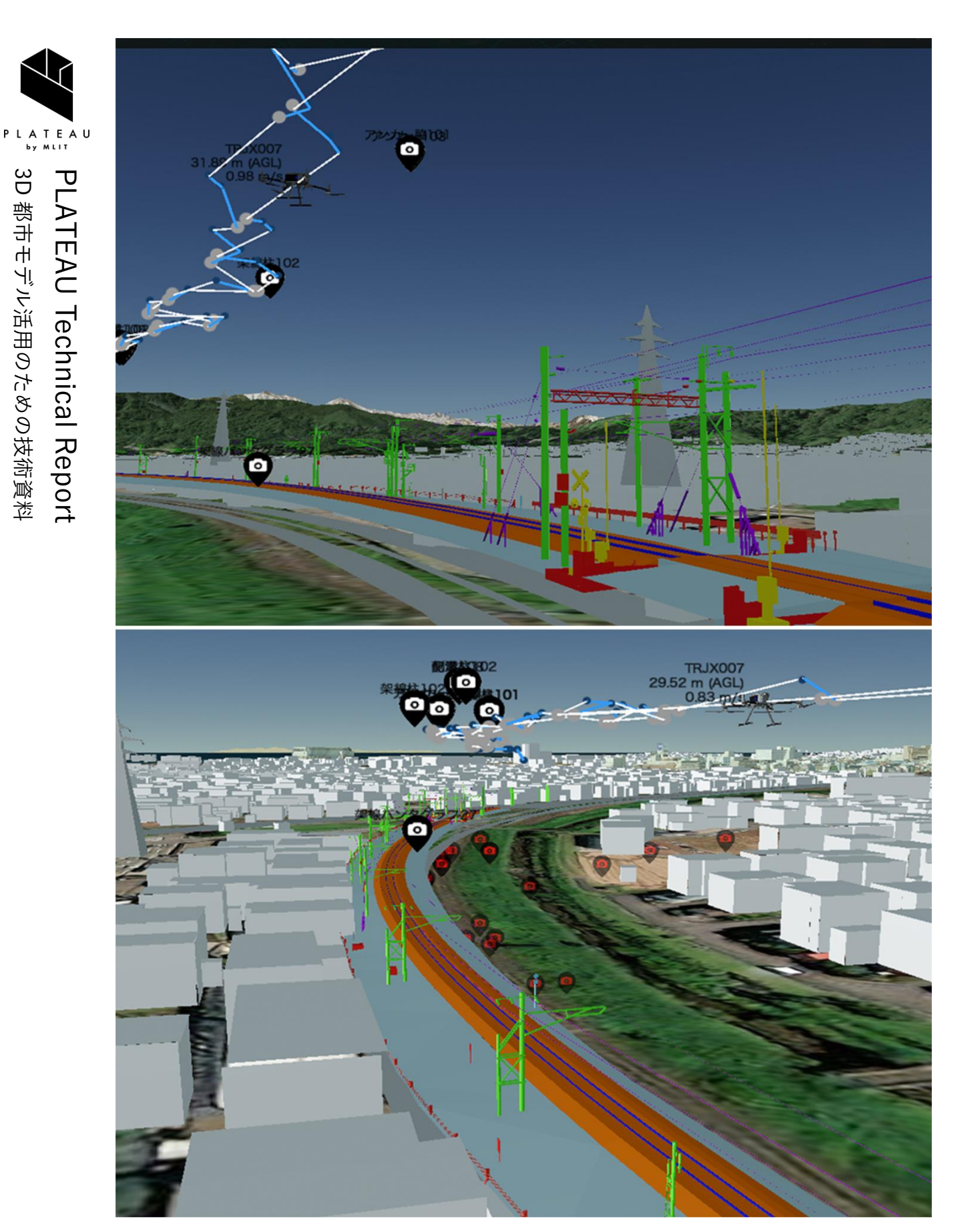

# ドローンを用いたインフラ管理システム

技術検証レポート

Technical Report on Infrastructure Management System Using Drones

series 90

# 目次

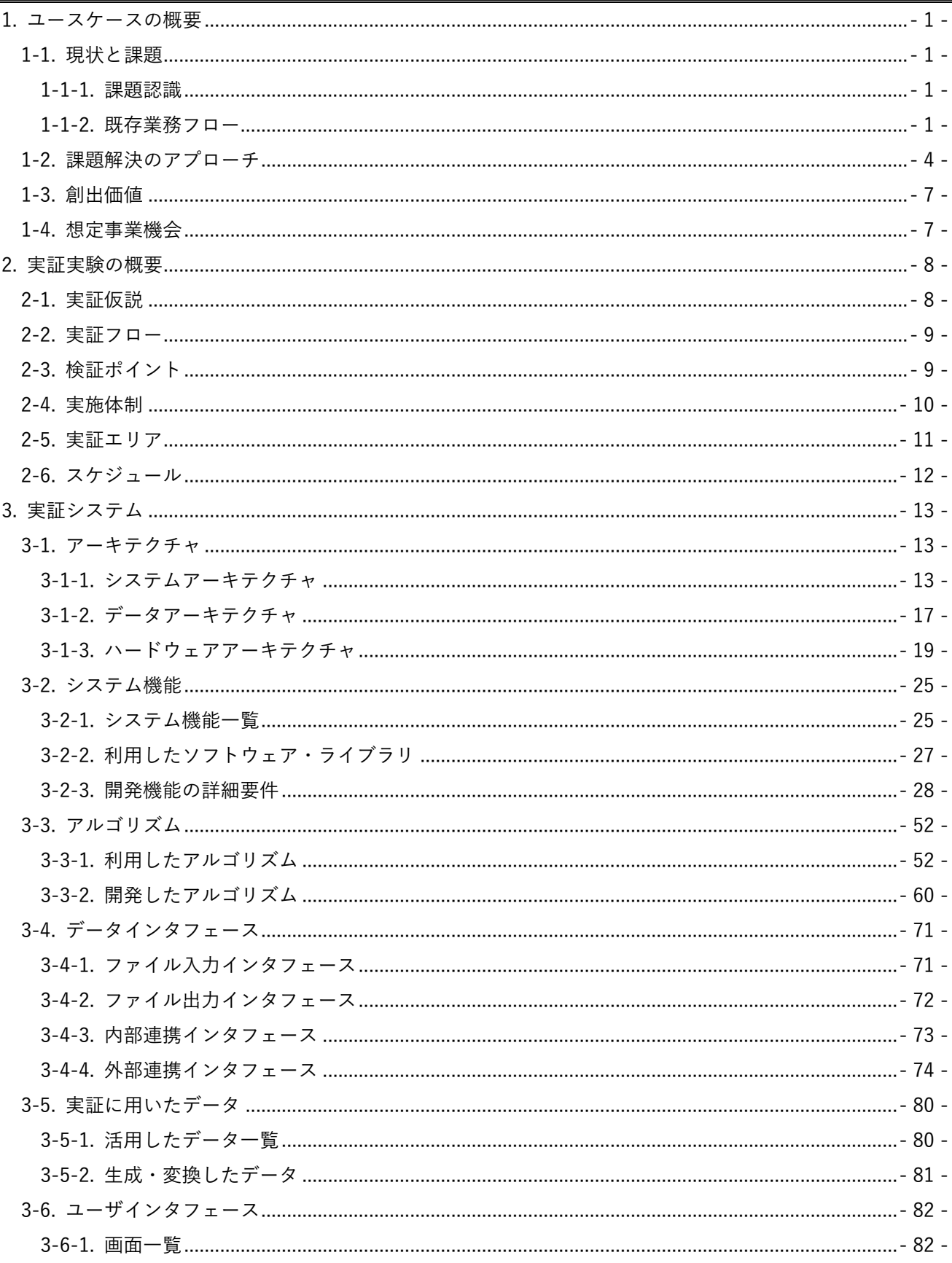

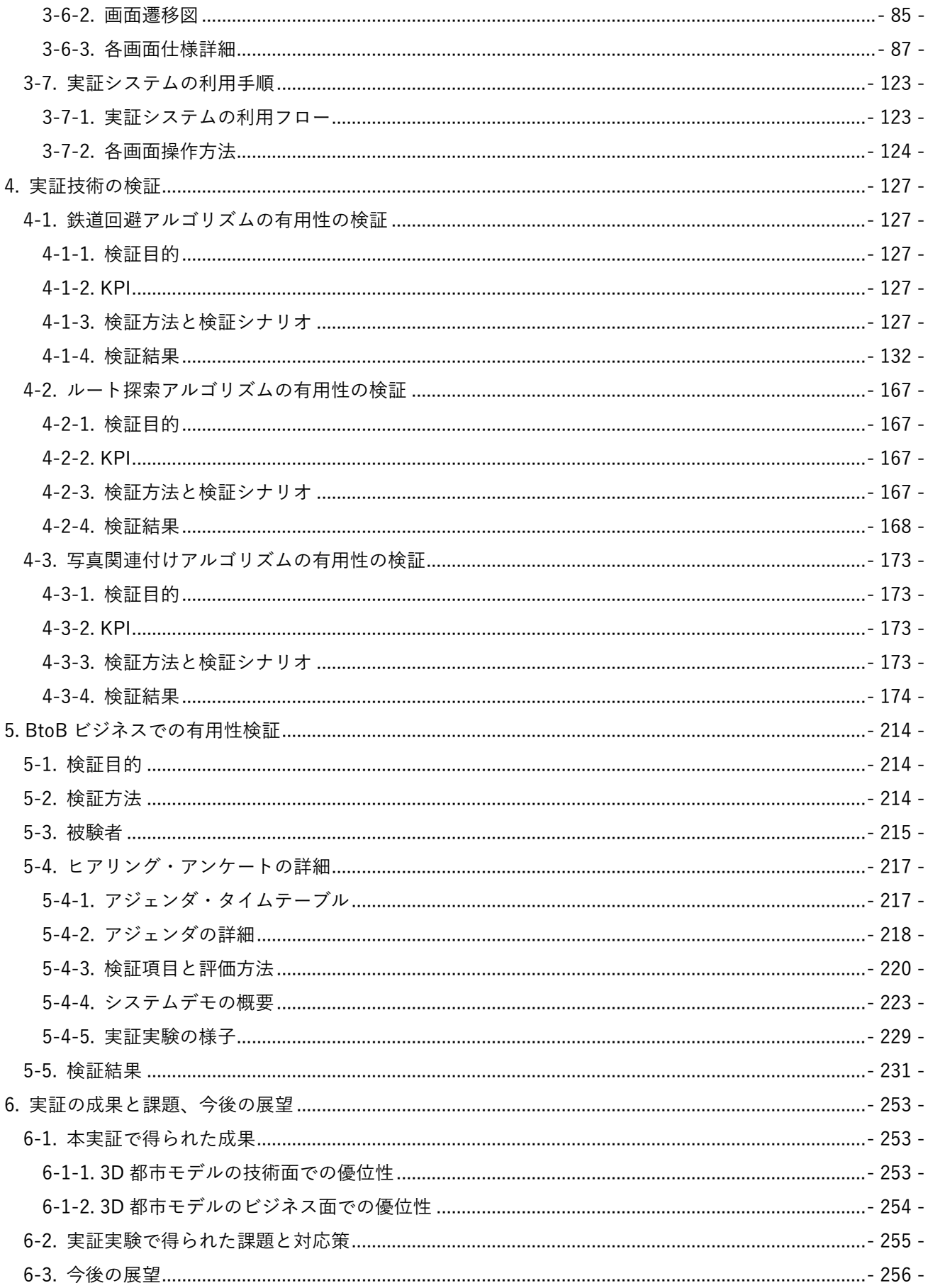

<span id="page-3-0"></span>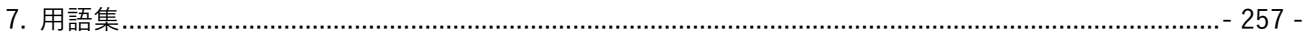

# 1. ユースケースの概要

### <span id="page-4-0"></span>1-1. 現状と課題

### <span id="page-4-1"></span>1-1-1. 課題認識

インフラ施設の保守・点検業務におけるドローン活用は山間部を中心に進んでいるが、市街地での導入実績は 極めて少ない。

市街地ではインフラ施設の敷地外の私有地などにドローンが侵入しないように精密な飛行が求められるため、 高スキルの操縦者が必要となり、法令遵守や安全性の担保の観点からもドローン導入の障壁となっている。 一方で、老朽化しつつあるインフラ施設の保守・点検業務の省力化は喫緊の課題であり、市街地におけるイン フラ点検ドローンの実装が求められている。

とりわけ、鉄道の保守・点検業務は、各鉄道事業者が定める規定に則り、様々な観点で安全性の担保が必要な ことから、多くの労力と時間が割かれており、老朽化しつつあるインフラ施設の保守・点検業務の省力化が急 務である。

<span id="page-4-2"></span>1-1-2. 既存業務フロー

鉄道事業者で行われている設備点検の業務フロー概要及びボトルネックとなる部分を以下に示す。 ※点検項目によって、鉄道事業者が直轄で点検する業務、点検事業者が請け負う業務があるが、本フローは点 検事業者が業務を請け負う場合の例で記載する。

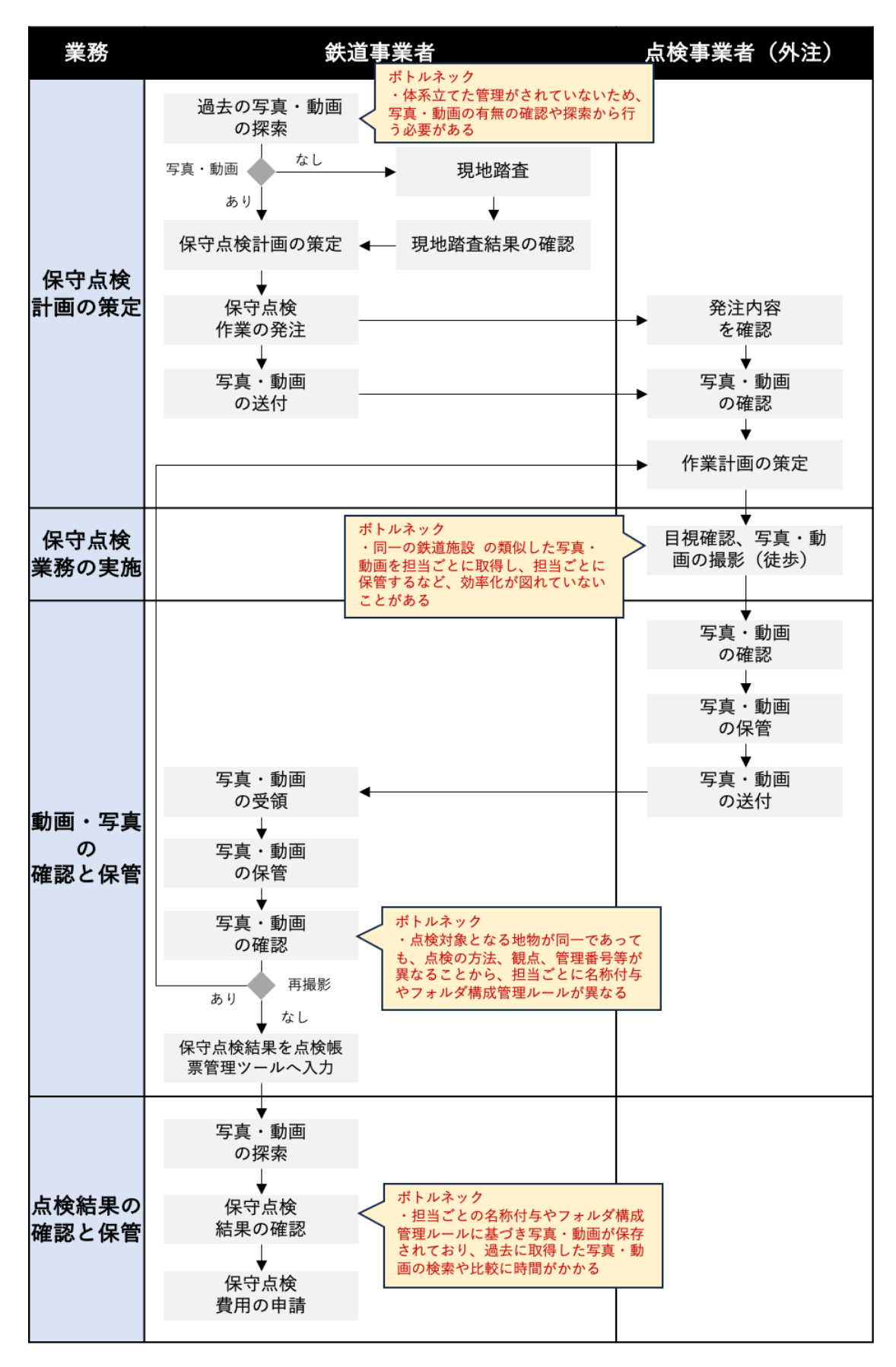

図 1-1 既存業務フロー

| 実施項目  | 実施主体  | 業務概要                                               |  |  |
|-------|-------|----------------------------------------------------|--|--|
| ①保守点検 | 鉄道事業者 | 前年度点検結果の帳票を参考に巡視、点検、修繕等の作業計画を立てる<br>$\bullet$      |  |  |
| 計画の策定 |       | 取得した写真・動画がある場合は参考にする<br>$\bullet$                  |  |  |
|       |       | ボトルネック:体系立てた管理がされていないため、写真・動画の<br>$\triangleright$ |  |  |
|       |       | 有無の確認や探索から行う必要がある                                  |  |  |
|       |       | 写真・動画が無く、改めて現地の調査が必要な場合には現地踏査を行う                   |  |  |
|       |       | 点検事業者への業務発注を行う                                     |  |  |
| ②保守点検 | 点検事業者 | 保線や電気等の担当ごとに、線路上や周辺を徒歩で回り、目視での施設確<br>$\bullet$     |  |  |
| 業務の実施 |       | 認を行う                                               |  |  |
| (ボトルネ |       | 必要に応じて地上からの写真・動画を撮影する                              |  |  |
| ック)   |       | 架線柱の周辺や、線路の周辺は保線系、電気系、土木系の担当など複数の                  |  |  |
|       |       | 担当がそれぞれ管理する施設が集合しており、それぞれの担当の観点によ                  |  |  |
|       |       | り別日程で点検が行われている。                                    |  |  |
|       |       | ボトルネック:同一の鉄道施設の類似した写真・動画を担当ごとに<br>$\triangleright$ |  |  |
|       |       | 取得し、担当ごとに保管するなど、効率化が図れていないことがあ                     |  |  |
|       |       | る                                                  |  |  |
| ③動画・写 | 鉄道事業  | 取得した写真·動画がある場合は、各担当のルールに則り、各位の PC 等<br>$\bullet$   |  |  |
| 真の確認と | 者、点検事 | に写真・動画を保管する                                        |  |  |
| 保管    | 業者    | ボトルネック:点検対象となる地物が同一であっても、点検の方<br>$\triangleright$  |  |  |
|       |       | 法、観点、管理番号等が異なることから、担当ごとに名称付与やフ                     |  |  |
|       |       | ォルダ構成管理ルールが異なる                                     |  |  |
| ④点検結果 | 鉄道事業者 | 点検結果を鉄道局指定の点検帳票管理ツールに入力する                          |  |  |
| の確認と保 |       | 取得した写真・動画がある場合は目視で確認し修繕の必要可否や対応時期                  |  |  |
| 管     |       | を判断する                                              |  |  |
|       |       | ボトルネック:担当ごとの名称付与やフォルダ構成管理ルールに基<br>➤                |  |  |
|       |       | づき写真・動画が保存されており、過去に取得した写真・動画の検                     |  |  |
|       |       | 索や比較に時間がかかる                                        |  |  |
|       |       | 点検結果から次年度以降の予算策定を行う                                |  |  |

表 1-1 既存業務概要

### <span id="page-7-0"></span>1-2. 課題解決のアプローチ

現行業務フローに対し、対象施設を撮影した映像の有無、経年に伴う変化等を、担当横断的に共有可能とし点 検業務における映像管理の作業効率化を実現することで課題解決する。

本システムではこれらを実現するために地図インタフェースと連携した鉄道点検映像の管理機能を開発する。

具体的には、3D 都市モデルの鉄道モデル、都市設備モデル等を活用し、3D 都市モデルを活用したドローンに よる鉄道施設の保守・点検システムを開発する。これらは点検ドローンの撮影対象の指定・ルート生成システ ムや取得画像を管理する台帳システムの機能を有する。

ルート生成においてはドローン飛行の安全性担保のため、3D 都市モデルから算出した空間リスクと鉄道車両 の近接による動的リスクを考慮した動的なルート生成システムを開発し、動的な回避システムなどを実装し、 安全な飛行ルートの作成を支援する。

これにより、線路横断を伴うドローン飛行の安全性を担保し、ドローンを用いた鉄道施設の効率的な点検業務 を実現する。また撮影写真を施設ごとに管理可能とすることで、異常の有無の記録や時間経過による変化の確 認を支援。さらに、ルート生成やリスク回避、取得画像の管理など各プロセスを自動化することで、操縦者の スキルに依らない安全安心の担保、現場作業の身体的負荷の軽減、危険が伴う高所作業の削減、作業計画策定 の効率化を実現する。

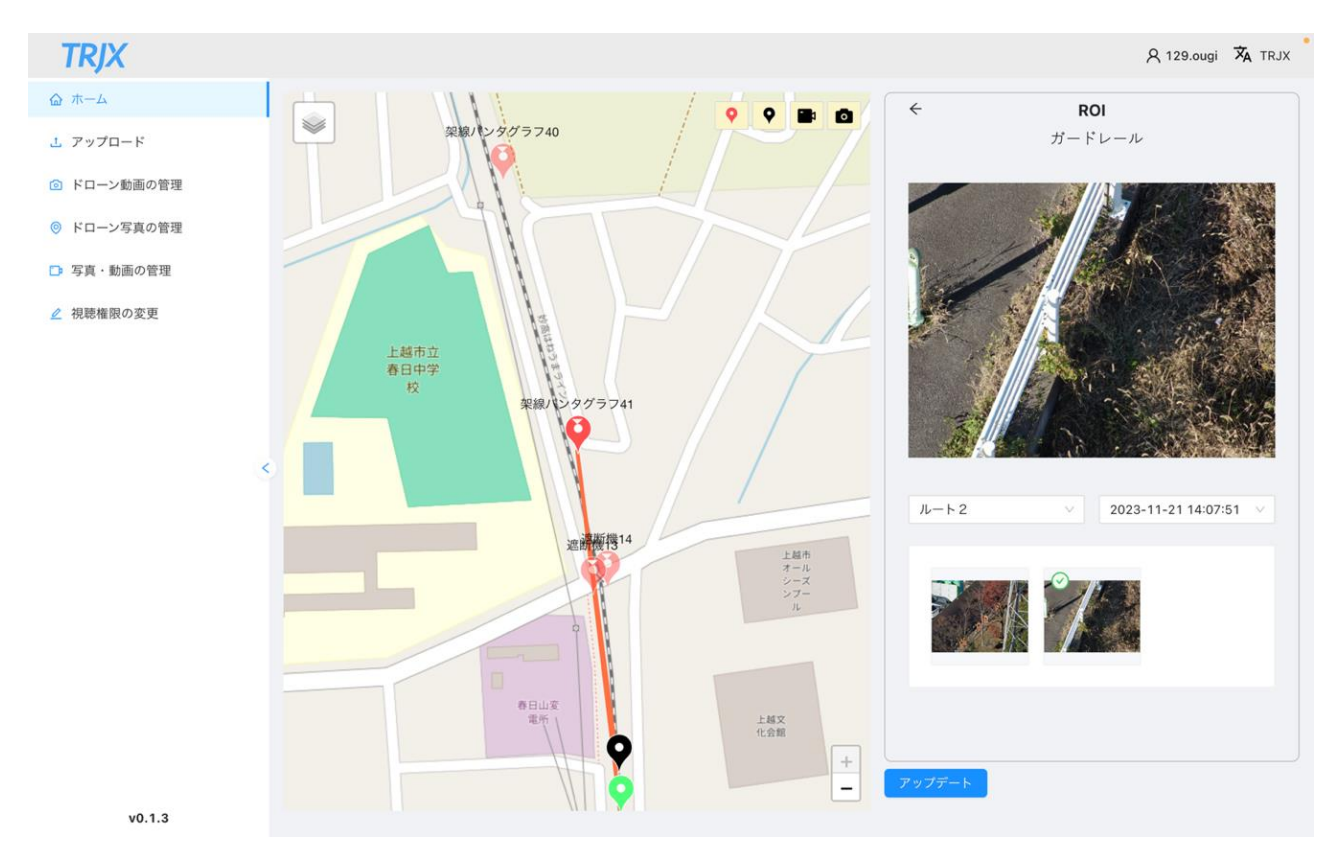

図 1-2 開発したシステムのイメージ

本システムの導入で期待される各工程の改善点を以下の表に示す。

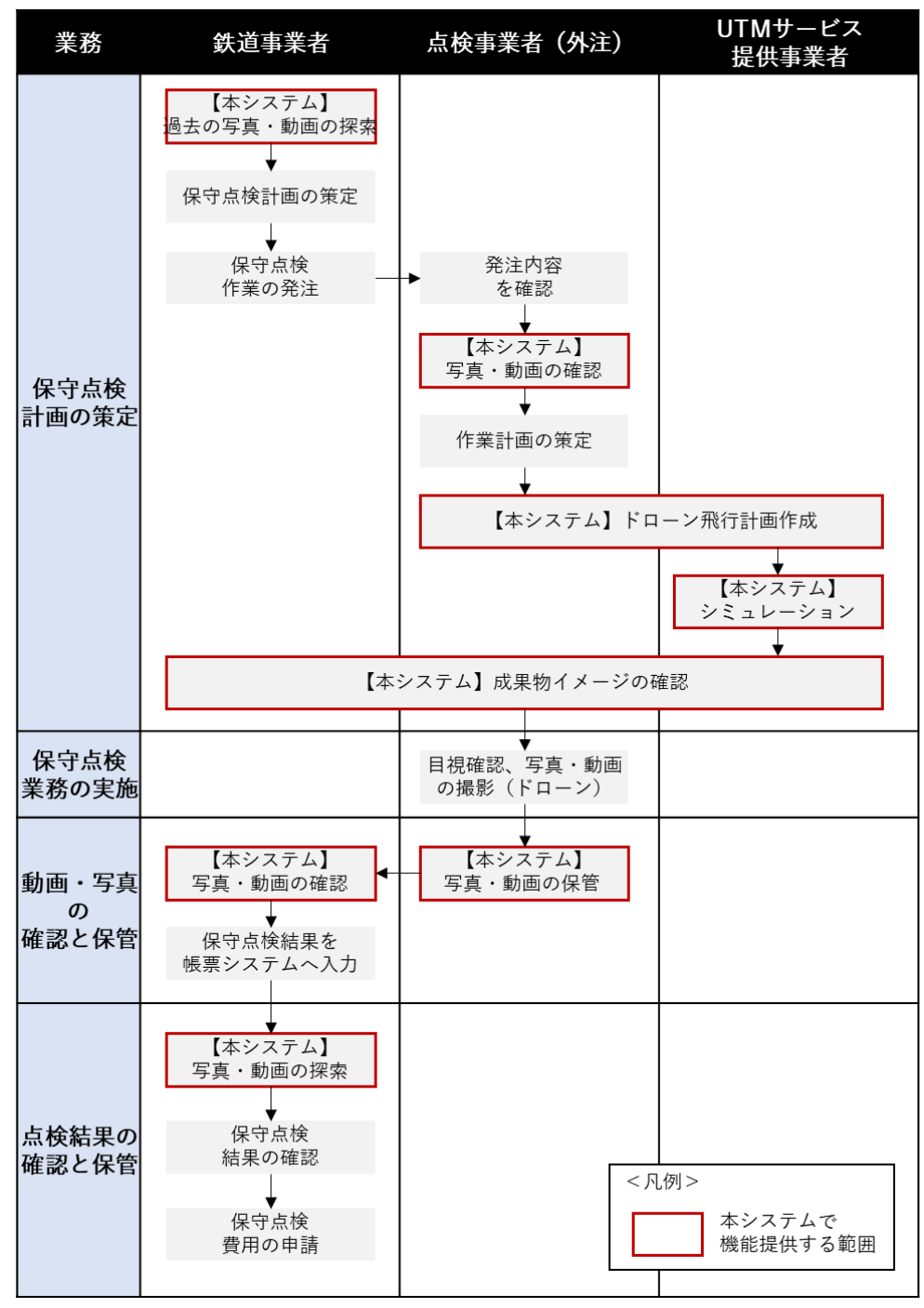

図 1-3 改善後の業務フロー

| 実施項目    | 実施主体     | 本システム導入による改善点                             |
|---------|----------|-------------------------------------------|
| 保守点検計画の | 鉄道事業者・点  | 保守点検計画の策定のためのインプット情報としてシステムで              |
| 策定      | 検事業者・UTM | 整理された過去の写真・動画を容易に参照することができる。              |
|         | サービス提供事  |                                           |
|         | 業者       |                                           |
| 保守点検業務の | 点検事業者    | ドローンを用いることで点検現場へ点検者が訪れる必要がなく              |
| 実施      |          | なる。                                       |
|         |          | ドローンの飛行ルートをシステム上で設定し自動で飛行させる              |
|         |          | ため、手動での操縦がほぼ不要であり、操縦スキルの高くない              |
|         |          | パイロットでも、定期的に同じ飛行ルートで同一の画角で写               |
|         |          | 真・動画取得を行うことができる。                          |
|         |          | 他担当が取得した写真・動画を活用し、自担当の点検対象であ              |
|         |          | る鉄道施設を確認することができる。                         |
| 動画・写真の確 | 鉄道事業者、点  | 撮影した写真·動画、撮影時の記録(日付、メモ情報等)を3D             |
| 認と保管    | 検事業者     | 都市モデルの位置情報に関連付けて本システムに記録すること              |
|         |          | で、次回以降の点検や次年度以降の点検計画策定時の各種記録              |
|         |          | の検索ができる。                                  |
| 点検結果の確認 | 鉄道事業者    | 机上点検を行うことができるため、点検者の移動時間や酷暑・<br>$\bullet$ |
| と保管     |          | 極寒といった身体的負荷を節約、地上撮影では気付きづらい高              |
|         |          | 所や俯瞰的な角度での確認を行うことができる。                    |

表 1-2 本システム導入による改善点

# <span id="page-10-0"></span>1-3. 創出価値

3D 都市モデルは鉄道等のインフラ施設周辺の複雑な地物の情報を正確に保持しており、これと走行中の鉄道 のリアルタイムの位置を活用した動的な空間リスクの算出を行い、高リスクな空域を回避するドローンの航路 を自動生成することで操縦者のスキルに依存しない、ドローンによる保守点検作業の効率化を実現する。 また、ドローンで空撮した動画や写真をクラウド上に保存するとともに、 3D 都市モデルと関連づけて管理を 可能とする事で、地物ごとのデータ有無の可視化や経年劣化の比較検証の効率化を図る。

# <span id="page-10-1"></span>1-4. 想定事業機会

| 項目     | 内容                                     |
|--------|----------------------------------------|
| 利用者    | 鉄道事業者                                  |
|        | 鉄道点検業務受託事業者                            |
|        | ドローン事業者                                |
|        | 地方公共団体                                 |
| サービス仮説 | 保守点検業務受託サービス<br>$\bullet$              |
|        | > 鉄道事業者へ本システムを利用した鉄道インフラの保守点検サービスを提供   |
|        | ソフトウェア販売                               |
|        | > 保守点検パッケージソフトウェアとして販売。デジタルツインでドローンの航路 |
|        | を自動生成し、飛行シミュレーションが機能を提供                |
| 提供価値   | 保守点検業務の効率化                             |
|        | 鉄道敷地内におけるドローンの安全な航路提供                  |
|        | 3D都市モデル上への保守点検動画、写真のマッピング              |

表 1-3 想定事業機会

# <span id="page-11-0"></span>2. 実証実験の概要

### <span id="page-11-1"></span>2-1. 実証仮説

- 安全管理の難易度が非常に高い鉄道施設上空を、本システムを利用することでドローンが安全に飛行す ることが可能となる。
	- ➢ 3D 都市モデルを活用して市街地における鉄道施設周辺の飛行エリアと飛行ルートを設計すること により、鉄道事業者が想定するリスクを踏まえた安全な航路の確保が可能となる。
	- ➢ 将来的にレベル 4 飛行等による市街地でのドローン物流や、点検を目的に周辺を飛行するドローン 事業者が鉄道施設を安全に横断することができるよう、鉄道車両の動的な位置情報を提供し、鉄道 車両通過時にドローンが不用意に鉄道敷地内に侵入することを防止する。
- ⚫ 直接の目視確認による点検が中心である鉄道施設について、ドローンで撮影した写真による確認で本作 業の一部が代替可能となる。
	- ➢ ドローンで撮影した動画、写真から、地上からの目視では確認しづらい場所や俯瞰での地物の状況 確認ができるようになる。
	- ➢ ドローンで撮影した鉄道施設の情報を、3D 都市モデルと関連付けて保管し関係者で共有することで、 鉄道施設の管理者、点検事業者の巡視、点検作業の効率化ができるようになる。

<span id="page-12-0"></span>2-2. 実証フロー

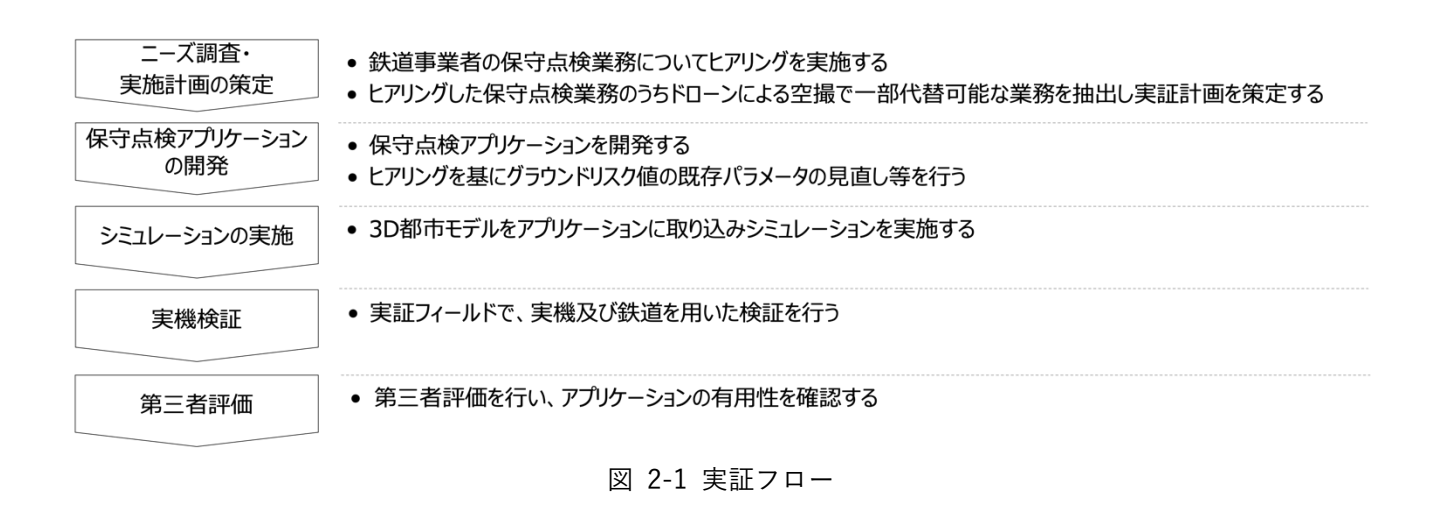

<span id="page-12-1"></span>2-3. 検証ポイント

- 鉄道インフラ管理業務の一部をドローン作業に置き換える際の 3D 都市モデルの活用の可能性
	- ➢ 時刻表から算出する鉄道の予測位置、走行中の鉄道のリアルタイムな位置情報から算出する動的な リスクに対して、ドローンが安全に飛行可能となる、情報の更新頻度や空間リスクを高く設定するエ リアの範囲として十分に安全が担保できるパラメータを検証から導出する。
	- ➢ 鉄道施設の 3D 都市モデルを基にドローンの行き先や撮影場所を指定し、保守点検や事故確認など鉄 道事業者の業務に則った用途で活用可能な安全な飛行ルートが自動生成可能か、また行き先や撮影 場所の指定方法を検証する。

上記 2 点の検証ポイントは、【4 章:実証技術の検証】にて検証結果を記載

- ⚫ 鉄道インフラ管理業務における本システムの有用性
	- ➢ 3D 都市モデルを活用し鉄道インフラ管理を行う本システムが、鉄道インフラ管理業務の効率化に繋 がるかを確認する。

上記の検証ポイントは、【5 章:BtoB ビジネスでの有用性検証】にて検証結果を記載

# <span id="page-13-0"></span>2-4. 実施体制

| 役割    | 主体        | 詳細                      |
|-------|-----------|-------------------------|
| 全体管理  | 国土交通省 都市局 | プロジェクト全体ディレクション         |
|       | アクセンチュア   | プロジェクト全体マネジメント          |
| 実施事業者 | トラジェクトリー  | ユースケース実証における企画・開発・検証・運営 |
| 実施協力  | 新潟県上越市役所  | 地図整備に必要な情報提供            |
|       |           | ドローンの実機飛行時の周辺住民合意取得支援   |
|       | えちごトキめき鉄道 | 鉄道施設を実証フィールドとして提供       |
|       |           | 開発アプリケーションに関するヒアリング協力   |

表 2-1 実施体制

# <span id="page-14-0"></span>2-5. 実証エリア

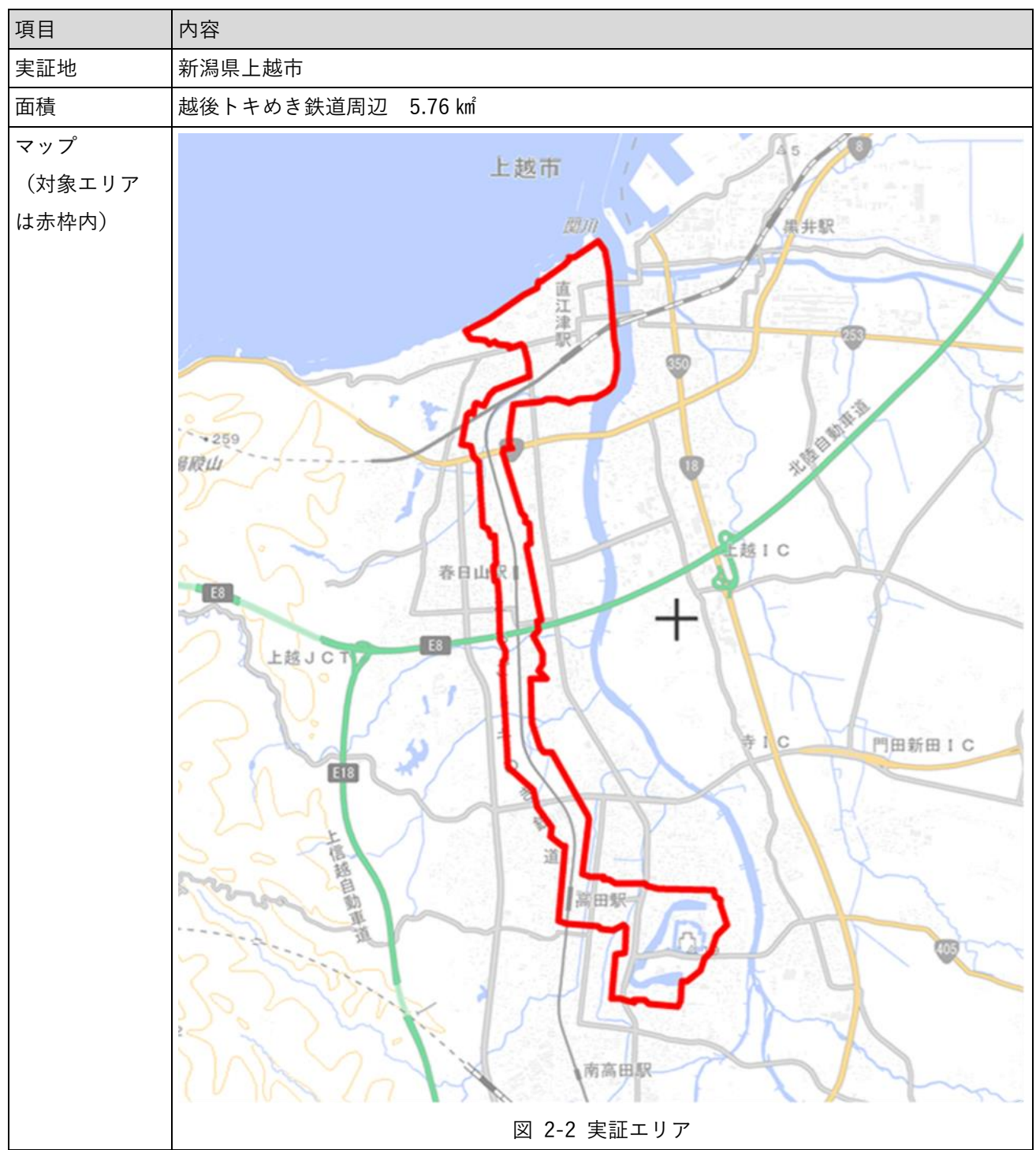

表 2-2 実証エリア

# <span id="page-15-0"></span>2-6. スケジュール

| 実施事項            | 2023年 |   |                |   |   |   |    |    | 2024年 |         |   |   |
|-----------------|-------|---|----------------|---|---|---|----|----|-------|---------|---|---|
|                 | 4     | 5 | $6\phantom{a}$ | 7 | 8 | 9 | 10 | 11 | 12    | $\perp$ | 2 | 3 |
|                 | 月     | 月 | 月              | 月 | 月 | 月 | 月  | 月  | 月     | 月       | 月 | 月 |
| 1. 対象者の選定       |       |   |                |   |   |   |    |    |       |         |   |   |
| 2. 日程の調整        |       |   |                |   |   |   |    |    |       |         |   |   |
| 3. デモンストレーション、ヒ |       |   |                |   |   |   |    |    |       |         |   |   |
| アリング、アンケート配布、回  |       |   |                |   |   |   |    |    |       |         |   |   |
| 収               |       |   |                |   |   |   |    |    |       |         |   |   |
| 4. 実証実験         |       |   |                |   |   |   |    |    |       |         |   |   |
| 5. 実証結果の分析・まとめ  |       |   |                |   |   |   |    |    |       |         |   |   |
| 6. 許可承認関係       |       |   |                |   |   |   |    |    |       |         |   |   |

表 2-3 スケジュール

## <span id="page-16-0"></span>3. 実証システム

### <span id="page-16-1"></span>3-1. アーキテクチャ

#### <span id="page-16-2"></span>3-1-1. システムアーキテクチャ

本システムは、鉄道事業者向けのドローンによるインフラ管理支援システムとして「インフラ管理システム」 と「ルート管理システム」で構成される。

「インフラ管理システム」は、3D 都市モデルの交通(鉄道)モデル LOD3 及び都市設備モデル LOD3 として 整備したレール、架線柱、架線、踏切施設等の鉄道事業者の点検対象となる地物に写真や動画をひも付け、管 理・閲覧を行うシステムである。本システムは、点検業務における利便性を考慮した UI/UX、地図上で撮影位 置を表示する機能、対象地物や撮影位置で取得した写真・動画のグルーピングなどの写真・動画の管理機能を 有する。

本システムの肝となる写真・動画と地物との紐づけは、次の手順で行う。

まず、開発した CityGML パーサーにより、3D 都市モデルから鉄道関連地物を抽出し、テーブル形式のデータ ベースに格納する。次に、後述の「ルート管理システム」において作成した飛行ルート上の Waypoint(通過 地点)ごとに、データベースに格納した鉄道関連地物を撮影対象として設定する(Waypoint の最近傍にある 地物が自動的に設定される)。なお、飛行ミッションごとの Waypoint の情報は「インフラ管理システム」にも 保存される。この設定情報に基づいて実際にドローンが撮影を行った後、「ルート管理システム」において内 部ストレージに写真とともに撮影対象のメタ情報(撮影日時、撮影地点の緯度経度、フライトミッション名) を保存する。最後に、ドローンの飛行によって取得した写真・動画を「インフラ管理システム」のデータベー スに入力し、写真のメタ情報に含まれる撮影時刻と Waypoint の通過順序を突合することにより、各写真がど の地物のものかを判定し、紐づけを行う。それらの写真・動画を、紐づけられた地物のデータベースに格納す る。

本システムの各機能はフルスクラッチで開発し、データベースには Amazon RDS(Relational Database Service)を、写真・動画データの保存先には Amazon S3(オンラインストレージサービス)を用いた。また、 Waypoint ごとの撮影対象の地物情報を設定する方法は、カメラで撮影する範囲や被写体である ROI (Region of Interest)特定するための独自技術のアルゴリズム(特開 2023-057580)を用いて実装した。

「ルート管理システム」は、鉄道点検業務向けに線路上の飛行ルートを生成する「ルート生成サブシステム」、 航行中のドローンを監視し、鉄道の接近を検出する「ドローン管制サブシステム」、鉄道車両の動的な位置情 報を取得する「移動体位置情報取得アプリ(TRJX Mobile)」で構成される。「ルート管理システム」で利用す る 3D 都市モデルや障害物情報等は、PostgreSQL で構築したオンプレミスサーバー上のデータベースに格納 し、AWS 上で動作する「ルート生成サブシステム」と「ドローン管制サブシステム」から参照する構成として いる。

「ルート生成サブシステム」は、3D 都市モデルを活用した飛行ルート生成のための仕組みである。

鉄道用地外の空域については、ユーザーが Waypoint を指定することで安全性の高いルートを自動的に生成す る。自動生成では、3D 都市モデルの属性情報を利用し、学校、病院、文化的な価値の高い施設、交通量の多 い道路等のグラウンドリスクが高い地物を回避しつつ、最短経路を算出するアルゴリズムを実装した。

鉄道用地上空の飛行については、ユーザーが点検対象地物(レールや架線柱など)をシステム上で指定するこ とで、当該対象地物の撮影に必要な飛行ルートが自動生成される仕組みとなっている。鉄道用地上空の飛行経 路設定に当たっては、CityGML パーサーにより抽出した交通(鉄道)モデルの交通補助領域(Auxiliary Traffic Area)を利用し、ドローンの飛行可能領域を設定している。

さらに、鉄道車両の運行予定時刻に合わせ、鉄道車両の前後 1 ㎢程度をドローンの侵入不可領域として設定す る動的なジオフェンス生成の仕組みを構築した。ジオフェンスは空間ボクセルの形式で構築しており、ルート 生成の際に飛行時刻の指定を行うことでジオフェンスの有無を判定し、安全な飛行ルートを自動的に生成する。 また、実際の飛行中に鉄道車両が接近を検知した際には、安全な地点まで退避するルートを自動生成し、機体 に送信する機能を有する。これらの機能により、鉄道用地の幅が狭くドローンの退避場所が確保できないよう な場所においても、鉄道用地外のリスクが低い場所へ退避することが可能となっている。

本システムは GO 言語を用いたフルスクラッチで開発しており、バーチャルトンネル内を最短距離で結ぶルー トの生成にはダイクストラ法をベースとした三次元的なルート探索アルゴリズムを用いている。

「ドローン管制サブシステム」は、ドローンの管制に必要な機体位置等の情報や、機体を制御するための離発 着等のコマンドを送信する機能を有するシステムである。また、鉄道の接近を検知した場合に MAVLink (ド ローン等の機体制御プロトコル)によるリモート制御中のドローンや LTE 等で接続する GCS(Ground Control System)に対してリアルタイムで警報を送信する機能を有する。

本システムは既存の独自システム(TRJX)に対して、後述の「移動体位置情報取得アプリ(TRJX Mobile)」 から鉄道車両の位置を取得する機能、線路周辺の飛行中に鉄道車両の接近を通知する機能、鉄道用地境界付近 までドローンを自動的に退避させる機能、自動退避ルートを「ルート生成サブシステム」から取得する機能を 追加実装して構築した。その際、鉄道車両の接近を通知する GCS API については gRPC-API を、ドローンの 自動退避のための GOTO コマンド API については REST-API を利用して開発した。

「移動体位置情報取得アプリ(TRJX Mobile)」は、飛行中の安全確保や鉄道の遅延対応のために、運行中の鉄 道車両の動きと連動させてリアルタイムで位置情報を取得するモバイルアプリケーションである。本アプリケ ーションをインストールしたタブレット端末(iPad)を鉄道車両に持ち込むことで、GPS を利用して鉄道車両 の位置情報を取得することができる。「ドローン管制サブシステム」はこの位置情報を受信し、周囲を飛行中 のドローンに対して距離に応じた鉄道車両の接近通知・警報の発出を行う。

本アプリケーションは iOS SDK 及び React を利用して開発しており、「ドローン管制サブシステム」との通信 については gRPC-API と REST-API を用いている。また、位置情報の管理に空間 ID ライブラリのボクセル形 式を用いることで、処理の高速化を図っている。

本システムのシステムアーキテクチャは下図の通りである。

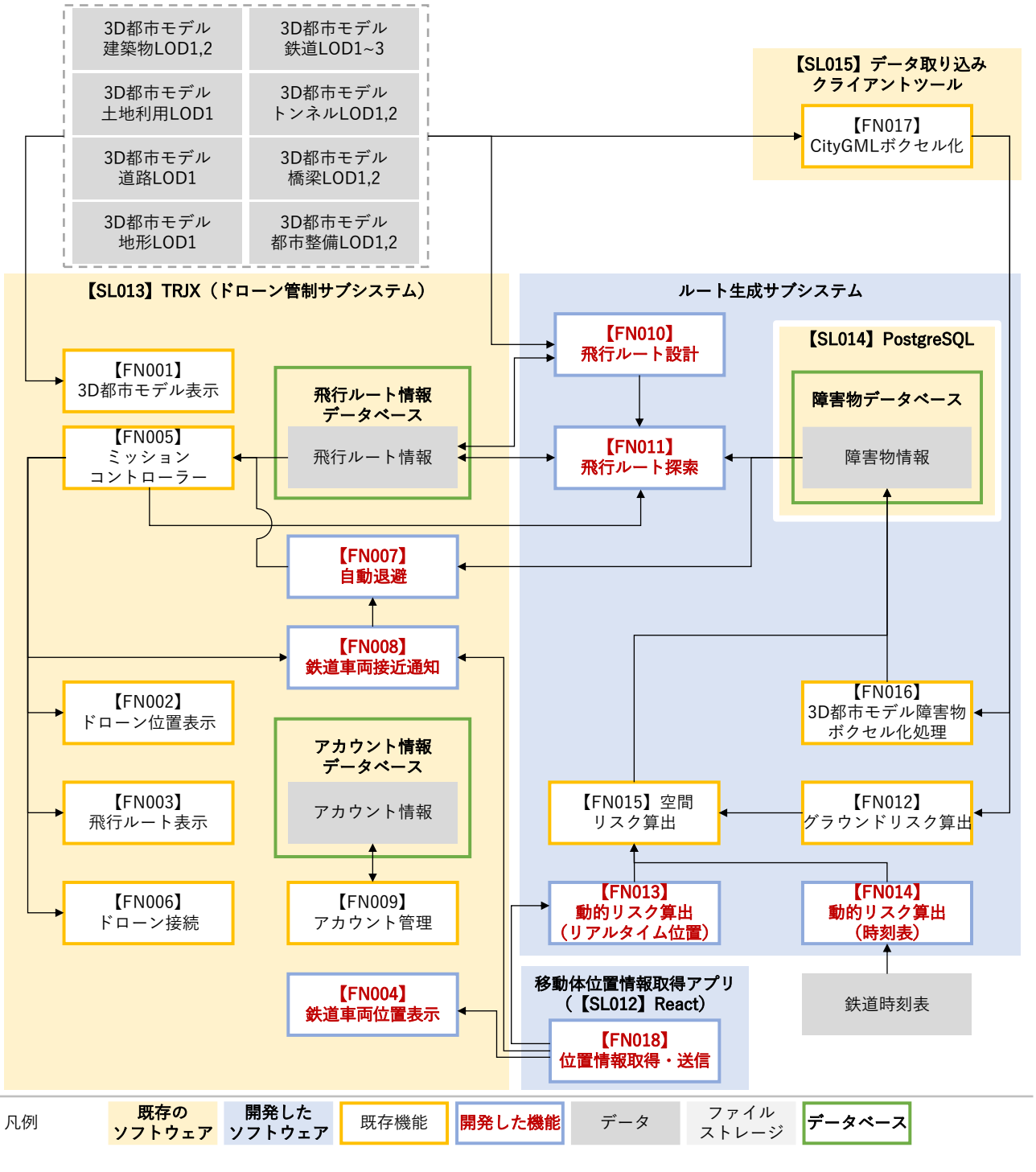

図 3-1 システムアーキテクチャ(ルート管理システム)

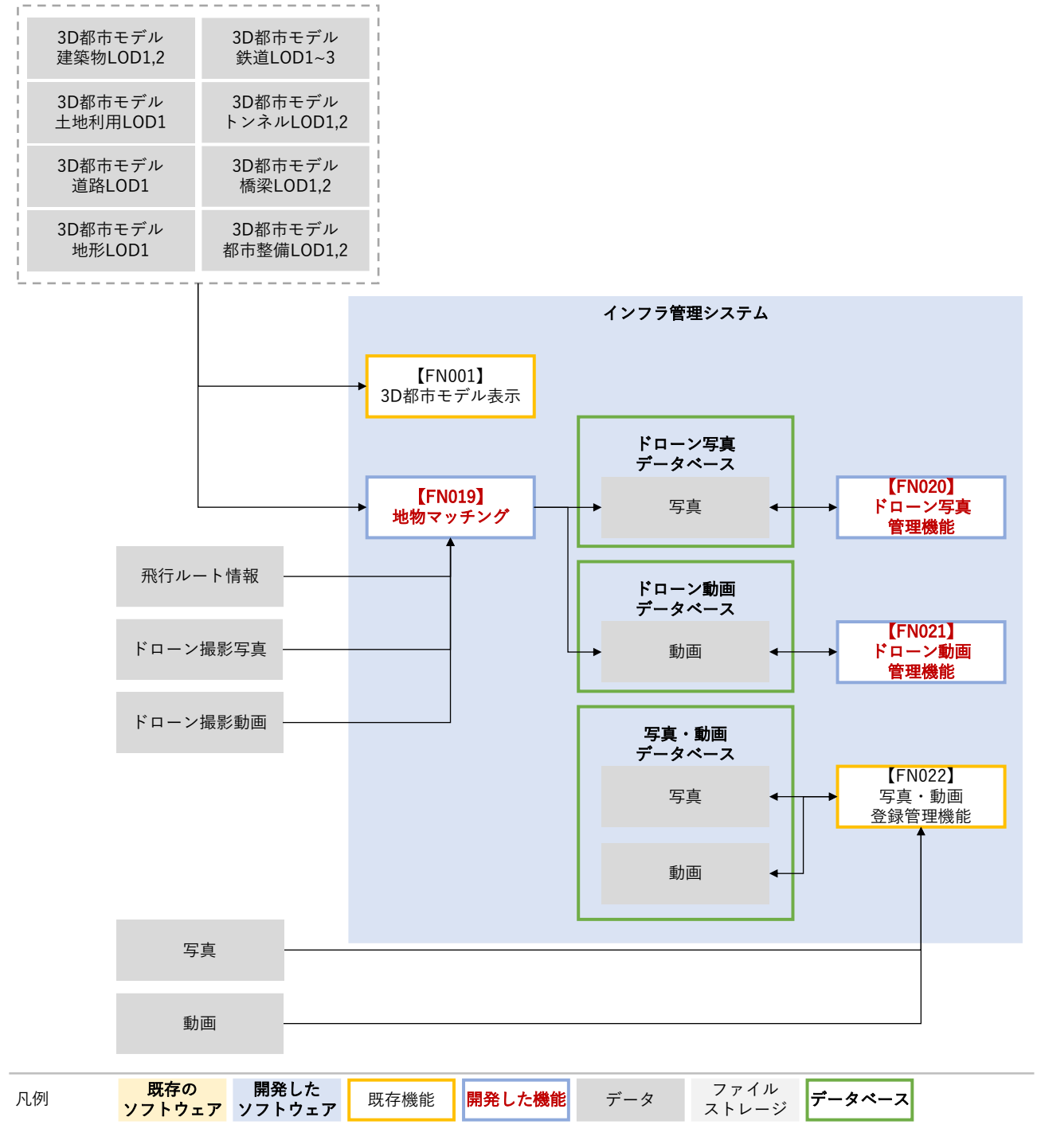

図 3-2 システムアーキテクチャ (インフラ管理システム)

<span id="page-20-0"></span>3-1-2. データアーキテクチャ

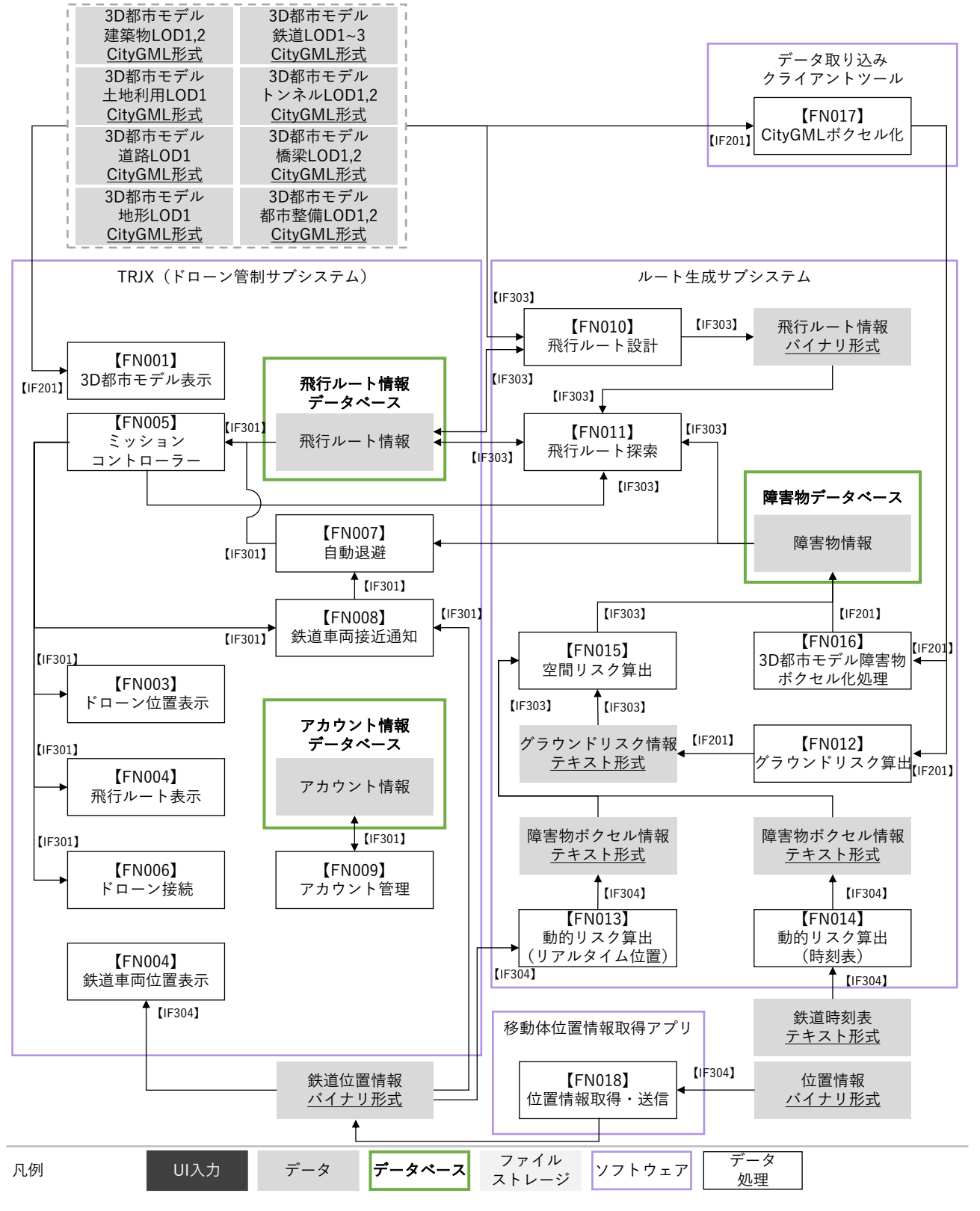

図 3-3 データアーキテクチャ(ルート管理システム)

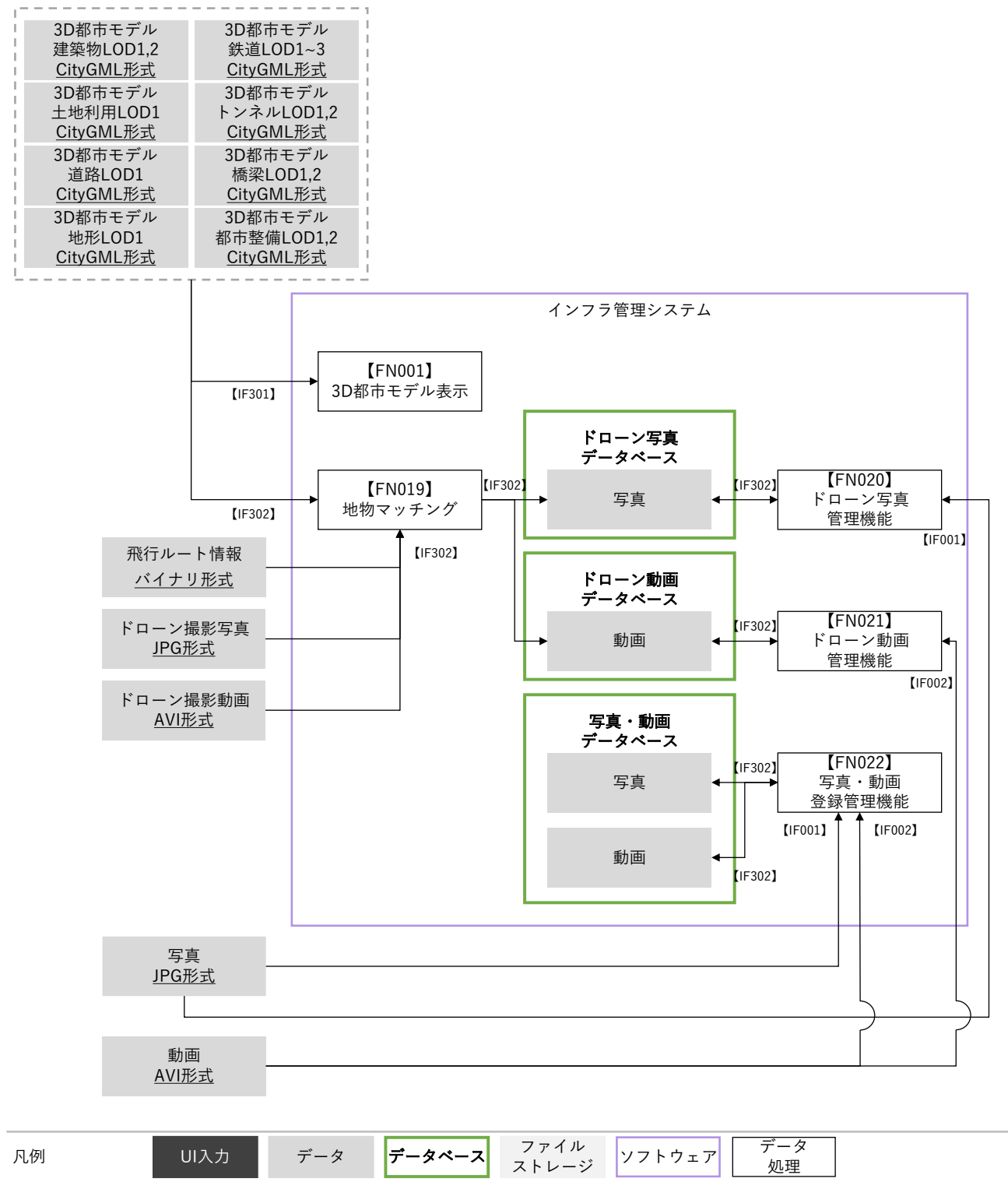

図 3-4 データアーキテクチャ(インフラ管理システム)

### <span id="page-22-0"></span>3-1-3. ハードウェアアーキテクチャ

#### 3-1-3-a. 利用したハードウェア一覧

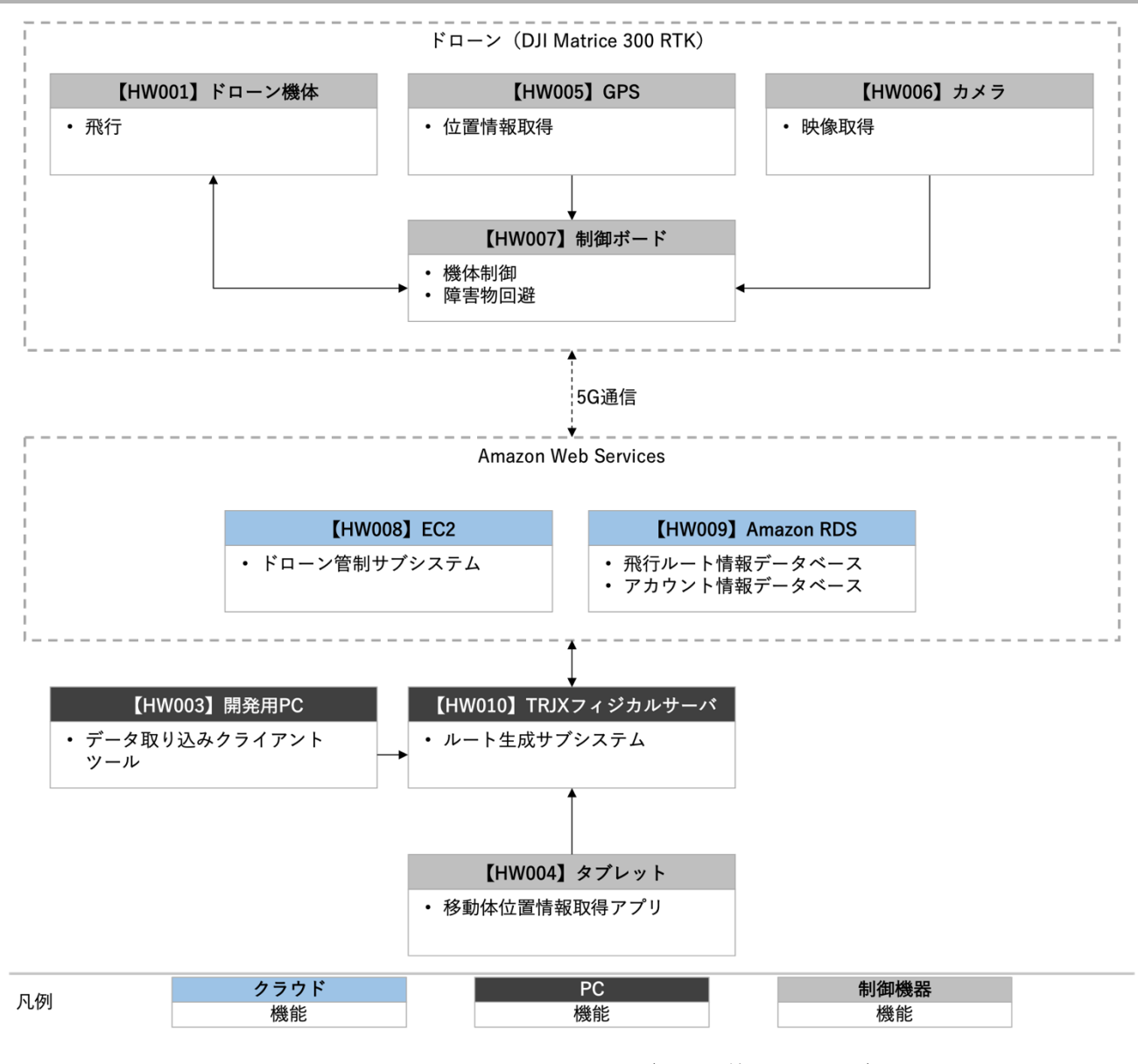

図 3-5 ハードウェアアーキテクチャ(ルート管理システム)

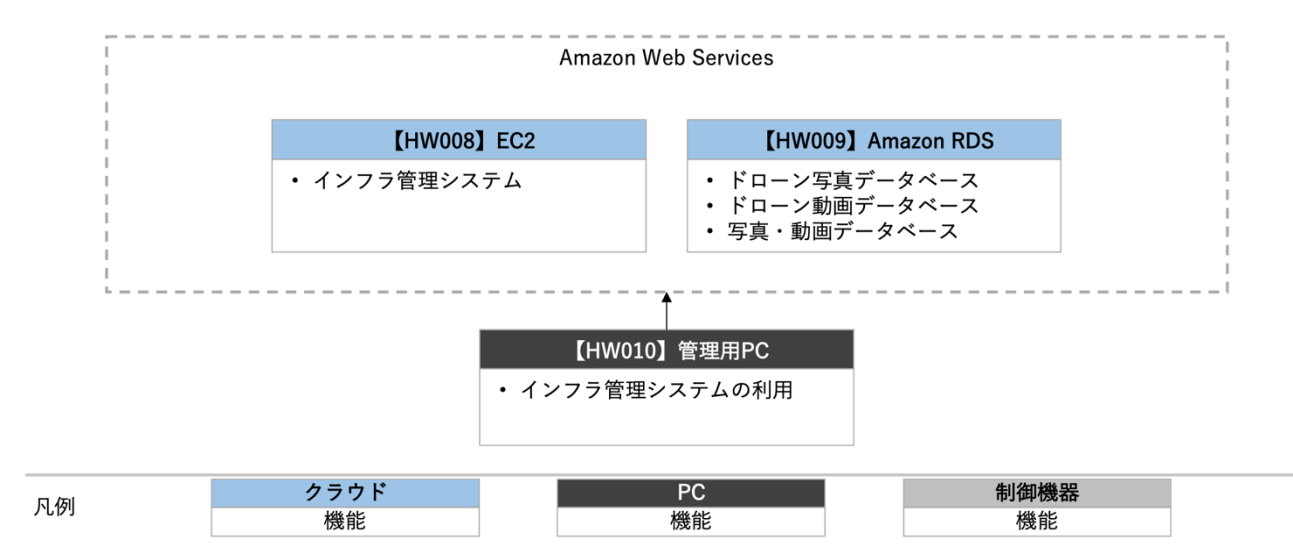

図 3-6 ハードウェアアーキテクチャ(インフラ管理システム)

| ID    | 種別    | 品番              | 用途                        |  |  |  |
|-------|-------|-----------------|---------------------------|--|--|--|
| HW001 | 機体    | DJI Matrice 300 | 動的障害物回避の実証実験<br>$\bullet$ |  |  |  |
|       |       | <b>RTK</b>      |                           |  |  |  |
| HW002 | 機体    | 空解 QUKAIQ650    | 写真・動画の撮影<br>$\bullet$     |  |  |  |
|       |       |                 |                           |  |  |  |
| HW003 | PC.   | Apple MacBook   | ドローンの管制<br>$\bullet$      |  |  |  |
|       |       | Pro             | 飛行ルートの設計                  |  |  |  |
|       |       |                 | 動的障害物の位置確認                |  |  |  |
| HW004 | タブレット | Apple iPad Pro  | 現地作業者との連絡手段<br>$\bullet$  |  |  |  |
|       |       |                 | 動的障害物の位置発信                |  |  |  |
|       |       |                 | 動的障害物の位置確認                |  |  |  |

表 3-1 利用したハードウェア一覧

#### 3-1-3-b. 利用したハードウェア詳細

- 1) 【HW001】機体:DJI Matrice 300 RTK
- ⚫ 選定理由
	- ➢ 被写体の細部を明確に撮影可能なカメラ性能があること
	- ➢ 巡視・点検が頻繁に行われる鉄道事業では可用性が求められることから、耐風性能が高いこと
	- ➢ 巡視・点検作業に要する時間を 30 分と想定し、十分な安全率を持った飛行時間を有すること
	- ➢ 鉄道事業者・点検事業者の社員等、専門のドローンパイロットでなくてもバッテリー等の機器の取 扱いがしやすいこと
- ⚫ 仕様・スペック
	- ➢ サイズ:810×670×430mm
	- ➢ 最大積載量:2.7 kg
	- ➢ 最大風圧抵抗:12 m/秒
	- ➢ 最大飛行時間:55 分
- ⚫ イメージ

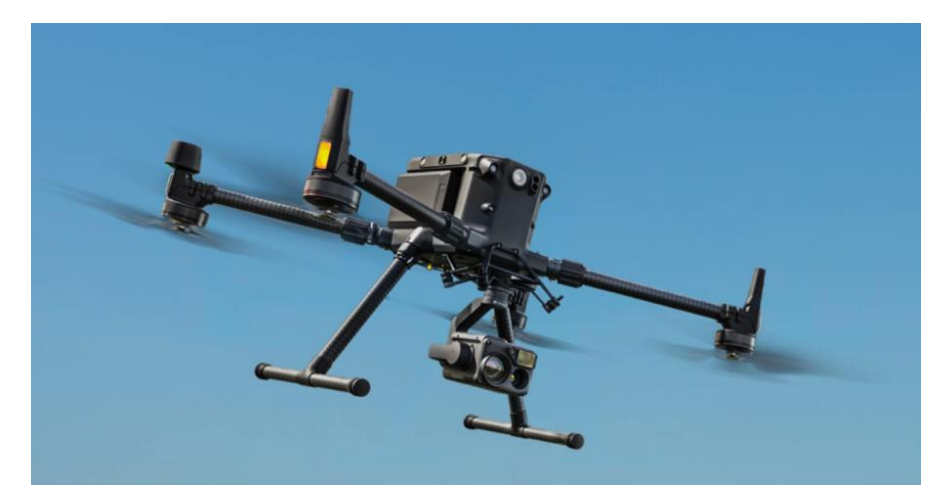

 $\boxtimes$  3-7 DJI Matrice 300. RTK<sup>1</sup>

<sup>&</sup>lt;sup>1</sup> 公式 HP より抜粋: https://enterprise.dji.com/jp/matrice-300

- 2) 【HW002】機体:QUKAIQ650
- ⚫ 選定理由
	- ➢ 巡視・点検が頻繁に行われる鉄道事業では可用性が求められることから、耐風性能が高いこと
	- ➢ 巡視・点検作業に要する時間を 30 分と想定し、十分な安全率を持った飛行時間を有すること
- ⚫ 仕様・スペック
	- ➢ サイズ:610×610×220 mm
	- ➢ 最大積載量:2.7 kg
	- ➢ 最大風圧抵抗:15m/秒
	- ➢ 最大飛行時間:55 分
- ⚫ イメージ

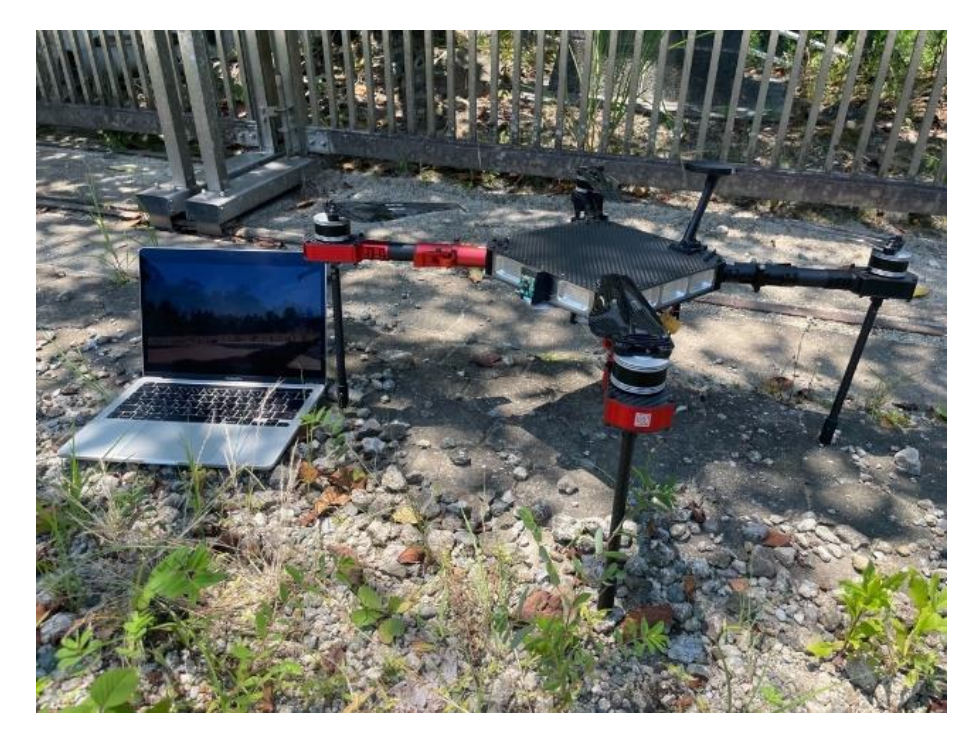

 $\boxtimes$  3-8 QUKAIQ650<sup>2</sup>

<sup>&</sup>lt;sup>2</sup> 公式 HP より抜粋: https://www.eams-robo.co.jp/products/e484mp/

- 3) 【HW003】PC:Apple MacBook Pro
- ⚫ 選定理由
	- ➢ 3D モデルの描画、各種ソフトウェアを動作させるための処理性能が十分にある
	- ➢ ドローンの撮影した画像、動画を表示するための画面解像度が十分にある
- 仕様・スペック
	- ➢ OS:macOS 13 Ventura 以降
	- ➢ CPU:Apple M1
	- ➢ メモリ:16 GB
	- ➢ 画面解像度:2560×1600
	- ➢ バッテリー:58.2Wh リチウムポリマーバッテリー
	- ➢ インチ数:13 インチ
	- ➢ 年式:2020 年モデル
- ⚫ イメージ

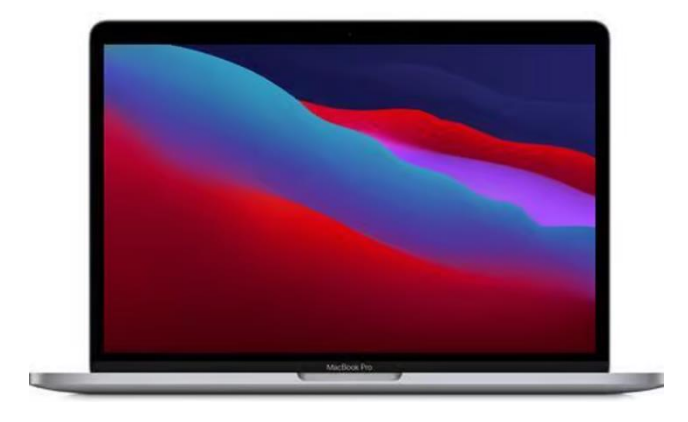

図 3-9 MacBook Pro<sup>3</sup>

 $3$  公式 HP より抜粋: https://www.apple.com/jp/shop/buy-mac

- 4) 【HW004】タブレット:iPad Pro
- ⚫ 選定理由
	- ➢ 運行中の鉄道車両間で移動が可能なように筐体が小型であること
	- ➢ 各センサ情報を処理するのに十分な CPU 処理性能があること
- 仕様・スペック
	- $\triangleright$   $\forall$  +  $\forall$   $\vec{x}$  : 178.5 mm  $\times$  247.6 mm  $\times$  5.9 mm
	- ➢ 重量:471 g
	- ➢ OS:iPad OS 16 以降
	- ➢ CPU:A12Z Bionic チップ
	- ➢ 画面解像度:2388×1668
	- ➢ ストレージ:128 GB
	- ➢ インチ数;11 インチ
	- ➢ 世代数:第 2 世代
	- ➢ モデルの種類:Wi-Fi モデル
- ⚫ イメージ

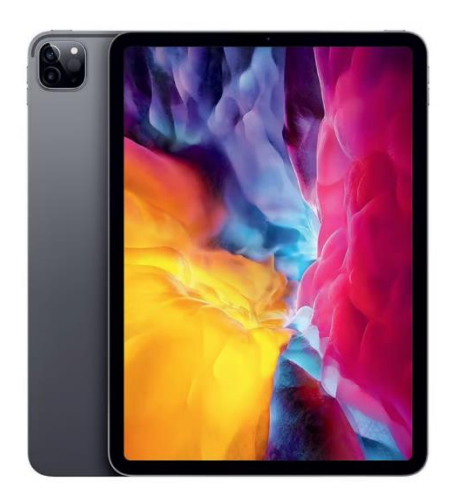

図 3-10 iPad Pro<sup>4</sup>

<sup>&</sup>lt;sup>4</sup> 公式 HP から抜粋: https://www.apple.com/jp/ipad/

# <span id="page-28-0"></span>3-2. システム機能

## <span id="page-28-1"></span>3-2-1. システム機能一覧

表 3-2 システム機能一覧

※赤文字:既存改修・新規開発

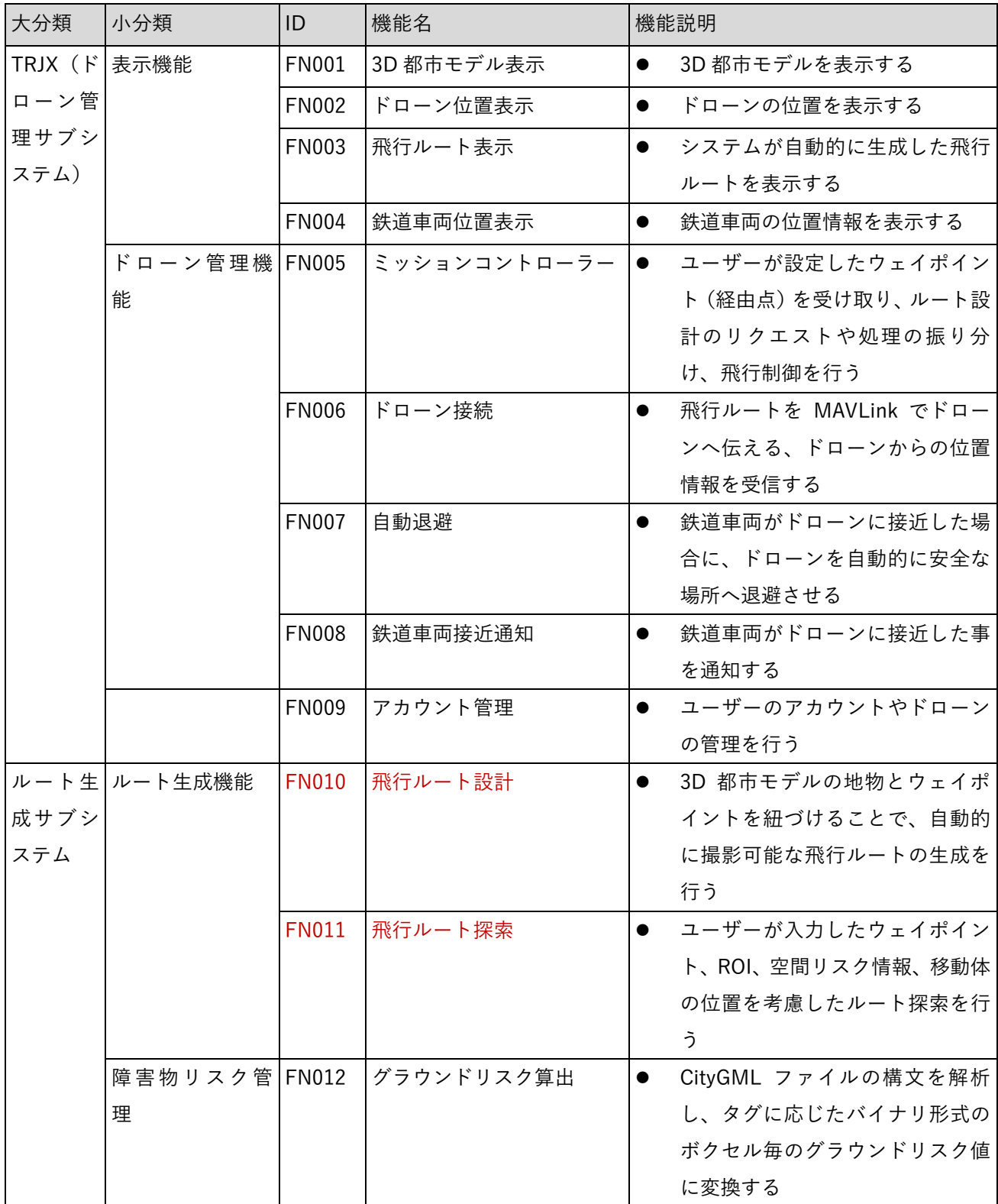

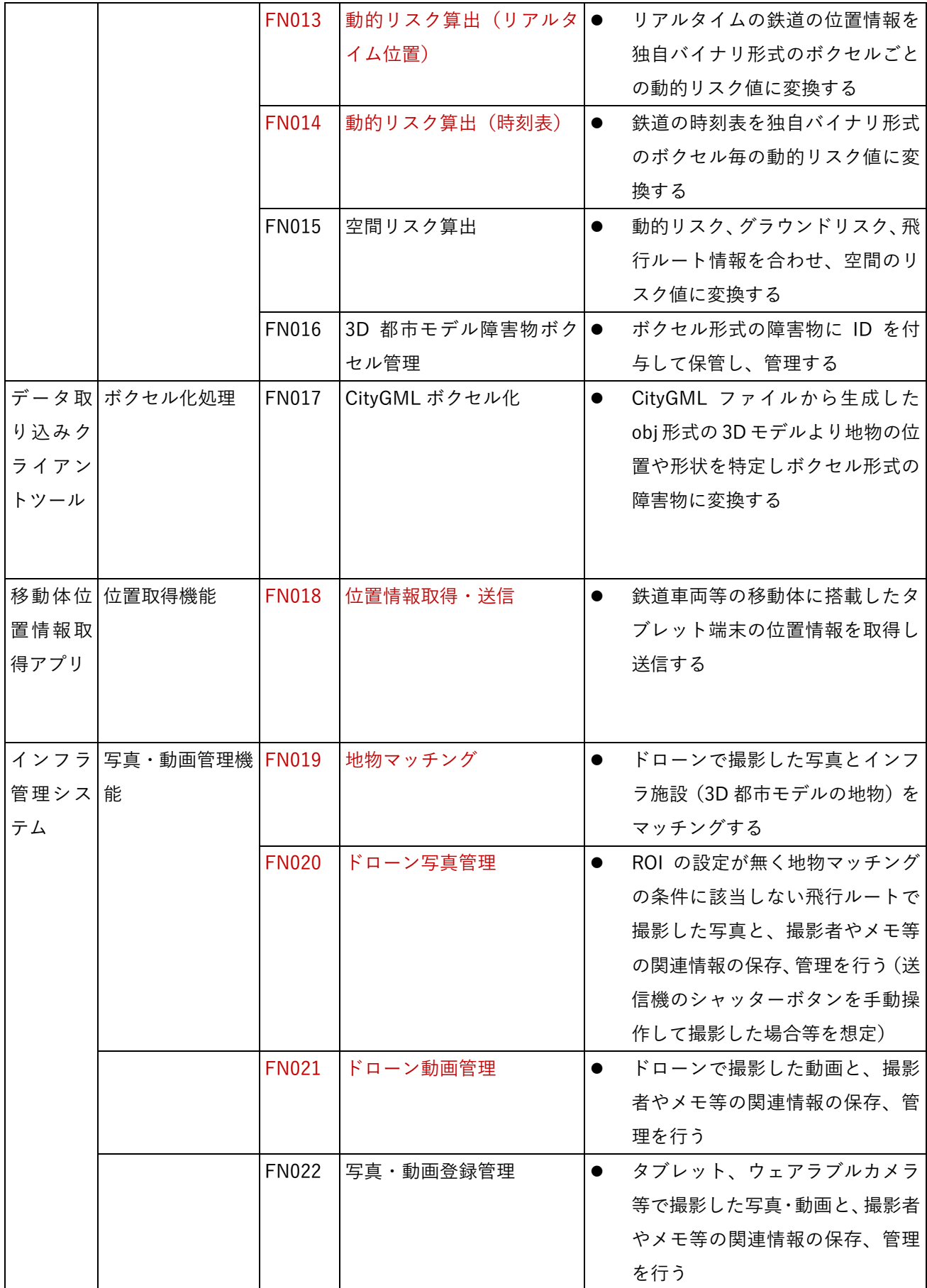

# <span id="page-30-0"></span>3-2-2. 利用したソフトウェア・ライブラリ

| ID          | 項目                      | 内容                                                    |
|-------------|-------------------------|-------------------------------------------------------|
|             | $SL001$  クラウドサービス (AWS) | Amazon 社が提供するクラウドコンピューティングサービスであ<br>$\bullet$         |
|             |                         | り、Web アプリのシステムデータを格納する                                |
|             | SL002 オンプレ UNIX サーバ     | トラジェクトリー社が保守運用している UNIX 系 OS で構築して<br>$\bullet$       |
|             |                         | いるサーバであり、障害物データ、リスク値を格納する                             |
| $SL003$ GO  |                         | Google 社が提供するプログラミング言語、バックエンドの処理を<br>$\bullet$        |
|             |                         | 実装する                                                  |
|             | SL004 Python            | オープンソースで運営されているプログラミング言語、バックエ<br>$\bullet$            |
|             |                         | ンドの処理を実装する                                            |
|             | $SL005$ $C++$ , Java    | Google社が提供するオープンソースのリモートプロシージャコー<br>$\bullet$         |
|             |                         | ルシステム、通信全般で使用する                                       |
|             | SL006 Angular           | Google 社が提供する JavaScript フレームワーク、フロントエンド<br>$\bullet$ |
|             |                         | の処理を実装する                                              |
| SL007 Swift |                         | Apple 社が提供する、多様なジャンルのアプリケーションを開発<br>$\bullet$         |
|             |                         | 可能なプログラミング言語、フロントエンドの処理を実装する                          |
| SL008 gRPC  |                         | Google社が提供するオープンソースのリモートプロシージャコー<br>$\bullet$         |
|             |                         | ルシステム、通信全般で使用する                                       |
|             | SL009 REST-API          | Web 上でプログラムやアプリケーション同士の通信を支援するイ<br>$\bullet$          |
|             |                         | ンタフェースとして使用する                                         |
|             | SL010 CESIUM-JS         | Cesium GS 社が提供する 3D 都市モデルの表示、ドローンの飛行<br>$\bullet$     |
|             |                         | ルートの 3D 表示のプラットフォーム                                   |
|             | SL011 SQLDB             | Microsoft 社が提供する情報を格納及び処理するためのプログラ<br>$\bullet$       |
|             |                         | ミング言語で、データベースの構築、処理を実装する                              |
| SL012 React |                         | Meta社が提供するWebサイトやWebアプリのUI用のJavaScript<br>$\bullet$   |
|             |                         | ライブラリ、フロントエンドの処理を実装する                                 |

表 3-3 利用したソフトウェア・ライブラリ

<span id="page-31-0"></span>3-2-3. 開発機能の詳細要件

開発機能の詳細要件を記す。なお、本業務において新規開発した要素(機能名)を赤字で示す。

1) TRJX(ドローン管理サブシステム)

【FN001】3D 都市モデル表示

- ⚫ 機能概要
	- ➢ 3D 都市モデルを表示する。
- ⚫ フローチャート

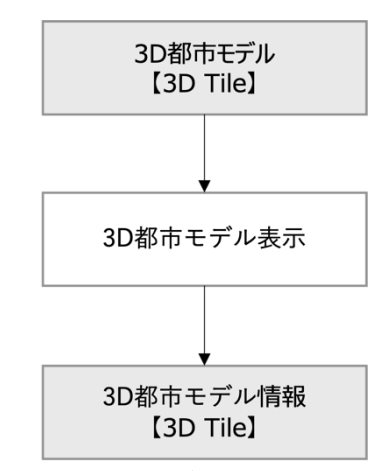

図 3-11 3D 都市モデル表示処理フロー

- ⚫ データ仕様
	- ➢ 入力
		- ⚫ 内容
			- ➢ 3D 都市モデル(建築物、道路)
		- 形式
			- ➢ 3D Tiles
		- データ詳細
			- ➢ 内部連携インタフェース【IF301】を参照
	- ➢ 出力
		- なし
- ⚫ 利用するライブラリ
	- ➢ CESIUM-JS
- 利用するアルゴリズム
	- ➢ なし

【FN002】ドローン位置表示

- ⚫ 機能概要
	- > ドローンの位置を表示する。
- ⚫ フローチャート

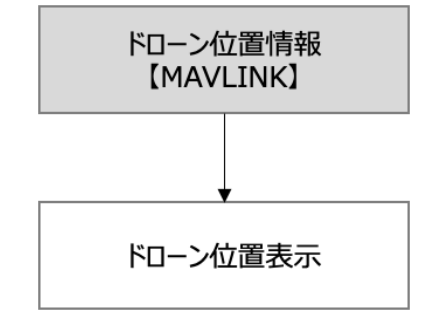

図 3-12 ドローン位置表示処理フロー

- データ仕様
	- ➢ 入力
		- ⚫ 内容
			- ➢ ドローンのテレメトリー情報
		- 形式
			- ➢ MAVLINK
		- データ詳細
			- ➢ 外部連携インタフェース【IF304】を参照
	- ➢ 出力
		- ⚫ なし
- 利用するライブラリ
	- ➢ なし
- 利用するアルゴリズム
	- ➢ なし

【FN003】飛行ルート表示

⚫ 機能概要

➢ システムが自動的に生成した飛行ルートを表示する。

⚫ フローチャート

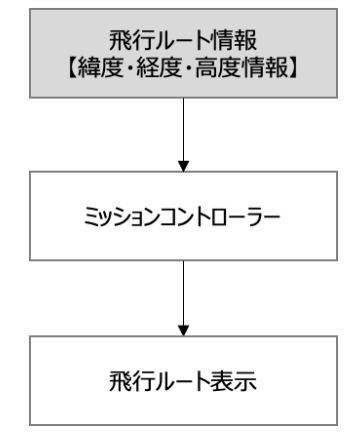

図 3-13 飛行ルート表示処理フロー

- データ仕様
	- ➢ 入力
		- 内容

➢ システムが自動的に生成したウェイポイントで表現された飛行ルート

- ⚫ 形式
	- ➢ 緯度・経度・高度
- データ詳細

➢ 外部連携インタフェース【IF303】を参照

- ➢ 出力
	- 内容

➢ システムが自動的に生成したウェイポイントで表現された飛行ルート

- ⚫ 形式
	- ➢ REST API
- データ詳細
	- ➢ 外部連携インタフェース【IF303】を参照
- ⚫ 利用するライブラリ
	- ➢ なし
- 利用するアルゴリズム
	- ➢ なし

【FN004】鉄道車両位置表示

- ⚫ 機能概要
	- ➢ 鉄道車両の位置情報を表示する。
- ⚫ フローチャート

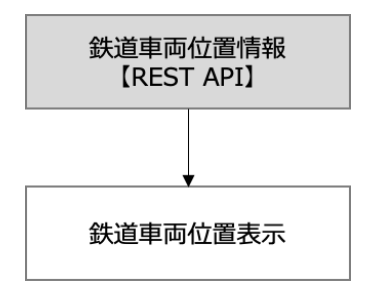

図 3-2 鉄道車両位置表示処理フロー

- データ仕様
	- ➢ 入力
		- ↓ なし
	- ➢ 出力
		- ⚫ 内容
			- ➢ 位置情報(緯度経度)
			- ➢ ユーザーID
		- 形式
			- ➢ GPS で測位した鉄道のリアルタイム位置を示すタブレット端末の位置(緯度、経度) 情報(REST API)
		- データ詳細
			- ➢ 内部連携インタフェース【IF301】を参照
- 利用するライブラリ
	- ➢ なし
- 利用するアルゴリズム
	- ➢ なし

【FN005】ミッションコントローラー

- ⚫ 機能概要
	- ➢ ユーザーが設定したウェイポイント(経由点)を受け取り、ルートの設計のリクエストや処理の振り 分け、飛行制御を行う。
- ⚫ フローチャート

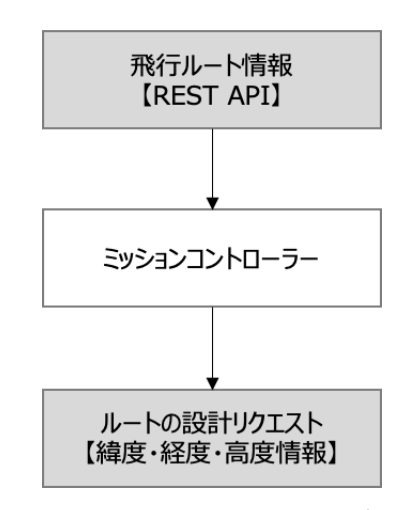

図 3-15 ミッションコントローラー処理フロー

- データ仕様
	- ➢ 入力
		- 内容

➢ ユーザーが設定したウェイポイント

- ⚫ 形式
	- ➢ REST API
- データ詳細
	- ➢ 外部連携インタフェース【IF303】を参照
- ➢ 出力
	- 内容
		- ➢ ルートの設計のリクエスト
	- 形式
		- ➢ 緯度・経度・高度
	- データ詳細
		- ➢ 外部連携インタフェース【IF303】を参照
- 利用するライブラリ
	- ➢ なし
- 利用するアルゴリズム
	- ➢ なし
【FN006】ドローン接続

- ⚫ 機能概要
	- ➢ 飛行ルートを MAVLINK でドローンへ伝える、ドローンからの位置情報を受信する
- ⚫ フローチャート

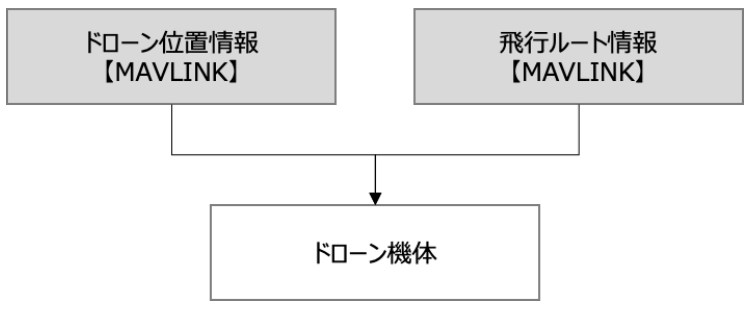

図 3-16 ドローン接続処理フロー

- データ仕様
	- ➢ 入力
		- 内容
			- > ドローン位置情報
			- ➢ 飛行ルート情報
		- ⚫ 形式
			- ➢ MAVLINK
		- データ詳細
			- ➢ 外部連携インタフェース【IF303】を参照
	- ➢ 出力
		- 内容
- > ドローン位置情報
- ➢ 飛行ルート情報
- ⚫ 形式
	- ➢ 緯度・経度・高度
- データ詳細
	- ➢ 外部連携インタフェース【IF303】を参照
- 利用するライブラリ
	- ➢ なし
- 利用するアルゴリズム
	- ➢ なし

【FN007】自動退避

- ⚫ 機能概要
	- ➢ 鉄道車両がドローンに接近した場合に、ドローンを自動的に安全な場所へ退避させる
- ⚫ フローチャート

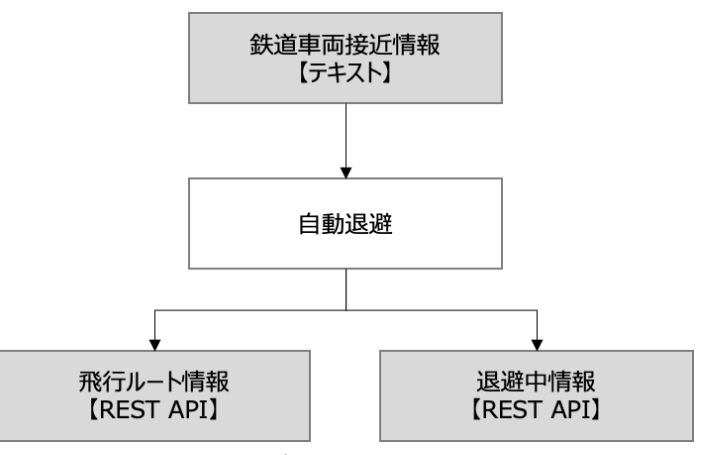

図 3-7 自動退避処理フロー

- データ仕様
	- ➢ 入力
		- 内容
			- ➢ 鉄道車両接近情報
		- ⚫ 形式
			- ➢ テキスト
		- データ詳細
			- ➢ 外部連携インタフェース【IF303】を参照
	- ➢ 出力
		- 内容
			- ➢ 飛行ルート情報
			- ➢ 退避中情報
		- ⚫ 形式
			- ➢ REST API
		- データ詳細

➢ 外部連携インタフェース【IF303】を参照

- 利用するライブラリ
	- ➢ なし
- 利用するアルゴリズム
	- ➢ 【AL102】動的障害物算出(リアルタイム位置)

【FN008】鉄道車両接近通知

- ⚫ 機能概要
	- ➢ 鉄道車両がドローンに接近した事を通知する
- ⚫ フローチャート

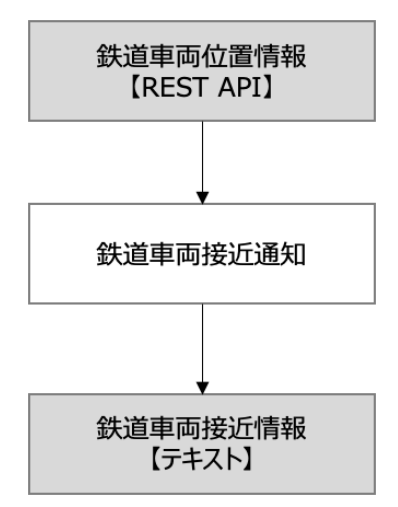

図 3-18 鉄道車両接近通知処理フロー

- ⚫ データ仕様
	- ➢ 入力
		- 内容
			- ➢ 鉄道車両位置情報
		- 形式
			- ➢ REST API
		- データ詳細
			- ➢ 外部連携インタフェース【IF303】を参照
	- ➢ 出力
		- 内容
			- ➢ 鉄道車両接近情報
		- 形式
			- ➢ テキスト
		- データ詳細
			- ➢ 外部連携インタフェース【IF303】を参照
- 利用するライブラリ
	- ➢ なし
- 利用するアルゴリズム
	- ➢ 【AL102】動的障害物算出(リアルタイム位置)

【FN009】アカウント管理

- ⚫ 機能概要
	- ➢ ユーザーのアカウントやドローンの管理を行う。
- ⚫ フローチャート

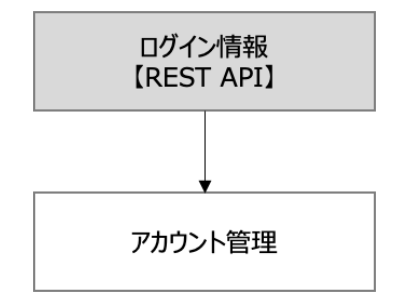

図 3-19 アカウント管理 処理フロー

- データ仕様
	- ➢ 入力
		- ⚫ 内容
			- ➢ ユーザー名
			- ➢ パスワード
		- 形式
			- ➢ テキスト
		- データ詳細
			- ➢ 外部連携インタフェース【IF302】を参照
	- ➢ 出力
		- $\bullet$  なし
- 利用するライブラリ
	- ➢ なし
- 利用するアルゴリズム
	- ➢ なし

2) ルート生成サブシステム

【FN010】飛行ルート設計

- ⚫ 機能概要
	- ➢ 3D 都市モデルの地物とウェイポイントを紐づけることで、点検業務における撮影のための飛行ルー トの自動生成を行う
	- > 以下の手順でルート設計が行われる
		- ⚫ 飛行ルートの設計のため、離着陸点とマップ上で地物の撮影ポイントとなるウェイポイントを 入力する。必要に応じて非撮影ポイントのウェイポイントも設ける
		- 撮影ポイントごとに 3D 都市モデルの地物を指定する (ROI (Region of interest:関心領域))
		- 指定したウェイポイントと地物情報から自動的にドローンによる撮影が行われるルート(指定 した地物の方向に自動的に機首方位を向けるルート)を生成する
		- この際、ウェイポイントを結ぶ飛行ルートを最適化するため、【FN011】の処理によって随時ウ ェイポイントの追加が行われる
	- > 地物は以下のルールで指定可能である
		- ウェイポイント1点ごとに1つの地物を指定可能とする
		- 指定可能な地物は活用するデータに示す 3D 都市モデルとする
- ⚫ フローチャート

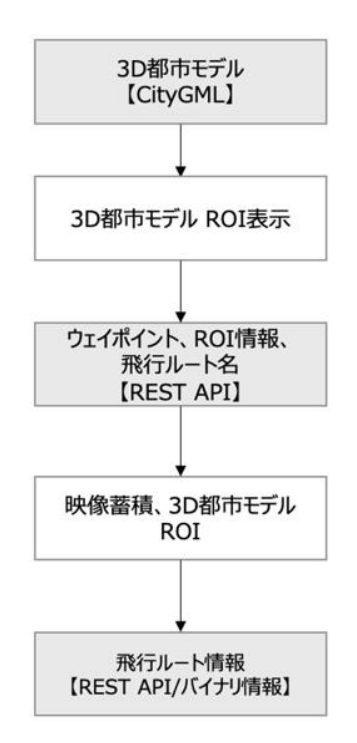

図 3-3 3D 都市モデル撮影機能 処理フロー

- ⚫ データ仕様
	- ➢ 入力
		- 内容
- ➢ 3D 都市モデル CityGML の udx/、bldg/、rwy/、tran/、urf/ フォルダに含まれる GML ファイル群
- ➢ ウェイポイント
- ▶ ROI (Region of interest: 関心領域)情報として 3D 都市モデルの地物のコード値を設定 する

| $\#$           | 名称   | コード値 |
|----------------|------|------|
| -1             | 信号機  | 4900 |
| 3              | 踏切道  | 1040 |
| $\overline{4}$ | 変電所  | 3550 |
| 5              | 架線   | 9000 |
| $6\,$          | フェンス | 1020 |
|                | 電柱   | 8141 |

表 3-4 地物コード値

- ➢ 飛行ルート名
- 形式
	- > 独自バイナリ形式
- データ詳細
	- ➢ 外部連携インタフェース【IF303】を参照
- ➢ 出力
	- 内容
		- ➢ ウェイポイントで表現された飛行ルートの情報
	- ⚫ 形式
		- ➢ CSV 形式
	- データ詳細
		- ➢ 外部連携インタフェース【IF303】を参照
- 利用するライブラリ
	- ➢ なし
- 利用するアルゴリズム
	- ➢ なし

【FN011】飛行ルート探索

- ⚫ 機能概要
	- ➢ ユーザーが入力したウェイポイント、ROI、空間リスク情報、移動体の位置を考慮したルート探索を 行う。
		- 計画時
			- ➢ 【FN010】でユーザーが入力したウェイポイントに基づいた最適なルート探索を行う。 その際に、障害物データベースで管理された空間リスク情報を考慮し、かつ、物理的 に存在する障害物情報を回避するような最適な飛行ルートのためのウェイポイント が自動生成される。
			- ➢ 鉄道事業者がユーザである場合、鉄道用地内で飛行ルートを生成する。
		- 飛行中
			- ➢ 鉄道車両等の移動体が接近した場合に、移動体から離れた安全な地点で自動的にホバ リングを行う。
			- ➢ 移動体が通り過ぎた後は、ホバリングを自動的に解除し、次のウェイポイントに向か って飛行する。
			- ➢ 飛行中のドローンの迂回ルートについては、通信電波の途絶、目視範囲からの逸脱等 を考慮し、飛行ルートが変更された事やルートの形状をユーザーが認知する必要性が あるため、目視範囲ルート変更(ウェイポイント 1 点以上)を UI より入力する。
			- ➢ 回避ルート飛行中に、ドローンのバッテリー残量が減少した場合には、機体のフェー ルセーフ機能で着陸や離陸地点への帰還を行う。

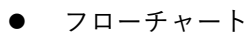

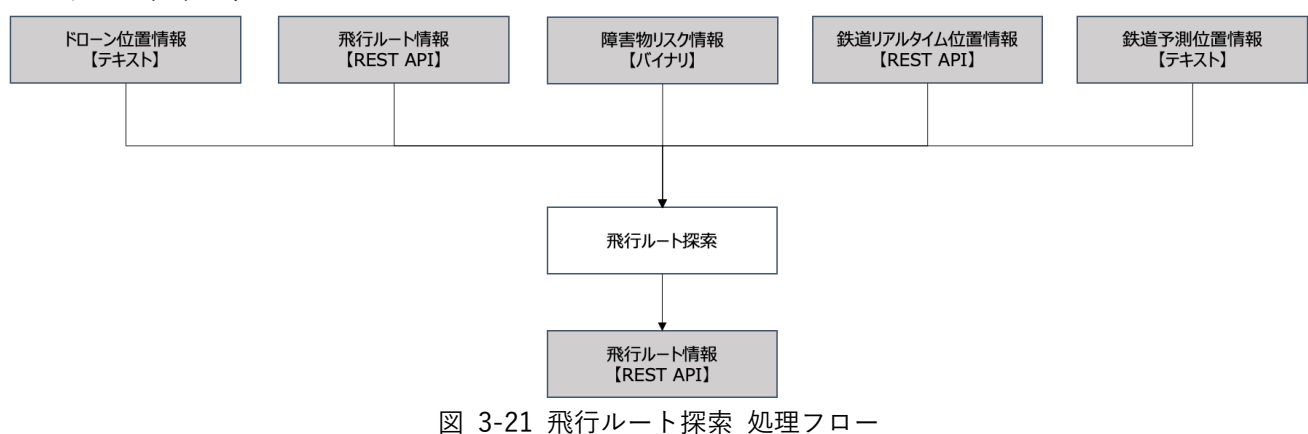

- ⚫ データ仕様
	- ➢ 入力
		- 内容
			- ➢ GPS で測位したドローンの位置(緯度、経度)情報
			- ➢ ウェイポイントで表現された飛行ルートの情報
			- ➢ 独自バイナリの空間ボクセル形式に変換した空間リスクや物理的な障害物情報

- ➢ 鉄道車両等の移動体の位置情報
- ➢ 鉄道時刻表に基づき算出した、鉄道車両の予測位置情報(時刻を持つ障害物情報)
- ⚫ 形式
	- ➢ テキスト
	- ➢ REST API
	- ➢ バイナリ
- データ詳細
	- ➢ 外部連携インタフェース【IF303】を参照
- ➢ 出力
	- ⚫ 内容
		- ➢ ウェイポイントで表現された飛行ルートの情報
	- 形式
		- ➢ REST API
	- データ詳細
		- ➢ 外部連携インタフェース【IF303】を参照
- 利用するライブラリ
	- ➢ なし
- ⚫ 利用するアルゴリズム
	- ➢ 【AL001】コストが最小となるルート探索フロー
	- ➢ 【AL101】動的障害物算出(予測位置)
	- ➢ 【AL102】動的障害物算出(リアルタイム位置)
	- ➢ 【AL103】動的障害物算出(離陸前の迂回予測)
	- ➢ 【AL104】動的障害物算出(ホバリング)
	- ➢ 【AL105】動的障害物算出(飛行中の迂回)

【FN012】グラウンドリスク算出

- ⚫ 機能概要
	- ➢ 3D 都市モデルの LandUse クラスが持つ土地利用用途と Building クラス持つ建築物の主な使い道を 基にグランドリスクを数値化し、空間ボクセルの形式で出力する。
- ⚫ フローチャート

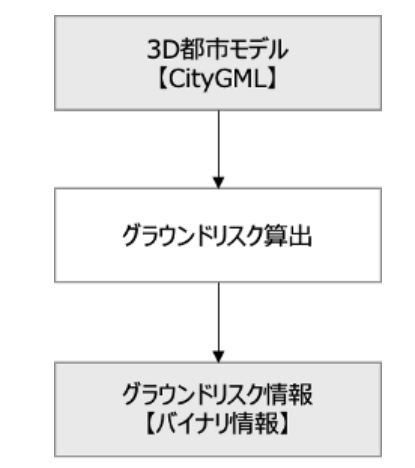

図 3-22 グラウンドリスク算出処理フロー

- ⚫ データ仕様
	- ➢ 入力
		- 内容
			- ➢ 3D 都市モデル(建築物、道路)
		- ⚫ 形式

➢ CityGML の udx/、bldg/、rwy/、tran/、urf/ フォルダに含まれる GML ファイル群

● データ詳細

➢ 内部連携インタフェース【IF201】を参照

- ➢ 出力
	- 内容

➢ グラウンドリスクを設定した空間ボクセルを独自バイナリ形式に変換した情報

- ⚫ 形式
	- ➢ バイナリ
- ⚫ データ詳細

➢ 内部連携インタフェース【IF201】を参照

- ⚫ 利用するライブラリ
	- ➢ The Apache Xerces[\(https://xerces.apache.org\)](https://xerces.apache.org/)
- 利用するアルゴリズム
	- ➢ 【AL002】グラウンドリスク算出

【FN013】動的リスク算出(リアルタイム位置)

- ⚫ 機能概要
	- ➢ 走行中の列車に、位置取得を可能とするアプリケーションをインストールしたタブレット端末 を載せ、GPS で測位した位置情報を中心に前後一定範囲を飛行禁止エリアとして登録し、飛行 ルートに反映する。
- ⚫ フローチャート

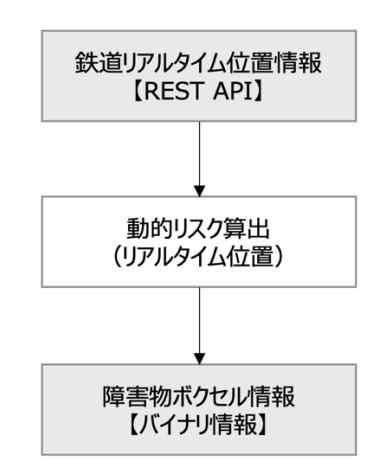

図 3-23 動的リスク算出(リアルタイム位置) 処理フロー

- データ仕様
	- ➢ 入力
		- GPS で測位した鉄道のリアルタイム位置を示すタブレット端末の位置(緯度経度)情報 (REST API)
		- 内容
			- ➢ GPS で測位した鉄道のリアルタイム位置を示すタブレット端末の位置(緯度経度)情 報(REST API)
		- ⚫ 形式
- ➢ バイナリ
- ⚫ データ詳細
	- ➢ 外部連携インタフェース【IF304】を参照
- ➢ 出力
	- 内容
		- ➢ 障害物となる空間ボクセルを独自バイナリ形式に変換した情報
	- ⚫ 形式
		- ➢ バイナリ
	- ⚫ データ詳細
		- ➢ 外部連携インタフェース【IF304】を参照
- ⚫ 利用するライブラリ

- ➢ なし
- 利用するアルゴリズム
	- ➢ 【AL102】動的障害物算出(リアルタイム位置)

#### 【FN014】動的リスク算出(時刻表)

- ⚫ 機能概要
	- ➢ 走行中の鉄道の上空をドローンが通過しないよう、鉄道の時刻表を参照し、鉄道の通過予測時刻 から線路上の鉄道位置を予測し、鉄道の前後を飛行禁止エリアとして登録し、飛行ルートに反映 する。
		- 本業務では鉄道は駅間を等速で移動するものとして計算し、誤差については飛行禁止エリアの 範囲を十分に保持することで補完する。以下については考慮しないこととする。
			- ➢ 駅間の鉄道の加減速
			- ➢ 鉄道の車種による速度の違い
			- > 鉄道の車種や編成による全長の違い
- ⚫ フローチャート

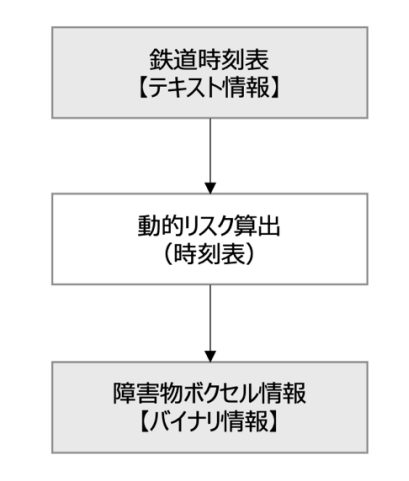

図 3-4 動的リスク算出(時刻表)処理フロー

- ⚫ データ仕様
	- ➢ 入力
		- 内容
			- ➢ 鉄道の時刻表をテキスト形式に変換した情報
		- ⚫ 形式
			- ➢ JSON 形式
		- ⚫ データ詳細
			- ➢ 外部連携インタフェース【IF304】を参照
	- ➢ 出力
		- 内容

- ➢ 障害物となる空間ボクセルを独自バイナリ形式に変換した情報
- ⚫ 形式
	- ➢ バイナリ
- ⚫ データ詳細
	- ➢ 外部連携インタフェース【IF304】を参照
- ⚫ 利用するライブラリ
	- ➢ なし
- ⚫ 利用するアルゴリズム
	- ➢ 【AL101】動的障害物算出(予測位置)

【FN015】空間リスク算出

- ⚫ 機能概要
	- ➢ 動的リスク、グラウンドリスク、飛行ルート情報を合わせ、空間のリスク値に変換する。
- ⚫ フローチャート

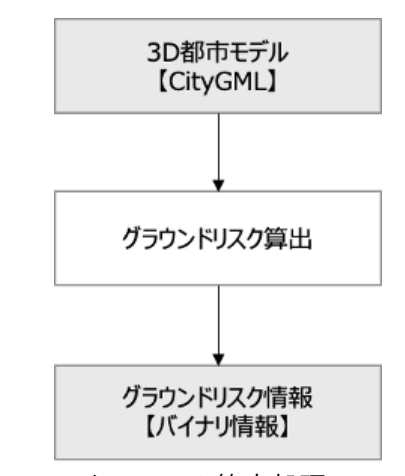

図 3-24 空間リスク算出処理フロー

- ⚫ データ仕様
	- ➢ 入力
		- 内容
			- ➢ 3D 都市モデル(建築物、道路)
		- 形式
			- ➢ CityGML の udx/、bldg/、rwy/、tran/、urf/ フォルダに含まれる GML ファイル群
		- ⚫ データ詳細
			- ➢ 内部連携インタフェース【IF201】を参照
	- ➢ 出力
		- 内容
			- ➢ グラウンドリスクを設定した空間ボクセルを独自バイナリ形式に変換した情報
		- ⚫ 形式
			- ➢ バイナリ

- データ詳細
	- ➢ 内部連携インタフェース【IF201】を参照
- 利用するライブラリ
	- ➢ The Apache Xerces[\(https://xerces.apache.org\)](https://xerces.apache.org/)
- 利用するアルゴリズム
	- ➢ 【AL002】グラウンドリスク算出

【FN016】3D 都市モデル障害物ボクセル管理

- 機能概要
	- ➢ ボクセル形式の障害物に ID を付与して保管し、管理する。
- ⚫ フローチャート

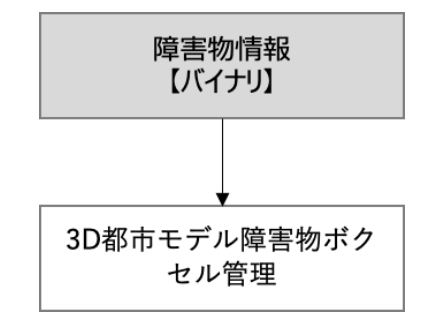

図 3-25 3D 都市モデル障害物ボクセル管理処理フロー

- データ仕様
	- ➢ 入力
		- ◆ 内容

➢ 3D 都市モデルから変換したボクセル形式の障害物情報

⚫ 形式

➢ バイナリ

- データ詳細
	- ➢ 外部連携インタフェース【IF201】を参照
- ➢ 出力
	- 内容
		- ➢ 3D 都市モデルから変換したボクセル形式の障害物情報
	- 形式
		- ➢ バイナリ
	- ⚫ データ詳細
		- ➢ 内部連携インタフェース【IF201】を参照
- ⚫ 利用するライブラリ
	- ➢ 空間 ID ライブラリ

- 利用するアルゴリズム ➢ なし
- 3) データ取り込みクライアントツール

【FN017】3D 都市モデルボクセル化

- ⚫ 機能概要
	- ➢ CityGML ファイルから生成した obj 形式の 3D 都市モデルから地物の位置や形状を特定しボクセル 形式の障害物に変換する。
- ⚫ フローチャート

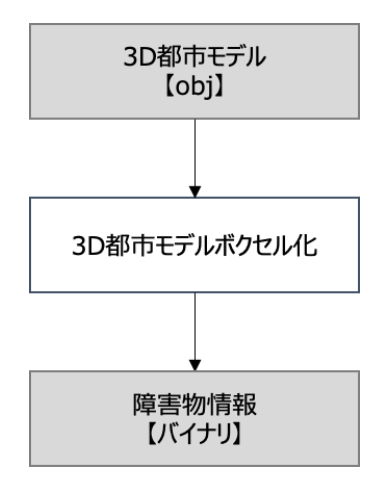

図 3-26 3D 都市モデルボクセル化処理フロー

- ⚫ データ仕様
	- ➢ 入力
		- ◆ 内容
			- ➢ CityGML から変換した obj 形式の 3D 都市モデル
		- ⚫ 形式
			- ➢ obj
		- データ詳細
			- ➢ 外部連携インタフェース【IF201】を参照
		- ➢ 出力
			- 内容
				- ➢ 3D 都市モデルから変換したボクセル形式の障害物情報
			- ⚫ 形式
				- ➢ バイナリ
			- データ詳細
				- ➢ 内部連携インタフェース【IF201】を参照

- 利用するライブラリ
	- ➢ 空間 ID ライブラリ
- 利用するアルゴリズム ➢ なし
- 4) 移動体位置情報取得アプリ

【FN018】位置情報取得・送信

- ⚫ 機能概要
	- ➢ 鉄道車両等の移動体に搭載したタブレット端末の位置情報を取得し送信する。
- ⚫ フローチャート

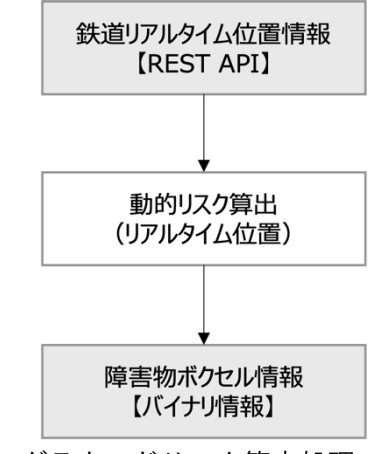

図 3-27 グラウンドリスク算出処理フロー

- データ仕様
	- ➢ 入力
		- 内容
			- ▶ 鉄道の位置情報
		- ⚫ 形式
			- ➢ バイナリ
		- データ詳細
			- ➢ 外部連携インタフェース【IF201】を参照
	- ➢ 出力
		- 内容
			- ▶ 障害物ボクセル情報
		- ⚫ 形式
			- ➢ バイナリ
		- データ詳細
			- ➢ 外部連携インタフェース【IF201】を参照
- 利用するライブラリ

- ➢ なし
- ⚫ 利用するアルゴリズム ➢ なし
- 5) インフラ管理システム

【FN019】地物マッチング

- ⚫ 機能概要
	- ➢ 撮影対象となるインフラ施設(3D 都市モデルの地物)をドローンで撮影し、写真をクラウド上で管 理する。保管した写真は Web ブラウザで確認可能とする。写真は、3D 都市モデルと関連付け撮影地 点を地図上にマッピングして表示する。
- ⚫ フローチャート

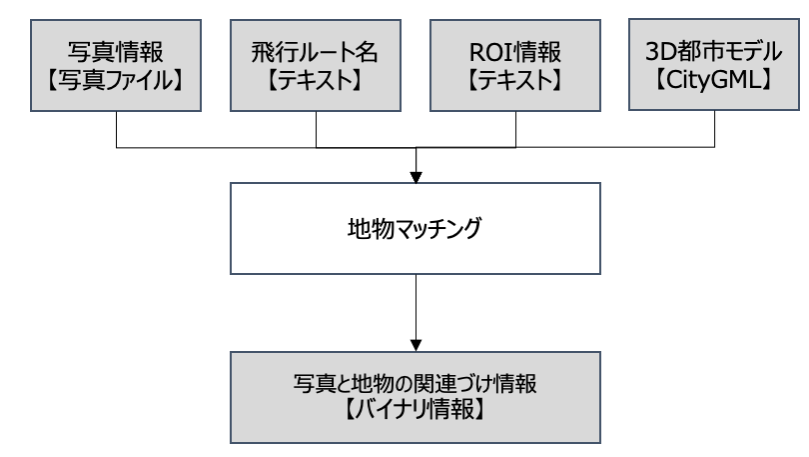

図 3-28 地物マッチング処理フロー

- ⚫ データ仕様
	- ➢ 入力
		- 内容
			- > ドローンで撮影した写真
			- **>** 3D 都市モデル CityGML の udx/、bldg/、rwy/、tran/、urf/ フォルダに含まれる GML ファイル群出力データ仕様
			- ➢ ROI 情報
			- ➢ 飛行ルート名
		- ⚫ 形式
			- ➢ 写真ファイル
			- ➢ テキスト
			- ➢ CityGML
		- ⚫ データ詳細
			- ➢ 外部連携インタフェース【IF302】を参照

- ➢ 出力
	- ⚫ 内容
		- ➢ ドローンで撮影した写真と 3D 都市モデル CityGML の関連付け情報
	- 形式
		- ➢ バイナリ
	- データ詳細
		- ➢ 外部連携インタフェース【IF302】を参照
- ⚫ 利用するライブラリ

➢ なし

- 利用するアルゴリズム
	- ➢ 【AL106】3D 都市モデルごとの写真保存

#### 【FN020】ドローン写真管理

- ⚫ 機能概要
	- ➢ ROI の設定が無く地物マッチングの条件に該当しない飛行ルートで撮影した写真と、撮影者やメモ等 の関連情報の保存、管理を行う。(送信機のシャッターボタンを手動操作して撮影した場合等を想定)
- ⚫ フローチャート

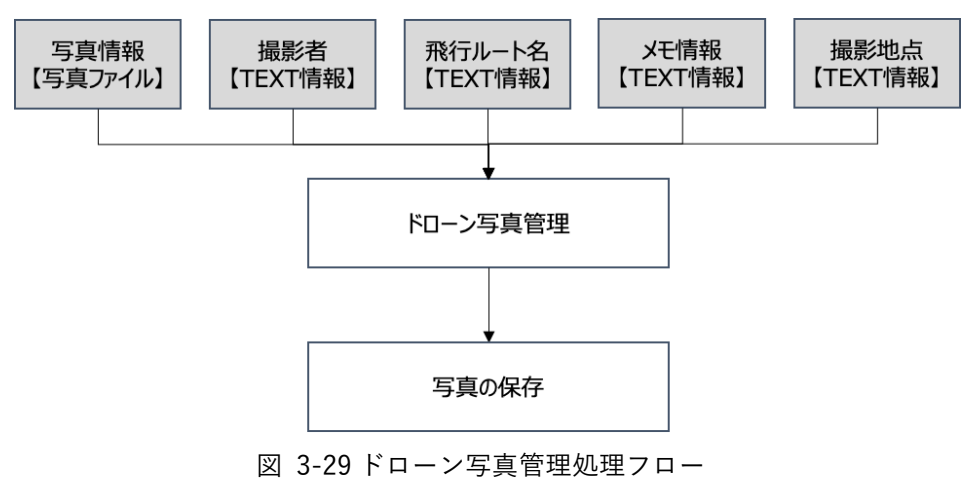

- ⚫ データ仕様
	- ➢ 入力
		- 内容
			- ▶ ドローンで撮影した写真
			- ➢ 撮影者情報
			- ▶ 飛行ルート名
			- > メモ情報
			- ➢ 撮影地点
		- 形式
- ➢ 写真ファイル
- ➢ テキスト
- データ詳細
	- ➢ 外部連携インタフェース【IF302】を参照
- ➢ 出力
	- なし
- ⚫ 利用するライブラリ
	- ➢ なし
- ⚫ 利用するアルゴリズム
	- ➢ なし

【FN021】ドローン動画管理

- ⚫ 機能概要
	- ➢ ドローンで撮影した動画と、撮影者やメモ等の関連情報の保存、管理を行う。
- ⚫ フローチャート

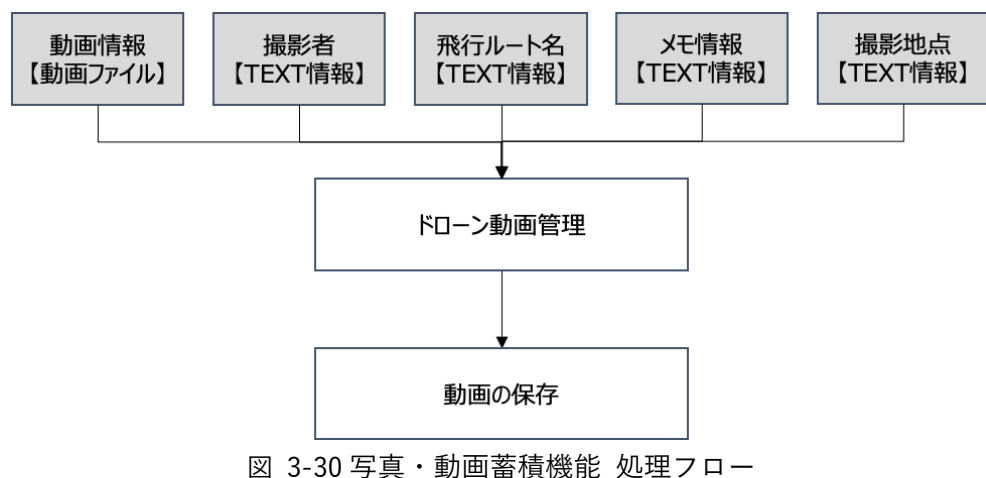

- ⚫ データ仕様
	- ➢ 入力
		- 内容
			- ➢ ドローンで撮影した動画
			- ➢ ドローン情報
			- ➢ メモ情報
			- ➢ 公開可否情報
			- ➢ 撮影地点情報
		- ⚫ 形式
			- ➢ 動画ファイル
			- ➢ テキスト

- データ詳細
	- ➢ 外部連携インタフェース【IF302】を参照
- ➢ 出力
	- ⚫ なし
- 利用するライブラリ
	- ➢ なし
- ⚫ 利用するアルゴリズム
	- ➢ なし

### 【FN022】写真・動画登録管理

- ⚫ 機能概要
	- ➢ タブレット、ウェアラブルカメラ等で撮影した写真・動画と、撮影者やメモ等の関連情報の保存、管 理を行う。
- ⚫ フローチャート

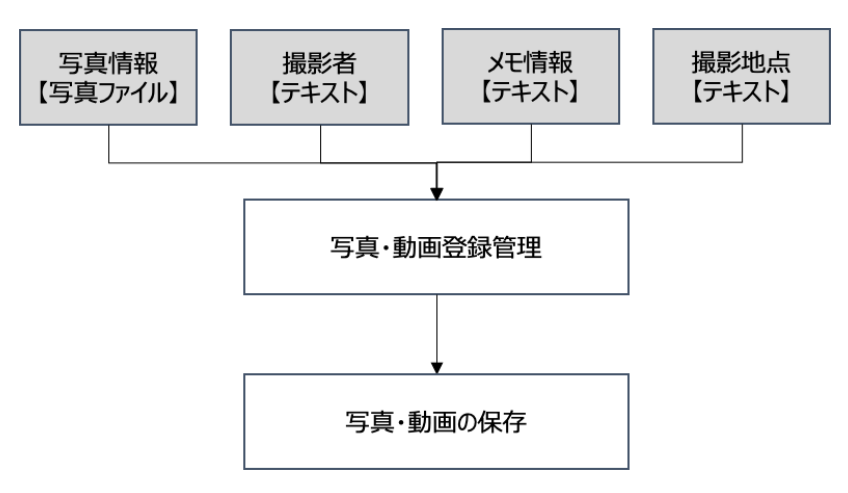

図 3-31 点検写真・動画保管データベース 処理フロー

- データ仕様
	- ➢ 入力
		- 内容
			- ➢ 写真・動画
			- ➢ 撮影者
			- ➢ メモ情報
			- ➢ 撮影地点
		- ⚫ 形式
			- ➢ 写真・動画
		- データ詳細
			- ➢ 外部連携インタフェース【IF302】を参照
	- ➢ 出力

- ⚫ なし
- 利用するライブラリ

➢ なし

● 利用するアルゴリズム ➢ なし

# 3-3. アルゴリズム

3-3-1. 利用したアルゴリズム

| ID    | アルゴリ         | 名称           | 説明                       | 選定理由                    |
|-------|--------------|--------------|--------------------------|-------------------------|
|       | ズムを利         |              |                          |                         |
|       | 用した機         |              |                          |                         |
|       | 能            |              |                          |                         |
| AL001 | <b>FN011</b> | コストが最小となるルート | 移動距離とボクセルご <br>$\bullet$ | 一般に広く利用されて<br>$\bullet$ |
|       |              | 探索フロー        | とに設定されたリスク               | いる探索アルゴリズム              |
|       |              |              | 値を合わせたコスト値               | であり実績も多いた               |
|       |              |              | が最小となるルートを               | め。                      |
|       |              |              | 探索する。                    |                         |
| AL002 | <b>FN012</b> | グラウンドリスク算出   | 3D 都市モデルの地物              | 探索アルゴリズムを適<br>$\bullet$ |
|       | <b>FN015</b> |              | ごとに含まれる属性情               | 用するに当たり、地物              |
|       |              |              | 報について、グランド               | のグラウンドリスクを              |
|       |              |              | リスクパラメータ関数               | 数値化する必要があっ              |
|       |              |              | を用いて数値に変換                | たため。                    |
|       |              |              | し、3D の地物形状に              | 地物に対してグラウン<br>$\bullet$ |
|       |              |              | グランドリスク値を設               | ドリスクを柔軟に設定              |
|       |              |              | 定する。                     | 可能なため。                  |

表 3-5 利用したアルゴリズム一覧

- 1) 【AL001】コストが最小となるルート探索フロー
- アルゴリズムの目的、概要
	- ➢ 移動距離とボクセルごとに設定されたリスク値を合わせたコスト値が最小となるルートを探索す る。
- 入力データ
	- ➢ 飛行ルート(ウェイポイント(始点、終点、中間点)
	- ➢ ボクセル型のグラウンドリスク
- 出力データ
	- ➢ 低コスト飛行ルート(ウェイポイント(始点、終点、中間点)
- ⚫ アルゴリズムのパラメータ
	- ➢ なし
- 本アルゴリズムの実装形態
	- ➢ フルスクラッチ
- アルゴリズムの数式
	- $\triangleright$  移動コスト率:  $C_0$
	- ➢ 移動距離:d
	- ➢ ボクセルごとのグラウンドリスク:Q
		- ◆ 計算式: $Cost=[F(Q)+C_0]\cdot d$
- コスト値を使ったルート設計の例
	- ➢ ルート設計の前提
		- ◆ ダイクストラ法(※1)により距離とグラウンドリスク値によるコストが最小となるルート を選択する。ボクセル間の距離は 1 とする。
	- ▶ ルート設計の流れ
		- 例)下記の図では、青矢印は途中にリスク値=10 のボクセルを経由するため、コストが赤 矢印よりも高い。
			- 青矢印のリスク値の累計=14、距離の累計=4、コスト=18
			- 赤矢印のリスク値の累計=9、距離の累計=8、コスト=17
			- ⚫ コストはボクセルごとに逐次評価されるため、経由点 X において、コストの多少によ り探索は打ち切られ、探索されたルートに順位付けは行われない
			- 青矢印のリスク値の累計=13、距離の累計=3、コスト=16
			- 赤矢印のリスク値の累計=8、距離の累計=7、コスト=15

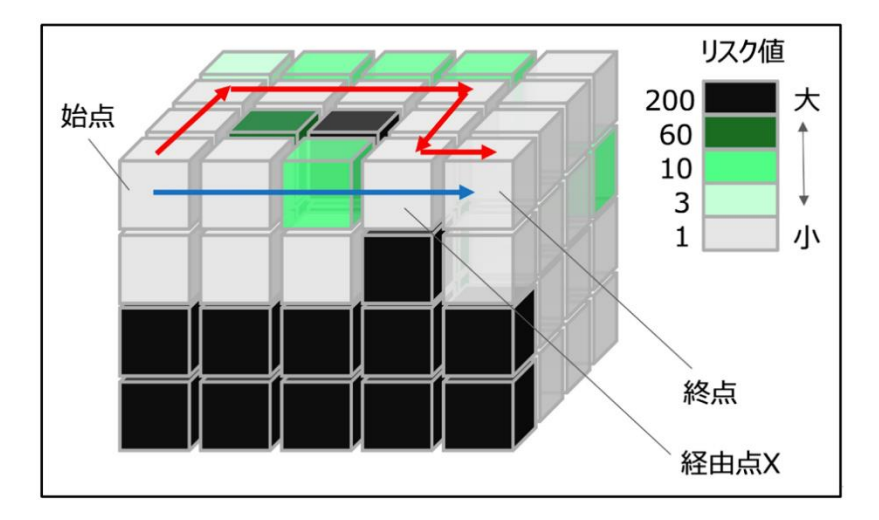

図 3-32 リスク値を使ったルート設計の例

※1ダイクストラ法について

グラフ理論における単一始点最短経路問題を解くための最良優先探索によるアルゴリズムである。 本ユースケースではボクセルとボクセルの間の移動をノードとし、物理的に存在する障害物を回避し ながら、最短経路を検索する。

➢ アルゴリズムの数式 ダイクストラ法は、始点からあるノードまでのコストを算出し累積コストが低いルートを選択。 それを繰り返すことで終点までのコストが最小値となるルートを導き出す。

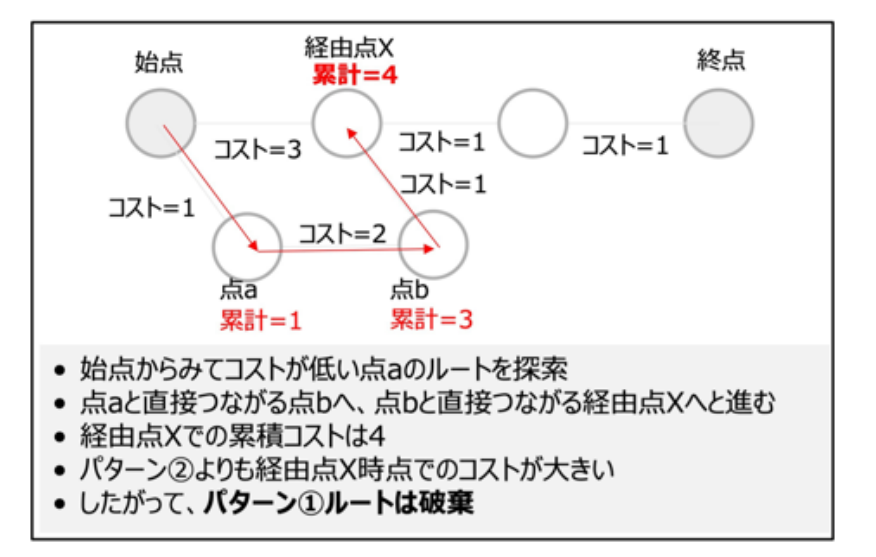

図 3-33 ダイクストラ法によるルート探索例パターン①

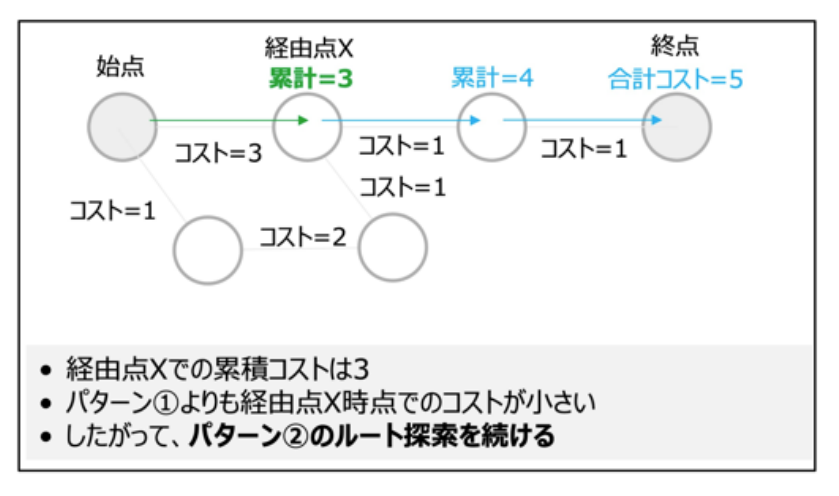

図 3-34 ダイクストラ法によるルート探索例パターン②

- 2) 【AL002】グラウンドリスク算出
- アルゴリズムの目的、概要
	- ➢ 3D 都市モデルの地物ごとに含まれる属性情報(土地利用概況、建物用途等)について、グランド リスクパラメータ関数を用いて数値に変換し、3D の地物形状にグランドリスク値を設定する。
		- グランドリスク値を与えられた地物が含まれる空間ボクセル単位でグランドリスクを付与す る。
		- 地物とボクセルは必ずしも 1:1 ではないため、ボクセル内に含まれる最も高いリスク値を採用 する。
		- 地物の真上のボクセルについても一律で同じリスク値を設定する。

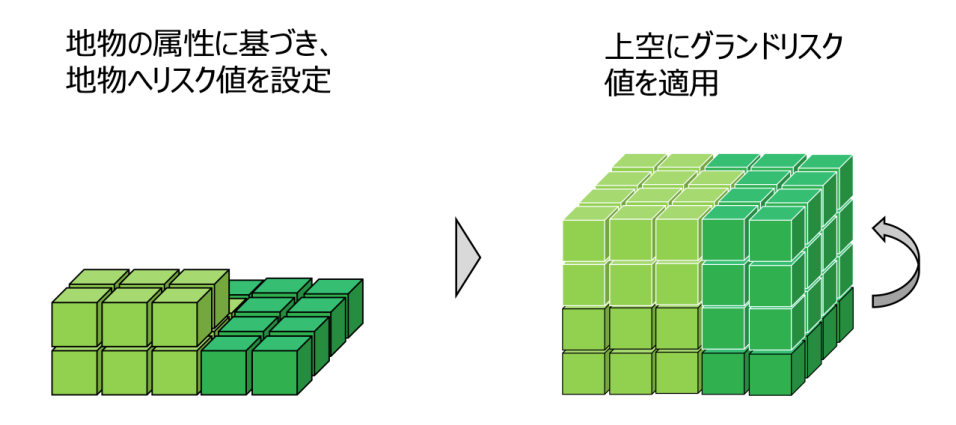

図 3-35 リスク値を使ったルート設計の例

- 入力データ
	- ➢ 3D 都市モデル CityGML の udx/、bldg/、rwy/、tran/、urf/ フォルダに含まれる GML ファイ ル群
- 出力データ
	- ➢ ボクセル型のグラウンドリスク値
- アルゴリズムのパラメータ
	- ➢ 3D 都市モデルの地物ごとに設定したリスク値パラメータ

地物型(クラス)・属性名(パス)からリスク値(パース)を設定する。

表 3-6 利用した 3D 都市モデル

| 地物               | 地物型                       | 属性区分 | ID    | 属性名                          | データ          |
|------------------|---------------------------|------|-------|------------------------------|--------------|
|                  |                           |      |       |                              | を利用          |
|                  |                           |      |       |                              | した機<br>能     |
|                  |                           |      |       |                              | (ID)         |
| 建築物              | bldg:Building             | 空間属性 | DT001 | bldg:lod1Solid               | FN001        |
| LOD1             |                           |      |       |                              |              |
| 建築物              | bldg:Building             | 空間属性 | DT002 | bldg:lod2Solid               | FN001        |
| LOD <sub>2</sub> |                           | 主題属性 | DT003 | bldg:usage                   | FN001        |
|                  |                           |      | DT004 | bldg:class                   | FN001        |
|                  |                           |      | DT005 | gen:stringAttribute          | FN001        |
|                  |                           |      | DT006 | uro:districtsAndZonesType    | FN001        |
|                  | bldg:GroundSurface        | 空間属性 | DT007 | bldg:lod2MultiSurface        | FN001        |
| 土地利              | luse:LandUse              | 空間属性 | DT008 | luse:lod1MultiSurface        | <b>FN001</b> |
| 用                |                           | 主題属性 | DT009 | luse:class                   | <b>FN001</b> |
| LOD1             |                           |      |       |                              |              |
| 道路               | tran:Railway              | 空間属性 | DT010 | tran:lod1MultiSurface        | <b>FN001</b> |
| LOD1             | tran:Road                 | 空間属性 | DT011 | tran:lod1MultiSurface        | <b>FN001</b> |
|                  | tran:Square               | 空間属性 | DT012 | tran:lod1MultiSurface        | <b>FN001</b> |
|                  | tran:Track                | 空間属性 | DT013 | tran:lod1MultiSurface        | FN001        |
| 地形               | dem:TINRelief             | 空間属性 | DT014 | dem:tin                      | FN001        |
| LOD1             |                           |      |       |                              |              |
| 鉄道               | tran:Rainway              | 空間属性 | DT015 | tran:lod1MultiSurface        | FN001        |
| LOD1             |                           |      |       |                              |              |
| 鉄道               | tran:Railway              | 空間属性 |       | DT016  tran:lod2MultiSurface | FN001        |
| LOD <sub>2</sub> | tran:TrafficArea          | 空間属性 | DT017 | tran:lod2MultiSurface        | FN001        |
|                  | tran:AuxiliaryTrafficArea | 空間属性 | DT018 | tran:lod2MultiSurface        | FN001        |
| 鉄道               | tran:Railway              | 空間属性 | DT019 | tran:lod3MultiSurface        | FN001        |
| LOD <sub>3</sub> | tran:TrafficArea          | 空間属性 | DT020 | tran:lod3MultiSurface        | <b>FN001</b> |
|                  | tran:AuxiliaryTrafficArea | 空間属性 | DT021 | tran:lod3MultiSurface        | <b>FN001</b> |
| トンネ              | tran:Tunnel               | 空間属性 | DT022 | tran:lod1Solid               | FN001        |
| ル                |                           |      |       |                              |              |
| LOD1             |                           |      |       |                              |              |
| トンネ              | tran:Tunnel               | 空間属性 | DT023 | tran:lod2Solid               | <b>FN001</b> |
| ル                | tran:RoofSurface          | 空間属性 | DT024 | tran: MultiSurface           | FN001        |
| LOD <sub>2</sub> | tran:GroundSurface        | 空間属性 | DT025 | tran:MultiSurface            | FN001        |
|                  | tran: WallSurface         | 空間属性 | DT026 | tran: MultiSurface           | FN001        |

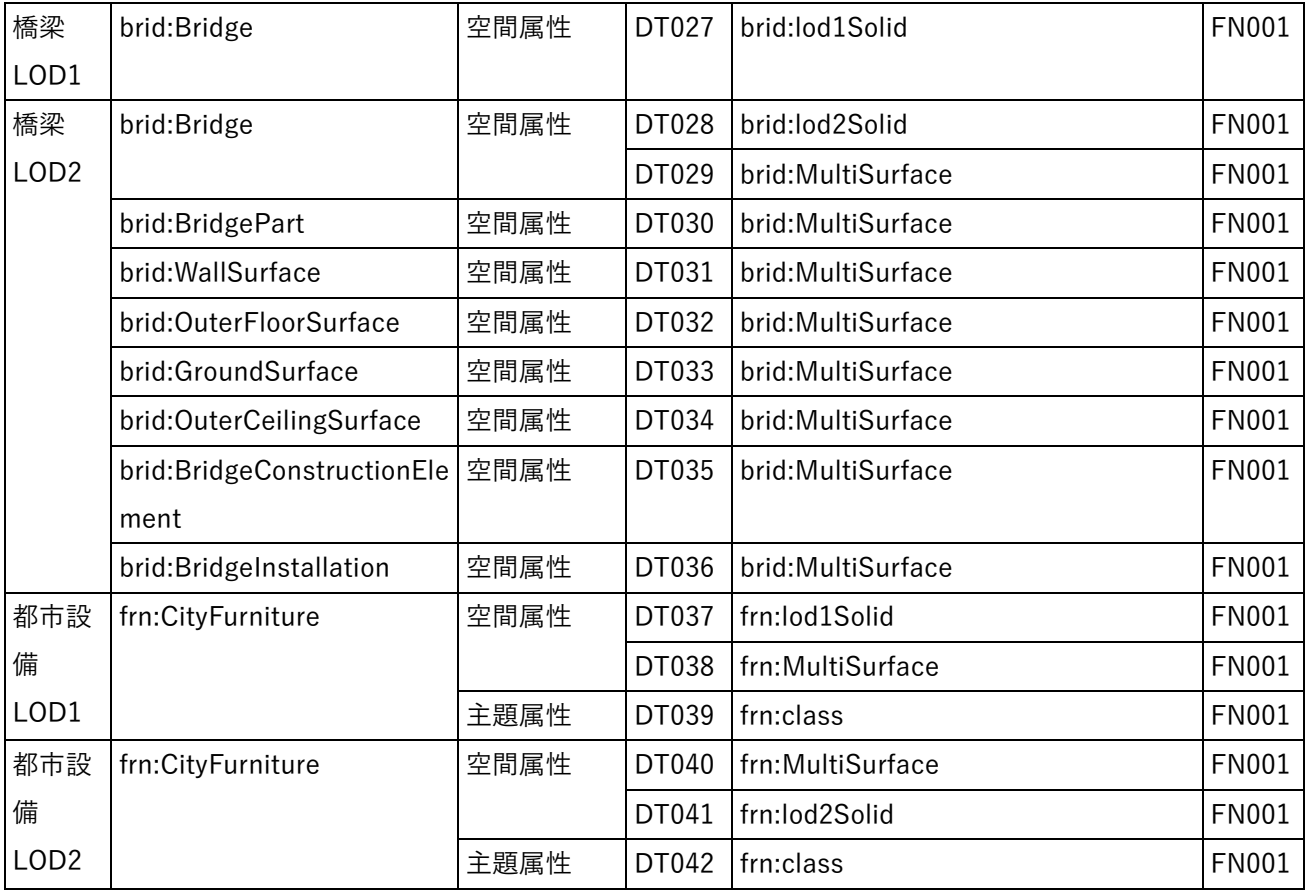

1) 利用したその他のデータ

リスク値は、対数スケールを用いリスク高(100 以上)、リスク中(10 以上)、リスク低(1)で設定する。組 織や場所ごとに値は変更可能である。本実証では上越市、えちごトキめき鉄道の 2 者との協議により基本的な 方針を下記とし決定した。

- リスク高 (100 以上)
	- ➢ 国土交通省航空局 「無人航空機(ドローン、ラジコン機等)の 安全な飛行のためのガイドライン」 が示す飛行の禁止区域や、配慮が求められる場所(鉄道を含む)
- リスク中 (10 以上)
	- ➢ 文化財等の重要施設
	- ➢ 病院等の福祉施設
	- ▶ 小学校等の教育機関
	- ➢ 道路、公園等不特定多数が利用する場所
- リスク低 (1)
	- ➢ 上記以外

| ID    | 属性 (大)    | 属性(小)               | IJ           | スデータ   | データを利用し      |
|-------|-----------|---------------------|--------------|--------|--------------|
|       |           |                     | ク値           | 形式     | た機能 (ID)     |
| DT101 | 地物        | 建築物                 | $\mathbf{1}$ | 独自バイナリ | <b>FN001</b> |
| DT102 |           | 鉄道                  | 1000         | 独自バイナリ | <b>FN001</b> |
| DT103 |           | 道路                  | 10           | 独自バイナリ | <b>FN001</b> |
| DT104 |           | 広場                  | 10           | 独自バイナリ | <b>FN001</b> |
| DT105 |           | 通路                  | 10           | 独自バイナリ | <b>FN001</b> |
| DT106 | 地域地区の区分   | 歴史的風土特別保存地区         | 10           | 独自バイナリ | <b>FN001</b> |
| DT107 |           | 第1種歴史的風土保存地区        | 10           | 独自バイナリ | <b>FN001</b> |
| DT108 |           | 病院、第2種歴史的風土保存地<br>区 | 10           | 独自バイナリ | <b>FN001</b> |
| DT109 |           | 伝統的建造物群保存地区         | 10           | 独自バイナリ | <b>FN001</b> |
| DT110 |           | 航空機騒音障害防止地区         | 100          | 独自バイナリ | <b>FN001</b> |
| DT111 |           | 航空機騒音障害防止特別地区       | 100          | 独自バイナリ | <b>FN001</b> |
| DT112 |           | その他                 | $\mathbf{1}$ | 独自バイナリ | <b>FN001</b> |
| DT113 | 土地利用用途    | 住宅用地                | $1\,$        | 独自バイナリ | <b>FN001</b> |
| DT114 |           | 商業用地                | $1\,$        | 独自バイナリ | <b>FN001</b> |
| DT115 |           | 工業用地                | $1\,$        | 独自バイナリ | <b>FN001</b> |
| DT116 |           | 農林漁業施設用地            | $1\,$        | 独自バイナリ | <b>FN001</b> |
| DT117 |           | 公益施設用地              | $1\,$        | 独自バイナリ | <b>FN001</b> |
| DT118 |           | 道路用地                | 10           | 独自バイナリ | <b>FN001</b> |
| DT119 |           | 交通施設用地              | 10           | 独自バイナリ | <b>FN001</b> |
| DT120 |           | 公共空地                | 10           | 独自バイナリ | <b>FN001</b> |
| DT121 |           | 太陽光発電のシステムを直接整 10   |              | 独自バイナリ | <b>FN001</b> |
|       |           | 備している土地             |              |        |              |
| DT122 |           | 平面駐車場               | $\mathbf{1}$ | 独自バイナリ | <b>FN001</b> |
| DT123 |           | 建物跡地、資材置場、改変工事中     | 1            | 独自バイナリ | <b>FN001</b> |
|       |           | の土地、法面              |              |        |              |
| DT124 |           | 道路・鉄道・軌道敷           | 10           | 独自バイナリ | <b>FN001</b> |
| DT125 | 建築物を示す面   | 建築物の立体形状の底面         | 10           | 独自バイナリ | <b>FN001</b> |
| DT126 | 建築物の形態    | 普通無壁舎               | 10           | 独自バイナリ | <b>FN001</b> |
| DT127 | 建築物の主な使い道 | 官公庁施設               | 10           | 独自バイナリ | <b>FN001</b> |

表 3-7 利用したその他データ(一覧)

- ⚫ 本アルゴリズムの実装形態
	- ➢ フルスクラッチ
- ⚫ アルゴリズムの数式
	- ➢ グラウンドリスクパラメータ関数:αq=1
	- ➢ リスク値パラメータ:Q  $\div$  計算式:グラウンドリスク値= $O \cdot \alpha_q$

## 3-3-2. 開発したアルゴリズム

- 1) 【AL101】動的障害物算出(予測位置)
- ⚫ 本アルゴリズムを利用した機能
	- ➢ 【FN011、014】
- ⚫ アルゴリズムの目的、概要
	- ➢ 鉄道の時刻表を基に通過予定時刻を予測し、有効時間を保持する障害物を登録する。
		- 鉄道の移動は等速ではなく、駅での停車による遅延等も考えられるため、飛行禁止の有効時間 は安全率を考慮し余裕のある設定とする。
		- 障害物と設定する区間については高度上限を設定せず、上空はいずれの高度も飛行禁止とす る。
		- 線路上を一定の区間ごとにボクセル化し、走行中の鉄道が存在する又は一部でも含まれる区間 のボクセルを障害物として登録しルート探索に利用する。

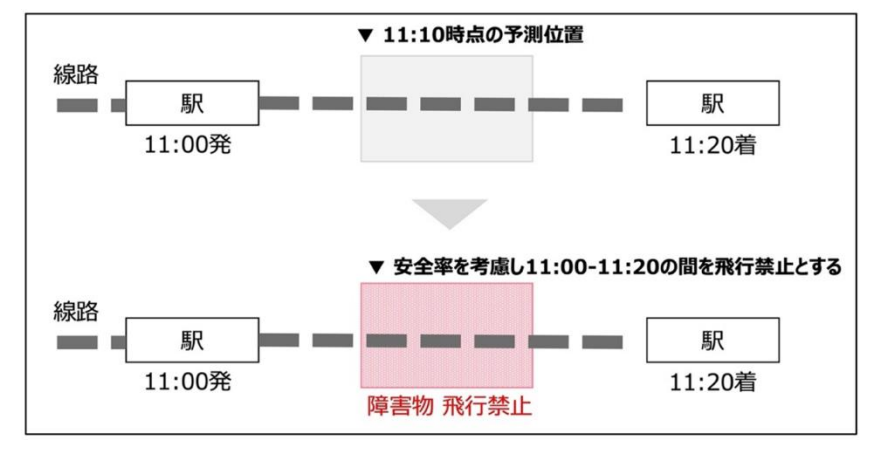

図 3-37 動的障害物算出(予測位置)

- 入力データ
	- ➢ 鉄道時刻表を基に予測した線路の区間ごとの通過予定時刻
- ⚫ 出力データ
	- ➢ ボクセル型の障害物

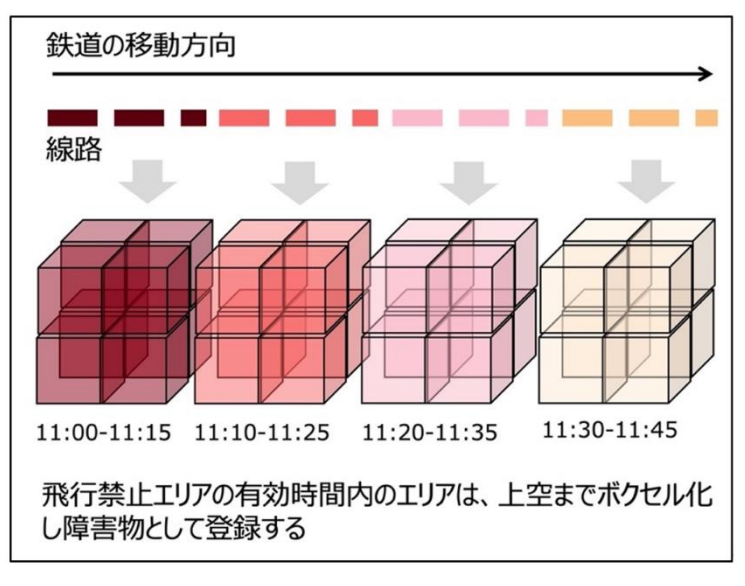

図 3-38 時間に応じた飛行禁止エリアのボクセル化

- ⚫ アルゴリズムのパラメータ
	- ➢ 安全率パラメータ:120 秒
	- ➢ 区間パラメータ:1,000m
- ⚫ 本アルゴリズムの実装形態
	- ➢ フルスクラッチ
- ⚫ アルゴリズムの数式
	- ➢ 始点の駅の出発時刻:α
	- ➢ 終点の駅の到着時刻:β
	- ➢ 始点の駅から終点の駅までの距離:Q
		- $\div$  計算式:  $\{(\beta \alpha)/$  (Q/区間パラメータ) } \* 始点の駅から当該区間数

- 2) 【AL102】動的障害物算出(リアルタイム位置)
- ⚫ 本アルゴリズムを利用した機能
	- ➢ 【FN007、008、011、013】
- ⚫ アルゴリズムの目的、概要
	- ➢ 走行中の鉄道のリアルタイム位置を取得し障害物として設定する。
	- ➢ 線路のレールから一定以上の幅を障害物として設定する。
	- ➢ 障害物と設定する区間については高度上限を設定せず、上空はいずれの高度も飛行禁止とする。
	- ➢ 線路上を一定の区間ごとにボクセル化し、走行中の鉄道が存在する又は一部でも含まれる区間のボ クセルを障害物として登録しルート探索に利用する。

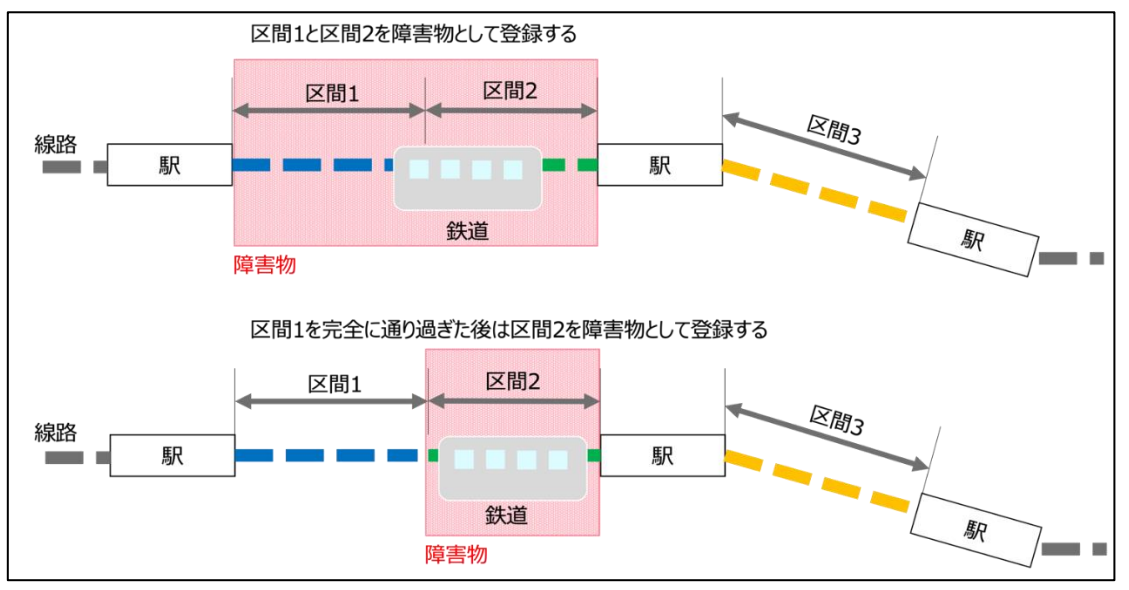

図 3-39 動的障害物算出(リアルタイム位置)

- ⚫ 入力データ
	- ▶ 鉄道の緯度経度情報
- ⚫ 出力データ
	- ➢ ボクセル型の障害物

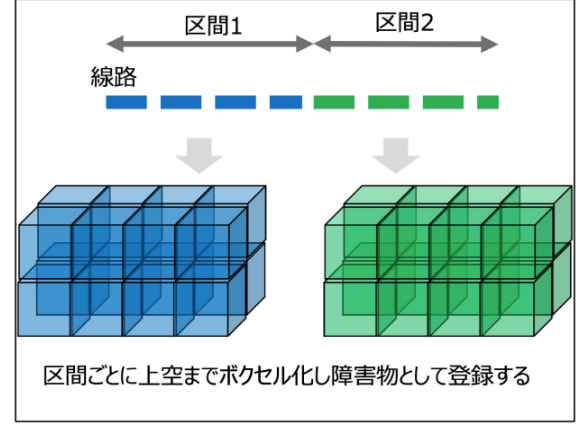

図 3-40 区間ごとのボクセル化

- ⚫ アルゴリズムのパラメータ ➢ 区間パラメータ:1,000m
- 本アルゴリズムの実装形態
	- ➢ フルスクラッチ
- ⚫ アルゴリズムのフローチャート

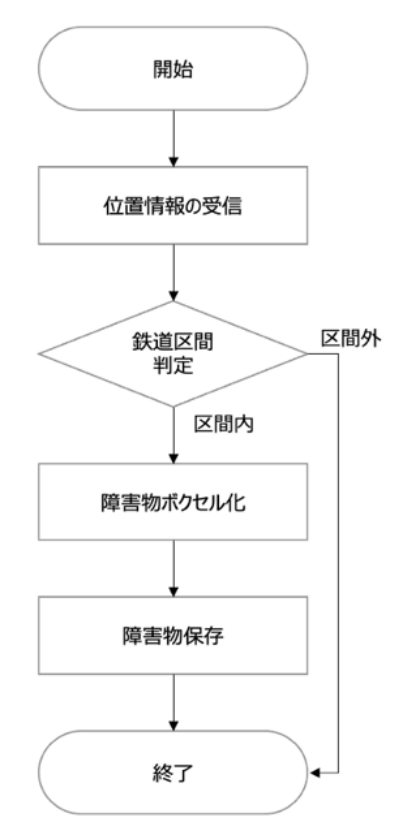

図 3-41 動的障害物算出(リアルタイム位置)のフローチャート

- 3) 【AL103】動的障害物算出(離陸前の迂回予測)
- 本アルゴリズムを利用した機能
	- ➢ 【FN011】
- アルゴリズムの目的、概要
	- ➢ 鉄道の通過予定時刻から算出した時間を有する障害物と、当該エリアを通過するドローンの飛行予 定時刻を突合し、衝突がある場合は迂回するルートを自動生成する。

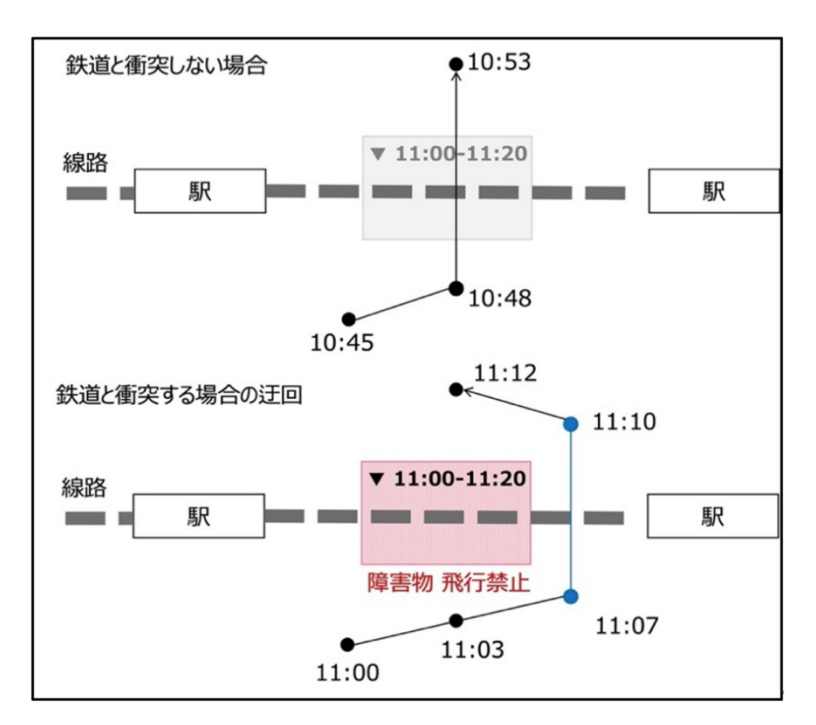

図 3-42 飛行時間予測による障害物回避

- ⚫ 入力データ
	- ➢ グラウンドリスク
	- ➢ 障害物
	- ➢ 飛行ルート (ウェイポイント(始点、終点、中間点)
- ⚫ 出力データ
	- ➢ 飛行ルート(ウェイポイント)
- ⚫ アルゴリズムのパラメータ
	- ➢ なし
- 本アルゴリズムの実装形態
	- ➢ フルスクラッチ
- アルゴリズムのフローチャート

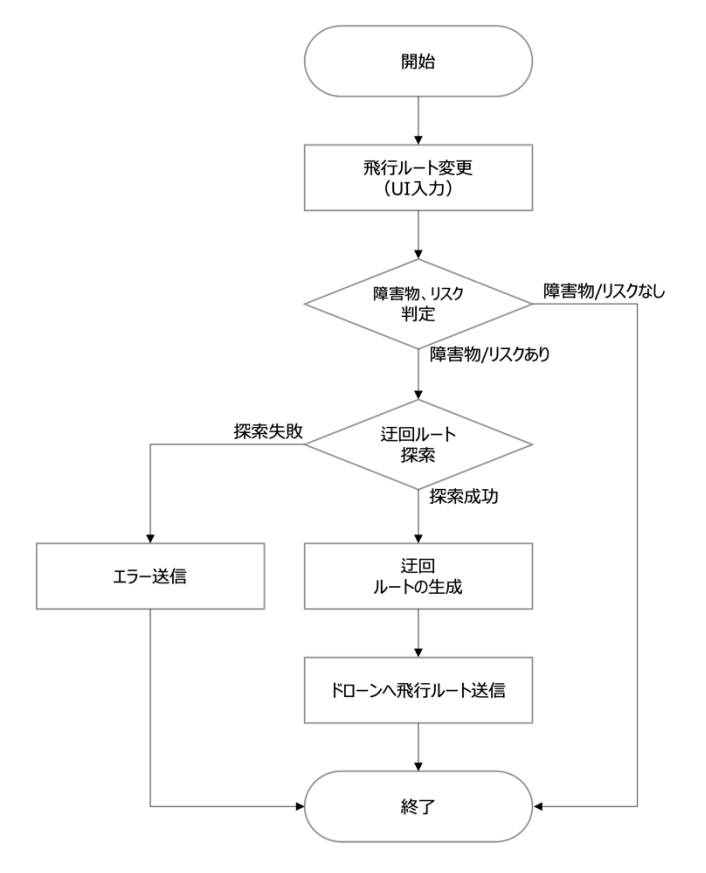

図 3-43 動的障害物算出(離陸前の迂回予測)のフローチャート

- 4) 【AL104】動的障害物算出(ホバリング)
- 本アルゴリズムを利用した機能
	- ➢ 【FN011】
- ⚫ アルゴリズムの目的、概要
	- ➢ 飛行中に障害物が設定された場合の回避機能として、障害物をホバリングで回避する機能を構築す る。
		- ホバリングの位置は障害物となるボクセルと重複しない位置に設定する。
		- 障害物となる鉄道が通り過ぎた後に、ホバリングを終了し自動的に飛行を開始する。
		- ホバリング中にバッテリーが規定値を下回った場合等は機体のフェールセーフ機能にて、離陸 地点に帰還(RTL:Return to Launch)、その場で着陸(Land)等が行われる。
		- ホバリングを開始した場合、UI へ通知する。

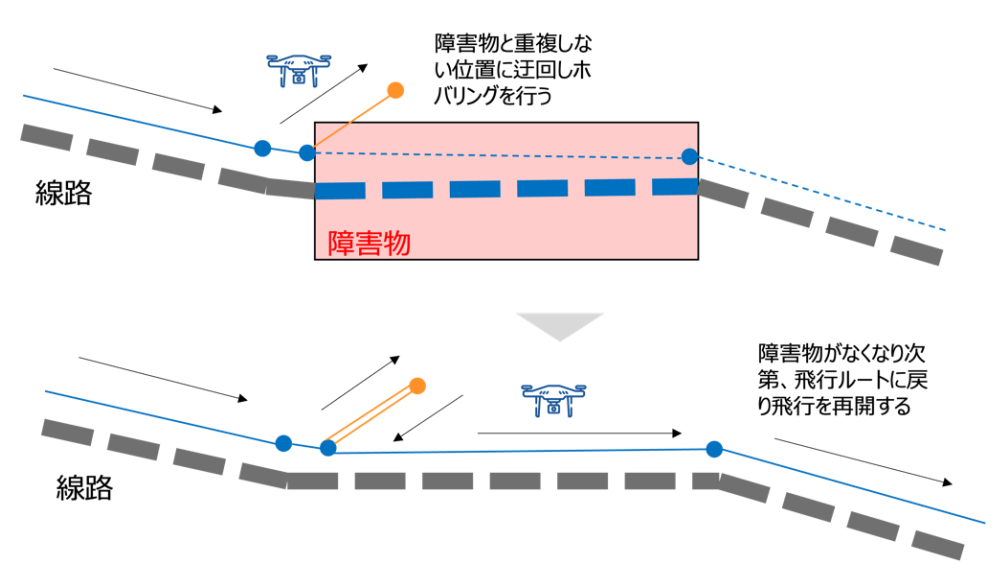

図 3-44 ホバリング地点の設定(線路上を飛行している場合のイメージ)

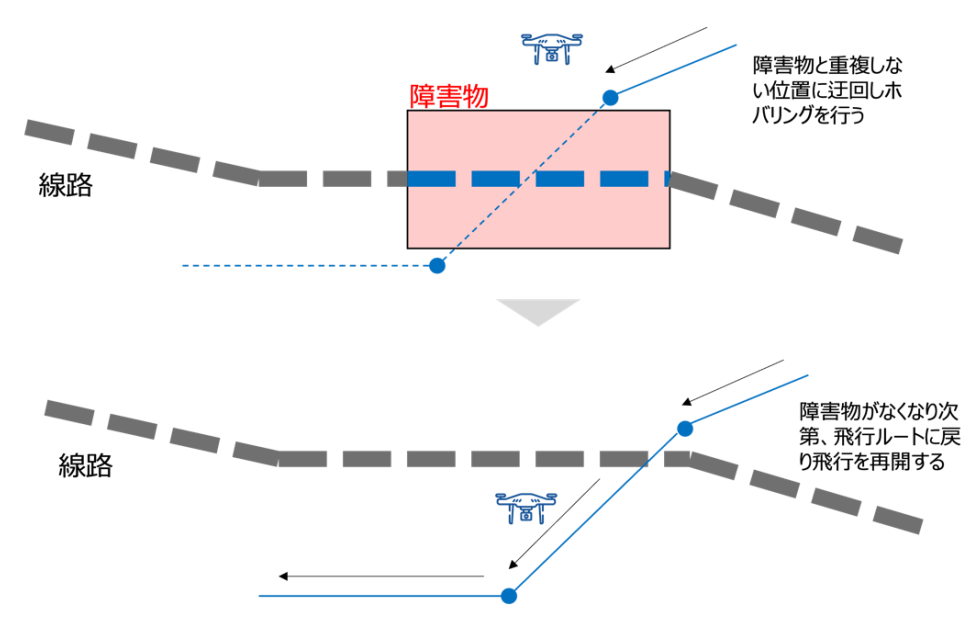

図 3-45 ホバリング地点の設定(線路を横断する場合のイメージ)

- ⚫ 入力データ
	- ➢ グラウンドリスク
	- ➢ 障害物
	- ➢ 飛行ルート (ウェイポイント(始点、終点、中間点)
- ⚫ 出力データ
	- ➢ ホバリング状態通知(開始)
	- ➢ 飛行ルート (ウェイポイント(始点、終点、中間点)
- ⚫ アルゴリズムのパラメータ
	- ➢ なし
- ⚫ 本アルゴリズムの実装形態

- ➢ フルスクラッチ
- ⚫ アルゴリズムのフローチャート

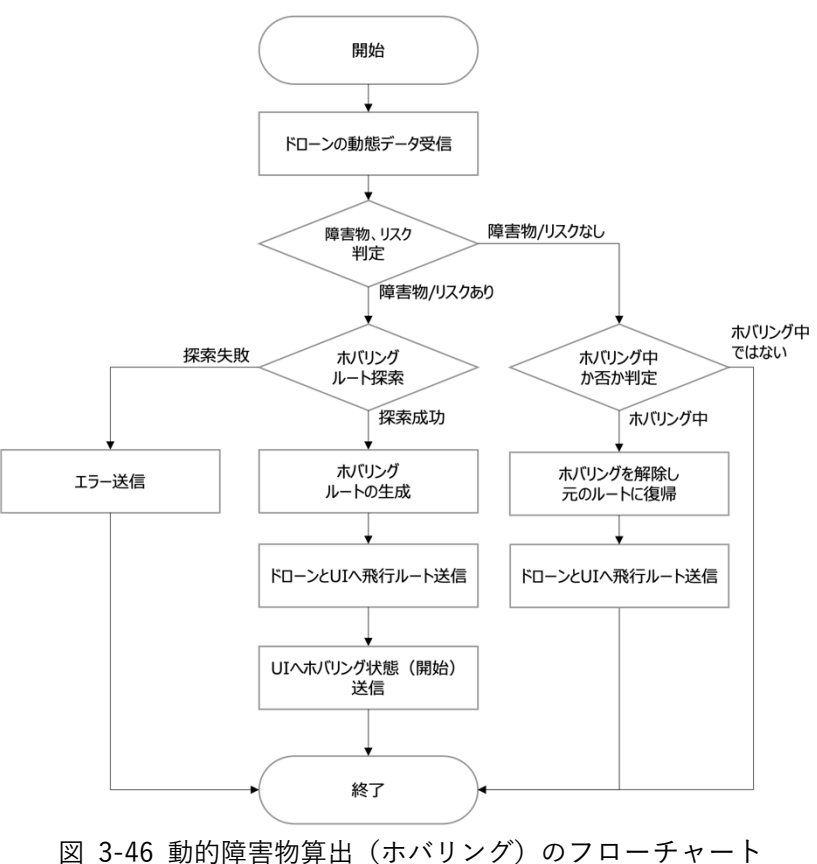

- 5) 【AL105】動的障害物算出(飛行中の迂回)
- ⚫ 本アルゴリズムを利用した機能
	- ➢ 【FN011】
- ⚫ アルゴリズムの目的、概要
	- ➢ 飛行中に障害物が設定された場合の回避機能として、障害物を飛行ルート変更で回避する機能を構 築する。
		- 障害物となるボクセルを回避する飛行ルートを自動生成する。
		- 回避のために変更する飛行ルートはドローンが未通過の区間とする。
		- 飛行ルート変更時にはウェイポイントを 1 点以上追加する事とし、ウェイポイントの追加はク ライアントアプリケーションから行う。
		- ホバリングと比較し飛行ルートの変更の方が、飛行効率が良い場合に、オペレーターの判断で ルート変更を行う。

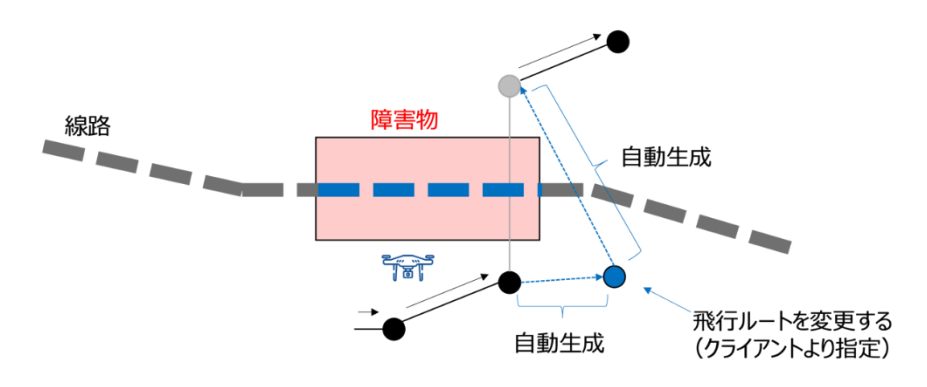

図 3-47 飛行ルート変更の設定

- 入力データ
	- ➢ 飛行ルート変更(ウェイポイント)
- 出力データ
	- ➢ 飛行ルート(ウェイポイント)
- ⚫ アルゴリズムのパラメータ
	- ➢ なし
- ⚫ 本アルゴリズムの実装形態
	- ➢ フルスクラッチ
- ⚫ アルゴリズムのフローチャート

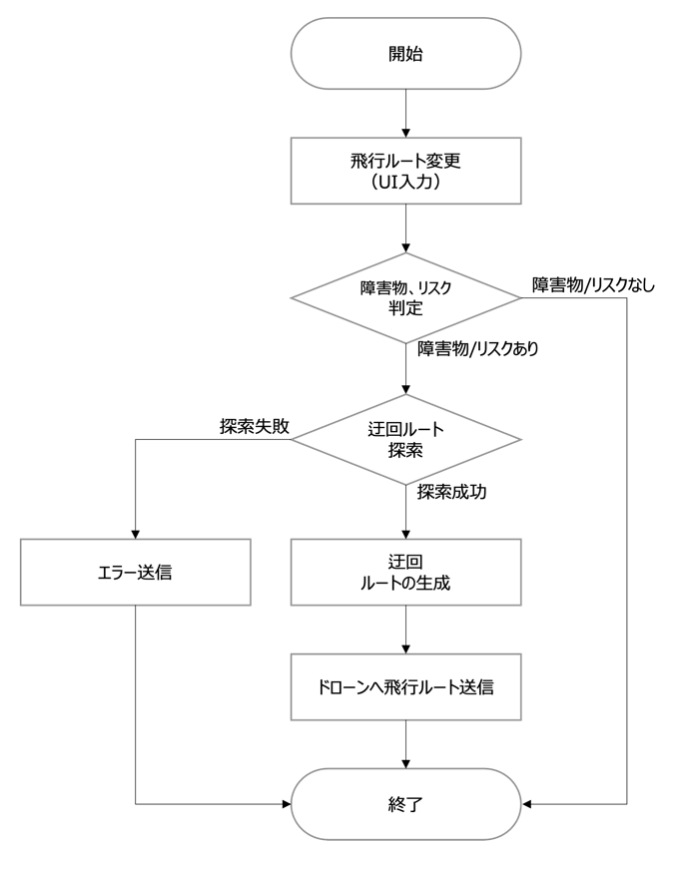

図 3-48 動的障害物算出(飛行中の迂回)のフローチャート
- 6) 【AL106】3D 都市モデルごとの写真保存
- ⚫ 本アルゴリズムを利用した機能
	- $\triangleright$  [FN019]
- ⚫ アルゴリズムの目的、概要
	- ➢ 撮影した写真を 3D 都市モデルの地物に自動的に関連づけて保管する。
		- 写真に含まれるメタデータ中の撮影位置(緯度経度)と撮影順、を突合して、撮影した地物を 割り出して関連付けを行う。
		- 本システムに直接接続が可能なドローンについては、飛行ルート上のウェイポイントに ROI と して 3D 都市モデルの地物を設定し、当該ウェイポイントで撮影された写真と 3D 都市モデル の地物の関連付けを行う事で、より関連付けの精度を向上させる。
		- 繰り返し同じ飛行ルートで飛行する場合には、同地点で撮影された写真が、同じ 3D 都市モデ ルの地物に関連づけられて蓄積されていくため、前後比較が可能となる。

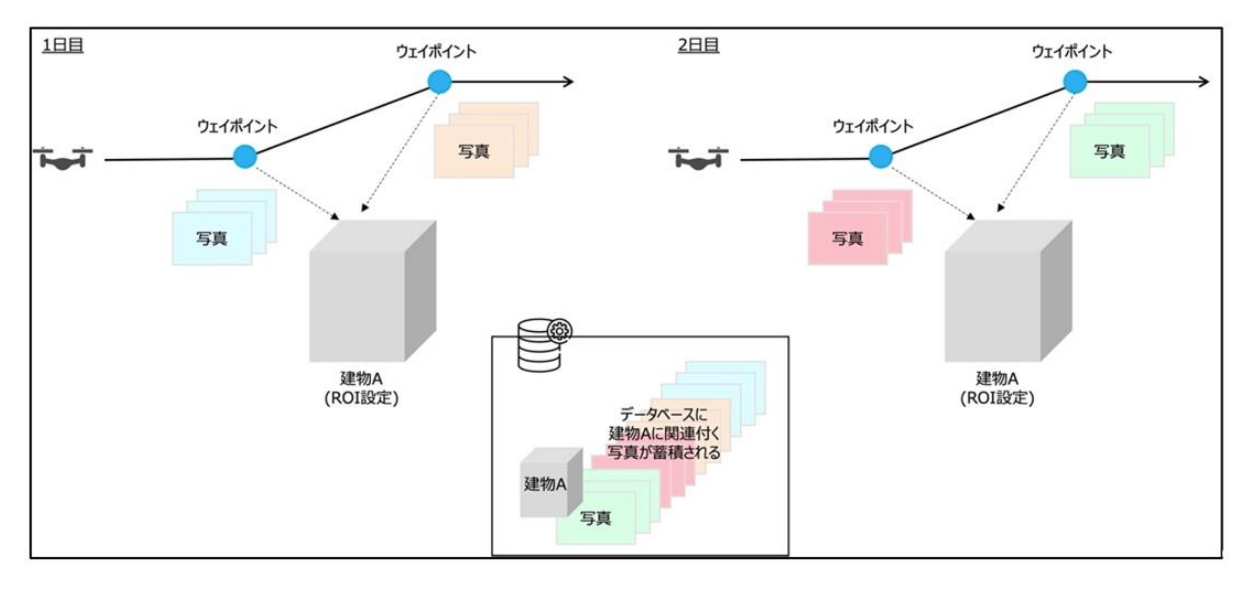

図 3-49 写真・動画蓄積、3D 都市モデル撮影

- 入力データ
	- ➢ 機体 ID
	- ➢ 飛行ルート

飛行ルート情報として下記を含む

- ウェイポイントの位置
- 撮影を行うウェイポイント名
- ROI(3D 都市モデル CityGML の udx/、bldg/、rwy/、tran/、urf/ フォルダに含まれる GML ファイル群から設定)
- ➢ 写真

メタデータとして下記を含む

撮影位置(緯度、経度)

- 出力データ
	- ➢ 3D 都市モデルとの関連付けられた写真グループ
- アルゴリズムのパラメータ
	- ➢ なし
- 本アルゴリズムの実装形態

⚫ アルゴリズムのフローチャート

- ➢ フルスクラッチ
	- 開始 写真のアップロード 飛行ルートの<br>指定 なし 写真の撮影位 あり ~→真の最影位<br>置から一定範囲<br>にある地物を検 写真の撮影順とウェイポイント<br>の通過順を突合させる 索 ウェイポイントに シュ・・・・・・・・・<br>関連づけられた<br>ROI(地物) なし を検索 あり 地物と写真を関連づけ 写真保存 終了
	- 図 3-50 3D 都市モデルごとの写真保存のフローチャート

3-4. データインタフェース

3-4-1. ファイル入力インタフェース

- 1) 【IF001】ドローン写真管理機能からファイル入力
- **本インタフェースを利用する機能:【FN020、022】** 
	- > 入力が可能なファイル形式
		- 写真 (.jpg/.jpeg/.HEIC)
	- ➢ ファイルサイズ
		- ファイルサイズの上限はなし、ただしアップロード可否はネットワーク環境に依る
	- ➢ ファイル数
		- ファイル数の上限はなし
	- ➢ 入力項目

表 3-8 ドローン写真管理機能入力項目

| #              | 項目名       | 内容               |  |  |
|----------------|-----------|------------------|--|--|
|                | ファイル名、拡張子 | 写真の名称と拡張子        |  |  |
| $\overline{2}$ | 作成日時      | 写真が撮影された日        |  |  |
| $\overline{3}$ | 場所        | 写真が撮影された場所(緯度経度) |  |  |
| $\overline{4}$ | サイズ       | 写真のサイズ           |  |  |

2) 【IF002】ドローン動画管理機能からファイル入力

- 本インタフェースを利用する機能:【FN021、022】
	- ▶ 入力が可能なファイル形式
		- 動画 (.mp4)
	- ➢ ファイルサイズ
		- ファイルサイズの上限はなし、ただしアップロード可否はネットワーク環境に依る
	- ➢ ファイル数
		- ファイル数の上限はなし
	- ➢ 入力項目

| # | 項目名       | 内容 |                   |
|---|-----------|----|-------------------|
|   | ファイル名、拡張子 |    | 動画の名称と拡張子         |
| 2 | 作成日時      |    | 動画が撮影された日         |
| 3 | 場所        |    | 動画が撮影された場所 (緯度経度) |
| 4 | サイズ       |    | 動画のサイズ            |

表 3-9 ドローン動画保管 UI 入力項目

3-4-2. ファイル出力インタフェース

● ファイル出力は行わない

3-4-3. 内部連携インタフェース

1) 【IF201】CityGML 情報入力

本業務では、内部インタフェースとして AWS サーバとクライアントツール間、AWS サーバ間で通信を行う。 通信方法は、https (TCP+HTTP+TLS)で REST 形式を用いる。本業務で開発する対象となる内部インタフェ ースを以下に示す。

- 本インタフェースを利用した機能
	- ➢ 【FN001、012、016、017】

表 3-10 クライアントツール → サーバ間インタフェース

| $\#$         | インタフェース名     | 内容        |                                                                 |
|--------------|--------------|-----------|-----------------------------------------------------------------|
| $\mathbf{1}$ | CityGML 情報入力 | $\bullet$ | CityGML で示された 3D 都市モデルの鉄道情報、道路情報、建物情                            |
|              |              |           | 報などを示す。                                                         |
|              |              | $\bullet$ | クライアントツールでボクセル型のバイナリデータに変換し AWS                                 |
|              |              |           | 上のサーバへ送信する。                                                     |
|              |              |           | ボクセル形式の障害物情報(バイナリデータ)<br>≻                                      |
|              |              |           | ボクセルの構成要素:key({z}/{f}/{x}/{y})                                  |
|              |              |           | バリア識別: value                                                    |
|              |              |           | > ボクセル形式のリスク情報 (バイナリデータ)                                        |
|              |              |           | ボクセルの構成要素: key({z}/{f}/{x}/{y})                                 |
|              |              |           | リスク値: value                                                     |
|              |              |           |                                                                 |
|              |              |           | ボクセルの構成要素には、z, f, x, y があり、各要素をスラッ                              |
|              |              |           | シュ(/)で連結した配列とする。                                                |
|              |              |           | 構成要素                                                            |
|              |              |           | {z} : ズームレベル                                                    |
|              |              |           | {f}:標高(鉛直方向)インデックス                                              |
|              |              |           | {x}: 経度 (東西方向) インデックス                                           |
|              |              |           | {y}: 緯度 (南北方向) インデックス                                           |
|              |              |           | 配列 {z}/{f}/{x}/{y}                                              |
|              |              |           | 例: 20/1/931369/413142                                           |
|              |              |           |                                                                 |
|              |              |           | 詳細は、4次元時空間情報基盤アーキテクチャガイドライン (γ版)                                |
|              |              |           | を参照のこと。                                                         |
|              |              |           | https://www.ipa.go.jp/digital/architecture/Individual-          |
|              |              |           | link/nq6ept000000g0fh-att/4dspatio-temporal-guideline-gamma.pdf |
|              |              |           |                                                                 |

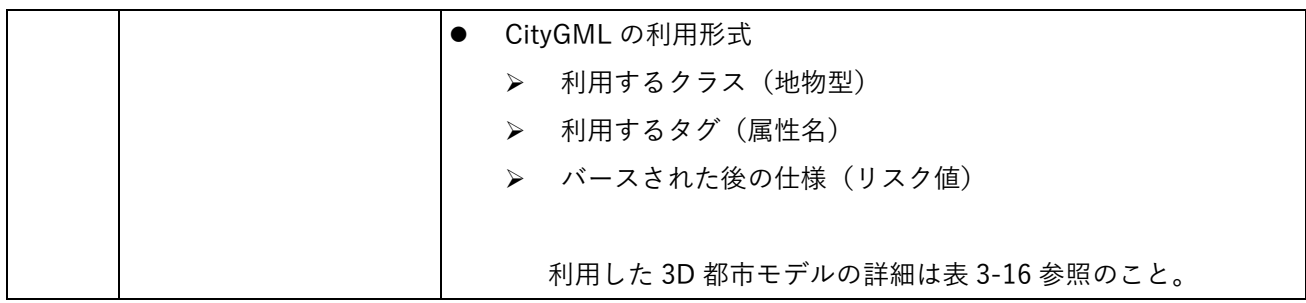

3-4-4. 外部連携インタフェース

1) 【IF301】AWS サーバ、ドローン機体間

本業務では、外部インタフェースとして AWS サーバとドローン機体間で MAVLINK による通信を行う。 MAVLINK は、ドローンと地上ステーションやクラウドサーバ間で通信を行うためのプロトコルであり、標準 仕様は開発者向けのホームページで記載されている。

(MAVLINK Developer Guide [https://mavlink.io/en/messages/common.html\)](https://mavlink.io/en/messages/common.html) MAVLINK で定義されるメッセージのうち、本業務は以下を使用する。

- インタフェースの概要
	- ➢ 外部インタフェースとして AWS サーバとドローン機体間で MAVLink による通信を行う
	- ➢ MAVLink は、ドローンと地上ステーションやクラウドサーバ間で通信を行うためのプロトコル
- ⚫ 本インタフェースを利用した機能
	- ➢ 【FN001、002、003、004、005、006】
- ⚫ プロトコル
	- ➢ MAVLink

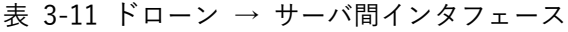

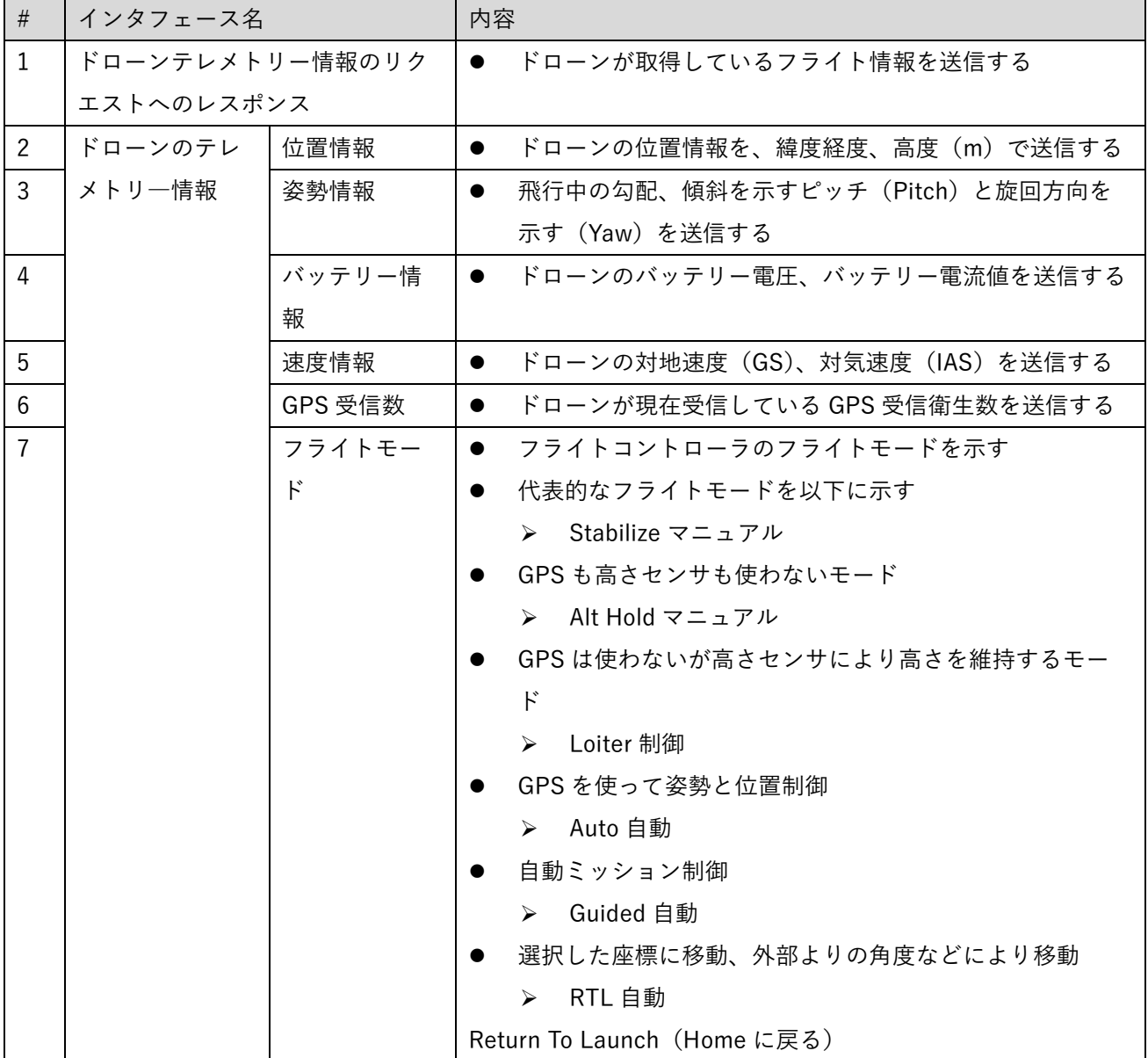

| #            | インタフェース名   | 内容                                              |  |  |
|--------------|------------|-------------------------------------------------|--|--|
| $\mathbf{1}$ | 実行ミッションの送信 | 実行ミッションを送信する                                    |  |  |
|              |            | 実行するミッションのウェイポイント(緯度・経<br>$\blacktriangleright$ |  |  |
|              |            | 度・高度)                                           |  |  |
|              |            | ▶ 各ウェイポイントにおけるドローンの動作                           |  |  |
|              |            | ▶ ホバリング                                         |  |  |
|              |            | 機首方位<br>$\blacktriangleright$                   |  |  |
|              |            | <b>ROI</b><br>$\blacktriangleright$             |  |  |
| 2            | ミッション開始指示  | 機体に設定されたミッションを開始し、離陸する指示を                       |  |  |
|              |            | 送信する                                            |  |  |
|              |            | ▶ ミッション開始コマンド(テキスト)                             |  |  |
| $\mathbf{3}$ | ミッション停止指示  | 進行中のミッションを一時停止し、その場でホバリング<br>$\bullet$          |  |  |
|              |            | する指示を送信する                                       |  |  |
|              |            | > ミッション停止コマンド (テキスト)                            |  |  |
| 4            | ミッション中断指示  | 進行中のミッションを中断する<br>$\bullet$                     |  |  |
|              |            | マニュアル操作で飛行を継続するか、その場に着陸させ                       |  |  |
|              |            | る                                               |  |  |
|              |            | ▶ ミッション中断コマンド(テキスト)                             |  |  |

表 3-12 サーバ → ドローン間インタフェース

2) 【IF302】AWS サーバ、インフラ管理クライアント間

本業務では、内部インタフェースとして AWS サーバとインフラ管理クライアント間で通信を行う。通信方式 は、https(TCP+HTTP+TLS)で REST 形式を用いる。

- インタフェースの概要
	- ➢ AWS サーバとインフラ管理クライアント間で通信を行う
- 本インタフェースを利用した機能
	- ➢ 【FN015、016、017、018、019、020】
- ⚫ プロトコル
	- ➢ HTTPS

| $\#$           |          | インタフェース名          | 内容        |         |           | データ型・形式                            |
|----------------|----------|-------------------|-----------|---------|-----------|------------------------------------|
| 1              |          | 写真アップロードリクエストへのレス |           | 写真のアップロ |           |                                    |
|                | ポンス      |                   |           | ードを行う   |           |                                    |
| $\overline{2}$ | 写        | 写真名               |           | 撮影写真のファ |           | string Name                        |
|                | 真        |                   |           | イル名     |           |                                    |
| 3              | $\sigma$ | ドローンID            |           | ドローンの固有 | $\bullet$ | number Id of the drone             |
|                | 属        | ※ドローン以外で撮影した場合に   |           | ID      |           |                                    |
|                | 性        | は不要               |           |         |           |                                    |
| 4              |          | 飛行ルート名            |           | 飛行ルートの名 | $\bullet$ | string Name                        |
|                |          |                   |           | 称       |           |                                    |
| 5              |          | メモ情報              | $\bullet$ | 点検の要否等の | $\bullet$ | string Description                 |
|                |          |                   |           | 情報      |           |                                    |
| 6              |          | 公開可否情報            |           | 公開の可否情報 | $\bullet$ | string                             |
|                |          | ※管理者以外のユーザーに公開す   |           |         |           | Enum:"true""false"Whether          |
|                |          | るか否か              |           |         |           | the video is accessible to         |
|                |          |                   |           |         |           | non-admin users                    |
| $\overline{7}$ |          | 記録時間              | $\bullet$ | 撮影を行った時 | $\bullet$ | integer <int64> Start time</int64> |
|                |          |                   |           | 刻       |           | of the video in Inix               |
|                |          |                   |           |         |           | timestamp format                   |
| 8              |          | 取得位置              |           | 撮影を行った緯 | $\bullet$ | number <duble></duble>             |
|                |          | ※写真のメタデータより自動取得   |           | 度経度情報   |           | Latitude<br>⋗                      |
|                |          | する                |           |         |           | Longitude<br>⋗                     |
|                |          |                   |           |         |           | Altitude<br>↘                      |
| 9              |          | 写真ファイル            |           | 撮影した写真  |           | string<br>binary> Picture File     |

表 3-13 インフラ管理クライアント→ サーバ間インタフェース

3) 【IF303】AWS サーバ、TRJX クライアント間

本業務では、内部インタフェースとして AWS サーバと TRJX クライアント間で通信を行う。通信方式は、 https(TCP+HTTP+TLS)で、REST 形式を用いる。

- インタフェースの概要
	- ➢ AWS サーバと TRJX 間で通信を行う
- 本インタフェースを利用した機能
	- ➢ 【FN009、010、011、012、013、014】
- ⚫ プロトコル
	- ➢ HTTPS

| #              | インタフェース名                                   |              |           | 内容               |  |  |
|----------------|--------------------------------------------|--------------|-----------|------------------|--|--|
|                | 1   アノテーション ROI のリクエストへのレスポンス<br>$\bullet$ |              |           | 写真・動画のアップロードを行う  |  |  |
| 2 <sup>1</sup> | アノテーション                                    | ドローン ID      |           | ドローンの ID         |  |  |
| $\mathcal{S}$  | ROI 情報<br>飛行ルート名                           |              |           | 飛行ルートの名称         |  |  |
| 4              | ウェイポイント ID                                 |              |           | ウェイポイントの ID      |  |  |
| 5              | ウェイポイント位置(緯度経                              |              | $\bullet$ | ウェイポイントの緯度経度高度情報 |  |  |
|                | 度、高度)                                      |              |           |                  |  |  |
| 6              |                                            | ROI 設定 (地物名) |           | ROI として関連付けた地物名  |  |  |

表 3-14 TRJX クライアント → サーバ間インタフェース

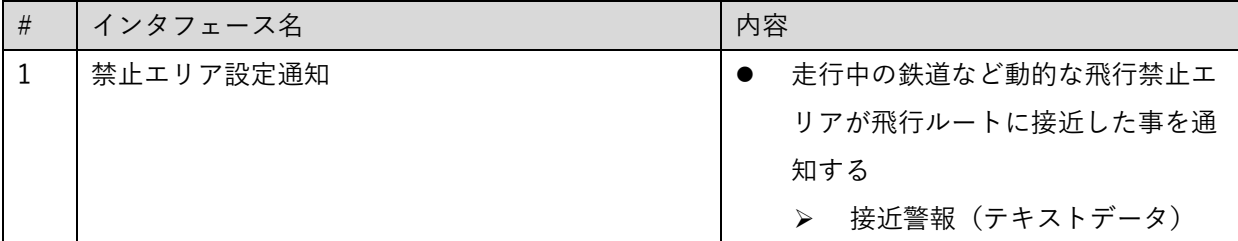

4) 【IF304】AWS サーバ、移動体位置情報取得アプリ間

本業務では、内部インタフェースとして AWS サーバと移動体位置情報取得アプリ間で通信を行う。通信方式 は、https(TCP+HTTP+TLS)で、REST 形式を用いる。

- インタフェースの概要
	- ➢ AWS サーバと鉄道位置取得 UI 間で通信を行う
- 本インタフェースを利用した機能
	- ➢ 【FN021】
- ⚫ プロトコル
	- ➢ HTTPS

| インタフェース名 | 内容 |                   |
|----------|----|-------------------|
| 鉄道位置情報   |    | 鉄道位置情報を取得する       |
|          |    | ユーザーID            |
|          |    | (緯度経度)<br>鉄道車両の位置 |

表 3-15 移動体位置情報取得アプリ → サーバ間インタフェース

3-5. 実証に用いたデータ

3-5-1. 活用したデータ一覧

- 1) 利用した 3D 都市モデル
- 年度: 2023年度
- ⚫ 都市名:上越市
- ファイル名: 15222\_joetsu-shi\_city\_2023\_citygml\_1\_op
- ⚫ メッシュ番号:553851、553861

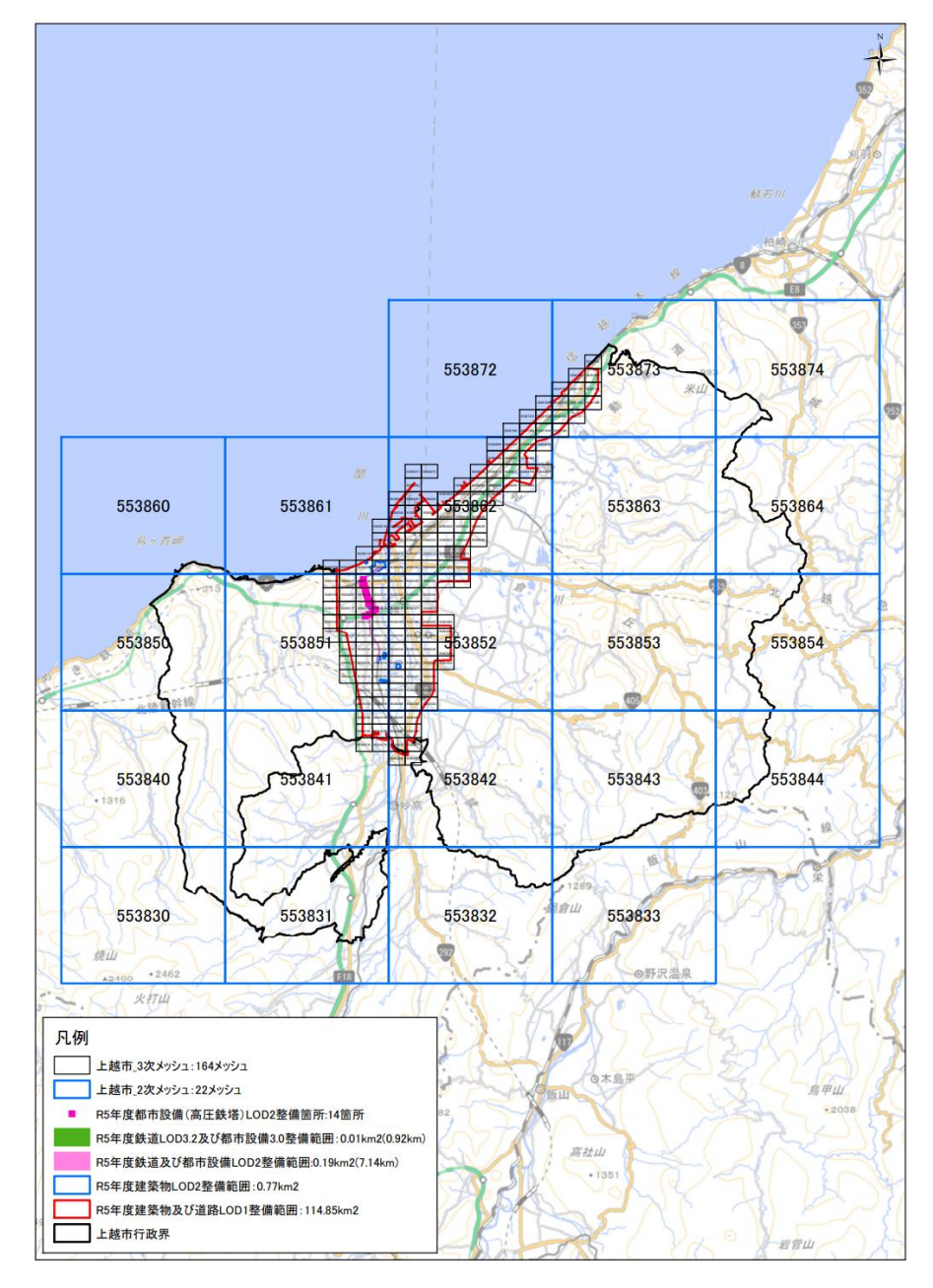

図 3-34 インデックスマップ (上越市)

# 3-5-2. 生成・変換したデータ

⚫ なし

# 3-6. ユーザインタフェース

# 3-6-1. 画面一覧

### 1) PC 用画面

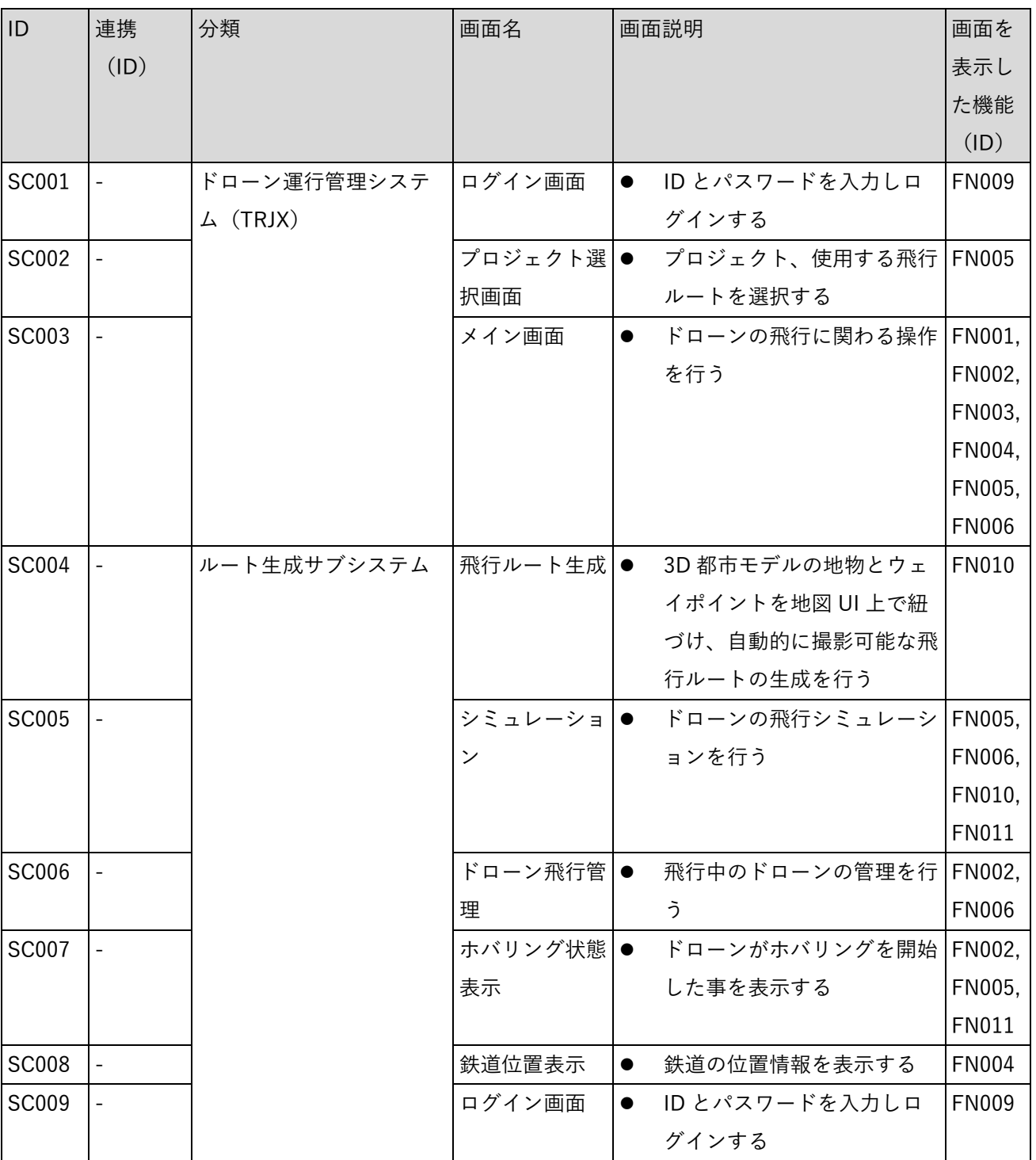

表 3-16 PC 画面一覧

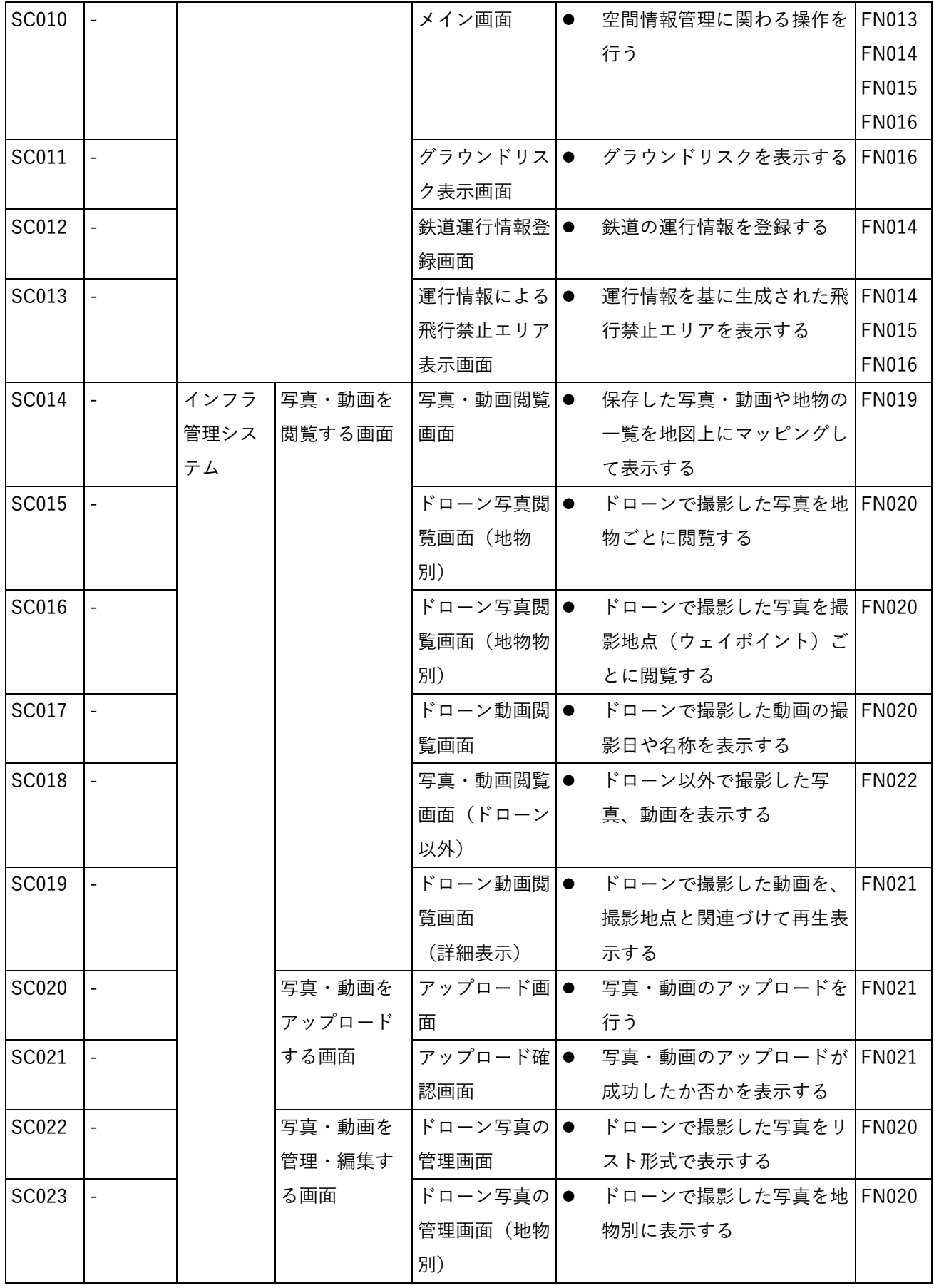

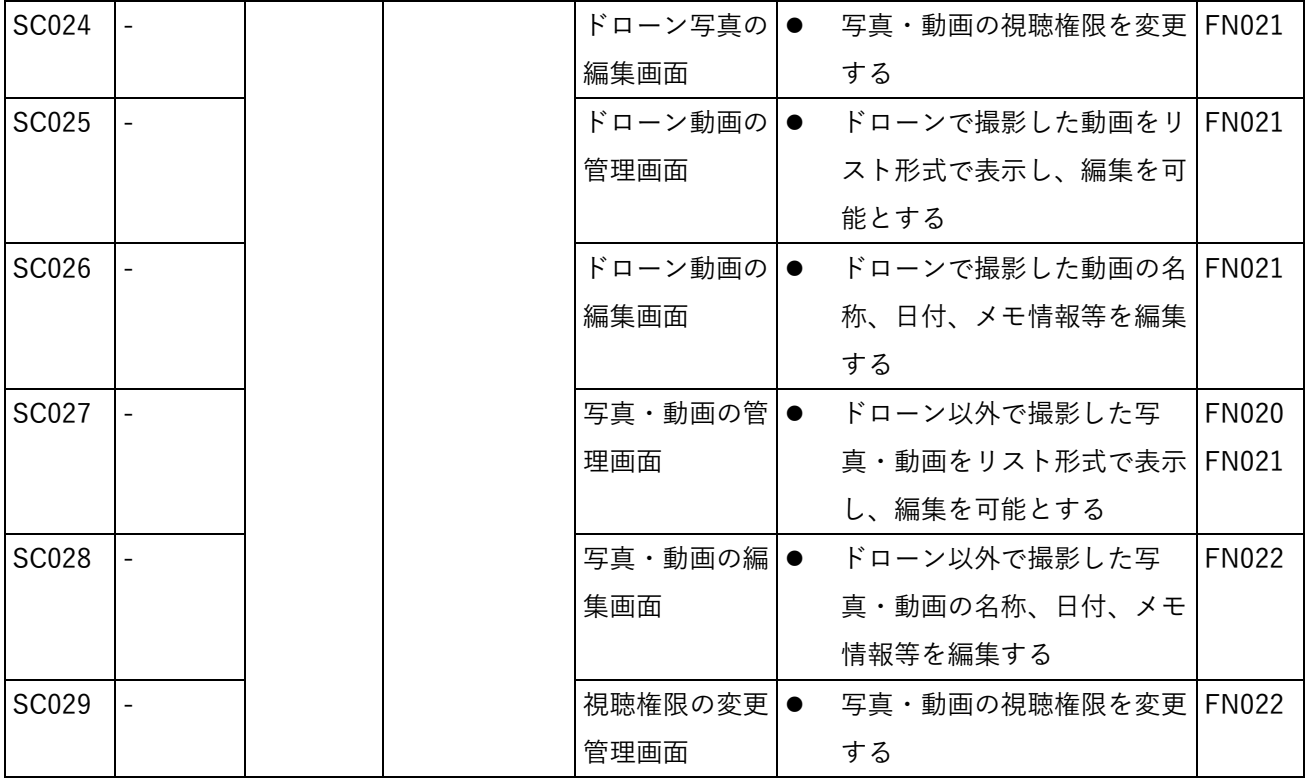

### 2) タブレット用画面

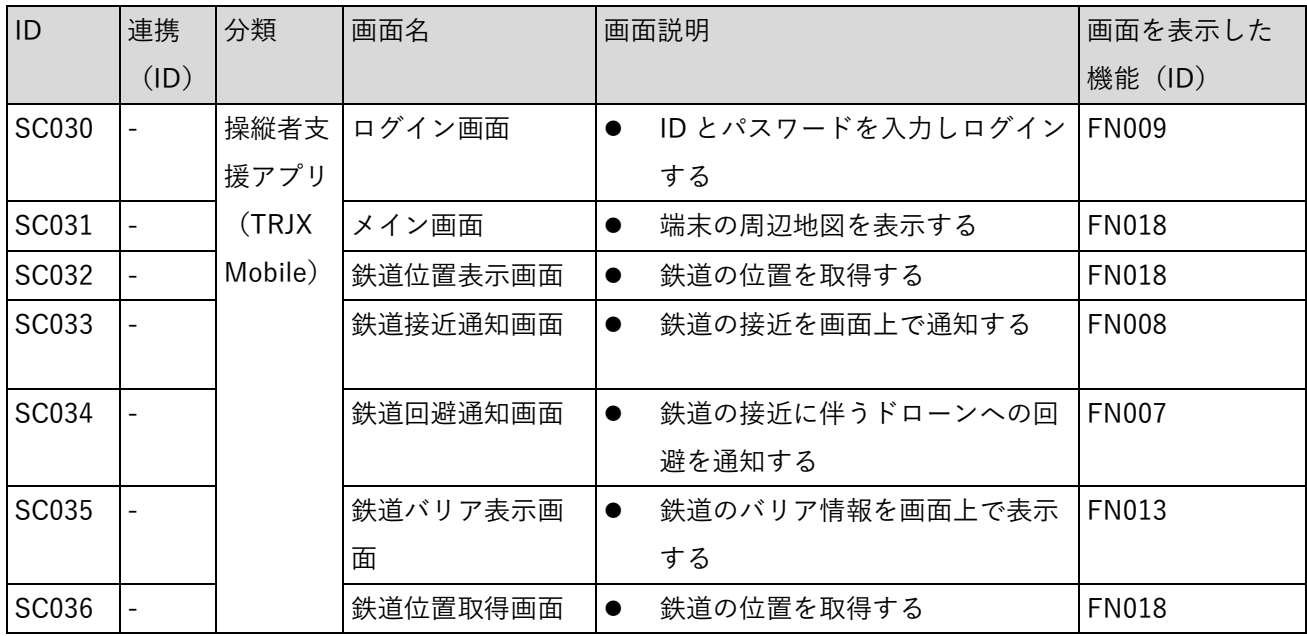

### 3-6-2. 画面遷移図

#### 1) PC 用画面

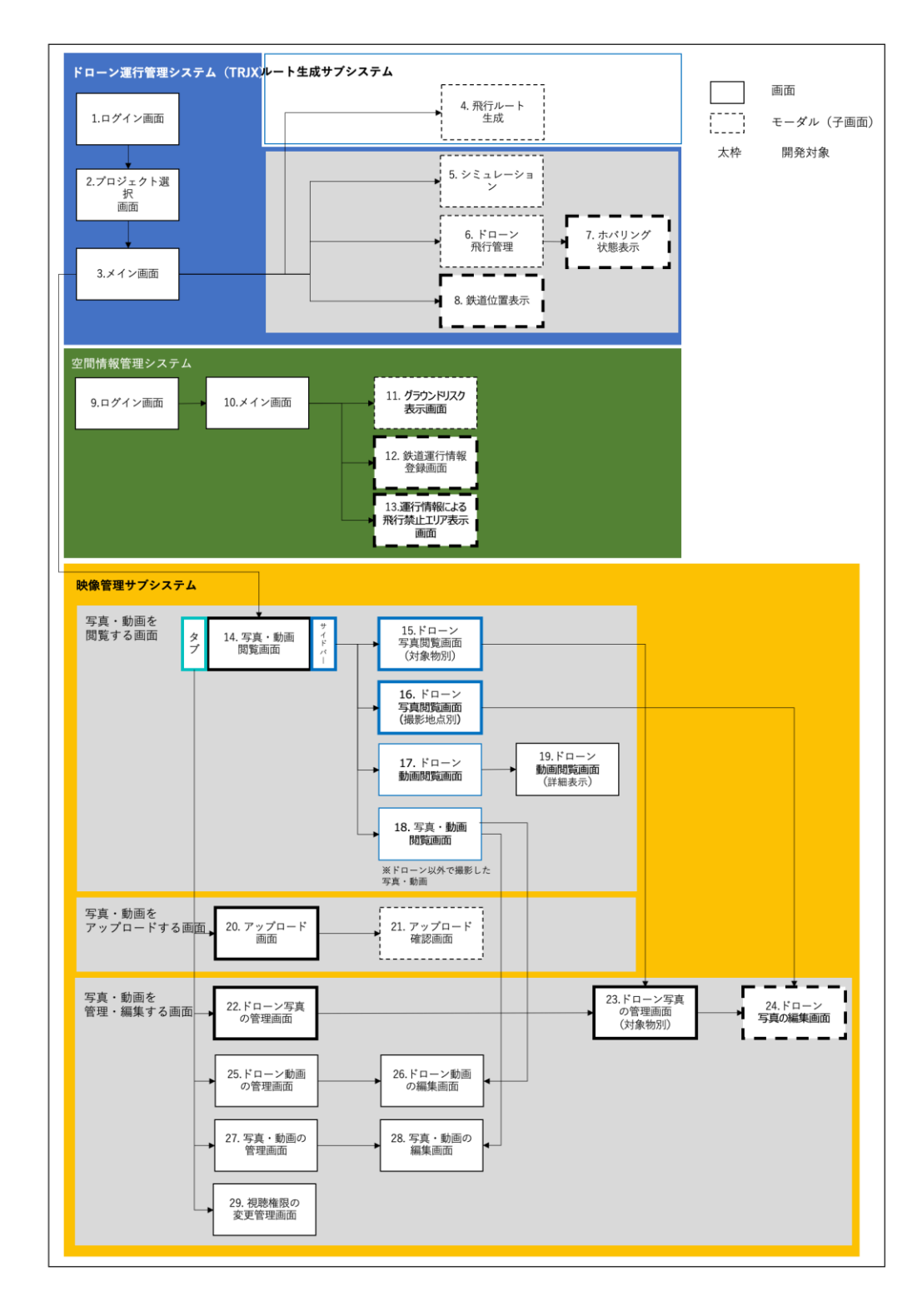

図 3-51 PC 用画面遷移図

2) タブレット用画面

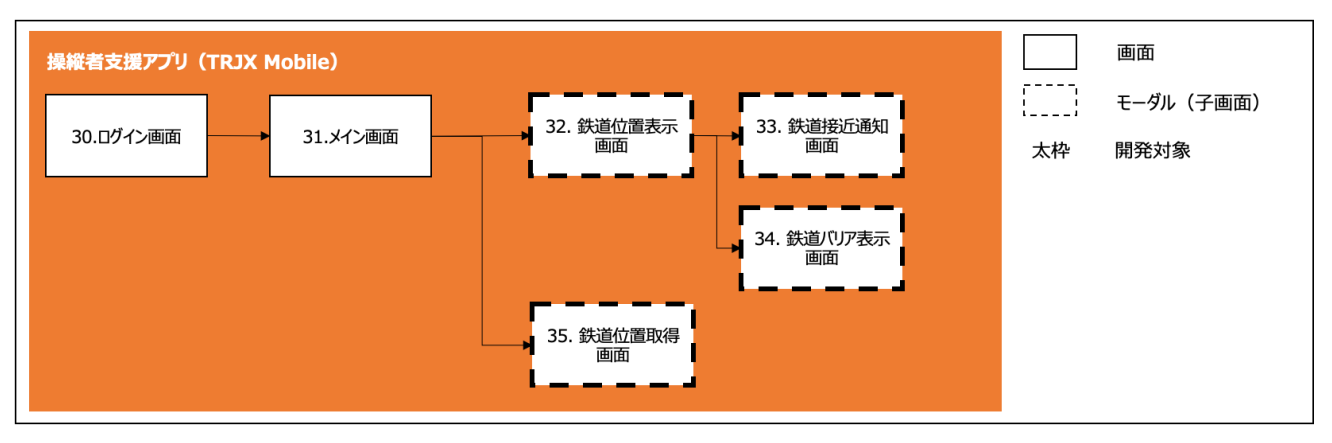

図 3-52 タブレット用画面遷移図

## 3-6-3. 各画面仕様詳細

- 1) PC 用画面
- 1) 【SC001】ログイン画面(ドローン運行管理システム(TRJX))
- 画面の目的・概要
	- ➢ ID とパスワードを入力しログインする。
- 画面イメージ

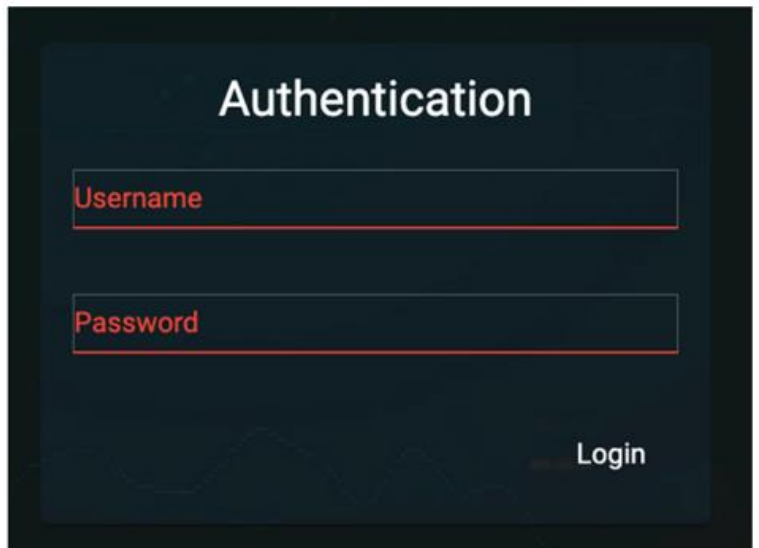

図 3-53 ログイン画面のイメージ

表 3-17 ログイン画面機能説明

| # | 機能名   | 説明           |
|---|-------|--------------|
|   | ユーザー名 | ● ユーザー名を入力する |
| 2 | パスワード | パスワードを入力する   |

- 2) 【SC001/102】プロジェクト選択画面
- 画面の目的・概要

➢ プロジェクト、使用する飛行ルートを選択する。

● 画面イメージ

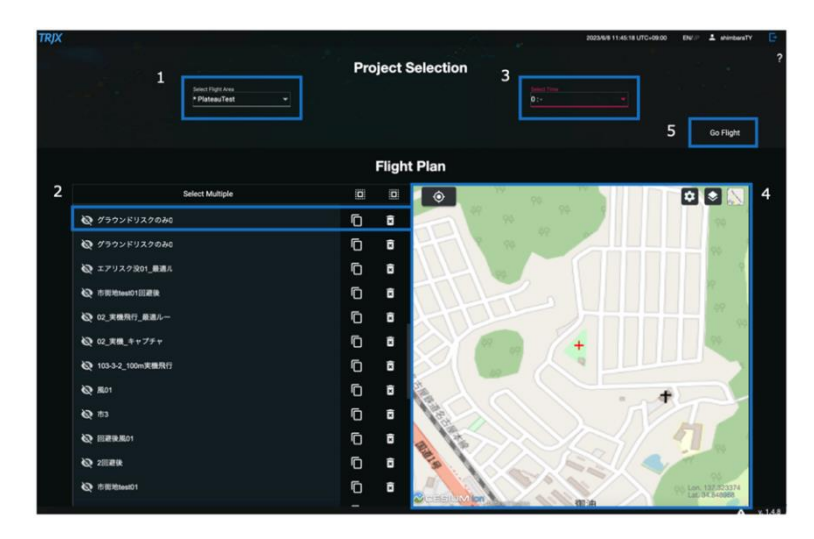

図 3-54 プロジェクト選択画面のイメージ

| #             | 機能名       | 説明                            |
|---------------|-----------|-------------------------------|
|               | プロジェクト名   | プロジェクト名を選択する                  |
| $\mathcal{P}$ | ルート名      | 使用する飛行ルートを選択する                |
| 3             | 設定情報の ID  | プロジェクトに設定された障害物とうの設定情報の ID を選 |
|               |           | 択                             |
| 4             | 地図        | プロジェクトでドローンが飛行するエリアの中心位置を中心   |
|               |           | に一定範囲の地図を表示する                 |
| 5             | Go flight | メイン画面は移動する                    |

表 3-18 プロジェクト選択画面機能説明

- 3) 【SC003】メイン画面(ドローン運行管理システム(TRJX))
- 画面の目的・概要
	- ➢ ドローンの飛行に関わる飛行ルートの生成、シミュレーション、ドローンの飛行管理、3D 都市モデ ル表示等の操作を行う。
- ⚫ 画面イメージ

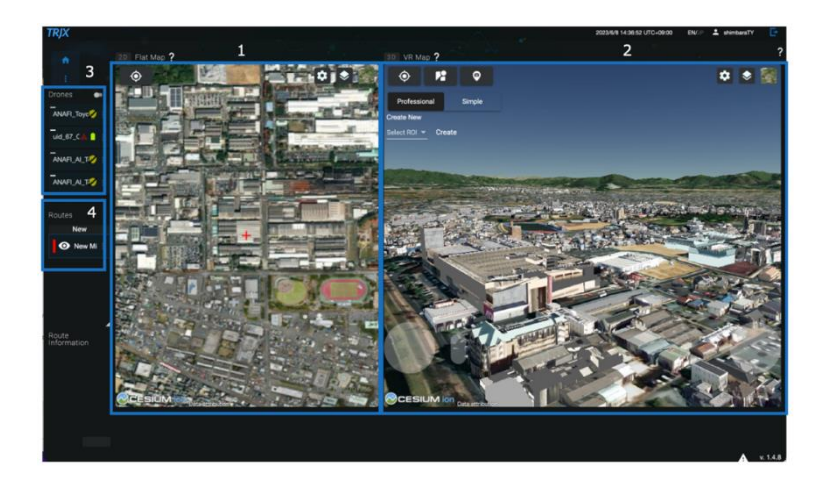

図 3-55 メイン画面のイメージ

表 3-19 メイン画面機能説明

| # | 機能名        | 説明                          |
|---|------------|-----------------------------|
|   | 2D 表示      | 航空写真等 2D 地図を表示する            |
|   | 3D 都市モデル表示 | 3D 都市モデルを表示する               |
|   | ドローン一覧     | プロジェクトで所有するドローンの一覧を表示する     |
|   | 飛行ルート一覧    | プロジェクト選択画面で選択した飛行ルートや、作成中の飛 |
|   |            | 行ルートの一覧を表示する                |

- 4) 【SC004】飛行ルート作成
- 画面の目的・概要
	- ➢ 3D 都市モデルの地物とウェイポイントを地図 UI 上で紐づけ、自動的に撮影可能な飛行ルートの生 成を行う
	- > 以下の手順でルート設計を行う
		- 飛行ルートの設計のため、離着陸点とマップ上で地物の撮影ポイントとなるウェイポイントを入 力する。必要に応じて非撮影ポイントのウェイポイントも設ける。
		- ⚫ 撮影ポイントごとに 3D 都市モデルの地物を指定する。
		- ⚫ 指定したウェイポイントと地物情報から自動的にドローンによる撮影が行われるルート(指定し た地物の方向に自動的に機首方位を向けるルート)を生成する。この際、「障害物データベース」 に基づき空間リスクや障害物情報を考慮した最適なルートを生成するためのウェイポイントの 追加が行われる。
	- > 地物については、以下の制約がある。
		- ⚫ ウェイポイント 1 点ごとに 1 つの地物を指定可能とする。
		- ⚫ 指定可能な地物は活用するデータに示す 3D 都市モデルとする。

➢

⚫ 画面イメージ

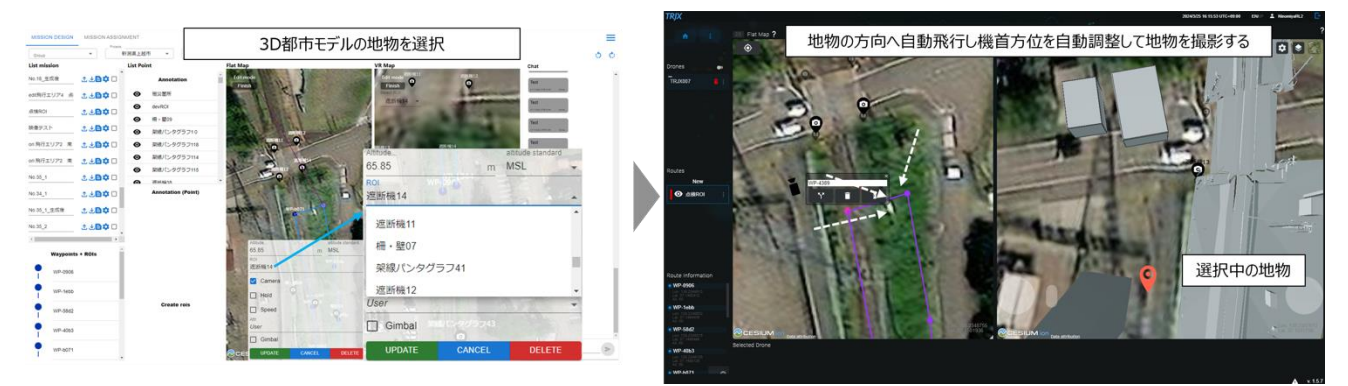

図 3-5 飛行ルート生成のイメージ

表 3-20 飛行ルート生成機能説明

| # | 機能名         | 説明                          |  |  |  |
|---|-------------|-----------------------------|--|--|--|
|   | 飛行ルートの入力    | 地図上の地点をクリック等で選択し、ドローンの航路を作成 |  |  |  |
|   |             | する                          |  |  |  |
|   | アサインボタン     | 飛行ルートをドローン、又はシミュレータにアサインする  |  |  |  |
| 3 | 3D 都市モデルの地物 | 撮影ポイントごとに 3D 都市モデルの地物を指定する  |  |  |  |
|   |             | ウェイポイント1点ごとに1つの地物を指定可能とする   |  |  |  |

- 5) 【SC005】シミュレーション
- 画面の目的・概要
	- ➢ ドローンの飛行シミュレーションを行う。
- 画面イメージ

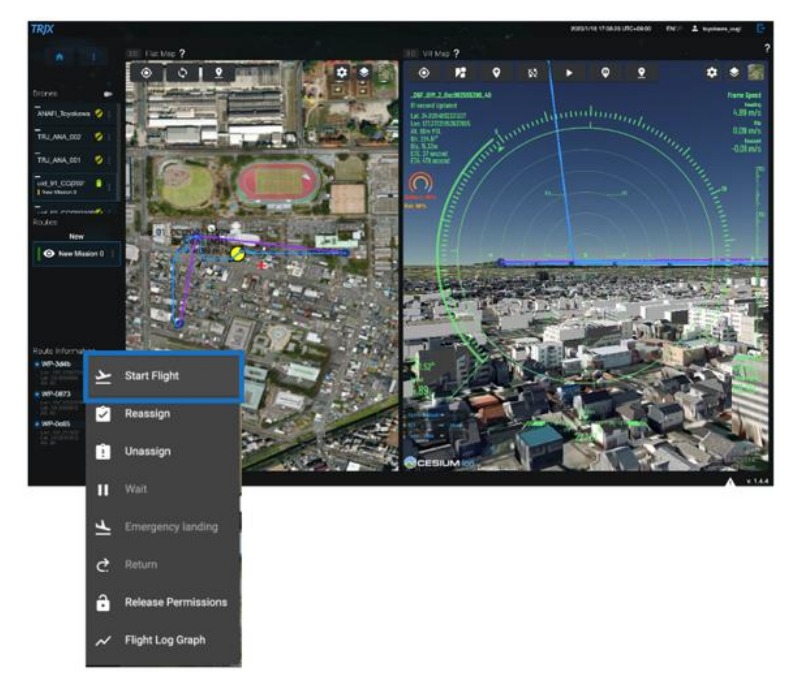

図 3-6 シミュレーションのイメージ

表 3-21 シミュレーション機能説明

| # | 機能名         | 説明 |                             |
|---|-------------|----|-----------------------------|
|   | スタートフライトボタン |    | シミュレータを離陸させる                |
|   | .シミュレータ位置   |    | ドローンの飛行シミュレータの位置(緯度経度、高度)を  |
|   |             |    | 表示する                        |
|   | シミュレータ速度    |    | ドローンの飛行シミュレータの速度を表示する       |
| 4 | カメラシミュレーション |    | 3D 都市モデルの中を飛行しドローンのカメラの画角をシ |
|   |             |    | ミュレーションする                   |

- 6) 【SC006】ドローン飛行管理
- 画面の目的・概要
	- ➢ 飛行中のドローンの管理を行う。
- 画面イメージ

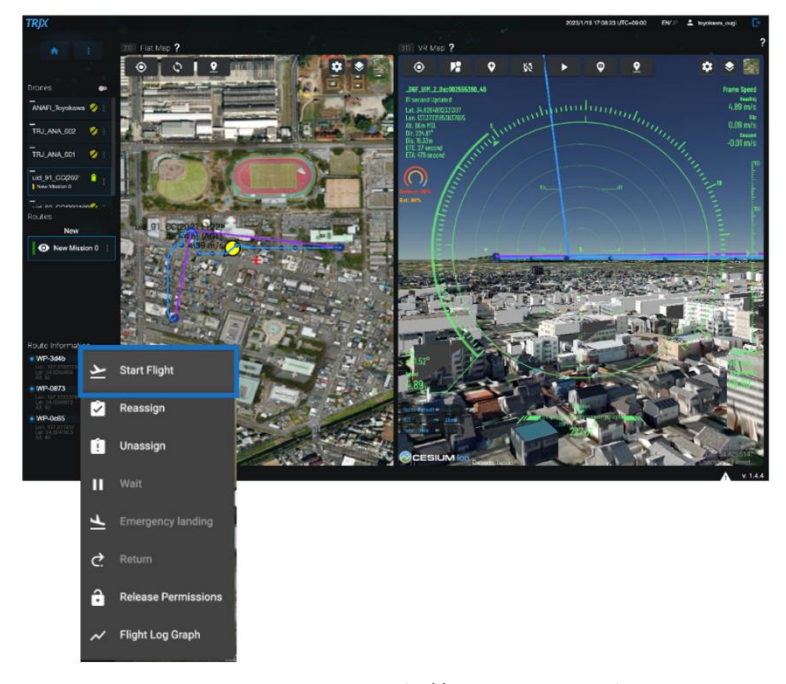

図 3-7 ドローン飛行管理のイメージ

表 3-22 ドローン飛行管理機能説明

| #              | 機能名         | 説明        |                              |
|----------------|-------------|-----------|------------------------------|
|                | スタートフライトボタン | $\bullet$ | ドローンを離陸させる                   |
| 2              | ドローン付置      |           | ドローンの位置(緯度経度、高度)を表示する        |
|                | ドローン速度      |           | ドローンの速度を表示する                 |
| $\overline{4}$ | カメラの再現      |           | 3D 都市モデルの中を飛行し、ドローンのカメラの画角を再 |
|                |             |           | 現する                          |
| 5              | ドローンのバッテリー  |           | ドローンの残バッテリー情報を表示する           |

- 7) 【SC007】ホバリング状態表示
- 画面の目的・概要

➢ 飛行中にドローンがホバリング状態となった際に画面上にホバリング状態であることを表示する。

⚫ 画面イメージ

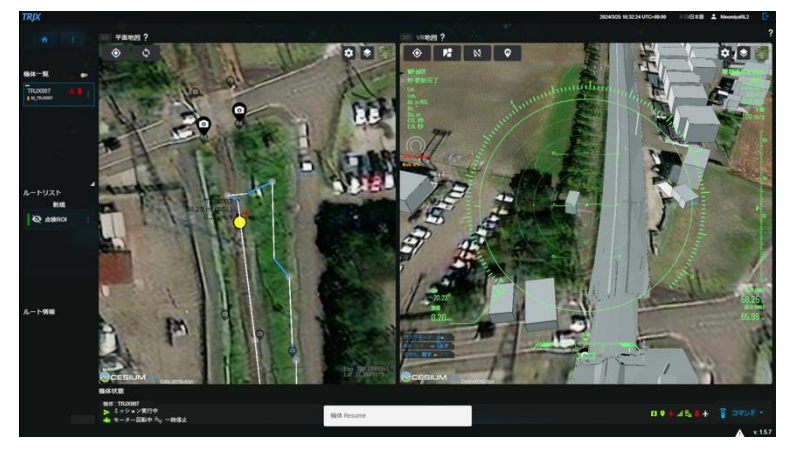

図 3-8 ホバリング状態表示のイメージ

#### 表 3-23 ホバリング状態表示機能説明

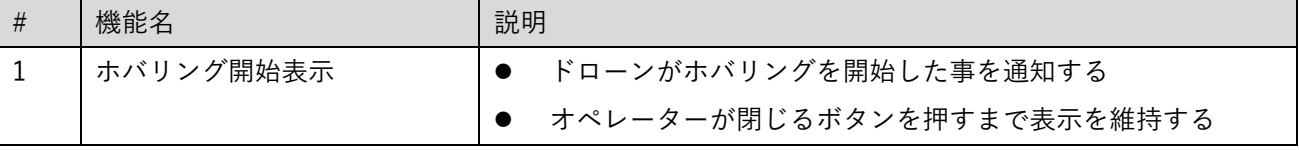

- 8) 【SC008】鉄道位置表示
- 画面の目的・概要

➢ メイン鉄道位置取得 UI で取得した鉄道位置を表示する

● 画面イメージ

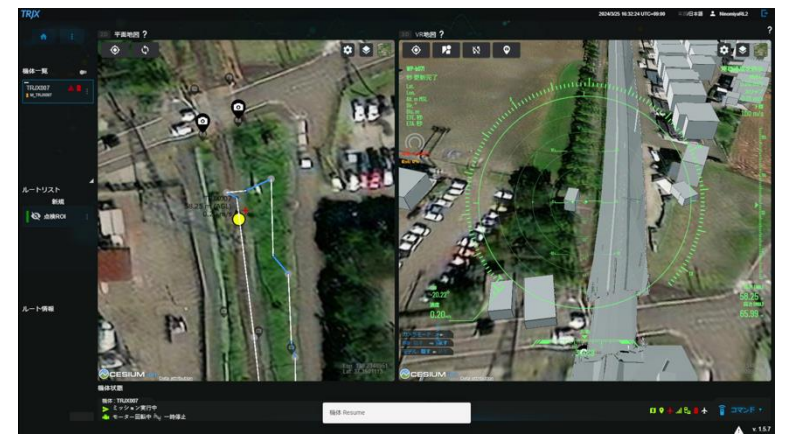

図 3-9 鉄道位置表示のイメージ

#### 表 3-24 鉄道位置表示機能説明

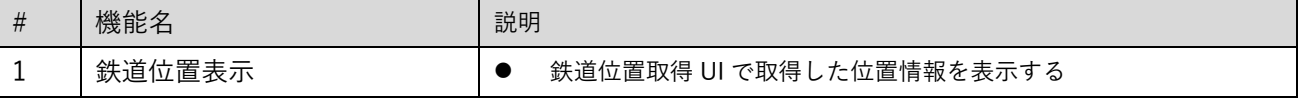

- 9) 【SC009】ログイン画面(空間情報管理システム)
- 画面の目的・概要

➢ ID とパスワードを入力しログインする。

● 画面イメージ

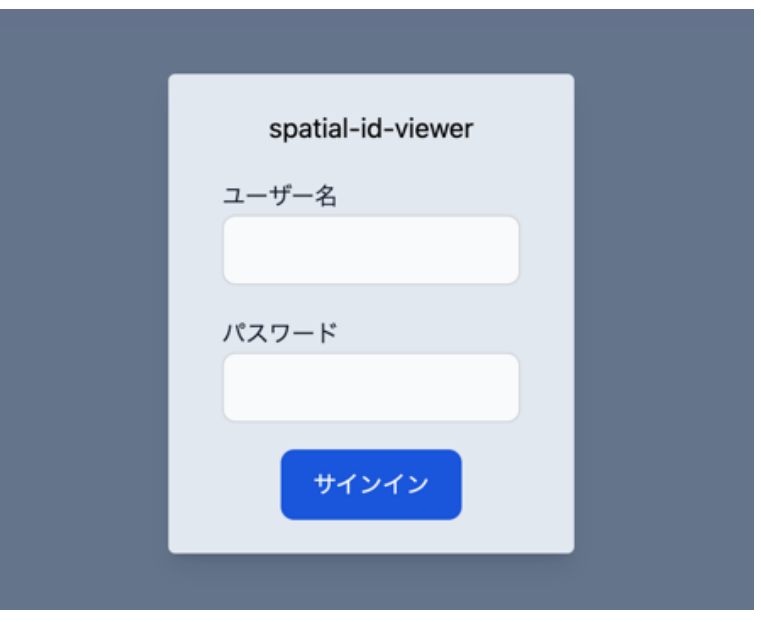

図 3-10 ログイン画面のイメージ

| 表 3-25 ログイン画面機能説明 |
|-------------------|
|-------------------|

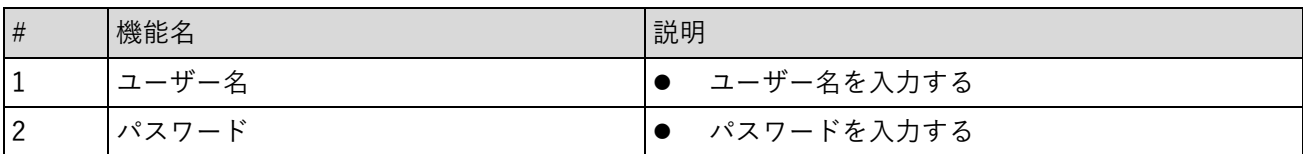

- 10) 【SC010】メイン画面(空間情報管理システム)
- 画面の目的・概要
	- ➢ 空間情報の管理を行う
- ⚫ 画面イメージ

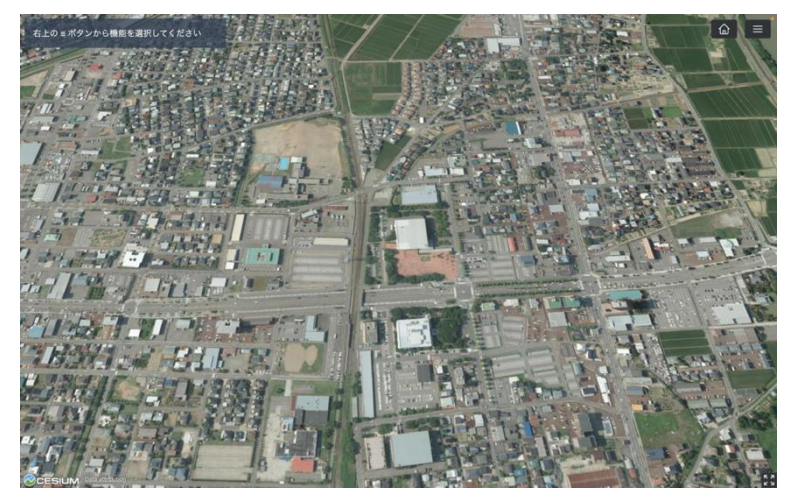

図 3-11 メイン画面 (空間情報管理システム)のイメージ

| # | 機能名              | 説明 |                     |
|---|------------------|----|---------------------|
|   | グラウンドリスク表示       |    | ● グラウンドリスクを表示する     |
|   | 鉄道運行情報登録         |    | 鉄道運行情報を登録する         |
| ົ | 運行情報による飛行禁止エリア表示 |    | 運行情報による飛行禁止エリアを表示する |

表 3-26 メイン画面(空間情報管理システム)機能説明

- 11) 【SC011】グラウンドリスク表示画面
- 画面の目的・概要

➢ グラウンドリスクを表示する。

⚫ 画面イメージ

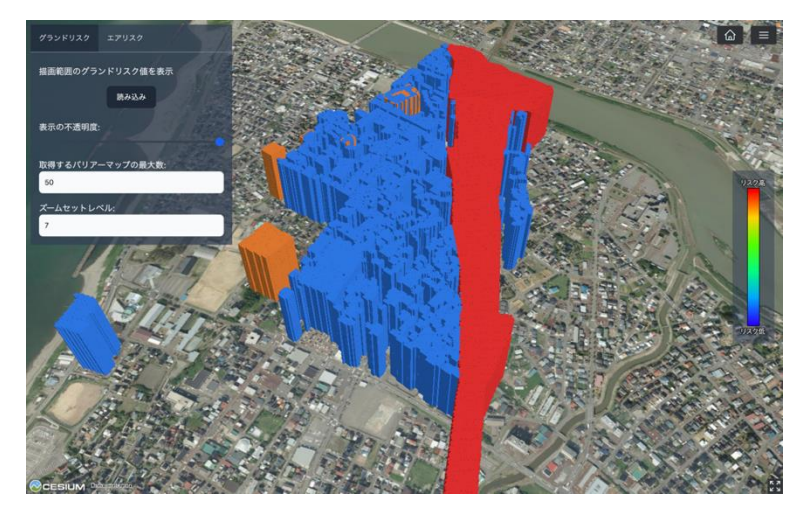

図 3-12 グラウンドリスク表示画面のイメージ

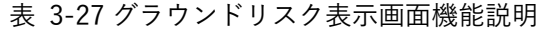

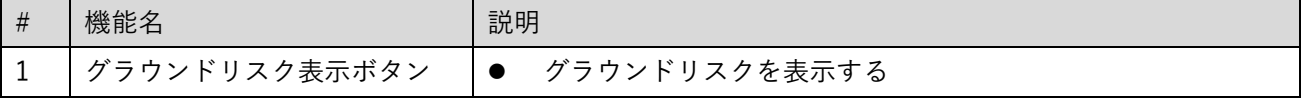

- 12) 【SC012】鉄道運行情報登録画面
- 画面の目的・概要
	- ➢ 鉄道の運行情報を登録する。
- ⚫ 画面イメージ

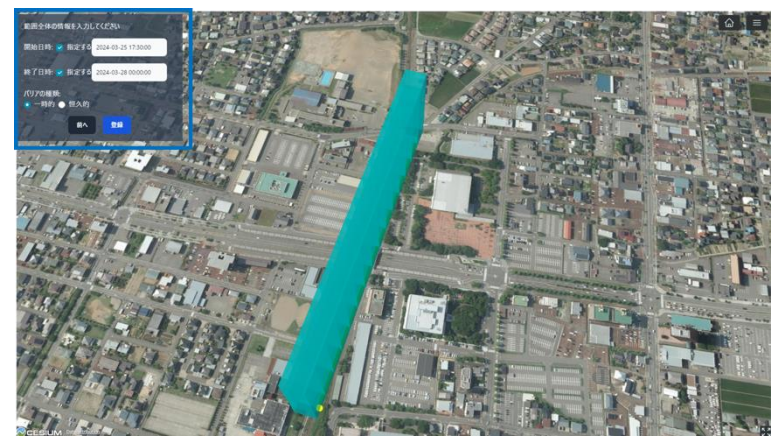

図 3-13 鉄道運行情報登録画面のイメージ

表 3-28 鉄道運行情報登録画面機能説明

| # | 機能名          | 説明                                                |  |
|---|--------------|---------------------------------------------------|--|
| - | 行情報登録<br>鉄道運 | عدد<br>を登録<br>鉄道の<br>$\sqrt{1}$<br>"情報<br>'理<br>ຈ |  |

- 13) 【SC013】運行情報による飛行禁止エリア表示画面
- 画面の目的・概要

➢ 運行情報による飛行禁止エリアを表示する。

⚫ 画面イメージ

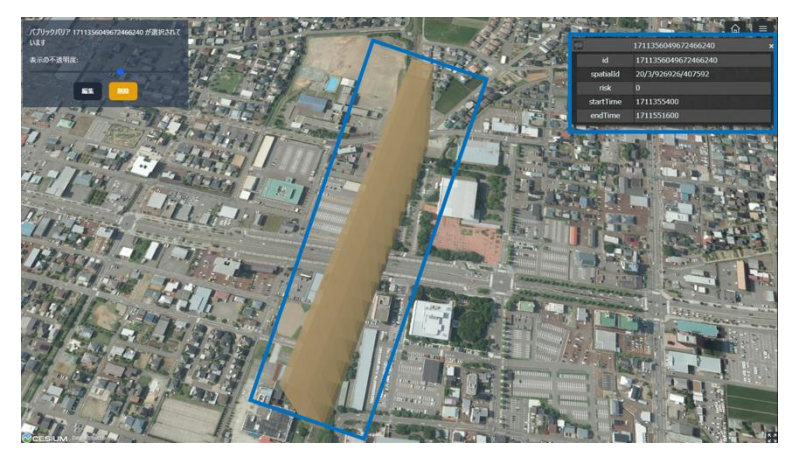

図 3-14 運行情報による飛行禁止エリア表示画面のイメージ

| $\frac{1}{2}$ $\frac{1}{2}$ |                |                   |  |  |  |
|----------------------------------------------------------------------------------------------------|----------------|-------------------|--|--|--|
| $\#$                                                                                                    | 機能名            | 説明                |  |  |  |
| $\blacksquare$<br><b>.</b>                                                                                                    | 鉄.<br>:道運行情報登録 | 鉄道の運行情報を登録<br>ౕవి |  |  |  |

表 3-29 運行情報による飛行禁止エリア表示画面機能説明

- 14) 【SC014】写真・動画閲覧画面
- 画面の目的・概要

➢ 保存した写真・動画や地物の一覧を地図上にマッピングして表示する。

● 画面イメージ

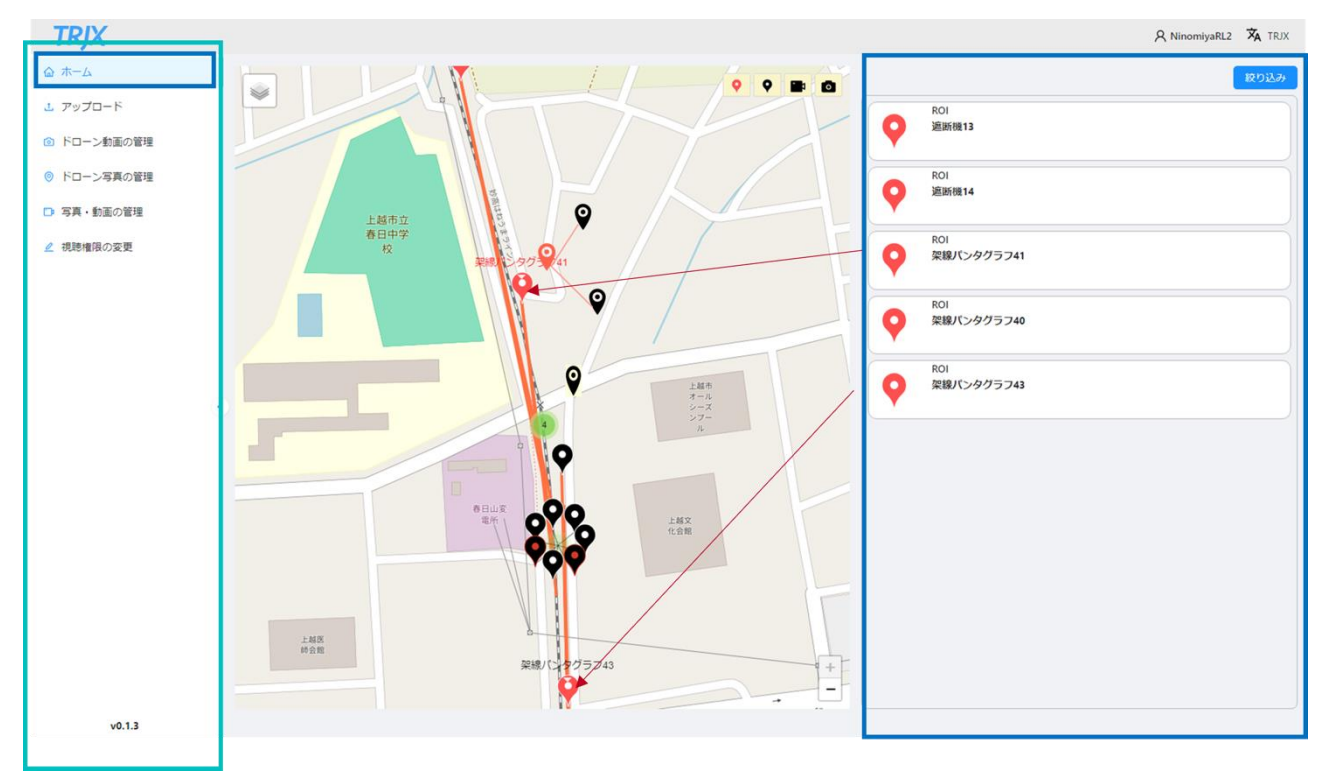

図 3-15 写真・動画閲覧画面のイメージ

| $\#$           | 登録、編集項目   |             |           | 説明                           |
|----------------|-----------|-------------|-----------|------------------------------|
| $\mathbf{1}$   | 地図        |             | $\bullet$ | 2D 地図を表示する                   |
| $\overline{2}$ | 地図内       | 撮影地点ピン (黒:写 | $\bullet$ | 写真・動画がある場所にピンを表示する           |
|                |           | 真・動画)       | $\bullet$ | 選択中のピンを拡大し強調表示する             |
|                |           |             |           | 問題があるピンは枠線を太くし強調表示する         |
|                |           |             | $\bullet$ | 撮影地点ピン (黒) を撮影対象ピン (赤) にドラック |
|                |           |             |           | アンドドロップすることで、撮影対象 (3D 都市モデ   |
|                |           |             |           | ルの地物)に写真・動画を関連づけることができる      |
| $\mathbf{3}$   |           | 撮影対象ピン (赤:地 | $\bullet$ | 撮影対象 (3D 都市モデルの地物)と関連づけられた   |
|                |           | 物)          |           | 写真・動画がある場所にピンを表示する           |
|                |           |             |           | 選択中のピンを拡大し強調表示する             |
|                |           |             |           | 問題があるピンは枠線を太くし強調表示する         |
| $\overline{4}$ |           | 撮影対象ピン(青太枠: | $\bullet$ | 写真・動画を確認した結果何らかの異常があると判断     |
|                |           | 異常あり)       |           | されタグ付けされた場合に、ピンの枠を拡張し強調表     |
|                |           |             |           | 示する                          |
| 5              |           | 表示制御ボタン     | $\bullet$ | 地物に関連づけられた写真のみ表示、写真のみ表示、     |
|                |           |             |           | 動画のみ表示の中から表示を選択できる           |
|                |           |             |           | 表示制御ボタンで表示選択されている写真、動画のみ     |
|                |           |             |           | サイドバーに表示されるようになる             |
| 6              | タブバー (左)  |             | $\bullet$ | 他画面へ遷移可能なボタンを配置する            |
| $\overline{7}$ | タブバ       | アップロード      | $\bullet$ | アップロード画面に遷移する                |
| 8              |           | ドローン動画の管理   | $\bullet$ | ドローン動画の管理画面に遷移する             |
| 9              | (左)       | ドローン写真の管理   | $\bullet$ | ドローン写真の管理画面に遷移する             |
| 10             | 内         | 写真・動画の管理    | $\bullet$ | 写真・動画の管理画面に遷移する              |
| 11             |           | 視聴権限の変更     |           | 視聴権限の変更画面に遷移する               |
|                |           | (管理者のみ表示)   |           |                              |
| 12             | サイドバー (右) |             | $\bullet$ | 写真・動画を表示する                   |
| 13             | サイド       | 写真・動画リスト    | $\bullet$ | 写真・動画の名前、メモを新着順のリストで表示する     |
| 14             | バー        | 検索          | $\bullet$ | 写真・動画の名前、メモを部分一致で検索する        |
|                | (右)       |             |           | 写真・動画名に点検の種類、管理番号を記載する<br>➤  |
|                | 内         |             |           | 想定であるため本項に点検の種類、管理番号を入       |
|                |           |             |           | 力することで目的の写真・動画を検索する          |
|                |           |             |           | 大文字、小文字の区別は行わない              |
| 15             |           | 絞り込み        | $\bullet$ | 写真・動画の撮影日から表示を絞り込む           |
| 16             |           | 異常状態の有無     | $\bullet$ | 異常状態を確認した写真のみ表示する            |

表 3-30 写真・動画閲覧画面機能説明

15) 【SC015】ドローン写真閲覧画面(地物別)

● 画面の目的・概要

➢ ドローンで撮影した写真を地物ごとに閲覧する。

● 面イメージ

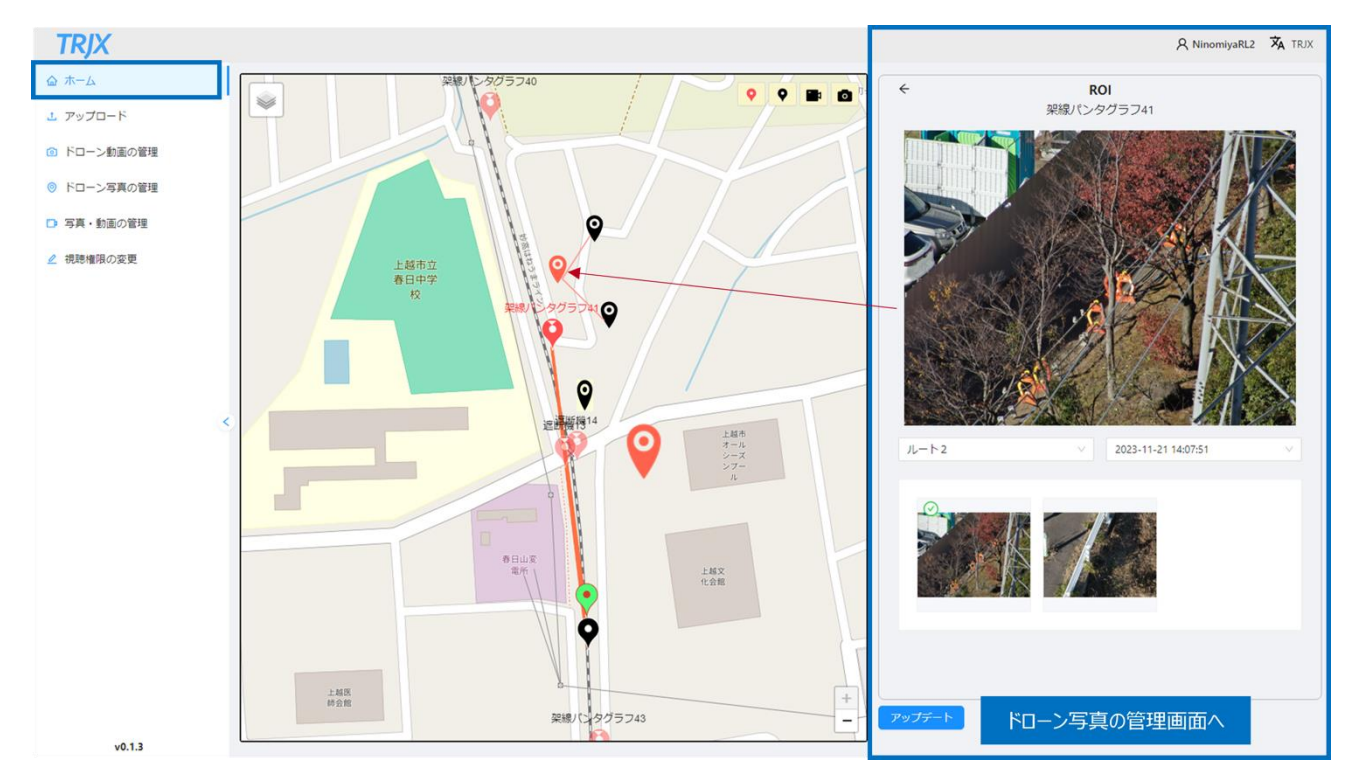

図 3-16 ドローン写真閲覧画面 (地物別) のイメージ

| # | 登録、編集項目      | 説明                                    |
|---|--------------|---------------------------------------|
| 1 | 地物名          | 地物 (3D 都市モデルの地物) 名称<br>$\bullet$      |
| 2 | メイン写真        | 選択中のピンの地物に関連付けされた写真のうち最も新しい写真         |
|   |              | を表示する                                 |
| 3 | ルート名         | 地物を撮影した飛行ルート名を表示する                    |
|   |              | 選択中の地物が複数の飛行ルートに関連づけられている場合、プ         |
|   |              | ルダウンリストから選択できる                        |
| 4 | 撮影地点         | 地物を撮影した地点名を表示する<br>$\bullet$          |
| 5 | 写真           | 選択中のピンの地物に関連付けされた写真を表示する<br>$\bullet$ |
|   |              | クリックするとメイン写真と入れ替わる                    |
| 6 | ドローン写真の管理画面へ | ドローン写真の管理画面(地物別)へ遷移する<br>$\bullet$    |

表 3-31 ドローン写真閲覧画面(地物別)機能説明

- 16) 【SC016】ドローン写真閲覧画面(撮影地点別)
- 画面の目的・概要
	- ➢ ドローンで撮影した写真を撮影地点(ウェイポイント)ごとに閲覧する。
- 画面イメージ

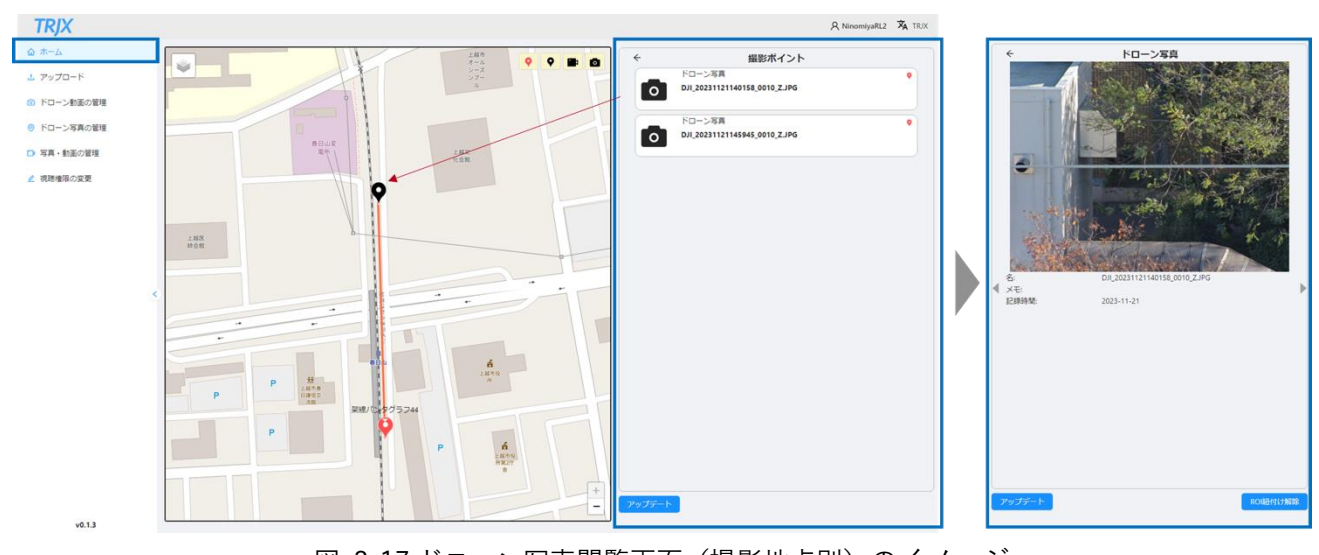

図 3-17 ドローン写真閲覧画面 (撮影地点別)のイメージ

表 3-32 ドローン写真閲覧画面(撮影地点別)機能説明

| 登録、編集項目 | 説明                         |  |  |
|---------|----------------------------|--|--|
| メイン画像   | 選択されたピンの場所に保存された写真・動画を表示する |  |  |
| 写真リスト   | 選択中のピンの地点に関連付けされた写真を表示する   |  |  |
|         | ● クリックするとメイン写真と入れ替わる       |  |  |
| アップデート  | ドローン写真の編集画面へ遷移する           |  |  |

17) 【SC017】ドローン動画閲覧画面

● 画面の目的・概要

➢ ドローンで撮影した動画の撮影日や名称を表示する。

● 画面イメージ

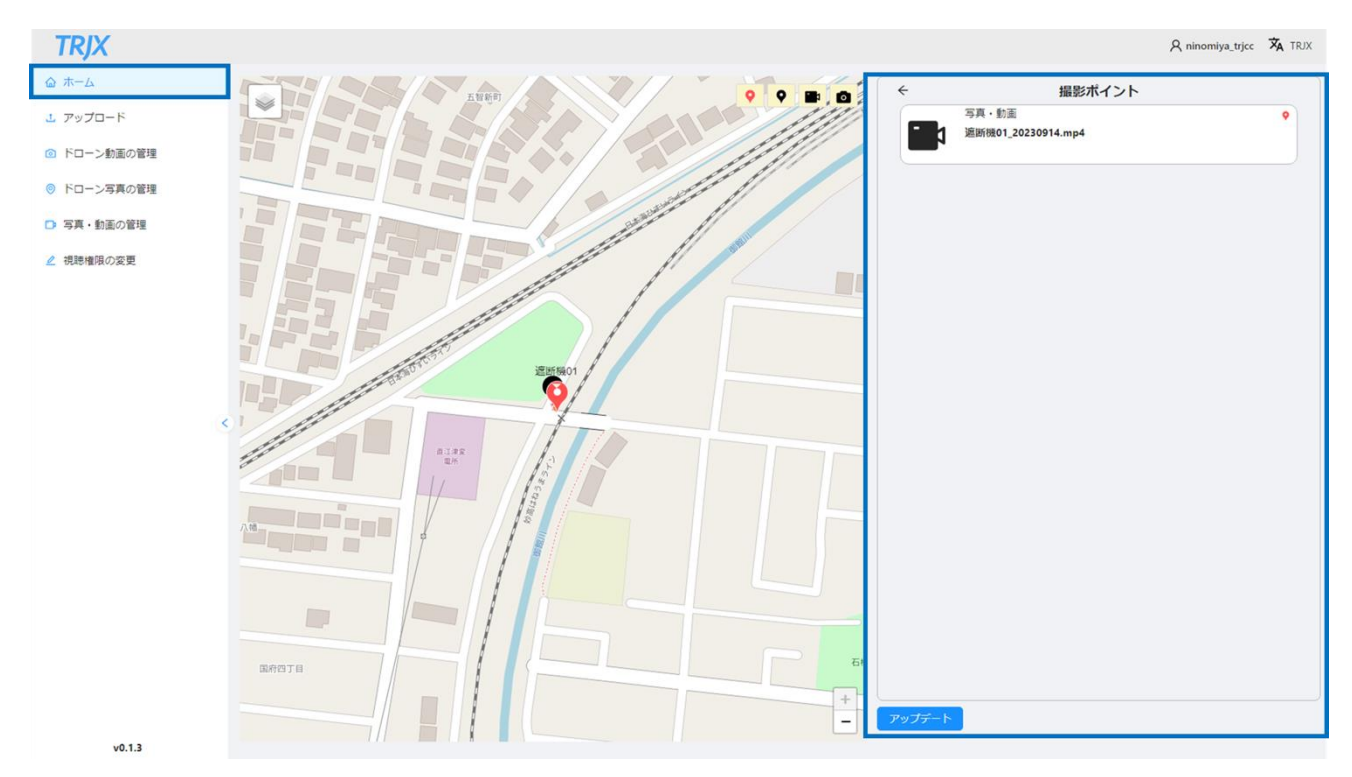

図 3-18 ドローン動画閲覧画面のイメージ

表 3-33 ドローン動画閲覧画面機能説明

| # | 登録、編集項目 | 説明                             |
|---|---------|--------------------------------|
|   | 名       | 選択されたピンの場所に保存されたドローン動画の名称を表示する |
|   | メモ      | 動画に関する情報を表示する                  |
| 3 | 撮影時間    | 動画を撮影した時間を表示する                 |
|   | 撮影日     | 動画を撮影した日を表示する                  |
| 5 | 再生ボタン   | ドローン動画閲覧画面(詳細表示)へ遷移する          |
| 6 | アップデート  | ドローン動画の編集画面へ遷移する               |
18) 【SC018】写真・動画閲覧画面(ドローン以外)

● 画面の目的・概要

➢ ドローン以外で撮影した写真・動画を表示する。

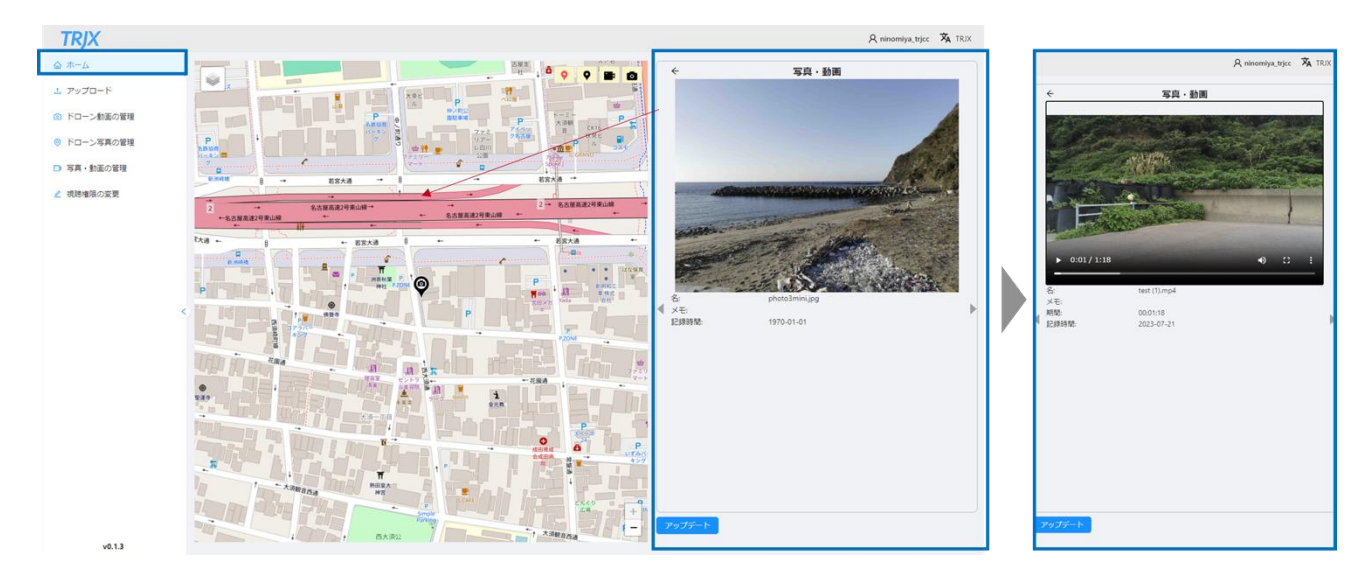

図 3-19 写真・動画閲覧画面のイメージ

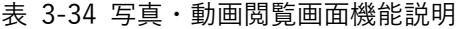

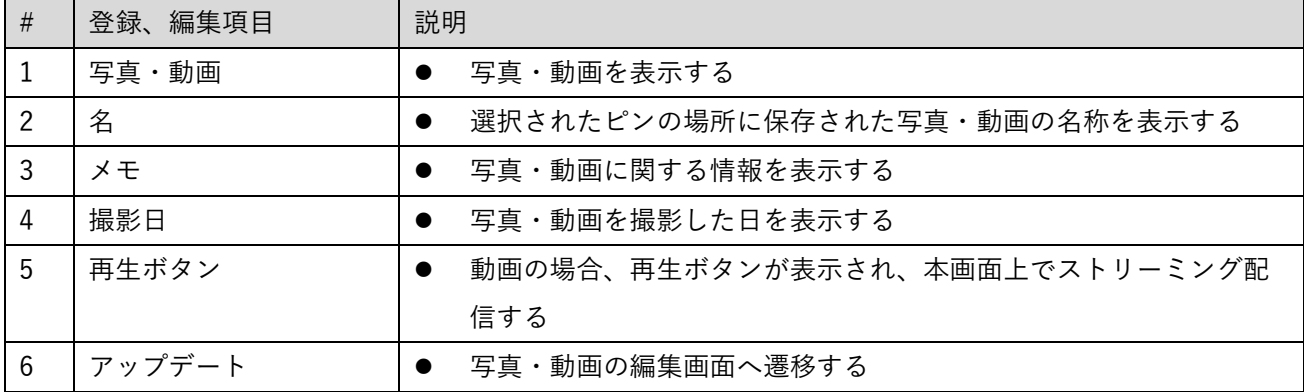

19) 【SC019】ドローン動画閲覧画面(詳細表示)

⚫ 画面の目的・概要

➢ ドローンで撮影した動画を、撮影地点と関連づけて再生表示する。

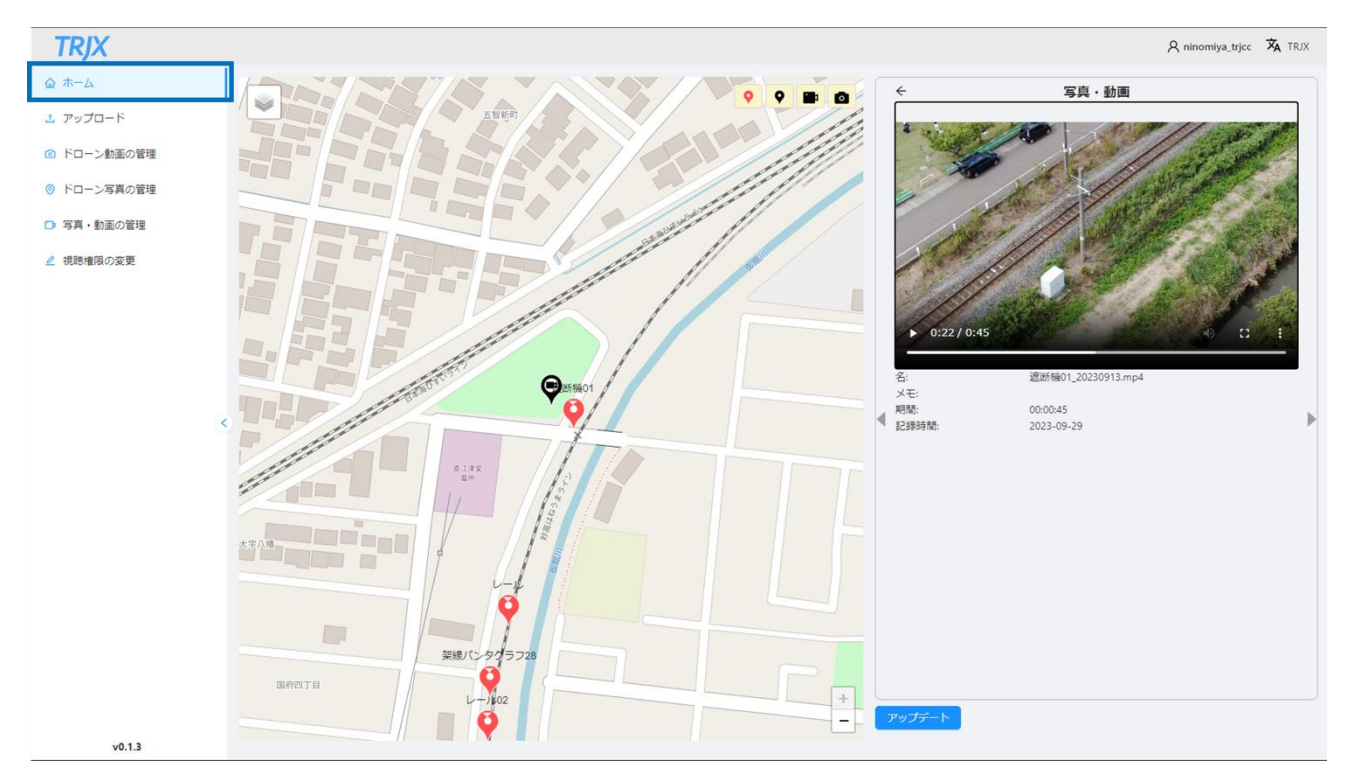

図 3-20ドローン動画閲覧画面 (詳細表示)のイメージ

表 3-35 ドローン動画閲覧画面(詳細表示)機能説明

| # | 登録、編集項目 | 説明                |  |
|---|---------|-------------------|--|
|   | 動画      | 動画をストリーミング再生する    |  |
| 2 | 地図      | 撮影時のドローンの位置を表示する  |  |
| 3 | 撮影日     | 動画を撮影した日を表示する     |  |
| 4 | 撮影時     | 動画を撮影した時間を表示する    |  |
| 5 | ドローン名   | 動画を撮影したドローン名を表示する |  |
| 6 | 映像名     | 動画の名称を表示する        |  |
|   | アップデート  | ドローン動画の編集画面へ遷移する  |  |

- 20) 【SC020】アップロード画面
- 画面の目的・概要
	- ➢ 写真・動画のアップロードを行う。
- 画面イメージ

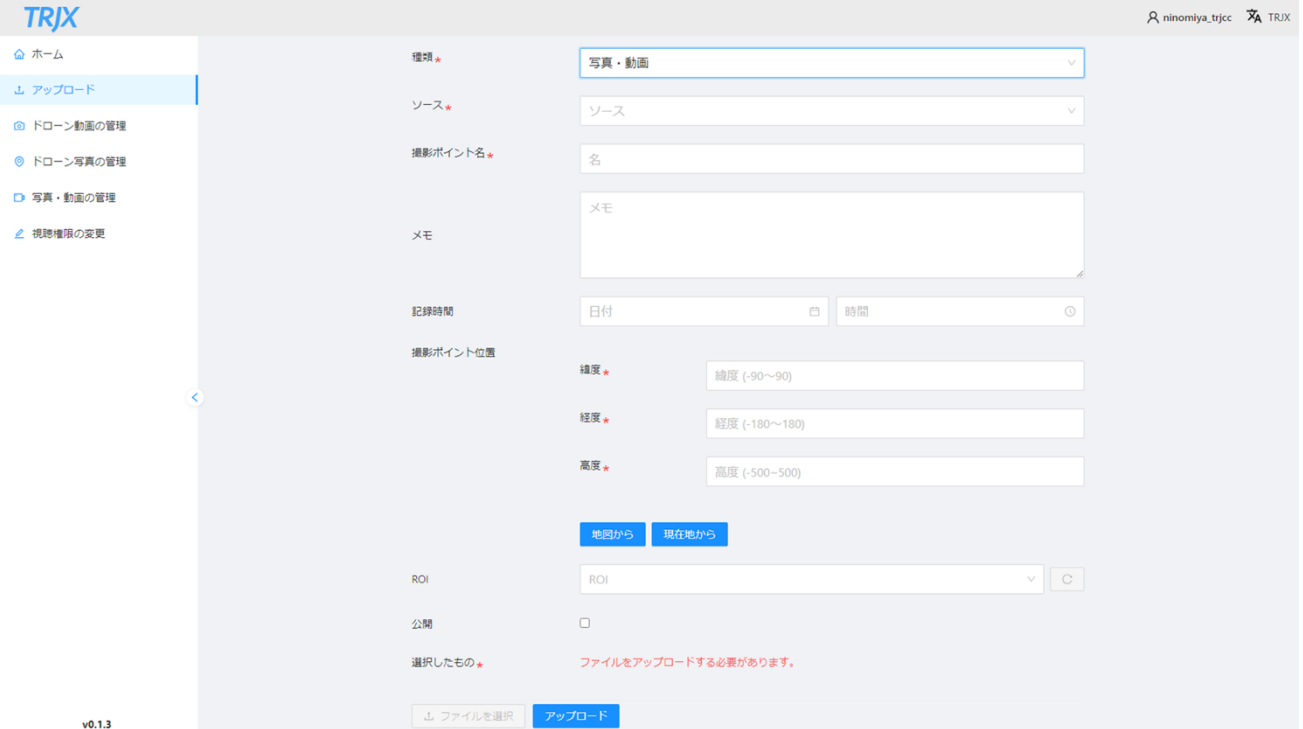

図 3-21 アップロード画面のイメージ

表 3-36 アップロード画面機能説明

| $\#$         | 登録、編集項目 | 説明                                         |
|--------------|---------|--------------------------------------------|
| 1            | 種類      | 「ドローン写真」「ドローン動画」「写真・動画」から選択する<br>$\bullet$ |
| $\mathbf{2}$ | 名       | 写真・動画名や管理番号を入力する                           |
| 3            | ルート名    | ドローンの写真の場合に撮影時に飛行したルート名を入力する               |
| 4            | メモ      | メモ情報を記入する<br>$\bullet$                     |
| 5            | 機体      | ドローンの写真・動画の場合、撮影したドローンの機体名を入力す             |
|              |         | る                                          |
| 6            | 撮影日時    | 撮影日時を入力する(自動入力)                            |
| 7            | 位置      | 撮影位置(緯度経度)を入力する(自動入力)                      |
| 8            | 公開      | 管理者権限の無いユーザーに公開するか否かを設定可能とする(管             |
|              |         | 理者のみ公開設定可)                                 |
| 9            | ファイル選択  | アップロードするファイルを選択する(複数選択可)<br>$\bullet$      |

21) 【SC021】アップロード確認画面

● 画面の目的・概要

写真・動画のアップロードが成功したか否かを表示する。

● 画面イメージ

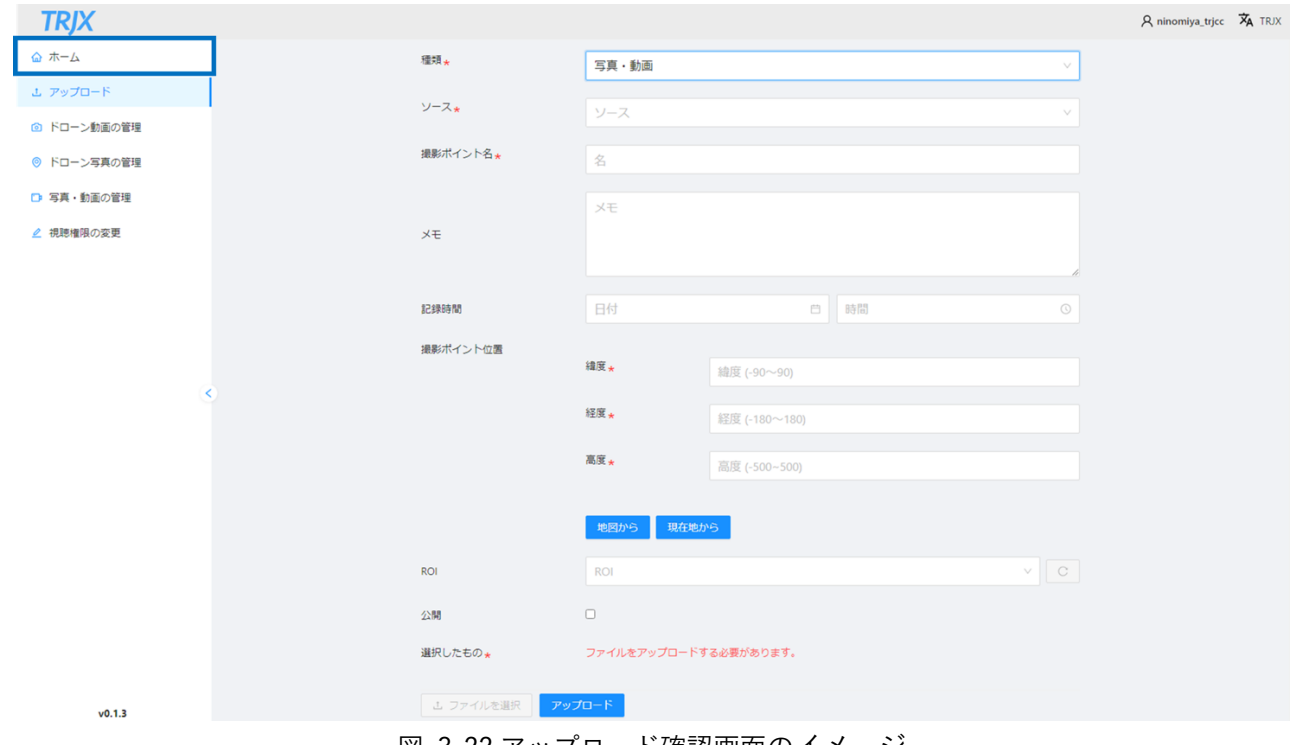

図 3-22 アップロード確認画面のイメージ

表 3-37 アップロード確認画面機能説明

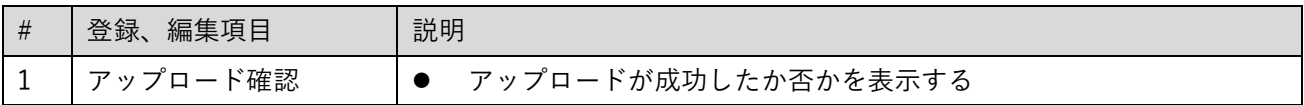

22) 【SC022】ドローン写真の管理画面

● 画面の目的・概要

➢ ドローンで撮影した写真をリスト形式で表示する。

● 画面イメージ

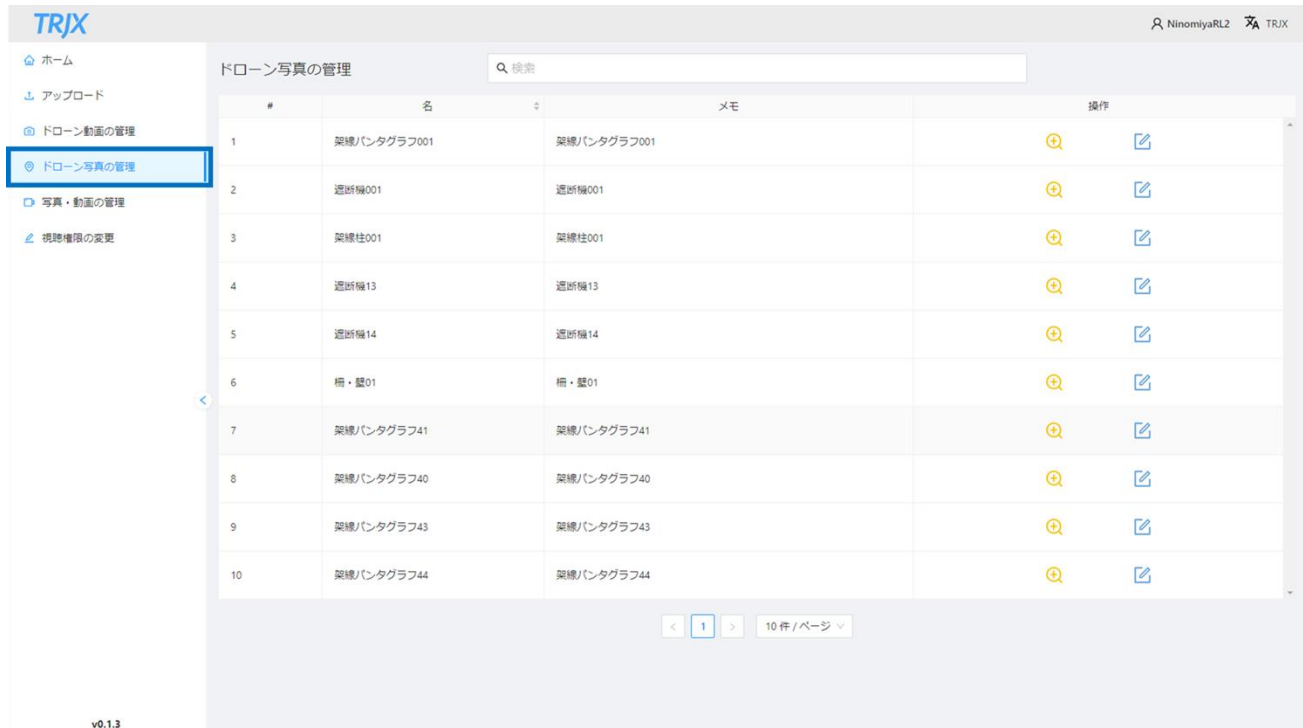

## 図 3-23 ドローン写真の管理画面のイメージ

表 3-38 ドローン写真の管理画面機能説明

| $#$            | 登録、編集項目 | 説明                                          |
|----------------|---------|---------------------------------------------|
| $\mathbf{1}$   | 検索      | 写真名(部分一致)、メモ(部分一致)、ルート名(部分一致)、<br>$\bullet$ |
|                |         | 撮影日時、撮影対象(部分一致)から対象の写真の検索を行う                |
| $\overline{2}$ | 名       | 写真名を表示する                                    |
|                |         | 写真名でのソートする                                  |
| 3              | メモ      | メモを表示する<br>$\bullet$                        |
| 5              | 撮影日時    | 撮影日時を表示する                                   |
|                |         | 撮影日時でのソートする                                 |
| $6\phantom{1}$ | 地物      | 地物を表示する<br>$\bullet$                        |
|                |         | 地物でのソートする<br>$\bullet$                      |
| $\overline{7}$ | 操作      | 写真のダウンロード、削除、編集、閲覧を行う                       |
|                |         | 編集を選択した場合ドローン写真の管理画面(地物別)に遷移する<br>$\bullet$ |
| 8              | 公開      | 管理者権限の無いユーザーに公開するか否かを表示する<br>$\bullet$      |
|                |         | 公開するか否かでのソートする                              |

23) 【SC023】ドローン写真の管理画面(地物別)

● 画面の目的・概要

➢ ドローンで撮影した写真を地物別に表示する。

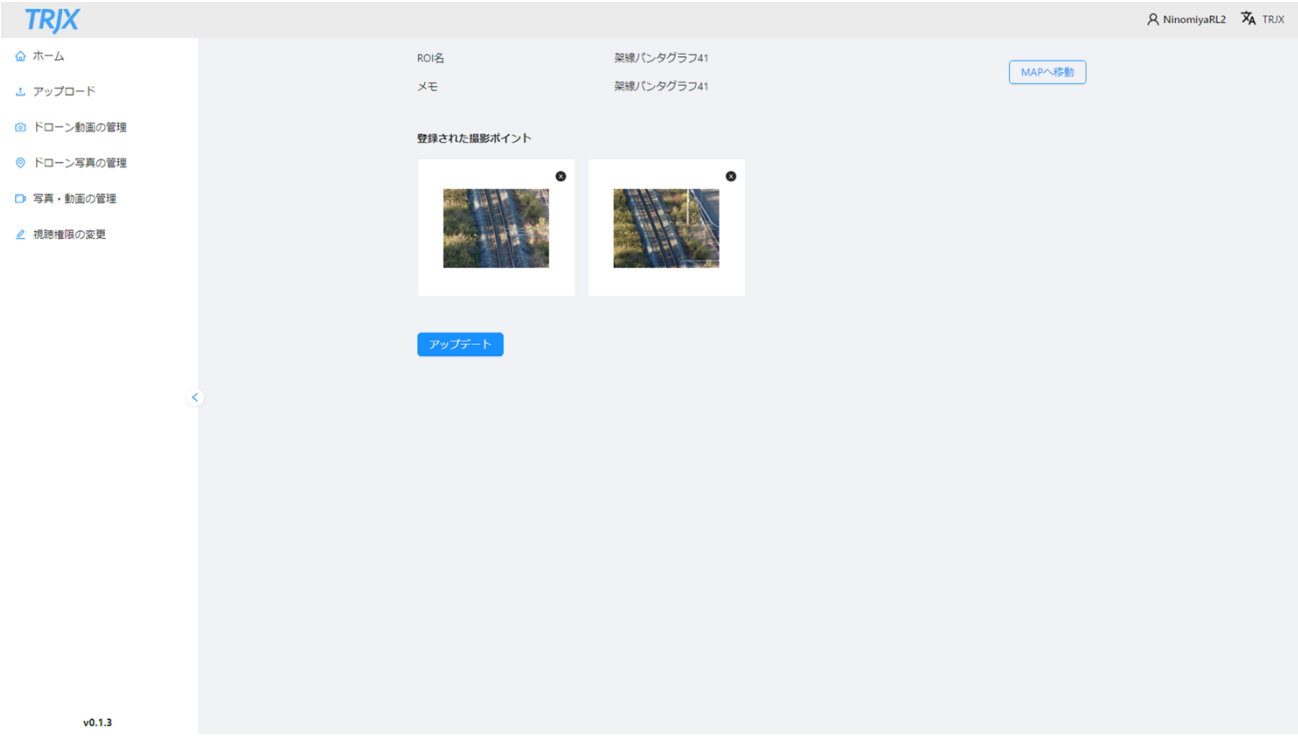

図 3-24 ドローン写真の管理画面 (地物別) のイメージ

表 3-39 ドローン写真の管理画面(地物別)機能説明

| # | 編集項目<br>登録、 | 説明 |                               |
|---|-------------|----|-------------------------------|
|   | 地物名         |    | ドローン写真の管理画面で選択された地物の名称を表示する   |
|   | 写真          |    | 撮影地点ごとの最新の写真を表示する             |
|   |             |    | 写真を選択するとドローン写真の編集画面がモーダルで表示され |
|   |             |    | る                             |

24) 【SC024】ドローン写真の編集画面

● 画面の目的・概要

➢ ドローンで撮影した写真を地物別に表示し、名称、日付、メモ情報等を編集する。

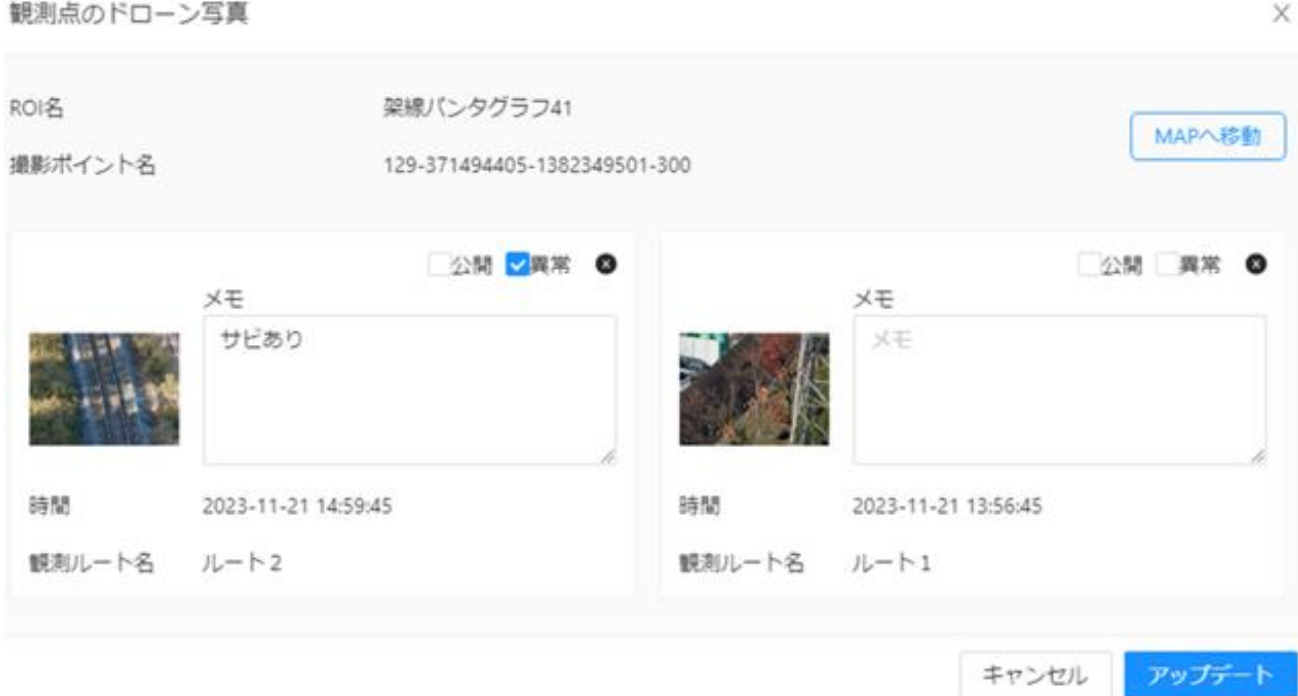

図 3-25 ドローン写真の編集画面のイメージ

表 3-40 ドローン写真の編集画面機能説明

| # | 登録、編集項目 | 説明                                    |  |  |
|---|---------|---------------------------------------|--|--|
| 1 | 地物名     | 地物名を表示・編集する                           |  |  |
| 2 | 観測地点名   | 撮影した地点を表示・編集する                        |  |  |
| 3 | 公開      | 公開するか否かを設定する(管理者のみ公開設定可)<br>$\bullet$ |  |  |
| 4 | 異常      | 異常がある場合はチェックを入れる<br>$\bullet$         |  |  |
| 5 | コメント    | コメントを入力する<br>$\bullet$                |  |  |
| 6 | 時間      | 撮影した時間を表示・編集する                        |  |  |
| 7 | ルート名    | 撮影時にドローンが飛行したルート名を表示・編集する             |  |  |
| 8 | アップデート  | 編集内容を保管する                             |  |  |

25) 【SC025】ドローン動画の管理画面

● 画面の目的・概要

➢ ドローンで撮影した動画をリスト形式で表示し、編集を可能とする。

● 画面イメージ

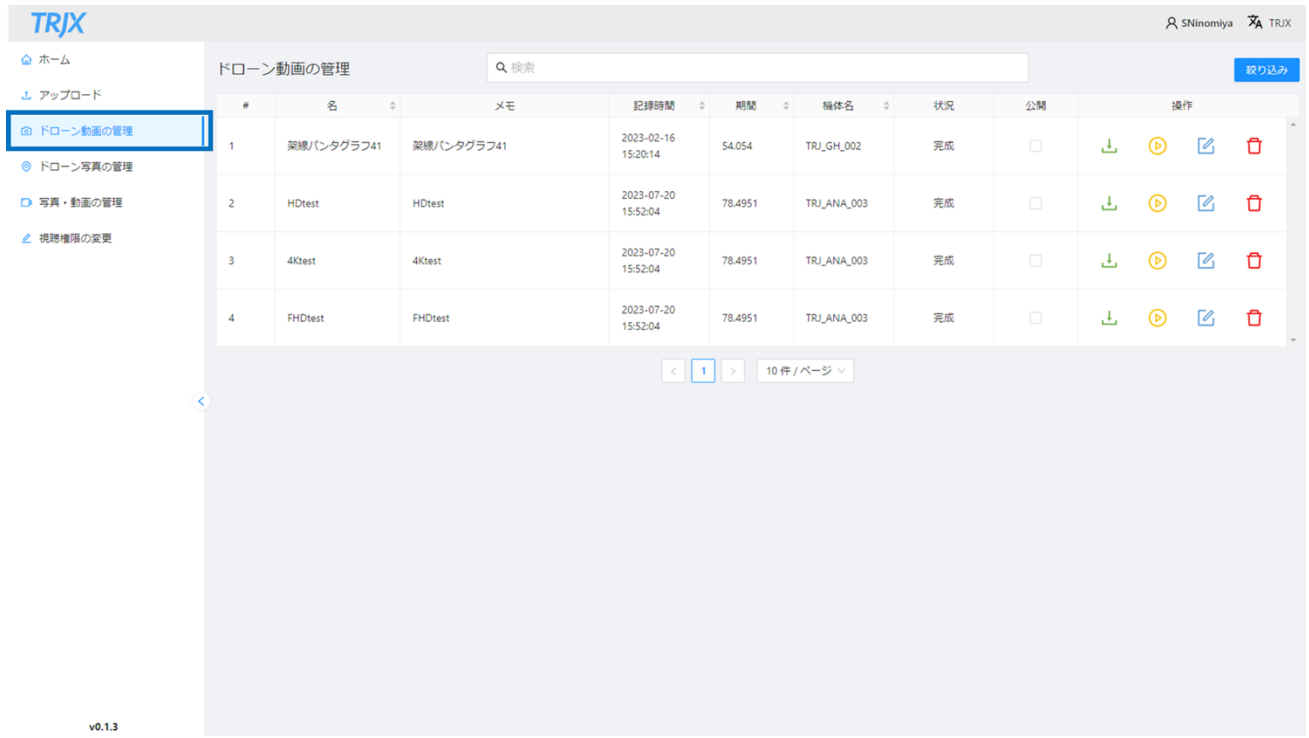

### 図 3-26 ドローン動画の管理画面のイメージ

表 3-41 ドローン動画の管理画面機能説明

| #              | 登録、編集項目 | 説明                                              |
|----------------|---------|-------------------------------------------------|
| 1              | 検索      | ドローンで撮影した動画名(部分一致)、メモ(部分一致)、ルート名(部<br>$\bullet$ |
|                |         | 分一致)、撮影日時、撮影対象(部分一致)から対象の写真の検索を行う               |
| $\overline{2}$ | 名       | ドローンで撮影した動画名を表示する                               |
|                |         | ドローンで撮影した動画名でのソートする<br>$\bullet$                |
| 3              | メモ      | メモを表示する<br>$\bullet$                            |
| 4              | ドローン名   | ドローン名を表示する<br>$\bullet$                         |
|                |         | ドローン名でのソートする<br>$\bullet$                       |
| 5              | 撮影日時    | 撮影日時を表示する<br>$\bullet$                          |
|                |         | 撮影日時でのソートする                                     |
| $6\phantom{1}$ | 操作      | 動画のダウンロード、削除、編集、閲覧を行う                           |
|                |         | 編集を選択した場合ドローン写真の管理画面(地物別)に遷移する                  |
| $\overline{7}$ | 公開      | 管理者権限の無いユーザーに公開するか否かを表示する                       |

26) 【SC026】ドローン動画の編集画面

● 画面の目的・概要

➢ ドローンで撮影した動画の名称、日付、メモ情報等を編集する。

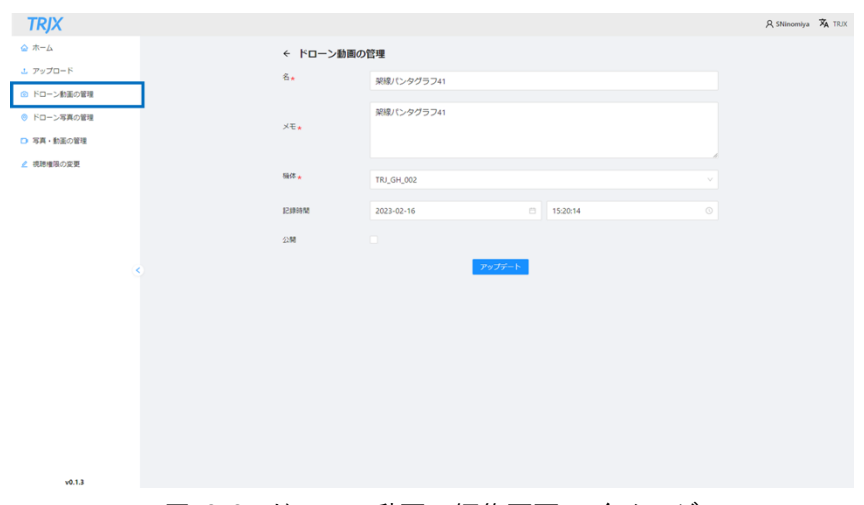

図 3-27 ドローン動画の編集画面のイメージ

| 表 3-42 ドローン動画の編集画面機能説明 |  |  |  |  |  |
|------------------------|--|--|--|--|--|
|------------------------|--|--|--|--|--|

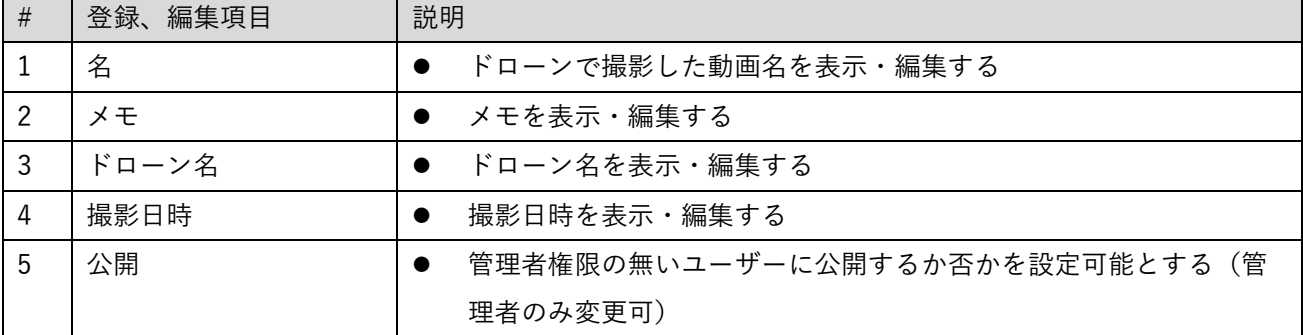

27) 【SC027】写真・動画の管理画面

● 画面の目的・概要

➢ ドローン以外で撮影した写真・動画をリスト形式で表示し、編集を可能とする。

● 画面イメージ

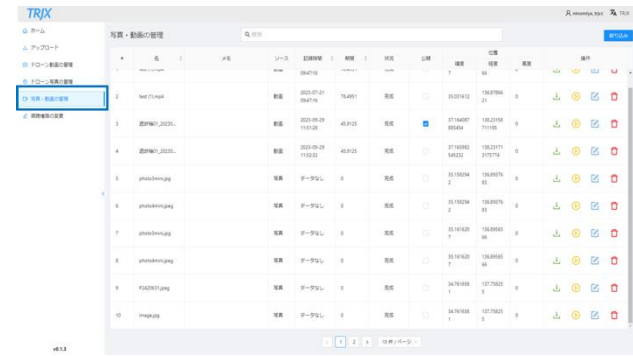

図 3-28 写真・動画の管理画面のイメージ

# 登録、編集項目 |説明 1 │検索 │● ドローン以外で撮影した写真・動画名(部分一致)、メモ(部分一 致)、撮影日時から対象の写真の検索を行う 2 │名 │● ドローン以外で撮影した写真・動画名を表示する ● 写真・動画名でのソートする 3 メモ │● メモを表示する 4 撮影日時 – 最影日時を表示する ● 撮影日時でのソートする 5 │操作 ろろ │● ドローン以外で撮影した写真・動画のダウンロード、削除、編集、 閲覧を行う ● 編集を選択した場合ドローン写真の管理画面 (地物別) に遷移する 6 │公開 │● 管理者権限の無いユーザーに公開するか否かを表示する

表 3-43 写真・動画の管理画面機能説明

28) 【SC028】写真・動画の編集画面

● 画面の目的・概要

➢ ドローン以外で撮影した写真・動画の名称、日付、メモ情報等を編集する。

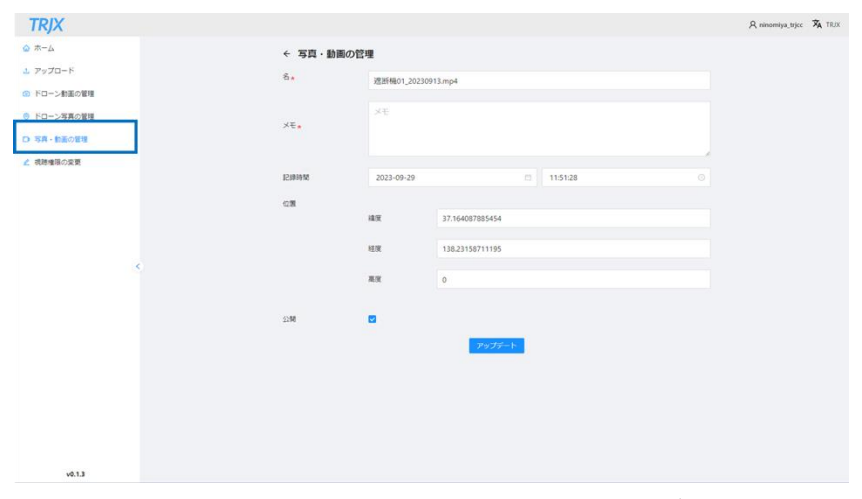

図 3-29 写真・動画の編集画面のイメージ

|  |  | 表 3-44 写真・動画の編集画面機能説明 |  |
|--|--|-----------------------|--|
|  |  |                       |  |

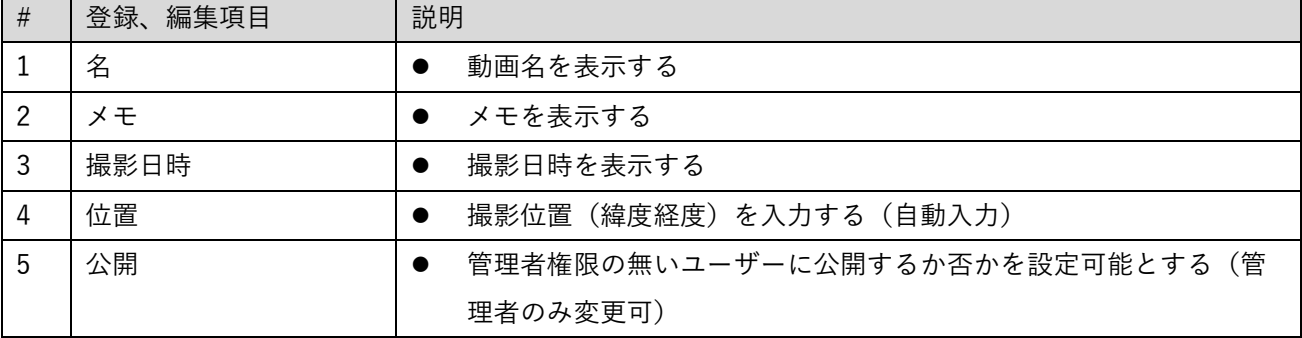

- 29) 【SC029】視聴権限の変更画面
- 画面の目的・概要

➢ 写真・動画の視聴権限を変更する。

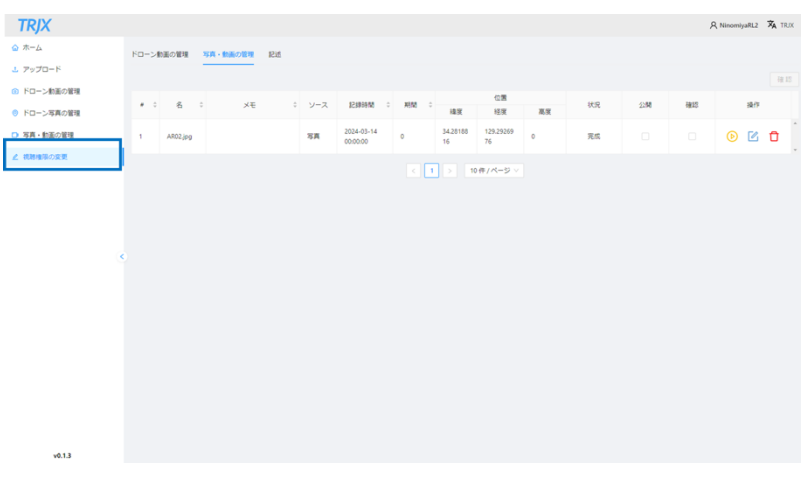

図 3-30 視聴権限の変更管理画面のイメージ

|  | 表 3-45 視聴権限の変更管理画面機能説明 |
|--|------------------------|
|  |                        |

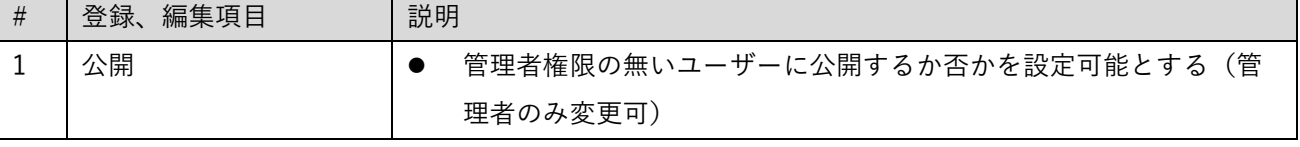

30) 【SC030】ログイン画面(操縦者支援アプリ(TRJX Mobile))

● 画面の目的・概要

➢ ID とパスワードを入力しログインする。

● 画面イメージ

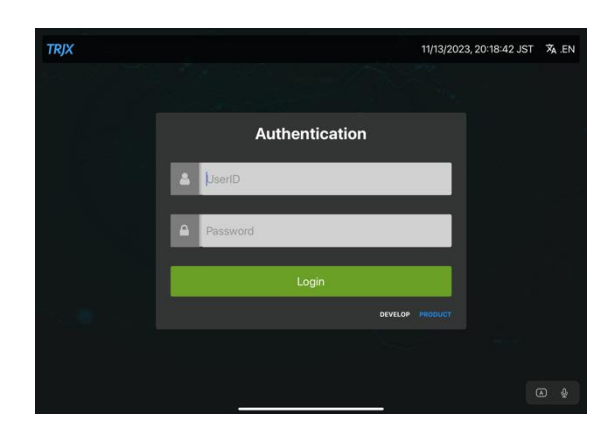

図 3-31 ログイン画面 (操縦者支援アプリ (TRJX Mobile)) のイメージ

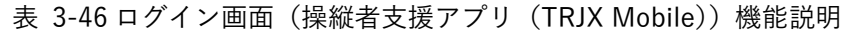

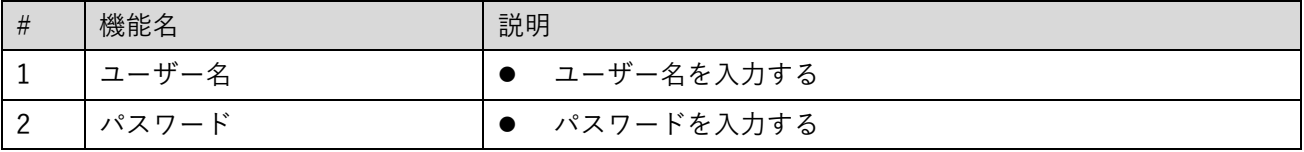

31) 【SC031】メイン画面(操縦者支援アプリ(TRJX Mobile))

画面の目的・概要

➢ ドローンやユーザーなのどの情報の管理を行う。

⚫ 画面イメージ

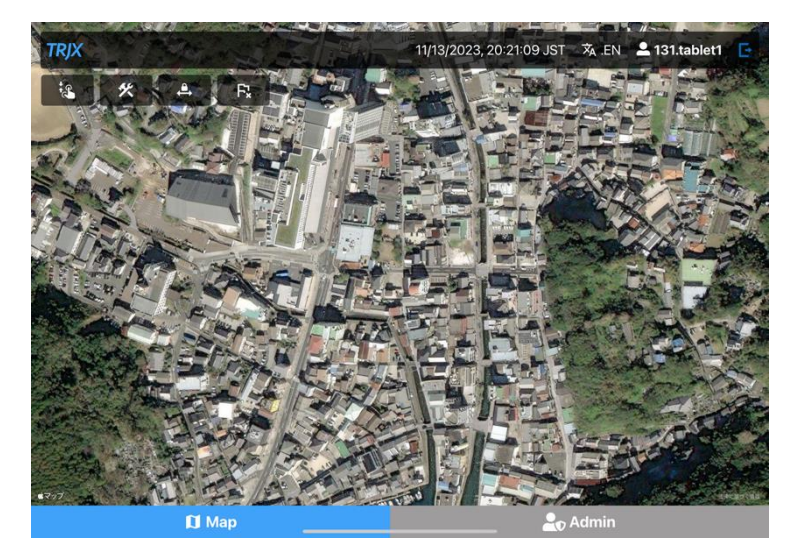

図 3-32 メイン画面 (操縦者支援アプリ (TRJX Mobile)) のイメージ

| # | 機能名                | 説明                                   |
|---|--------------------|--------------------------------------|
| ᅩ | 監視<br>プ設定ボタン<br>ルー | 監視する対象のエリア、<br>、ドローン、ユーザー:<br>·を設定する |

表 3-47 メイン画面 (操縦者支援アプリ (TRJX Mobile)) 機能説明

- 32) 【SC032】鉄道位置表示画面
- 画面の目的・概要
	- ➢ 鉄道の位置情報を表示する。
- ⚫ 画面イメージ

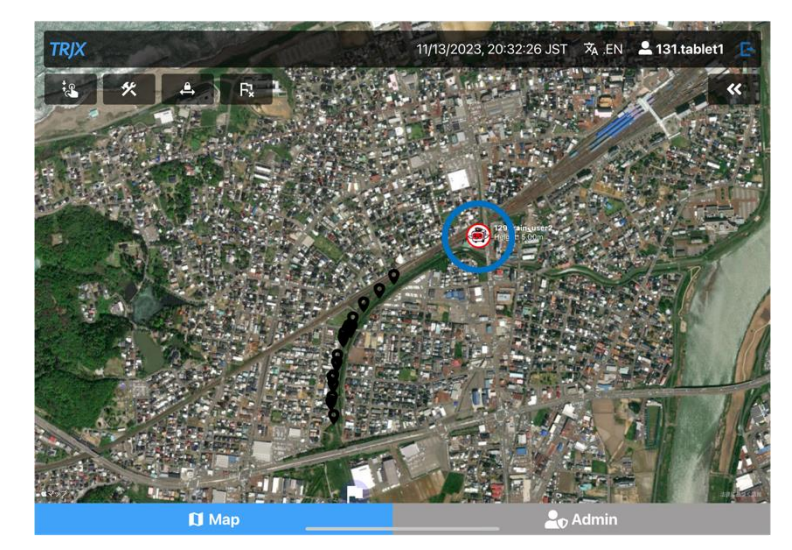

図 3-33 鉄道位置表示画面のイメージ

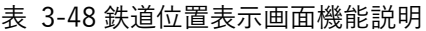

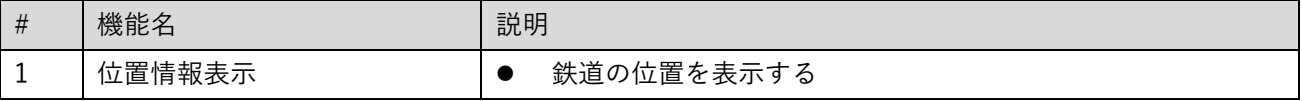

- 33) 【SC033】鉄道接近通知画面
- 画面の目的・概要
	- ➢ 鉄道の位置情報が接近してきた際に、画面上で通知する。
- ⚫ 画面イメージ

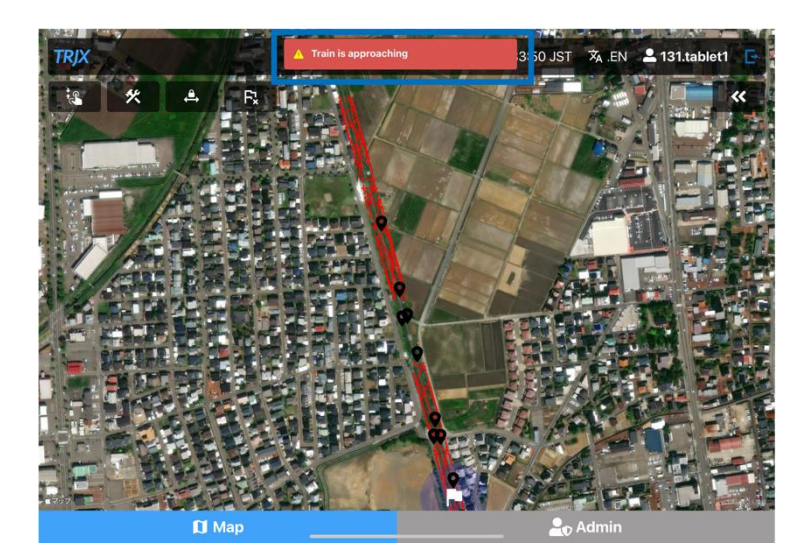

図 3-34 鉄道接近通知画面のイメージ

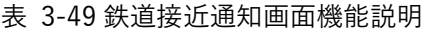

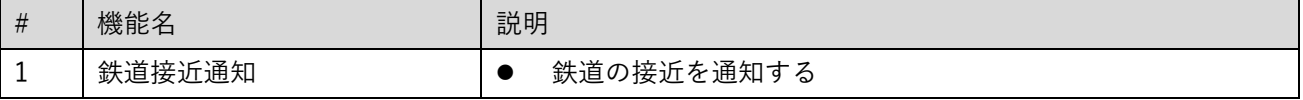

- 34) 【SC034】鉄道バリア表示画面
- 画面の目的・概要
	- ➢ 鉄道の位置情報によるバリアを表示する。
- ⚫ 画面イメージ

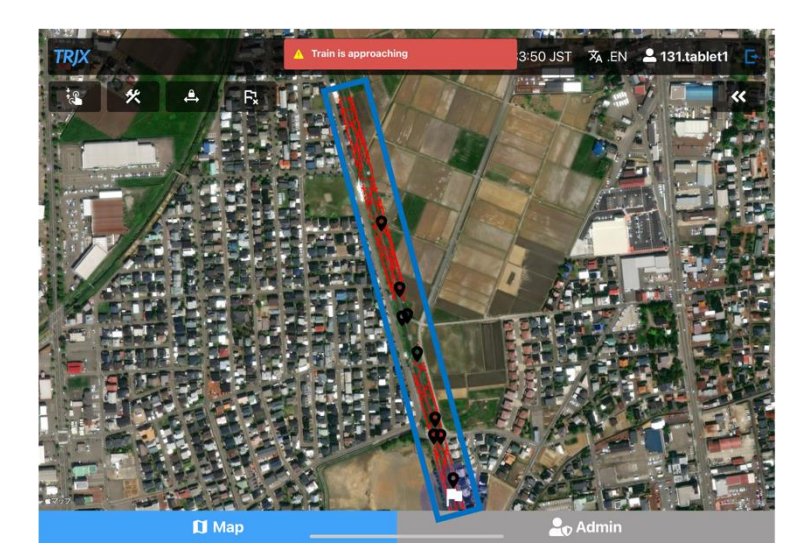

図 3-35 鉄道バリア表示画面のイメージ

表 3-50 鉄道バリア表示画面機能説明

| # | 機能名      | 説明                        |
|---|----------|---------------------------|
|   | 鉄道<br>表示 | 鉄道の位置情報によるパ<br>を表示す<br>'ఏ |

- 35) 【SC035】鉄道位置取得画面
- 画面の目的・概要
	- ➢ 鉄道の位置取得を開始する。
- ⚫ 画面イメージ

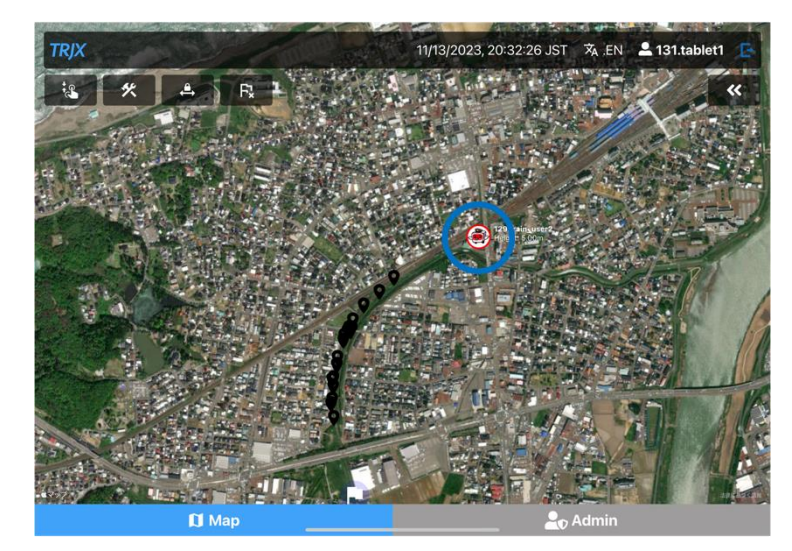

図 3-36 鉄道位置取得画面のイメージ

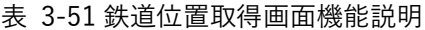

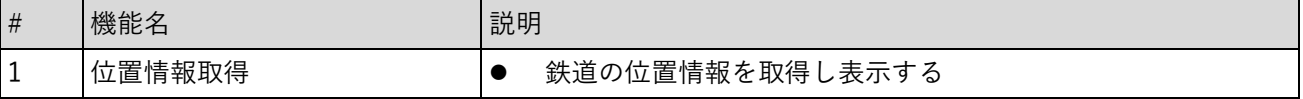

# 3-7. 実証システムの利用手順

3-7-1. 実証システムの利用フロー

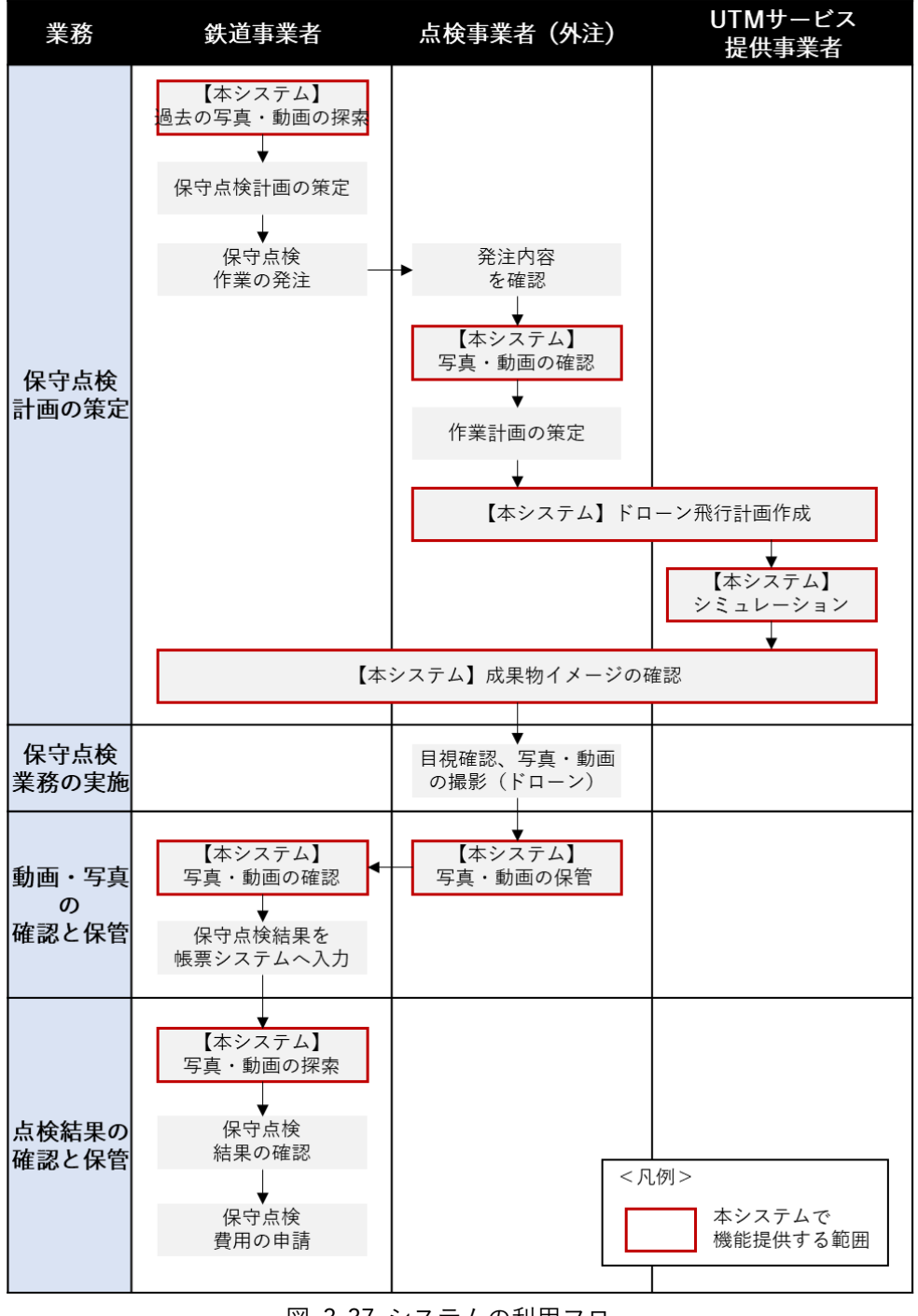

図 3-37 システムの利用フロー

- ⚫ 実機の飛行を行う
- ⚫ 本システム上に撮影した写真・動画を保管する
- 3-7-2. 各画面操作方法
- ⚫ 写真・動画閲覧画面にて、点検箇所の過去のデータを確認し、作業計画を立てる **TRJX**

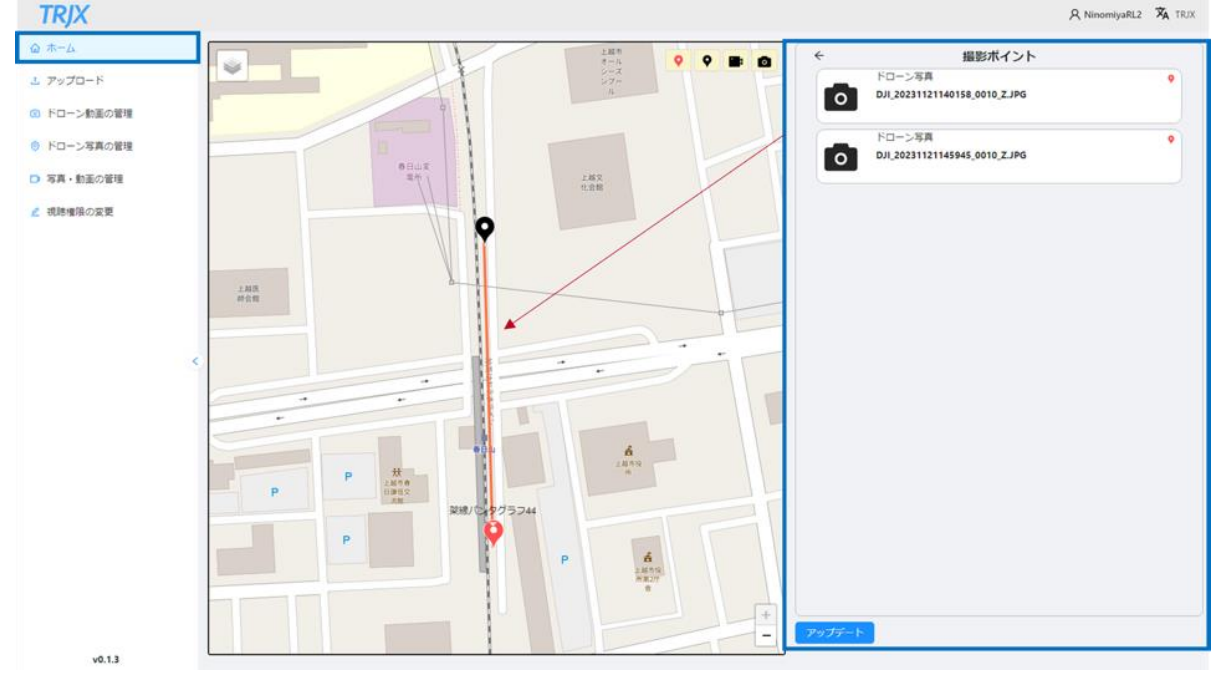

図 3-38 写真・動画確認方法

- 1) 点検箇所が確認可能な飛行ルートの作成
- 飛行ルート作成画面にて、点検箇所を確認するために必要な飛行ルートを作成する

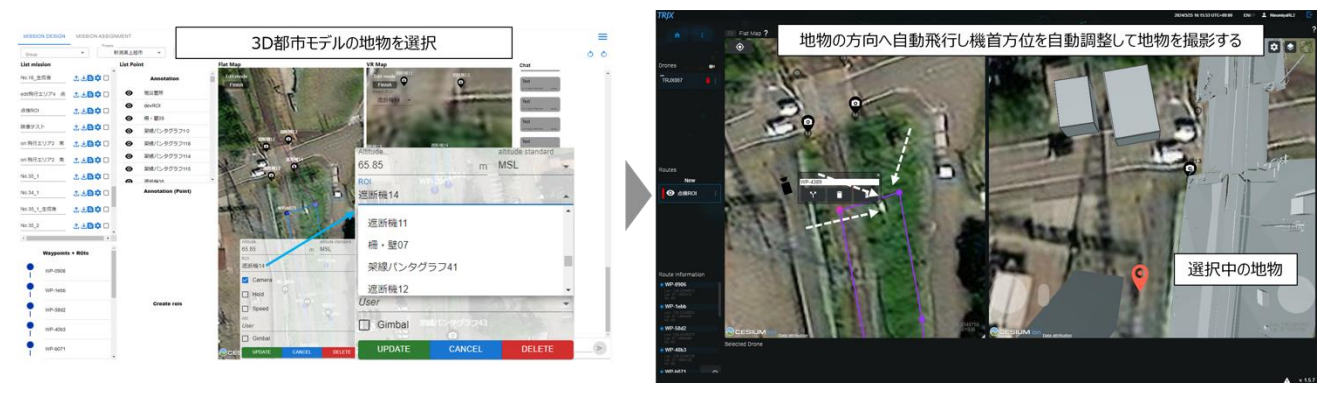

図 3-39 飛行ルート作成

- 2) 飛行シミュレーションの実施
- シミュレーション画面にて、事前に飛行ルートの安全性と点検箇所の視認を確認するため、飛行シミュ レーションを行う

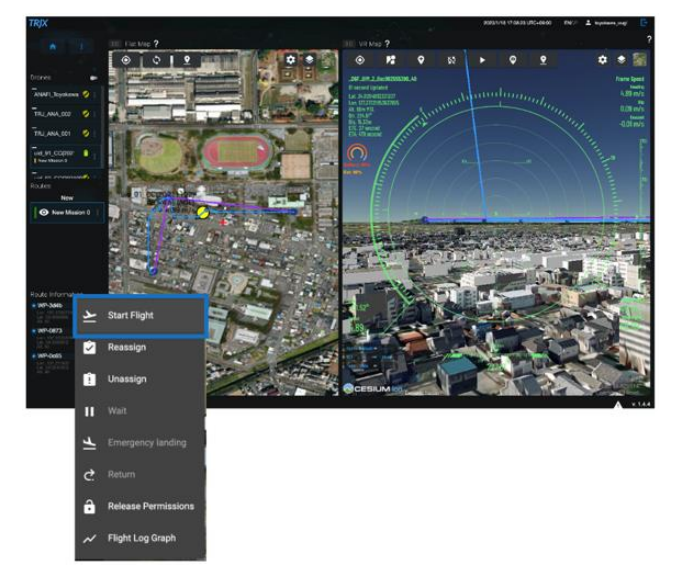

図 3-40 飛行シミュレーション

- 3) ドローン実機飛行による、写真・動画の撮影の実施
- ⚫ ドローン飛行管理画面にて、点検用に作成した飛行ルートを実際に飛行させ、点検箇所の写真・動画の 撮影を行う

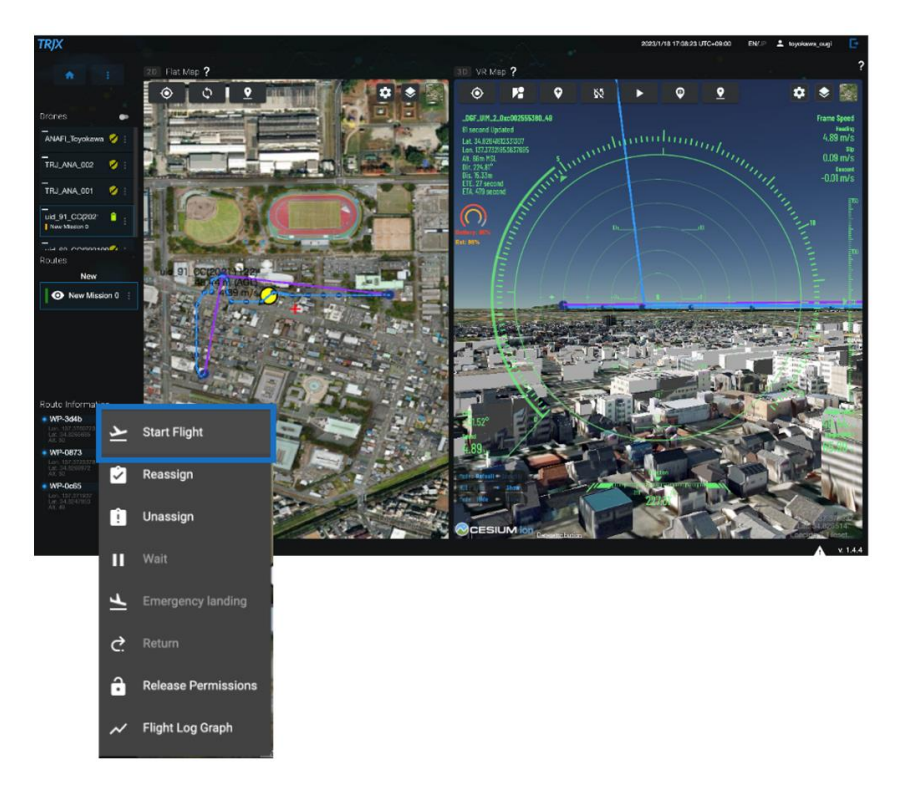

図 3-41 ドローン飛行管理

4) 撮影した写真・動画をシステムにアップロードし確認、保管

写真・動画閲覧画面にて、飛行させた点検箇所のデータを確認する

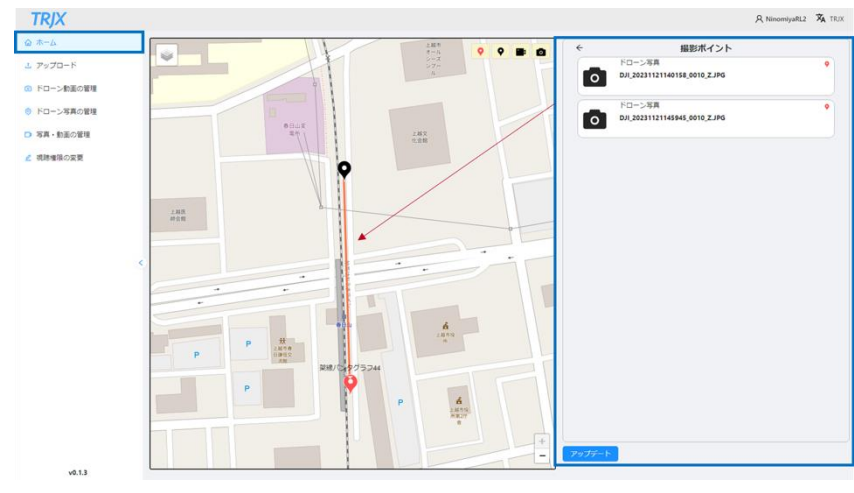

図 3-42 写真・動画確認方法

# 4. 実証技術の検証

## 4-1. 鉄道回避アルゴリズムの有用性の検証

## 4-1-1. 検証目的

本システムではドローン飛行の安全性を担保するため、列車に搭載した端末位置から一定範囲内に接近したド ローンに対し回避を要求する。本検証では、回避に要する時間(回避可能時間)とリスクを踏まえた回避先(回 避可能地点)を導出することができるかを確認することを目的とする。

- ⚫ 回避猶予時間について、元々の設定値である 40 秒から+4 秒毎の飛行中のドローンが鉄道を回避し、グ ランドリスクの低い場所に回避できるかを検証する。
- ⚫ 回避可能地点について田畑や河川上空などの比較的安全な場所や、市街地などの上空をドローンが飛行す るリスクが高い場所といった様々なケースにおいて、鉄道車両がドローン飛行時に接近してきた場合に安 全な航路設計のために回避可能地点をグランドリスクが低い場所に設定できるかの検証を行う。

4-1-2. KPI

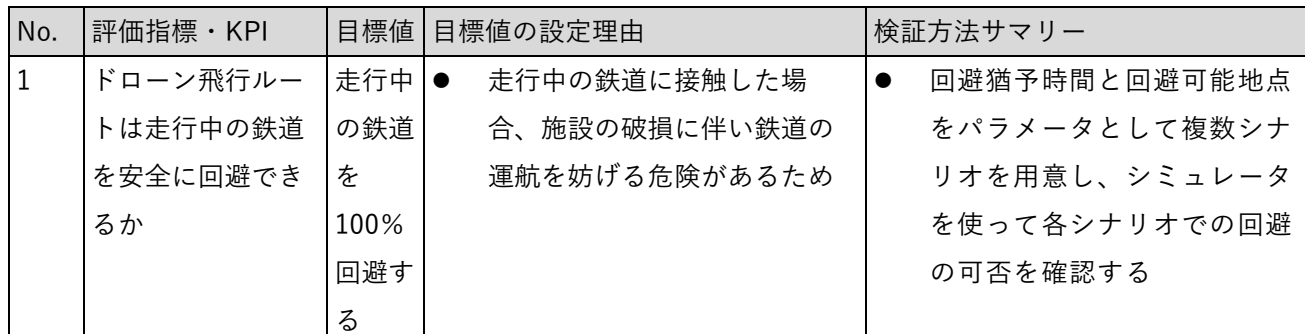

表 4-1 KPI 一覧

## 4-1-3. 検証方法と検証シナリオ

4-1-3-a. 回避猶予時間の検証

本システムでは列車に搭載した端末位置から一定範囲内に接近したドローンに対し回避を要求する。安全性を 高めるためには、範囲を拡張し列車がドローンに接近するまでの時間(以下、「回避猶予時間」という。)を長 くすることが望ましいが、一方で回避猶予時間を長く取り過ぎると、当該空域の閉塞時間が長くなり、飛行で きない時間が増え、ドローンの飛行可能時間内で業務が遂行できない可能性がある。

本検証では、安全性、業務遂行の効率性の両面から、ドローンが鉄道を回避できる適切な回避猶予時間を検証 する。

- (ア) 検証条件
	- 1) 回避に必要な時間

回避には下記の時間を要する

- ⚫ システムが回避ルートを算出するためにかかる時間
	- ➢ 地物の密集度によって、システムが回避ルートを算出する時間が変動するため、本検証で は建物の密集度に応じ 3 つのエリアの特定の場所をサンプリングし検証を行う。
		- 密集度高:高田駅周辺(線路の両側に障害物となる戸建の住居、市道、商店がある)
		- 密集度中:春日山駅と直江津駅の間(線路の片側に戸建の住居、市道、商店、送電鉄 塔・送電線がある)
		- 密集度低:春日山駅と高田駅の間(線路の両側に障害物が無い)
- ⚫ ドローンが線路上空を飛行中の状態から、鉄道に接触しない場所まで退避する時間
	- ➢ 点検では一般に 1m/秒程度の速度で飛行するため本検証でも本値を使用する
	- ➢ 線路脇に回避するために必要な時間を、線路中央からの距離より 5 秒とする
- 運用者が判断する定性的な安全時間
	- ➢ 鉄道事業法 Ⅶ-9 第 62 条(踏切保安設備)に示す既存の遮断機施設における下記の基準 を参考に基準値を 35 秒とする。
		- 警報の開始から遮断動作の終了までの時間は、15 秒を標準とすること。この場合にお いて、当該時間は、10 秒以上であること
		- 遮断動作の終了から列車等の到達までの時間は 20 秒を標準とすること。この場合に おいて、当該時間は、15 秒以上であること

2) 鉄道の速度

実証エリアにおける在来線の最高速度時速 90km(秒速 25m)であることから、本値を用いて検証を行 う。

(イ) 検証シナリオ

下記の検証を行う。

退避する時間 5 秒 + 安全時間 35 秒の、合わせて 40 秒から、4 秒ずつ加算し検証列車に衝突せずに回 避が成功する時間を計測する。

|                              | No. エリア密集度 | ドローン位置         |
|------------------------------|------------|----------------|
| $a-1$                        |            | 線路上を飛行中        |
| $\frac{-}{a-2}$ 高            |            | 鉄道を横断するルートを飛行中 |
| $\frac{a-3}{a-4}$ $\uparrow$ |            | 線路上を飛行中        |
|                              |            | 鉄道を横断するルートを飛行中 |
| $a-5$                        |            | 線路上を飛行中        |
| $\frac{6}{a-6}$ 低            |            | 鉄道を横断するルートを飛行中 |

表 4-2 検証シナリオ一覧(回避猶予時間)

#### 4-1-3-b. 回避可能地点の検証

本システムでは、鉄道車両の接近を検知すると、回避するために最適な鉄道事業者にとってグラウンドリスク が低い回避地点を算出する。

鉄道事業者にとってグラウンドリスクの低い場所は、自社の敷地内であるレールからフェンスの間、又は周辺 の耕作地等が考えられる。しかし飛行ルートからグラウンドリスクの低い場所までの距離が離れ過ぎてしまう と、電波範囲外に出てしまうことや、飛行許可申請対象のエリアを出てしまうこと、飛行距離が長くなり業務 遂行前にバッテリーが切れてしまうこと等の可能性がある。一方で、回避地点が鉄道と近すぎると、衝突の危 険がある。

本検証では、回避点の算出アルゴリズムが、妥当な回避点(経路から 10m-50m の範囲)を生成できるかを検 証する。

#### (ア) 検証条件

- 1) 周囲の建物情報
	- ➢ 地物の密集度によって、グラウンドリスクが低い場所の数や範囲が異なることから本検証では 建物の密集度に応じ 3 つのエリアの特定の場所をサンプリングし検証を行う。
		- 密集度高:高田駅周辺
		- 密集度中:春日山駅と直江津駅の間
		- 密集度低:春日山駅と高田駅の間
- 2) 鉄道に対するドローンの進行方向
	- ➢ 鉄道とドローンの進行方向の関係性から、回避できる場所の範囲が異なることから本険証では 下記の 3 パターンを検証する。
		- 進行方向が同一
		- 進行方向が 90 度異なる
		- 進行方向が 180 度異なる
- 3) 鉄道の速度
	- ➢ 鉄道の速度により、回避できる場所の範囲が異なることから本険証では下記の 3 パターンを検 証する。
		- 出発時速度 時速 20km
		- 平均速度 時速 60km
		- 最高速度 時速 90km

## 4) グラウンドリスクパラメータ

| 属性 (大)    | 属性(小)                 | リスク値         |
|-----------|-----------------------|--------------|
| 地物        | 建築物                   | $\mathbf{1}$ |
|           | 鉄道                    | 1000         |
|           | 道路                    | 10           |
|           | 広場                    | 10           |
|           | 通路                    | 10           |
| 地域地区の区分   | 歴史的風土特別保存地区           | 10           |
|           | 第1種歴史的風土保存地区          | 10           |
|           | 病院、第2種歴史的風土保存地区       | 10           |
|           | 伝統的建造物群保存地区           | 10           |
|           | 航空機騒音障害防止地区           | 100          |
|           | 航空機騒音障害防止特別地区         | 100          |
|           | その他                   | $\mathbf{1}$ |
| 土地利用用途    | 住宅用地                  | $\mathbf{1}$ |
|           | 商業用地                  | $1\,$        |
|           | 工業用地                  | $\mathbf{1}$ |
|           | 農林漁業施設用地              | $\mathbf 1$  |
|           | 公益施設用地                | $\mathbf{1}$ |
|           | 道路用地                  | 10           |
|           | 交通施設用地                | 10           |
|           | 公共空地                  | 10           |
|           | 太陽光発電のシステムを直接整備している土地 | 10           |
|           | 平面駐車場                 | $\mathbf{1}$ |
|           | 建物跡地、資材置場、改変工事中の土地、法面 | $\mathbf{1}$ |
|           | 道路・鉄道・軌道敷             | 10           |
| 建築物を示す面   | 建築物の立体形状の底面           | 10           |
| 建築物の形態    | 普通無壁舎                 | $10\,$       |
| 建築物の主な使い道 | 官公庁施設                 | 10           |

表 4-3 利用したグラウンドリスクパラメータ

(イ) 検証シナリオ

設定したシナリオにおいてグラウンドリスクを調整し、妥当な回避点を生成できているかの確認とそ の時のパラメータ値を確認する。

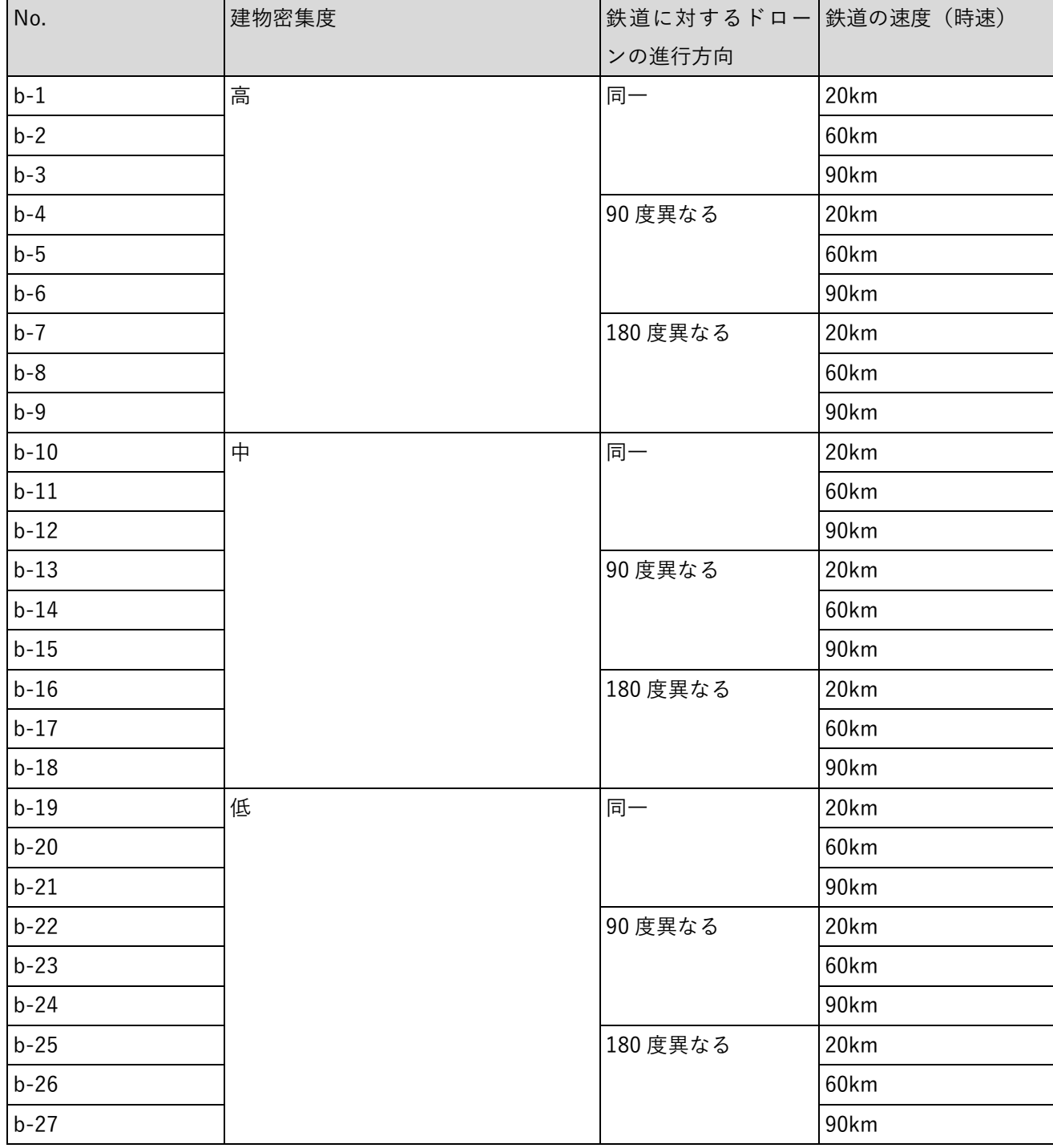

表 4-4 検証シナリオ一覧(回避可能地点)

## 4-1-4. 検証結果

### 4-1-4-a. 回避猶予時間の検証

回避猶予時間について、エリア密集度、ドローンの位置に関わらず、設定した目標値である 40 秒以内に列車 に衝突せずに回避できることが分かった。さらに+16 秒まで問題なく回避できたため、回避ルートを算出す る時間について十分な猶予があり、運用上問題がないと考えられる。

表 4-5 シナリオ別 結果一覧(回避猶予時間)

黄セル:KPI 達成 青セル:KPI 未達

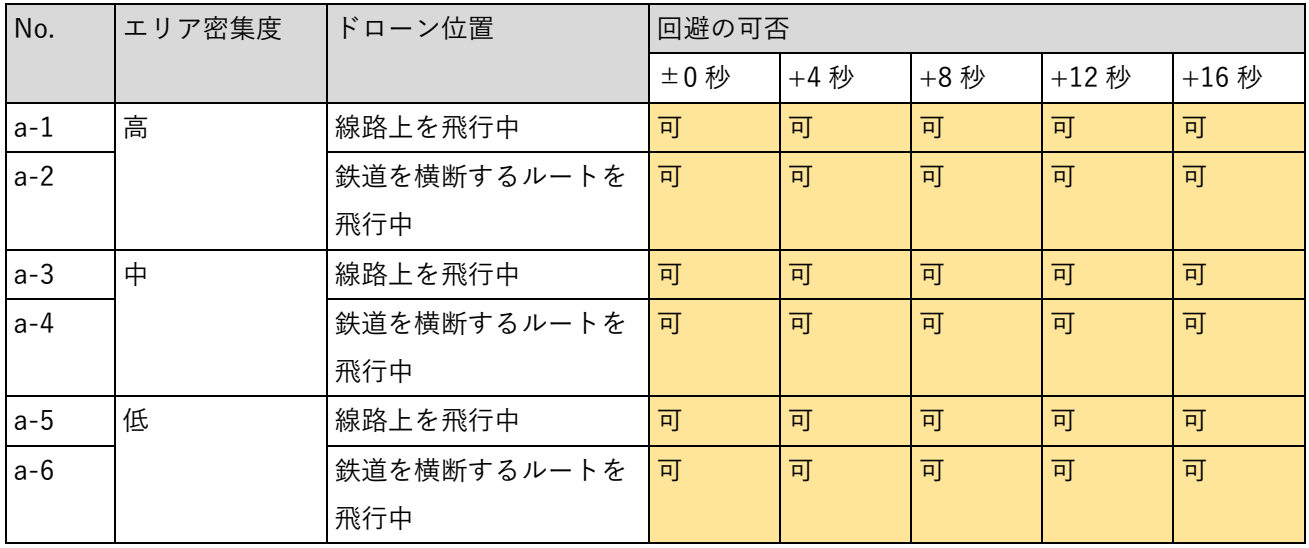

a-1 エリア密集度(高)ドローンの位置(線路上を飛行)の検証

ドローンがリスク値の低い植生上空に回避していることが分かった。

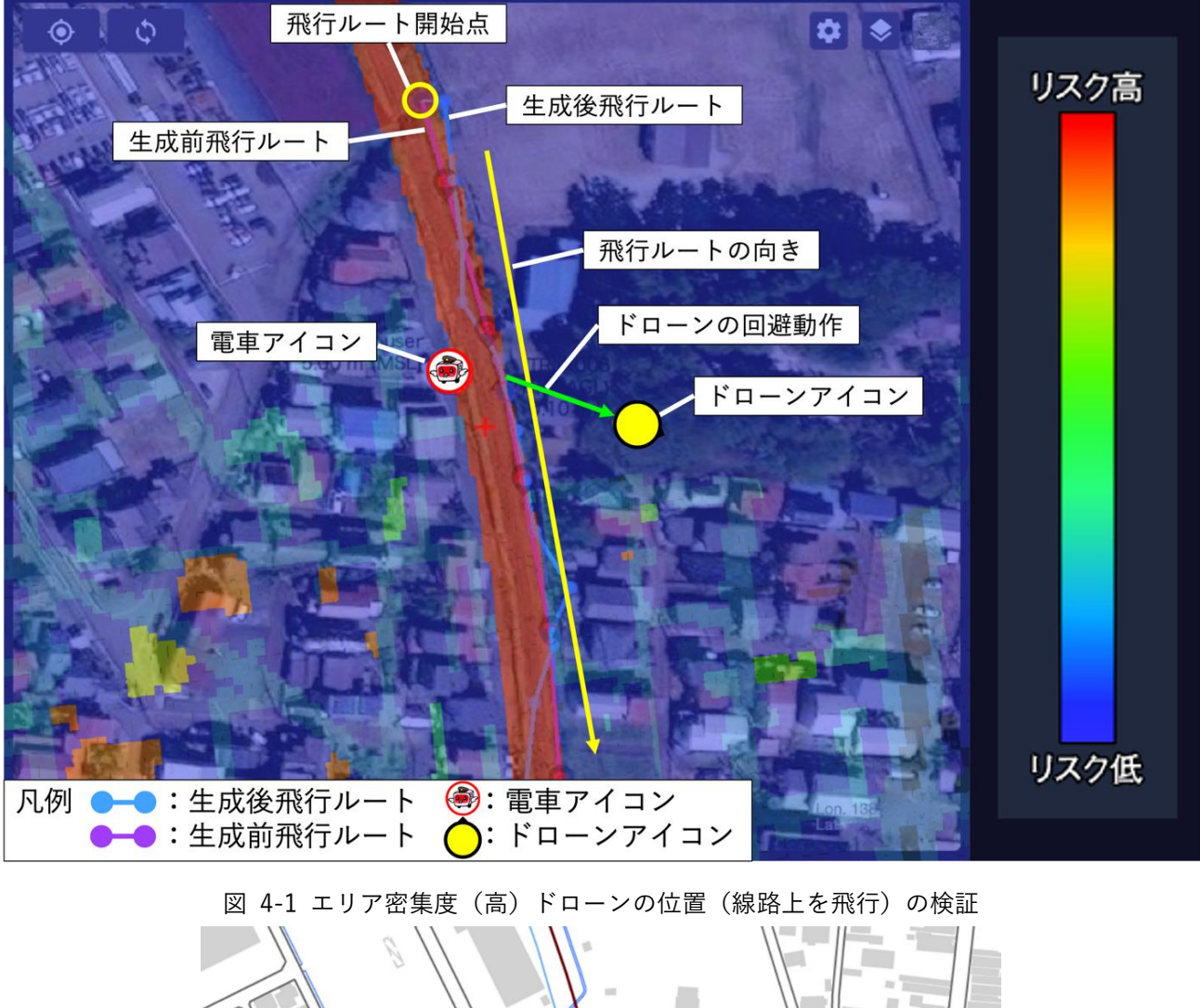

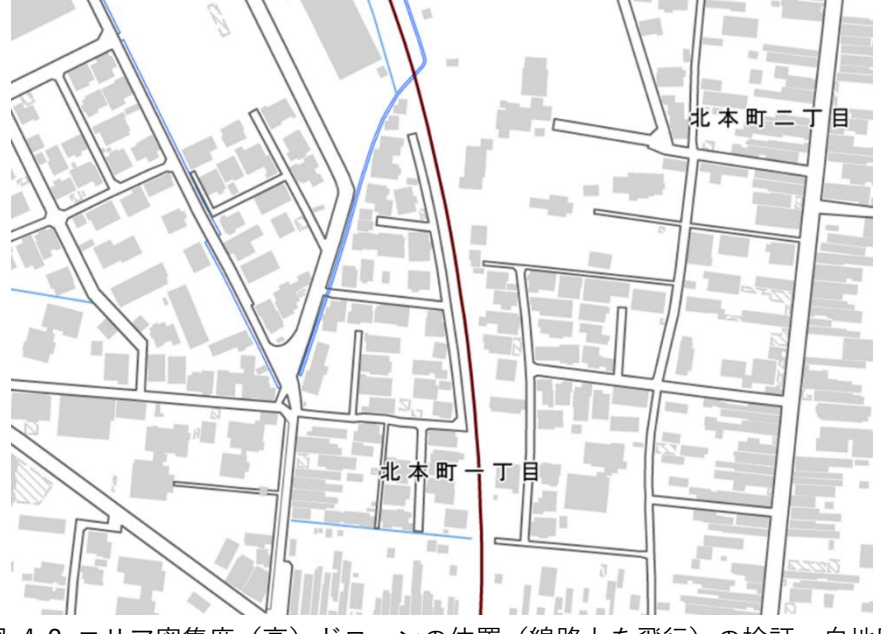

図 4-2 エリア密集度(高)ドローンの位置(線路上を飛行)の検証 白地図

a-2 エリア密集度(高)ドローンの位置(鉄道を横断)の検証

ドローンがリスク値の低い駐車場等の広場上空に回避していることが分かった。

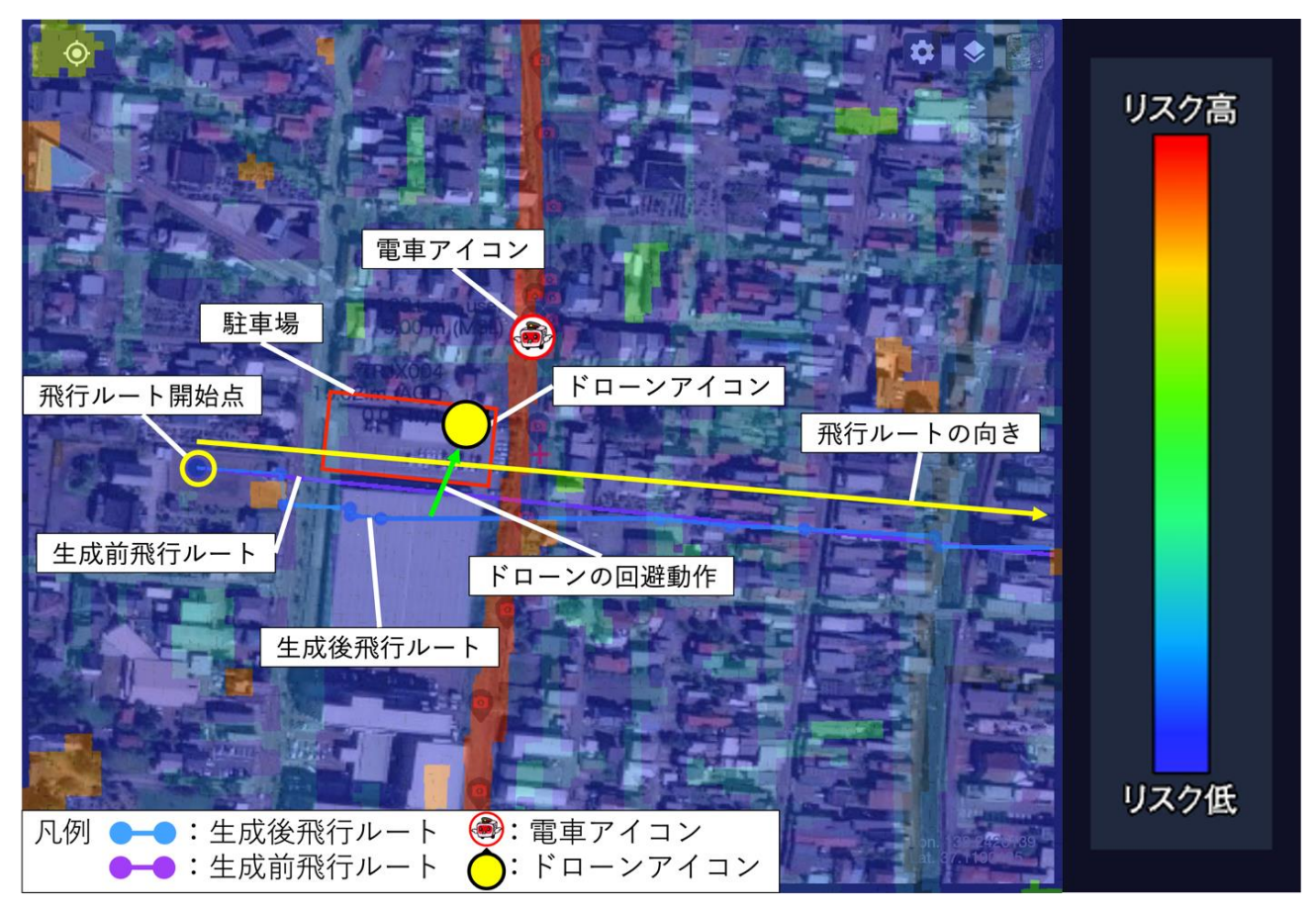

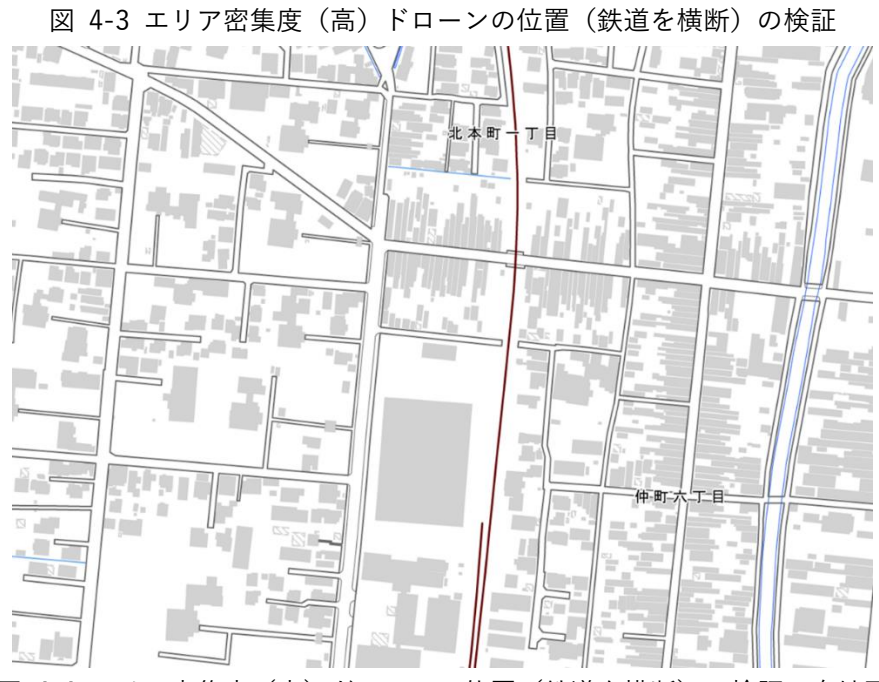

図 4-4 エリア密集度(高)ドローンの位置(鉄道を横断)の検証 白地図

a-3 エリア密集度(中)ドローンの位置(線路上を飛行)の検証

ドローンがリスク値の低い田畑上空に回避していることが分かった。

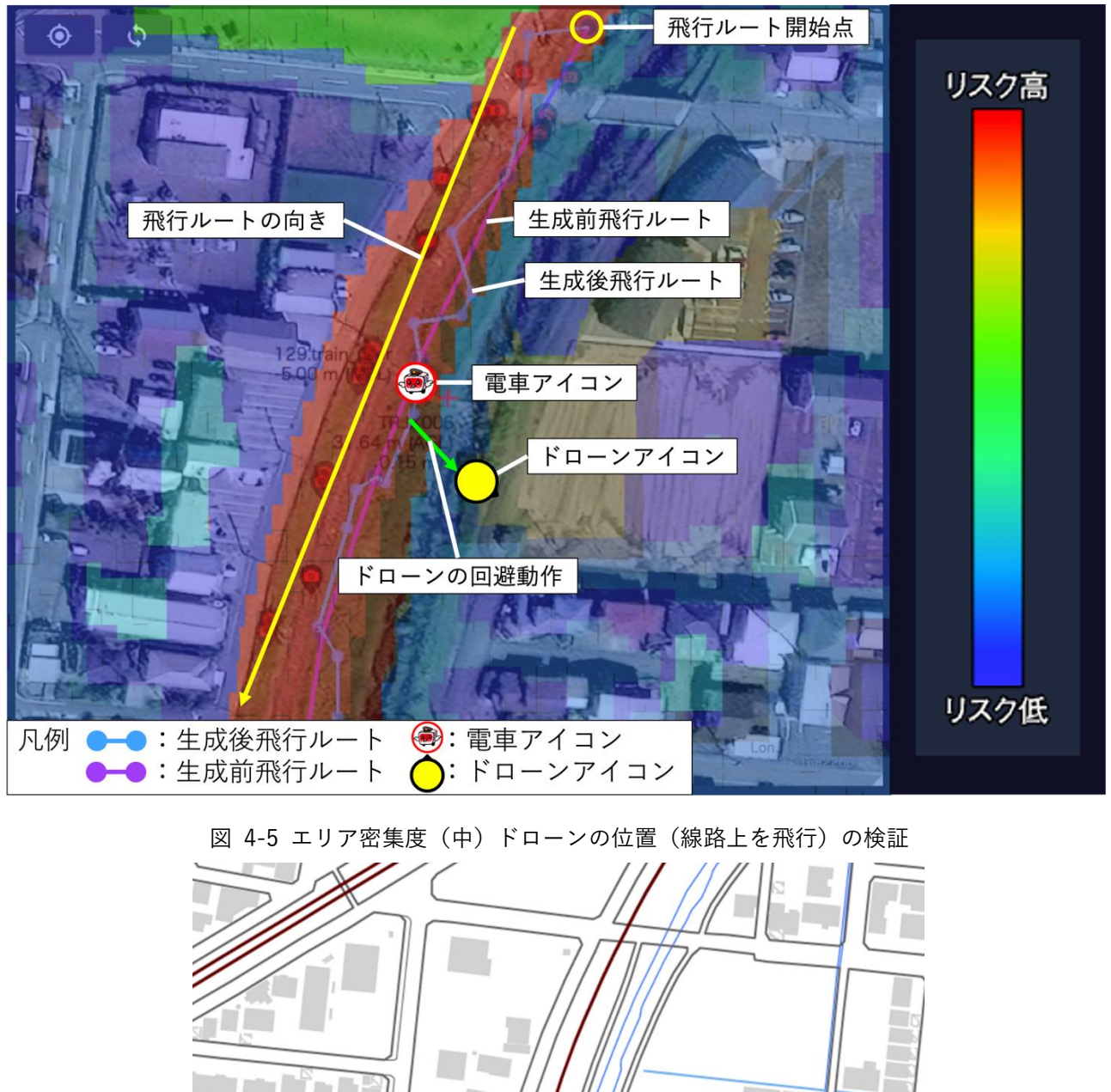

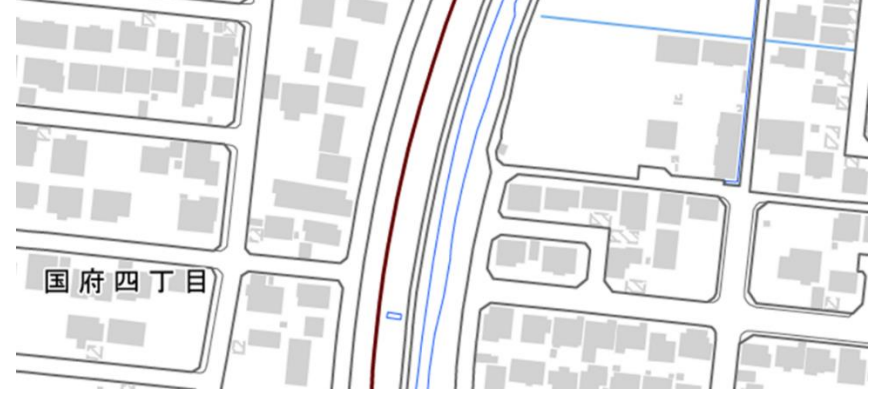

図 4-6 エリア密集度(中)ドローンの位置(線路上を飛行)の検証 白地図

## a-4 エリア密集度(中)ドローンの位置(鉄道を横断)の検証

ドローンがリスク値の低い植生上空に回避していることが分かった。

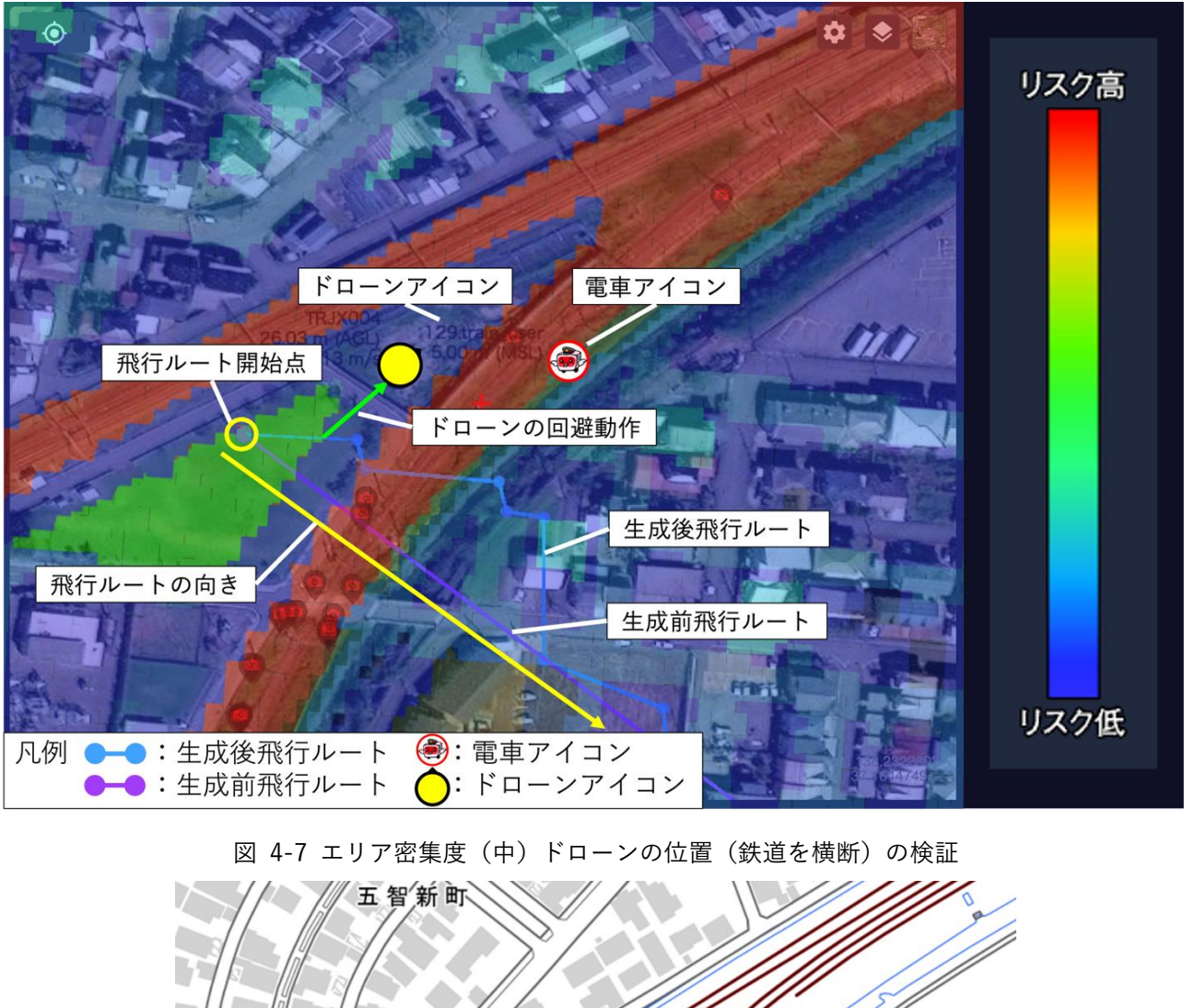

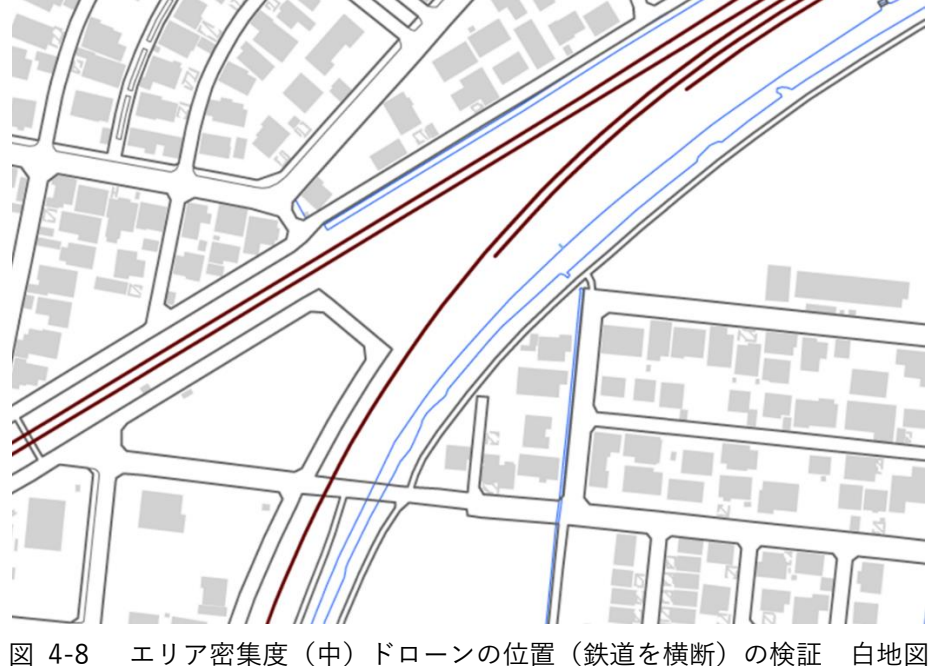

a-5 エリア密集度(低)ドローンの位置(線路上を飛行)の検証

ドローンがリスク値 0 となる田畑上空に回避していることが分かった。※リスク値 0 の場合は透明

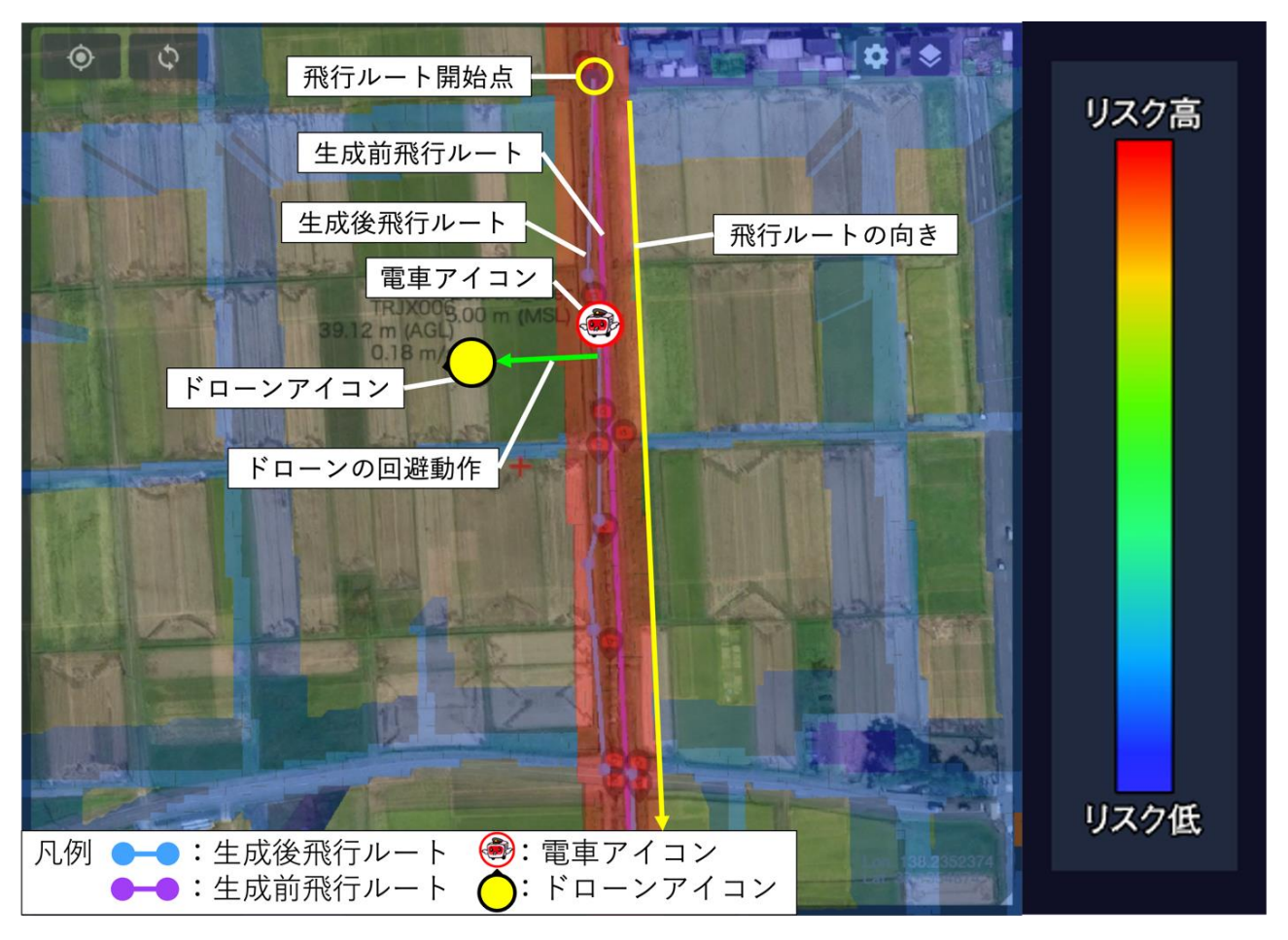

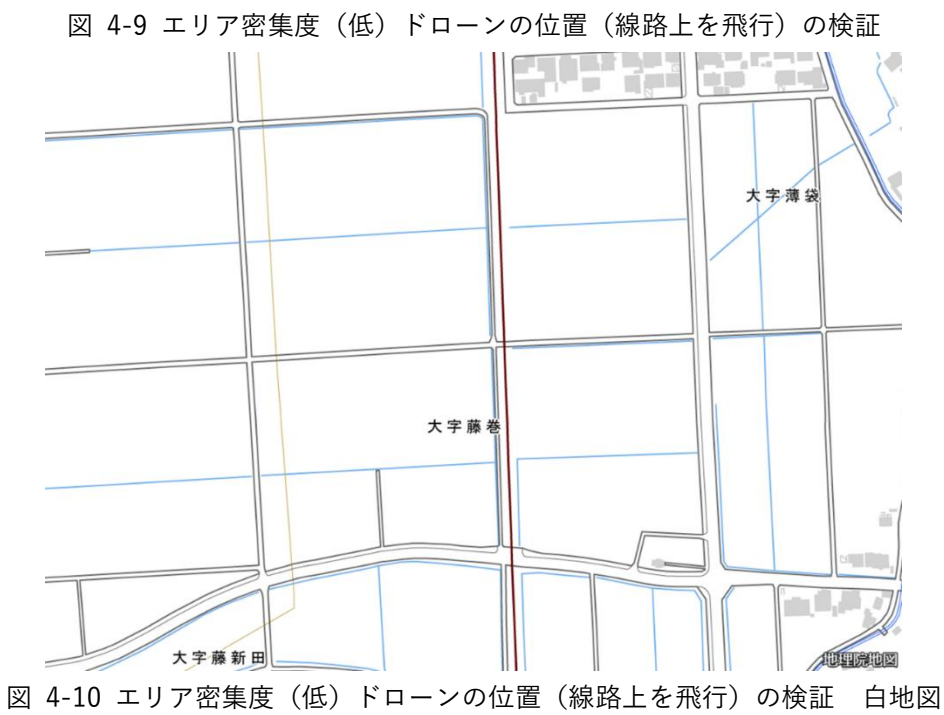

#### a-6 エリア密集度(低)ドローンの位置(鉄道を横断)の検証

ドローンがリスク値 0 となる田畑上空に回避していることが分かった。※リスク値 0 の場合は透明

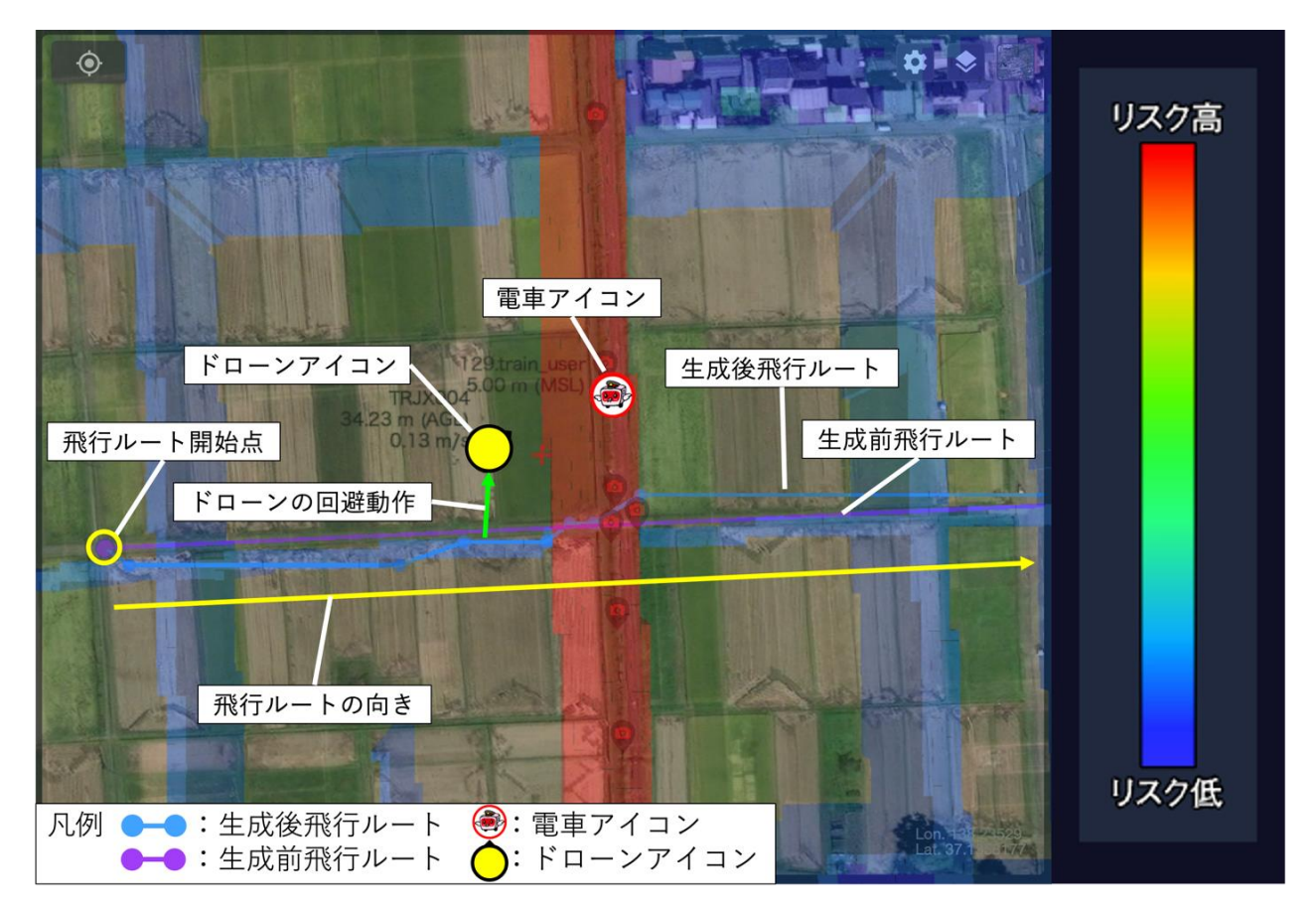

図 4-11 エリア密集度(低)ドローンの位置(鉄道を横断)の検証

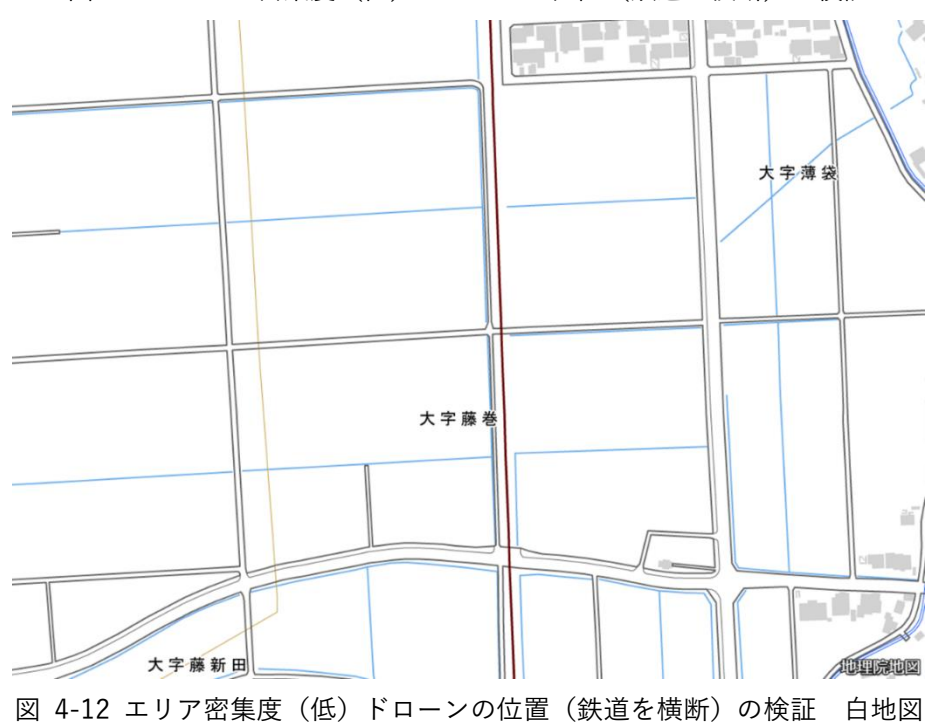

### 4-1-4-b. 回避可能地点の検証

今回の検証では全てのシナリオでグラウンドリスクが低い場所に回避地点を設定することに成功した。

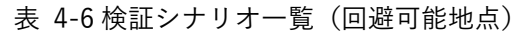

黄セル:KPI 達成 青セル:KPI 未達

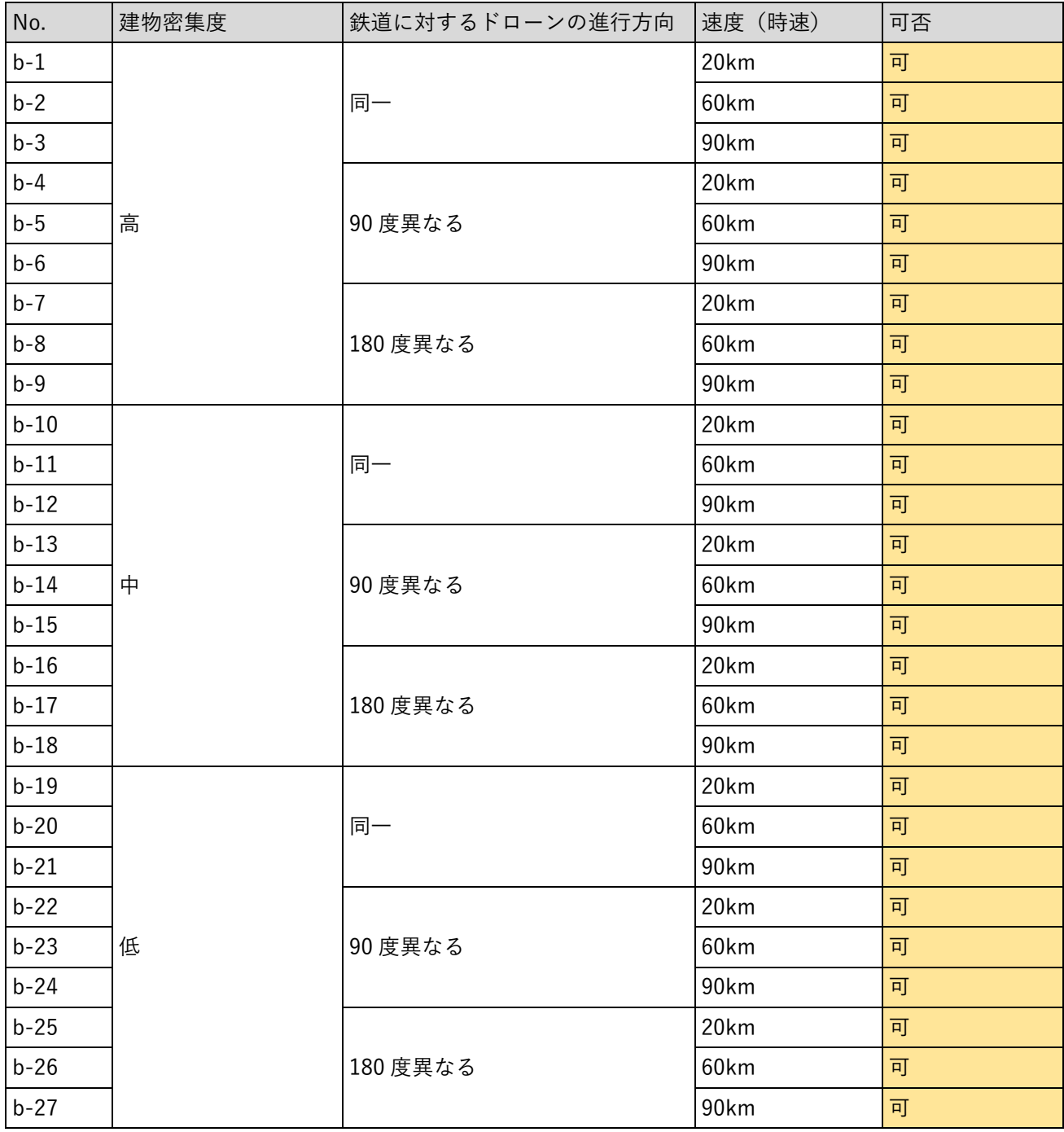

b-1 エリア密集度(高)ドローンの進行方向(同一)鉄道の速度(20km/時)の検証 ドローンがリスク値の低い植生上空に回避していることが分かった。

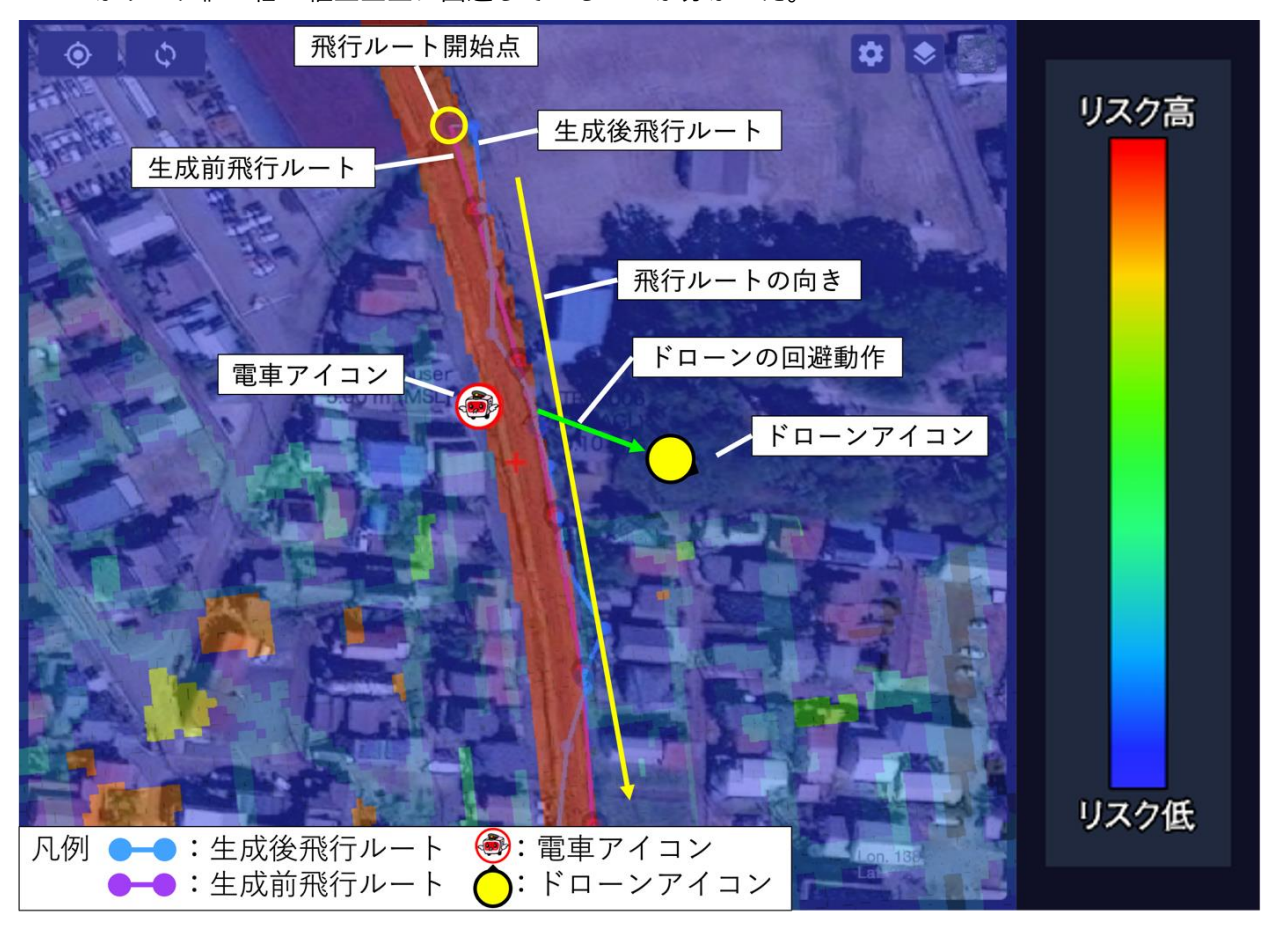

図 4-13 エリア密集度 (高) ドローンの進行方向 (同一) 鉄道の速度 (20km/時) の検証

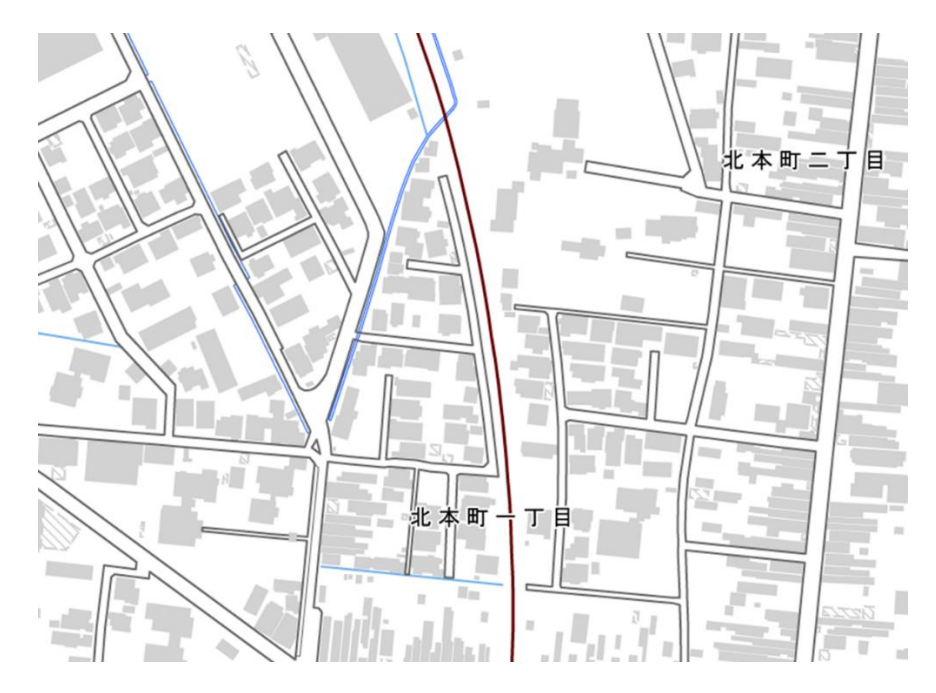

図 4-14 エリア密集度(高)ドローンの進行方向(同一)鉄道の速度(20km/時)の検証 白地図
b-2 エリア密集度(高)ドローンの進行方向(同一)鉄道の速度(60km/時)の検証

ドローンがリスク値の低い(カラースケール青)、植生上空に回避していることが分かった。

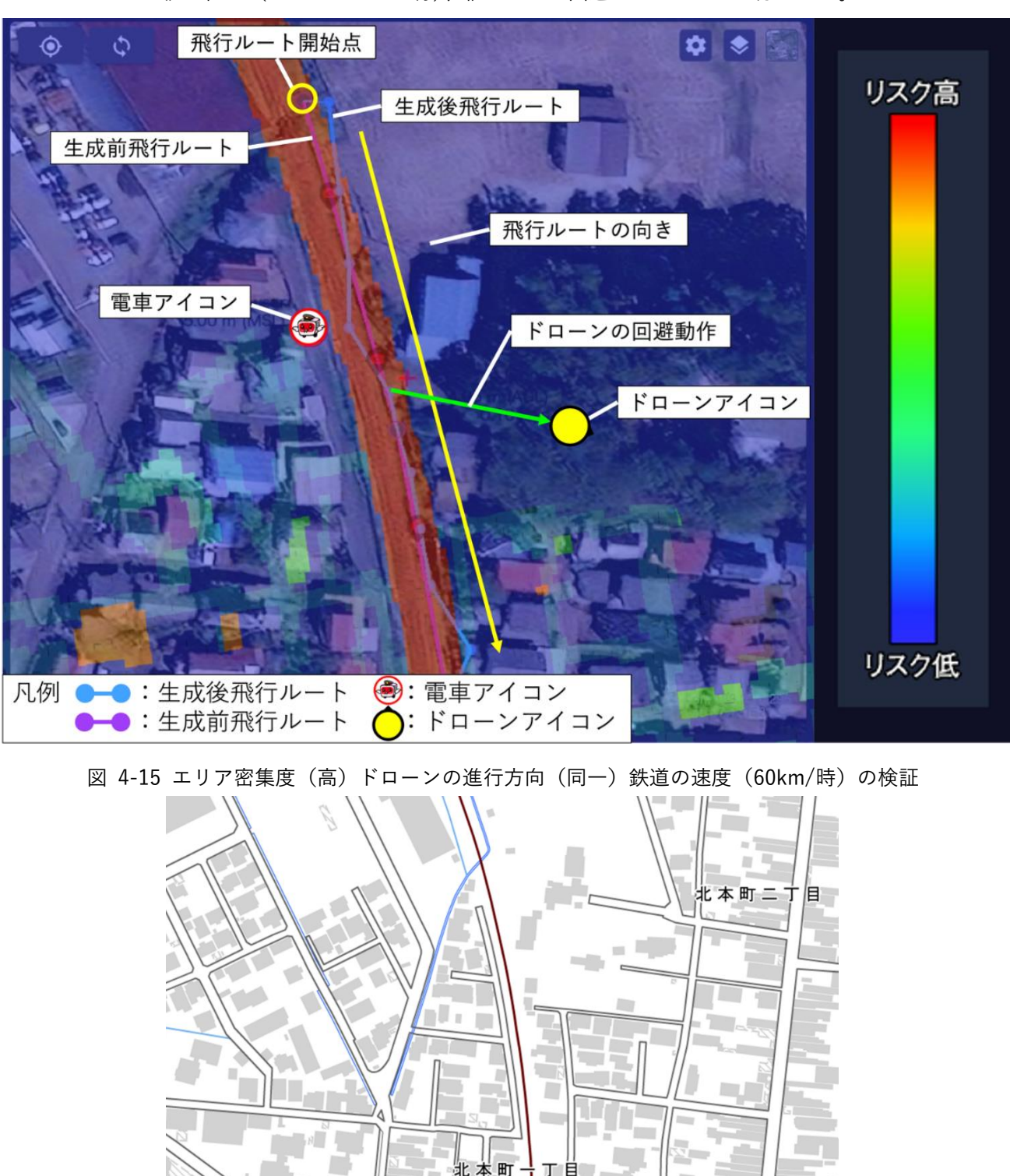

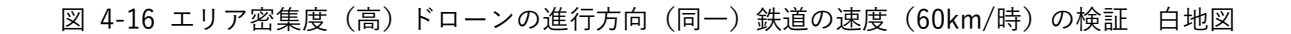

b-3 エリア密集度(高)ドローンの進行方向(同一)鉄道の速度(90km/時)の検証 ドローンがリスク値の低い植生上空に回避していることが分かった。

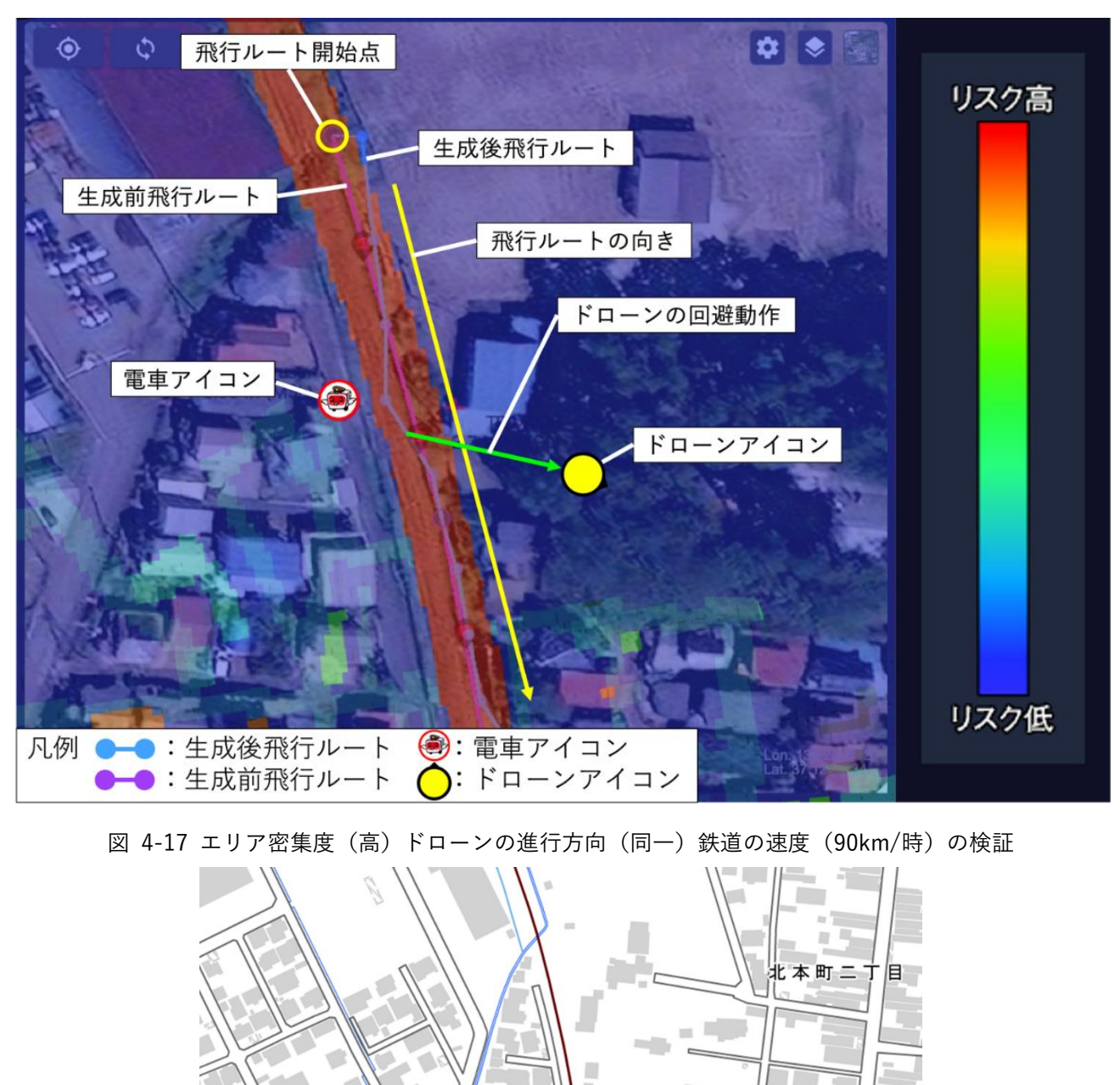

図 4-18 エリア密集度 (高) ドローンの進行方向 (同一) 鉄道の速度 (90km/時) の検証 白地図

北本町

b-4 エリア密集度(高)ドローンの進行方向(90 度)鉄道の速度(20km/時)の検証 ドローンがリスク値の低い駐車場等の広場上空に回避していることが分かった。

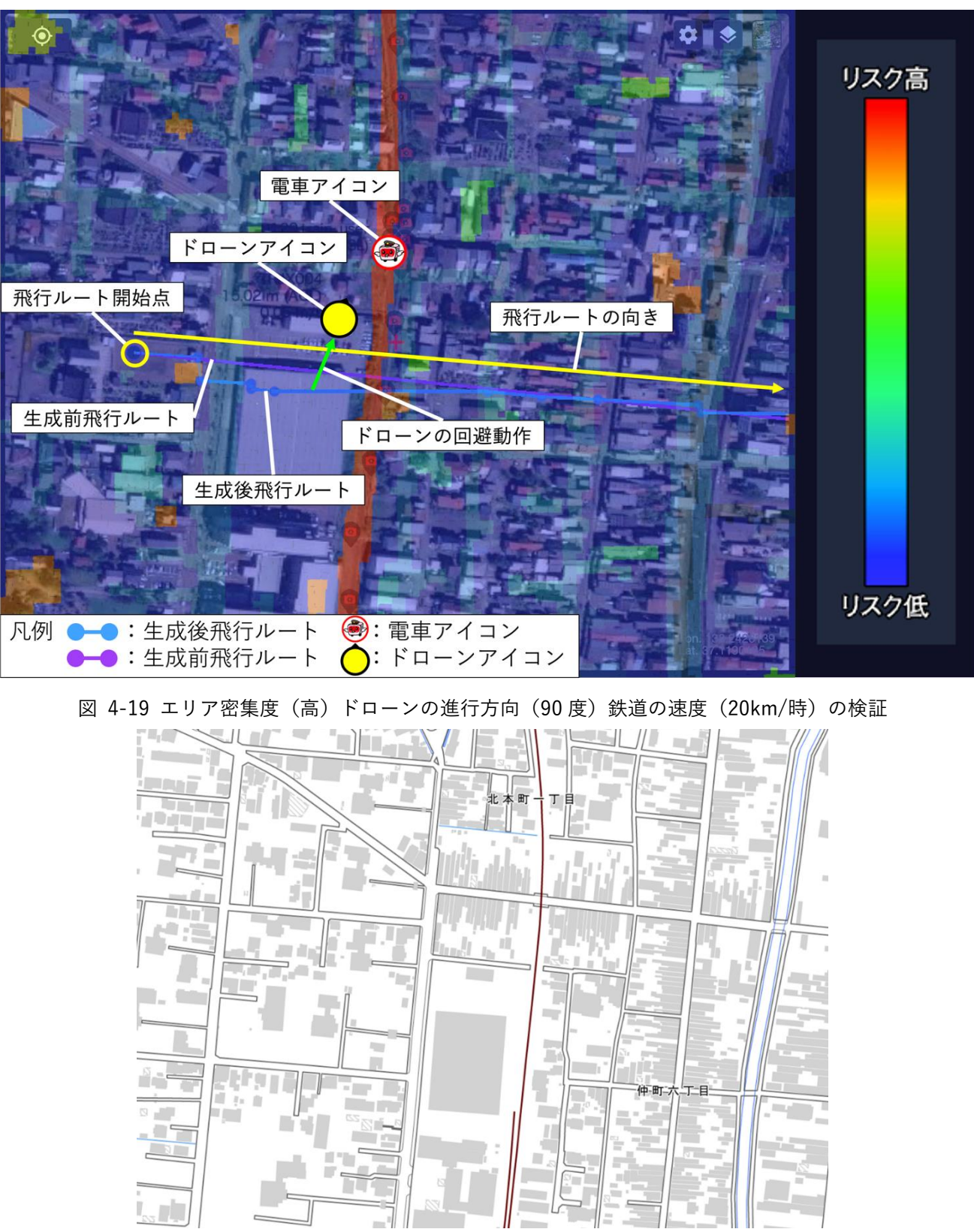

図 4-20 エリア密集度 (高) ドローンの進行方向 (90 度) 鉄道の速度 (20km/時) の検証 白地図

b-5 エリア密集度(高)ドローンの進行方向(90 度)鉄道の速度(60km/時)の検証 ドローンがリスク値の低い、駐車場等の広場上空に回避していることが分かった。

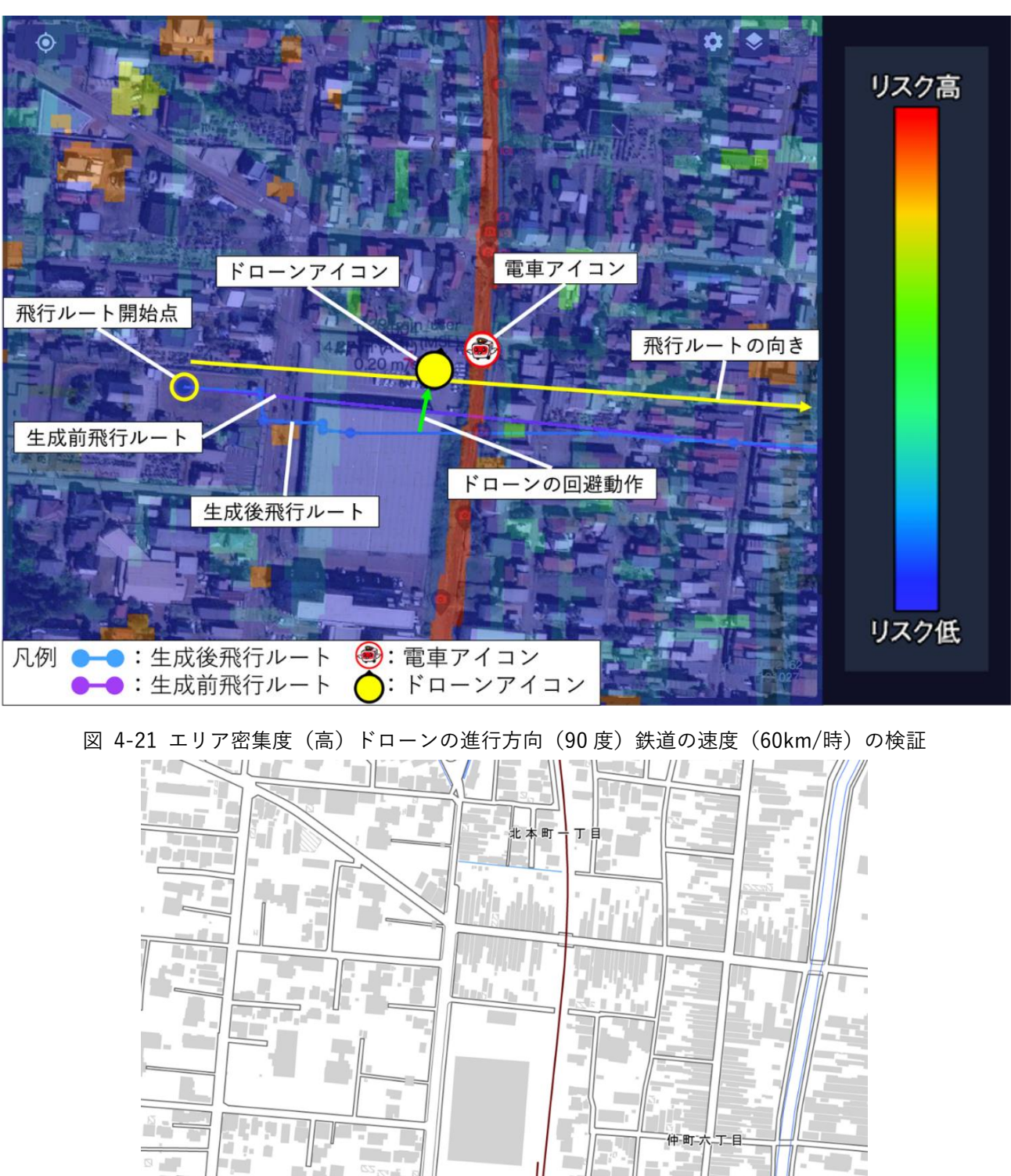

図 4-22 エリア密集度 (高) ドローンの進行方向 (90 度) 鉄道の速度 (60km/時) の検証 白地図

b-6 エリア密集度(高)ドローンの進行方向(90 度)鉄道の速度(90km/時)の検証 ドローンがリスク値の低い駐車場等の広場上空に回避していることが分かった。

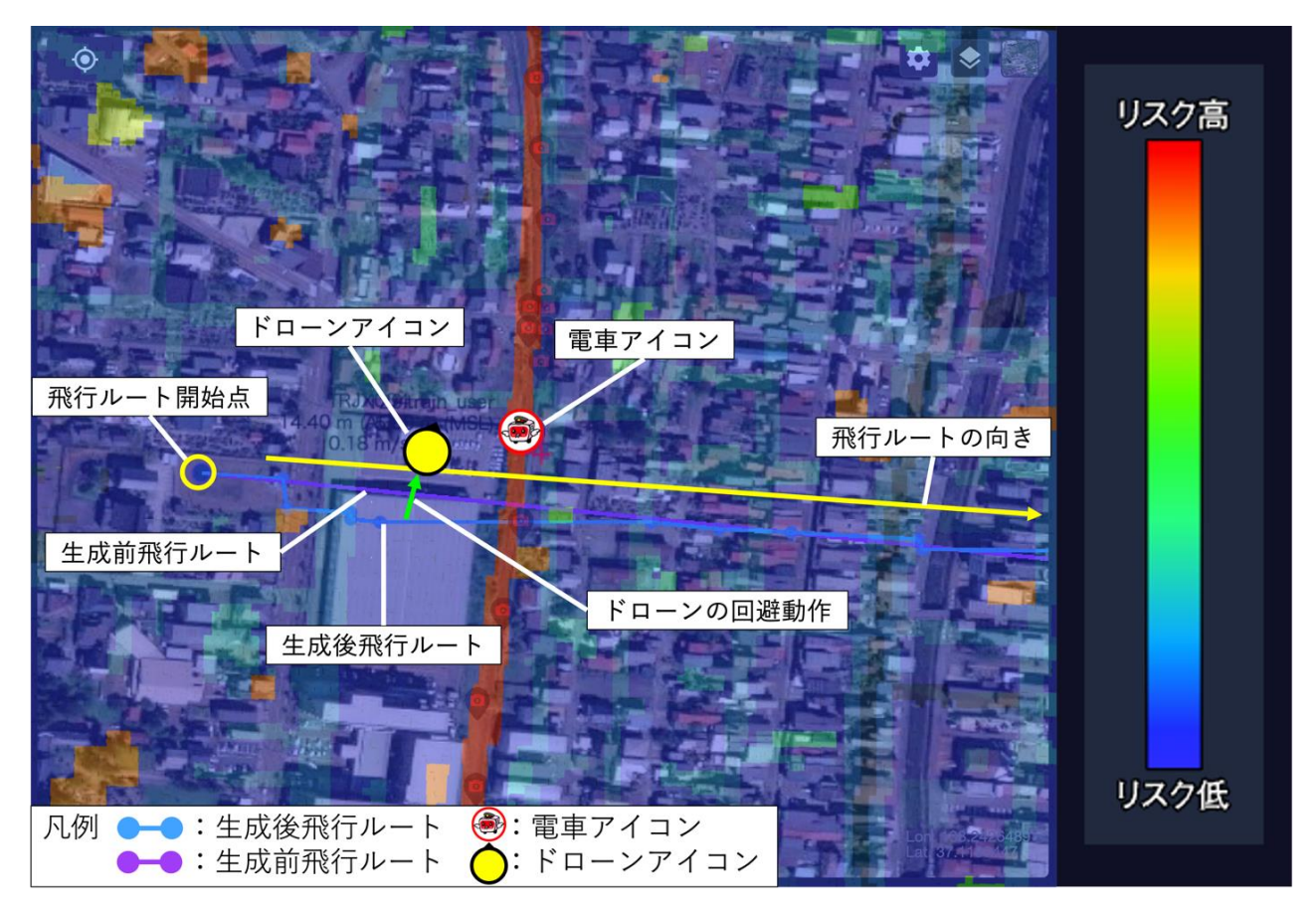

図 4-23 エリア密集度 (高) ドローンの進行方向 (90 度) 鉄道の速度 (90km/時) の検証

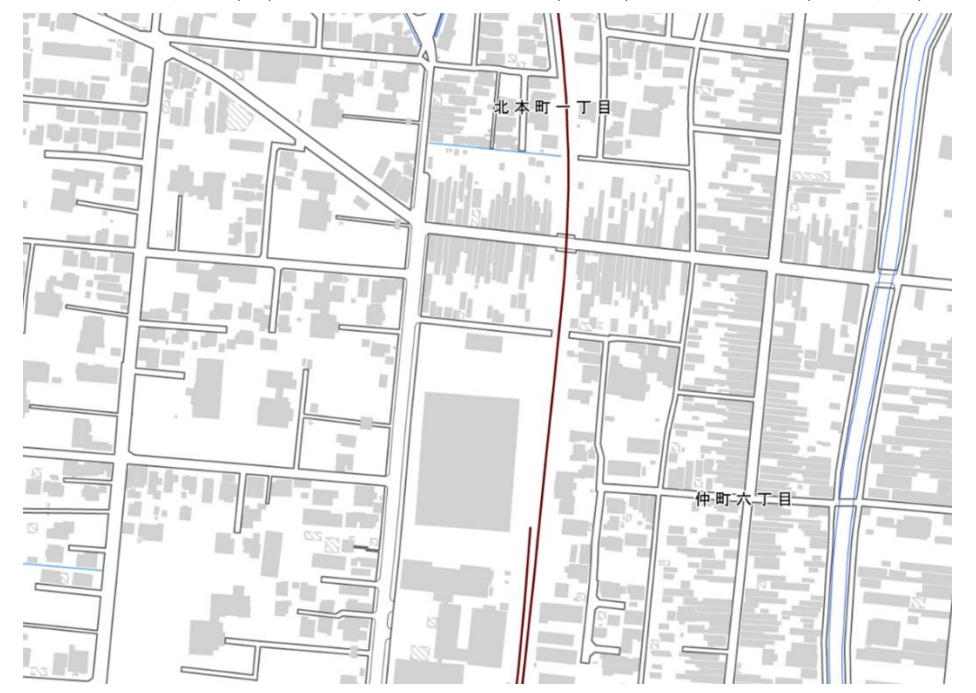

図 4-24 エリア密集度 (高) ドローンの進行方向 (90 度) 鉄道の速度 (90km/時) の検証 白地図

b-7 エリア密集度(高)ドローンの進行方向(180 度)鉄道の速度(20km/時)の検証 ドローンがリスク値の低い駐車場等の広場上空に回避していることが分かった。

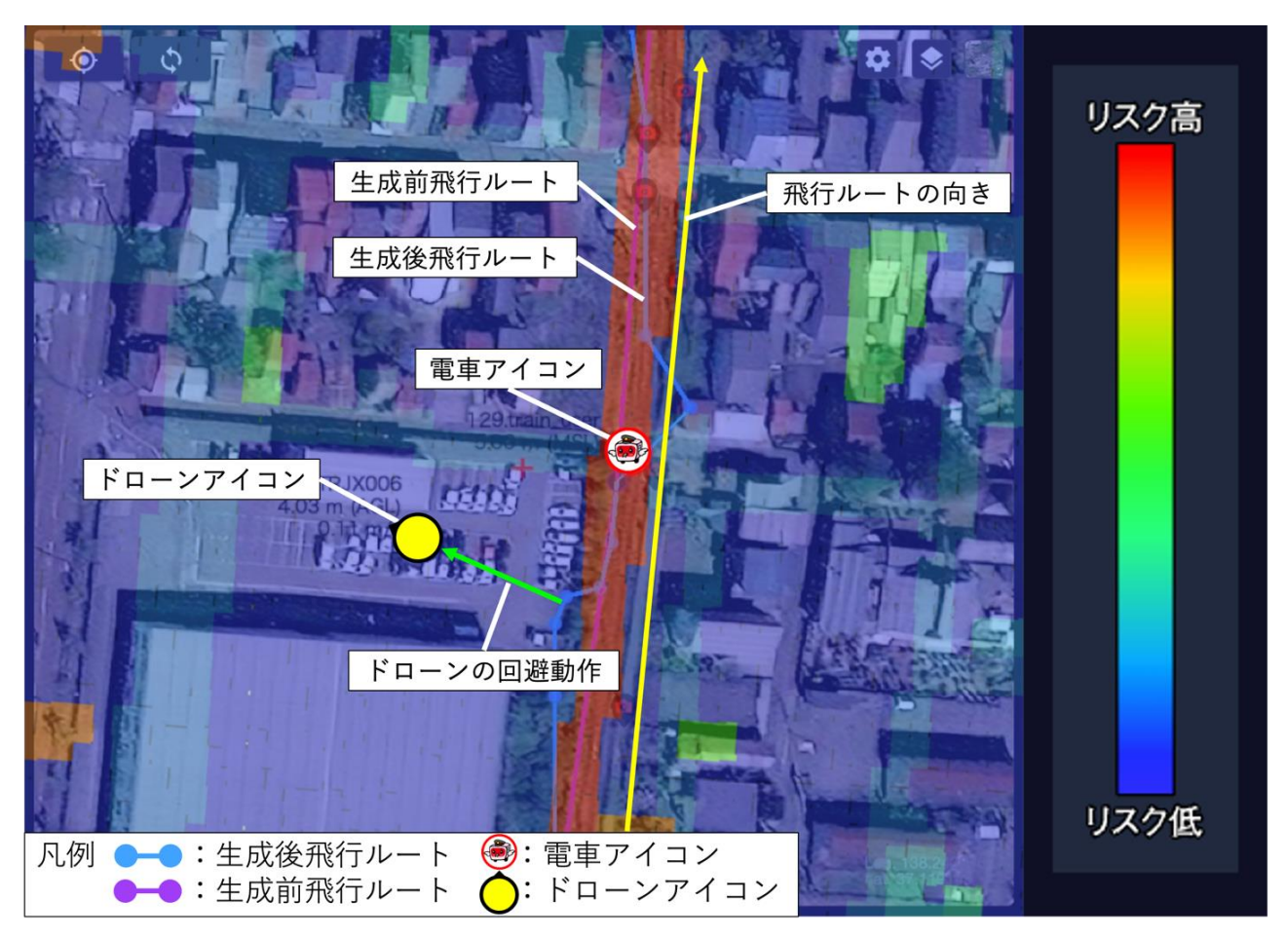

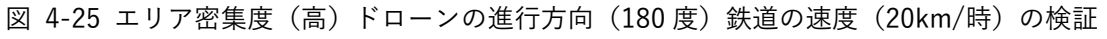

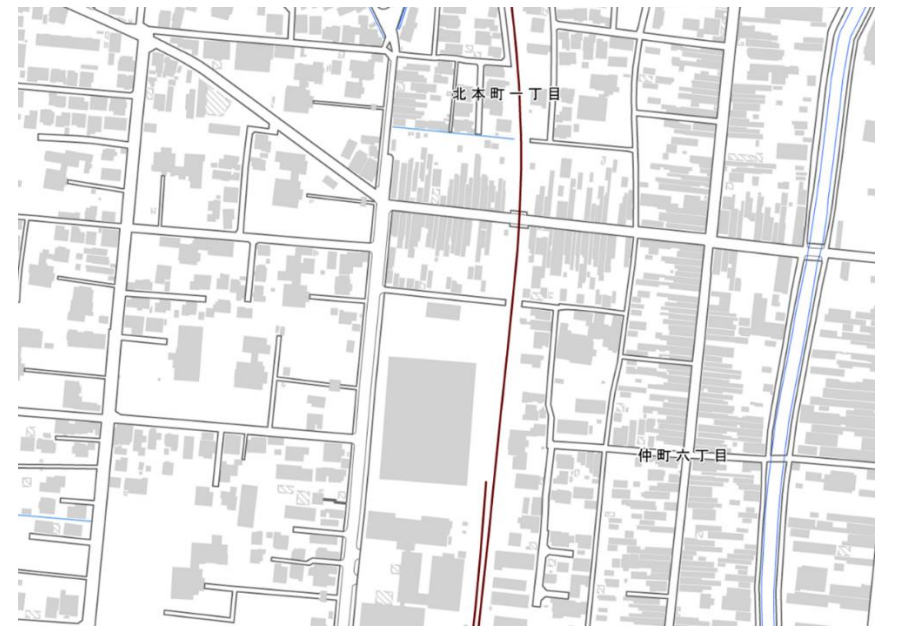

図 4-26 エリア密集度 (高) ドローンの進行方向 (180 度) 鉄道の速度 (20km/時) の検証 白地図

b-8 エリア密集度(高)ドローンの進行方向(180 度)鉄道の速度(60km/時)の検証 ドローンがリスク値の低い駐車場等の広場上空に回避していることが分かった。

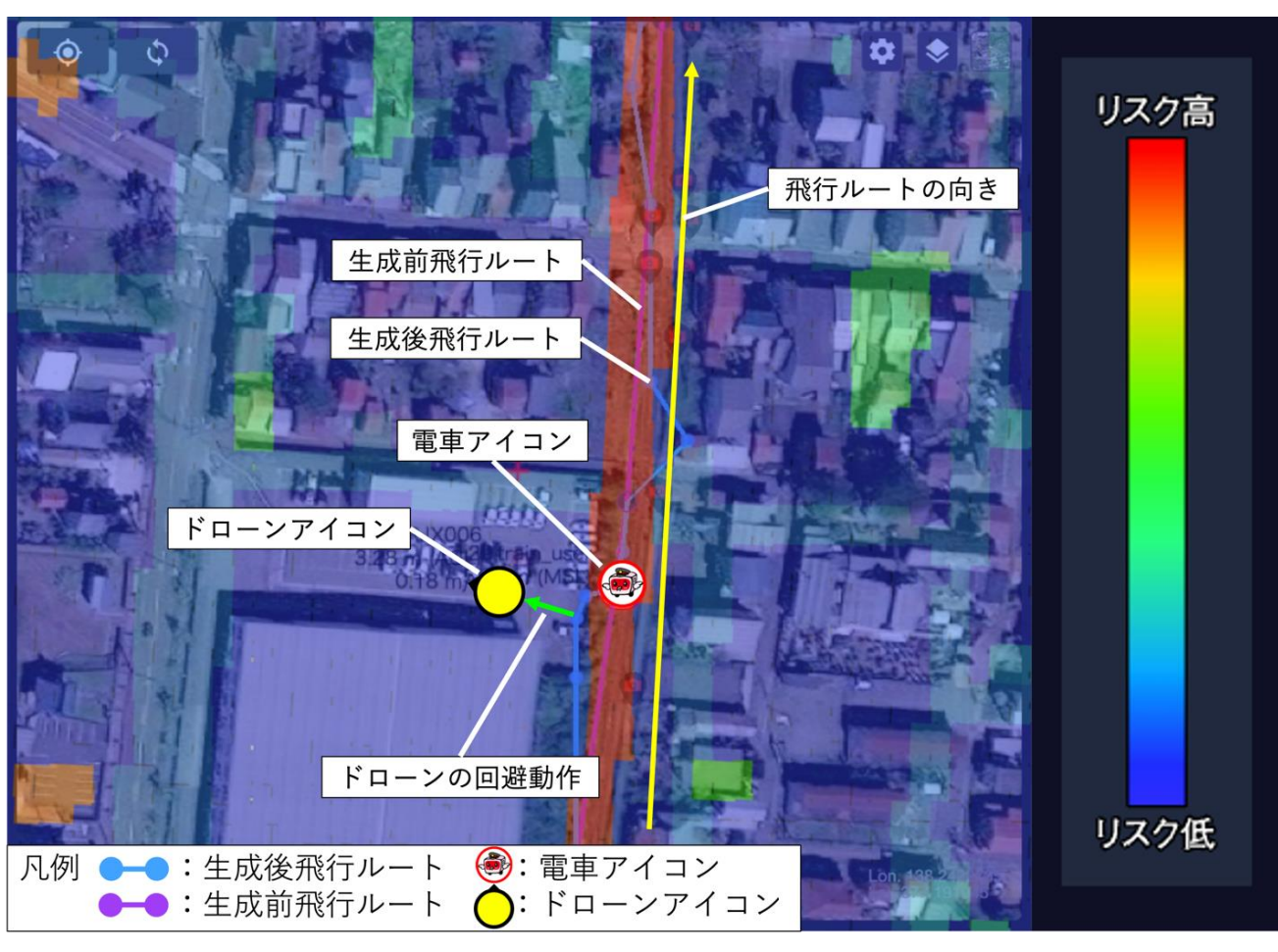

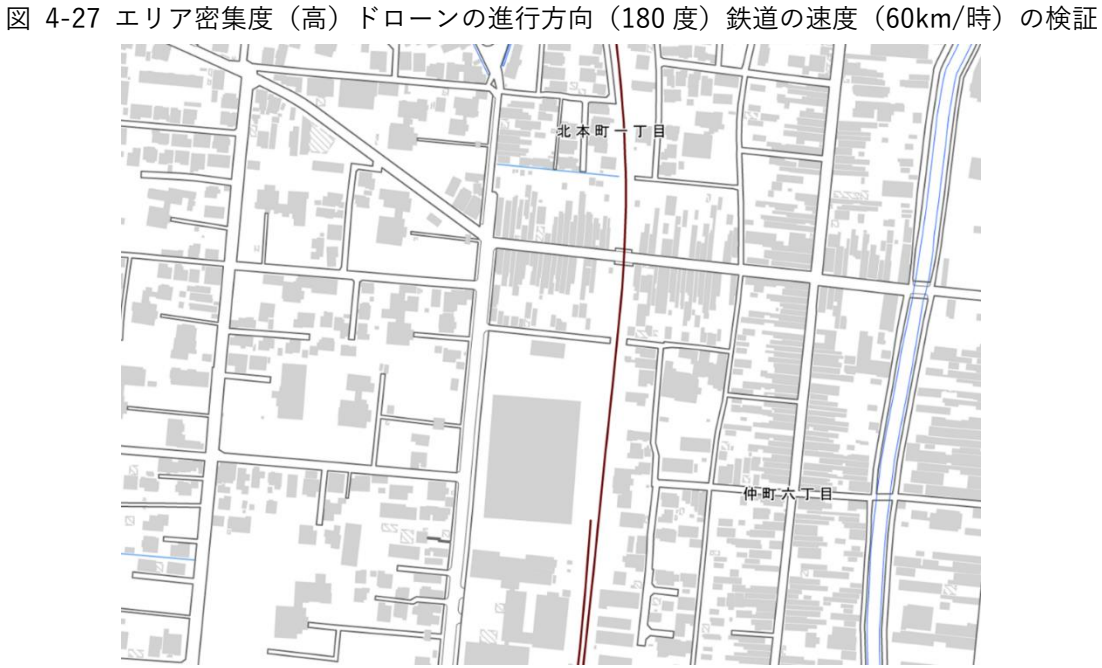

図 4-28 エリア密集度 (高) ドローンの進行方向 (180 度) 鉄道の速度 (60km/時) の検証 白地図

b-9 エリア密集度(高)ドローンの進行方向(180 度)鉄道の速度(90km/時)の検証 ドローンがリスク値の低い駐車場等の広場上空に回避していることが分かった。

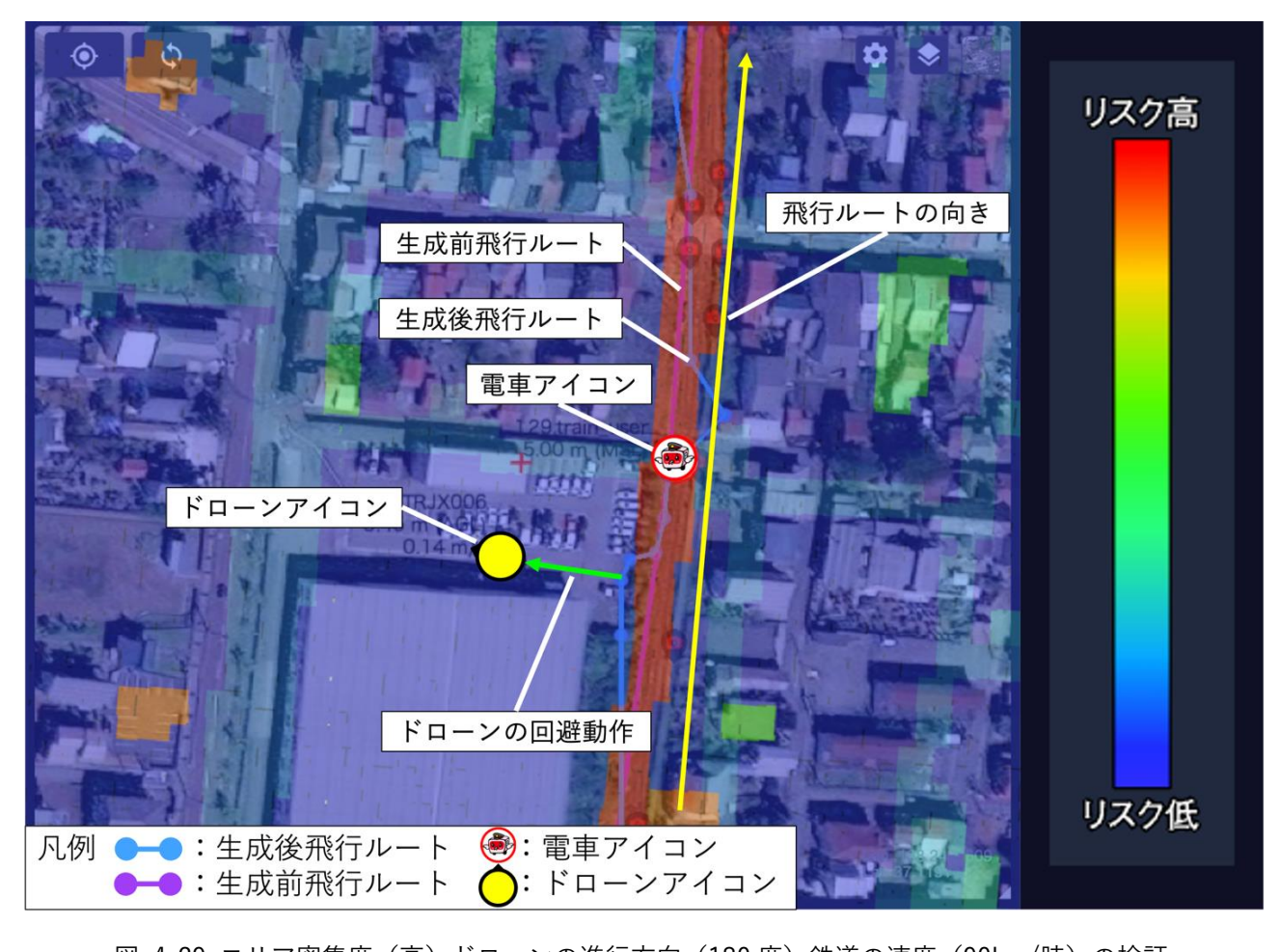

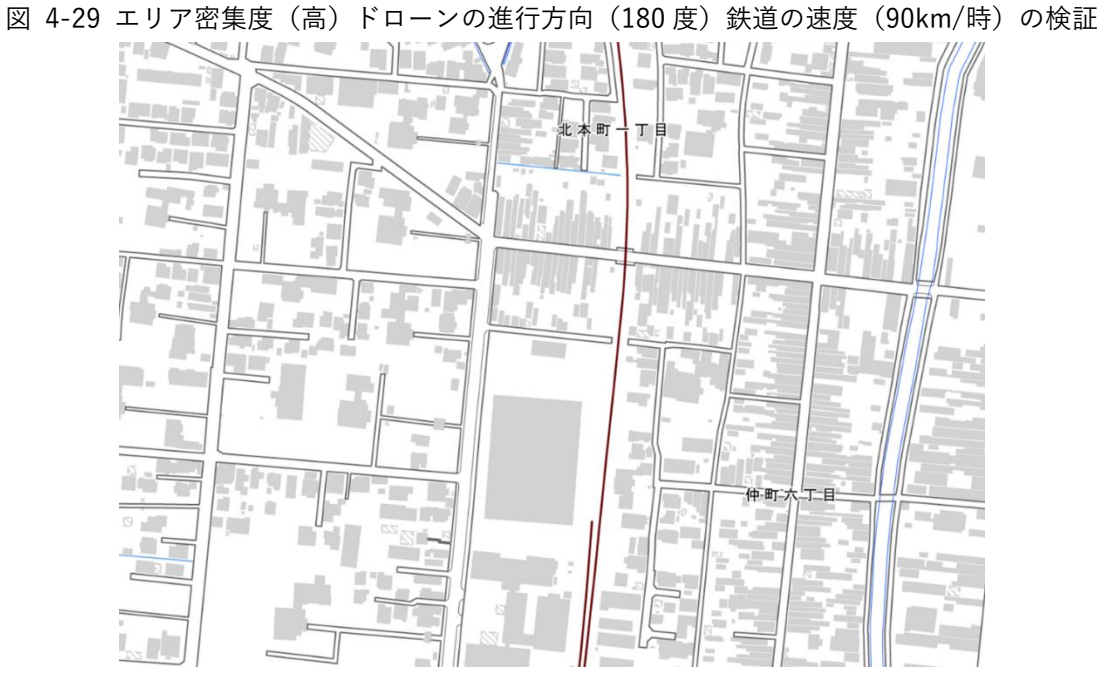

図 4-30 エリア密集度 (高) ドローンの進行方向 (180 度) 鉄道の速度 (90km/時) の検証 白地図

b-10 エリア密集度(中)ドローンの進行方向(同一)鉄道の速度(20km/時)の検証 ドローンがリスク値の低い田畑上空に回避していることが分かった。

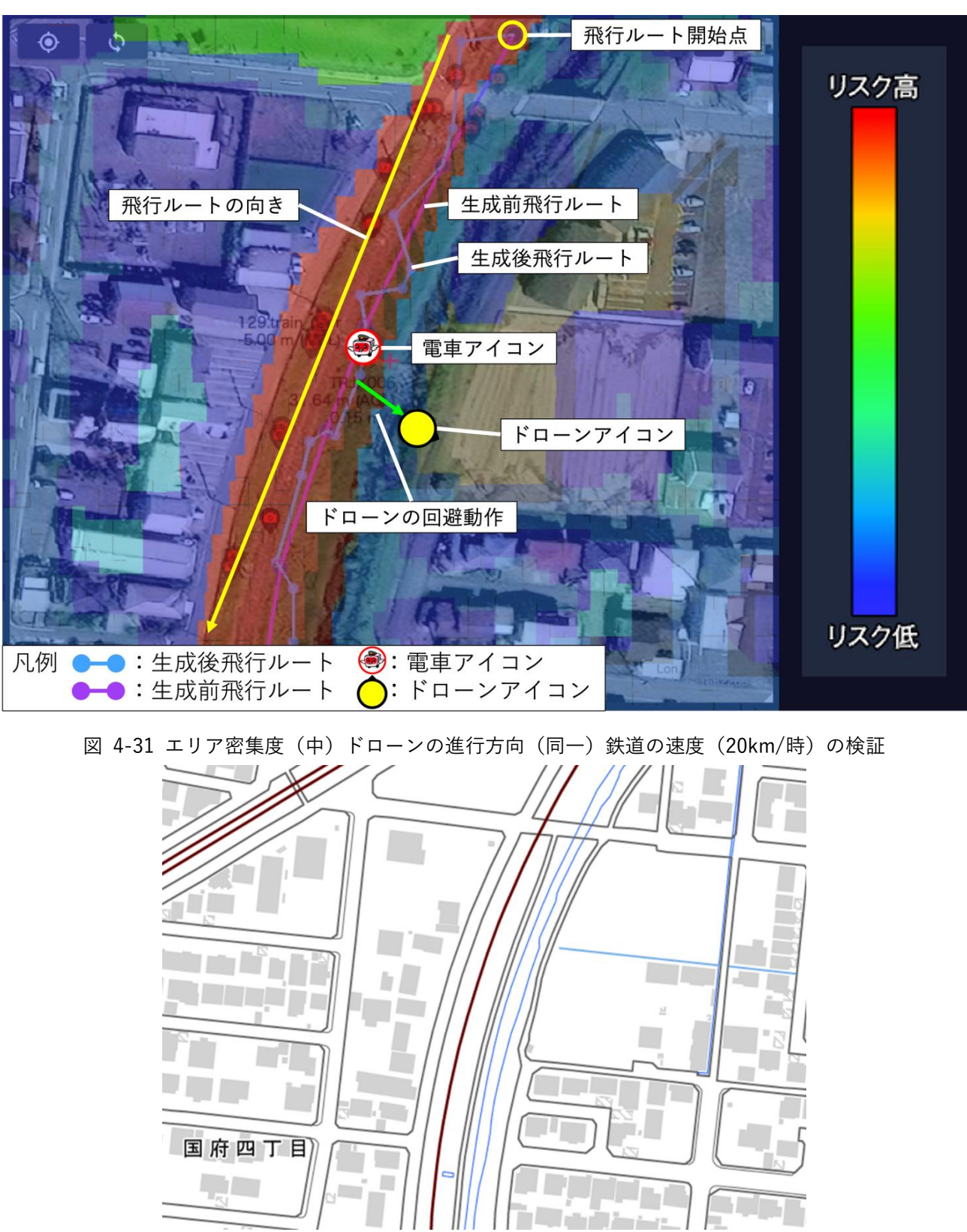

図 4-32 エリア密集度(中)ドローンの進行方向(同一)鉄道の速度(20km/時)の検証 白地図

b-11 エリア密集度(中)ドローンの進行方向(同一)鉄道の速度(60km/時)の検証 ドローンがリスク値の低い田畑上空に回避していることが分かった。

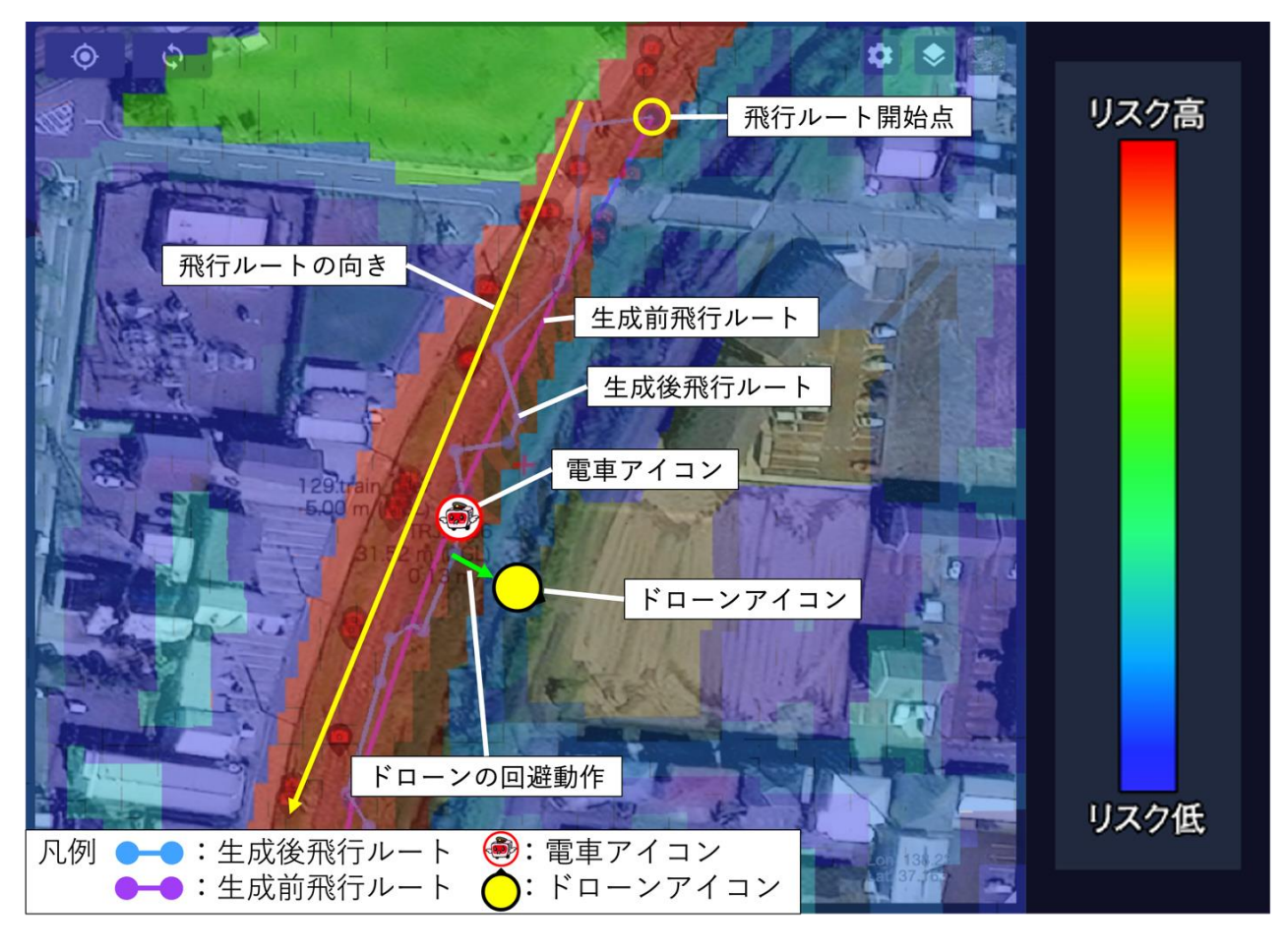

図 4-33 エリア密集度(中)ドローンの進行方向(同一)鉄道の速度(60km/時)の検証

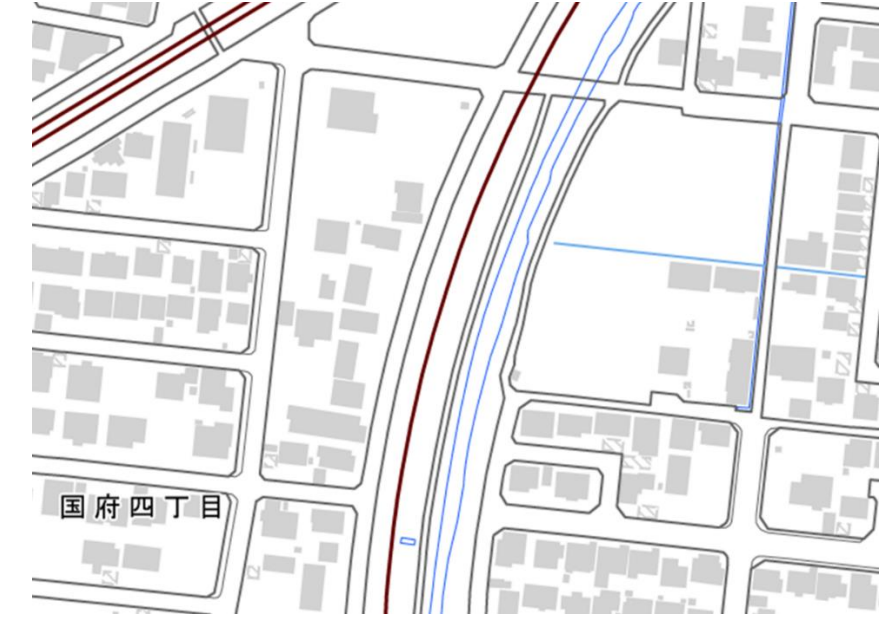

図 4-34 エリア密集度(中)ドローンの進行方向(同一)鉄道の速度(60km/時)の検証 白地図

b-12 エリア密集度(中)ドローンの進行方向(同一)鉄道の速度(90km/時)の検証 ドローンがリスク値の低い田畑上空に回避していることが分かった。

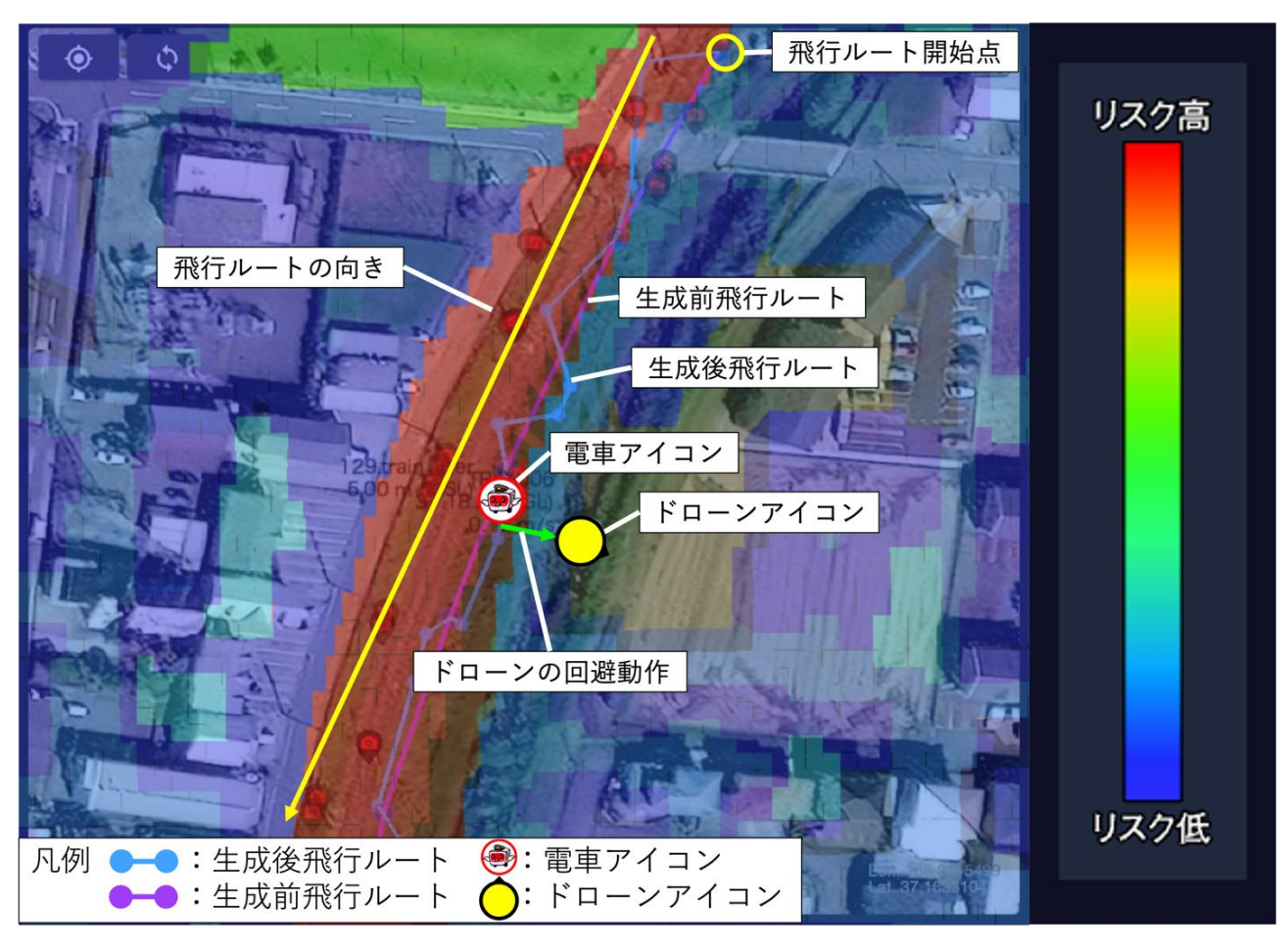

図 4-35 エリア密集度(中)ドローンの進行方向(同一)鉄道の速度(90km/時)の検証

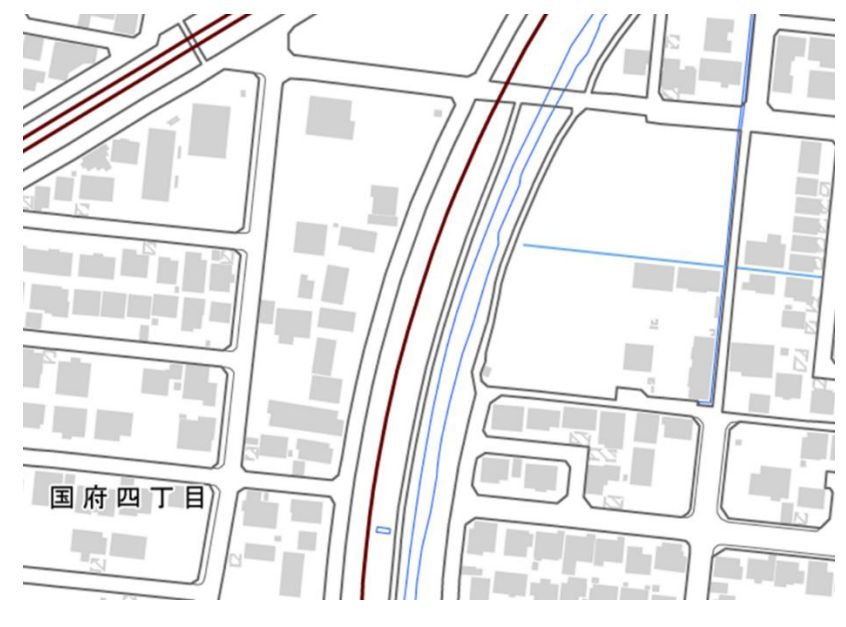

図 4-36 エリア密集度(中)ドローンの進行方向(同一)鉄道の速度(90km/時)の検証 白地図

b-13 エリア密集度(中)ドローンの進行方向(90 度)鉄道の速度(20km/時)の検証

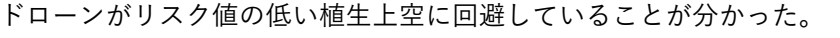

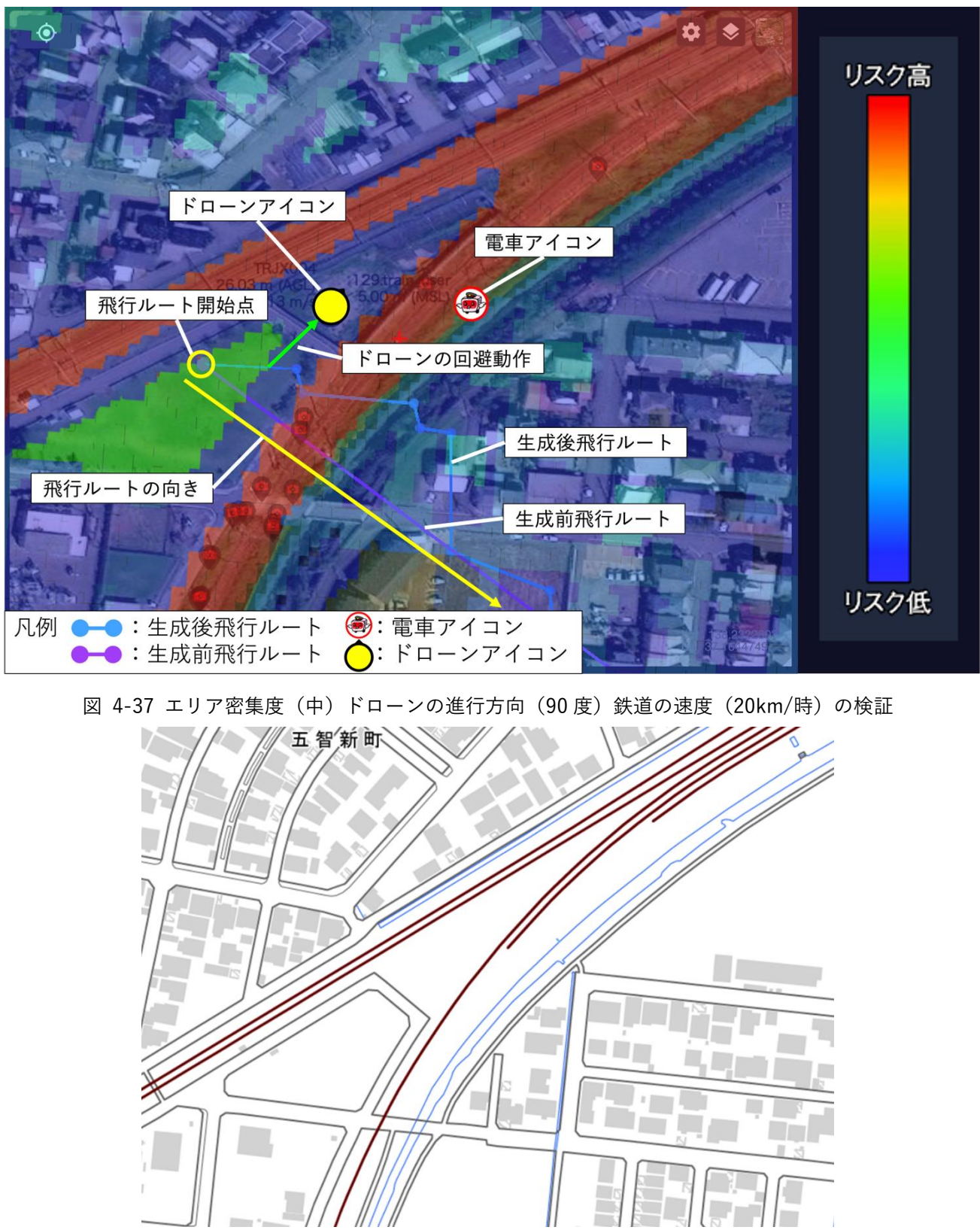

図 4-38 エリア密集度(中)ドローンの進行方向(90度)鉄道の速度(20km/時)の検証 白地図

b-14 エリア密集度(中)ドローンの進行方向(90 度)鉄道の速度(60km/時)の検証 ドローンがリスク値の低い植生上空に回避していることが分かった。

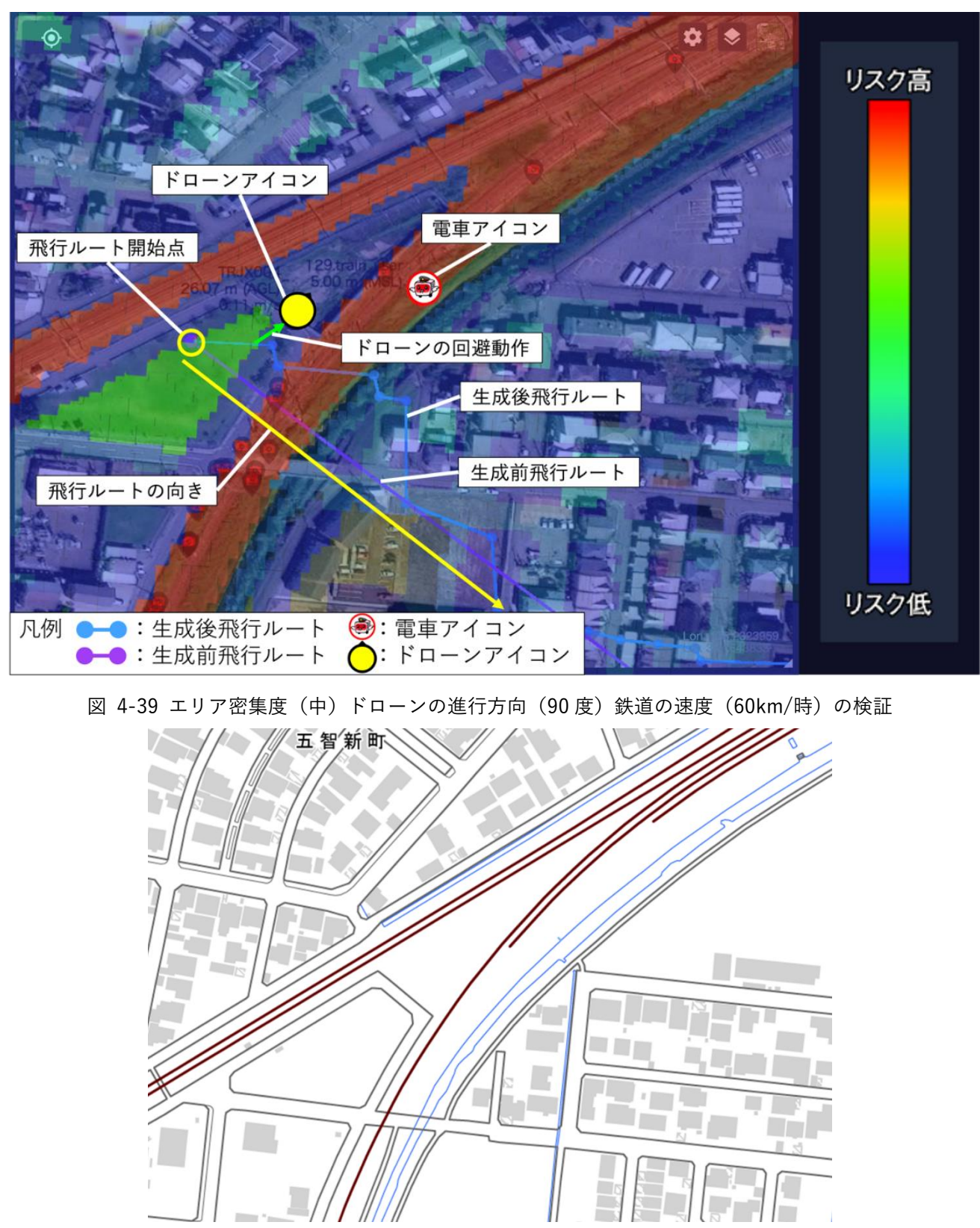

図 4-40 エリア密集度(中)ドローンの進行方向(90度)鉄道の速度(60km/時)の検証 白地図

b-15 エリア密集度(中)ドローンの進行方向(90 度)鉄道の速度(90km/時)の検証

ドローンがリスク値の低い植生上空に回避していることが分かった。

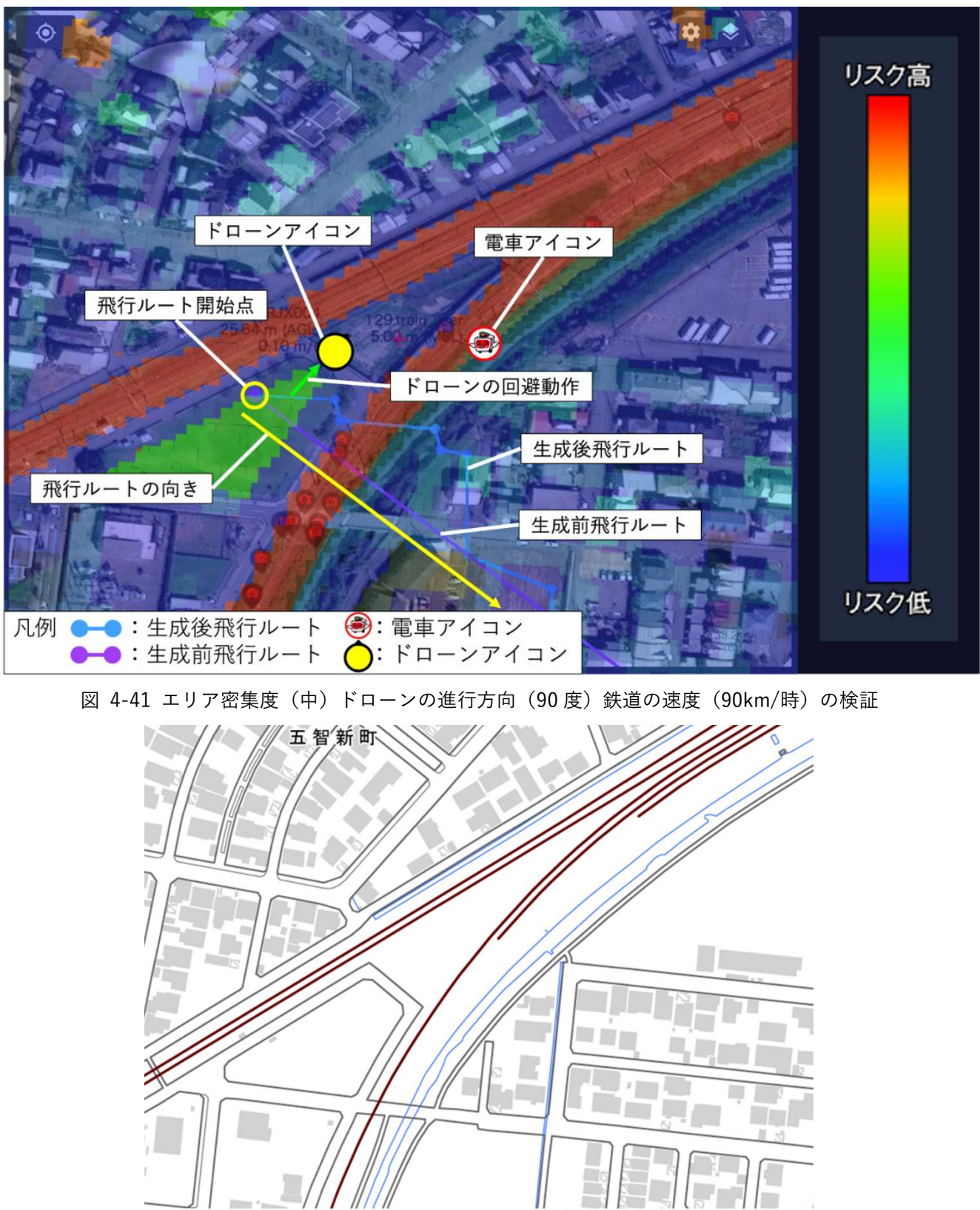

図 4-42 エリア密集度(中)ドローンの進行方向(90度)鉄道の速度(90km/時)の検証 白地図

b-16 エリア密集度(中)ドローンの進行方向(180 度)鉄道の速度(20km/時)の検証 ドローンがリスク値の低い、植生上空に回避していることが分かった。

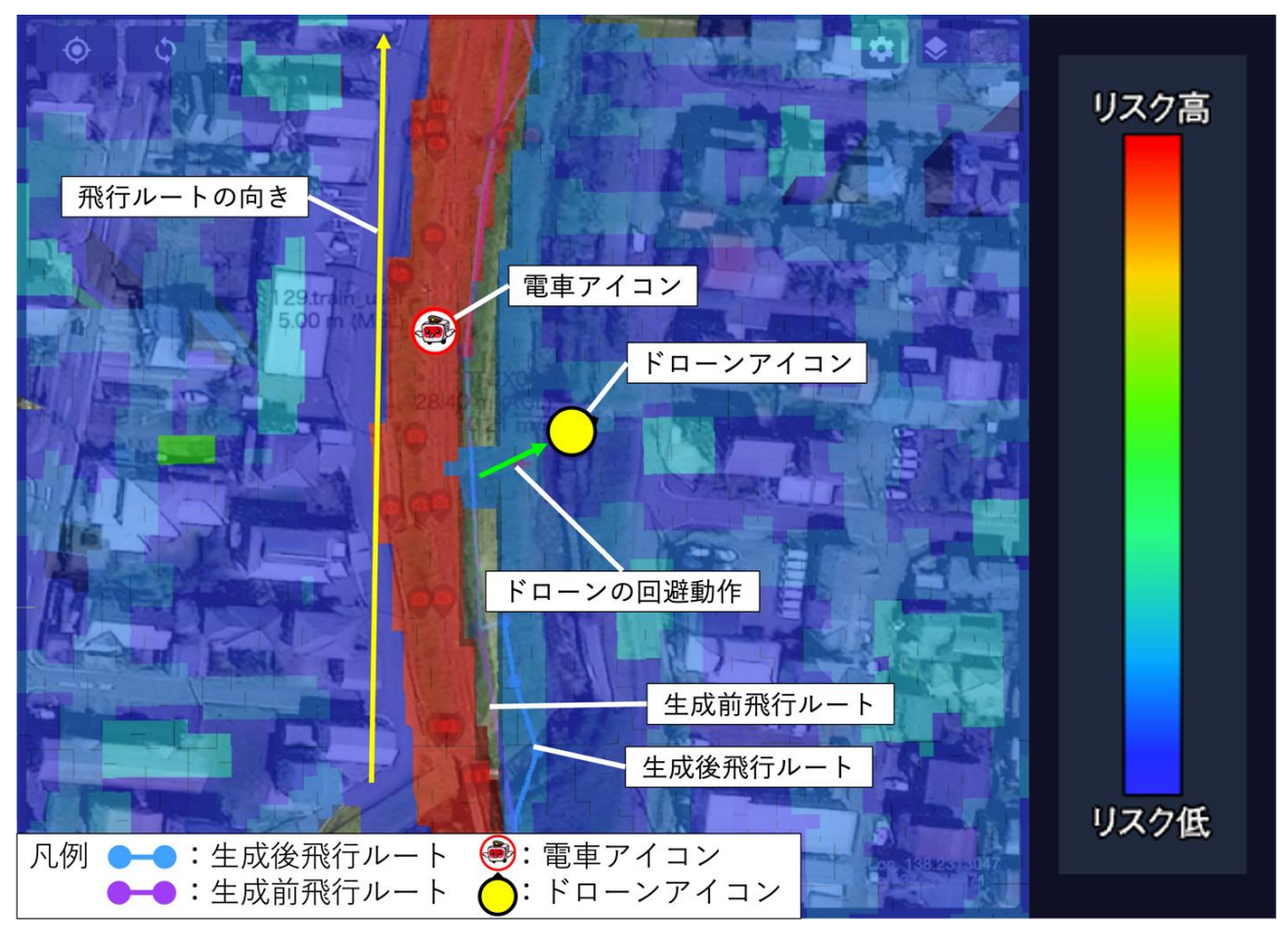

図 4-43 エリア密集度(中)ドローンの進行方向(180 度)鉄道の速度(20km/時)の検証

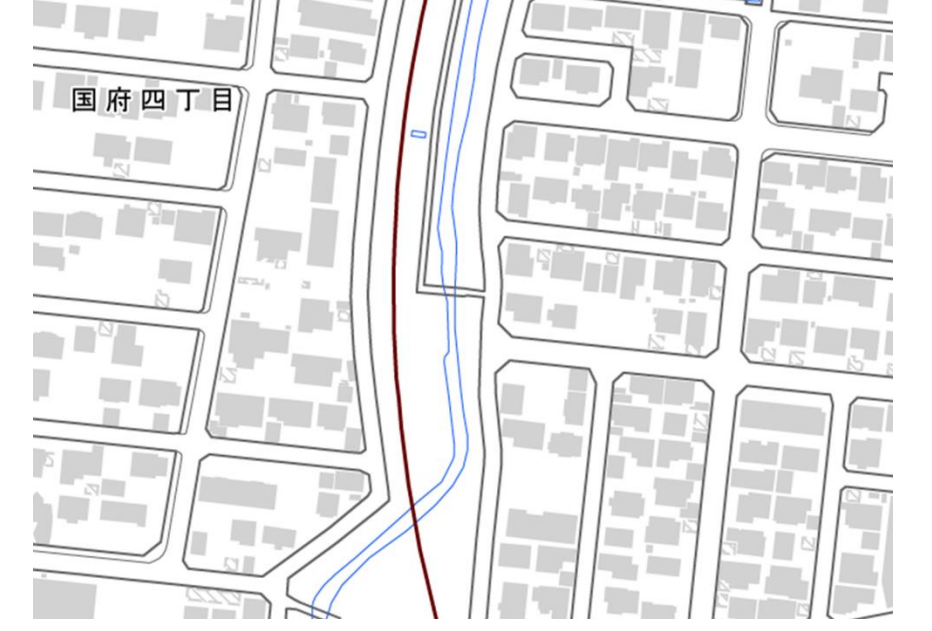

図 4-44 エリア密集度(中)ドローンの進行方向(180度)鉄道の速度(20km/時)の検証 白地図

b-17 エリア密集度(中)ドローンの進行方向(180 度)鉄道の速度(60km/時)の検証 ドローンがリスク値の低い植生上空に回避していることが分かった。

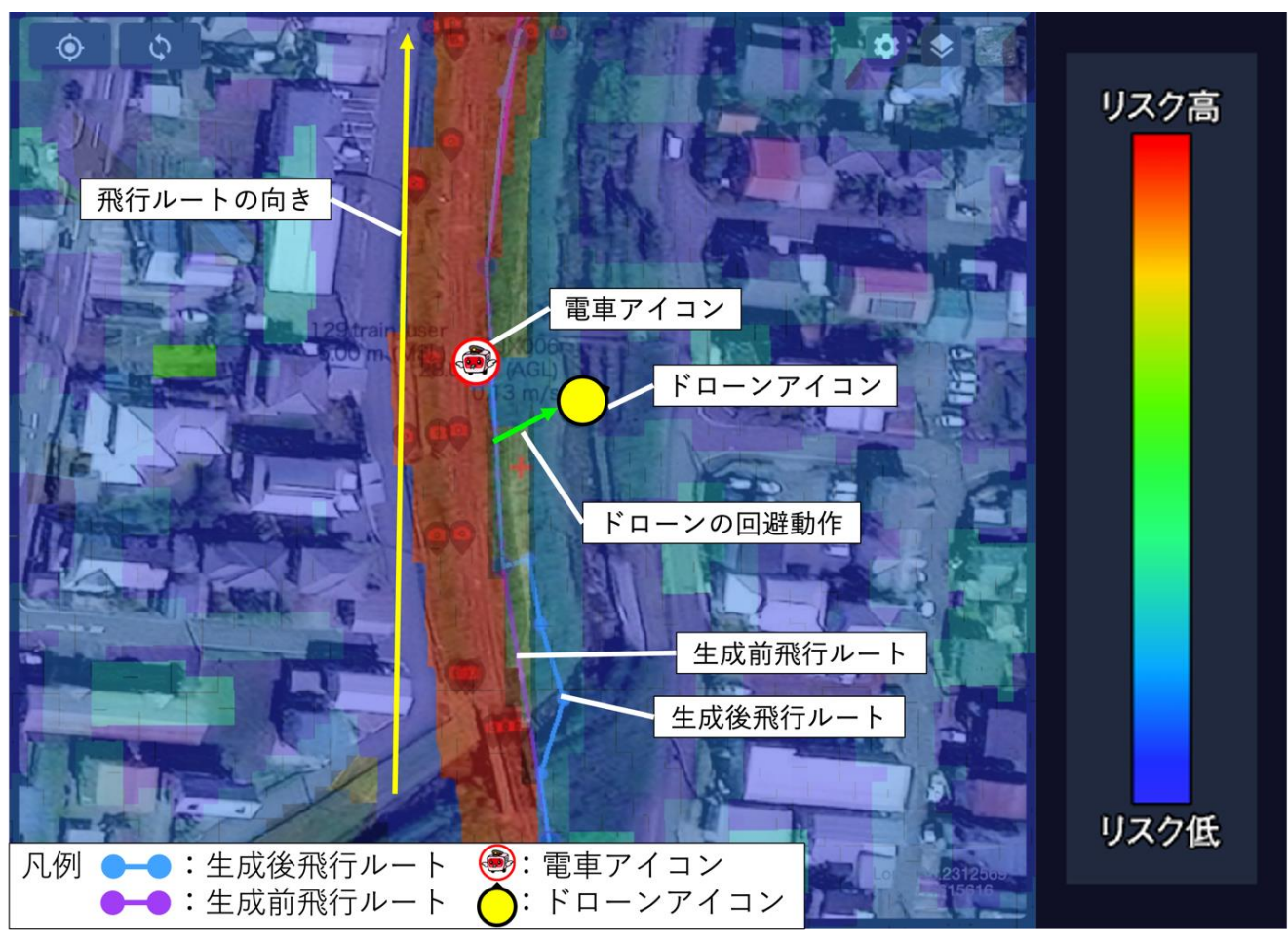

図 4-45 エリア密集度(中)ドローンの進行方向(180 度)鉄道の速度(60km/時)の検証

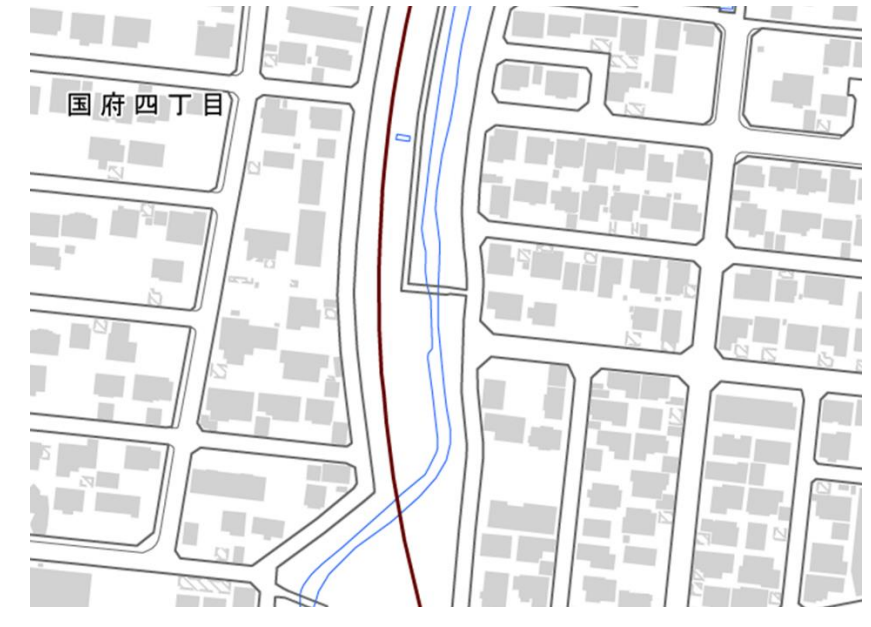

図 4-46 エリア密集度(中)ドローンの進行方向(180 度)鉄道の速度(60km/時)の検証 白地図

b-18 エリア密集度(中)ドローンの進行方向(180 度)鉄道の速度(90km/時)の検証 ドローンがリスク値の低い植生上空に回避していることが分かった。

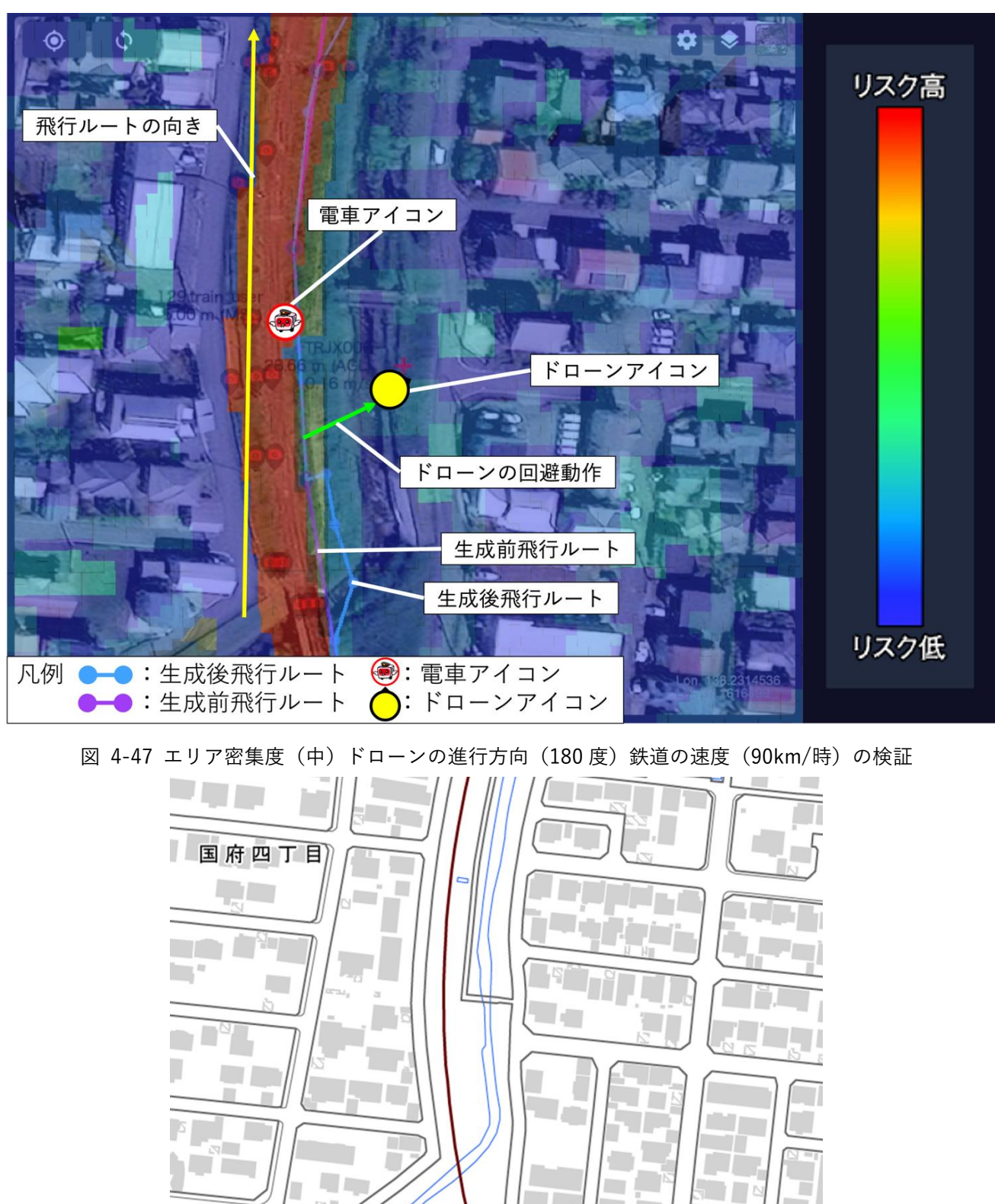

図 4-48 エリア密集度(中)ドローンの進行方向(180 度)鉄道の速度(90km/時)の検証 白地図

b-19 エリア密集度(低)ドローンの進行方向(同一)鉄道の速度(20km/時)の検証 ドローンがリスク値 0 となる田畑上空に回避していることが分かった。※リスク値 0 の場合は透明

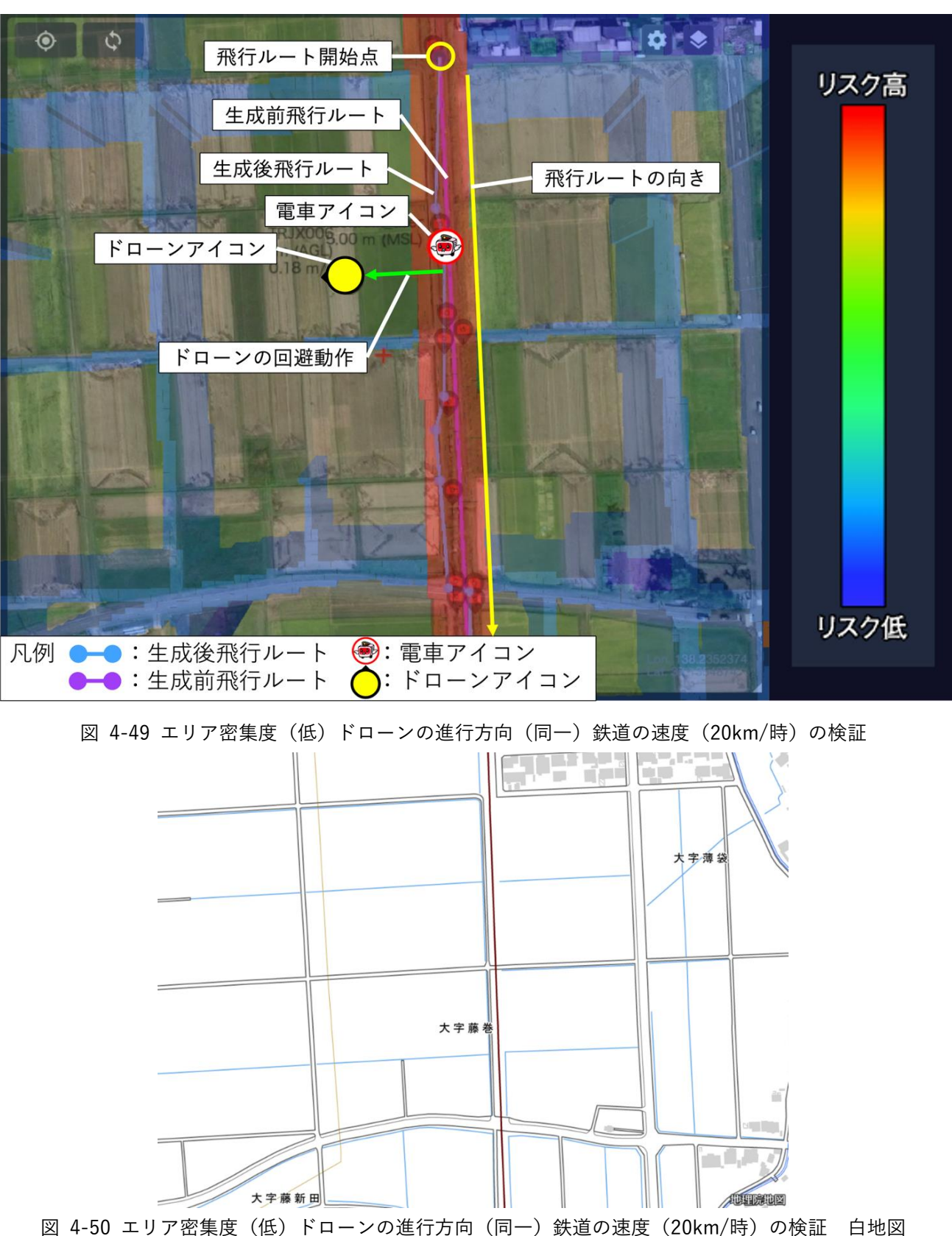

b-20 エリア密集度(低)ドローンの進行方向(同一)鉄道の速度(60km/時)の検証 ドローンがリスク値 0 となる田畑上空に回避していることが分かった。※リスク値 0 の場合は透明

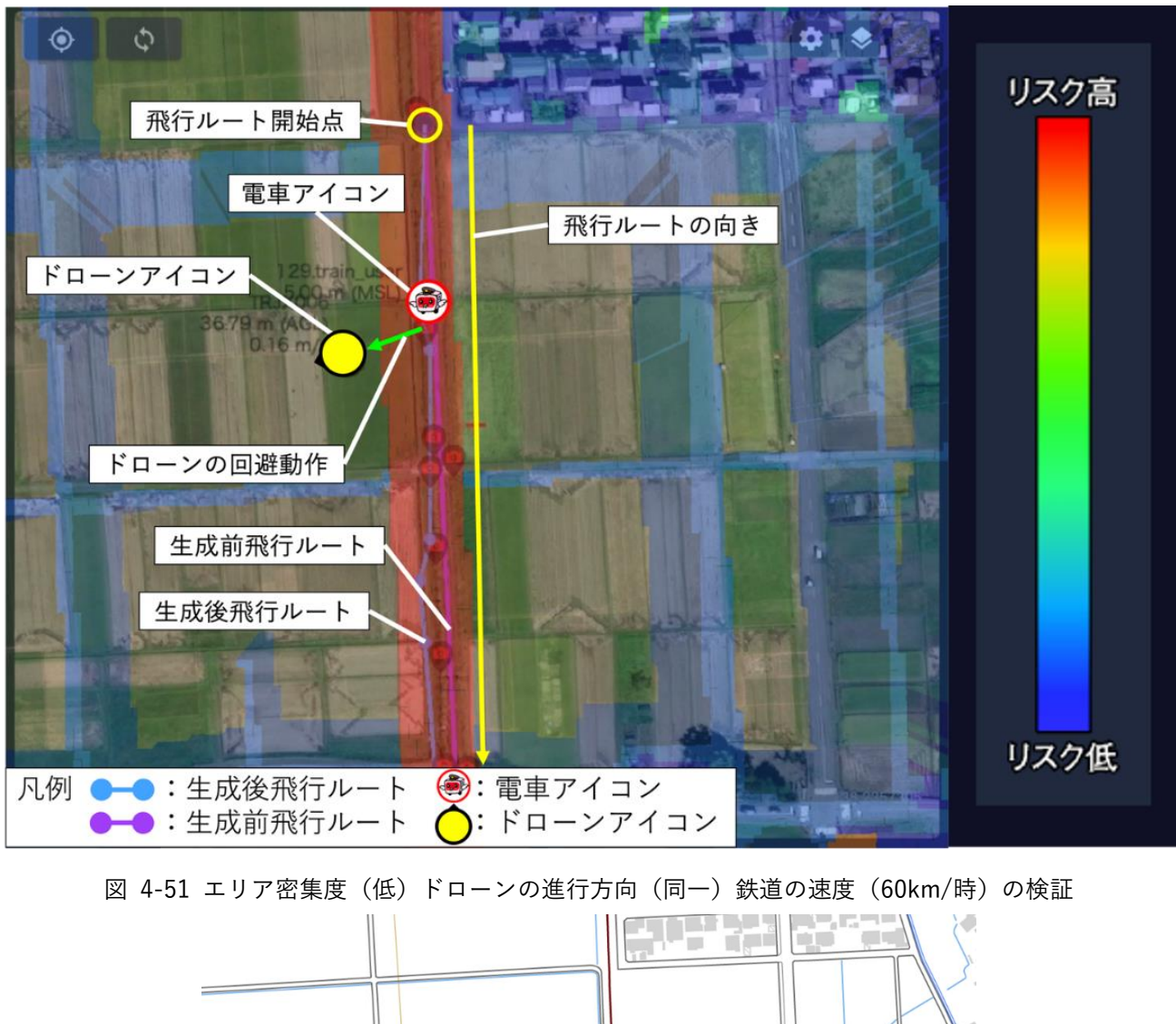

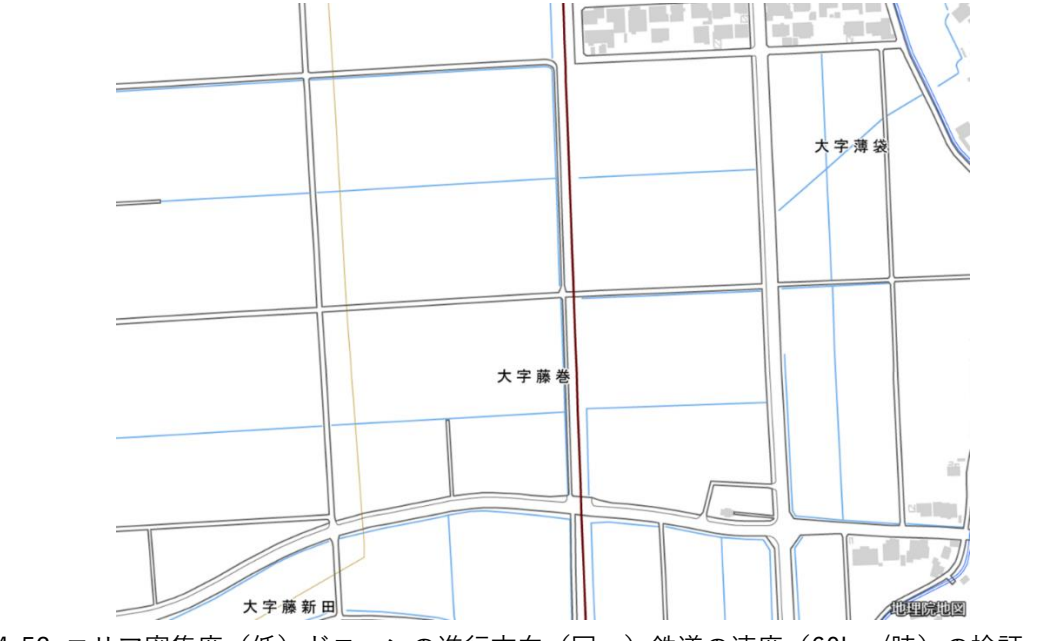

図 4-52 エリア密集度(低)ドローンの進行方向(同一)鉄道の速度(60km/時)の検証 白地図

b-21 エリア密集度(低)ドローンの進行方向(同一)鉄道の速度(90km/時)の検証 ドローンがリスク値 0 となる田畑上空に回避していることが分かった。※リスク値 0 の場合は透明

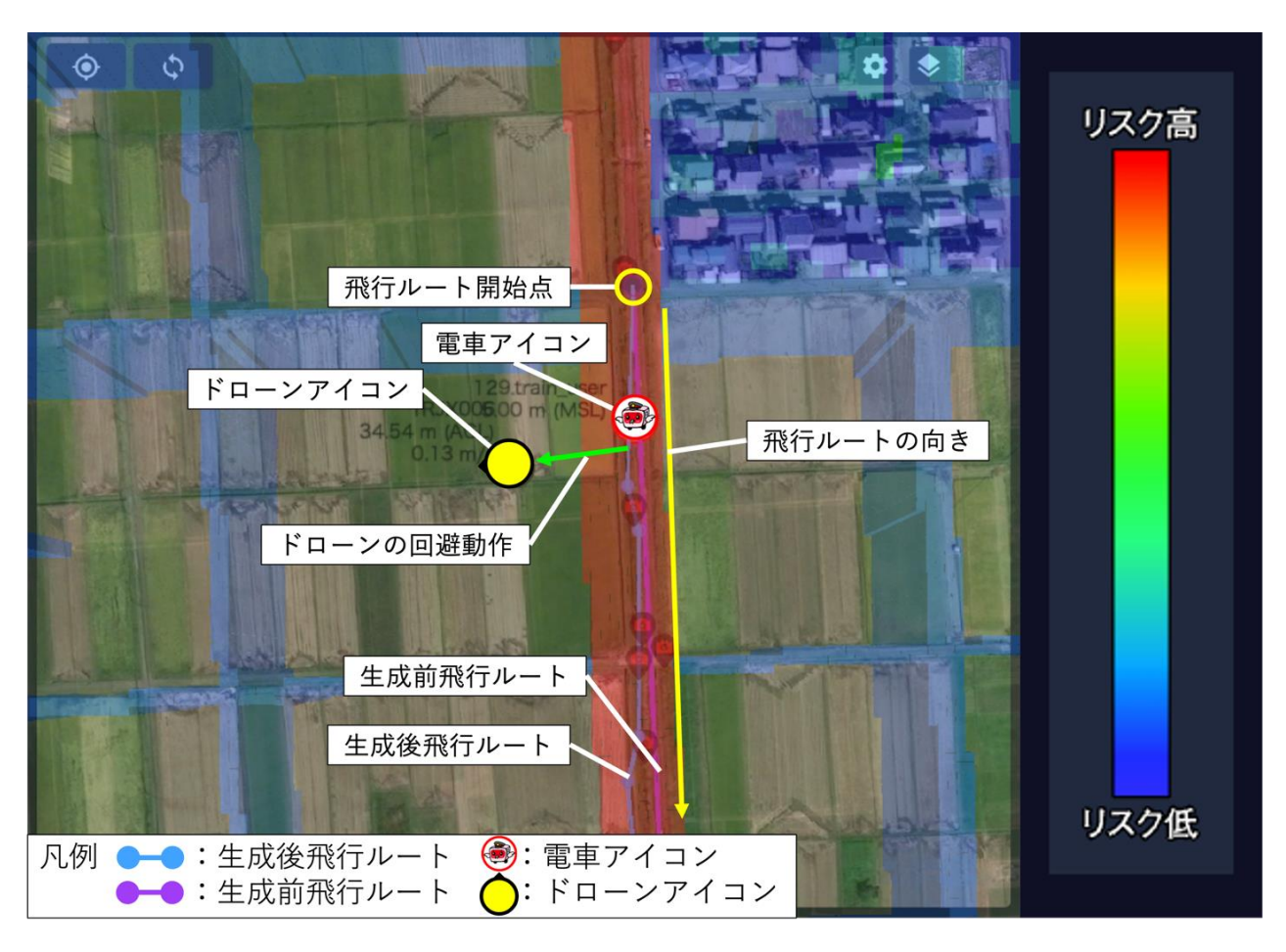

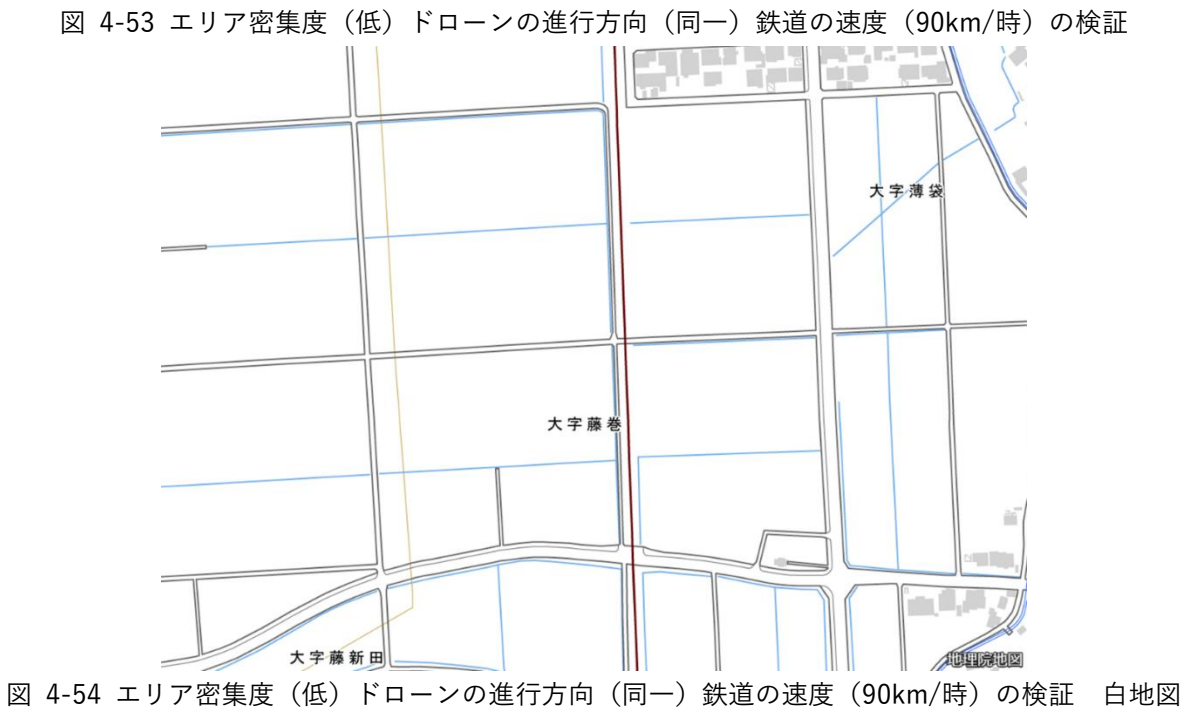

b-22 エリア密集度(低)ドローンの進行方向(90 度)鉄道の速度(20km/時)の検証

ドローンがリスク値 0 となる田畑上空に回避していることが分かった。※リスク値 0 の場合は透明

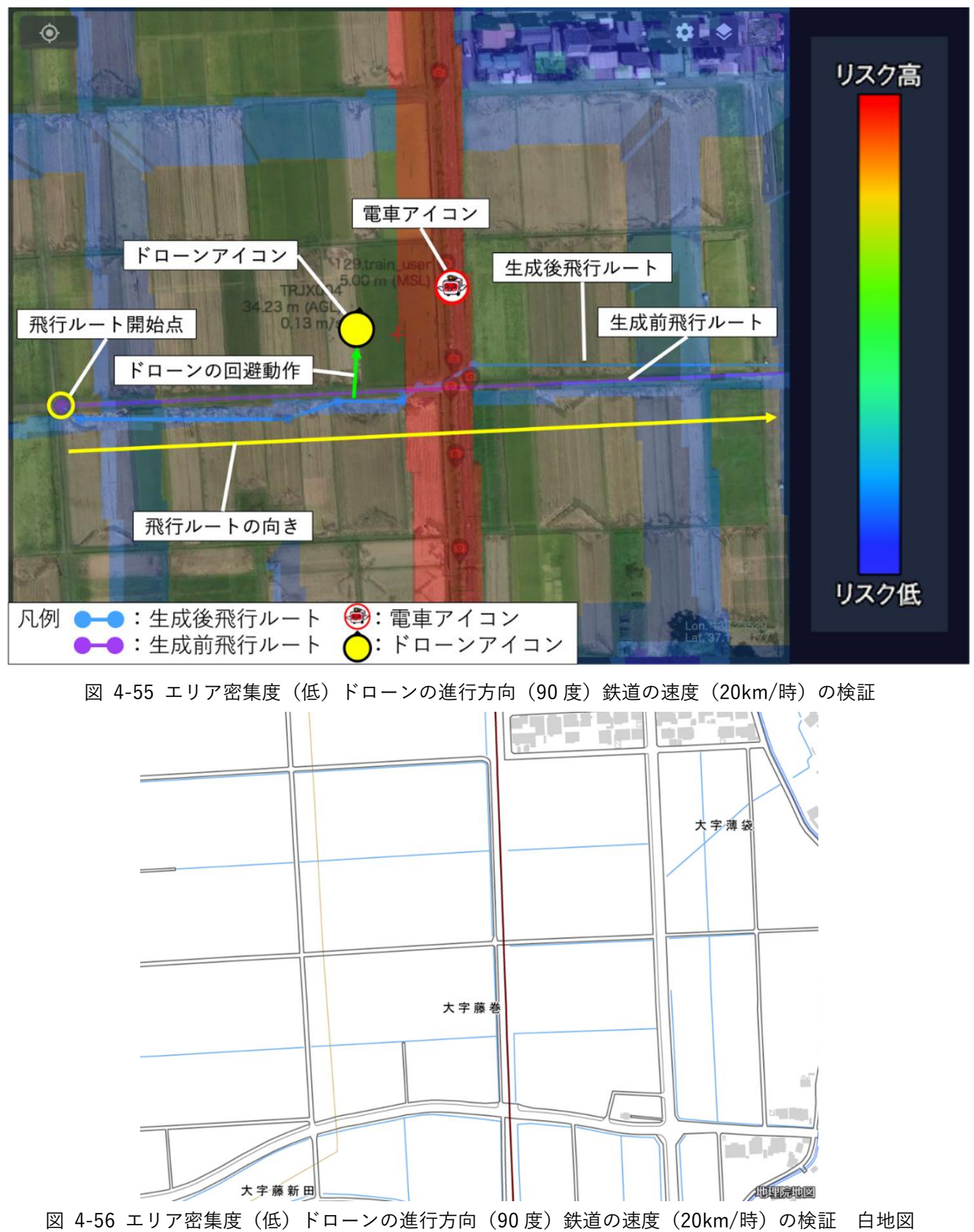

b-23 エリア密集度(低)ドローンの進行方向(90 度)鉄道の速度(60km/時)の検証 ドローンがリスク値 0 となる田畑上空に回避していることが分かった。※リスク値 0 の場合は透明

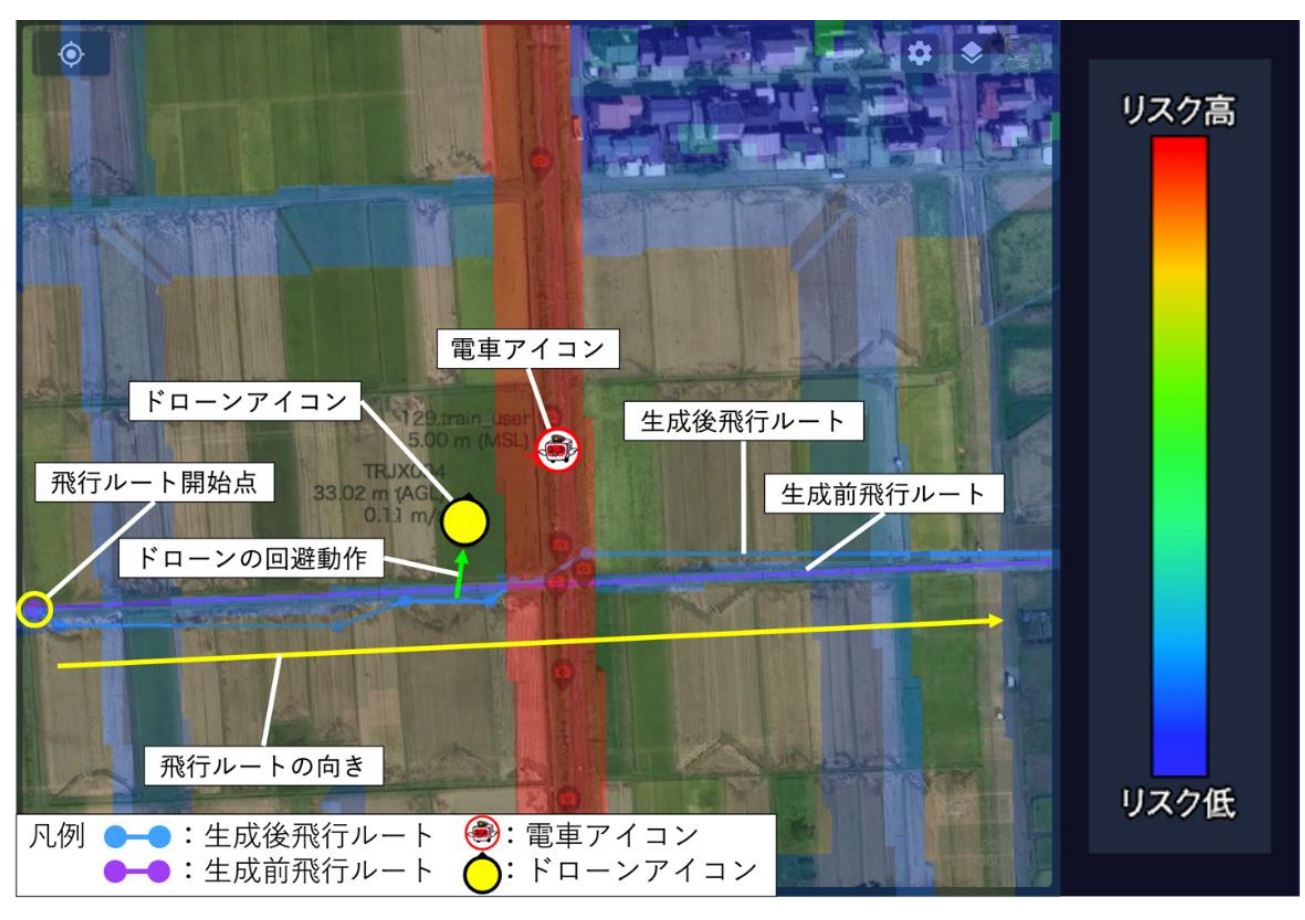

図 4-57 エリア密集度 (低) ドローンの進行方向 (90 度) 鉄道の速度 (60km/時) の検証

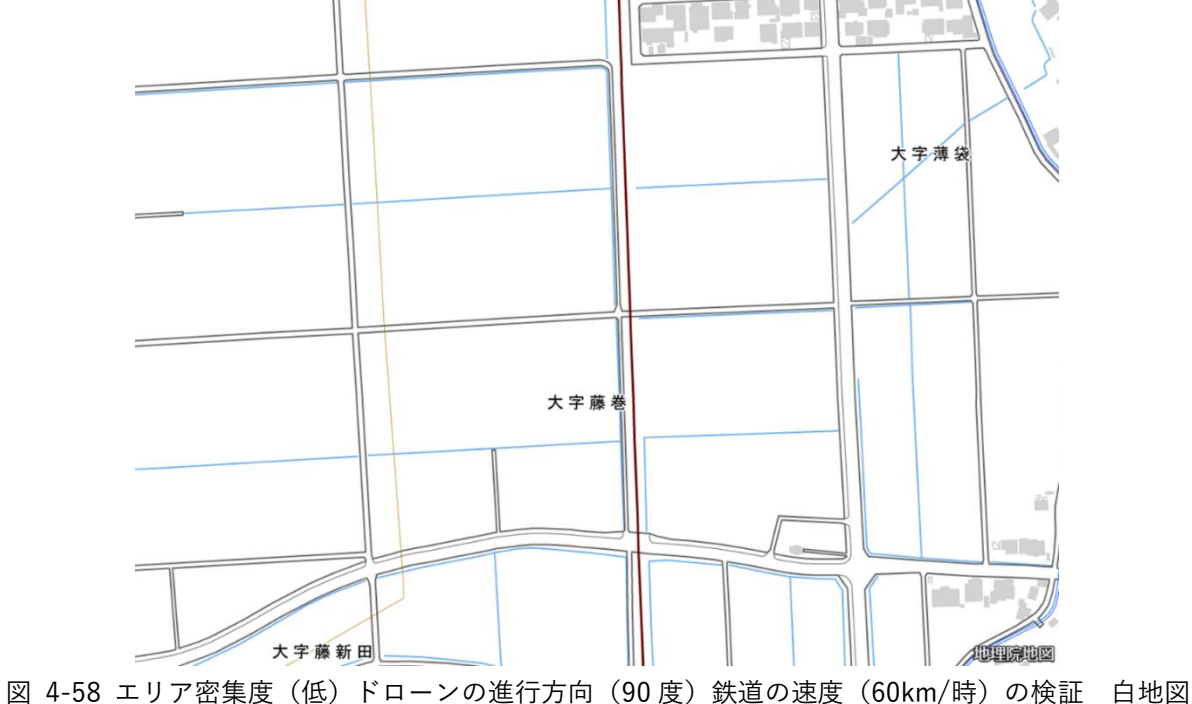

b-24 エリア密集度(低)ドローンの進行方向(90 度)鉄道の速度(90km/時)の検証 ドローンがリスク値 0 となる田畑上空に回避していることが分かった。※リスク値 0 の場合は透明

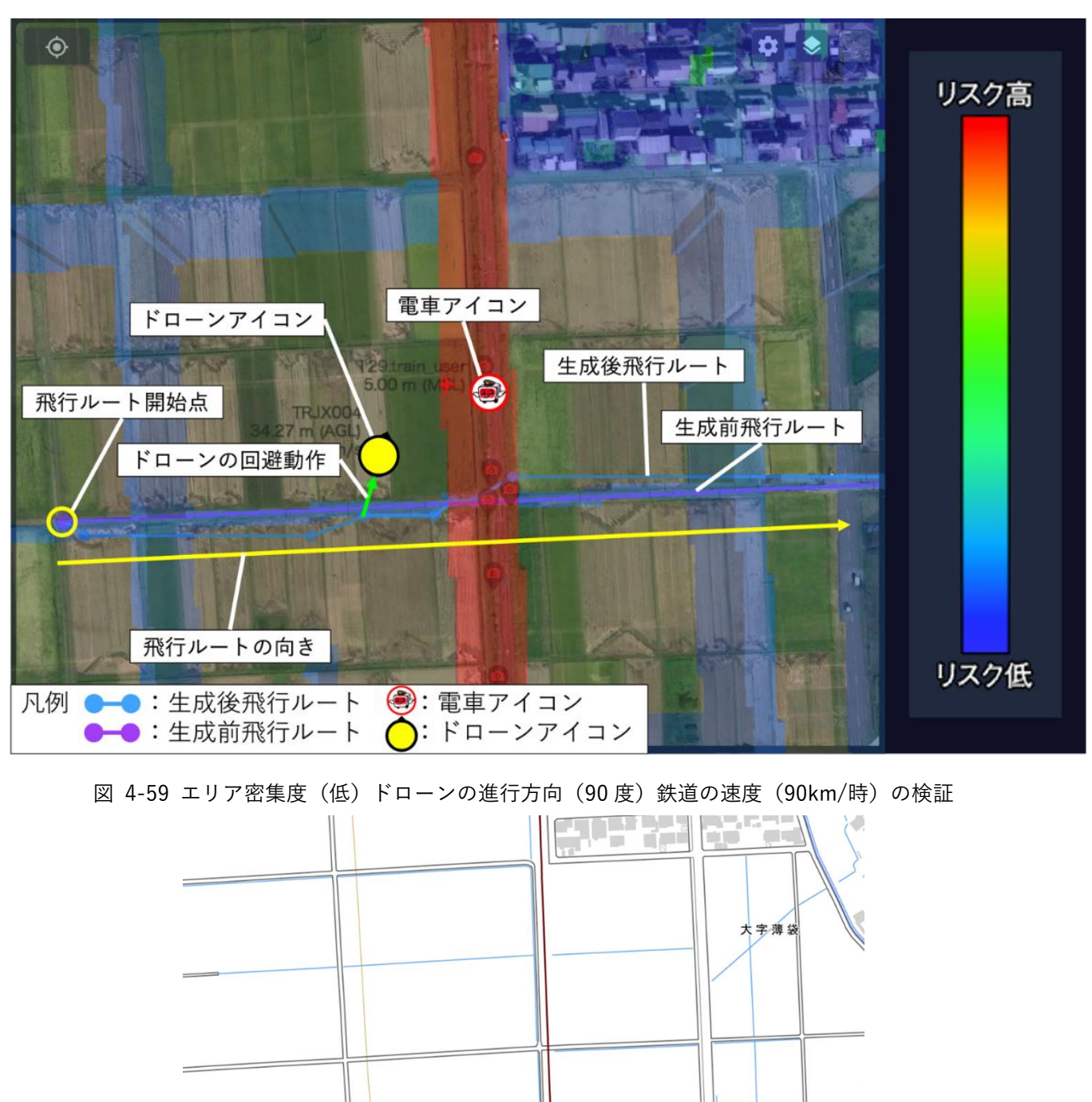

大字藤新田

ال ک

**AUTOROR** 

大字藤巻

b-25 エリア密集度(低)ドローンの進行方向(180 度)鉄道の速度(20km/時)の検証 ドローンがリスク値 0 となる田畑上空に回避していることが分かった。※リスク値 0 の場合は透明

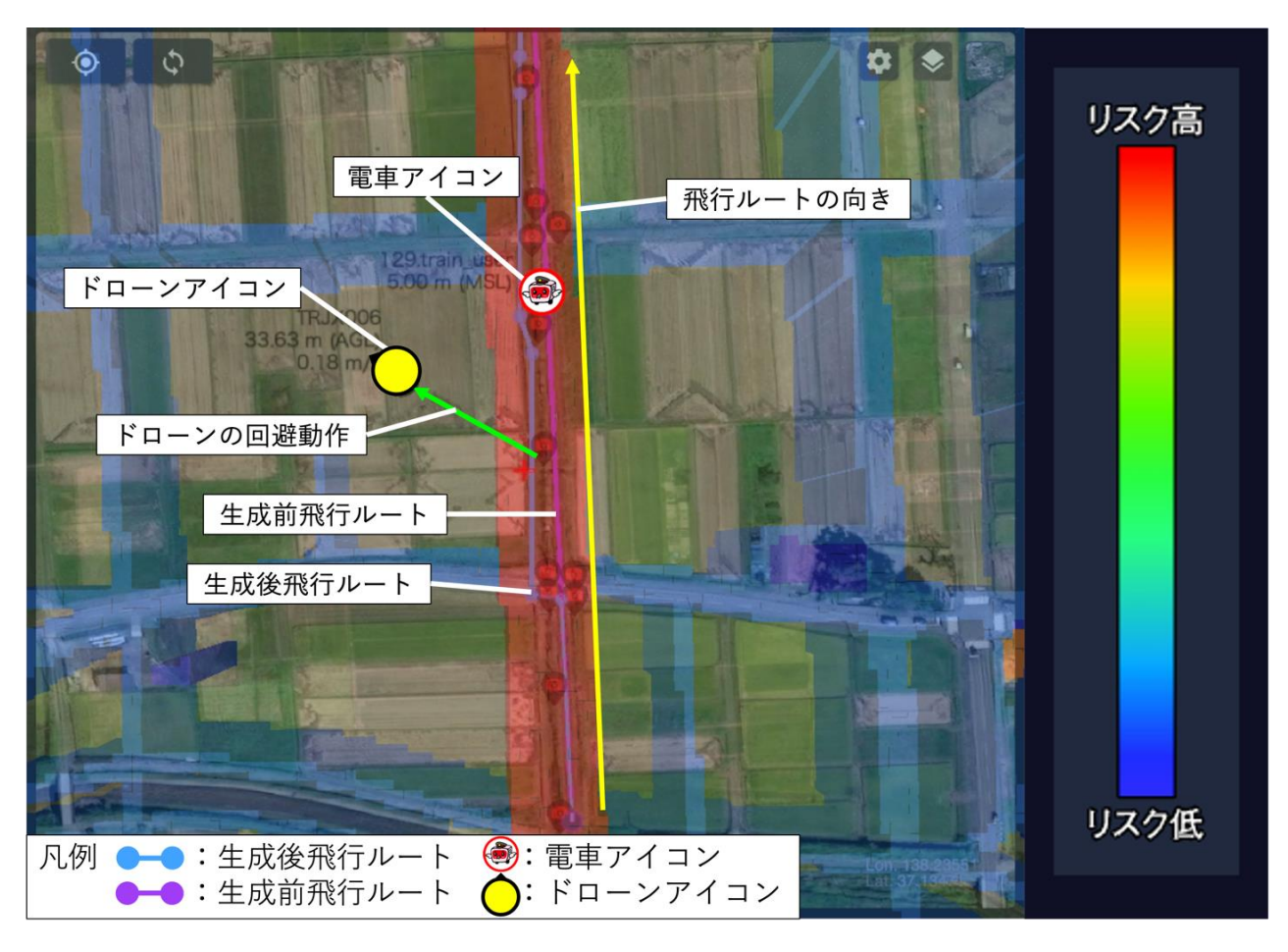

図 4-61 エリア密集度(低)ドローンの進行方向 (180 度) 鉄道の速度 (20km/時) の検証

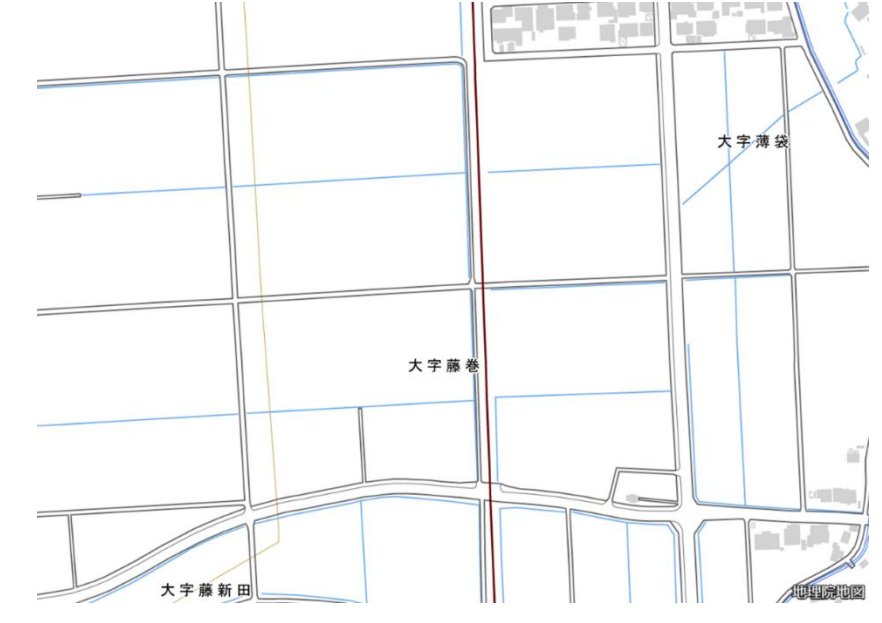

図 4-62 エリア密集度(低)ドローンの進行方向(180 度)鉄道の速度(20km/時)の検証 白地図

b-26 エリア密集度(低)ドローンの進行方向(180 度)鉄道の速度(60km/時)の検証 ドローンがリスク値 0 となる田畑上空に回避していることが分かった。※リスク値 0 の場合は透明

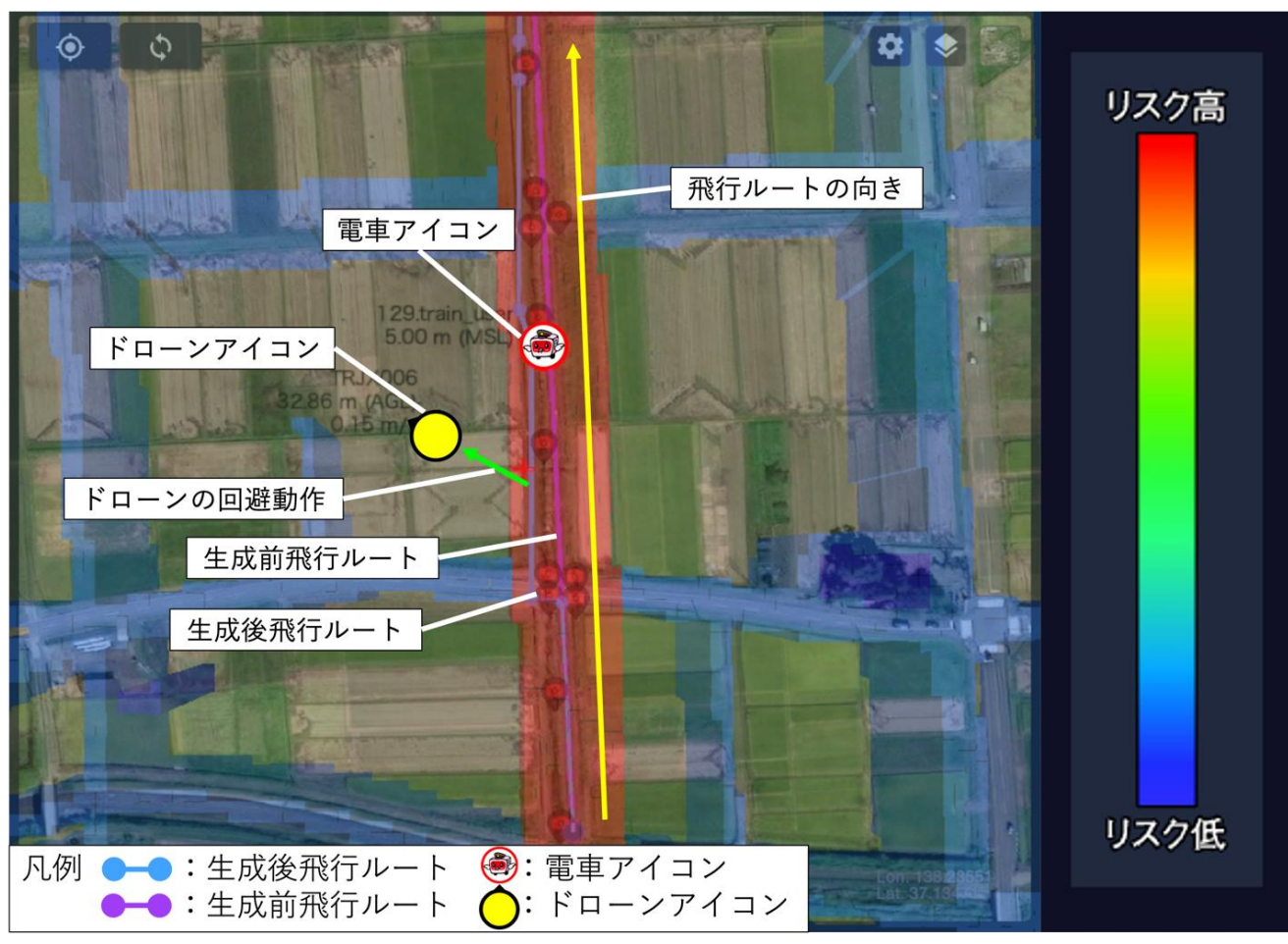

図 4-63 エリア密集度(低)ドローンの進行方向(180 度)鉄道の速度(60km/時)の検証

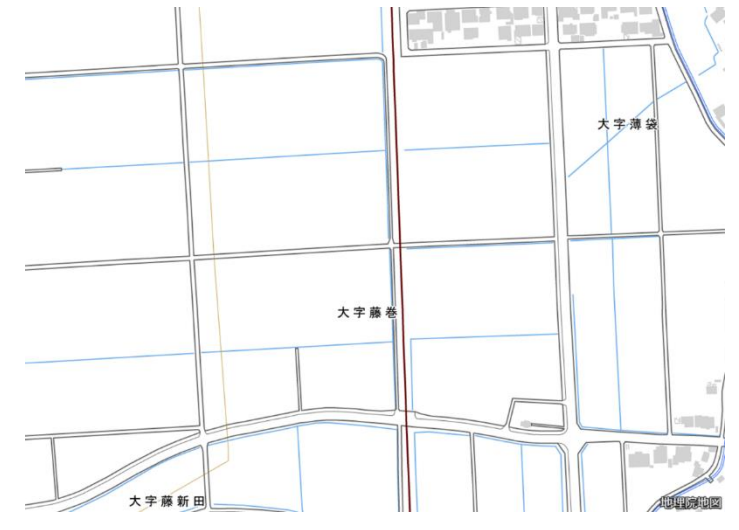

図 4-64 エリア密集度(低)ドローンの進行方向(180度)鉄道の速度(60km/時)の検証 白地図

b-27 エリア密集度(低)ドローンの進行方向(180 度)鉄道の速度(90km/時)の検証 ドローンがリスク値 0 となる田畑上空に回避していることが分かった。※リスク値 0 の場合は透明

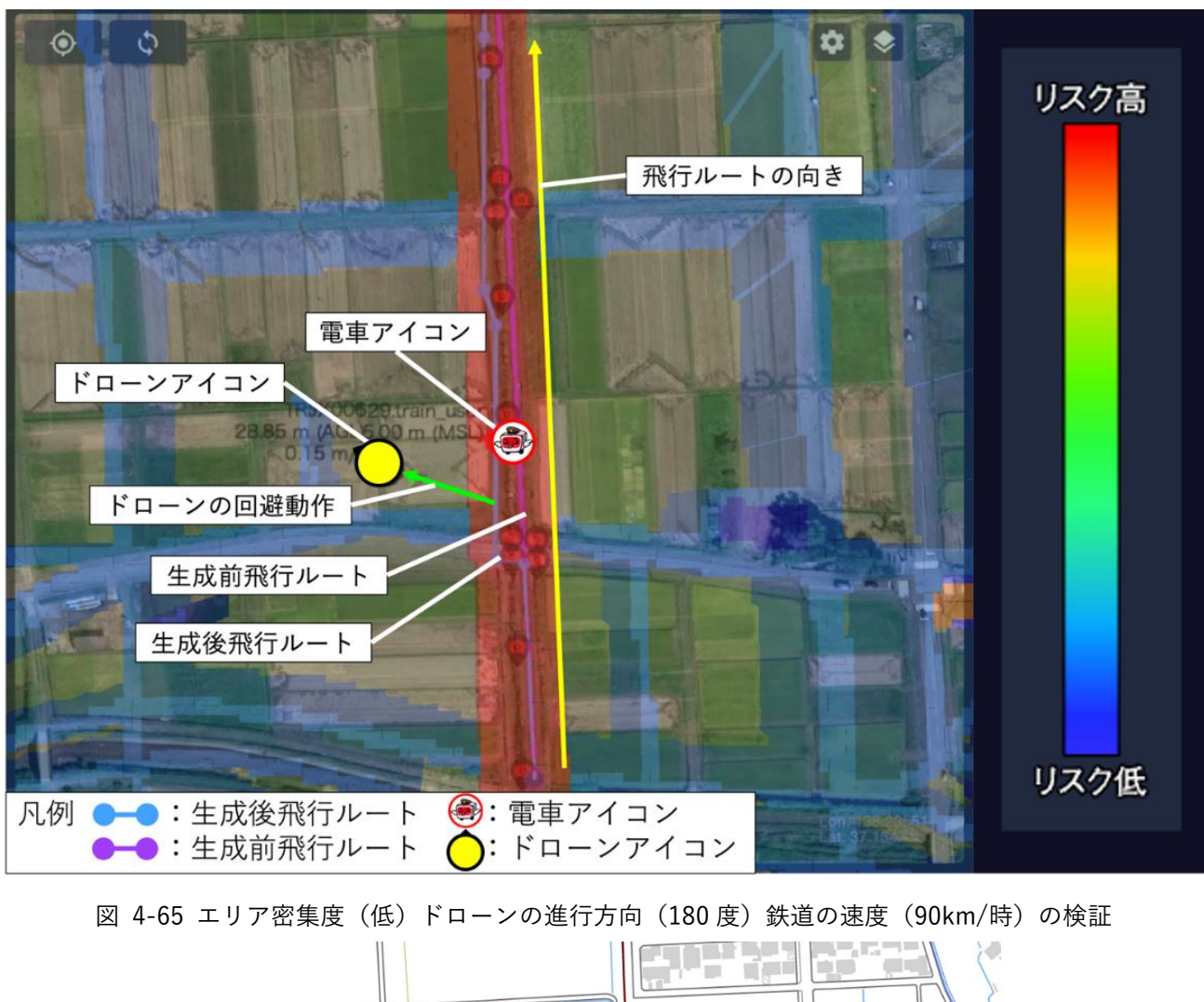

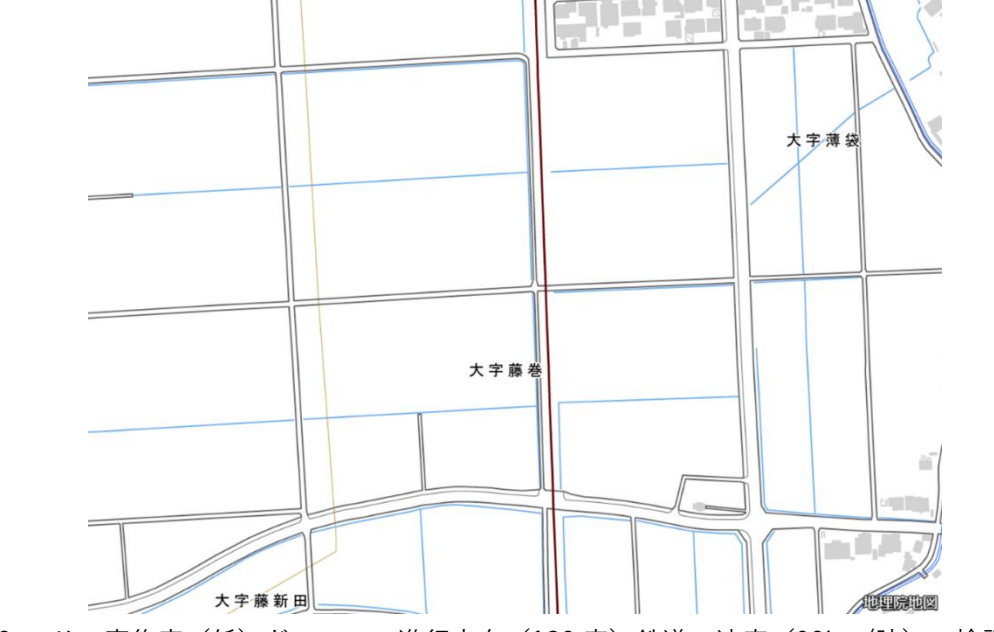

図 4-66 エリア密集度(低)ドローンの進行方向(180 度)鉄道の速度(90km/時)の検証 白地図

# 4-2. ルート探索アルゴリズムの有用性の検証

#### 4-2-1. 検証目的

⚫ 生成した飛行ルートが鉄道事業者の敷地内に収まる割合を検証する。

## 4-2-2. KPI

| No. | 評価指標・KPI | 目標値  | 目標値の設定理由      | 検証方法サマリー        |
|-----|----------|------|---------------|-----------------|
| 1   | 生成した飛行ルー | 100% | 鉄道敷地内は、第三者立ち入 | 飛行ルートを生成し、敷地内   |
|     | トが鉄道事業者の | 敷地内  | りがなく鉄道事業者により鉄 | に収まっているかを、UI を用 |
|     | 敷地内に収まるか | に収ま  | 道の運行が制御されている  | いて目視確認する        |
|     |          | る    | が、敷地外については第三者 |                 |
|     |          |      | が存在する可能性があり危険 |                 |
|     |          |      | があるため         |                 |

表 4-7 KPI 一覧

## 4-2-3. 検証方法と検証シナリオ

- ⚫ 検証方法
	- 鉄道事業者の敷地(交通補助領域) 交通補助領域は場所によって異なるが、検証では国内で一般的なレール幅(軌間:1067mm)と、道床幅 (単線:5680mm、複線:11360mm)を想定して確認を行う。
	- 探索時間

飛行ルート探索時間は、法令及び鉄道会社の運用規定等に定義がないため、弊社の開発目標値より 1 分 以内とする。

飛行ルート長、形状

飛行ルートはドローンの電波(2.4G)が安定して届く範囲という観点から離陸地点から最遠地点までを 500m とする。またカーブの有無により探索時間が変わるためカーブのあり、なしのパターンを検証する。

⚫ 検証シナリオ

表 4-8 検証シナリオ一覧(ルート探索アルゴリズムの有用性)

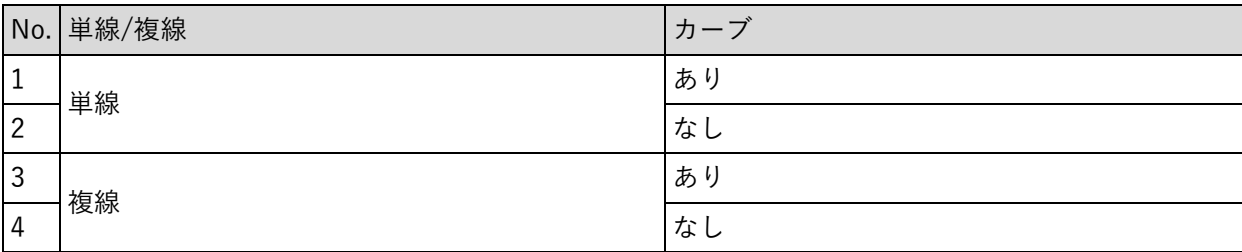

# 4-2-4. 検証結果

飛行ルートの生成は単線、複線、カーブの有無に関わらず線路敷地内に 100%収まることを確認した。

表 4-9 検証結果一覧

黄セル:KPI 達成 青セル:KPI 未達

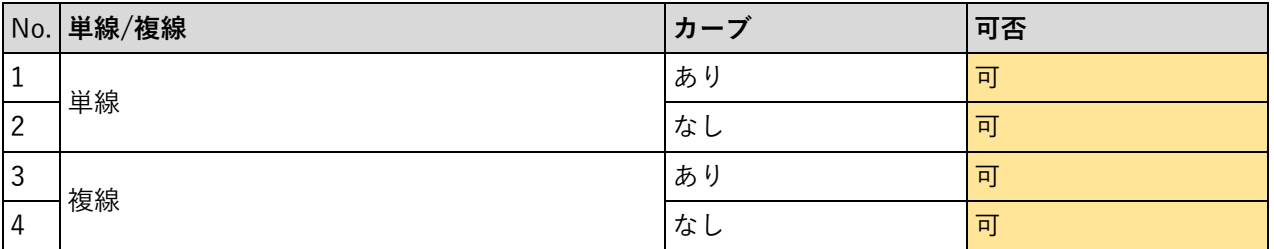

1 単線・カーブ(あり)の検証

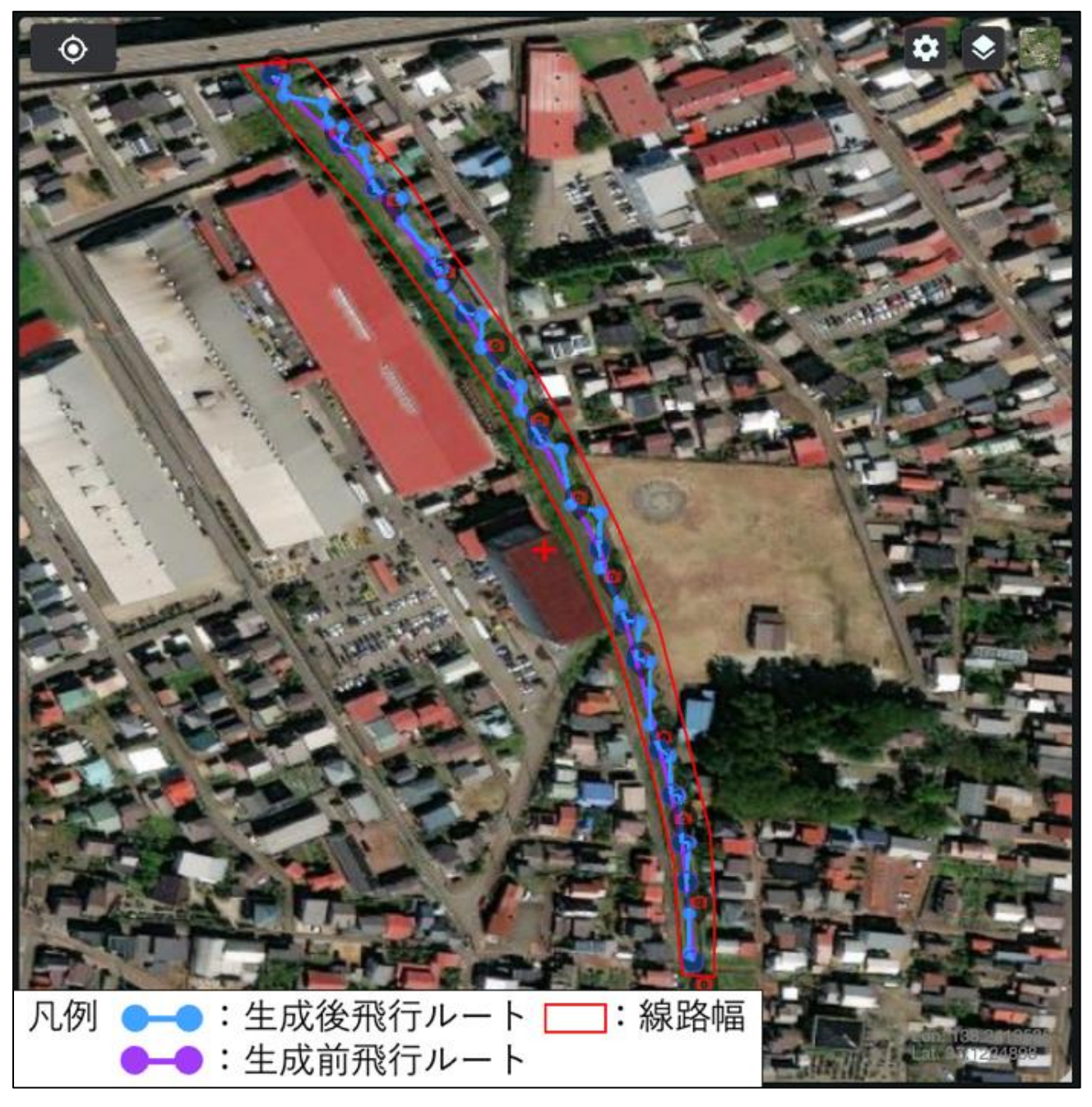

図 4-67 単線・カーブ (あり) の検証

2 単線・カーブ(なし)の検証

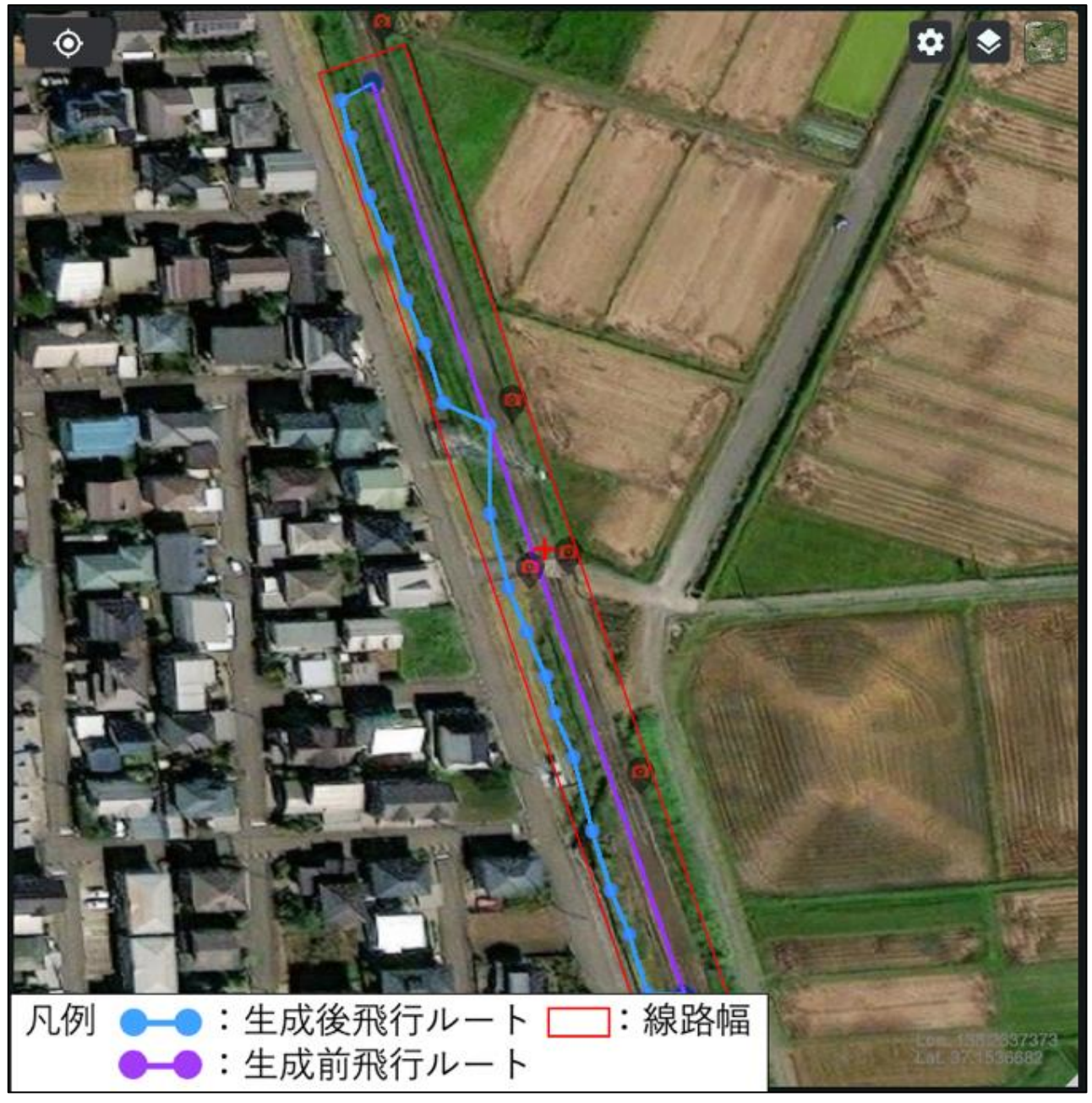

図 4-68 単線・カーブ(なし)の検証

3 複線・カーブ(あり)の検証

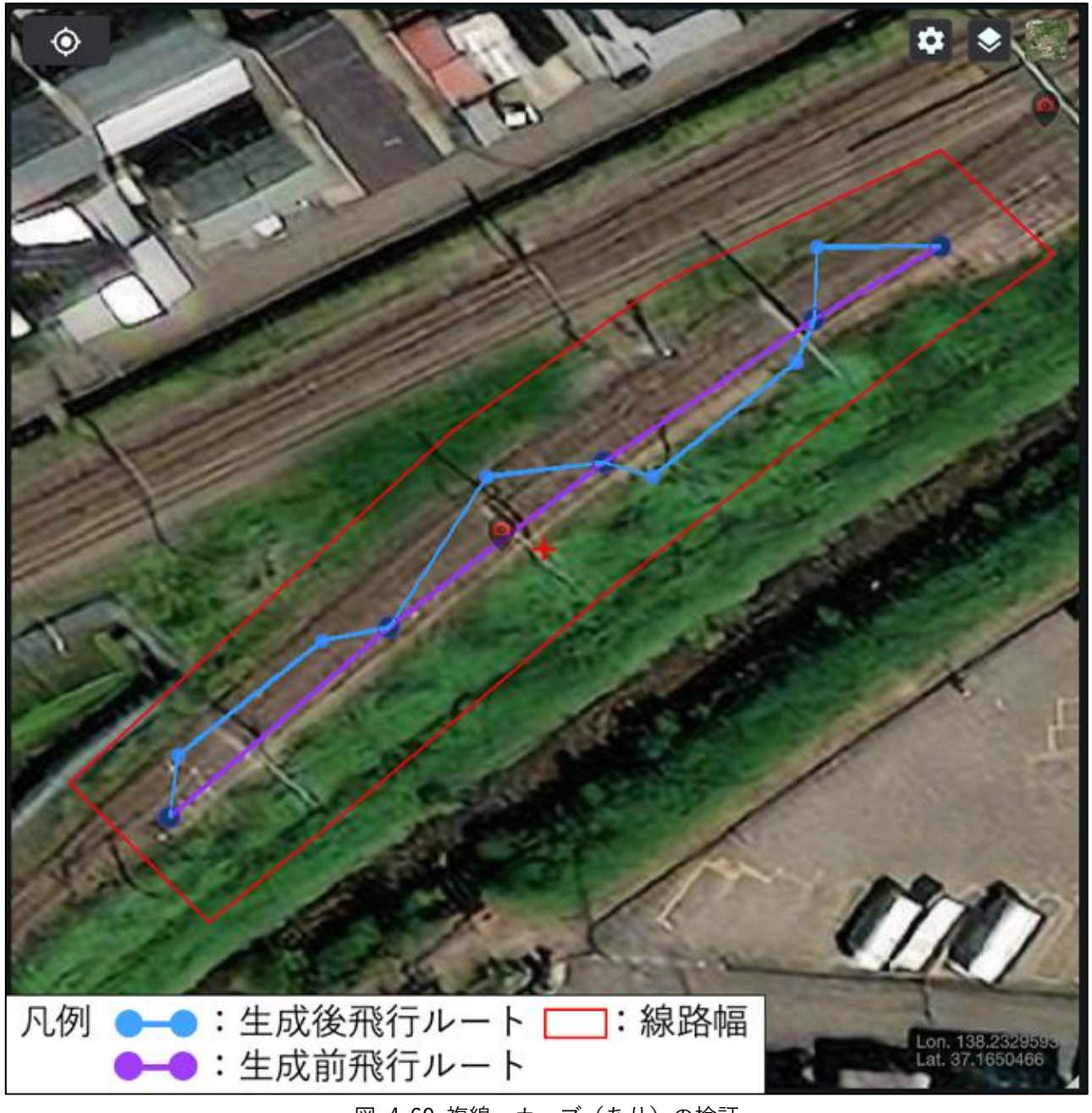

図 4-69 複線・カーブ (あり) の検証

4 複線・カーブ(なし)の検証

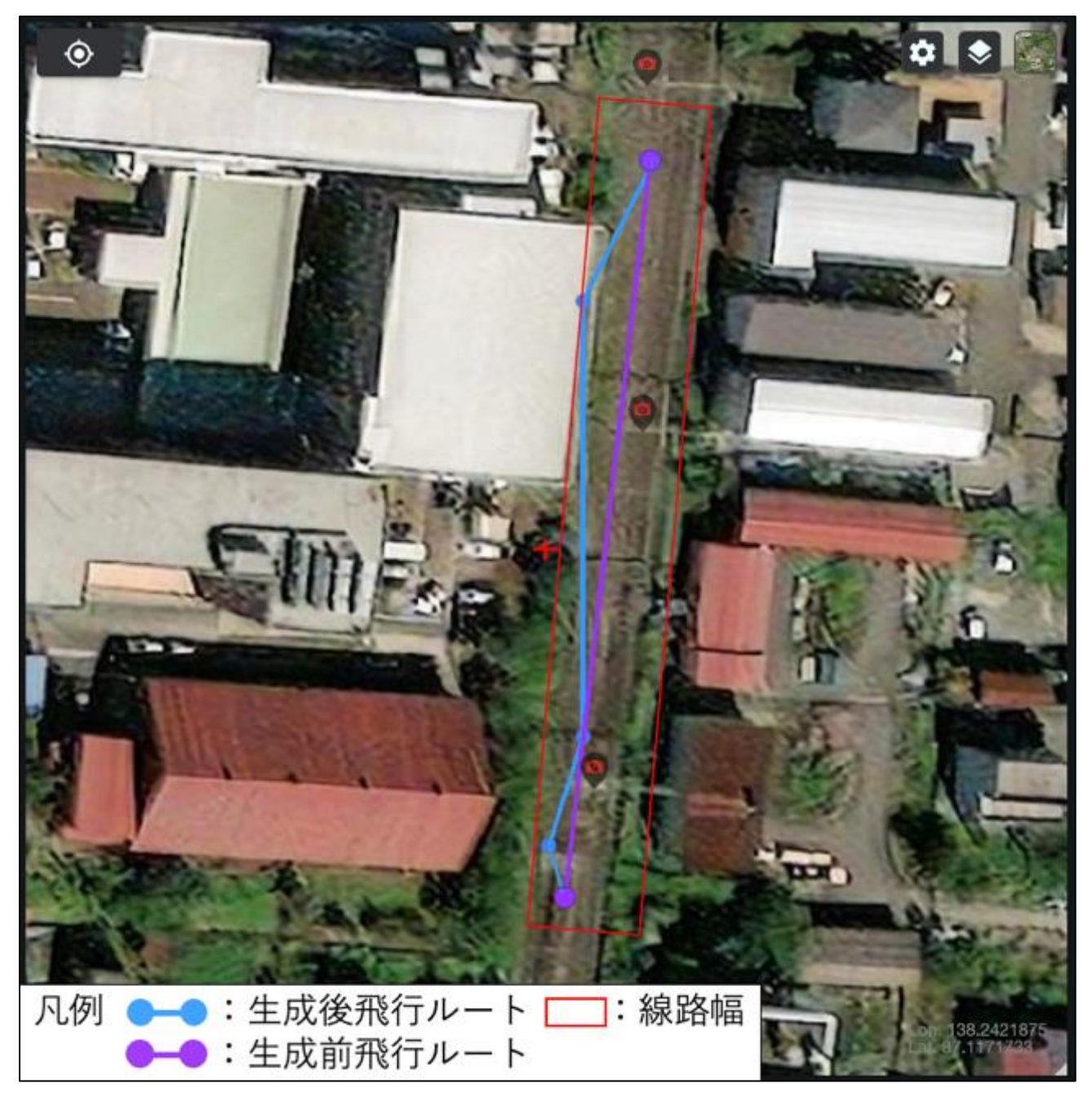

図 4-70 複線・カーブ(なし)の検証

## 4-3. 写真関連付けアルゴリズムの有用性の検証

#### 4-3-1. 検証目的

⚫ 撮影した写真が 3D 都市モデルに関連付けされる割合を検証する。

### 4-3-2. KPI

表 4-10 KPI 一覧

| No. | 『評価指標・KPI』   | 目標値 | 目標値の設定理由     | 検証方法サマリー      |
|-----|--------------|-----|--------------|---------------|
|     | ドローンで撮影した写   | 90% | 運用者の負担軽減のた┃● | 一定区間に存在する複数の地 |
|     | 真が 3D 都市モデルに |     | め            | 物を、ドローンで空撮し関連 |
|     | 関連付けされるか     |     |              | 付けの可否を確認する    |

#### 4-3-3. 検証方法と検証シナリオ

- ⚫ 検証方法
- 1) 周囲の建物情報

架線柱を撮影の対象とする。一定範囲に地物を設定し検証する。

2) ドローン

本システムと他社のグランドコントロール用アプリケーションを通じて接続し、直接的に接続していない機 体を用いる。

3) 撮影方法

対象とする架線柱を 10 回撮影して関連付けに成功した写真の枚数を評価する。

● 検証シナリオ

1m<sup>2</sup>当たりの地物の個数での密集度の検証を整数で検証するように 10m<sup>2</sup>でそれぞれ行う。 ※世界測地系 9 系の緯度経度を平面直角座標系の XY 座標に変換し、確認

| No. | 地物密集度                  |
|-----|------------------------|
|     | (個数/10m <sup>2</sup> ) |
|     | $\overline{2}$         |
| 2   | 5                      |
| 3   | 10                     |
|     | 15                     |
| 5   | 20                     |

表 4-11 検証シナリオ一覧(写真関連付けアルゴリズムの有用性)

## 4-3-4. 検証結果

ドローンで撮影された写真が地物の密集度に関わらず 100%関連付けされることがわかった

表 4-12 検証シナリオ一覧(写真関連付けアルゴリズムの有用性)

黄セル:KPI 達成 青セル:KPI 未達

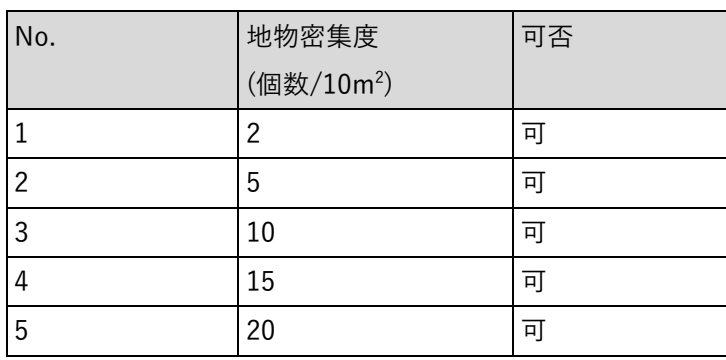

#### 1 地物密集度(2 個/10m2)の検証

地物密集度(2個/10m2)の範囲において地物と撮影した写真の関連付けを 100%行うことができた。

10m<sup>2</sup>の範囲を定めるための 4 点の座標は以下のとおり。

- 地点 a: 基準となる地点
- 地点 b:地点 a から Y 座標をマイナス方向に 5m 進んだ地点 (X 座標はそのまま)
- 地点 c:地点 a から X 座標をマイナス方向に 2m 進んだ地点 (Y 座標はそのまま)
- 地点 d:地点 a から X 座標をマイナス方向に 2m、Y 座標をマイナス方向に 5m 進んだ地点

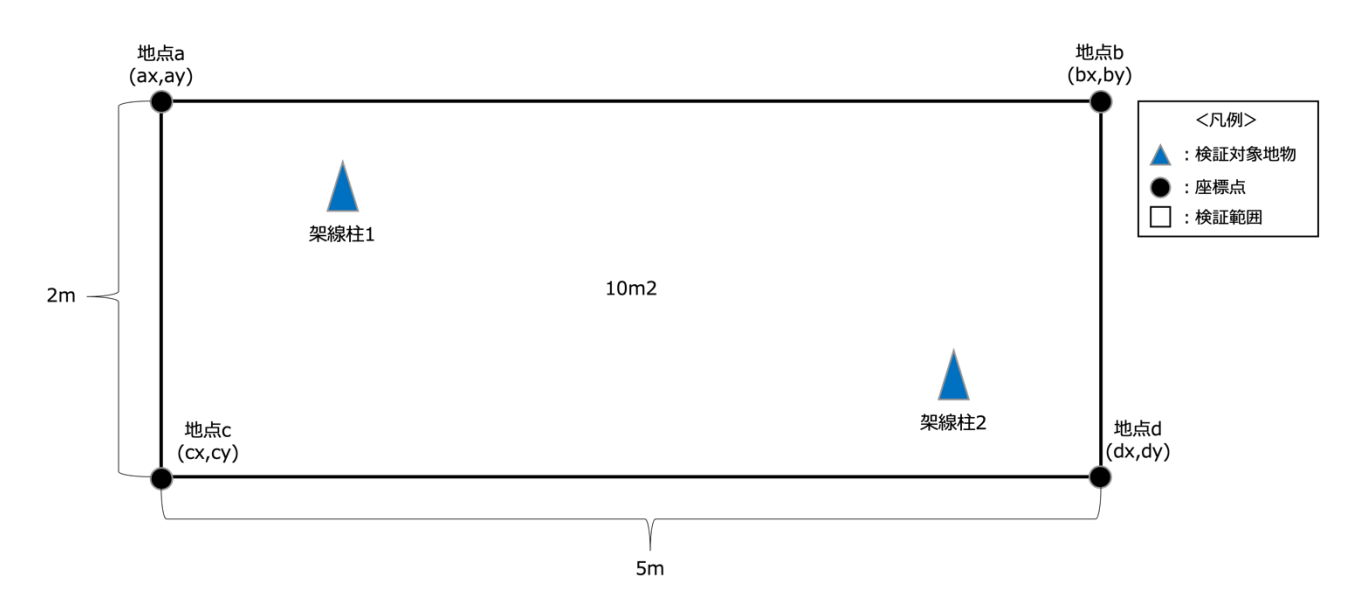

#### 図 4-71 検証範囲、検証対象地物位置図

| No.  | 座標(m)       |              |
|------|-------------|--------------|
|      | X 座標        | Y 座標         |
| 地点 a | 130074.2117 | -142305.5858 |
| 地点 b | 130074.2117 | -142310.5858 |
| 地点 c | 130072.2117 | -142305.5858 |
| 地点 d | 130072.2117 | -142310.5858 |

表 4-13 10m<sup>2</sup>を示す各地点の座標一覧

シナリオ 1 の検証では範囲中に 2 個の地物が必要である、今回設定した地物は以下のとおり。

| No.   | 座標(m)       |              |
|-------|-------------|--------------|
|       | X 座標        | Y 座標         |
| 架線柱 1 | 130074.2117 | -142305.5858 |
| 架線柱 2 | 130073.5067 | -142303.2877 |

表 4-14 地物座標一覧

地物それぞれについて 10 回撮影を行い、関連付けに成功した写真の枚数は以下のとおり。

| No.   | 関連付け枚数 |
|-------|--------|
| 架線柱 1 | 10     |
| 架線柱 2 | 10     |

表 4-15 地物への写真関連付け枚数一覧

地物それぞれに関連付けされた写真は以下のとおり。

架線柱1

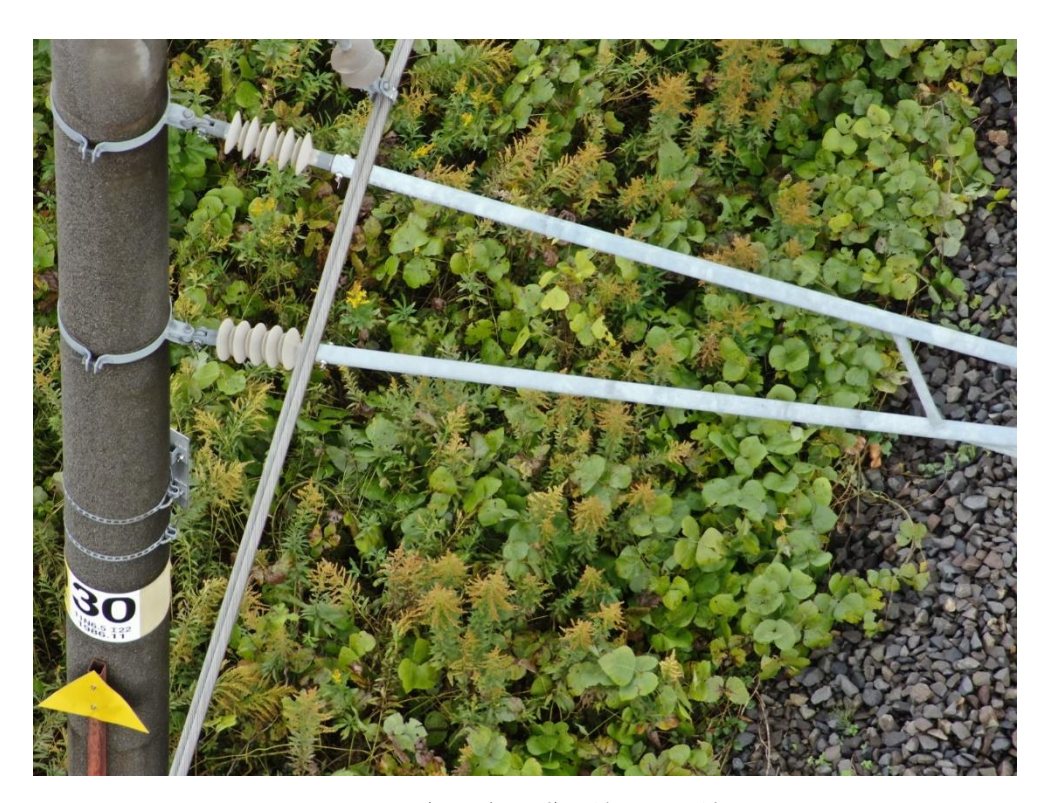

図 4-72 地物密集度(2個/10m<sup>2</sup>)の検証 架線柱 1 撮影写真
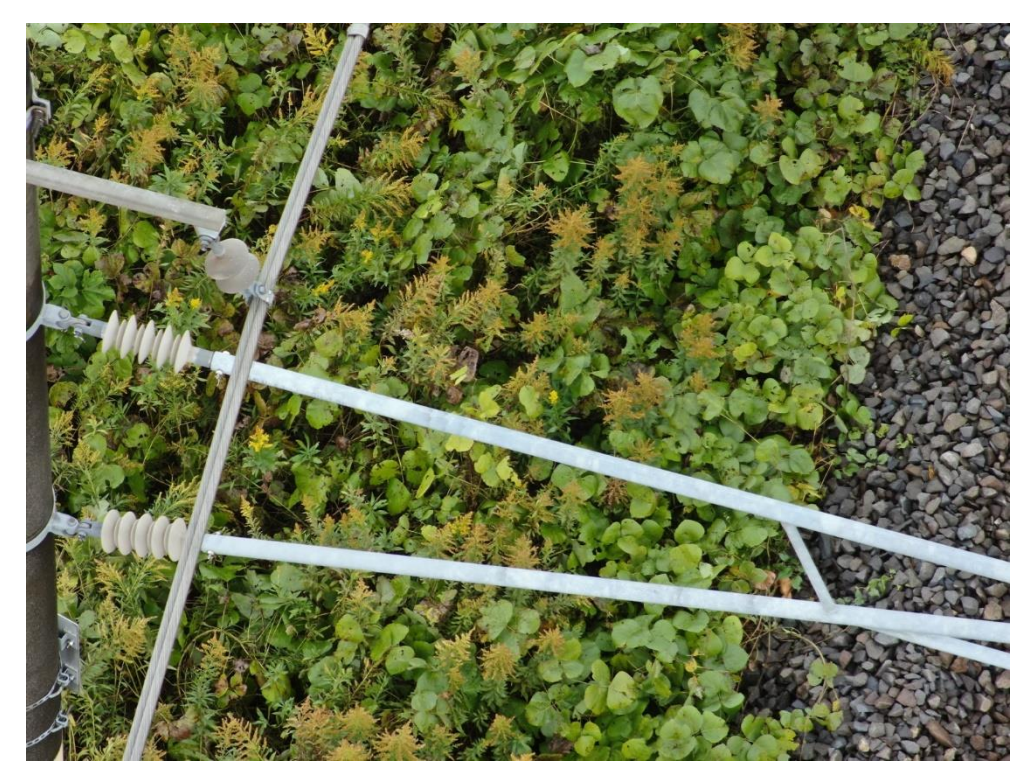

図 4-73 地物密集度(2個/10m<sup>2</sup>)の検証 架線柱 2 撮影写真

地物それぞれに関連付けされた写真のメタデータは以下のとおり。

| No.            | 解像度                | 機器の製造元 | カメラの種類             | 焦点距離    |
|----------------|--------------------|--------|--------------------|---------|
| $\mathbf{1}$   | $5184 \times 3888$ | DJI    | ZH <sub>20</sub> T | 67.28mm |
| $\overline{2}$ | $5184 \times 3888$ | DJI    | ZH <sub>20</sub> T | 67.28mm |
| 3              | $5184 \times 3888$ | DJI    | ZH <sub>20</sub> T | 67.28mm |
| 4              | $5184 \times 3888$ | DJI    | ZH <sub>20</sub> T | 67.28mm |
| 5              | $5184 \times 3888$ | DJI    | ZH <sub>20</sub> T | 67.28mm |
| $6\,$          | $5184 \times 3888$ | DJI    | ZH <sub>20</sub> T | 67.28mm |
| $\overline{7}$ | $5184 \times 3888$ | DJI    | ZH <sub>20</sub> T | 67.28mm |
| 8              | $5184 \times 3888$ | DJI    | ZH <sub>20</sub> T | 67.28mm |
| 9              | $5184 \times 3888$ | DJI    | ZH <sub>20</sub> T | 67.28mm |
| 10             | $5184 \times 3888$ | DJI    | ZH <sub>20</sub> T | 67.28mm |

表 4-16 架線柱 1 写真メタデータ一覧

#### 2 地物密集度(5 個/10m<sup>2</sup> )の検証

地物密集度(5個/10m2)の範囲において地物と撮影した写真の関連付けを 100%行うことができた。

10m<sup>2</sup>の範囲を定めるための 4 点の座標は以下のとおり。

- 地点 a: 基準となる地点
- 地点 b:地点 a から Y 座標をマイナス方向に 5m 進んだ地点 (X 座標はそのまま)
- 地点 c:地点 a から X 座標をマイナス方向に 2m 進んだ地点 (Y 座標はそのまま)
- ⚫ 地点 d:地点 a から X 座標をマイナス方向に 2m、Y 座標をマイナス方向に 5m 進んだ地点

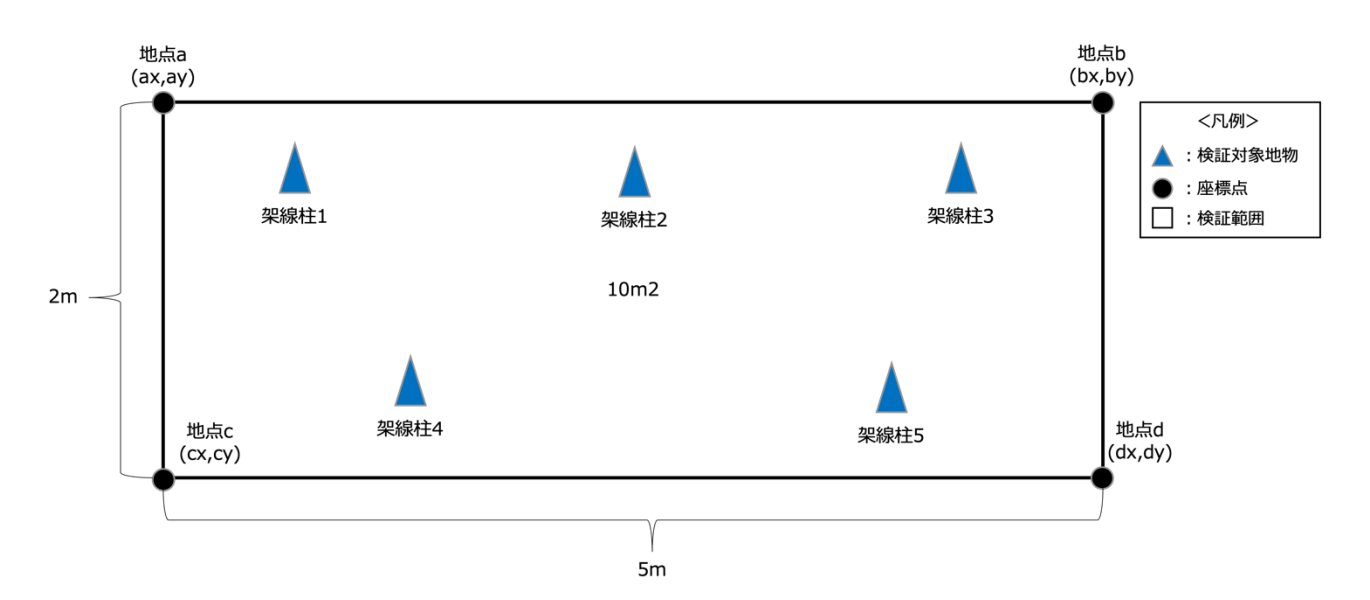

図 4-74 検証範囲、検証対象地物位置図

| 座標(m)<br>No. |      |             |                |
|--------------|------|-------------|----------------|
|              |      | X 座標        | Y 座標           |
|              | 地点 a | 130108.6819 | -142308.9127   |
|              | 地点 b | 130108.6819 | $-142313.9127$ |
|              | 地点 c | 130106.6819 | -142308.9127   |
|              | 地点 d | 130106.6819 | -142313.9127   |

表 4-17 10m<sup>2</sup>を示す各地点の座標一覧

シナリオ 2 の検証では範囲中に 5 個の地物が必要である、今回設定する地物は以下のとおり。

| No.   | 座標(m)       |              |  |
|-------|-------------|--------------|--|
|       | X 座標        | Y座標          |  |
| 架線柱 1 | 130108.3265 | -142307.5860 |  |
| 架線柱 2 | 130108.1990 | -142306.6108 |  |
| 架線柱 3 | 130108.1765 | -142305.2785 |  |
| 架線柱 4 | 130107.6606 | -142307.5973 |  |
| 架線柱 5 | 130107.9695 | -142306.1705 |  |

表 4-18 地物座標一覧

地物それぞれについて 10 回撮影を行い、関連付けに成功した写真の枚数は以下のとおり。

| No.   | 関連付け枚数 |
|-------|--------|
| 架線柱 1 | 10     |
| 架線柱 2 | 10     |
| 架線柱 3 | 10     |
| 架線柱 4 | 10     |
| 架線柱 5 | 10     |

表 4-19 地物への写真関連付け枚数一覧

地物それぞれに関連付けされた写真は以下のとおり。

#### 架線柱1

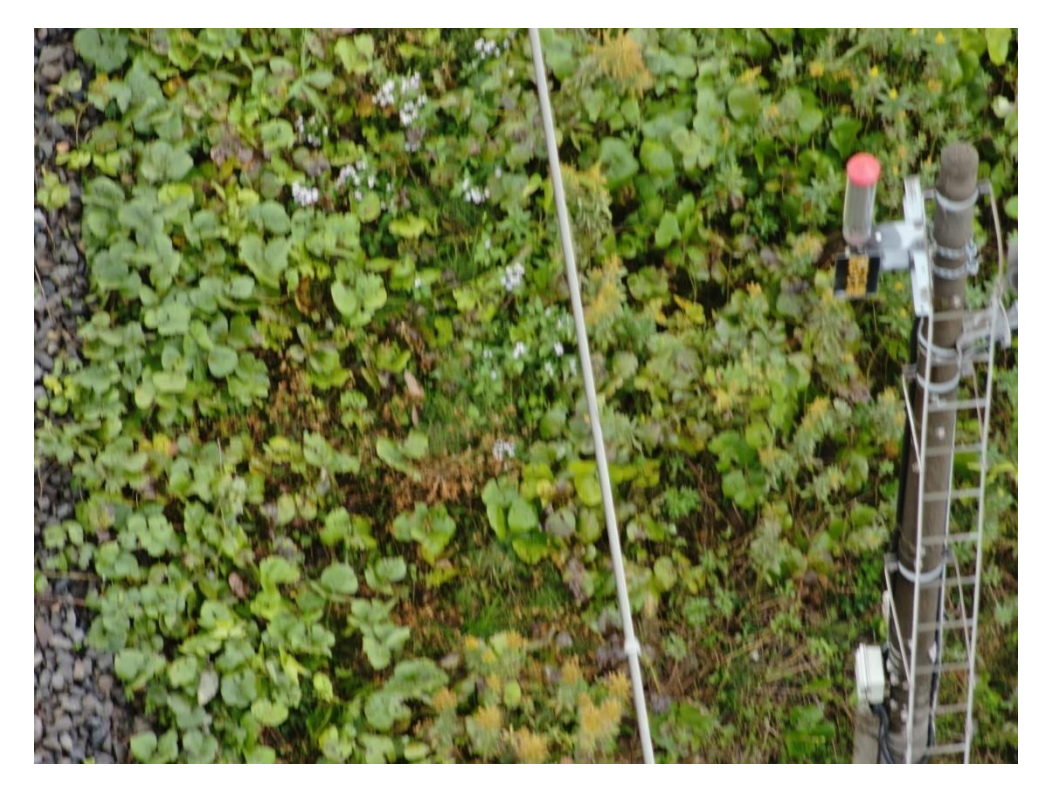

図 4-75 地物密集度(5 個/10m2)の検証 架線柱 1 撮影写真

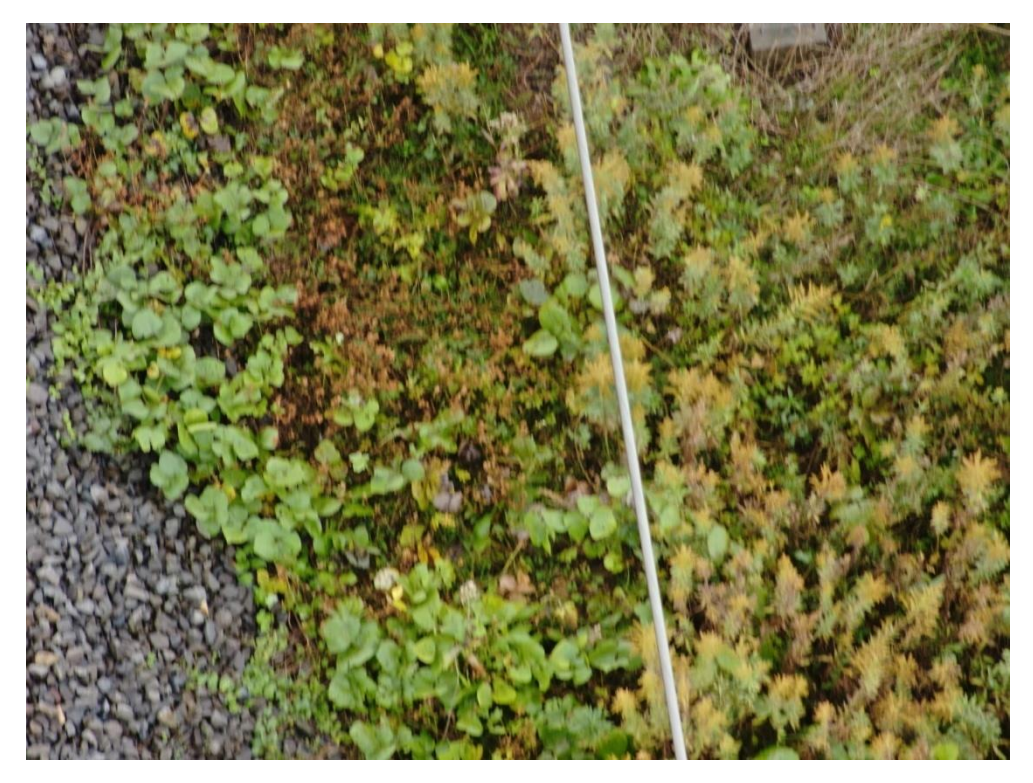

図 4-76 地物密集度(5 個/10m2)の検証 架線柱 2 撮影写真

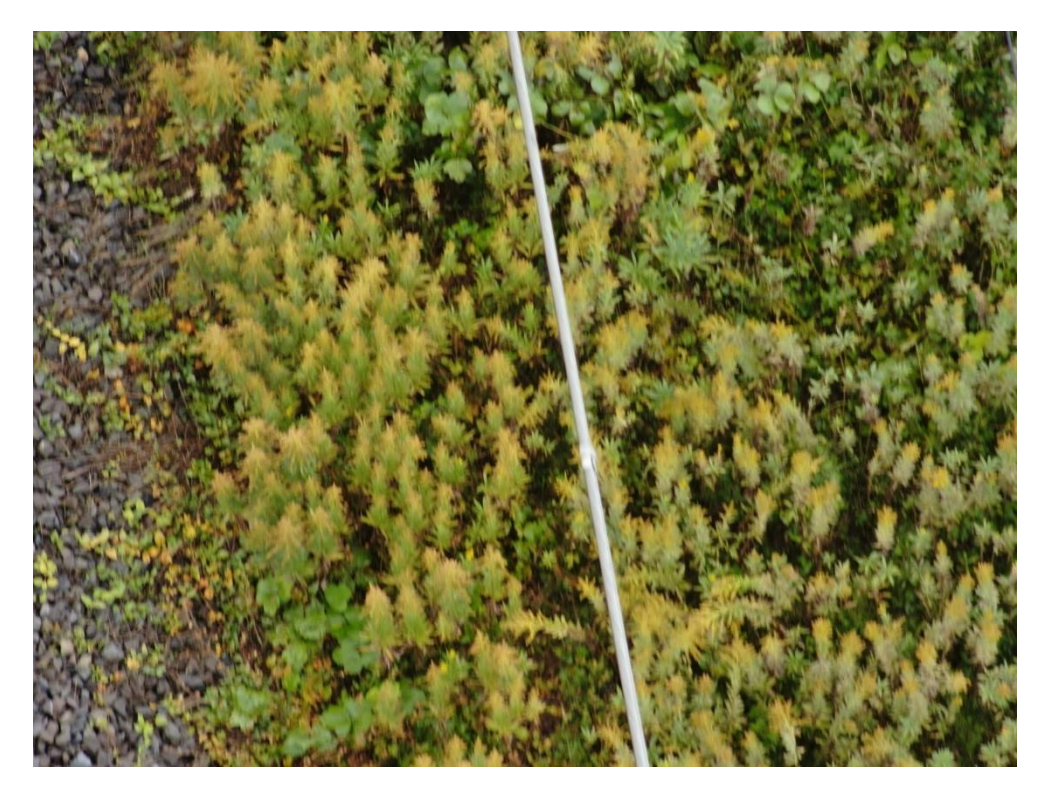

図 4-77 地物密集度(5 個/10m2)の検証 架線柱 3 撮影写真

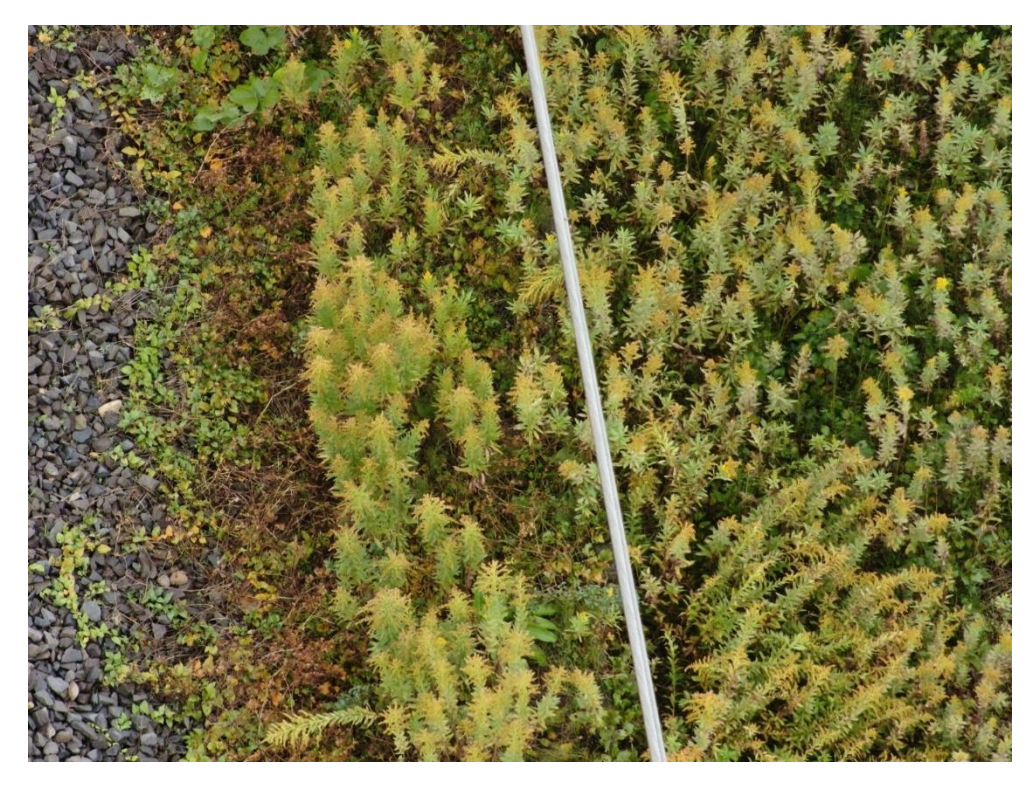

図 4-78 地物密集度(5 個/10m2)の検証 架線柱 4 撮影写真

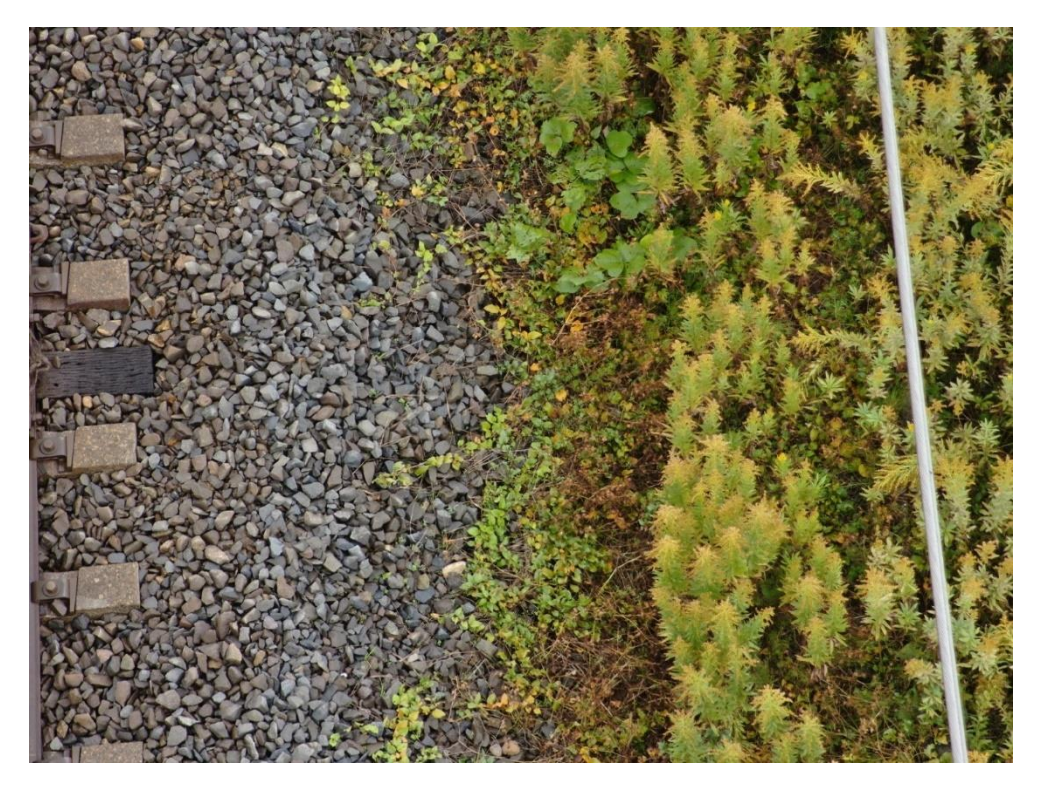

図 4-79 地物密集度(5 個/10m2)の検証 架線柱 5 撮影写真

#### 3 地物密集度(10 個/10m<sup>2</sup> )の検証

地物密集度 (10個/10m2)の範囲において地物と撮影した写真の関連付けを 100%行うことができた。

10m<sup>2</sup>の範囲を定めるための 4 点の座標は以下のとおり。

- 地点 a: 基準となる地点
- 地点 b:地点 a から Y 座標をマイナス方向に 5m 進んだ地点 (X 座標はそのまま)
- 地点 c:地点 a から X 座標をマイナス方向に 2m 進んだ地点 (Y 座標はそのまま)
- ⚫ 地点 d:地点 a から X 座標をマイナス方向に 2m、Y 座標をマイナス方向に 5m 進んだ地点

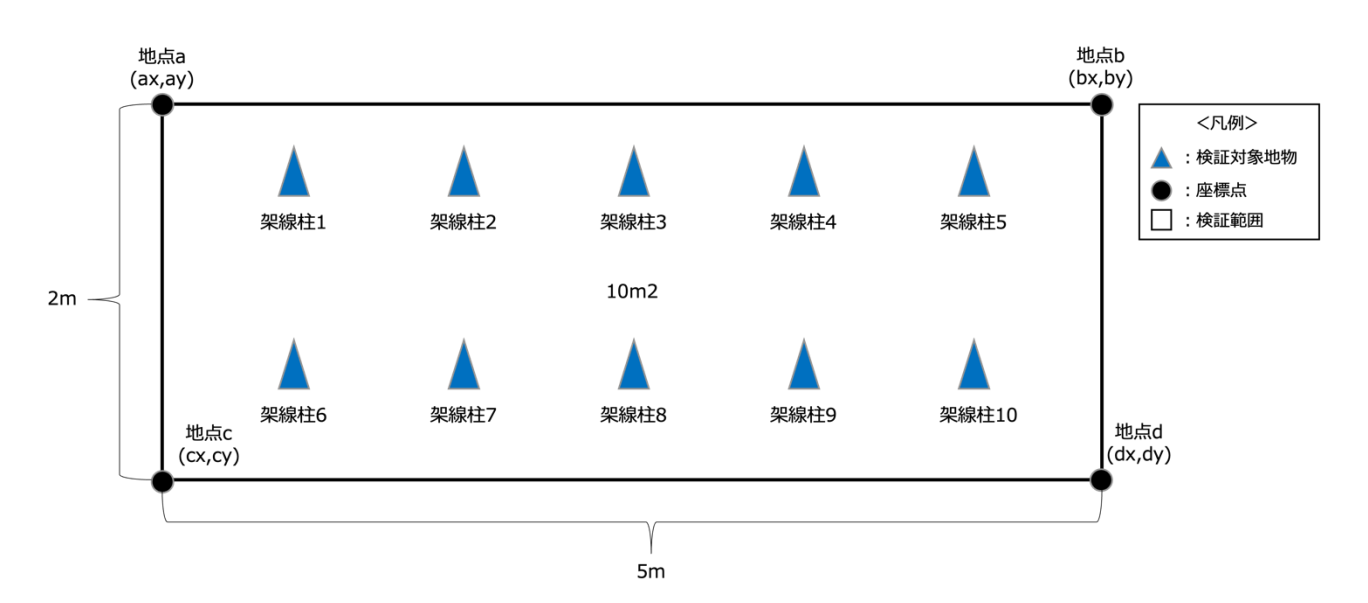

図 4-80 検証範囲、検証対象地物位置図

| No.  | 座標(m)       |              |
|------|-------------|--------------|
|      | X 座標        | Y座標          |
| 地点 a | 130180.1689 | -142302.0185 |
| 地点 b | 130180.1689 | -142307.0185 |
| 地点 c | 130178.1689 | -142302.0185 |
| 地点 d | 130178.1689 | -142307.0185 |

表 4-20 10m<sup>2</sup>を示す各地点の座標一覧

シナリオ 3 の検証では範囲中に 10 個の地物が必要である、今回設定する地物は以下のとおり。

| No.    | 座標(m)       |              |
|--------|-------------|--------------|
|        | X 座標        | Y 座標         |
| 架線柱 1  | 130179.8254 | -142301.4024 |
| 架線柱 2  | 130179.7010 | -142300.6049 |
| 架線柱 3  | 130179.6859 | -142299.7166 |
| 架線柱 4  | 130179.5615 | -142298.9191 |
| 架線柱 5  | 130179.5480 | -142298.1197 |
| 架線柱 6  | 130178.9361 | -142301.3286 |
| 架線柱 7  | 130178.9241 | -142300.6180 |
| 架線柱 8  | 130178.6886 | -142299.8223 |
| 架線柱 9  | 130178.5656 | -142299.1136 |
| 架線柱 10 | 130178.7741 | -142298.3105 |

表 4-21 地物座標一覧

地物それぞれについて 10 回撮影を行い、関連付けに成功した写真の枚数は以下のとおり。

| No.    | 関連付け枚数 |
|--------|--------|
| 架線柱 1  | 10     |
| 架線柱 2  | 10     |
| 架線柱 3  | 10     |
| 架線柱 4  | 10     |
| 架線柱 5  | 10     |
| 架線柱 6  | 10     |
| 架線柱 7  | 10     |
| 架線柱 8  | 10     |
| 架線柱 9  | 10     |
| 架線柱 10 | 10     |

表 4-22 地物への写真関連付け枚数一覧

地物それぞれに関連付けされた写真は以下のとおり。

#### 架線柱1

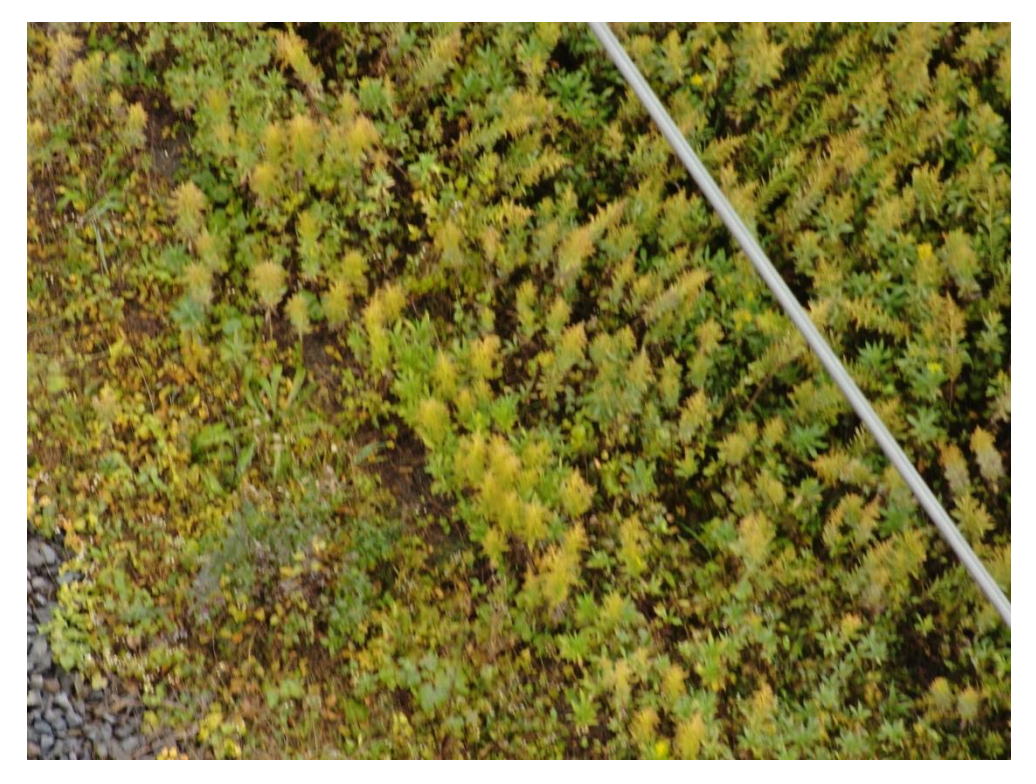

図 4-81 地物密集度(10 個/10m2)の検証 架線柱 1 撮影写真

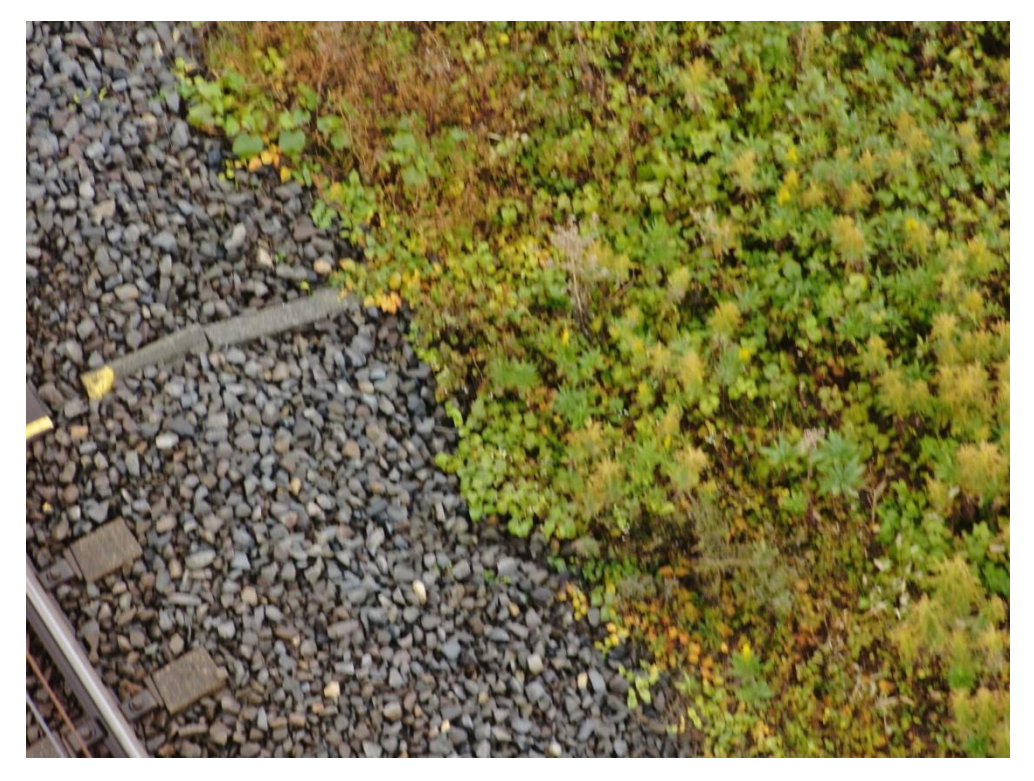

図 4-82 地物密集度(10 個/10m2)の検証 架線柱 2 撮影写真

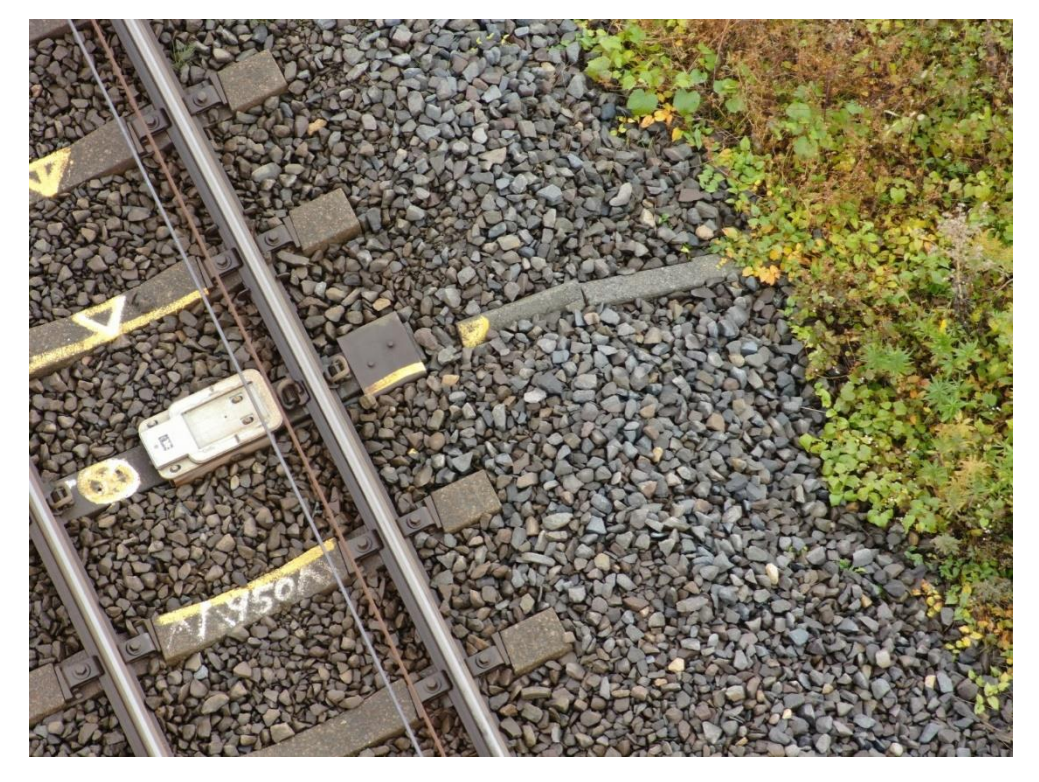

図 4-83 地物密集度(10 個/10m2)の検証 架線柱 3 撮影写真

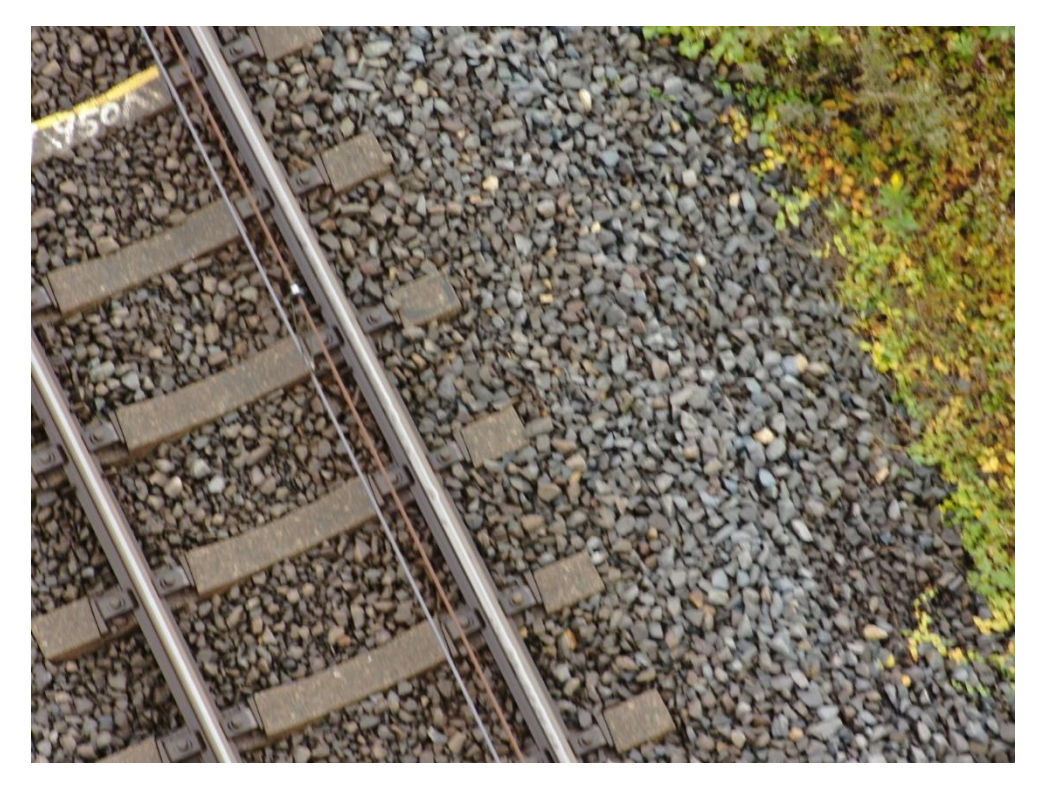

図 4-84 地物密集度(10 個/10m2)の検証 架線柱 4 撮影写真

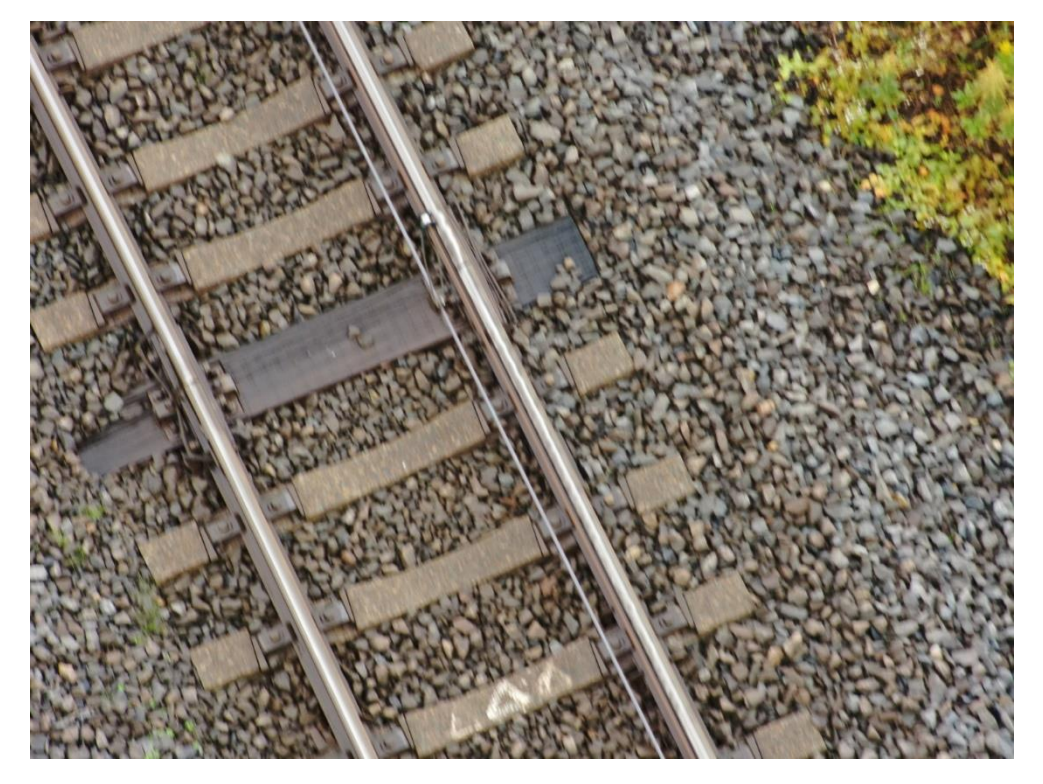

図 4-85 地物密集度(10 個/10m2)の検証 架線柱 5 撮影写真

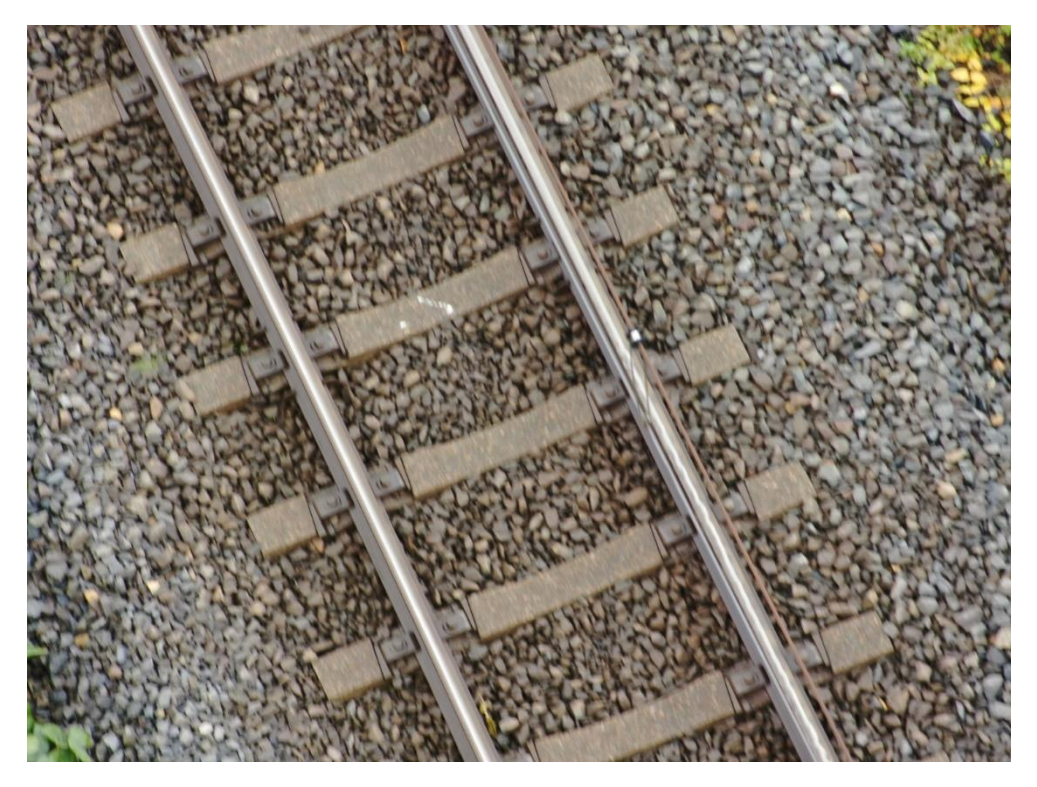

図 4-86 地物密集度(10 個/10m2)の検証 架線柱 6 撮影写真

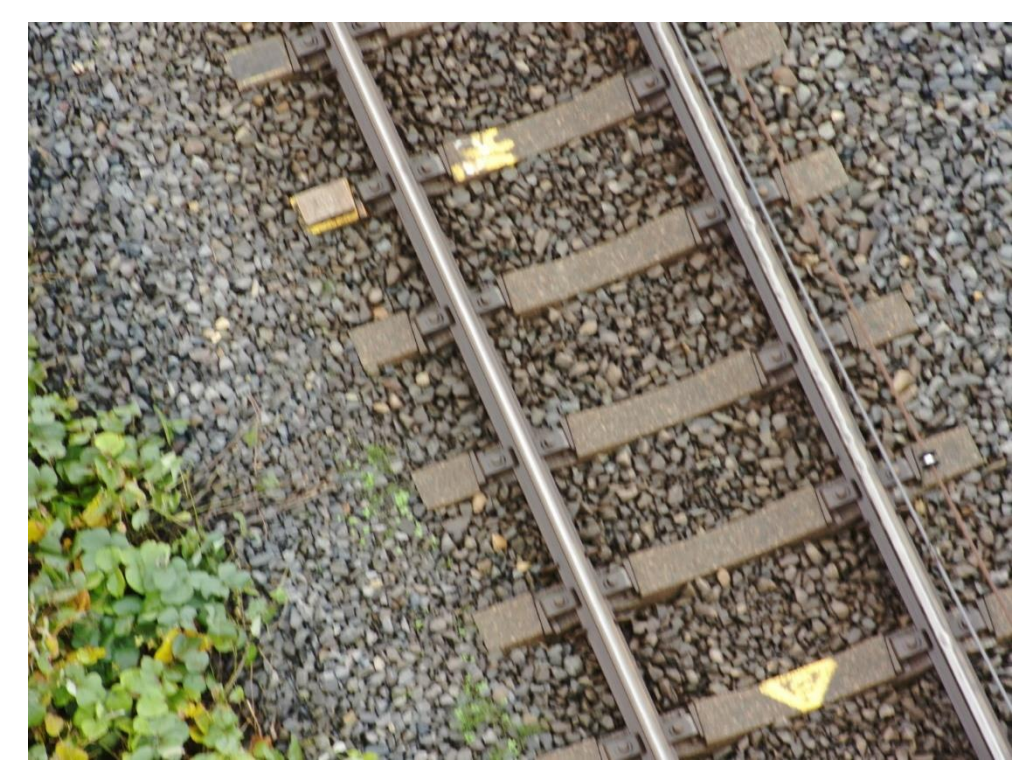

図 4-87 地物密集度(10 個/10m2)の検証 架線柱 7 撮影写真

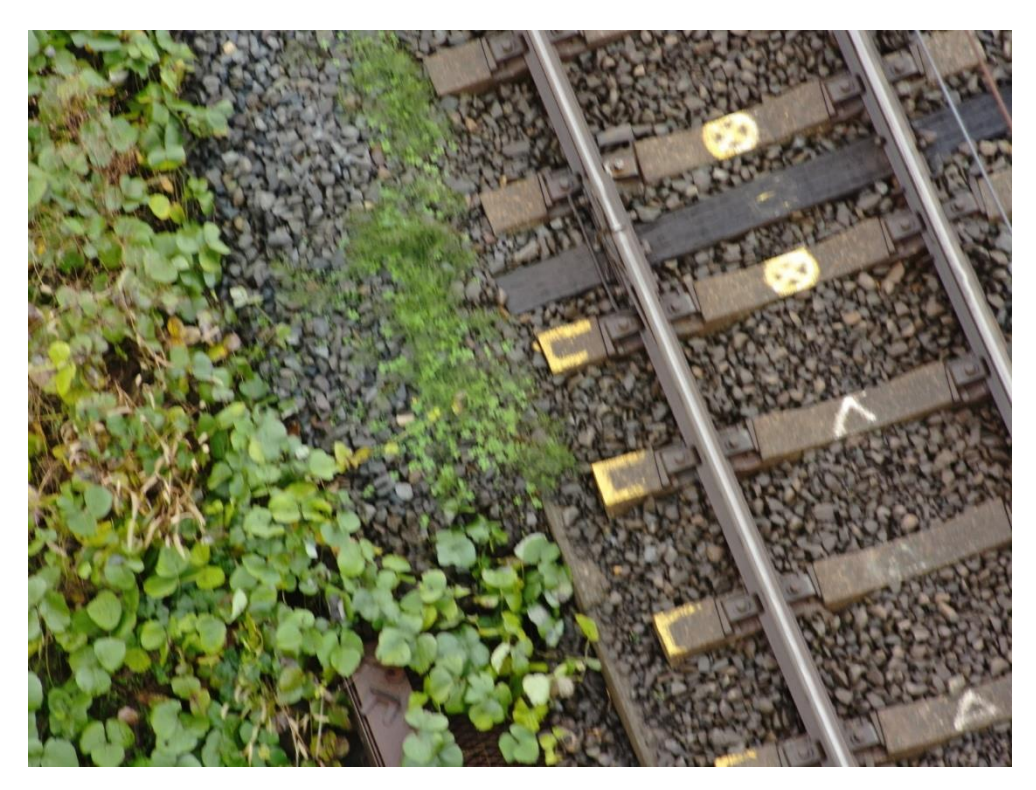

図 4-88 地物密集度(10 個/10m2)の検証 架線柱 8 撮影写真

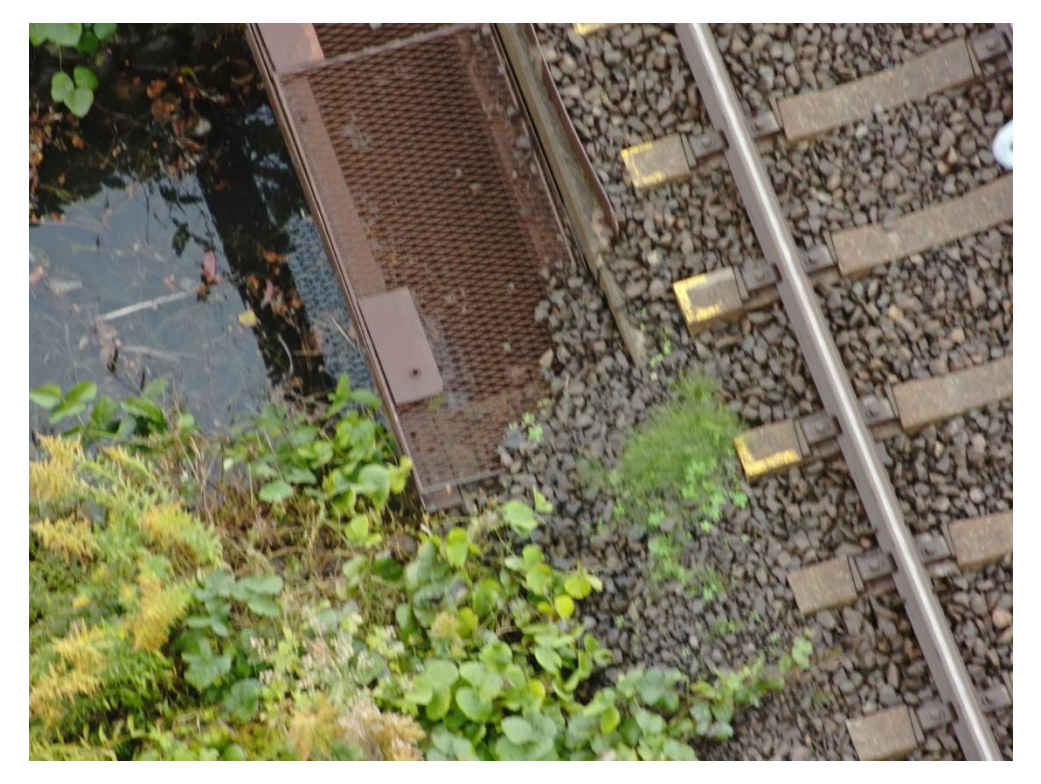

図 4-89 地物密集度(10 個/10m2)の検証 架線柱 9 撮影写真

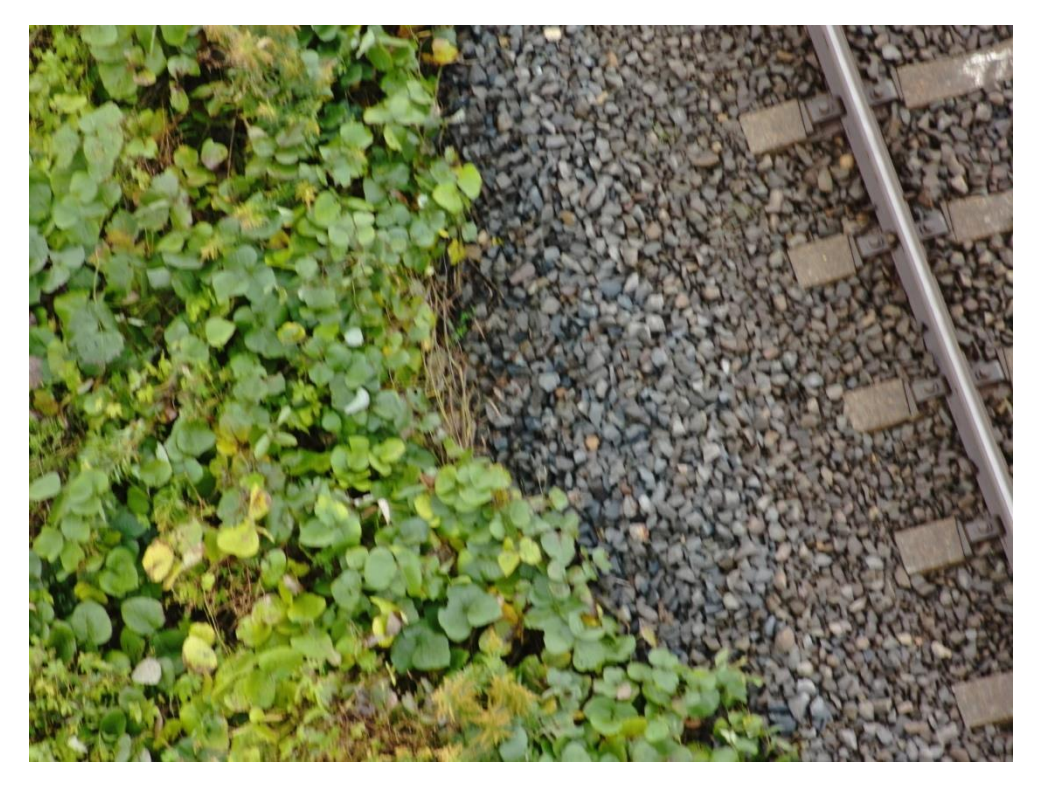

図 4-90 地物密集度(10 個/10m2)の検証 架線柱 10 撮影写真

#### 4 地物密集度(15 個/10m<sup>2</sup> )の検証

地物密集度(15個/10m2)の範囲において地物と撮影した写真の関連付けを 100%行うことができた。

10m<sup>2</sup>の範囲を定めるための 4 点の座標は以下のとおり。

- 地点 a: 基準となる地点
- 地点 b:地点 a から Y 座標をマイナス方向に 5m 進んだ地点 (X 座標はそのまま)
- 地点 c:地点 a から X 座標をマイナス方向に 2m 進んだ地点 (Y 座標はそのまま)
- ⚫ 地点 d:地点 a から X 座標をマイナス方向に 2m、Y 座標をマイナス方向に 5m 進んだ地点

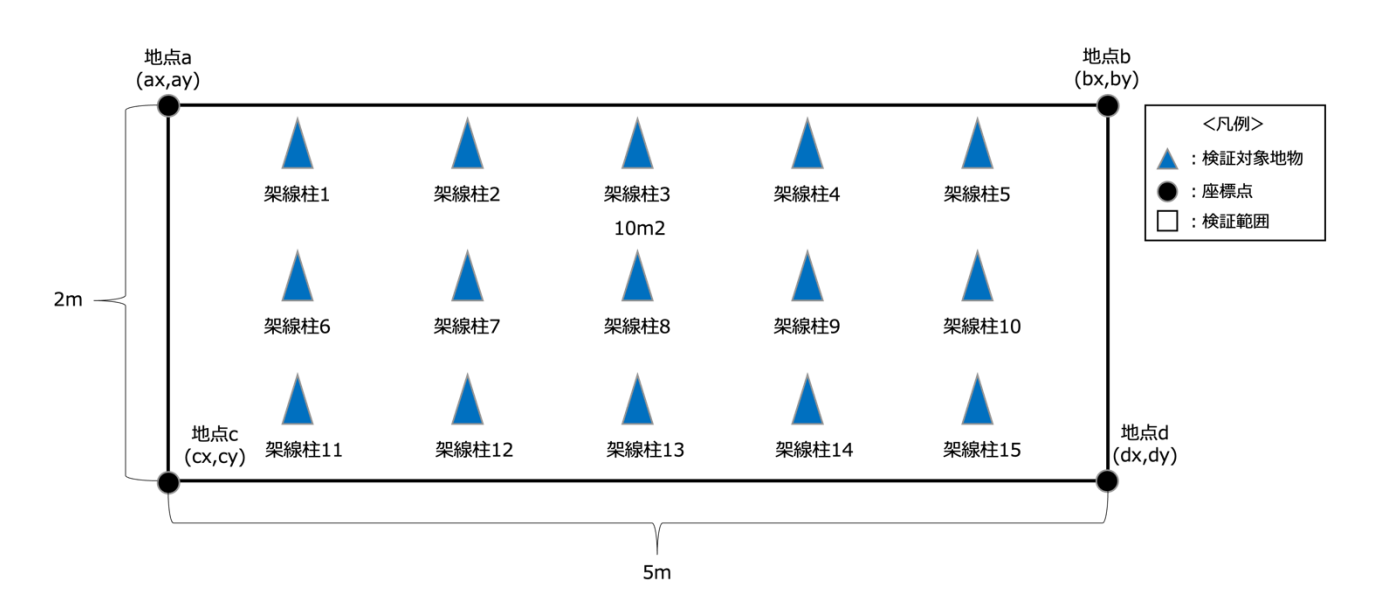

図 4-91 検証範囲、検証対象地物位置図

| No.  | 座標(m)       |              |
|------|-------------|--------------|
|      | X 座標        | Y 座標         |
| 地点 a | 130280.6563 | -142276.9539 |
| 地点 b | 130280.6563 | -142281.9539 |
| 地点 c | 130278.6563 | -142276.9539 |
| 地点 d | 130278.6563 | -142281.9539 |

表 4-23 10m<sup>2</sup>を示す各地点の座標一覧

シナリオ 4 の検証では範囲中に 15 個の地物が必要である、今回設定する地物は以下のとおり。

| No.    | 座標(m)       |              |
|--------|-------------|--------------|
|        | X 座標        | Y座標          |
| 架線柱 1  | 130280.2064 | -142276.6061 |
| 架線柱 2  | 130280.1944 | -142275.8955 |
| 架線柱 3  | 130280.0714 | -142275.1868 |
| 架線柱 4  | 130280.1704 | -142274.4744 |
| 架線柱 5  | 130279.9334 | -142273.5899 |
| 架線柱 6  | 130279.6515 | -142276.6155 |
| 架線柱 7  | 130279.6410 | -142275.9937 |
| 架線柱 8  | 130279.5195 | -142275.3738 |
| 架線柱 9  | 130279.6170 | -142274.5726 |
| 架線柱 10 | 130279.3830 | -142273.8657 |
| 架線柱 11 | 130278.8746 | -142276.6286 |
| 架線柱 12 | 130278.7531 | -142276.0087 |
| 架線柱 13 | 130278.8521 | -142275.2963 |
| 架線柱 14 | 130278.6197 | -142274.6783 |
| 架線柱 15 | 130278.6046 | -142273.7901 |

表 4-24 地物座標一覧

地物それぞれについて 10 回撮影を行い、関連付けに成功した写真の枚数は以下のとおり。

| No.    | 関連付け枚数 |
|--------|--------|
| 架線柱 1  | 10     |
| 架線柱 2  | 10     |
| 架線柱 3  | 10     |
| 架線柱 4  | 10     |
| 架線柱 5  | 10     |
| 架線柱 6  | 10     |
| 架線柱 7  | 10     |
| 架線柱 8  | 10     |
| 架線柱 9  | 10     |
| 架線柱 10 | 10     |
| 架線柱 11 | 10     |
| 架線柱 12 | 10     |
| 架線柱 13 | 10     |
| 架線柱 14 | 10     |
| 架線柱 15 | 10     |

表 4-25 地物への写真関連付け枚数一覧

地物それぞれに関連付けされた写真は以下のとおり。

#### 架線柱1

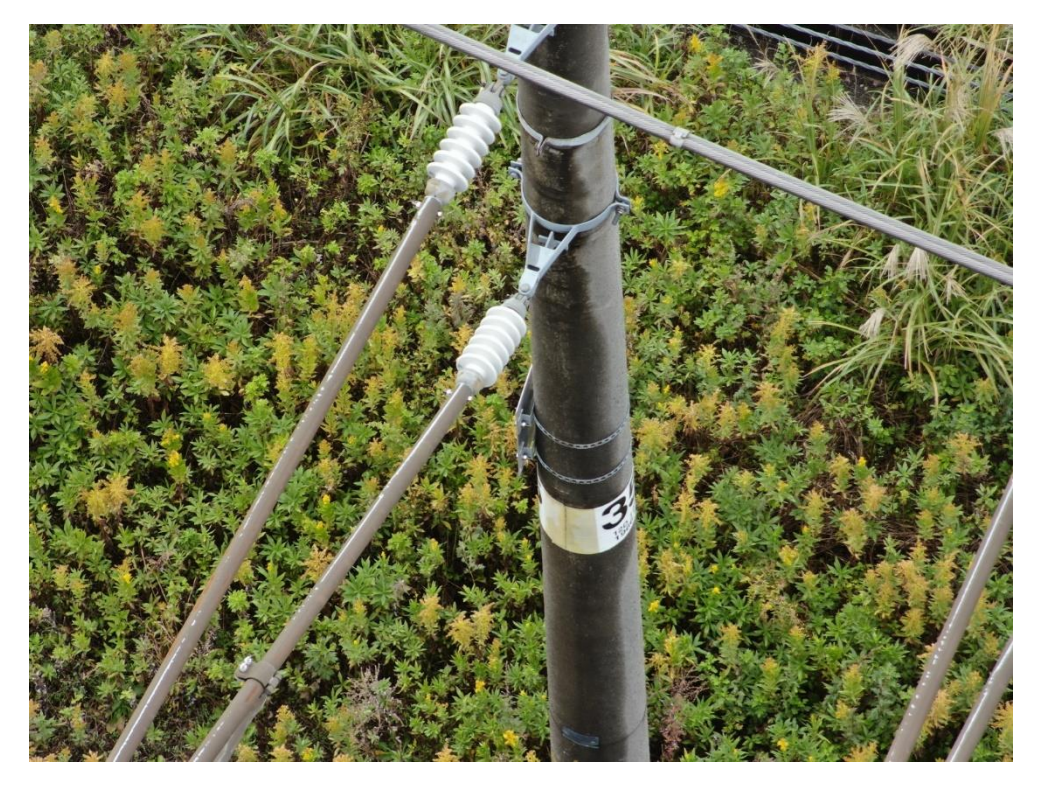

図 4-92 地物密集度(15 個/10m2)の検証 架線柱 1 撮影写真

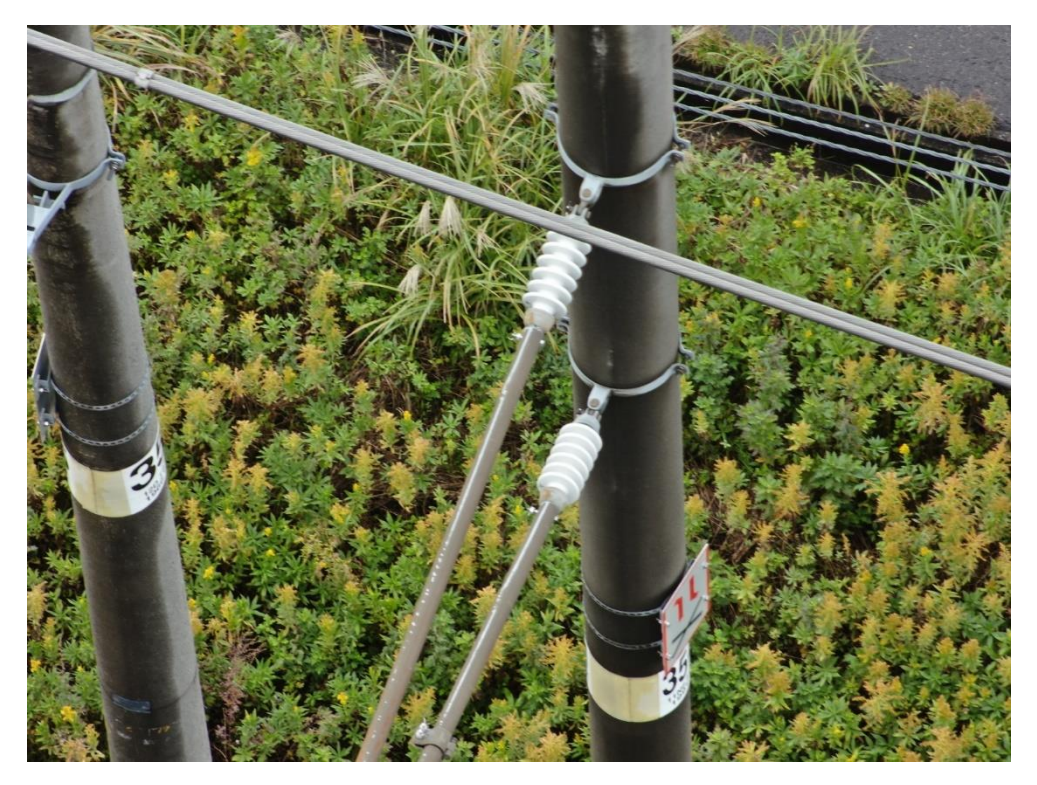

図 4-93 地物密集度(15 個/10m2)の検証 架線柱 2 撮影写真

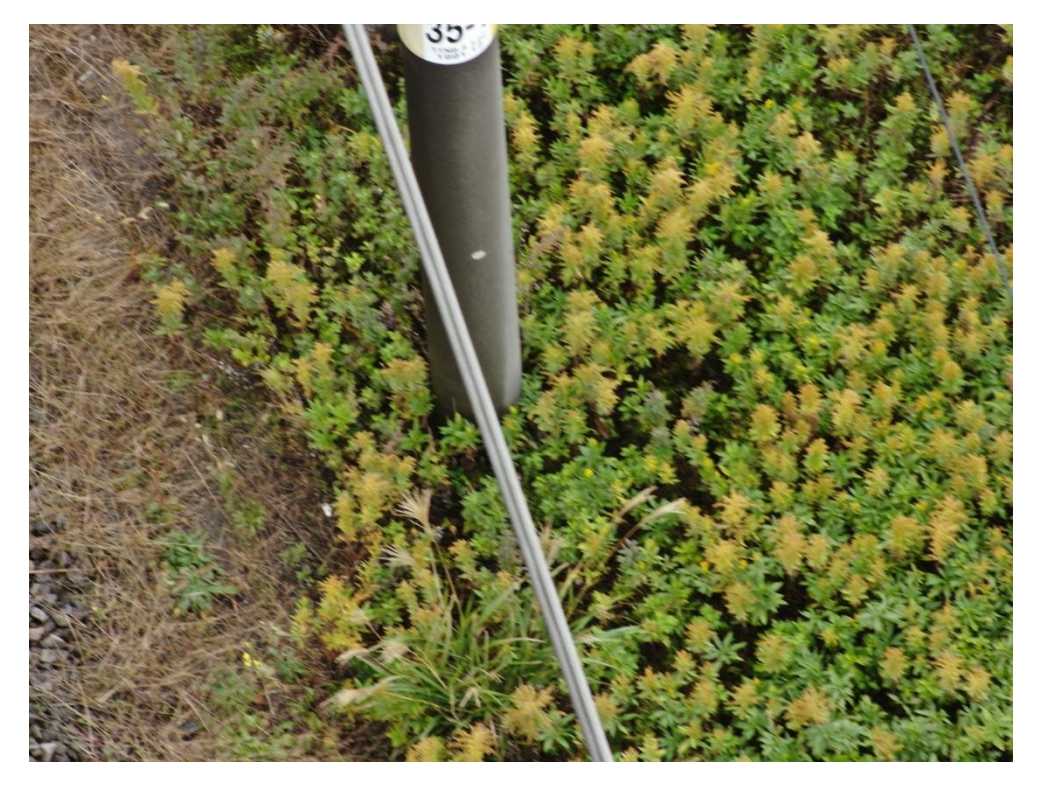

図 4-94 地物密集度(15 個/10m2)の検証 架線柱 3 撮影写真

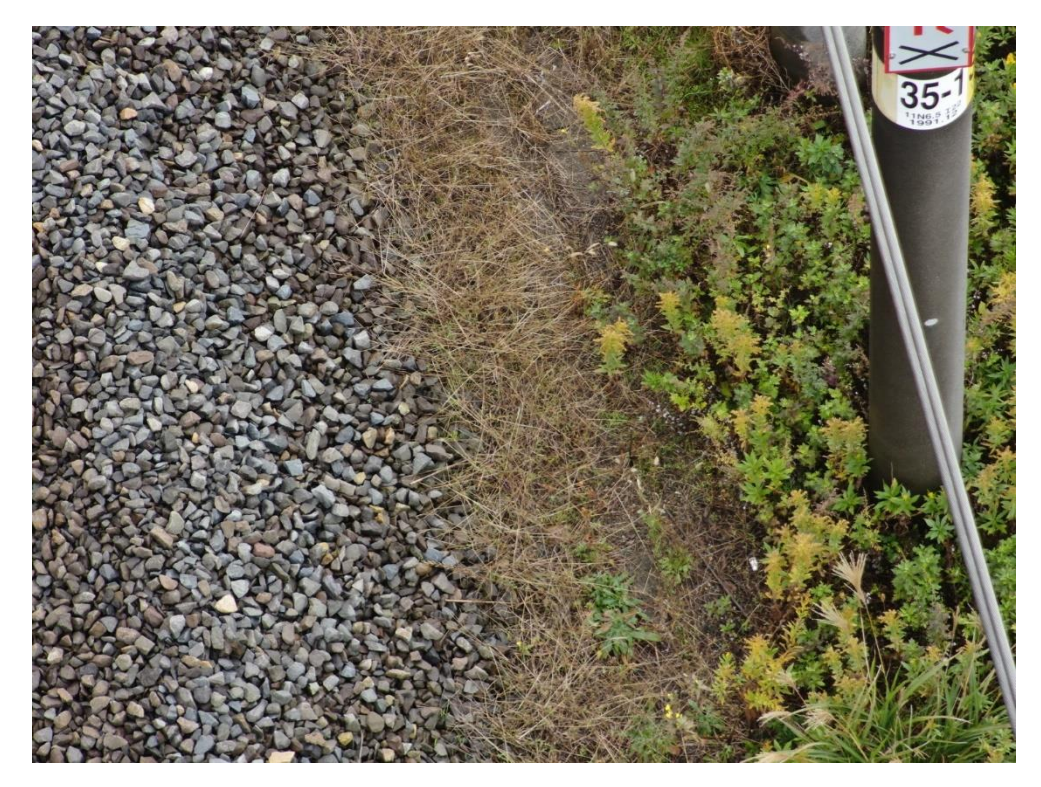

図 4-95 地物密集度(15 個/10m2)の検証 架線柱 4 撮影写真

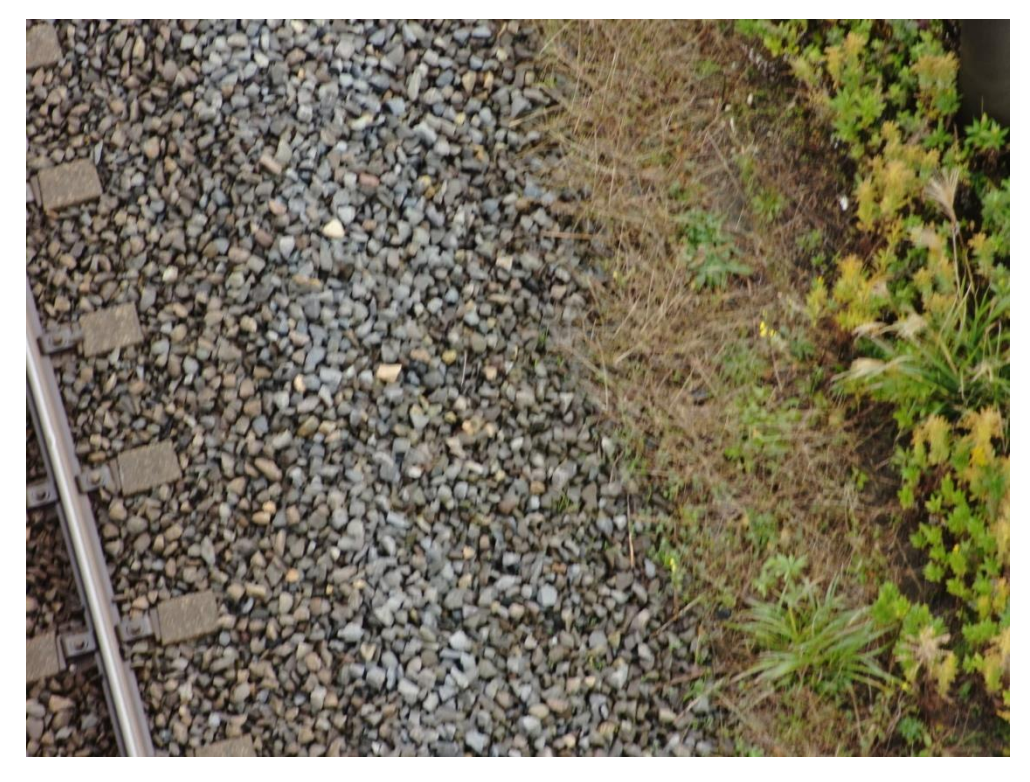

図 4-96 地物密集度(15 個/10m2)の検証 架線柱 5 撮影写真

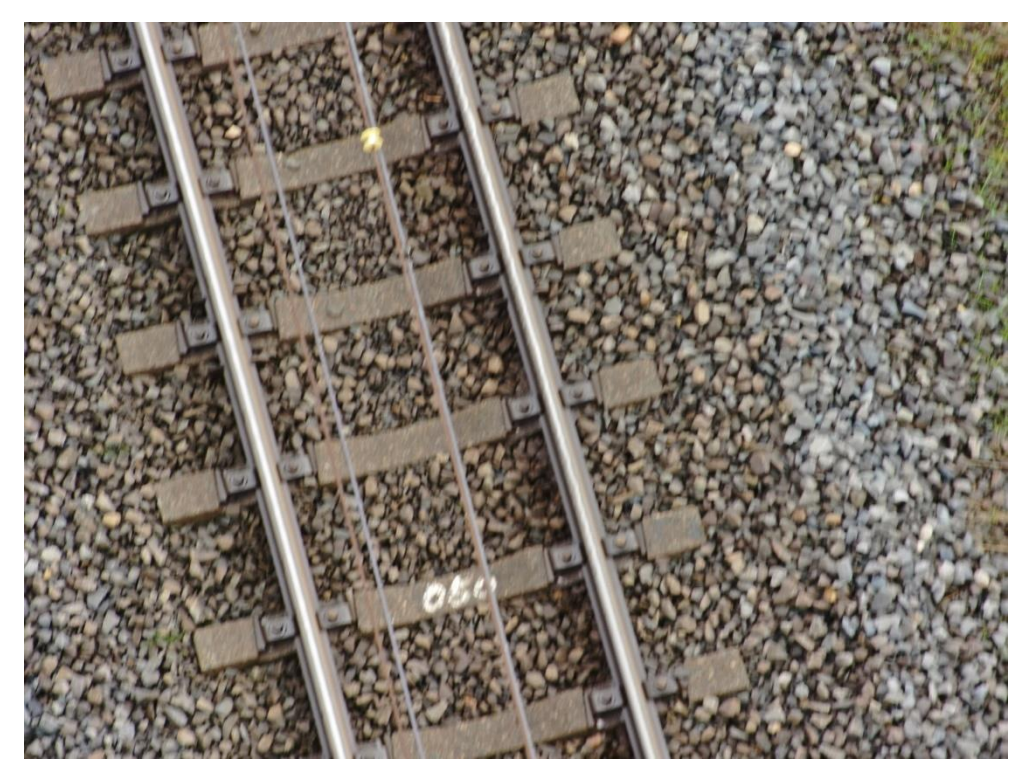

図 4-97 地物密集度(15 個/10m2)の検証 架線柱 6 撮影写真

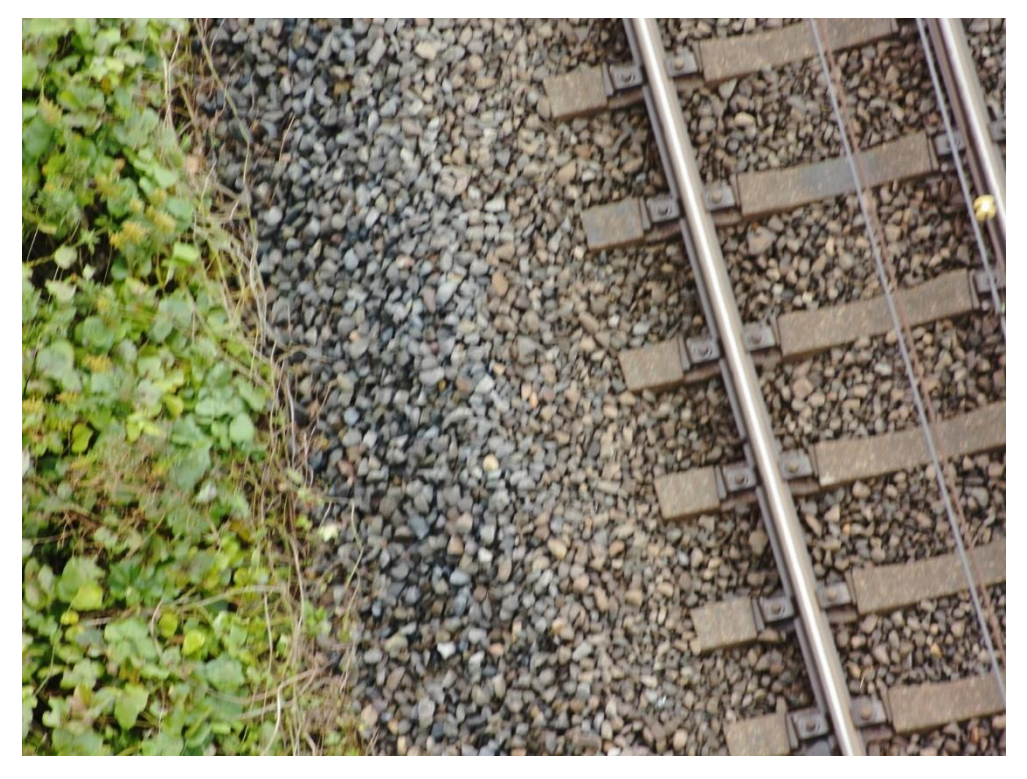

図 4-98 地物密集度(15 個/10m2)の検証 架線柱 7 撮影写真

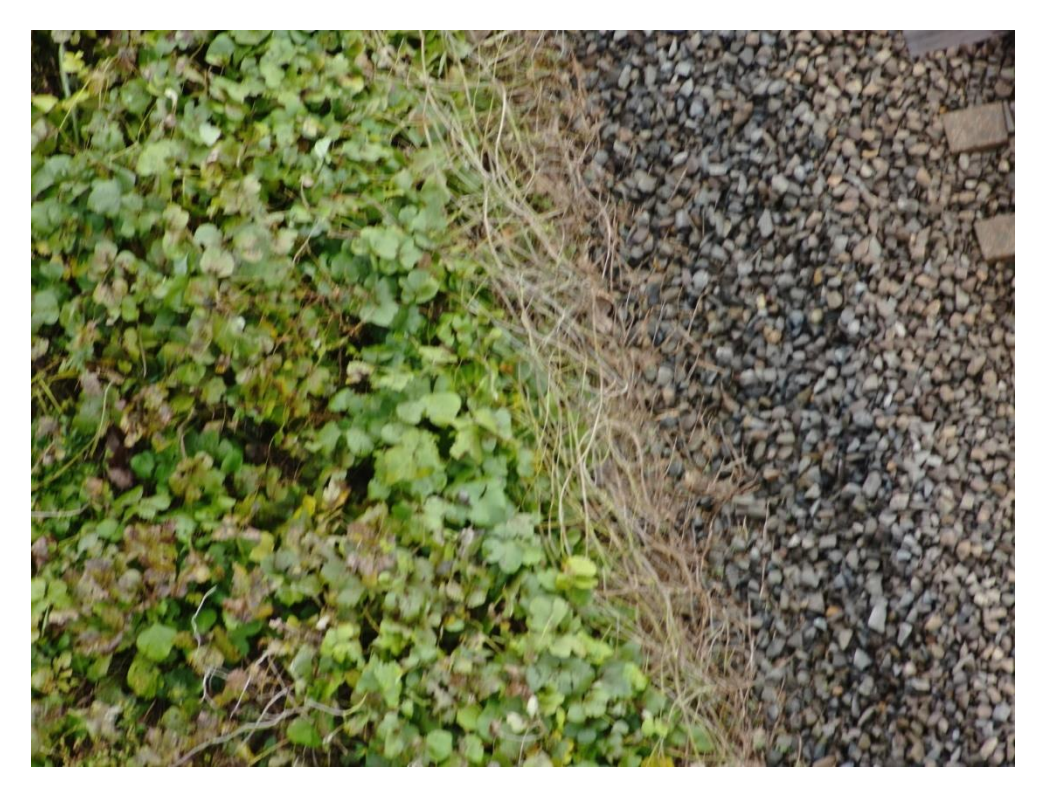

図 4-99 地物密集度(15 個/10m2)の検証 架線柱 8 撮影写真

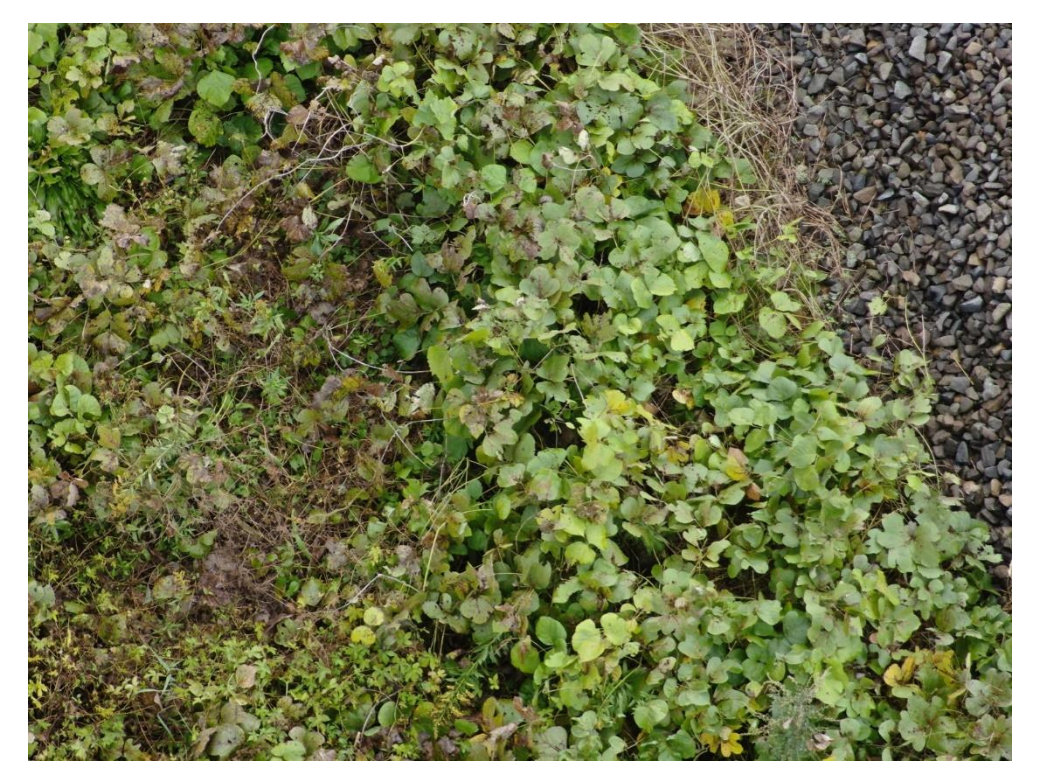

図 4-100 地物密集度(15 個/10m2)の検証 架線柱 9 撮影写真

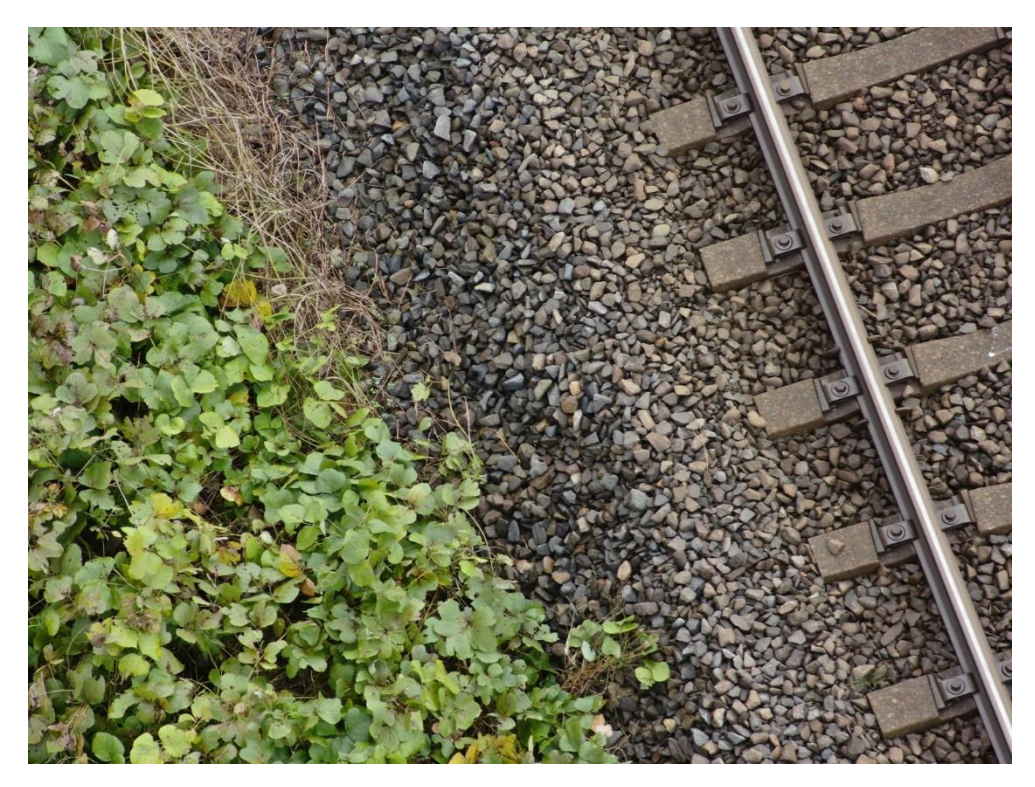

図 4-101 地物密集度(15 個/10m2)の検証 架線柱 10 撮影写真

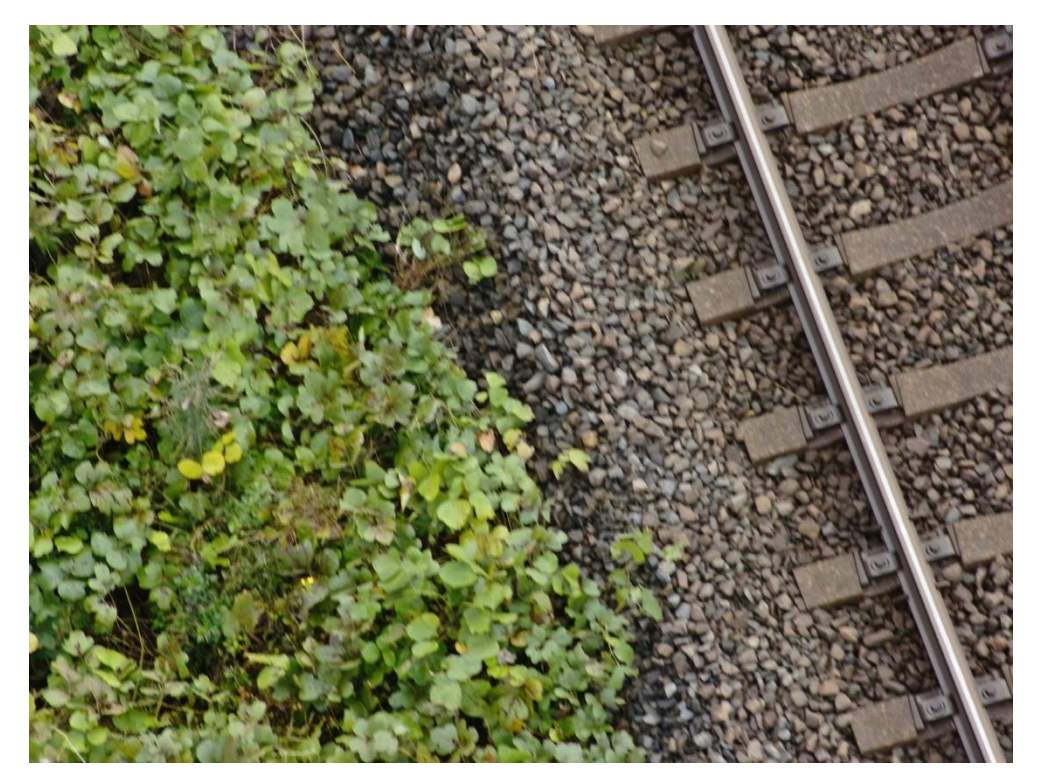

図 4-102 地物密集度(15 個/10m2)の検証 架線柱 11 撮影写真

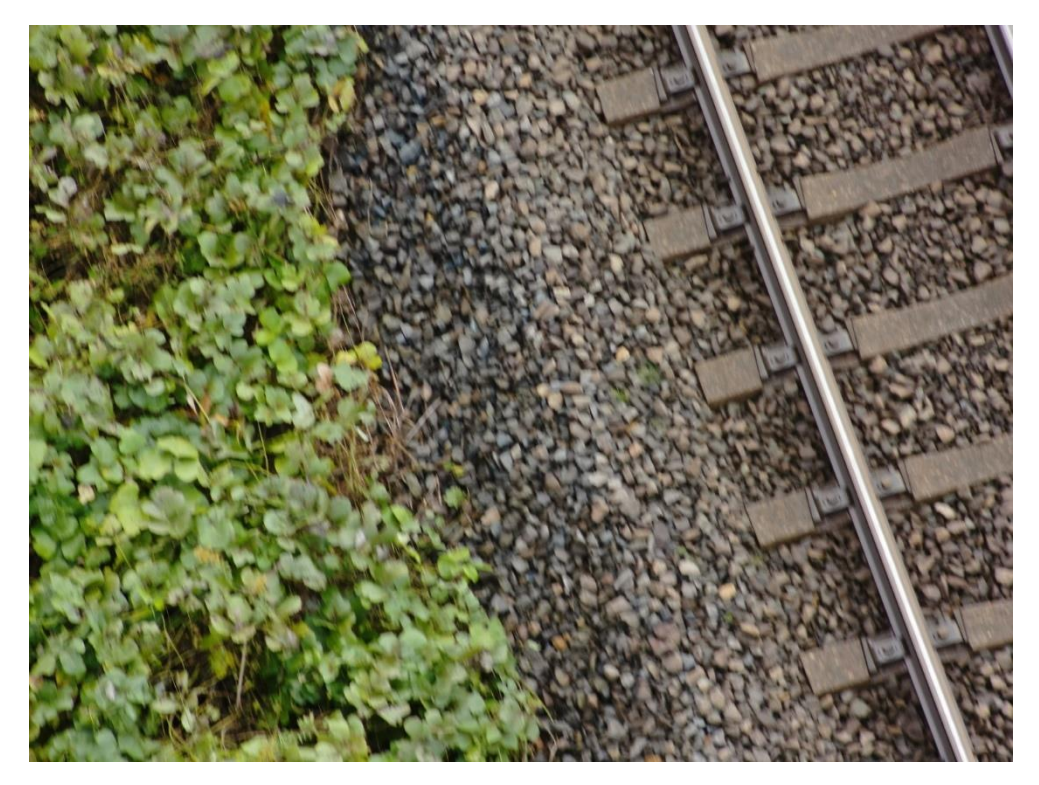

図 4-103 地物密集度(15 個/10m2)の検証 架線柱 12 撮影写真

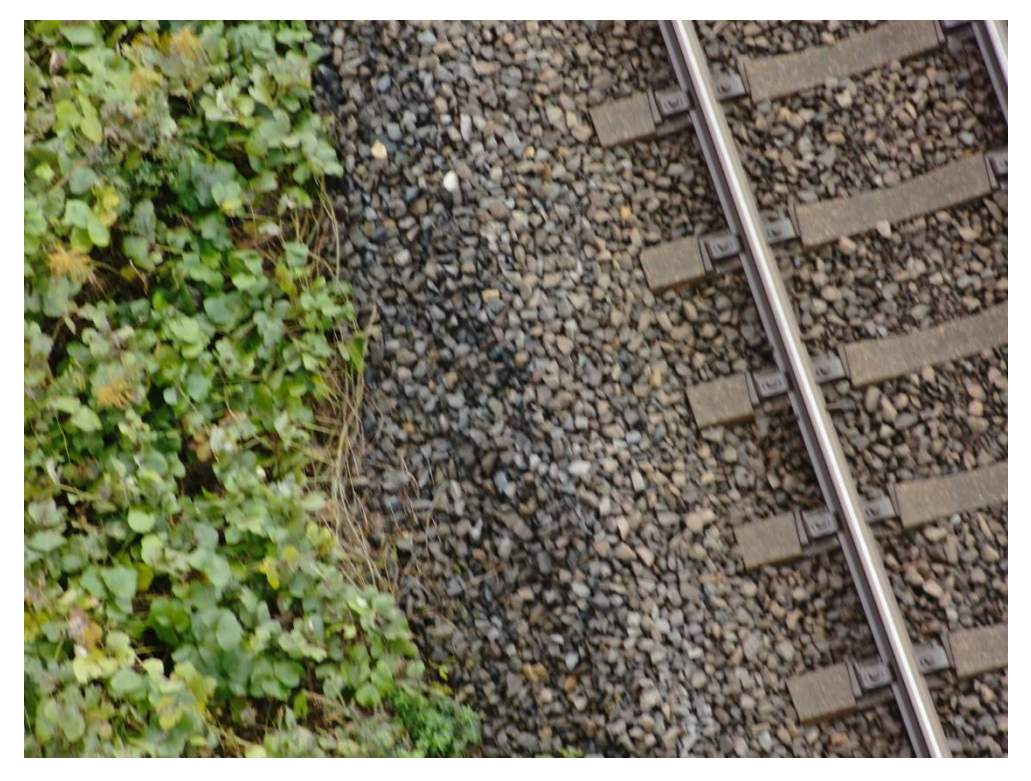

図 4-104 地物密集度(15 個/10m2)の検証 架線柱 13 撮影写真

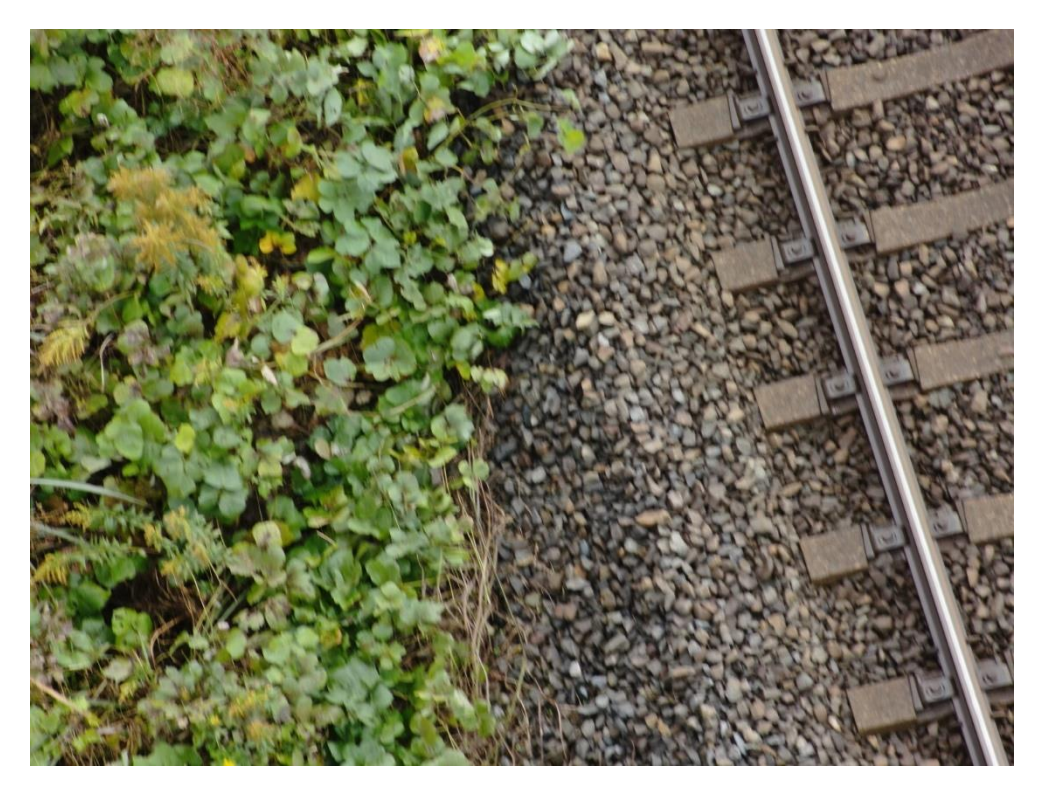

図 4-105 地物密集度(15 個/10m2)の検証 架線柱 14 撮影写真

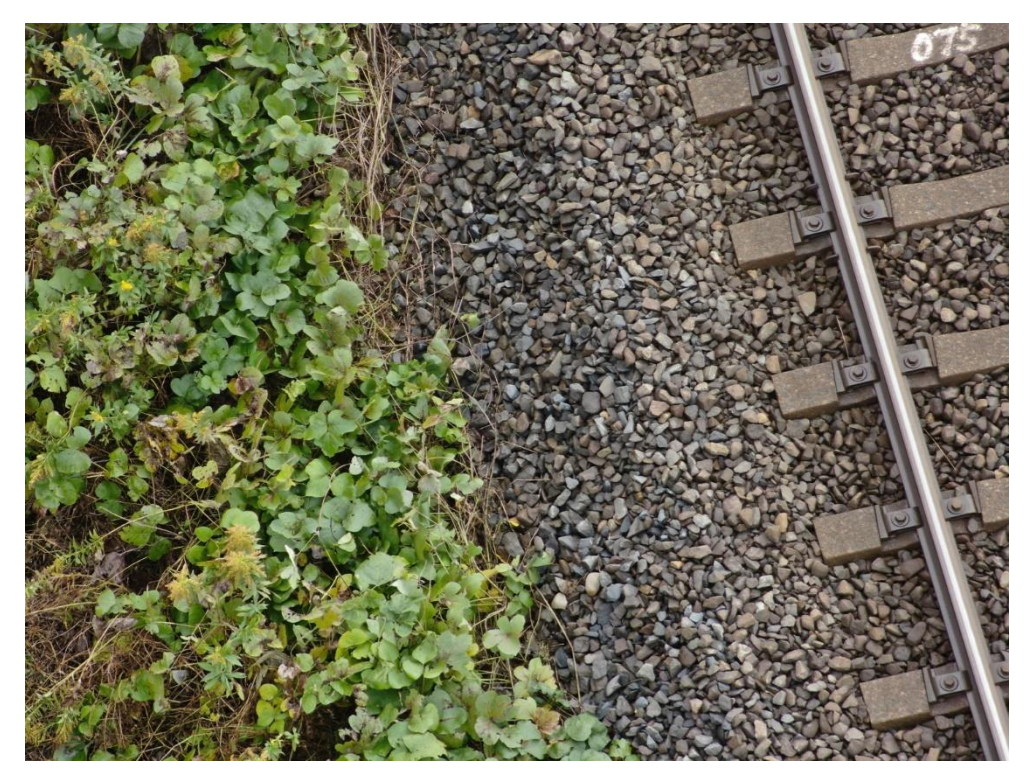

図 4-106 地物密集度(15 個/10m2)の検証 架線柱 15 撮影写真

#### 5 地物密集度(20 個/10m<sup>2</sup> )の検証

地物密集度 (20個/10m2)の範囲において地物と撮影した写真の関連付けを 100%行うことができた。

10m<sup>2</sup>の範囲を定めるための 4 点の座標は以下のとおり。

- 地点 a: 基準となる地点
- 地点 b:地点 a から Y 座標をマイナス方向に 5m 進んだ地点 (X 座標はそのまま)
- 地点 c:地点 a から X 座標をマイナス方向に 2m 進んだ地点 (Y 座標はそのまま)
- ⚫ 地点 d:地点 a から X 座標をマイナス方向に 2m、Y 座標をマイナス方向に 5m 進んだ地点

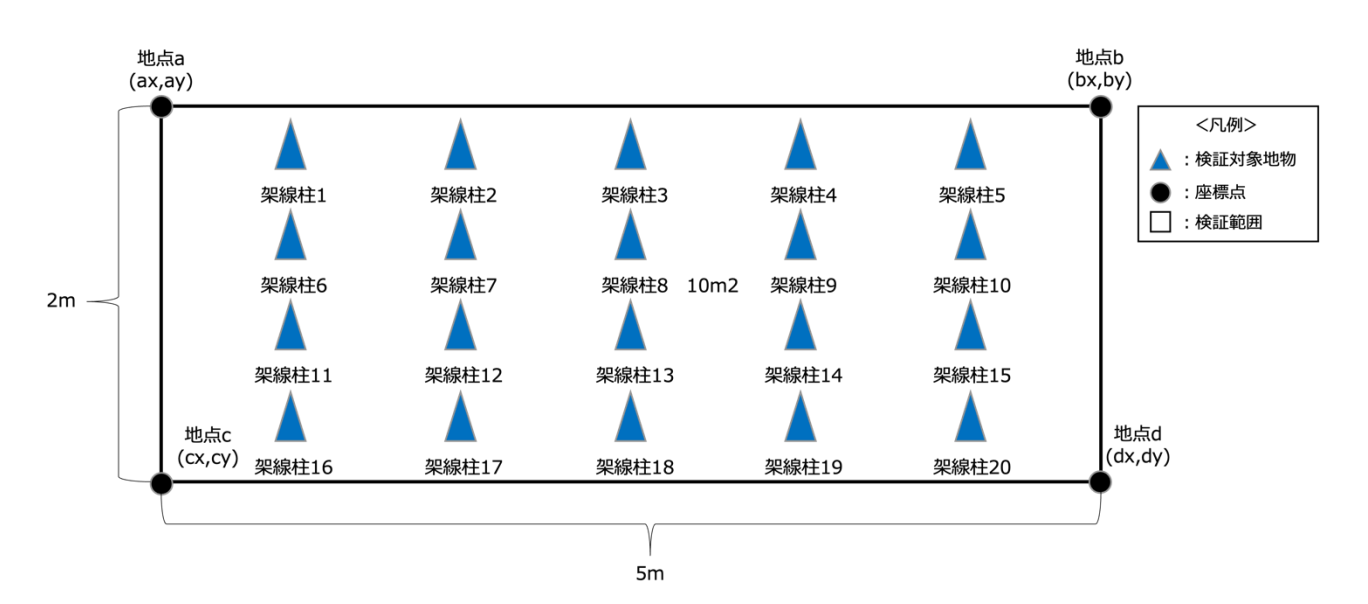

図 4-107 検証範囲、検証対象地物位置図

| No.  | 座標(m)       |                |
|------|-------------|----------------|
|      | X 座標        | Y 座標           |
| 地点 a | 130336.7453 | $-142252.2843$ |
| 地点 b | 130336.7453 | -142257.2843   |
| 地点 c | 130334.7453 | $-142252.2843$ |
| 地点 d | 130334.7453 | -142257.2843   |

表 4-26 10m<sup>2</sup>を示す各地点の座標一覧

シナリオ 4 の検証では範囲中に 20 個の地物が必要である、今回設定する地物は以下のとおり。

| No.    | 座標(m)       |                |
|--------|-------------|----------------|
|        | X座標         | Y 座標           |
| 架線柱 1  | 130336.4033 | -142251.7570   |
| 架線柱 2  | 130336.3958 | $-142251.3129$ |
| 架線柱 3  | 130336.2713 | -142250.5154   |
| 架線柱 4  | 130336.2563 | -142249.6272   |
| 架線柱 5  | 130336.2368 | -142248.4725   |
| 架線柱 6  | 130336.0704 | -142251.7627   |
| 架線柱 7  | 130335.9519 | -142251.3204   |
| 架線柱 8  | 130335.9414 | -142250.6897   |
| 架線柱 9  | 130335.7059 | -142249.9030   |
| 架線柱 10 | 130335.6894 | -142248.9260   |
| 架線柱 11 | 130335.4075 | -142251.9515   |
| 架線柱 12 | 130335.5065 | -142251.2391   |
| 架線柱 13 | 130335.2755 | -142250.7099   |
| 架線柱 14 | 130335.2605 | -142249.8217   |
| 架線柱 15 | 130335.2485 | -142249.1112   |
| 架線柱 16 | 130334.9621 | -142251.8702   |
| 架線柱 17 | 130334.8406 | $-142251.2504$ |
| 架線柱 18 | 130334.8301 | -142250.6286   |
| 架線柱 19 | 130334.7101 | -142250.0976   |
| 架線柱 20 | 130334.5826 | -142249.1224   |

表 4-27 地物座標一覧

地物それぞれについて 10 回撮影を行い、関連付けに成功した写真の枚数は以下のとおり。

| No.    | 関連付け枚数 |
|--------|--------|
| 架線柱 1  | 10     |
| 架線柱 2  | 10     |
| 架線柱 3  | 10     |
| 架線柱 4  | 10     |
| 架線柱 5  | 10     |
| 架線柱 6  | 10     |
| 架線柱 7  | 10     |
| 架線柱 8  | 10     |
| 架線柱 9  | 10     |
| 架線柱 10 | 10     |
| 架線柱 11 | 10     |
| 架線柱 12 | 10     |
| 架線柱 13 | 10     |
| 架線柱 14 | 10     |
| 架線柱 15 | 10     |
| 架線柱 16 | 10     |
| 架線柱 17 | 10     |
| 架線柱 18 | 10     |
| 架線柱 19 | 10     |
| 架線柱 20 | 10     |

表 4-28 地物への写真関連付け枚数一覧

地物それぞれに関連付けされた写真は以下のとおり。

# 架線柱1

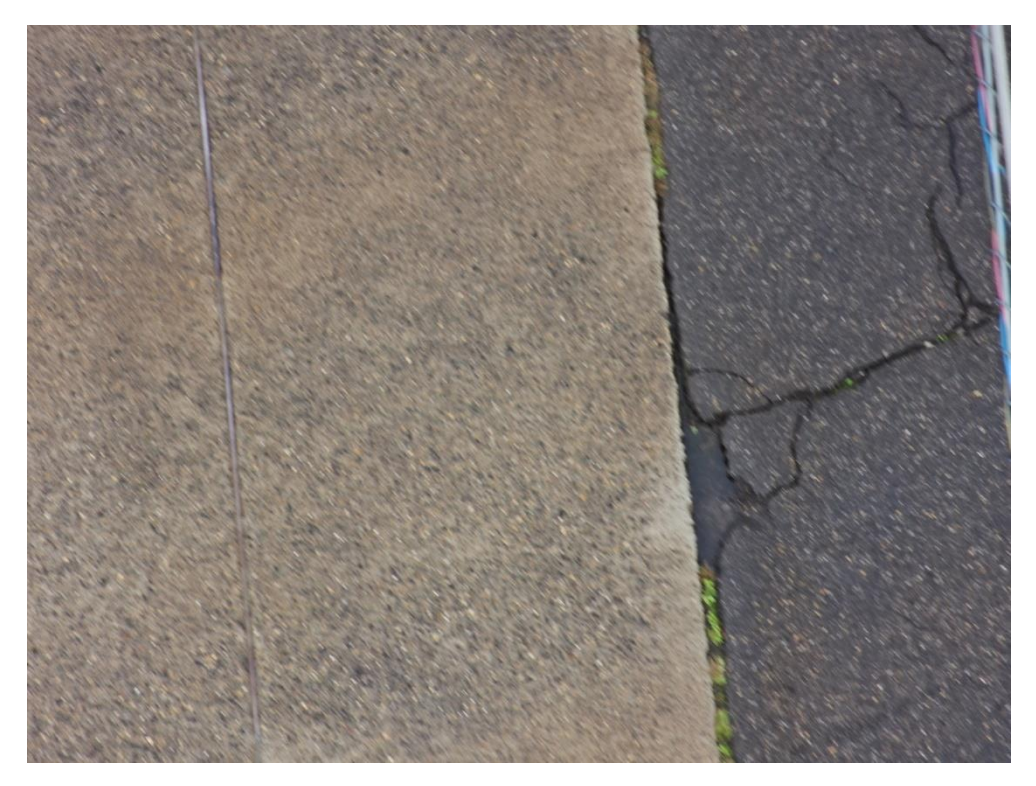

図 4-108 地物密集度(20 個/10m2)の検証 架線柱 1 撮影写真

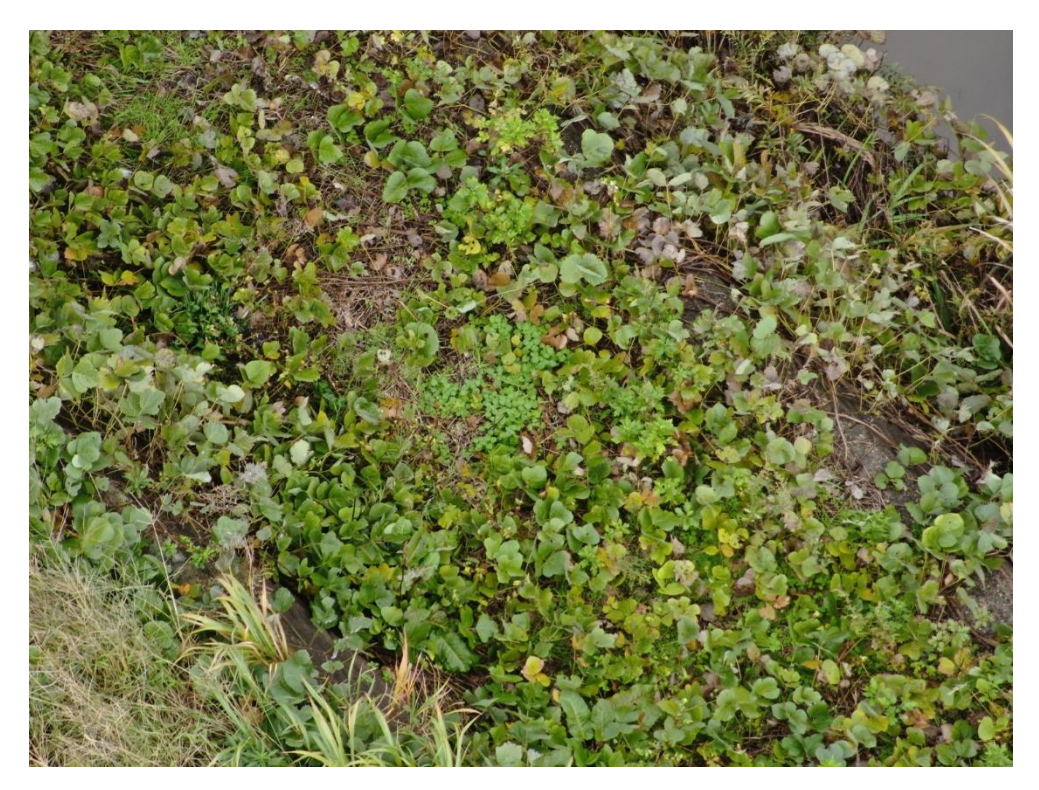

図 4-109 地物密集度(20 個/10m2)の検証 架線柱 2 撮影写真

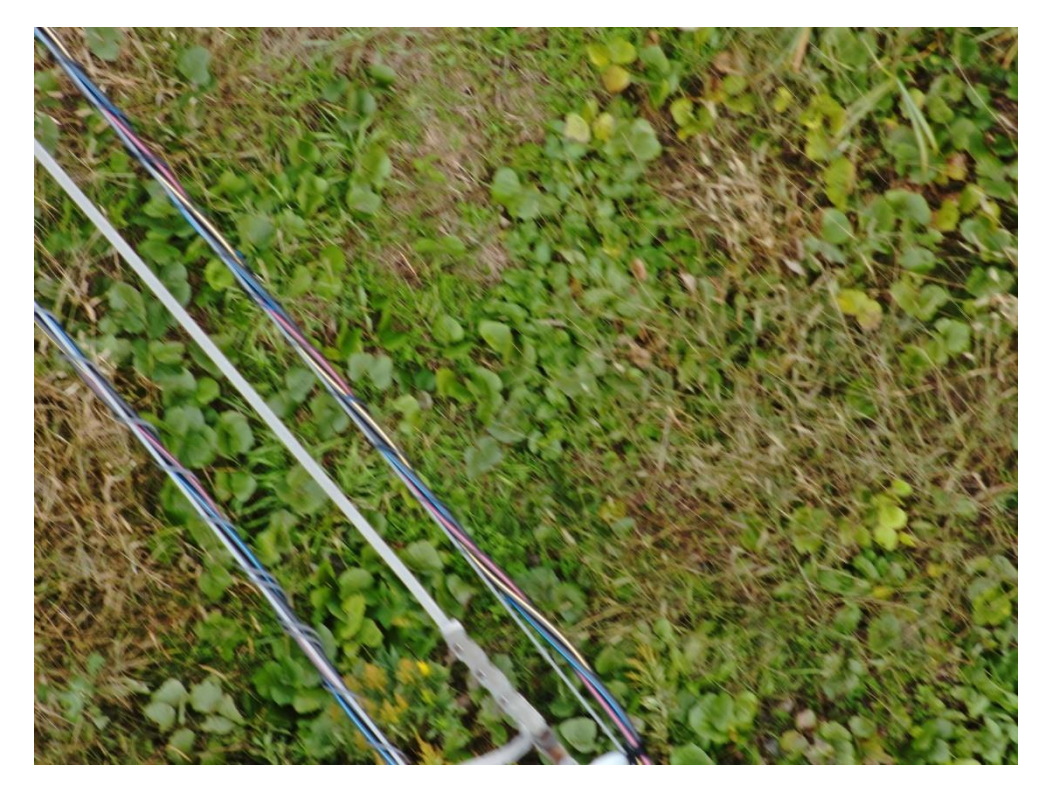

図 4-110 地物密集度(20 個/10m2)の検証 架線柱 3 撮影写真

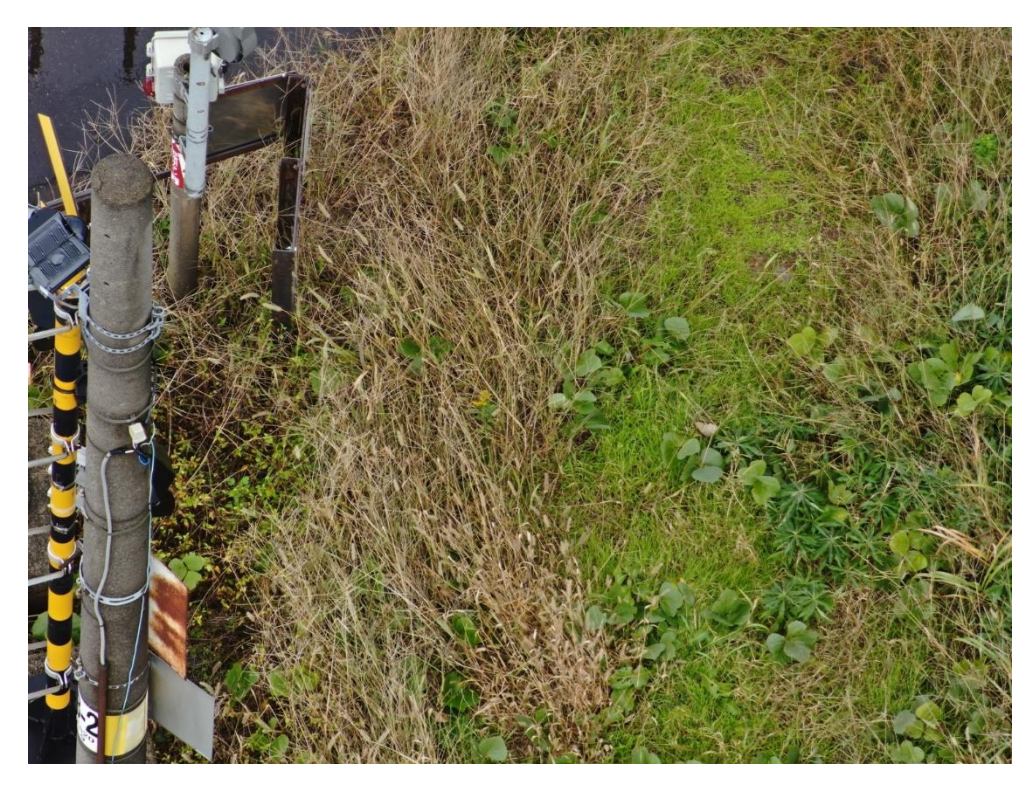

図 4-111 地物密集度(20 個/10m2)の検証 架線柱 4 撮影写真

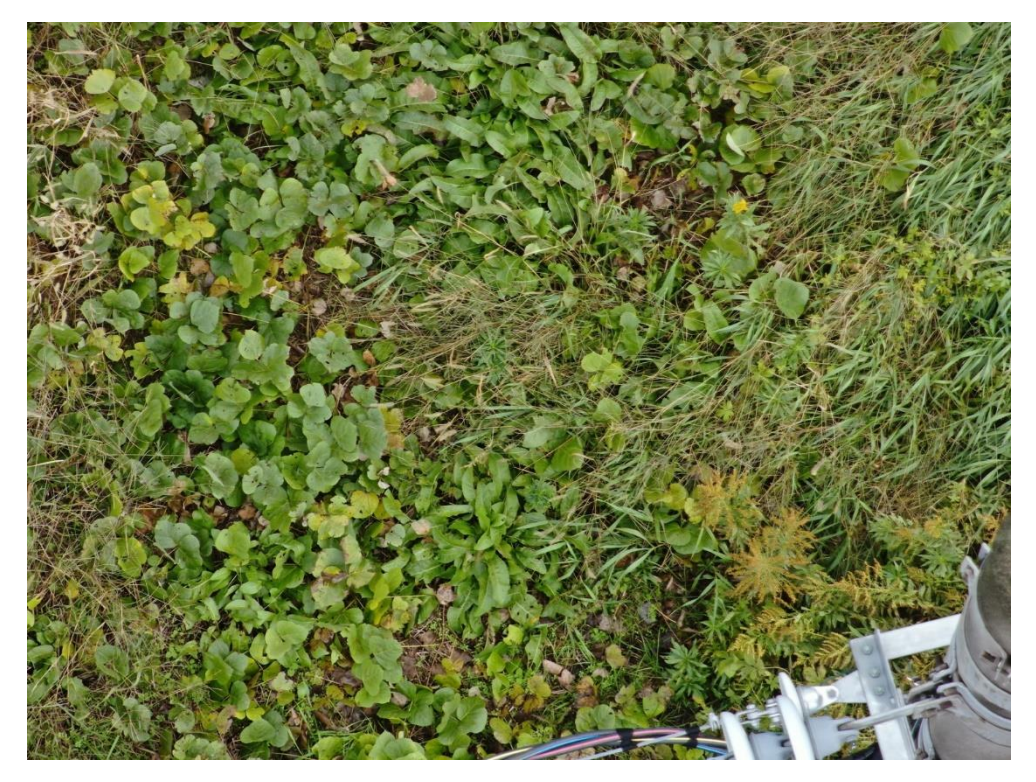

図 4-112 地物密集度(20 個/10m2)の検証 架線柱 5 撮影写真

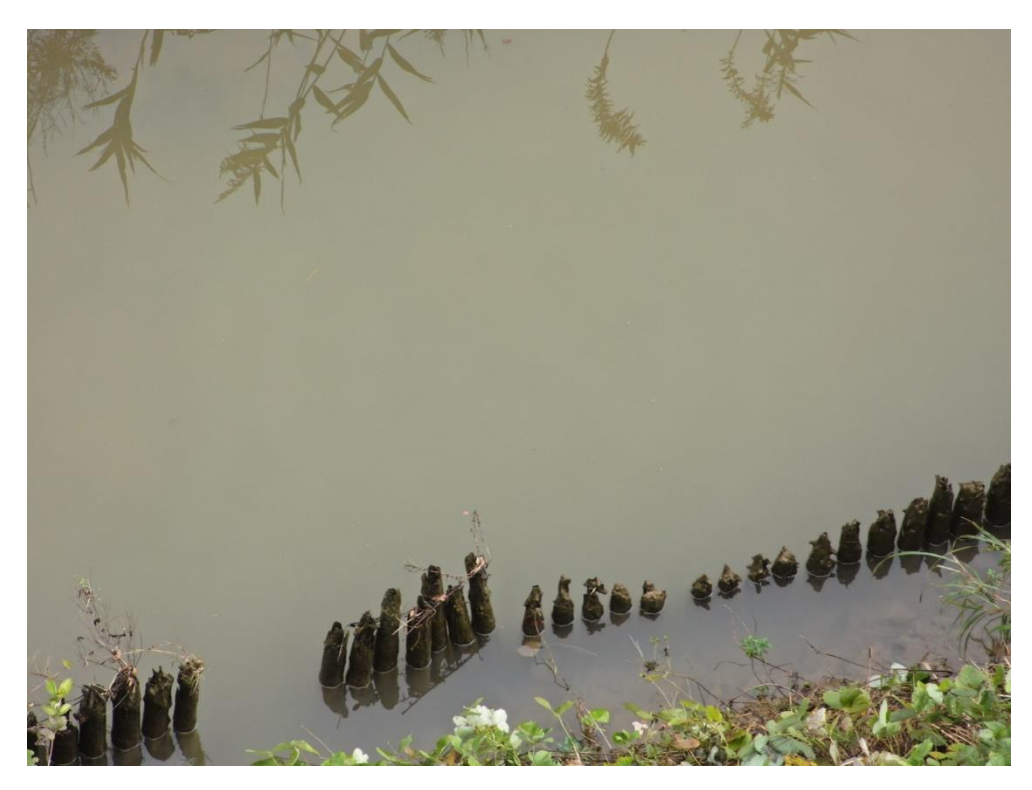

図 4-113 地物密集度(20 個/10m2)の検証 架線柱 6 撮影写真

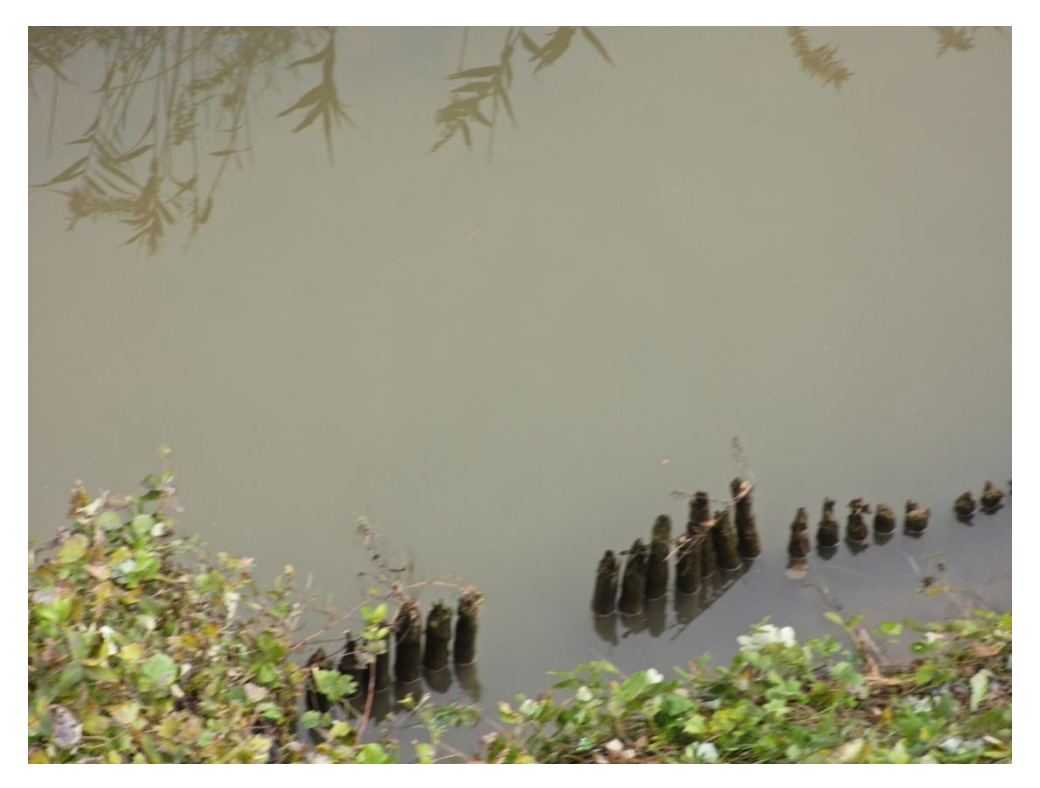

図 4-114 地物密集度(20 個/10m2)の検証 架線柱 7 撮影写真

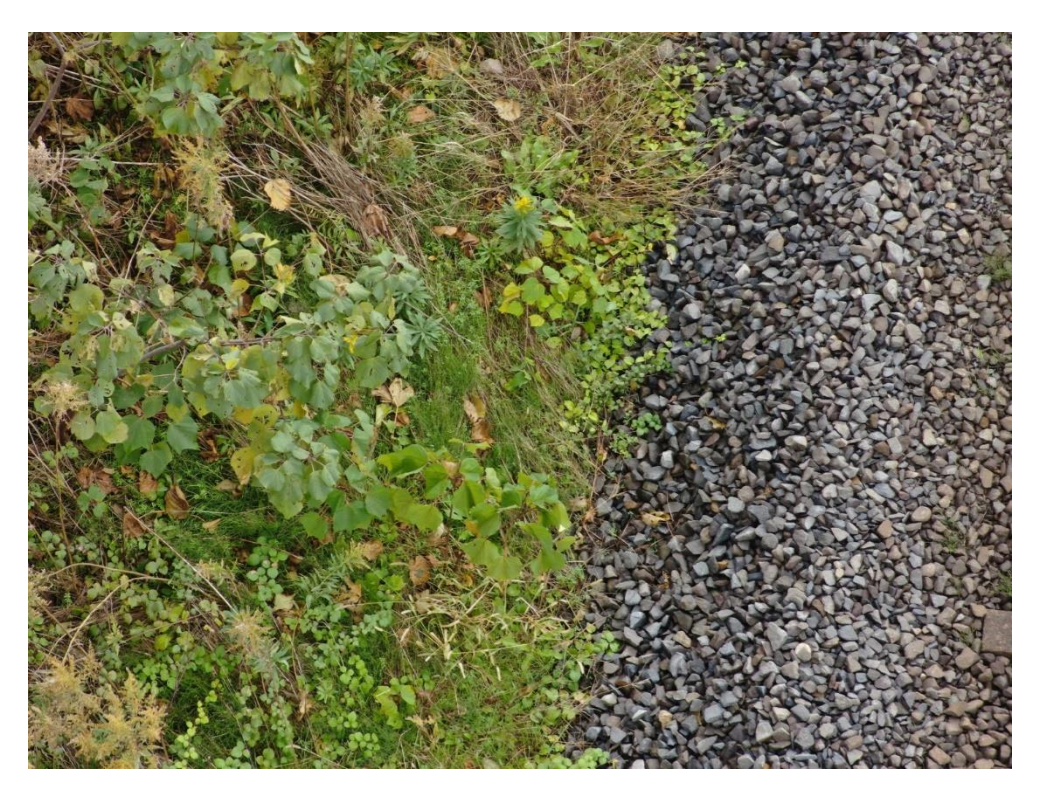

図 4-115 地物密集度(20 個/10m2)の検証 架線柱 8 撮影写真

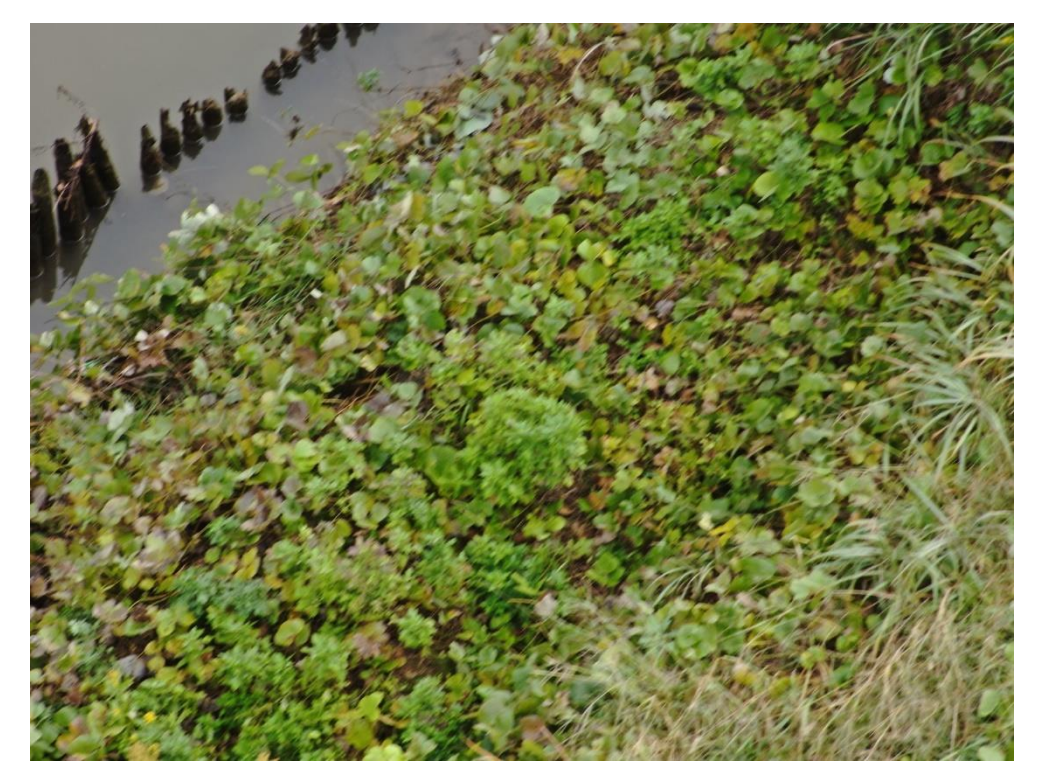

図 4-116 地物密集度(20 個/10m2)の検証 架線柱 9 撮影写真

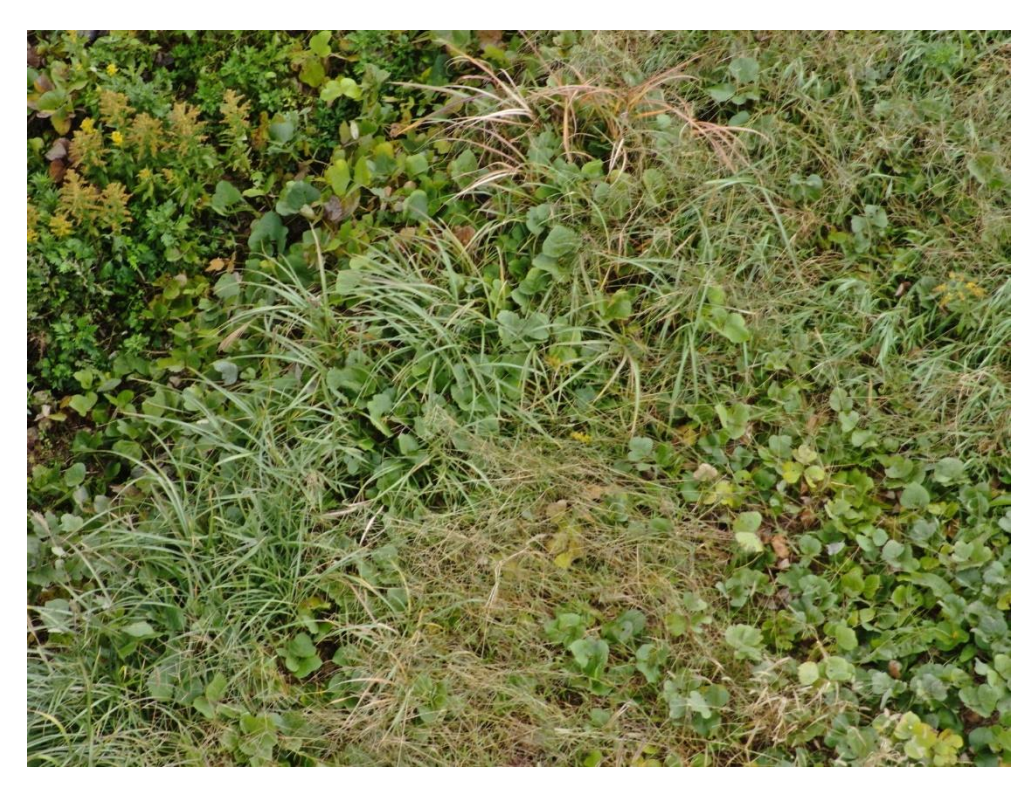

図 4-117 地物密集度(20 個/10m2)の検証 架線柱 10 撮影写真

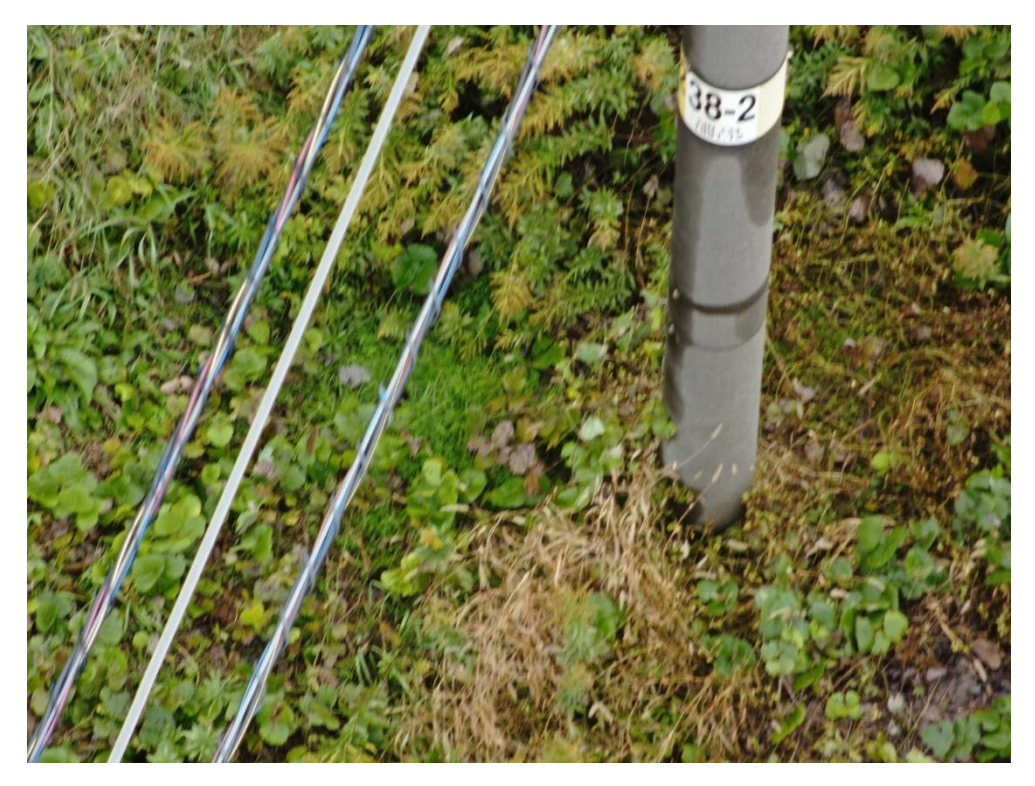

図 4-118 地物密集度(20 個/10m2)の検証 架線柱 11 撮影写真

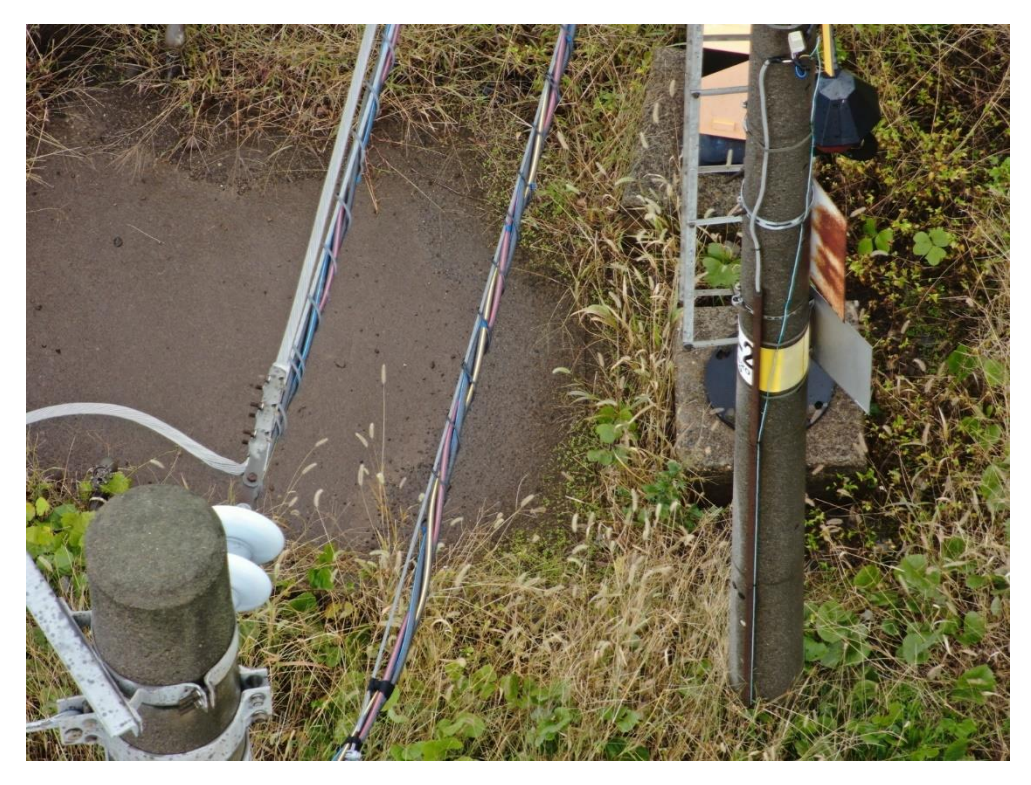

図 4-119 地物密集度(20 個/10m2)の検証 架線柱 12 撮影写真

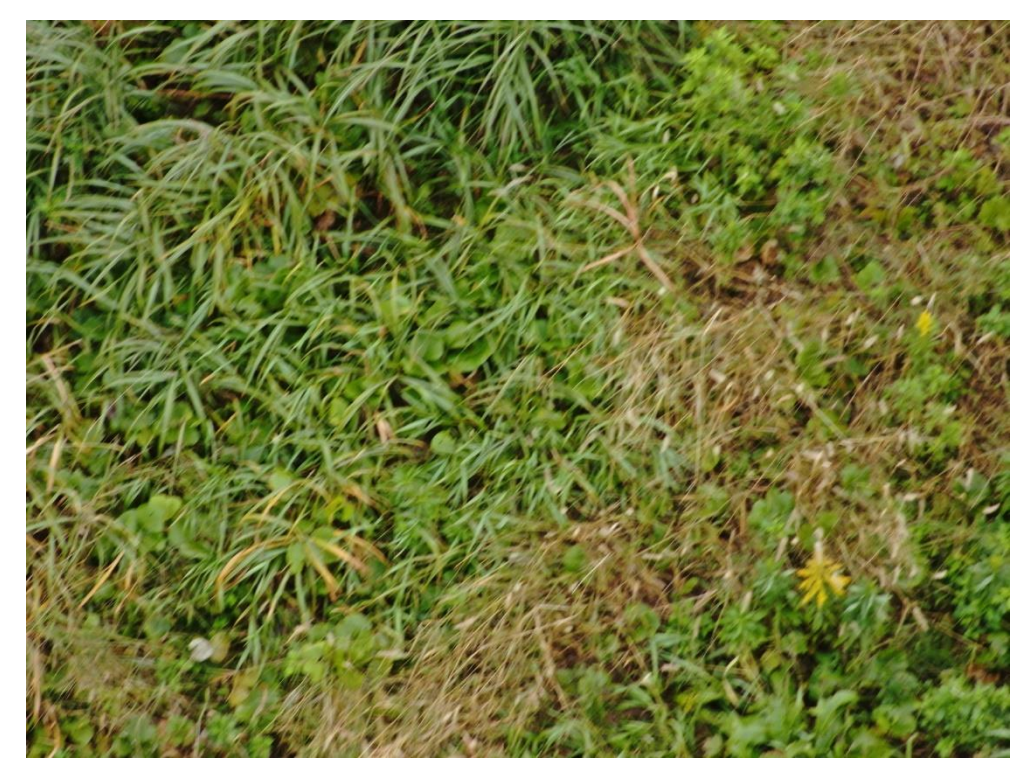

図 4-120 地物密集度(20 個/10m2)の検証 架線柱 13 撮影写真

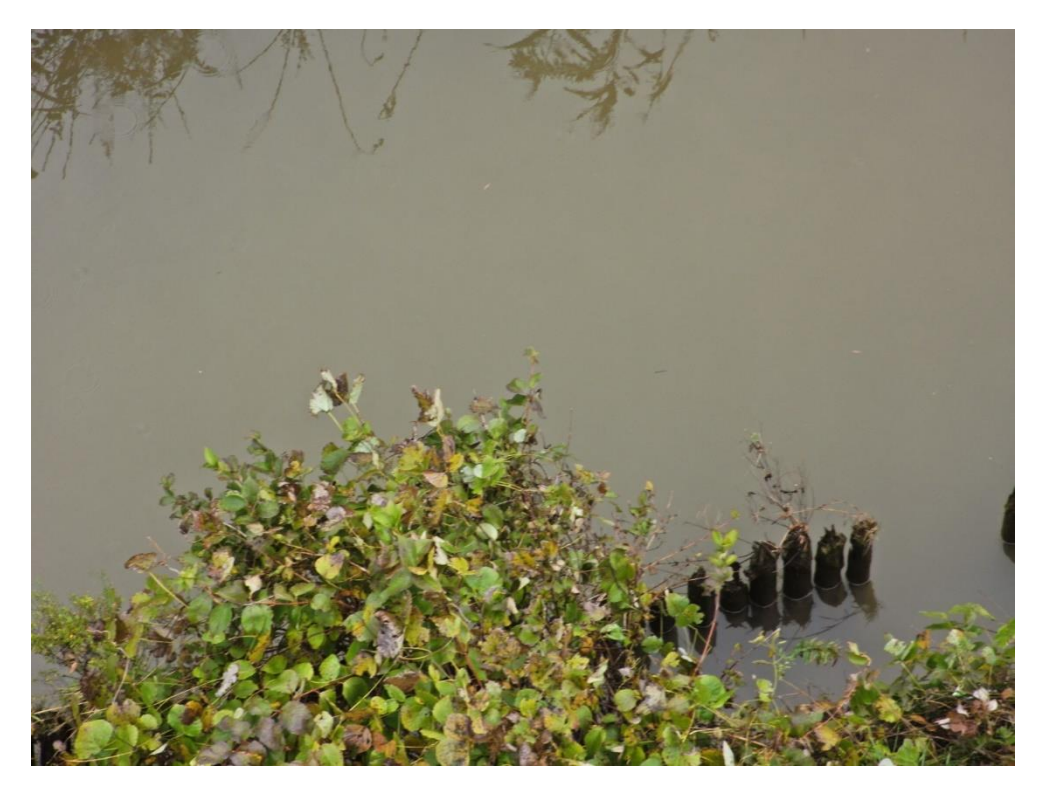

図 4-121 地物密集度(20 個/10m2)の検証 架線柱 14 撮影写真

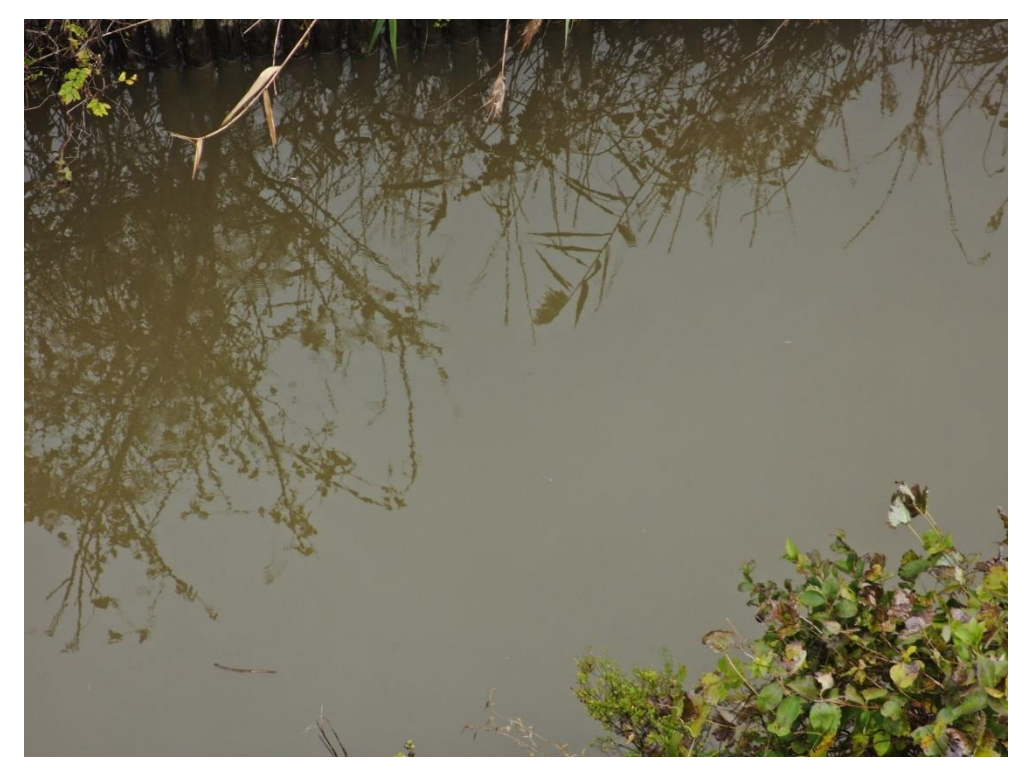

図 4-122 地物密集度(20 個/10m2)の検証 架線柱 15 撮影写真

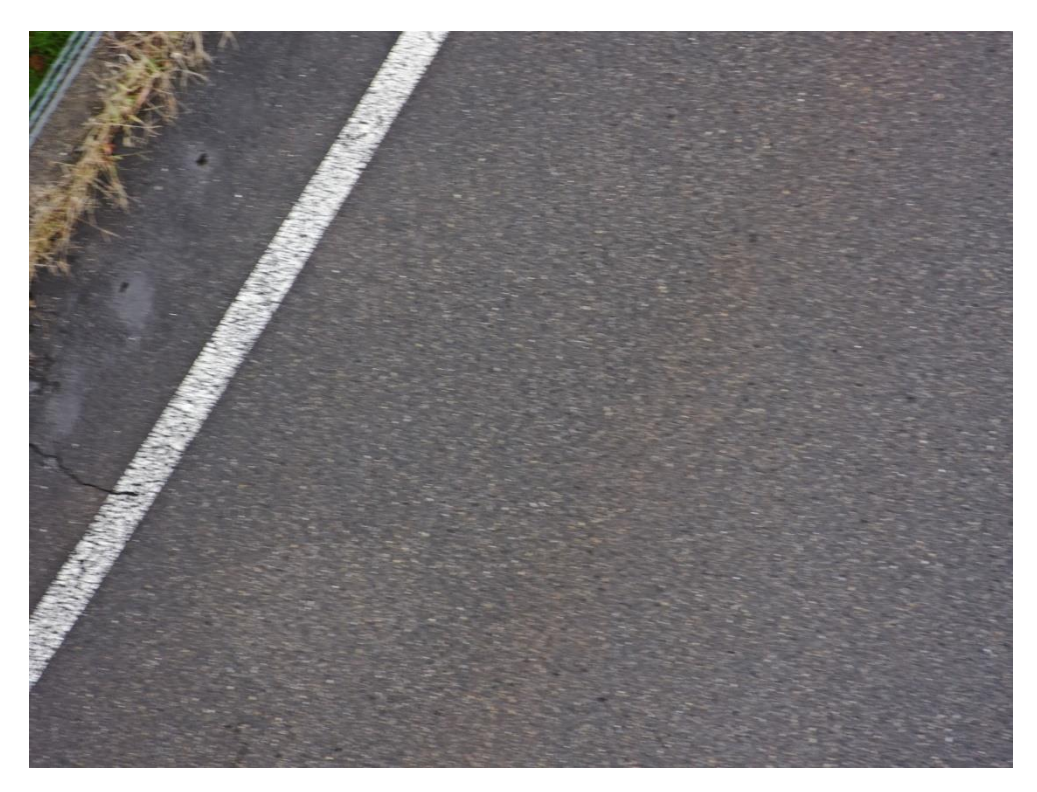

図 4-123 地物密集度(20 個/10m2)の検証 架線柱 16 撮影写真

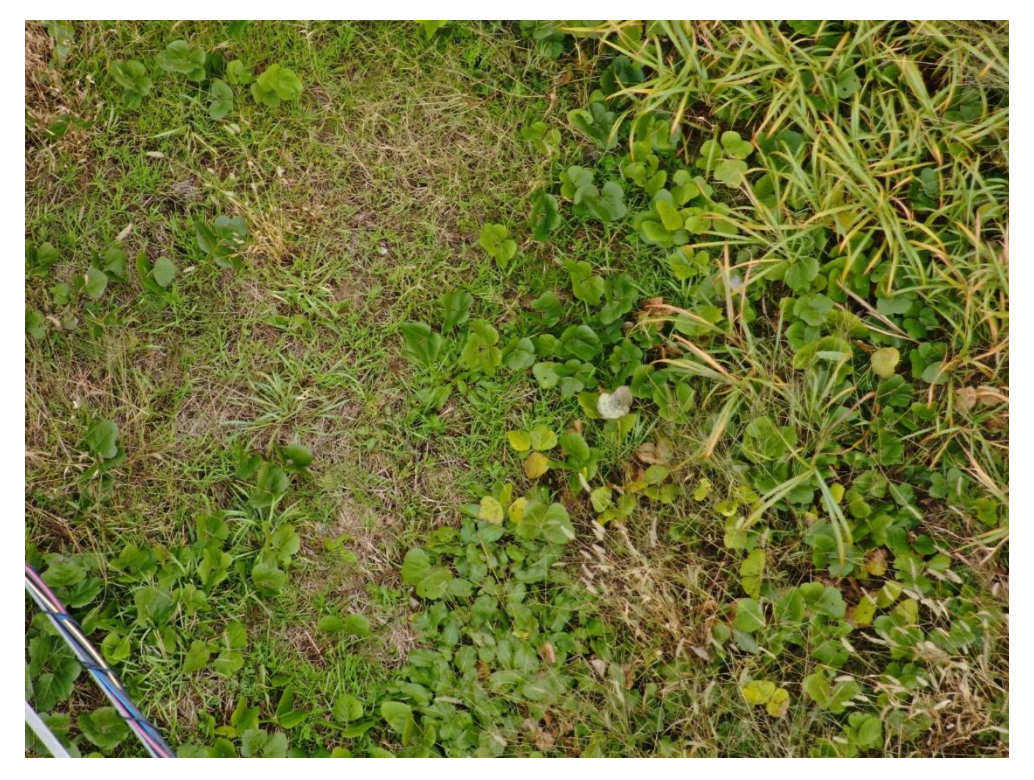

図 4-124 地物密集度(20 個/10m2)の検証 架線柱 17 撮影写真

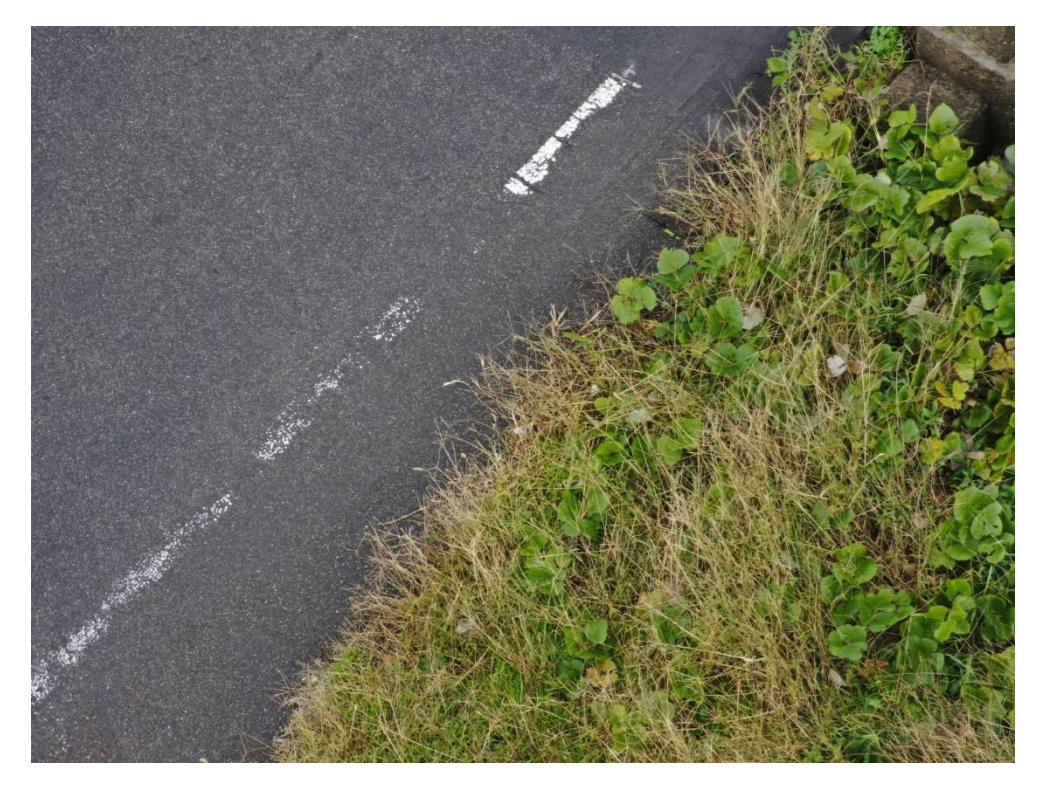

図 4-125 地物密集度(20 個/10m2)の検証 架線柱 18 撮影写真
架線柱 19

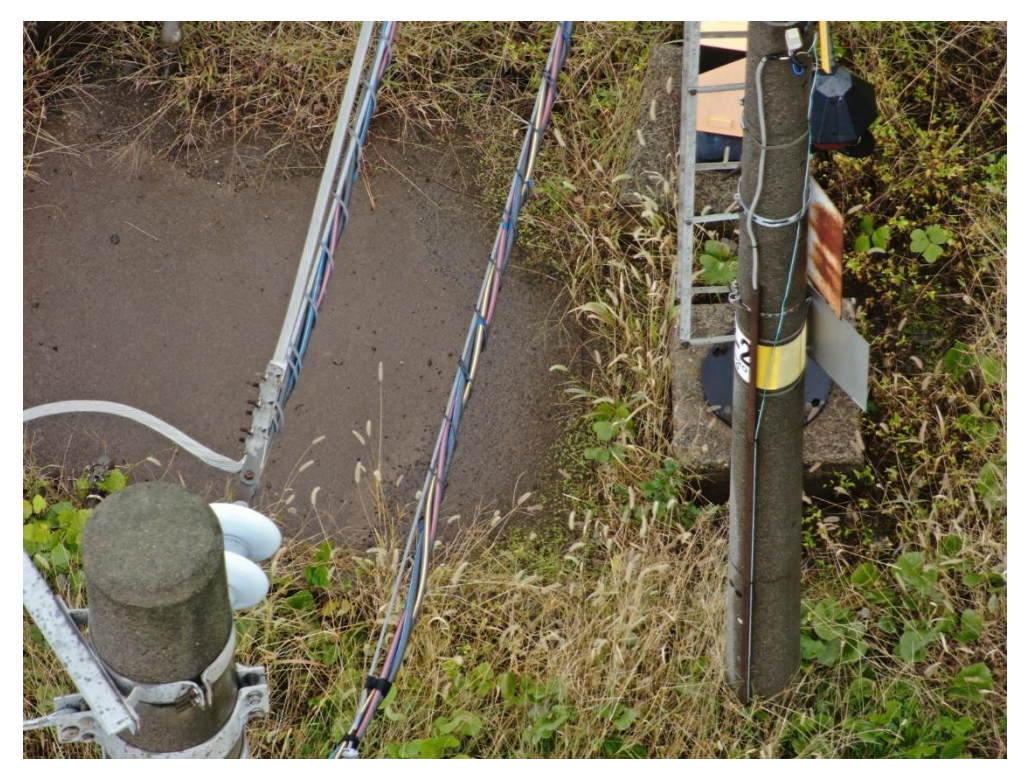

図 4-126 地物密集度(20 個/10m2)の検証 架線柱 19 撮影写真

架線柱 20

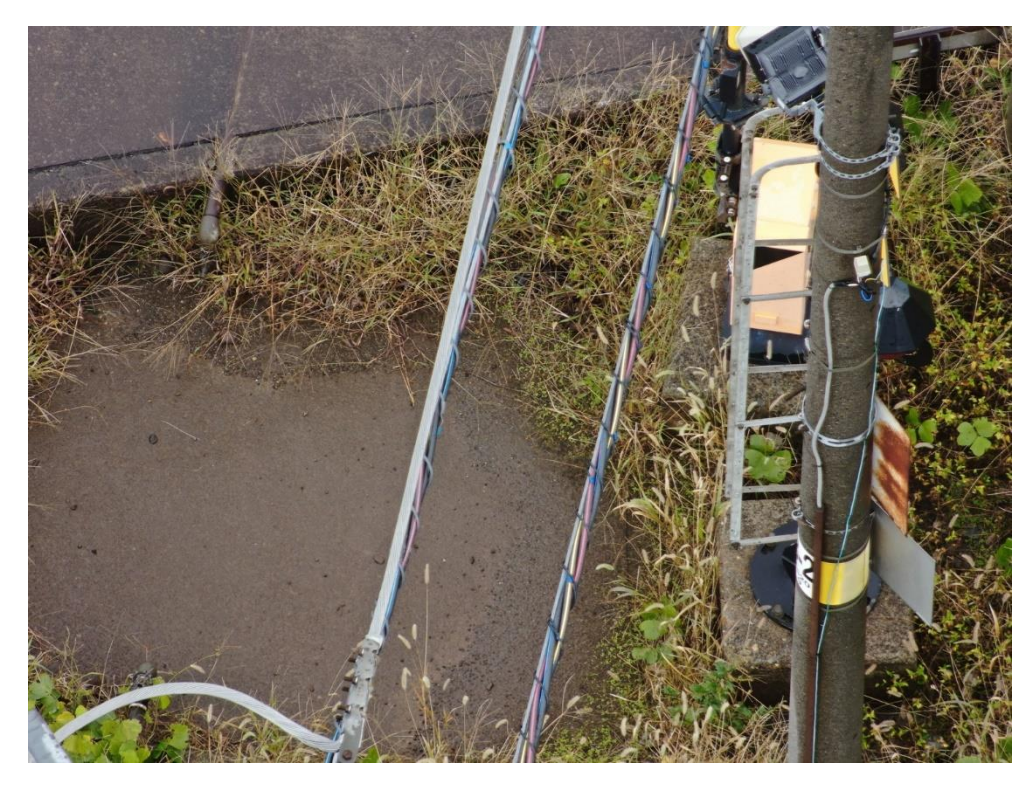

図 4-127 地物密集度(20 個/10m2)の検証 架線柱 20 撮影写真

## 5. BtoB ビジネスでの有用性検証

## 5-1. 検証目的

実証仮説に基づき、以下の検証目的を設定する。

- ① システムの価値検証(ドローン運用観点)
- ⚫ 効果検証
	- ➢ 3D 都市モデルを活用して市街地における鉄道施設周辺の飛行エリアと飛行ルートを設計すること により、鉄道事業者が想定するリスクを踏まえた安全な航路の確保が可能となることを確認する。
- ⚫ ユーザビリティ評価
	- ➢ ドローン運用の観点から本システムの使い勝手に問題がないかを確認する。
- ② システムの価値検証(施設所有者の観点)
- ⚫ 効果検証
	- ➢ レベル 4 飛行等による市街地でのドローン物流や、点検を目的に周辺を飛行するドローン事業者が 鉄道施設を安全に横断することができるよう、鉄道車両の動的な位置情報を提供し、鉄道車両通過時 にドローンが不用意に鉄道敷地内に侵入することを防止することが可能となることを確認する。
- ⚫ ユーザビリティ評価
	- ➢ 施設所有者の観点から本システムの使い勝手に問題がないかを確認する。

### 5-2. 検証方法

- ① システムの価値検証(ドローン運用観点)
	- ⚫ 飛行ルートの作成作業者として、ドローンの運航に関する知見がある UTM 事業者や、ドローンを活 用する点検事業者現場担当者へヒアリング・アンケートを行い、ドローン運用の観点から本システム の価値を検証する。
- ② システムの価値検証(施設所有者観点)
	- ⚫ 鉄道事業者の施設設備の維持管理を担当する部署、施設点検を行う点検事業者の現場担当者へヒア リング・アンケートを行い、施設所有者観点から本システムの価値を検証する。

# 5-3. 被験者

① システムの価値検証(ドローン運用観点)

| 対象ユーザー(事業者向  具体名称 |        | 部署    | 役職            | 担当業務                                | 人数 |
|-------------------|--------|-------|---------------|-------------------------------------|----|
| け) 分類             |        |       |               |                                     |    |
| 事業者               | スカイピーク | 運航チーム | 安全管理責任        | ドローン安全管 1名                          |    |
|                   | 社      |       | 者             | 理責任者                                |    |
|                   |        |       |               | JR 東海施設点                            |    |
|                   |        |       |               | 検実証導入検証                             |    |
|                   |        | 運航チーム | オペレーター        | JR 東海施設点                            | 3名 |
|                   |        |       |               | 検実証オペレー                             |    |
|                   |        |       |               | ター                                  |    |
|                   |        |       |               | 設備点検パイロ                             |    |
|                   |        |       |               | ットトレーニン                             |    |
|                   |        |       |               | グ                                   |    |
|                   |        |       |               | トラジェクト  コントロール  安全管理責任  ドローン安全管  2名 |    |
|                   | リー社    | センター  | 者             | 理責任者                                |    |
|                   |        |       | オペレーター  ルート設計 |                                     | 1名 |
|                   |        |       |               | リモートコント                             |    |
|                   |        |       |               | ロール                                 |    |
|                   |        |       | オペレーター  ルート設計 |                                     | 1名 |
|                   |        |       |               | リモートコント                             |    |
|                   |        |       |               | ロール                                 |    |
|                   |        |       | オペレーター  ルート設計 |                                     | 2名 |
|                   |        |       |               | 現場オペレーシ                             |    |
|                   |        |       |               | ョン                                  |    |

表 5-1 被験者一覧(ドローン運用観点)

② システムの価値検証(施設所有者観点)

| 対象ユーザー(事業 具体名称 |       | 部署    | 役職           | 担当業務              | 人数 |
|----------------|-------|-------|--------------|-------------------|----|
| 者向け) 分類        |       |       |              |                   |    |
| 事業者            | えちごトキ | 設備センタ | 課長、係長、担当     | 保線、信号・通信の         | 2名 |
|                | めき鉄道  |       |              | 巡視点検              |    |
|                |       |       |              | 点検事業者への発注         |    |
|                |       |       |              | 業務                |    |
|                | JR 東海 | 総合技術本 | 係長、担当        | 巡視点検に関わる技         | 2名 |
|                |       | 部     |              | 術開発               |    |
|                |       |       |              | ドローンによる設備         |    |
|                |       |       |              | 点検検証              |    |
|                |       | 設備部   | 係長、担当        | 信号・通信以外の設         | 2名 |
|                |       |       |              | 備の巡視点検            |    |
|                |       | 電気部   | 係長、担当        | 信号・通信の巡視点         | 2名 |
|                |       |       |              | 検                 |    |
|                | スカイピー | 運航チーム | 安全管理責任者      | ドローン安全管理責         | 1名 |
|                | ク社    |       |              | 任者                |    |
|                |       |       |              | JR 東海施設点検実証       |    |
|                |       |       |              | 導入検証              |    |
|                |       |       | 運航チーム オペレーター | JR 東海施設点検実証   3 名 |    |
|                |       |       |              | オペレーター            |    |
|                |       |       |              | 設備点検パイロット         |    |
|                |       |       |              | トレーニング            |    |

表 5-2 被験者一覧(施設所有者観点)

## 5-4. ヒアリング・アンケートの詳細

## 5-4-1. アジェンダ・タイムテーブル

① システムの価値検証(ドローン運用観点)

表 5-3 アジェンダ・タイムテーブル

| No. | アジェンダ                   | 所要時間 |
|-----|-------------------------|------|
|     | 1 本システムの説明              | 30分  |
|     | ※社外被験者のみ                |      |
|     | 2 ドローンルートの作成と飛行シミュレーション | 30分  |
|     | 3 本システムの操作体験            | 20分  |
|     | 4 ヒアリング                 | 30分  |

② システムの価値検証(施設保有者観点)

表 5-4 アジェンダ・タイムテーブル

| No. | アジェンダ                   | 所要時間 |
|-----|-------------------------|------|
|     | 1本システムの説明               | 30分  |
|     | 2 ドローンルートの作成と飛行シミュレーション | 30分  |
|     | ※シミュレータと動画にて体験していただく    |      |
|     | 3 本システムの操作体験            | 20分  |
|     | 4 質疑応答                  | 10分  |
|     | 5 アンケートの配布、回収           | 20分  |

## 5-4-2. アジェンダの詳細

### ① システムの価値検証(ドローン運用観点)

表 5-5 アジェンダの詳細

| No             | アジェンダ(再掲)  | 内容                                   |
|----------------|------------|--------------------------------------|
| $\mathbf{1}$   | 実験の目的を説明   | 本実証実験でアプローチする課題や背景の説明<br>$\bullet$   |
|                |            | 本実証実験で用いるシステムの価値提供                   |
|                |            | システムの全体像の説明<br>$\bullet$             |
|                |            | 本システムが想定する業務フロー                      |
|                |            | 被験者への依頼事項                            |
|                |            |                                      |
| $\overline{2}$ | 作業手順のデモ、説明 | ドローンルートの作成と飛行シミュレーション<br>$\bullet$   |
|                | (既存と新規開発)  | 事前に実証飛行を行い、その際の動画とシミュレータを用いて確        |
|                |            | 認する。                                 |
|                |            | 実証飛行に参加可能な場合は現場で確認する。                |
|                |            | 鉄道施設である地物を撮影するドローン航路飛行のデモ<br>➤       |
|                |            | 鉄道施設である地物を撮影するためのドローンルート<br>✧        |
|                |            | を作成する                                |
|                |            | 地物に接触しない飛行ルートであることを確認す               |
|                |            | る                                    |
|                |            | 第三者所有地に侵入しない (鉄道事業者施設内) 飛            |
|                |            | 行ルートであり、鉄道事業者にとってリスクが低い              |
|                |            | ことを確認する                              |
|                |            | 途中で鉄道車両が接近した場合には安全に退避を               |
|                |            | 行う                                   |
|                |            | 鉄道施設を横断するドローン航路飛行のデモ<br>➤            |
|                |            | 送電線点検飛行を想定し、鉄道車両の接近について線路<br>✧       |
|                |            | を横断する側のドローンに通知する                     |
|                |            | 鉄道車両が通過するまで、ドローンが安全な位置で線路<br>✧       |
|                |            | の横断を待つ流れのシミュレーションを行う                 |
|                |            |                                      |
| 3              | 操作の体験      | 飛行シミュレーション<br>$\bullet$              |
|                |            | 鉄道施設である地物の撮影、線路を横断するドローンの飛行<br>⋗     |
|                |            | シミュレーションを実施する                        |
| 4              | ヒアリング      | 操作体験終了後、体験者全員に対し質疑応答を行う<br>$\bullet$ |

### ② システムの価値検証(施設保有者観点)

表 5-6 アジェンダの詳細

| <b>No</b>      | アジェンダ(再掲)  | 内容        |                                    |  |  |  |
|----------------|------------|-----------|------------------------------------|--|--|--|
| $\mathbf{1}$   | 実験の目的を説明   | $\bullet$ | 本実証実験でアプローチする課題や背景の説明              |  |  |  |
|                |            |           | 本実証実験で用いるシステムの価値提供                 |  |  |  |
|                |            |           | システムの全体像の説明                        |  |  |  |
|                |            |           | 本システムが想定する業務フロー                    |  |  |  |
|                |            |           | 被験者への依頼事項                          |  |  |  |
| $\overline{2}$ | 作業手順のデモ、説明 | $\bullet$ | ドローンルートの作成と飛行シミュレーション              |  |  |  |
|                | (既存と新規開発)  |           | 事前に実証飛行を行い、その際の動画とシミュレータを用いて確認す    |  |  |  |
|                |            |           | る。                                 |  |  |  |
|                |            |           | 実証飛行に参加可能な場合は現場で確認する。              |  |  |  |
|                |            |           | 鉄道施設である地物を撮影するドローン航路飛行のデモ<br>➤     |  |  |  |
|                |            |           | 鉄道施設である地物を撮影するためのドローンルートを作成<br>✧   |  |  |  |
|                |            |           | する                                 |  |  |  |
|                |            |           | 地物に接触しない飛行ルートであることを確認する            |  |  |  |
|                |            |           | 第三者所有地に侵入しない(鉄道事業者施設内)の飛行          |  |  |  |
|                |            |           | ルートであり、鉄道事業者にとってリスクが低いことを          |  |  |  |
|                |            |           | 確認する                               |  |  |  |
|                |            |           | 途中で鉄道車両が接近した場合には安全に退避を行う           |  |  |  |
|                |            |           | 鉄道施設を横断するドローン航路飛行のデモ<br>➤          |  |  |  |
|                |            |           | 送電線点検飛行を想定し、鉄道車両の接近について線路を横<br>✧   |  |  |  |
|                |            |           | 断する側のドローンに通知する                     |  |  |  |
|                |            |           | 鉄道車両が通過するまで、ドローンが安全な位置で線路の横<br>✧   |  |  |  |
|                |            |           | 断を待つ流れのシミュレーションを行う                 |  |  |  |
|                |            |           | 撮影した動画、写真のアップロード                   |  |  |  |
|                |            |           | PC にコピーした動画、写真を本システムにアップロードする<br>⋗ |  |  |  |
|                |            |           | 本実証での撮影対象とする地物は以下とする<br>✧          |  |  |  |
|                |            |           | 架線柱                                |  |  |  |
|                |            |           | 架線                                 |  |  |  |
|                |            |           | 遮断機                                |  |  |  |
|                |            |           | レール                                |  |  |  |
|                |            |           | バラスト (レール周辺の石)                     |  |  |  |
|                |            |           | フェンス                               |  |  |  |
|                |            |           | 写真が 3D 都市モデルに関連づけられて保存されたことを確認す    |  |  |  |
|                |            |           | る                                  |  |  |  |
|                |            |           | 自動で関連付けられなかった写真については手動で関連付けを行<br>➤ |  |  |  |
|                |            |           | う                                  |  |  |  |

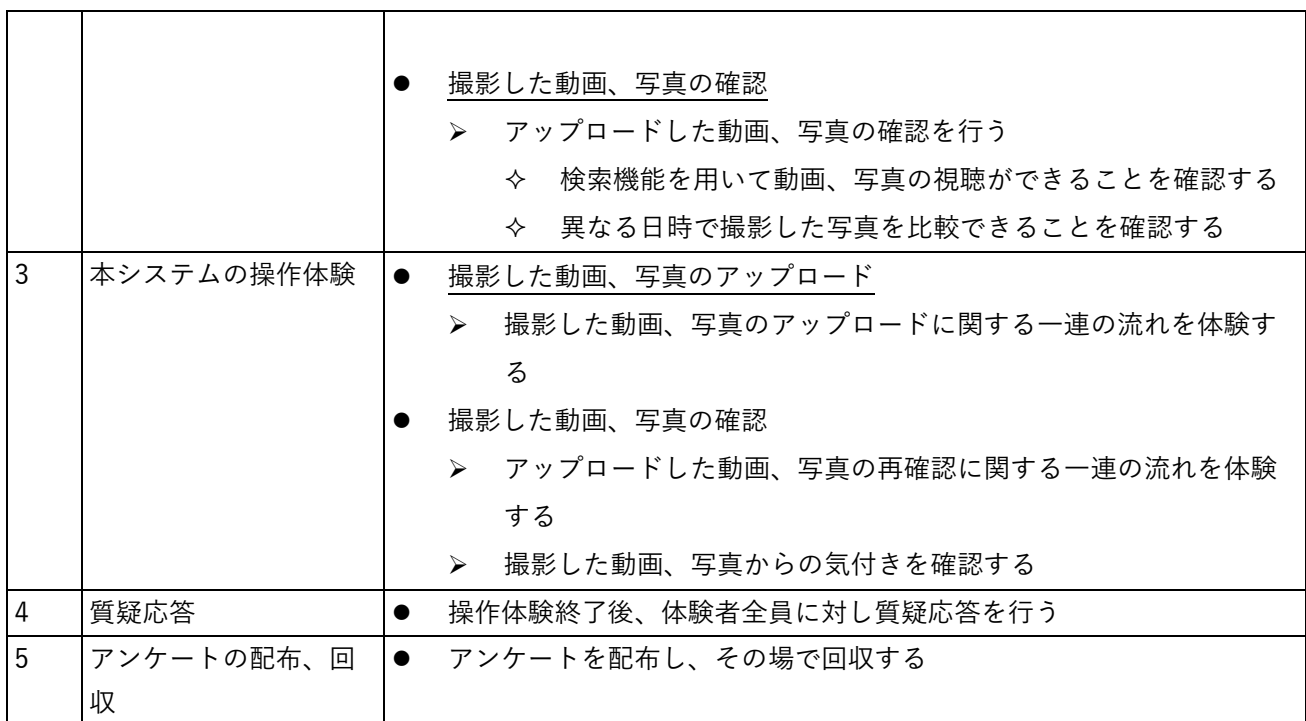

5-4-3. 検証項目と評価方法

 $\Gamma$ 

既存システムとの比較とユーザビリティ評価を検証項目とし、それぞれ定量・定性的に評価した。

① システムの価値検証(ドローン運用観点)

表 5-7 検証項目と評価方法 (ドローン運用観点)

| 検証観点       |   | No  検証項目                                          | 定性評価 |
|------------|---|---------------------------------------------------|------|
| 1) 飛行ルートの安 |   | 鉄道点検のための撮影を目的とした飛行ルー  ● ヒアリング項目により集計<br>$\bullet$ |      |
| 全性         |   | トは、安全なものとなっているか                                   |      |
|            |   | 線路を横断することを目的とした飛行ルート                              |      |
|            |   | は、安全なものとなっているか                                    |      |
| 2)飛行中の安全管  | 3 | 飛行中にドローンが鉄道車両を回避し、ホバ                              |      |
| 理          |   | リング状態となったことが分かりやすいか                               |      |

### ② システムの価値検証(施設保有者観点)

表 5-8 検証項目と評価方法

| 検証観点       | No             |           | 検証項目       | 定量評価                 | 定性評価      |
|------------|----------------|-----------|------------|----------------------|-----------|
| 1)飛行ルートの安全 | $\mathbf{1}$   |           | 鉄道点検のための   | ● 操作を体験してい           | ● 問いに自由記入 |
| 性          |                |           | 撮影を目的とした   | ただいた後にアン             | 欄を設定      |
|            |                |           | 飛行ルートは、安   | ケートを実施               |           |
|            |                |           |            | 全なものとなって  ● 選択肢は「はい、 |           |
|            |                |           | いるか        | いいえ」「どちら             |           |
|            | $\overline{2}$ | $\bullet$ | 線路を横断するこ   | でもない」の3項             |           |
|            |                |           | とを目的とした飛   | 目                    |           |
|            |                |           | 行ルートは、鉄道   | ● で設定                |           |
|            |                |           | 事業者、点検事業   | ● 回答を集計し、各           |           |
|            |                |           | 者から見て安全な   | 選択肢の選択率か             |           |
|            |                |           | ものとなっている   | ら評価                  |           |
|            |                |           | か          |                      |           |
|            | 3              |           | 鉄道車両の回避が   |                      |           |
|            |                |           | 安全に行われてい   |                      |           |
|            |                |           | るか         |                      |           |
| 2)巡視、点検対象で | 4              | $\bullet$ | 対象の地物を巡視   |                      |           |
| ある地物の確認が   |                |           | や点検において確   |                      |           |
| できたか       |                |           | 認したい角度や、   |                      |           |
|            |                |           | 解像度で撮影でき   |                      |           |
|            |                |           | ているか       |                      |           |
|            | 5              |           | 撮影した鉄道施設   |                      |           |
|            |                |           | の写真は 3D 都市 |                      |           |
|            |                |           | モデルの地物へ概   |                      |           |
|            |                |           | ね正しく関連づけ   |                      |           |
|            |                |           | ができているか    |                      |           |
| 3)従来の方法と比較 | 6              |           | 異なる担当で取得   |                      |           |
| し利便性が向上し   |                |           | した動画、写真か   |                      |           |
| たか         |                |           | ら他担当で管轄す   |                      |           |
|            |                |           | る項目の確認がで   |                      |           |
|            |                |           | きているか      |                      |           |
|            | 7              |           | 過去に撮影された   |                      |           |
|            |                |           | 動画、写真の中か   |                      |           |
|            |                |           | ら確認したい地物   |                      |           |
|            |                |           | を検索し特定しや   |                      |           |
|            |                |           | すいか        |                      |           |

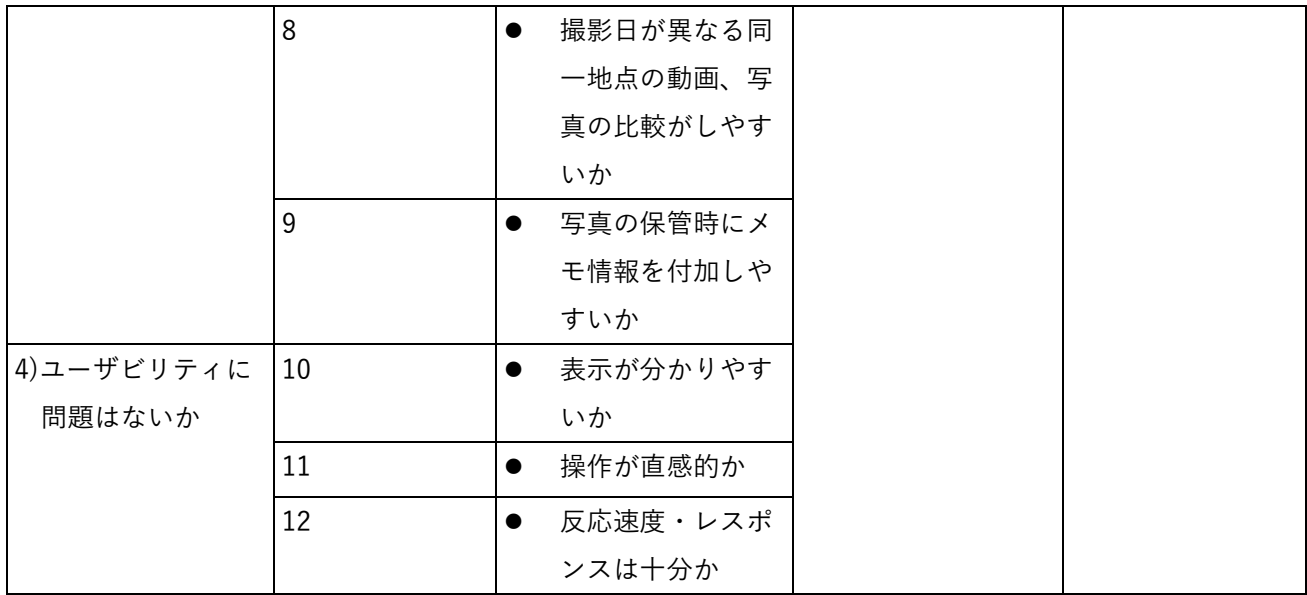

#### 5-4-4. システムデモの概要

#### ①点検ルートの決定

シミュレーション映像で、巡視や点検の対象となる施設がカメラに捉えているかを確認する。

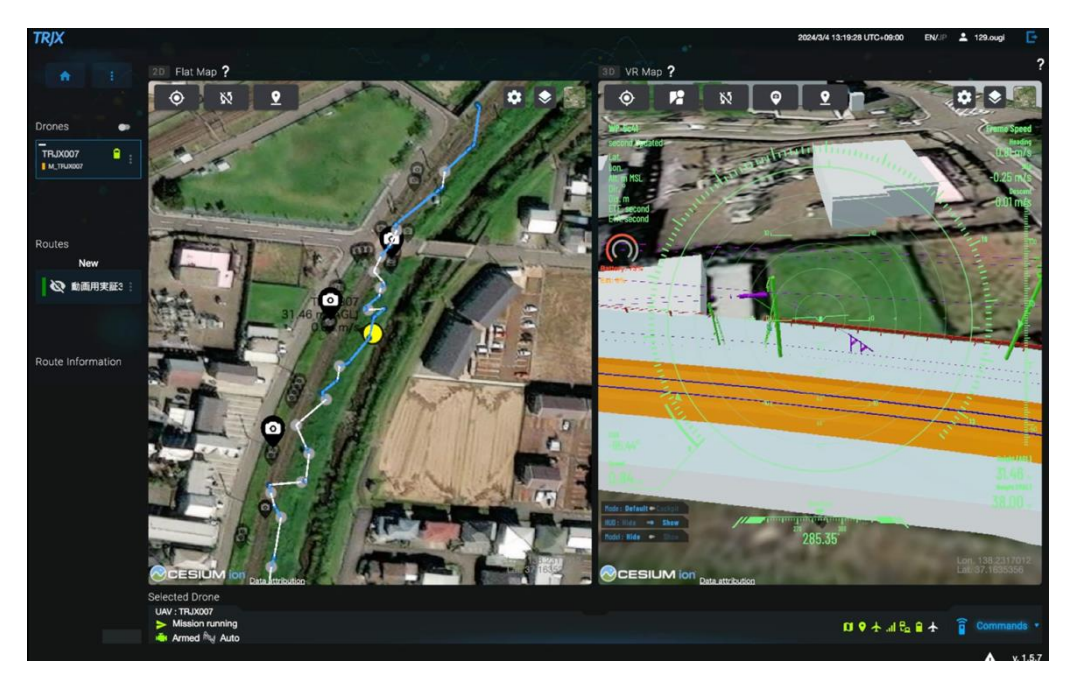

図 5-1 点検対象施設の確認

②対象物の撮影

ドローンを離発着地点に置き離陸ボタンを押下、その後ドローンが自動で飛行する。

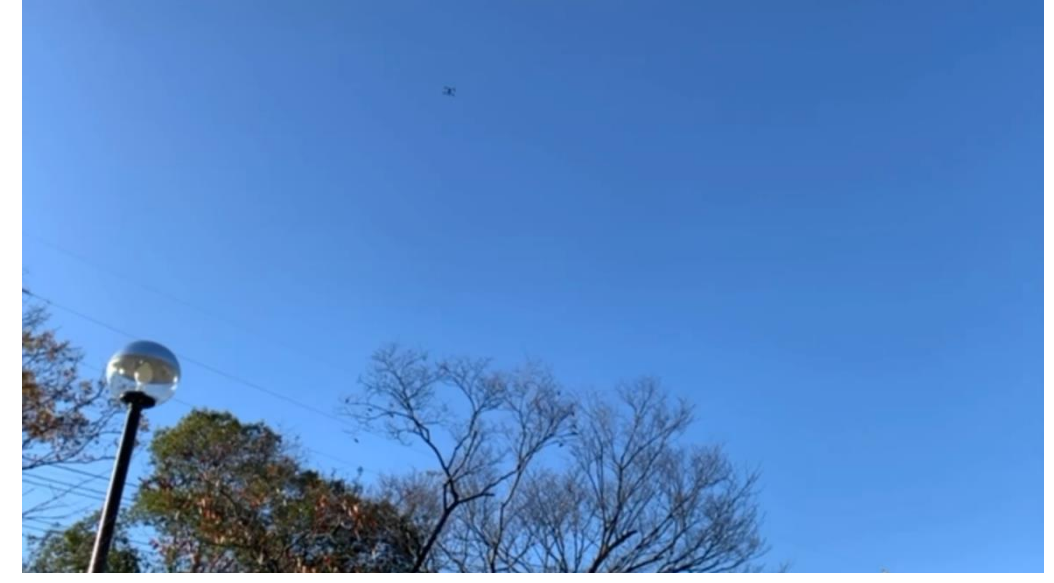

図 5-2 ドローン自動飛行の様子

飛行中に電車が接近すると約 50 秒前にタブレットに警報が通知され、ドローンは自動的に停止する。

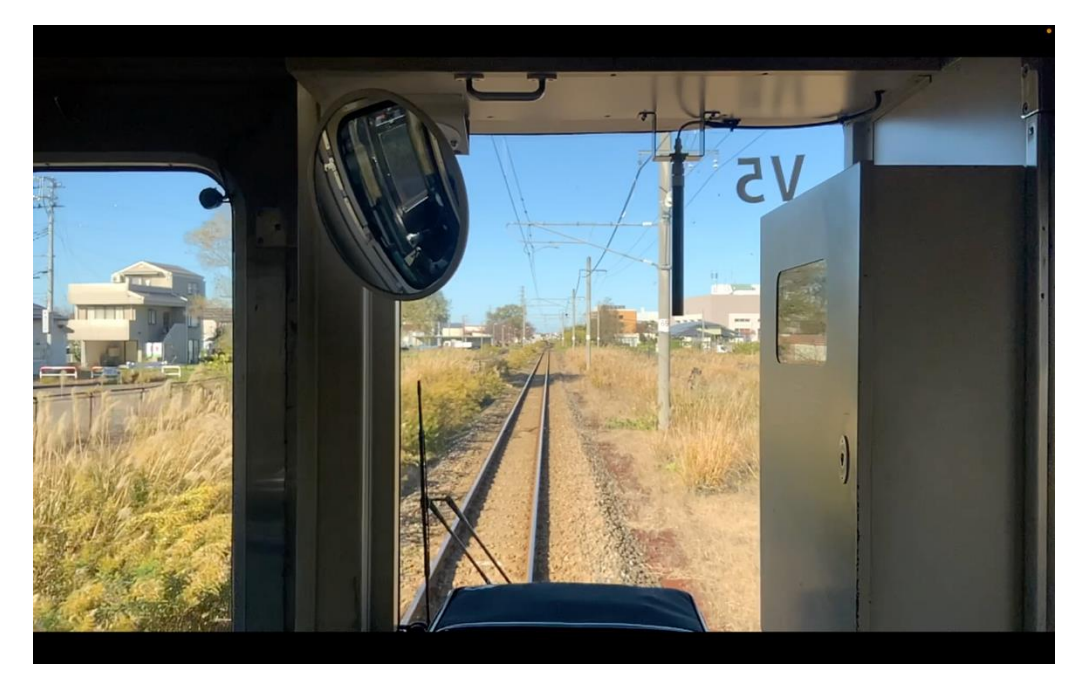

図 5-3 電車接近の様子

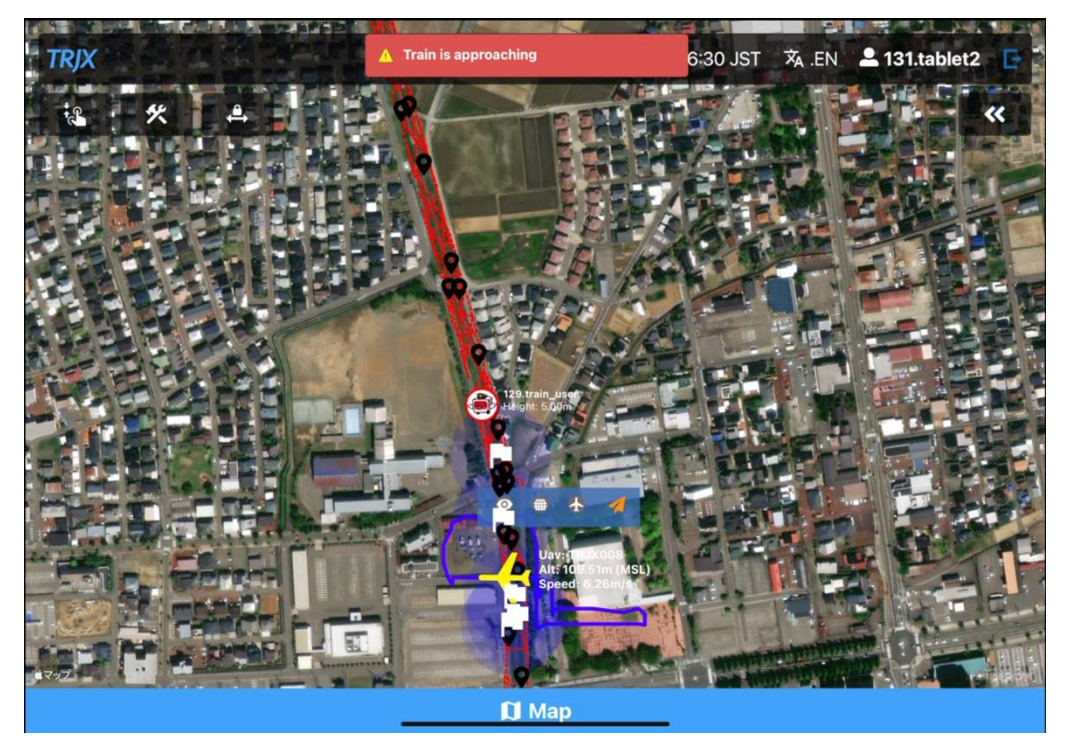

図 5-4 警告画面(タブレット端末)

ドローンが着陸したら機体のカメラから SD カードを抜き映像をクラウドにアップロードする。

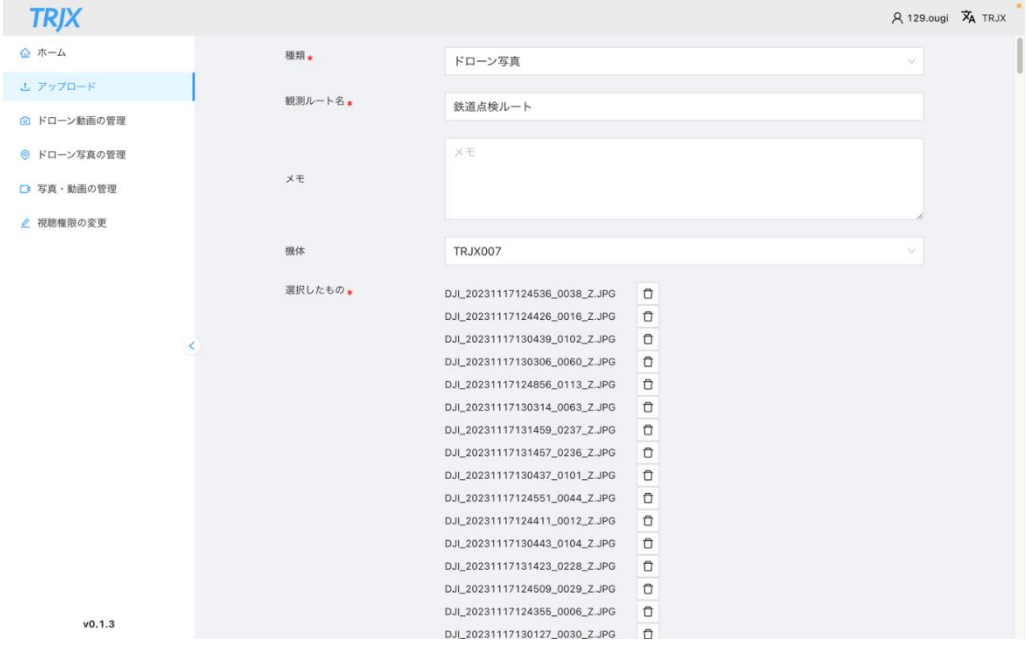

図 5-5 アップロード画面①

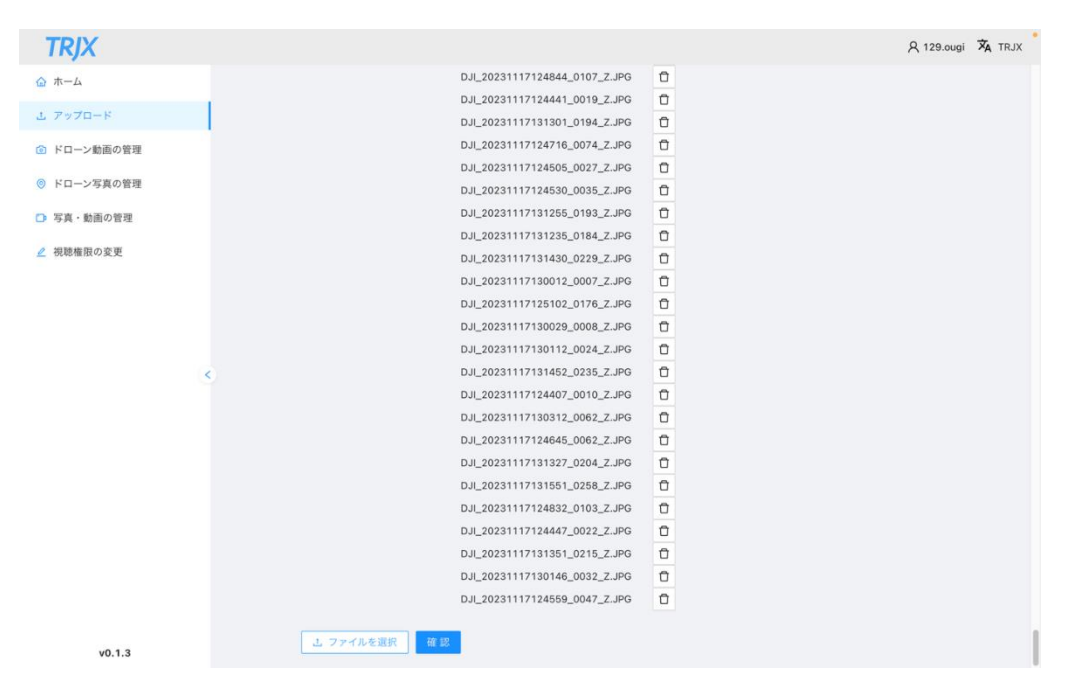

図 5-6 アップロード画面②

アップロードが完了後、撮影した施設の名称と写真を紐付けて管理する。

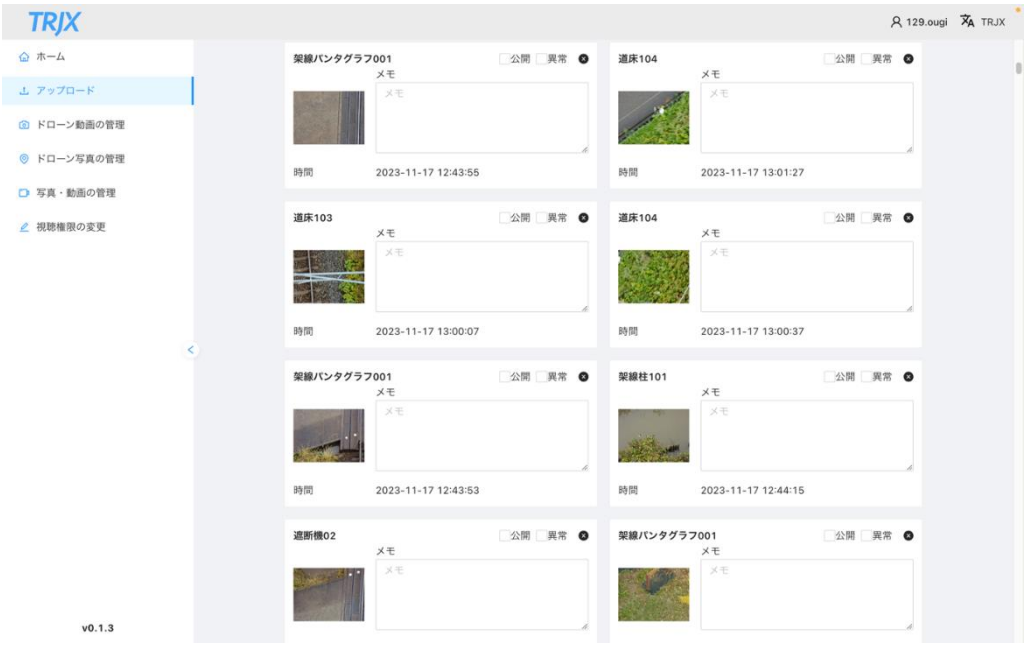

図 5-7 写真管理画面(一覧表示)

地図上で対象施設をクリックすると撮影した写真や動画を確認できる。

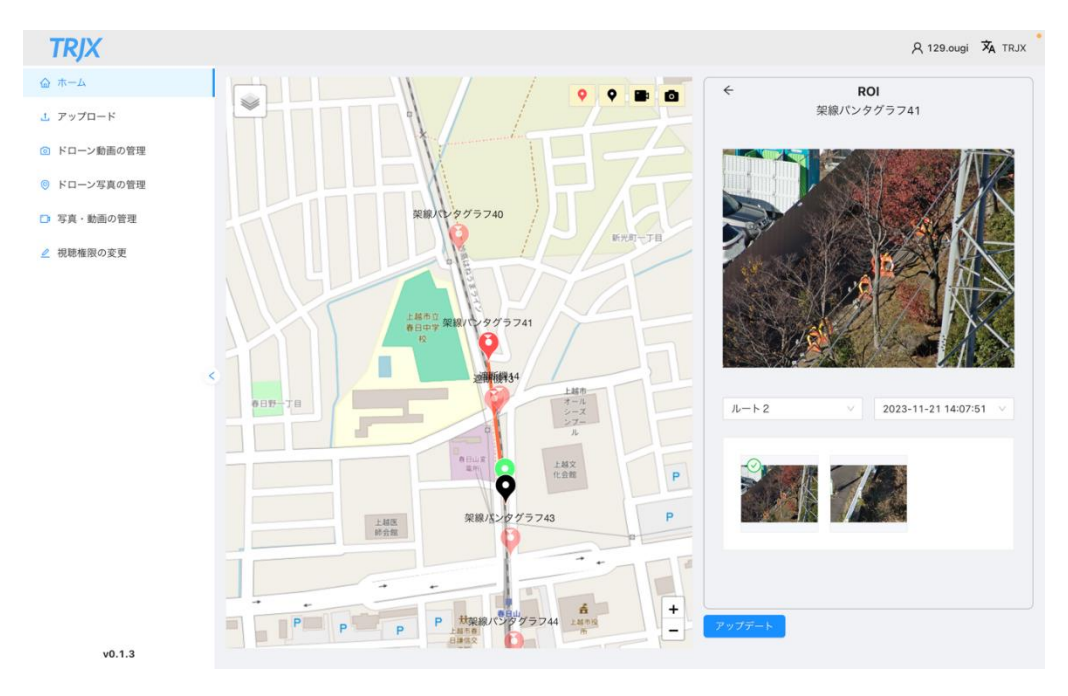

図 5-8 写真管理画面(地図表示)

③撮影データの目視確認

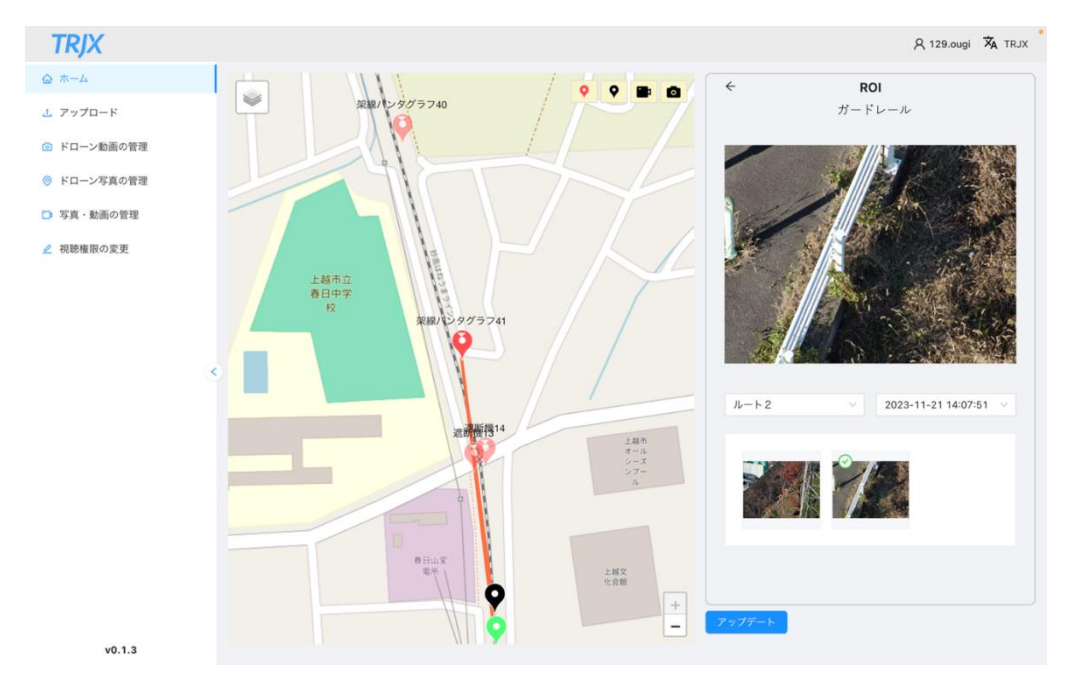

写真や動画はインターネット接続できるパソコンから確認できる。

図 5-9 写真管理画面(地図表示)

写真を確認し異物が引っかかっていないか、施設の破損がないかなどを目視点検する。定期的に撮影し比較す ることで経年劣化等、前回撮影時との変化を発見可能である。

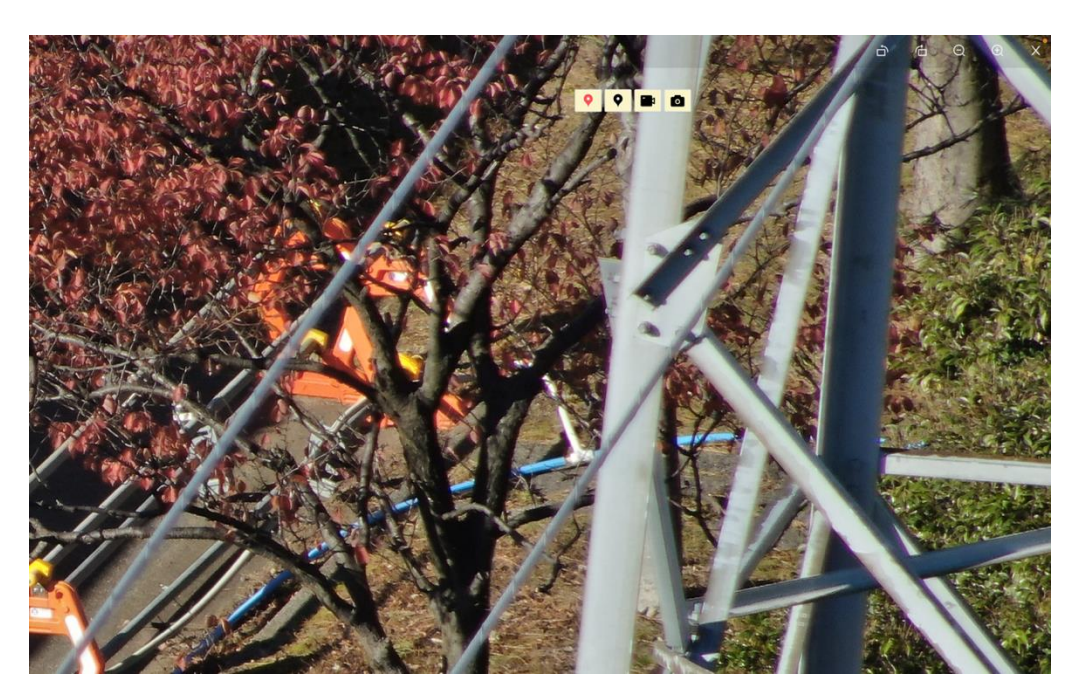

図 5-10 目視点検対象画像の一例

③ 補修実施の判断等

目視点検結果を入力する。異常にチェックを入れると地図上の施設名が赤字表示になる。

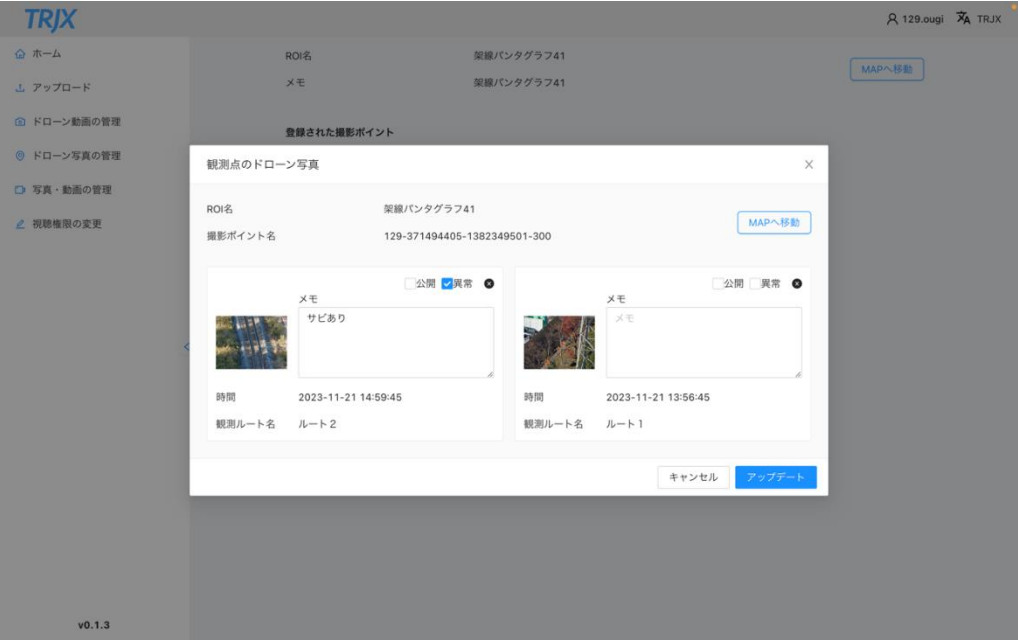

図 5-11 目視点検結果の入力画面

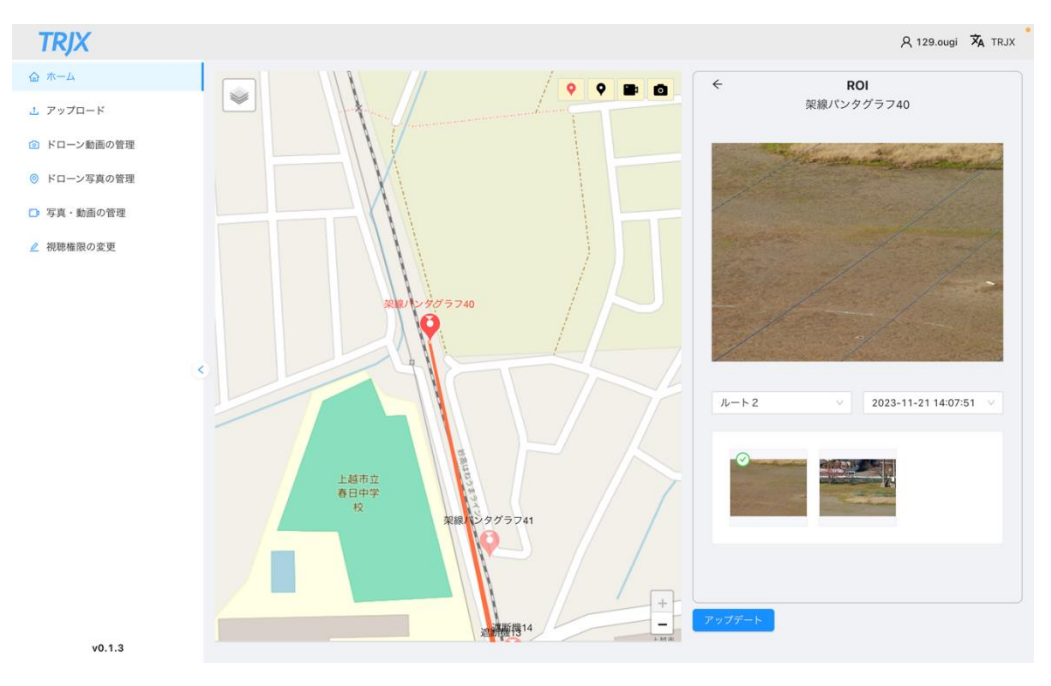

図 5-12 目視点検結果(地図表示)

## 5-4-5. 実証実験の様子

#### 実証実験拠点での説明の様子

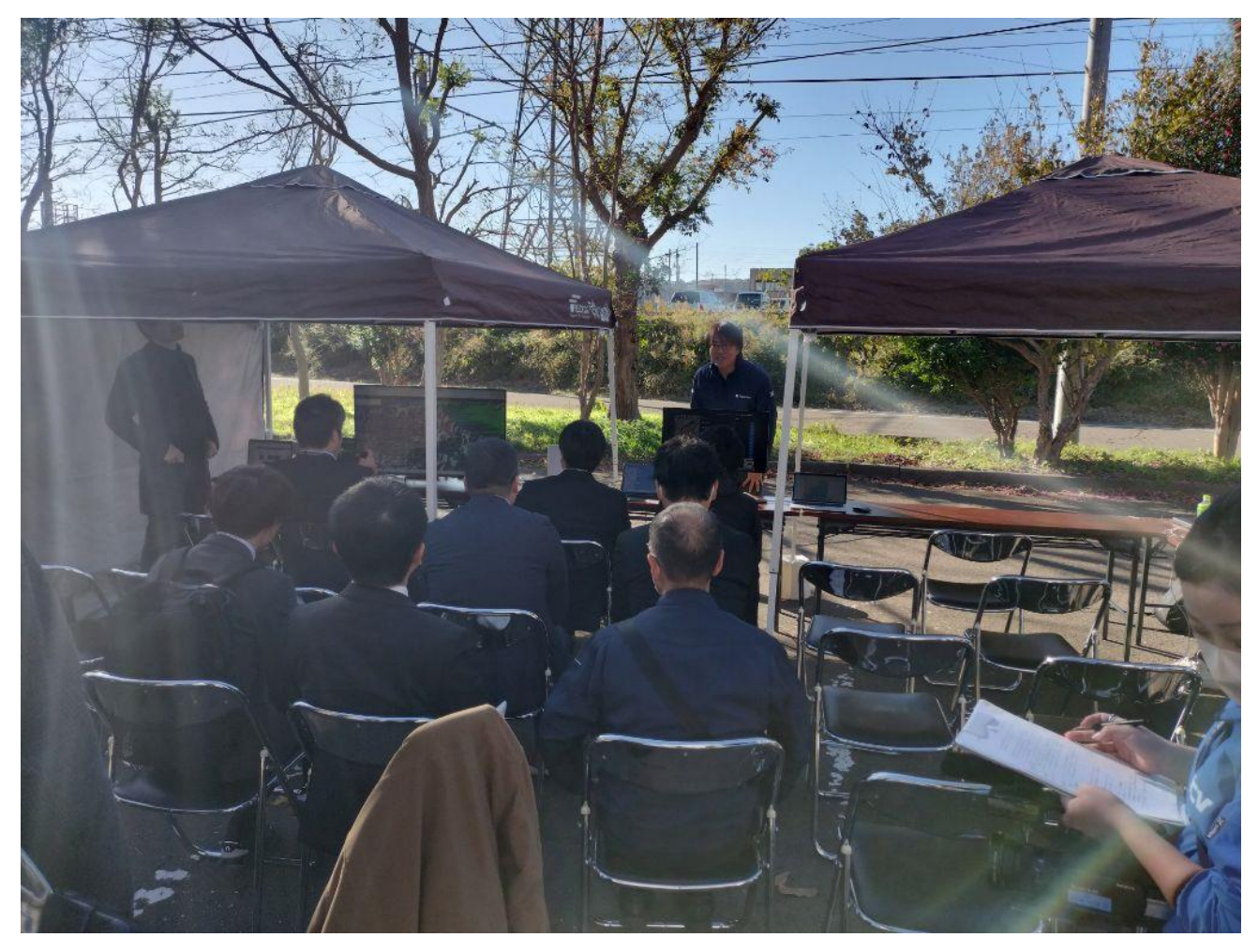

図 5-13 実証実験拠点での説明の様子

離発着地点でのドローンの様子

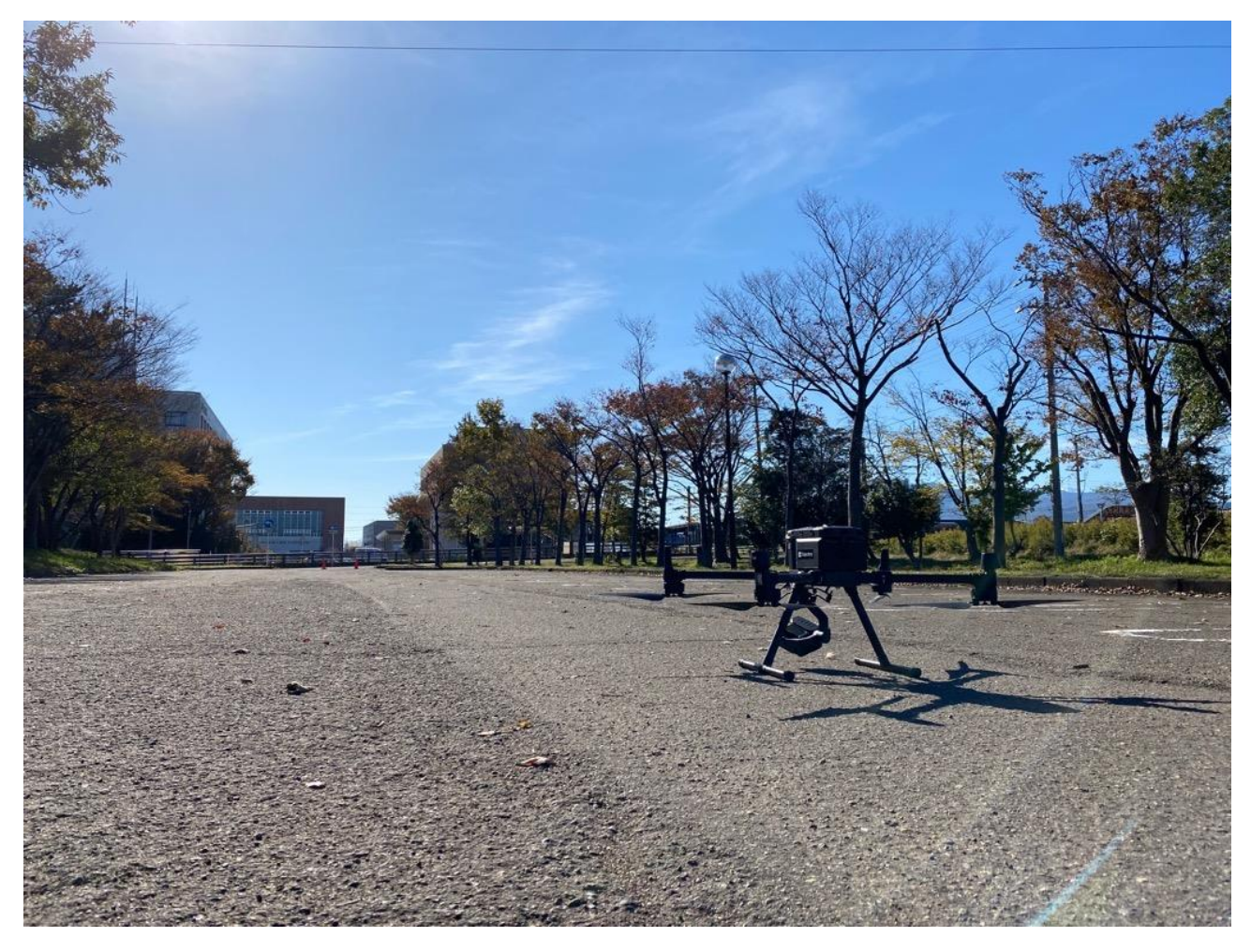

図 5-14 離発着地点でのドローンの様子

#### 5-5. 検証結果

点検事業者とドローン事業者に向けて、実際の業務を想定し必要十分な機能及びインタフェースを兼ね備えた システムの提供し、一定の評価を得られた。

ドローン運用観点では、地上の点検対象となる地物を撮影する飛行ルートが生成される、かつ安全な自動航行 が可能なことが確認できた。

施設所有者の観点では、えちごトキめき鉄道で撮影した写真が正しく 3D 都市モデルに関連づけられることを 確認できた。

これらの検証により、鉄道上空を安全に飛行しながら地上の点検対象となる地物を撮影し、撮影した写真を 3D 都市モデルに関連付け、点検業務の一部を代替することが可能であることが分かった。

その一方で、本年度は映像を 3D 都市モデルに関連付けて管理する機能を主軸に開発し、点検の結果や問題 点についてはフリーテキスト形式で入力する方法を採用したが、ユーザーの利便性を考慮すると、より詳細 な点検項目を管理する台帳形式のインタフェースを用意することが代替するには望ましいことも示唆してい る。

今回開発し検証対象としたシステム

- ⚫ 鉄道事業者がドローンの撮影による点検を行う際に、点検中のドローンに鉄道が接近する際の警告と安全 動作
- 他のドローンが線路上を横断しようとした際に鉄道が接近してきた場合、ドローンが自動的に回避行動を 行う
- ⚫ 点検対象となる地物を撮影した写真、動画についてシステムにアップロードすると自動的に点検対象の鉄 道施設である地物の場所にひも付け管理する

① システムの価値検証(ドローン運用観点)

(1) 飛行ルートの安全性(鉄道施設点検での運用時)

Q1 鉄道施設の点検を目的に線路上を飛行するドローンの飛行ルートは安全だと感じましたか 全ヒアリング対象者のうち、70%以上 (7/9名)が「はい」と回答している。ドローンの飛行に向けた飛行ル ートの安全性が担保されていることが明らかになった。

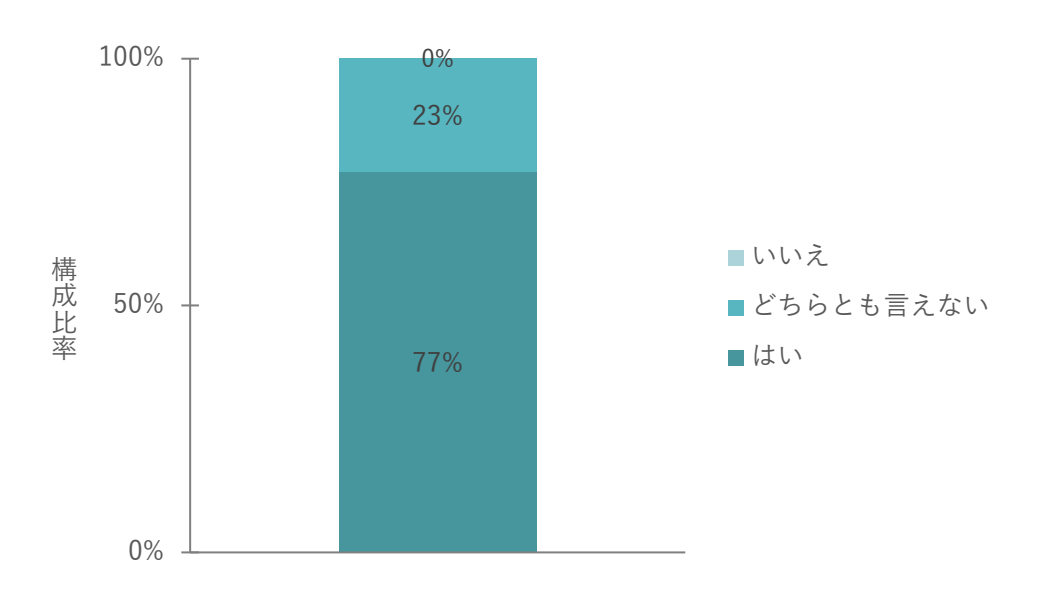

図 5-15 飛行ルートの安全性 (鉄道施設点検での運用時) Q1 ヒアリング結果

| No 定量調査の結果・示唆 | 関連する定性コメント                        |
|---------------|-----------------------------------|
| 1lはい          | 鉄道施設(架線柱、遮断機など)から十分な離隔が確保されていたた   |
|               | め                                 |
|               | 線路敷地内に飛行ルートが収まっており、第三者上空への飛行の可能   |
|               | 性が低いと感じたため                        |
| 2 どちらとも言えない   | 基本的に安全だと思うが、飛行ルート中の WP 数が多くあり、ドロー |
|               | ンのスムーズな飛行に少なからずの影響を感じたため          |

表 5-9 Q1 に関連する定性コメント

Q2 線路上を飛行中に鉄道が接近した場合の回避地点は安全だと感じましたか

全ヒアリング対象者のうち、70%以上 (7/9名)が「はい」と回答している。第三者への影響がより少なく建 物がない箇所や河川上などに回避地点が生成されることが確認され安全性が担保されていることが明らかに なった。

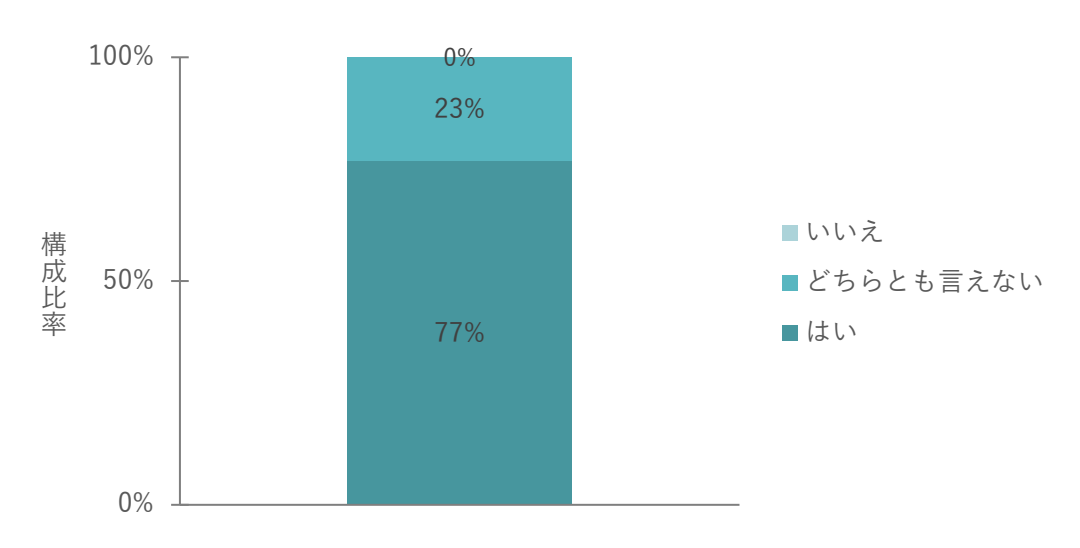

図 5-16 飛行ルートの安全性(鉄道施設点検での運用時) O2 ヒアリング結果

定性評価でも、回避地点に対する好意的なフィードバックが寄せられた一方で、建物が密集している地域など は回避可能地点として候補に挙げられる箇所が限られるため、どの程度の安全性を基準とするかの検討が必要 であるとの課題点が明確となった。

| No 定量調査の結果・示唆 | 関連する定性コメント                                   |
|---------------|----------------------------------------------|
| 1 はい          | 建物がない箇所や河川上など、第三者への影響が少ない場所に回避地              |
|               | 点が生成されていたため                                  |
|               | 鉄道を回避する上で十分であり、鉄道通過後に自動航行へ復帰する際              |
|               | に容易である地点(離れすぎない地点)であったため                     |
| 21どちらとも言えない   | 市街地の部分で回避はできているが、第三者への影響が少ない箇所が<br>$\bullet$ |
|               | 限られているため、どの程度の場所まで回避が妥当かを検討する必要              |
|               | があると感じる                                      |

表 5-10 Q2 に関連する定性コメント

Q3 鉄道の接近までに十分な余裕があったと感じましたか(回避猶予時間)

全ヒアリング対象者のうち、100%の回答者(9/9名)が「はい」と回答している。ドローンが安全に回避し鉄 道が接近するまで十分な時間が確保されていることが明らかとなった。

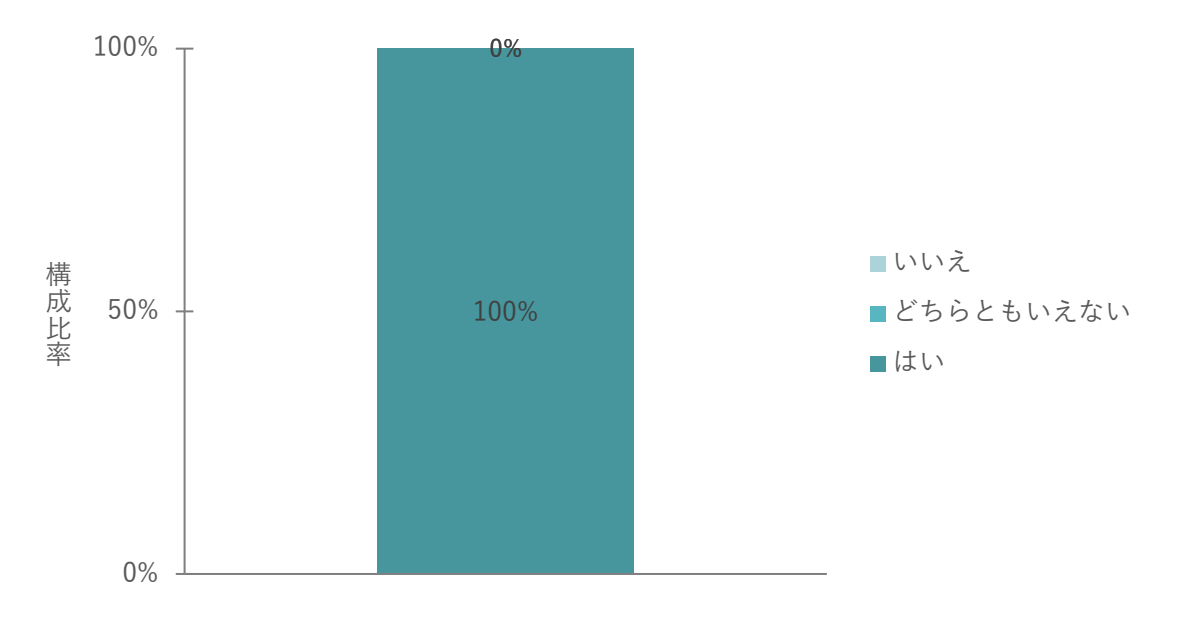

図 5-17 飛行ルートの安全性 (鉄道施設点検での運用時) Q3 ヒアリング結果

定性評価でも、鉄道接近までの時間に対する好意的なフィードバックが寄せられ、一定の評価を得た。

| No 定量調査の結果・示唆 | '関連する定性コメント                                                      |
|---------------|------------------------------------------------------------------|
| .   はい        | ドローンの回避が遅れることなく十分な時間であると感じたため<br>点検の作業に差し支えない範囲で十分な回避猶予時間であると感じた |
|               | ため                                                               |

表 5-11 Q3 に関連する定性コメント

(2) 飛行ルートの安全性(その他のドローン運用時)

Q1 鉄道事業者以外のユースケースを想定した線路を横断するドローンの飛行ルートは安全と感じましたか 全ヒアリング対象者のうち、60%以上 (6/9 名) が「はい」と回答している。ドローンの飛行に向けた飛行ル ートの安全性が担保されていることが明らかになった。

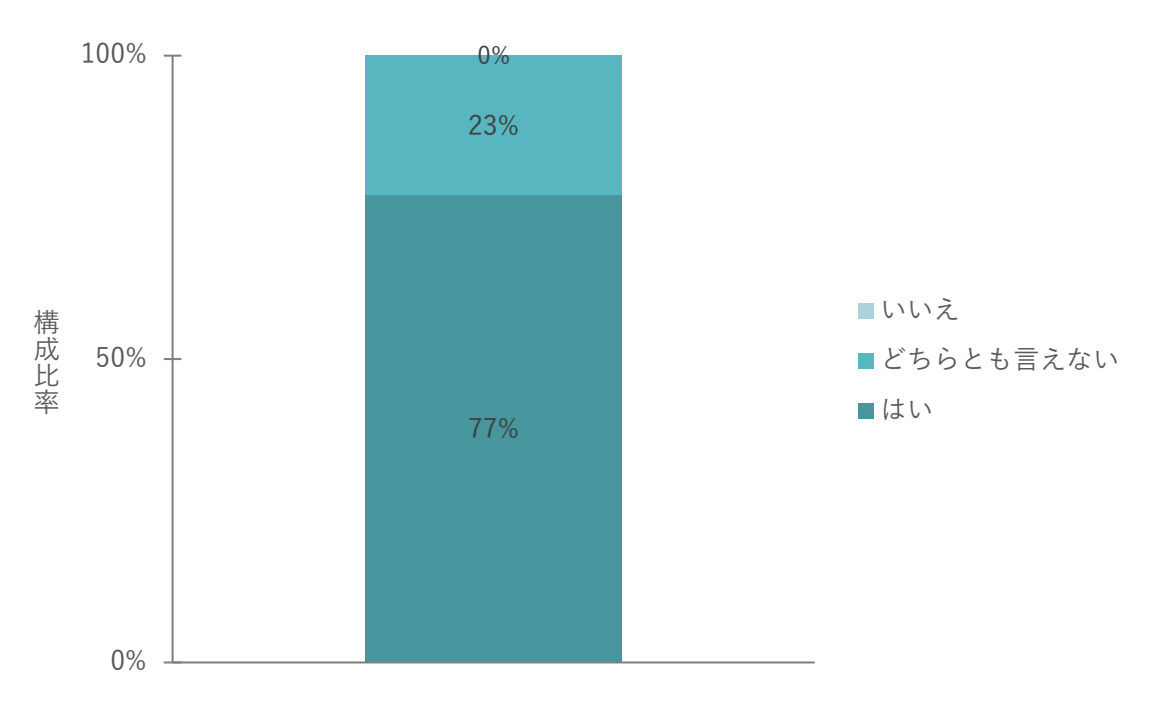

図 5-18 飛行ルートの安全性 (その他のドローン運用時) Q1 ヒアリング結果

| No 定量調査の結果・示唆 | 関連する定性コメント                        |
|---------------|-----------------------------------|
| 1lはい          | 鉄道施設(架線柱、遮断機など)から十分な離隔が確保されていたた   |
|               | め                                 |
|               | 線路敷地内に飛行ルートが収まっており、第三者の上空への飛行の可   |
|               | 能性が低いと感じたため                       |
| 2 どちらとも言えない   | 基本的に安全だと思うが、飛行ルート中の WP 数が多くあり、ドロー |
|               | ンのスムーズな飛行に少なからずの影響を感じたため          |

表 5-12 Q1 に関連する定性コメント

Q2 横断時に鉄道が接近した場合の回避地点は安全だと感じましたか

全ヒアリング対象者のうち、70%以上 (7/9名)が「はい」と回答している。第三者への影響がより少なく建 物がない箇所や河川上などに回避地点が生成されることが確認され安全性が担保されていることが明らかに なった。

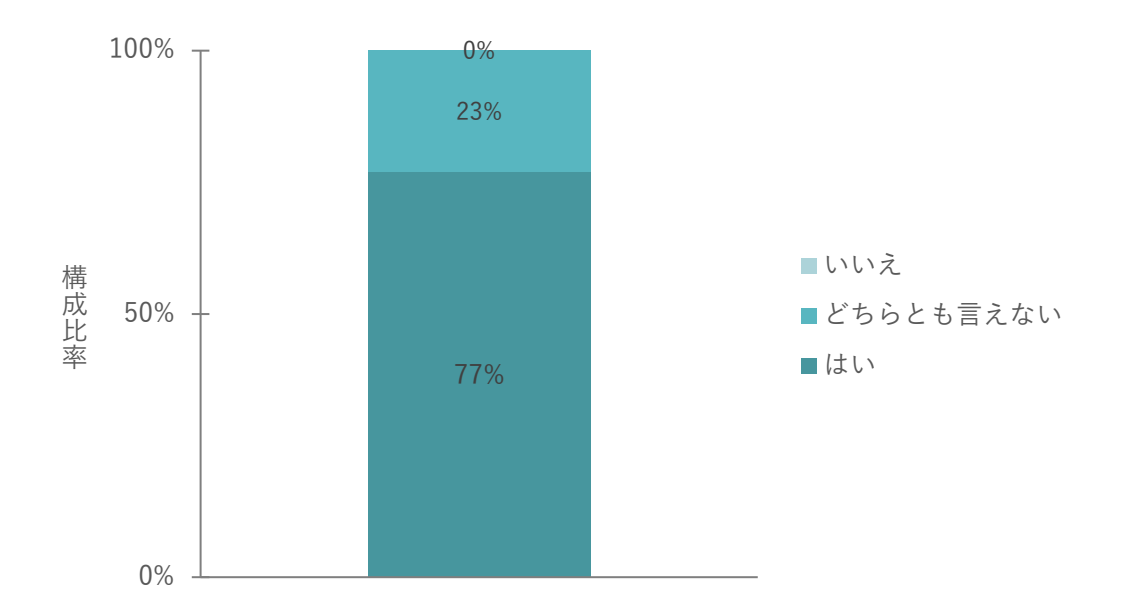

図 5-19 飛行ルートの安全性 (その他のドローン運用時) O2 ヒアリング結果

定性評価でも、回避地点に対する好意的なフィードバックが寄せられた一方で、建物が密集している地域など は回避可能地点として候補に挙げられる箇所が限られてくるため、どの程度の安全性を基準とするかの検討が 必要であるとの課題点が明確となった。

|     | No 定量調査の結果・示唆 | 関連する定性コメント                      |
|-----|---------------|---------------------------------|
| 1 I | はい            | 建物がない箇所や河川上など、第三者への影響が少ない場所に回避地 |
|     |               | 点が生成されていたため                     |
|     |               | 鉄道を回避する上で十分であり、鉄道通過後に自動航行へ復帰する際 |
|     |               | に容易である地点(離れすぎない地点)であったため        |
|     | 21どちらとも言えない   | 市街地の部分で回避はできているが、第三者への影響が少ない箇所が |
|     |               | 限られているため、どの程度の場所まで回避が妥当かを検討する必要 |
|     |               | があると感じる                         |

表 5-13 Q2 に関連する定性コメント

Q3 鉄道の接近までに十分な余裕があったと感じましたか(回避猶予時間)

全ヒアリング対象者のうち、100%の回答者(9/9名)が「はい」と回答している。ドローンが安全に回避し鉄 道が接近するまで十分な時間が確保されていることが明らかとなった。

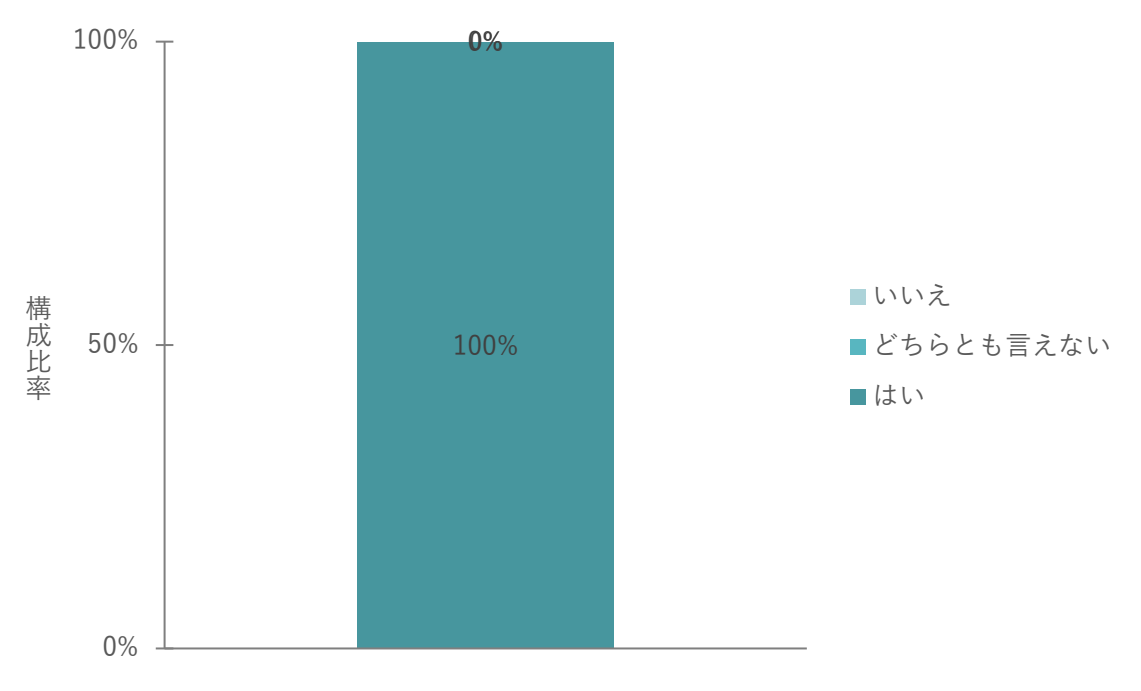

図 5-20 飛行ルートの安全性 (その他のドローン運用時) Q3 ヒアリング結果

定性評価でも、鉄道接近までの時間に対する好意的なフィードバックが寄せられ、一定の評価を得た。

表 5-14 Q3 に関連する定性コメント

| No 定量調査の結果・示唆 | '関連する定性コメント                     |
|---------------|---------------------------------|
| 1 はい          | ドローンの回避が遅れることなく十分な時間であると感じたため   |
|               | 点検の作業に差し支えない範囲で十分な回避猶予時間であると感じた |
|               | ため                              |

(3) 回避ルートの確認

Q1 ドローンが回避のための挙動を開始した際の表示は分かりやすいと感じましたか

全ヒアリング対象者のうち、60%以上の回答者(6/9名)が「はい」と回答。タブレットで鉄道が接近する際 の警告は視覚的に分かりやすく、安全性が担保されていることが明らかとなった。

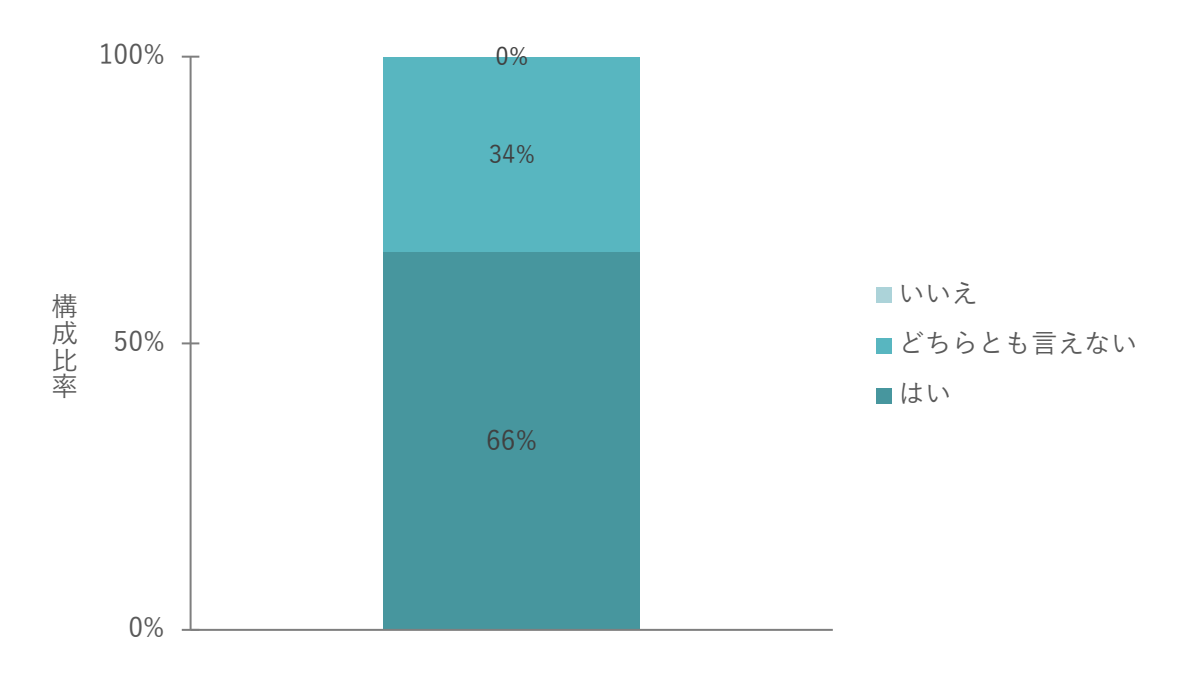

図 5-21 回避ルートの確認 Q1 ヒアリング結果

定性評価でも、回避ルートの確認に対する好意的なフィードバックが寄せられた一方で、より安全にシステム を運用するため、音声での警告機能を追加するなどの検討が必要であるとの課題点が明確となった。

| No 定量調査の結果・示唆 | 関連する定性コメント                      |
|---------------|---------------------------------|
| 1lはい          | 視覚的に分かりやすく警告が表示されていたため          |
|               | 警告がわかりやすく問題ないと感じたため             |
| 2 どちらとも言えない   | 警告の表示自体は分かりやすいが、音声での警告などが加わるとより |
|               | 気づきやすく安全であると感じたため               |

表 5-15 Q1 に関連する定性コメント

② システムの価値検証(施設所有者の観点)

Q1 ドローンが離着陸する様子、線路上空をドローンが飛行する様子は、周辺障害物や線路からの高さや距離 などを踏まえ安全に問題はないと感じましたか

全アンケート対象者のうち、80%以上 (11/13名)が「はい」と回答している。ドローンの飛行に関して安全 性が担保されていることが明らかになった。

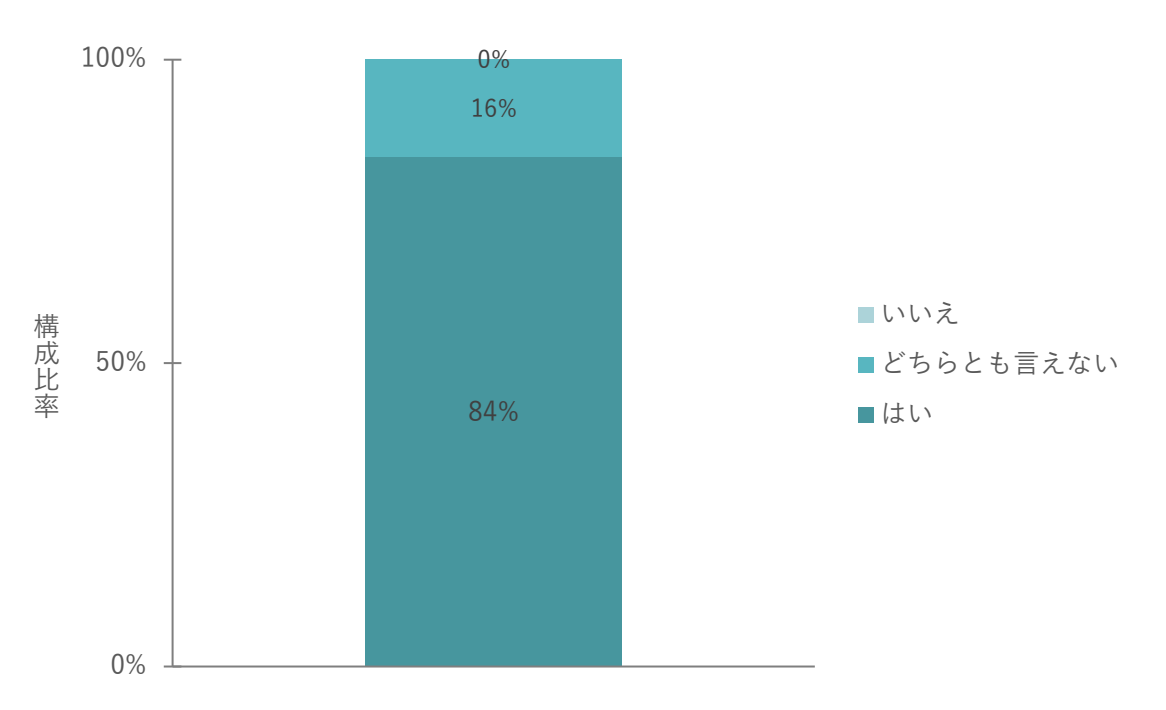

図 5-22 施設所有者の観点 Q1 アンケート結果

| No 定量調査の結果・示唆 | 関連する定性コメント |                                  |
|---------------|------------|----------------------------------|
| はい            | $\bullet$  | 線路から離れている。また、上空に架線などの鉄道設備がないため   |
|               |            | 離発着地点周辺、飛行中どちらにおいても十分な離隔距離が確保でき  |
|               |            | ていたため                            |
|               | $\bullet$  | 予め設定されたルートを飛行しているため              |
| 21どちらとも言えない   | $\bullet$  | GPSの精度は機体によって異なるためその誤差がどの程度かも重要な |
|               |            | 考慮点と考える                          |
|               |            | 上空に架線などドローンの離発着の障害となる設備があると発着地点  |
|               |            | の検討が必要になってくると思う                  |

表 5-16 Q1 に関連する定性コメント

Q2 鉄道がドローンに接近した際の対策について、タブレットへの警告が出るタイミング、ドローンが停止す るという対策は、安全に問題はないと感じましたか

全アンケート対象者のうち約70% (9/13名)が「はい」と回答している。鉄道がドローンに接近した際のタ ブレットへの警告表示は視覚的に分かりすく、ドローンが停止する動作は安全上問題ないことが明らかとな った。

また、より安全面を考慮しドローンの停止動作だけではなく運転士の視界から離れる位置まで自動的に回避 する仕組みがあるとよりよいという意見も得られた。

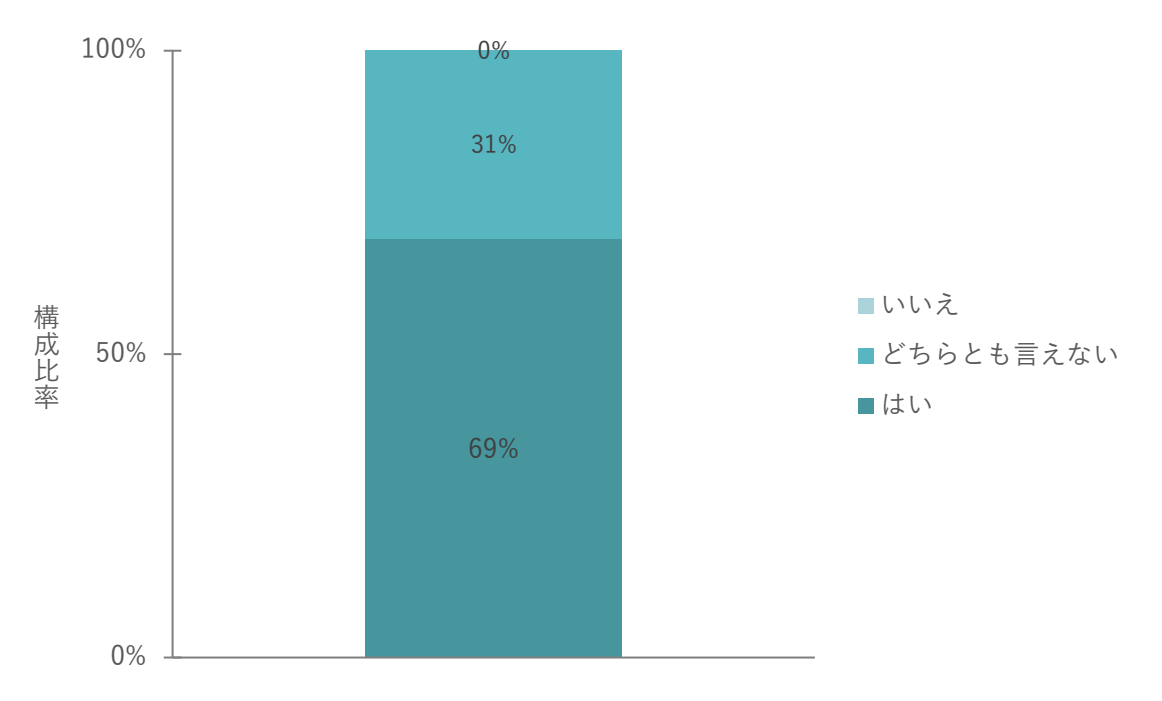

図 5-23 施設所有者の観点 Q2 アンケート結果

| No 定量調査の結果・示唆 | 関連する定性コメント                       |
|---------------|----------------------------------|
| 1 はい          | 鉄道がドローンに近づいた際の安全対策に関しては、全体として適切に |
|               | 機能していると感じた。特にタブレットに警告が表示されるタイミング |
|               | や、ドローンが停止するシステムは安全面での問題はない       |
|               | 接近アラートが表示され、視覚的にもわかりやすい          |
| 2 どちらとも言えない   | 安全性に問題はないが、停止のみではなく、運転士から見えない範囲に |
|               | 移動かつ停止するとより安全だと感じた               |
|               | 基本的に問題ないと思うが、飛行速度によりどのくらい前から把握でき |
|               | ている必要性があるかについては考慮しておく必要があると思われる  |

表 5-17 Q2 に関連する定性コメント

Q3 ドローンやスマートフォンで撮影した写真をアップロードすると自動的に管理施設と関連付けられ地図上 に表示されるのは便利だと感じますか

全アンケート対象者のうち 90%以上 (12/13 名) が「はい」と回答している。撮影した写真を自動的に管理施 設と関連付けするという点において、業務の効率化に効果的であるという結果となった。

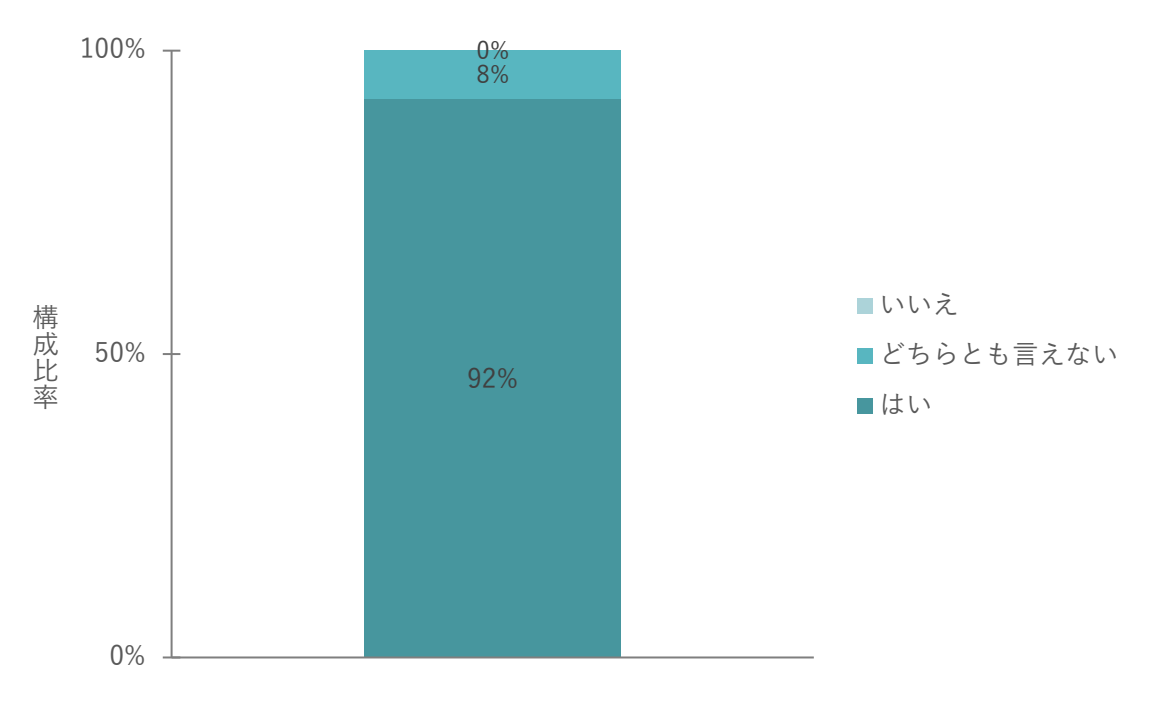

図 5-24 施設所有者の観点 Q3 アンケート結果

表 5-18 Q3 に関連する定性コメント

|                | No 定量調査の結果・示唆 |           | 関連する定性コメント                          |  |  |
|----------------|---------------|-----------|-------------------------------------|--|--|
| 1 <sup>1</sup> | はい            | $\bullet$ | 現場写真と記録の紐付けを事務所帰ってから記録する煩雑さから解放さ    |  |  |
|                |               |           | れるのは大きな効率化になると思われる                  |  |  |
|                |               |           | 点検の際に地図上で確認するとこができるので便利な機能だと思われる。   |  |  |
|                |               | $\bullet$ | 効率の向上に加え、GPS などによる自動連携により、管理作業がスムー  |  |  |
|                |               |           | ズになると思います。またしっかり撮影できているかの状況についても、   |  |  |
|                |               |           | このシステムを通じて確認が可能になるかと思います。           |  |  |
|                |               |           | 事後管理や再度確認等の際に、多数の画像がどこで撮影されたものが、見   |  |  |
|                |               |           | える化されているのは便利であると考えるため               |  |  |
|                |               |           | 現場状況を全て網羅されているかといえば、そうではないため、実際の地   |  |  |
|                |               |           | 図上で設備状況が把握できるのはよいと感じる               |  |  |
|                | 2 どちらとも言えない   | $\bullet$ | 線路を構成する材料、部品などは非常に数が多く、1つ1つ名前を付けら   |  |  |
|                |               |           | れるかというと現実的に厳しい。保線側だと踏切・橋梁といったランドマ   |  |  |
|                |               |           | ーク、あるいはキロ程度で 10m ごとといった区切りで整理する考えがよ |  |  |
|                |               |           | いか                                  |  |  |

Q4 Q3 で「1.はい」を選択した方

日常業務のどのような場合に、「どの施設の写真か」が分かると便利だと思いますか 細かな鉄道部材などに加え、線路周辺の樹木や法面などの環境情報も必要であると分かった。

表 5-19 Q4 に関連する定性コメント

| No 定量調査の結果・示唆 |           | 関連する定性コメント    |  |  |
|---------------|-----------|---------------|--|--|
| 1 撮影する施設名     | $\bullet$ | トンネル出入り口付近の崖  |  |  |
|               | $\bullet$ | 樹木の繁茂状況       |  |  |
|               | $\bullet$ | 過去に災害があった土工地物 |  |  |
|               | $\bullet$ | ボルトの緩み        |  |  |
|               | $\bullet$ | 数ミリのサビ        |  |  |
|               | $\bullet$ | モルタル外壁        |  |  |
|               | $\bullet$ | 線路            |  |  |
|               | $\bullet$ | レール           |  |  |
|               | $\bullet$ | 締結装置          |  |  |
|               | $\bullet$ | 継ぎ目版          |  |  |
|               | $\bullet$ | 電車線設備         |  |  |
|               | $\bullet$ | ビーム           |  |  |
|               | $\bullet$ | 架線柱           |  |  |
|               | $\bullet$ | ケーブル          |  |  |
|               | $\bullet$ | 融雪            |  |  |
|               |           | 法面            |  |  |

Q5 撮影した写真、動画を用いて、管理施設の状態を部分的にでも確認することができると感じましたか 全アンケート対象者のうち 70%以上(9/13 名)が「はい」と回答している。撮影した写真、動画は解像度、 ズーム倍率ともに問題なく点検箇所を確認可能であるという結果となった。

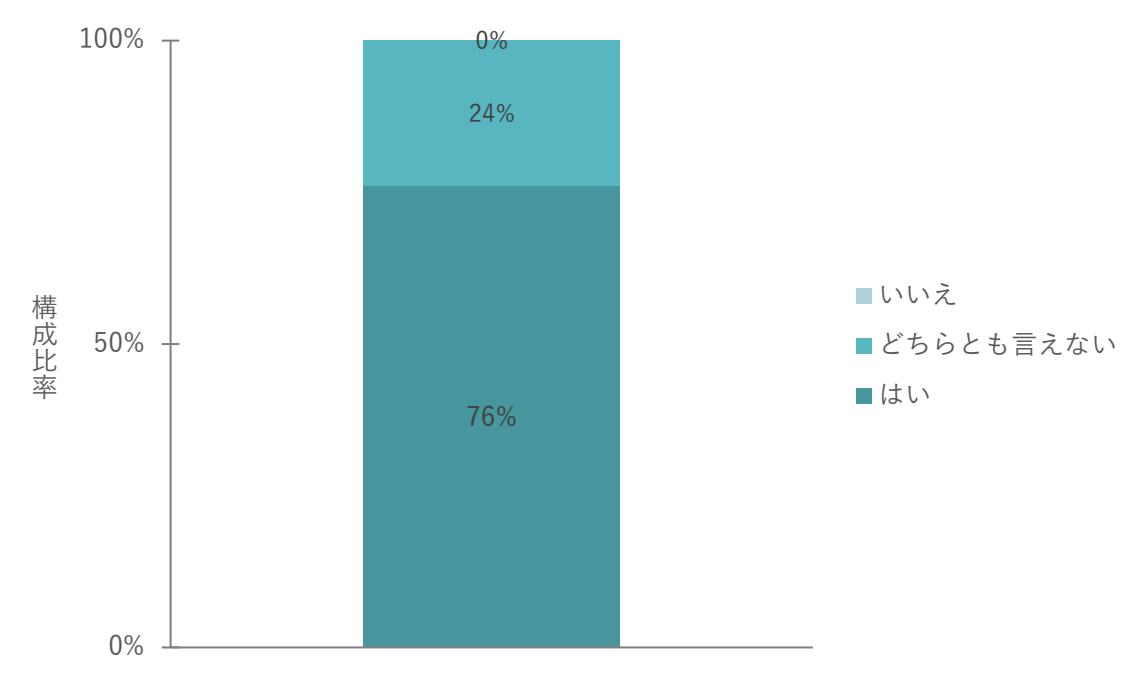

図 5-25 施設所有者の観点 Q5 アンケート結果

| No 定量調査の結果・示唆 | 関連する定性コメント |                                   |
|---------------|------------|-----------------------------------|
| 1 はい          | $\bullet$  | 直上のアングルよりも、斜めから見下ろしたアングルで、立体的に把握で |
|               |            | きる                                |
|               |            | 拡大した映像により、管理施設の状態を部分的にでも詳細に確認できた  |
|               |            | 点検対象の同じ箇所を時系列で確認できるのはよい           |
|               |            | 橋梁上の締結装置等が鮮明に確認できたため              |
| 21どちらとも言えない   | $\bullet$  | 1回の検査で複数設備を確認し、設備ごとの全体を把握した上で検査判定 |
|               |            | を行うことから、部分的な確認となると少し不安がある。しかし、異常時 |
|               |            | においては状況把握が早期に行えると想定していることから異常時は部  |
|               |            | 分的でも問題はないと感じる                     |

表 5-20 Q5 に関連する定性コメント

Q6 Q5 で「1.はい」を選択した方

日常業務のどのような場合、どのような場所に対し映像での確認ができたら便利だと思いますか 鉄道施設や周辺環境に加え、踏切の遮断機が降りるタイミングなど、動的な対象の確認も必要であるとの結 果となった。

表 5-21 Q6 に関連する定性コメント

|   | No 定量調査の結果・示唆 |           | 関連する定性コメント                        |  |  |
|---|---------------|-----------|-----------------------------------|--|--|
| 1 | どのような映像が必要 ●  |           | 踏切の遮断機の降りるタイミングは動画の記録があると便利       |  |  |
|   | か             | $\bullet$ | 日常業務での外壁調査では、漏水箇所の特定に赤外線カメラを使用し、そ |  |  |
|   |               |           | の周辺の外壁タイルの変状やシール部分の劣化状況を探るアプローチは  |  |  |
|   |               |           | 非常に効果的でよく使用する。また、特徴のない外壁に関しては、初めに |  |  |
|   |               |           | 全体をワイドで撮影し、その後グリッドを使って特定のエリアにズームイ |  |  |
|   |               |           | ンして撮影する方法もどこを撮影しているか明確になるためよく使用す  |  |  |
|   |               |           | る                                 |  |  |
|   |               |           | 線路巡回                              |  |  |
|   |               | $\bullet$ | クラックの確認などの場合はもっと高画質な画像が見られるとよい    |  |  |
|   |               | $\bullet$ | 設備の異常有無のスクリーニング                   |  |  |
|   |               | $\bullet$ | 沿線周辺の樹木の繁茂状況や、土木地物全体の状況           |  |  |
|   |               |           | 法面、鉄道林の状態                         |  |  |

Q7 写真、動画に対し、気づきや異常の有無を記載し、保管できるのは便利だと感じましたか

全アンケート対象者のうち 100% (13/13 名)が「はい」と回答している。撮影した写真、動画について点検 した情報を一元管理し確認できることは業務上で非常に有用であるという結果となった。

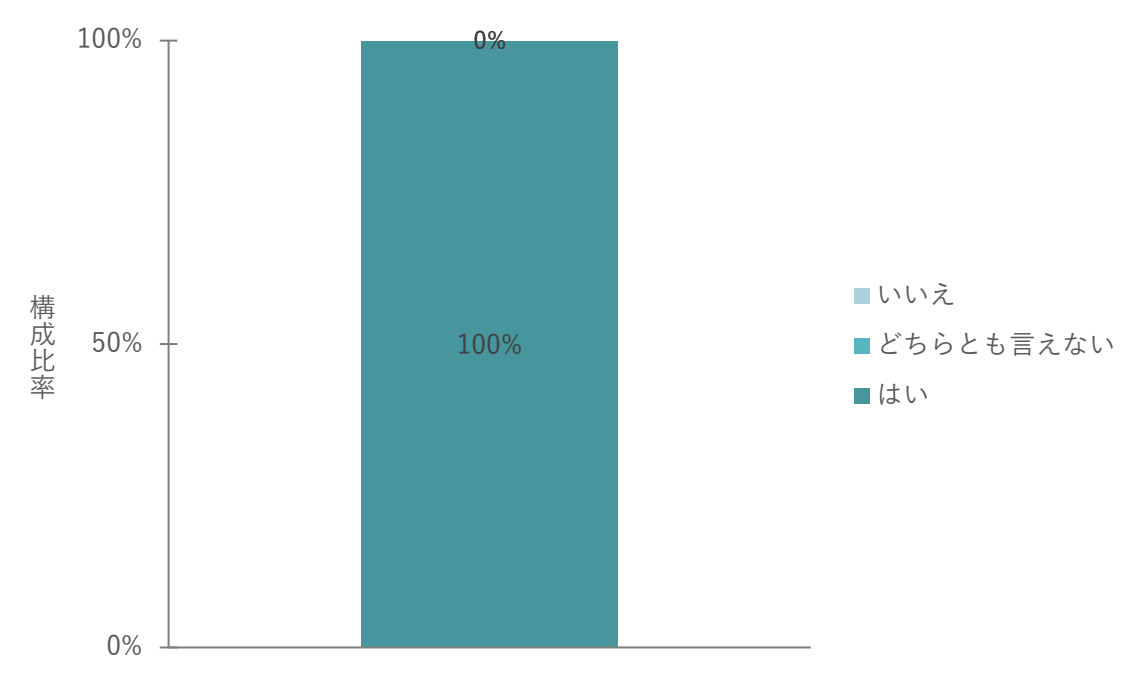

図 5-26 施設所有者の観点 Q7 アンケート結果

No 定量調査の結果·示唆 |関連する定性コメント 1 はい ● 機器類の動作は動画で、それ以外は写真で記録し、同じアングルのものを 時系列で評価することで、異常を見つけやすくなる可能性があると思う ⚫ 複数回映像を取得することにより比較ができ便利 ● 同じプラットフォームでデータ管理と点検結果を保存できるのは管理上 効率的なため

表 5-22 Q7 に関連する定性コメント

#### Q8 Q7 の質問において

他にどのような項目が写真と一緒に記録できたら便利だと感じますか 点検種別、実施日、状態が重要であるとの結果となった。

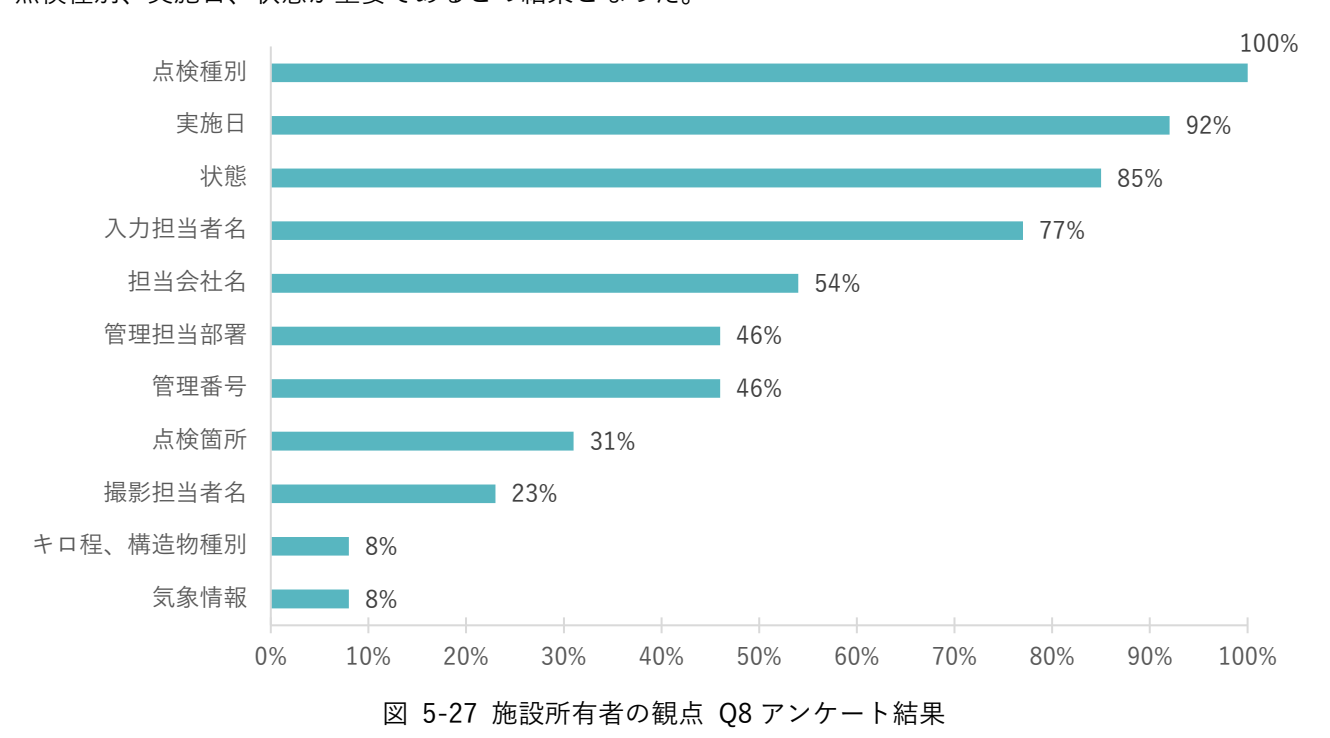

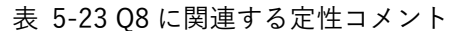

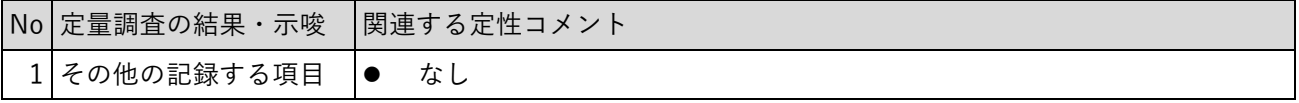

#### Q9 写真のアップロードは簡単であると感じましたか

全アンケート対象者のうち 90%以上 (12/13 名)が「はい」と回答している。UI の操作が直感的でありシス テムがユーザーフレンドリーな仕様であることがわかる。

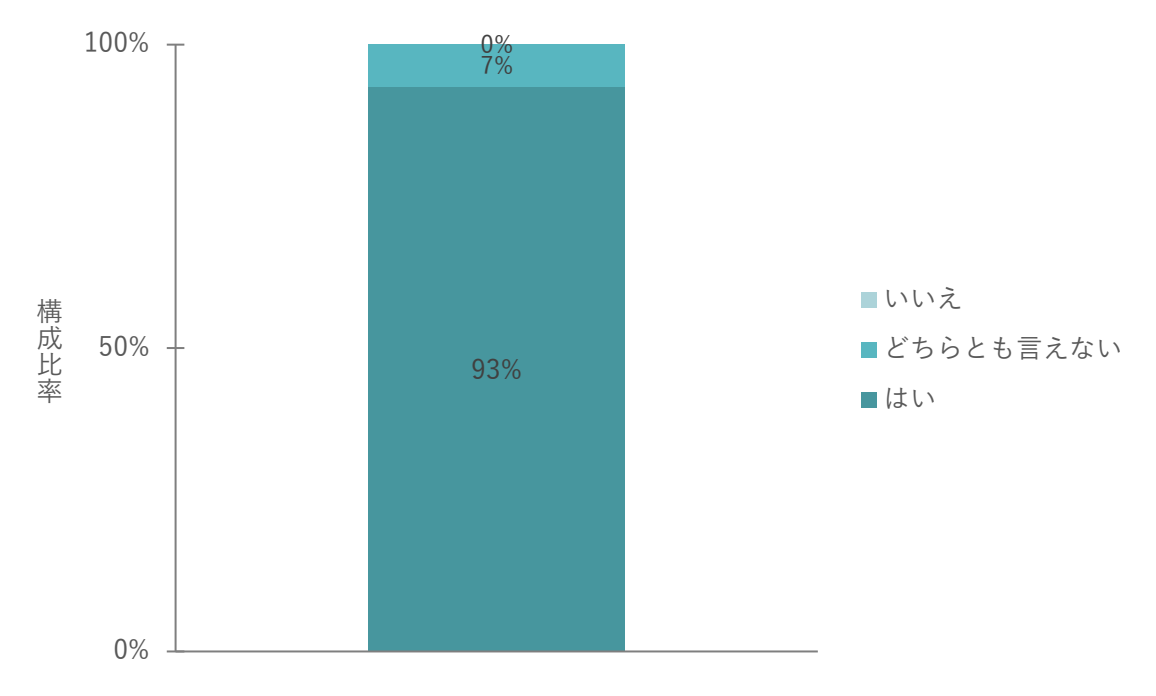

図 5-28 施設所有者の観点 Q9 アンケート結果

| No 定量調査の結果・示唆  関連する定性コメント |  |                                    |
|---------------------------|--|------------------------------------|
| はい                        |  | 操作が直感的だから                          |
|                           |  | UI 的にもシンプルであり、特別な複雑な作業がないこと、日本語対応の |
|                           |  | ため                                 |
| どちらとも言えない                 |  | 写真・動画種別選択、機種選択などは面倒と感じる。1日分の撮影分を   |
|                           |  | 全選択、アップロードボタンが1つであれば嬉しい            |

表 5-24 Q9 に関連する定性コメント

Q10 地図から特定の写真を選択し、閲覧する操作が簡単であると感じましたか

全アンケート対象者のうち 90%以上 (12/13 名) が「はい」と回答している。UI の操作が直感的でありシス テムがユーザーフレンドリーな仕様であることが分かる。

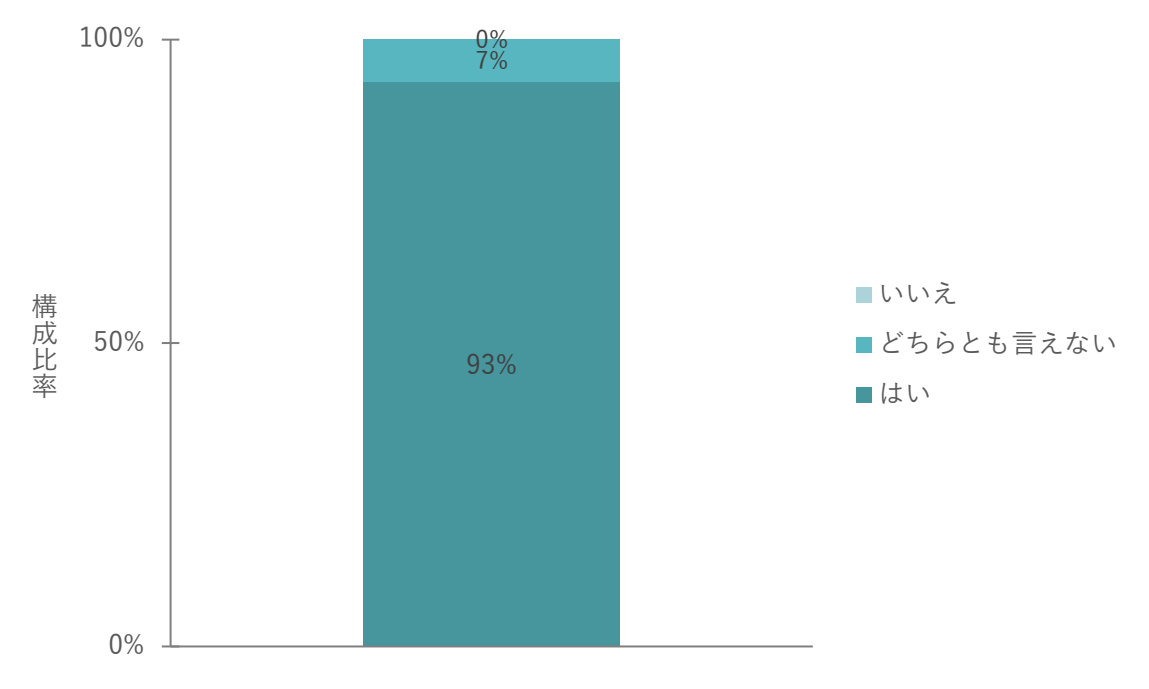

図 5-29 施設所有者の観点 Q10 アンケート結果

| No 定量調査の結果・示唆 | 関連する定性コメント                       |
|---------------|----------------------------------|
| はい            | 操作が直感的だから                        |
|               | UI 的にもシンプルであり、特別な複雑な作業がないこと、日本語対 |
|               | 応のため                             |
| どちらとも言えない     | 基本操作は分かりやすいが、写真を閲覧した後に画像プレビューの左  |
|               | 上の戻るボタンを押すと一つ前の操作に戻る。地図の表示範囲になる  |
|               | ROI の一覧に戻るボタンがほしい                |

表 5-25 Q10 に関連する定性コメント
Q11 地図上の位置表示、文字の大きさ等の画面表示は分かりやすいと感じますか

全アンケート対象者のうち70%以上 (10/13名)が「はい」と回答している。基本的には見やすい文字では あるが、ユーザーが文字の大きさを変更できるようにした方がよいという意見も出された。

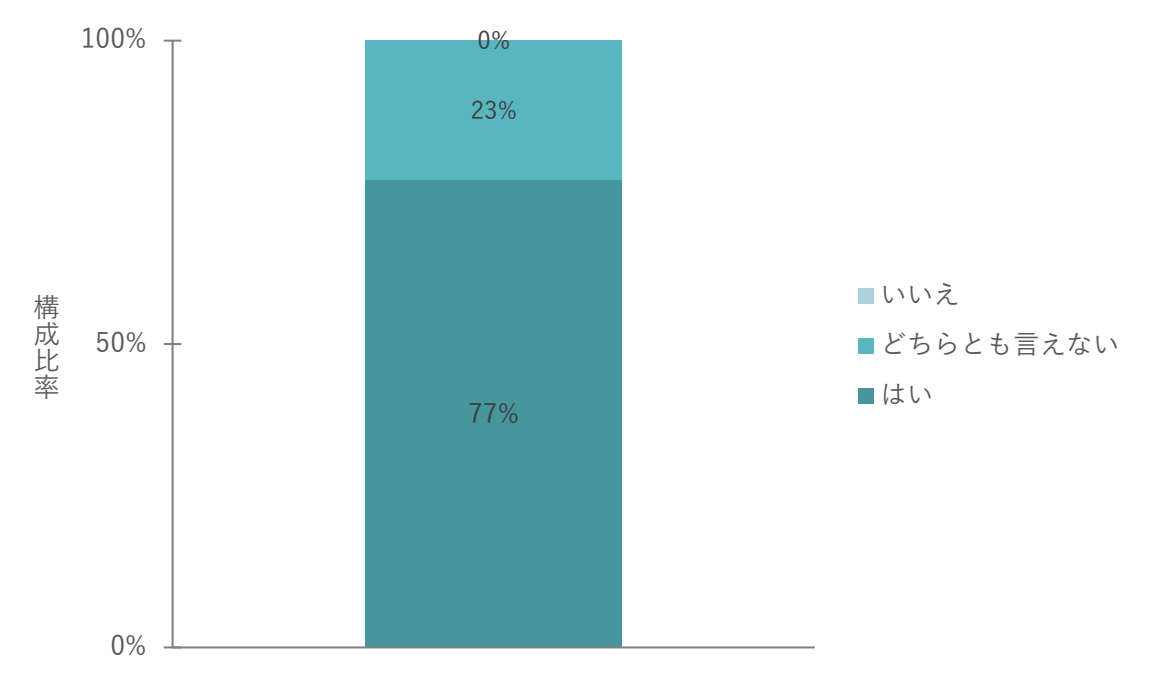

図 5-30 施設所有者の観点 Q11 アンケート結果

定性評価では、以下のように一定評価があるものの、課題となるフィードバックが寄せられた。

|               | No   定量調査の結果・示唆 | 関連する定性コメント |                                 |  |
|---------------|-----------------|------------|---------------------------------|--|
|               | はい              | $\bullet$  | 見やすいと思う                         |  |
|               |                 |            | 位置が分かりやすい                       |  |
| $\mathcal{P}$ | どちらとも言えない       | $\bullet$  | 基本的には分かりやすいが、異常ありなしのピンの色の意味が分かり |  |
|               |                 |            | にくい、点検ニーズに応じてピンの表示の意味をユーザーが設定で  |  |
|               |                 |            | き、ページに表示できるとよい                  |  |
|               |                 |            | 人によって字の大きさが変更できるとよい             |  |
|               |                 |            | トップ画面の日本地図をあそこまで引いた地図の表示ではなく、もう |  |
|               |                 |            | 少し近い地図の表示からスタートでもよいと思う。アップにした際の |  |
|               |                 |            | 赤マークは番号が付番表記された方がよい。            |  |

表 5-26 Q11 に関連する定性コメント

#### Q12 気づきを入力する操作は簡単であると感じましたか

全アンケート対象者のうち 100% (13/13 名) が「はい」と回答している。UI の操作が直感的でありシステ ムがユーザーフレンドリーな仕様であることが分かる。

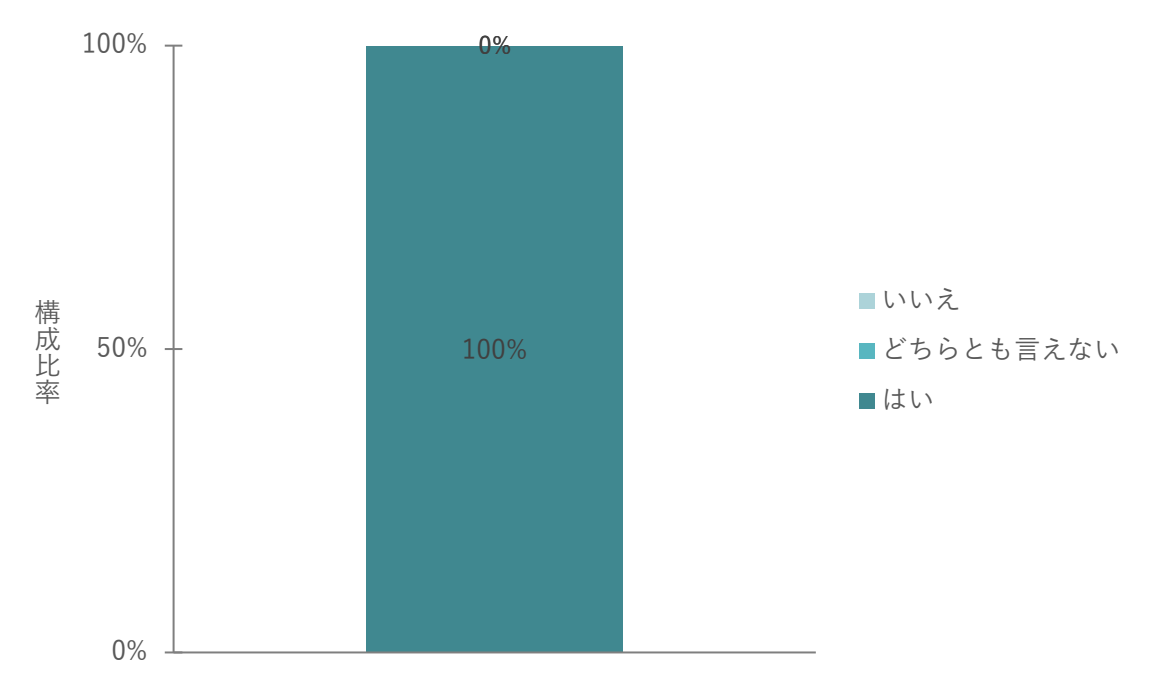

図 5-31 施設所有者の観点 Q12 アンケート結果

定性評価では、以下のように一定評価があるものの、課題となるフィードバックが寄せられた。

表 5-27 関連する定性コメント

| No 定量調査の結果・示唆 | 関連する定性コメント |                                 |  |
|---------------|------------|---------------------------------|--|
| はい            |            | 操作が直感的だから                       |  |
|               |            | UI 的にもシンプルであり、特別な複雑な作業がない       |  |
|               |            | 直感的でありよい、しかし画像のどの部分に異常があるかコメントで |  |
|               |            | 指摘をしづらい、画像にスタンプなどを押せるとよい        |  |

Q13 写真や動画はストレスなく読み込み、表示されましたか

全アンケート対象者のうち 100% (13/13名)が「はい」と回答している。基本的に写真、動画の読み込みに 関しては問題がないことが明らかとなった。

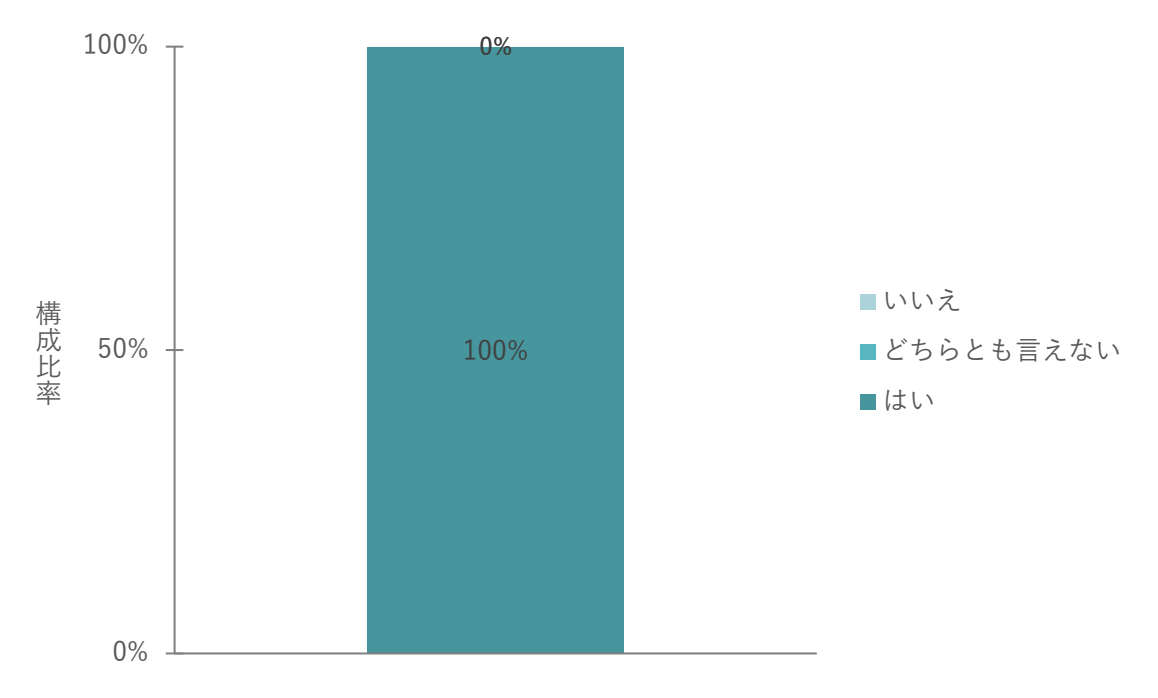

図 5-32 施設所有者の観点 Q13 アンケート結果

表 5-28 Q13 に関連する定性コメント

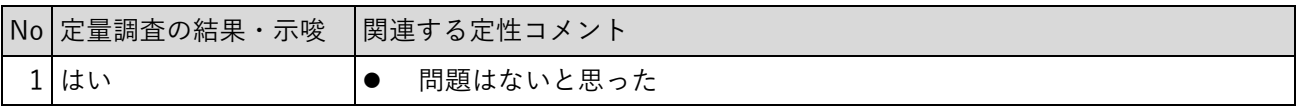

Q14 ご回答頂いた業務で利用する場合の追加機能や改善要望があれば記載ください

|   | No   定量調査の結果・示唆 | 関連する定性コメント                        |                                        |  |  |
|---|-----------------|-----------------------------------|----------------------------------------|--|--|
| 1 |                 | $\bullet$                         | 共有したくないデータをいつでも指定できるメニュー               |  |  |
|   |                 |                                   | 鉄道が接近すると上空で停止するとのことですが、飛行経路を作成し、そ      |  |  |
|   |                 |                                   | の飛行経路を電車が運行しているのであれば、そもそもアームロックし飛      |  |  |
|   |                 |                                   | 行ができなくなるようなシステム、又は飛行前に警告が出るとより安全か      |  |  |
|   |                 |                                   | と思う(DJI が空港周辺でアームロックが自然とかかるようなシステム)    |  |  |
|   |                 | ●                                 | 対象施設のもっと詳細な場所の指定。鉄道の「この位置」とか部位ごとで      |  |  |
|   |                 |                                   | 指定できると幅が広がる。レポート書き出し機能。異常が見つかった箇所      |  |  |
|   |                 |                                   | の再調査でより詳細に点検するための ROI が指定された kml の書き出し |  |  |
|   |                 |                                   | ドローンの離発着ポート                            |  |  |
|   |                 |                                   | 高度なパッケージではなく、簡易にライトな活用ができるバージョンがあ      |  |  |
|   |                 | ってもよいと思う。点検という言葉を広義に捉えるならば、警備分野も活 |                                        |  |  |
|   |                 | 用余地があると考えられますが、自動で中距離の飛行をさせる場合におい |                                        |  |  |
|   |                 | て、点検に求められるアウトプットと警備に求められるアウトプットは異 |                                        |  |  |
|   |                 | なるため、より手軽に活用できる形で、民間事業者に提供することもまた |                                        |  |  |
|   |                 |                                   | 可能であると思われる。基本的なベースがありつつ、鉄道点検向けの高度      |  |  |
|   |                 |                                   | 版、ライト活用版のイメージがベターかと考える                 |  |  |
|   |                 |                                   | フォントサイズの変更機能                           |  |  |
|   |                 |                                   | 撮影した写真に不良内容や不良数量を記入し、記入した区間や変状の内容      |  |  |
|   |                 |                                   | で並び替えや抜き出しができれば見つけたい写真をすぐに出せたりでき       |  |  |
|   |                 |                                   | よい                                     |  |  |
|   |                 |                                   | キロ程や施設名(踏切・橋梁・分岐器などの分類を選択→駅構内・駅間な      |  |  |
|   |                 |                                   | どの位置に関する分類を選択→候補表示) を入力したら、現場の画像にジ     |  |  |
|   |                 |                                   | ャンプする機能があれば、調べ物をするときに役立つと考える           |  |  |

表 5-29 関連する定性コメント

## 6. 実証の成果と課題、今後の展望

## 6-1. 本実証で得られた成果

## 6-1-1. 3D 都市モデルの技術面での優位性

表 6-1 3D 都市モデルの技術面での優位性

| 大項目     | 小項目       |           | 3D都市モデルの技術面での優位性              |
|---------|-----------|-----------|-------------------------------|
| システム・機能 | 鉄道インフラ点検業 | $\bullet$ | 鉄道事業者の管理対象施設の種類は多岐にわたるが、3D    |
|         | 務に適したドローン |           | 都市モデルの地物を活用することで、それぞれにタグ付け    |
|         | ルートの設計    |           | 可能な事で点検対象となる地物の絞り込みや関連づけが容    |
|         |           |           | 易にできる。                        |
|         |           |           | 地物の位置情報の精度が高く、ドローンの航路に対し飛行    |
|         |           |           | 前に撮影対象を正確に設定できる。              |
|         |           |           | 都市モデルの地物情報をもとに点検対象をインポートでき    |
|         |           |           | る。                            |
|         |           |           | インポートした列車路線情報と、列車の位置情報を組み合    |
|         |           |           | わせ、列車走行区画を飛行禁止エリアに動的に設定する     |
| アルゴリズム  | 鉄道インフラ点検に | $\bullet$ | 鉄道事業者の管理する敷地の境界線に関して、高い精度で    |
|         | 利用可能な安全な飛 |           | 3D 都市モデル化されているため、ドローンの飛行ルート   |
|         | 行ルート設計アルゴ |           | 設計時に敷地内であるか否かの判定が正確、かつ容易にで    |
|         | リズム       |           | きる。                           |
|         |           |           | 点検を目的とした線路上、グラウンドリスクの算出を目的    |
|         |           |           | とした周辺エリア等、それぞれの目的に適した詳細度      |
|         |           |           | (LOD1/2/3) で場所ごとにモデリングが可能であるた |
|         |           |           | め、情報量が適正となり処理負荷の軽減につながる。      |
|         |           |           | 列車路線情報をもとに一般の(=鉄道会社以外の)ドロー    |
|         |           |           | ンにとっては鉄道路線を高グランドリスクとして扱い路線    |
|         |           |           | を渡るルートを可能な限り選択させないこともできる。     |
|         |           |           | 列車路線情報をもとに点検ドローンの飛行範囲を制限でき    |
|         |           |           | る(鉄道会社の機体は線路周辺から逸脱しない)        |
| その他     | 地物更新への対応  | $\bullet$ | 地物が新たに建設された場合や撤去された場合(予定され    |
|         |           |           | る場合)にも、モデルを編集する事でデジタル上での更新    |
|         |           |           | が容易にできる                       |

## 6-1-2. 3D 都市モデルのビジネス面での優位性

| 大項目       | 小項目       |           | 3D都市モデルのビジネス面での優位性           |
|-----------|-----------|-----------|------------------------------|
| サービスの提供価値 | ドローン活用領域の | $\bullet$ | 3D都市モデルによって、鉄道事業者が管理する地物や周   |
| 向上        | 拡大        |           | 辺情報から障害物やグラウンドリリスクを明らかにするこ   |
|           |           |           | とにより、これまで飛行許可を得にくかった線路周辺の飛   |
|           |           |           | 行が可能となり、点検以外の物流等のユースケースでも活   |
|           |           |           | 用が広がる。                       |
|           |           |           |                              |
|           | 安全性向上による飛 | $\bullet$ | 鉄道事業者の管理する敷地の境界線に関し高い精度でモデ   |
|           | 行エリアの安全安心 |           | ル化されており、ドローンの飛行エリアを正確に管理でき   |
|           | の確保       |           | る為、周辺の地方公共団体や住民の受容性が高い。      |
|           |           |           |                              |
|           |           |           |                              |
|           |           |           |                              |
| サービス開発期間・ | ドローンの導入コス | $\bullet$ | 第三セクター鉄道では、予算に余裕のない会社も多く新規   |
| コストの削減    | トの削減      |           | 事業への投資がしづらい状況であるが、地方公共団体が整   |
|           |           |           | 備する 3D 都市モデルを活用する事で、地図に基づき飛行 |
|           |           |           | するドローンの導入障壁が低くなる。            |
|           |           |           | 鉄道沿線は距離が長く管理施設の種類や数も多いため、デ   |
|           |           |           | ータフォーマットの統一化が困難であるが、3D 都市モデ  |
|           |           |           | ルを活用する事で全国統一的なフォーマットで地物の情報   |
|           |           |           | を入手でき、ソフトウェアの汎用化がしやすい        |
|           |           |           |                              |
|           |           |           |                              |
|           |           |           |                              |
| その他       | 他の領域への展開可 | $\bullet$ | 3D都市モデルの地物と写真の関連づけについては、鉄道   |
|           | 能性        |           | 事業者に限らず災害時の状況把握等多種多様なユースケー   |
|           |           |           | スでの活用が可能と考えられる。              |
|           |           |           |                              |
|           |           |           |                              |
|           |           |           |                              |

表 6-2 3D 都市モデルのビジネス面での優位性

## 6-2. 実証実験で得られた課題と対応策

| 大項目   | 小項目                | 実証実験で得られた課題                 | 課題に対する対応策                   |  |
|-------|--------------------|-----------------------------|-----------------------------|--|
| システム  | インポートする点           | 鉄道施設の点検結果や問題点を<br>$\bullet$ | 鉄道点検における標準的な点検              |  |
|       | 検項目                | テキスト形式で入力を行う形よ              | 項目を設定し自動的に判断する              |  |
|       |                    | りも、より詳細な点検項目を管              | システムの開発                     |  |
|       |                    | 理する台帳形式が望ましい。               |                             |  |
|       | システム負荷の軽           | 鉄道車両が複数台同時に運行し<br>$\bullet$ | 空間IDのズームレベルの最適<br>$\bullet$ |  |
|       | 減                  | ている場合に、ドローン操縦者              | 化や、システムの処理機能の向              |  |
|       |                    | に対する鉄道の接近通知が動じ              | 上、クライアント・サーバー間              |  |
|       |                    | たたつ的に発生するため、シス              | の通信トラフィックの軽減                |  |
|       |                    | テムの負荷が高まるケースが考              |                             |  |
|       |                    | えられる。                       |                             |  |
|       | システムの   写真・動画管理 UI | ターゲットとするユーザー(鉄<br>$\bullet$ | サービス化に向けては、当該ユ<br>$\bullet$ |  |
| ユーザイン |                    | 道、送電線点検事業者、等)の              | ーザーが利用できるようなユー              |  |
| タフェース |                    | 利用しやすいインタフェースへ              | ザインタフェースの開発                 |  |
|       |                    | の改善の余地あり。                   | 上記ユーザー向けにトラブル発              |  |
|       |                    |                             | 生時のトラブルシューティング              |  |
|       |                    |                             | や品質の安定化                     |  |
|       | ドローン飛行管理           | 鉄道車両接近によるドローン回<br>$\bullet$ | 画面上にポップアップ表示かな<br>$\bullet$ |  |
|       | U                  | 避行動の際画面上で回避を行っ              | にかを用いてドローンが回避行              |  |
|       |                    | ている表示がなく、ドローンの              | 動を開始していることを視覚的              |  |
|       |                    | 位置情報のみで回避行動の確認              | に分かりやすくするシステムの              |  |
|       |                    | を行う必要がある。                   | 改善                          |  |

表 6-3 実証実験で得られた課題

### 6-3. 今後の展望

今回の実証実験の結果を踏まえ、ドローンにより映像を取得し、鉄道施設の保守・点検業務の一部代替を可 能とするアプリケーションを鉄道事業者向けサービスとして展開することを目標とする。まずは鉄道車両の 本数が少ない地域路線を中心に、鉄道線路上空のドローン航路を整備し活用を広めたいと考える。

鉄道関連施設には高度の安全性を実現するための多くの点検項目があるため、点検結果の記録・管理を効率 化する点にもニーズがあることが分かった。このため、サービスとして広く展開するに当たっては、写真・ 映像以外にも個々の施設について写真、動画以外に、個々の施設ごとの点検結果の台帳化や、台帳と写真、 動画とを関連付けたユーザインタフェースの提供が必要になる。

また、鉄道の位置情報の取得について、今回の検証では iPad を持ったスタッフが乗車して GPS で位置情報 の取得を行ったが、より広域を対象とすることや、別会社の車両の乗り入れや臨時電車の運行が日常的にあ ることを考えると、将来的には鉄道運行システムに直接 API 接続し、位置情報を取得することが不可欠であ る。

国内の鉄道線路の総延長距離は約 27,000km であり、本システムによる鉄道施設の保守・点検業務は高いポ テンシャルを有している。現在未整備の地域にも 3D 都市モデルの整備が進むことで、本システムの導入可 能範囲は今後も拡大すると予想される。

更に、鉄道会社の私有地である線路上は、一般に関係者以外の立入りが禁止されていることから、ドローン の長距離目視外飛行との親和性が高い。将来的に、鉄道事業者のドローン活用が広がり、安全性の検証が進 んだ後は、鉄道線路上空のドローン物流航路の整備や、災害時の被災状況確認など他のユースケースの創出 につながる可能性があることから、上記の改善を図りつつ、本システムの実装路線の拡大を目指す。

# 7. 用語集

### A) アルファベット順

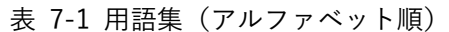

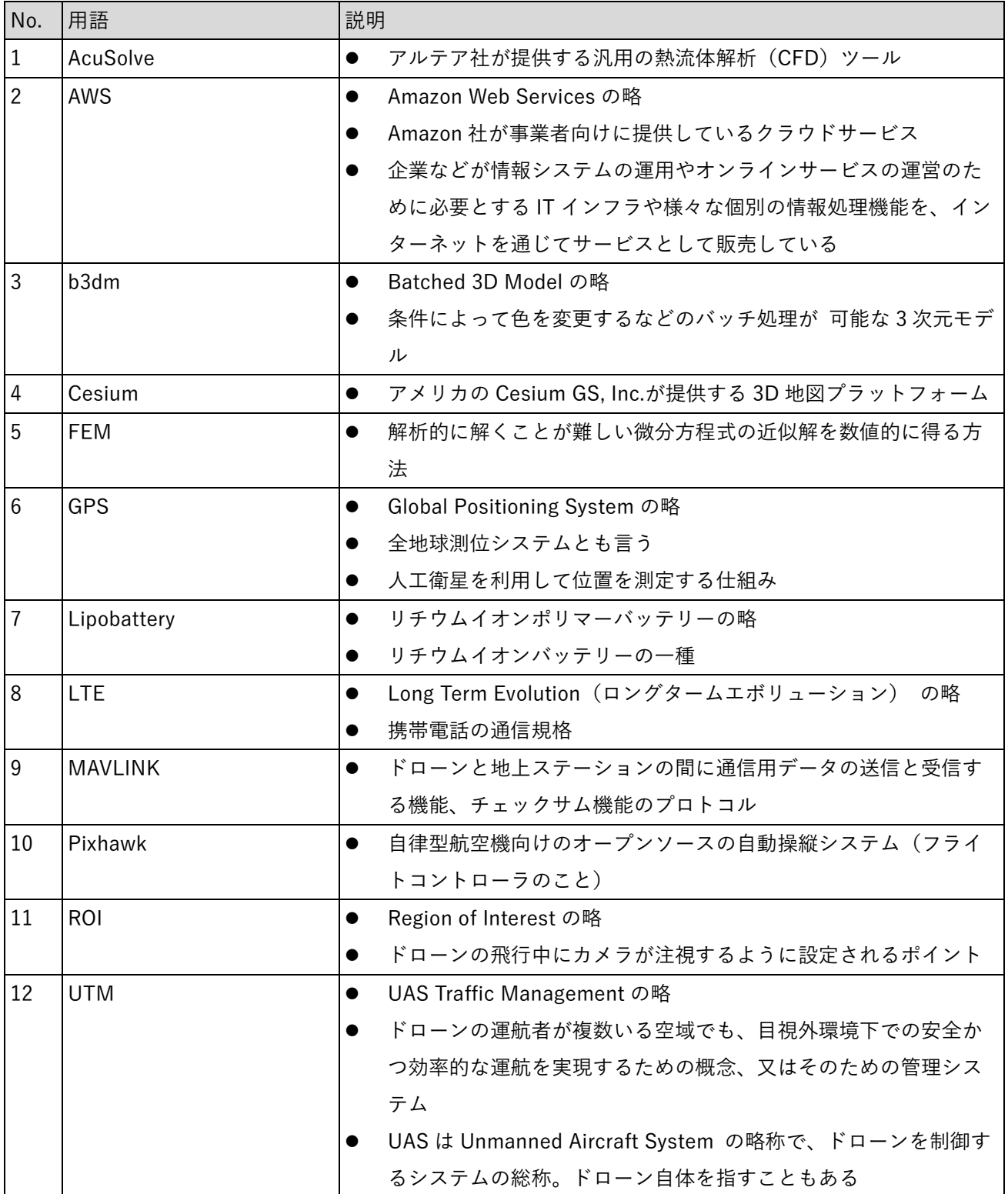

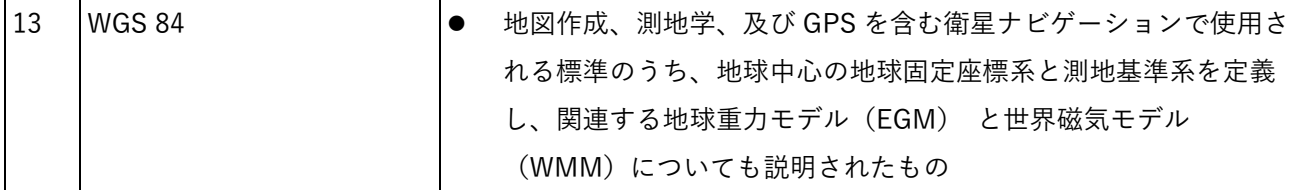

#### B) 五十音順

| No.             | 用語           | 説明        |                                  |  |
|-----------------|--------------|-----------|----------------------------------|--|
| $\mathbf{1}$    | アジャイル        | $\bullet$ | 人間・迅速さ・顧客・適応性に価値を置くソフトウェア開発手法    |  |
| $\overline{2}$  | アンテナ指向性      | $\bullet$ | 電波や音などの強さが方向によって異なること            |  |
| 3               | ウェイポイント      | $\bullet$ | 経路上の地点情報                         |  |
|                 |              |           | 自動運航を行う際に、現在地から次のポイント(座標)を設定し    |  |
|                 |              |           | たポイント                            |  |
|                 |              |           | 複数設定することで、ゴールまでの運航ルートを繋ぐこととなる    |  |
| 4               | 迂回距離         |           | 直接経路と迂回経路の差の距離                   |  |
| $5\phantom{.0}$ | 渦度           | $\bullet$ | 運動している流体の局部的な回転運動を表すベクトル         |  |
| $6\phantom{1}$  | エアモビリティ      | $\bullet$ | 空からの宅配や空飛ぶクルマなど空を移動する無人航空機       |  |
| $\overline{7}$  | エアリスク        | $\bullet$ | ドローン航行における空中のリスク要素(風況リスク、電波リス    |  |
|                 |              |           | ク等)                              |  |
| 8               | オペレーター       | $\bullet$ | ドローンの飛行を行うパイロット                  |  |
| 9               | グラウンドリスク     | $\bullet$ | 地上のリスク要素                         |  |
| 10              | 3 次元空間 ID    | $\bullet$ | ボクセル (3次元の格子の単位、2次元のピクセルに相当)に対し  |  |
|                 |              |           | て付加される ID 情報                     |  |
| 11              | 自律飛行型ドローン    | $\bullet$ | 手動操作を必要とせず自動で飛行することが可能なドローン      |  |
| 12              | ダイクストラ法      | $\bullet$ | グラフ上のある地点を始点とする最短経路を求める(単一始点最    |  |
|                 |              |           | 短経路問題を解く)ためのアルゴリズム               |  |
| 13              | 汎用熱流体解析ソルバー  | $\bullet$ | ユーザーが入力した形状、材料、境界条件に基づいて方程式を組    |  |
|                 |              |           | み立てて解き、結果値を計算するモジュール             |  |
| 14              | ダウンチルト       | $\bullet$ | アンテナ直下の範囲をカバーするために用いられるアンテナの設    |  |
|                 |              |           | 計方法                              |  |
| 15              | 電波伝搬シミュレーション | $\bullet$ | 様々な種類の帯域・ユースケースに対応した電波のシミュレーシ    |  |
|                 |              |           | ョン                               |  |
| 16              | 統計モデル        |           | 収集したデータを統計の観点から抽象化し、データの背景にある    |  |
|                 |              |           | 事象を説明するためのもの                     |  |
| 17              | ドップラーライダー    | $\bullet$ | ドップラー効果による周波数の変移を観測することで、観測対象    |  |
|                 |              |           | の相対的な移動速度と変位を観測する事のできる LiDAR の一種 |  |
| 18              | トラジェクトリー     |           | 航空機やドローンの航路・軌跡                   |  |

表 7-2 用語集(五十音順)

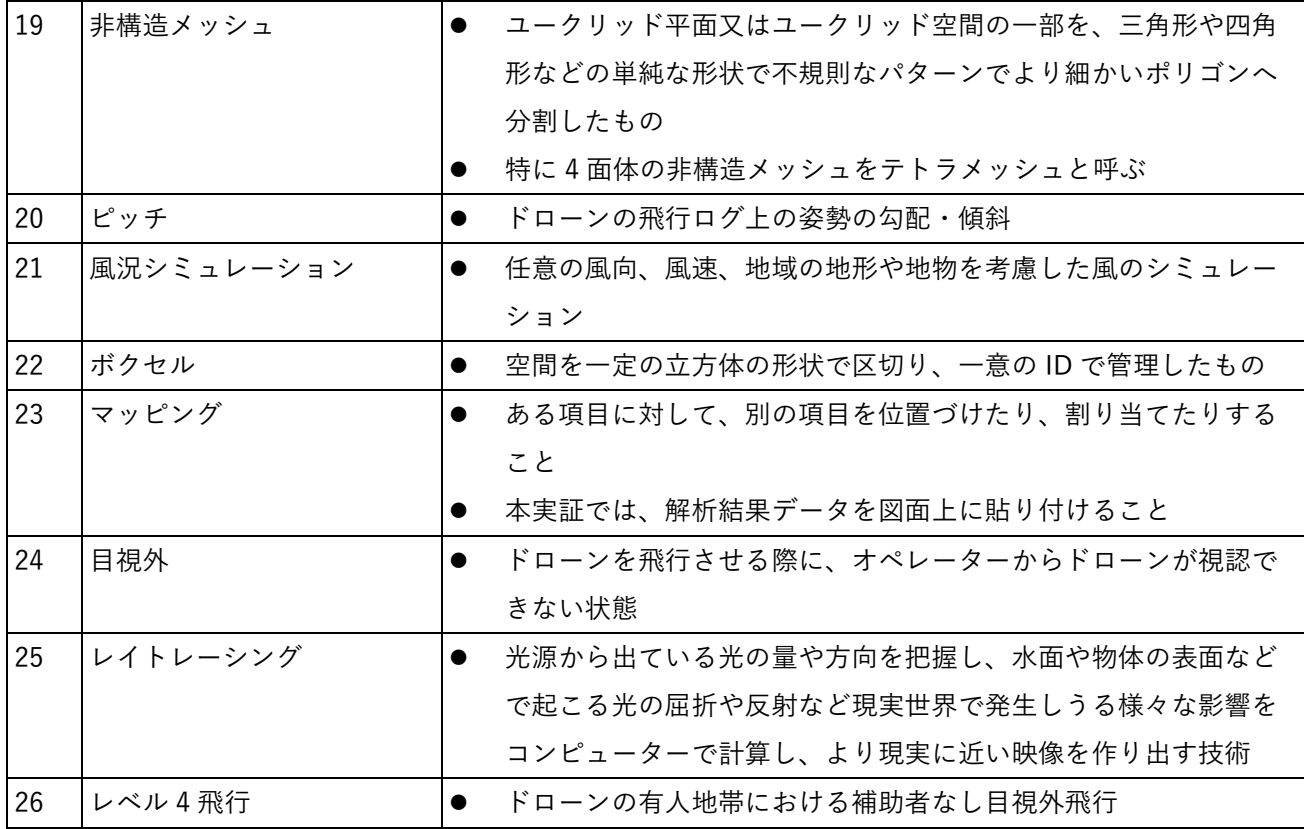

以上

# ドローンを用いたインフラ管理システム

技術検証レポート

2024 年 3 月 発行 委託者:国土交通省 都市局 受託者:株式会社トラジェクトリー